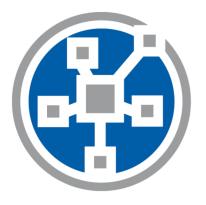

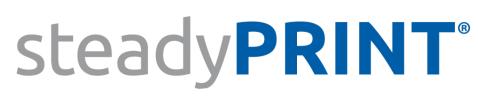

The Software for centralized printer administration, monitoring and reliability.

User Manual for Version 9.1

# Particulars relating to Copyrights and Brands

The information contained herein may be changed at any time without prior notification. Other than one printout for personal use, no part of this document may be duplicated or made use of for any purpose without express written permission by the K-iS Systemhaus consortium.

Copyright © 2005-2023 K-iS Systemhaus GmbH Germany, Copyright © 2008-2023 K-iS Systemhaus GmbH (Switzerland). All rights reserved.

The product contains software that was developed by The Apache Software Foundation (http://www.apache.org/).

Acknowledgement of Brands

steadyPRINT is a registered trademark of the K-iS Systemhaus consortium in Germany.

Microsoft, Microsoft Windows, Windows Media, Windows Server, Windows NT, Win32 and Active Directory are brands or registered trademarks of the Microsoft Corporation in the United States and/or other countries.

Citrix, ICA (Independent Computing Architecture), Program Neighborhood and Citrix Online Plug-in are brands or registered trademarks of Citrix Systems, Inc. in the United States and/or other countries.

3

# **Table of Contents**

| Part I   | Welcome                                                                               | 8   |
|----------|---------------------------------------------------------------------------------------|-----|
| Part II  | Older Versions                                                                        | 10  |
| Part III | steadyPRINT Overview                                                                  | 12  |
| 1        | steadyPRINT's Objective                                                               | 12  |
| 2        | Overview                                                                              | 12  |
| 3        | The Technology                                                                        | 13  |
| 4        | Features                                                                              | 15  |
| Part IV  | Installation                                                                          | 17  |
| 1        | Installing the Database                                                               | 17  |
| 2        | Installing the Program Components                                                     | 19  |
|          | Combined Installation Steps                                                           |     |
|          | Component Selection for Installation                                                  |     |
|          | Completing the Installation                                                           |     |
| 3        | Software Distribution per Active Directory (AD)<br>steadyPRINT Service Management App |     |
| 4        | Installation WebCenter                                                                |     |
| 5        | Update                                                                                |     |
| -        | Centralized Administration                                                            | 31  |
| Fartv    |                                                                                       | • • |
| 1        | WebCenter                                                                             |     |
|          | steadyAPI                                                                             |     |
|          | PowerShell                                                                            |     |
| 2        |                                                                                       |     |
|          | Local Printers<br>Print Server Management                                             |     |
|          | Load Balancing                                                                        |     |
| 3        | Printer Assignment                                                                    |     |
|          | Automatic Printer Assignment                                                          |     |
|          | Overview Assignment Types                                                             |     |
|          | Local Default Printers                                                                |     |
| 4        | Virtual Printer Driver (VPD)                                                          |     |
|          | Administration                                                                        | 60  |
|          | Print Templates                                                                       |     |
|          | User Print Templates<br>Finishing Options                                             |     |
|          |                                                                                       | h/  |
|          |                                                                                       |     |
|          | Native Printer Tray Control                                                           |     |
|          |                                                                                       |     |

|    | Cost Centers                                                             | 71    |
|----|--------------------------------------------------------------------------|-------|
|    | RAW Printing                                                             | 75    |
|    | SAP Integration                                                          | 78    |
|    | Configuration                                                            | 79    |
|    | Configuration in steadyPRINT                                             | 79    |
|    | Configuration in SAP                                                     | 81    |
|    | Troubleshooting                                                          |       |
|    | vName Assignment View                                                    |       |
|    | User                                                                     |       |
|    | vFlow                                                                    |       |
|    | Actions                                                                  |       |
|    | Workflow Designer                                                        |       |
|    | Configuration of Actions<br>Agent Workflow                               |       |
|    | Workflow behind Printer                                                  |       |
|    | Batch Printing                                                           |       |
|    | Group Batches                                                            |       |
|    | Secure Print v2                                                          |       |
|    | Requirements                                                             |       |
|    | Installation                                                             | . 116 |
|    | Set-up                                                                   | . 117 |
|    | Creation of QR Codes                                                     | . 123 |
|    | Activation of the SecurePrint Functionalities                            | . 127 |
|    | Application                                                              | . 128 |
|    | Variant: "Printer Terminal"                                              |       |
|    | Variant: "BYOD"                                                          | . 134 |
|    | Cross-variant                                                            |       |
|    | Security                                                                 |       |
|    |                                                                          |       |
|    | VPD Update Guide                                                         |       |
|    | Before the update                                                        |       |
|    | Update of the database<br>Update as of 7.x                               |       |
|    | Update as of 8.0.x                                                       |       |
| 5  | Custom Fields                                                            |       |
| J  |                                                                          |       |
|    | Creation of Custom Fields                                                |       |
| ~  | Assignment of Custom Fields                                              |       |
| 6  | Printer Tags                                                             |       |
| 7  | Overview                                                                 | 143   |
| 8  | Multi-Client Capability - Database Profiles                              | 147   |
| 9  | The Favorite System                                                      |       |
| 10 | Working with Tabs                                                        |       |
| 11 | Quick Access                                                             | -     |
| 12 | Notifications                                                            |       |
| 13 | steadyPRINT Dashboard                                                    |       |
| 14 | Authorizations in the steadyPRINT Center                                 |       |
| 15 | Taking Inventory of Computers and Local Printers                         | 162   |
| 16 | Citrix Client Printer (Citrix Universal Printer Driver) with steadyPRINT | 163   |

|           |                                                       | Content | 5   |
|-----------|-------------------------------------------------------|---------|-----|
| 47        | Maintenance Mode for Printers                         |         | 464 |
| 17        |                                                       |         |     |
| 18        | Synchronization of Printer Information                |         |     |
| 19        | Journal                                               |         |     |
| 20        | Search and Find                                       |         |     |
|           | steadyPRINT Search                                    |         |     |
| Part VI   | Monitoring and Reporting                              |         | 176 |
| 1         | SNMP                                                  |         | 176 |
|           | Default SNMP Queries                                  |         | 177 |
|           | Custom SNMP Queries                                   |         |     |
|           | SNMP Profiles                                         |         |     |
|           | Definition of SNMP Queries<br>Overview of OID Queries |         |     |
|           | Definition of OID Queries                             |         |     |
|           | MIB Brow ser                                          |         | 189 |
|           | MIB-Profile                                           |         |     |
|           | Terms SNMP (Simple Netw ork Management Protocol)      |         |     |
|           | MB (Management Information Base)                      |         |     |
|           | OID (Object Identifier)                               |         |     |
| 2         | Reporting                                             |         | 192 |
|           | Preview View                                          |         | 193 |
|           | Designer View                                         |         |     |
|           | Sending Reports                                       |         | 195 |
| Part VII  | steadyPRINT Reliability                               |         | 197 |
| 1         | The Backup Print Server                               |         | 197 |
| 2         | Scenario: Print Server Failure                        |         | 200 |
| 3         | Activating the Master or Backup Print Server          |         | 202 |
| 4         | Functional Testing of Print Server                    |         | 203 |
| Part VIII | Print Server Replication and Migration                |         | 207 |
| 1         | View                                                  |         | 208 |
| 2         | Printer Driver Management                             |         | 213 |
|           | Installation of Printer Drivers                       |         |     |
|           | Distribution of Printer Drivers                       |         | 215 |
|           | Replacement of Printer Drivers                        |         |     |
| 3         | Carrying Out a Replication or Migration               |         | 220 |
| 4         | User Migration                                        |         | 222 |
| 5         | Merging Print Servers                                 |         | 224 |
| 6         | Import                                                |         | 225 |
|           | Importing Print Servers from CSV File                 |         | 225 |
|           | Importing Printer Assignments from CSV File           |         | 226 |
| Part IX   | Settings                                              |         | 229 |
| 1         | Center Roles                                          |         | 229 |

6

| 2         | Test Run Settings                                                                  | 229 |
|-----------|------------------------------------------------------------------------------------|-----|
| 3         | Custom Fields                                                                      | 231 |
| 4         | Agent-Profiles                                                                     | 231 |
| 5         | Monitoring                                                                         | 232 |
| 6         | Monitoring-Profile                                                                 | 233 |
| 7         | Reporting Profile                                                                  |     |
| 8         | VPD in General                                                                     | 237 |
| 9         | VPD vName                                                                          | 237 |
| 10        | E-Mail Profiles                                                                    | 239 |
| 11        | Performance-Profile                                                                |     |
| 12        | License                                                                            | 242 |
| Part X    | Printer Administration for Users                                                   | 246 |
| Part XI   | Microsoft Office Outlook Add-In                                                    | 250 |
| Part XII  | PDF/A                                                                              | 252 |
| Part XIII | PDF Merger                                                                         | 254 |
| Part XIV  | Support                                                                            | 257 |
| Part XV   | Contact                                                                            | 259 |
| Part XVI  | Annex                                                                              | 261 |
| 1         | Data Base Cache                                                                    |     |
| 2         | Warming Up Time of Print Spooler                                                   | 261 |
| 3         | Quick Installation Guide                                                           |     |
|           | SQL Server                                                                         |     |
|           | SQL Server Installation                                                            |     |
|           | SQL Server Configuration (optional)                                                |     |
|           | Installation of the Database                                                       |     |
|           | Installation of the Program Components<br>Installation of the Management Component |     |
|           | Installation of the Clients (steadyPRINT Agent)                                    |     |
|           | Add Print Servers and Printers                                                     |     |
|           | steadyPRINT VPD                                                                    |     |
|           | Installation of steadyPRINT VPD (Virtual Printer Driver)                           |     |
|           | Configuration of steadyPRINT VPD                                                   |     |
|           | Activation of steadyPRINT VPD in the Performance Profiles                          |     |

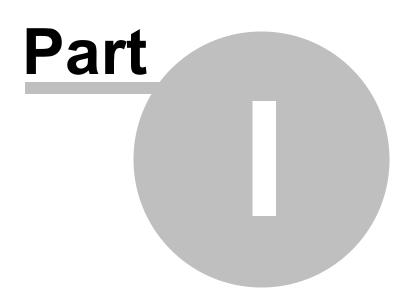

# 1 Welcome

8

The steadyPRINT team wishes you a warm welcome. With steadyPRINT, data loss due to printer failure now belongs to the past. In the event of a print server failure, print jobs are redirected to a backup print server by means of a centralized printer management system. This allows administrators to direct their attention to the defective system without ruffle or excitement as users are able to continue printing despite the failure. Not a single print job will be lost. Particularly when it comes to complex printing environments, steadyPRINT is the ideal solution while also making an expensive cluster system superfluous. In addition, further-reaching possibilities are put at your disposal when it comes to overseeing your printers - as in job monitoring, for example.

This user manual introduces you to the basic installation process with its individual components as well as to **steadyPRINT**'s mode of operation. It highlights the fundamental technology employed by **steadyPRINT** together with its various functions. The following section provides some tips and suggestions for the establishment and possible consolidation of your printer environment.

| Information |                                                                                                    |
|-------------|----------------------------------------------------------------------------------------------------|
|             | Please read the accompanying readme.txt file before beginning with a possible installation. It will provide additional topical information and references concerning - in particular - the current version of <b>steadyPRINT</b> .                                                 |
|             | <ul> <li>Additional information is also available in the Internet at <u>www.steadyPRINT.com</u>:</li> <li>Registration option, to receive a regular newsletter, for example,</li> <li>free downloads for test versions and individual components of <u>steadyPRINT</u>.</li> </ul> |
|             | <ul> <li>current patches and hot-fixes with a listing of changes,</li> <li>announcements and roadmaps for the steadyPRINT product line,</li> <li>technical problem solutions,</li> <li>frequently asked questions (FAQ).</li> </ul>                                                |

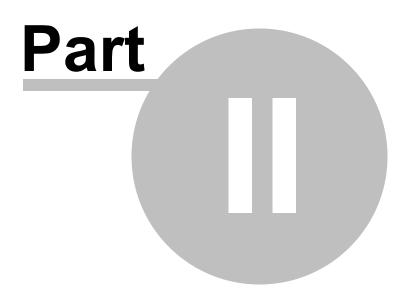

# 2 Older Versions

You would like to refer to an older version of the **steadyPRINT** manual? No problem! In this section you will find older versions in pdf format.

steadyPRINT User Manual Version 8.5.

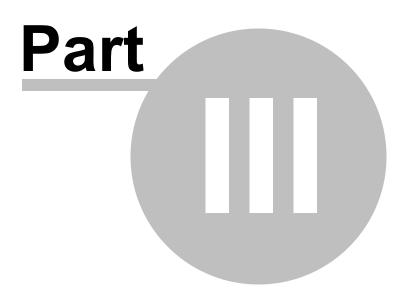

# 3 steadyPRINT Overview

steadyPRINT is a software that simplifies the administration of printing environments and enhances certain core functions. The benefit of using steadyPRINT increases with the complexity of the printing environment in which it is deployed. Particularly in the terminal server domain, special challenges may arise an administrator has to deal with.

# 3.1 steadyPRINT's Objective

steadyPRINT helps you to meet these challenges. The software enables comprehensive and central printer management. You can directly access local user and Citrix (or Microsoft-based) terminal server sessions. The aspect of session location remains transparent when it comes to the administration of the printing environment.

With **steadyPRINT**'s integrated reliability, the risk of a central failure point is reduced. In the event that a print server is no longer available, the users' printer connections are shifted to a backup server. In this way, printer availability continues to be maintained for the users. The administrators can now calmly concentrate on the problem at hand without encountering bottlenecks and unnecessarily stressful situations.

To implement the points mentioned in a computerized environment, **steadyPRINT** has various components at its command. More details will be given in the following sub-chapters <u>Overview</u> and <u>The</u> <u>Technology</u>.

## 3.2 Overview

**steadyPRINT** is composed of several software components that are distributed in the environment. The following\_<u>figure\_- Overview of the steadyPRINT Components</u> illustrates a simplified overview of software distribution in a network.

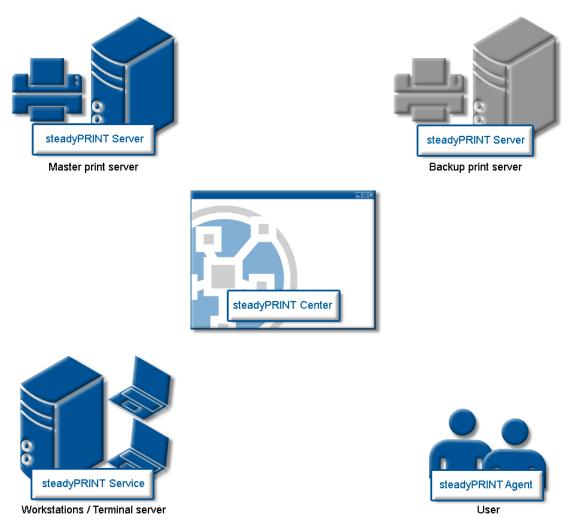

Figure 1: Overview of the steadyPRINT components

The master print server holds the printer sharings. An additional print server monitors the master print server and, in case of a failure, takes over this printer sharing responsibility. The servers and workstations with their user sessions must ultimately administer **steadyPRINT**'s printing environments. The administration takes place using network tools which communicate with the other components and services.

# 3.3 The Technology

**steadyPRINT** consists of different service components that run as Windows services on the servers and/ or workstations. The following table provides an overview:

| Process/Service                                   | Installation Location /<br>Program Component     | Description                                                                                                    |
|---------------------------------------------------|--------------------------------------------------|----------------------------------------------------------------------------------------------------|
| steadyPRINT<br>Agent                              | Terminal Servers and<br>Workstations<br>(Client) | Used for printer administration on terminal servers<br>and workstations. The <i>steadyPRINT Agent</i> sets up<br>the printer connection according to the configuration<br>as pre-defined by the administrator and/or user.                                                                   |
| steadyPRINT<br>API                                | (Arbitrary)<br>(Server)                          | Used for the administration of the environment via a RESTful API.                                                                                                    |
| steadyPRINT<br>Center                             | Print Servers<br>(Management)                    | Used for the central administration of your printing environment and is ideally installed on each print server.                                                                                                    |
| steadyPRINT<br>SecurePrint                        | Arbitrary<br>(Server)                            | Web server for Secure Printing.                                                                                                    |
| steadyPRINT<br>Server                             | Master and Backup<br>Print Server<br>(Server)    | <ul> <li>A list of responsibilities below:</li> <li>Synchronization of printer and print server information</li> <li>Collection of information for <i>Dashboard and Monitoring</i></li> <li>Monitoring of primary or secondary print server</li> <li>Server side <i>VPD</i> print</li> </ul> |
| steadyPRINT<br>Service                            | Terminal Servers and<br>Workstations<br>(Client) | Service the remote administration of the printing environment.                                                                                                    |
| steadyPRINT<br>Microsoft Office<br>Outlook Add-In | Terminal Servers and<br>Workstations<br>(Client) | Integration of <b>steadyPRINT</b> to Microsoft Office<br>Outlook as Add-In.                                                                                                    |
| steadyPRINT<br>Virtual Printer<br>Driver          | Terminal Servers and<br>Workstations<br>(Client) | Used to process and display print jobs which are sent via <i>steadyPRINT VPD</i> .                                                                                                    |
| steadyPRINT<br>WebCenter                          | Arbitrary<br>(Server)                            | Serves the web-based central administration of your printing environment.                                                                                                    |

Table 1: Overview of steadyPRINT components

Additionally, a background process runs during every user session, which establishes a communication channel to the *steadyPRINT Service*. A database system on Microsoft SQL Server basis serves as data storage. Using the free SQL Server Express Version is also possible.

# 3.4 Features

**steadyPRINT** offers several necessary features for the management of a printing environment. Moreover, the functionality of the Windows print servers is extended by many useful operations. You will find an overview of the most important features in the most recent version of **steadyPRINT** under <a href="http://www.steadyprint.com/download/">http://www.steadyprint.com/download/</a> in the area Technical Documentation > Key Features.

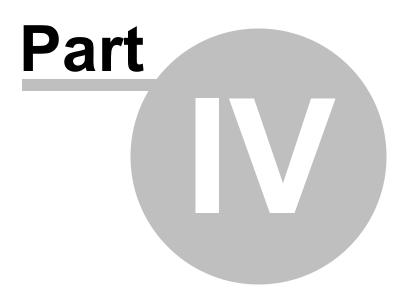

# 4 Installation

To install **steadyPRINT** you will need the installation package. It is available for download in the download area at <u>www.steadyPRINT.com</u>. Please note that it is absolutely necessary to back up your data before beginning with the installation. Details will follow in chapter Installing the Database.

For more detailed information on the system requirements, click here.

In case the system requirements in your print environment vary, please contact our <u>steadyPRINT</u> <u>Support</u>.

# 4.1 Installing the Database

For the use of **steadyPRINT** it is necessary to install the **steadyPRINT database**. The set-up is done with the help of the CreateSteadyDB application provided. Start up this application with a double click. The following <u>figure - Installing the database with CreateSteadyDB</u> shows the application after start up with filled-in database and credential information.

| 🗓 steadyPRINT - CreateSteadyDB — 🗆 🖸                                                                            |              |                         |            |        | $\times$ |        |  |
|----------------------------------------------------------------------------------------------------|--------------|-------------------------|------------|--------|----------|--------|--|
| Installation and update of the database<br>Perform the installation and the update of the steadyPRINT database. |              |                         |            |        |          |        |  |
| Database connection                                                                                             |              |                         |            |        |          |        |  |
| Server name                                                                                                    | BPS\SQL      | KP                      |            |        |          | Search |  |
| Auth                                                                                                    | nentication  | Windows authentication  | $\sim$     |        |          |        |  |
| L                                                                                                    | ogin name    | DEV\sputa               | Pa         | ssword |          |        |  |
| Connection propertie                                                                                            | s            |                         |            |        |          |        |  |
| Maximum query time                                                                                              | eout in seco | nds                     |            |        | 30 🜩     |        |  |
| Datenbankname für s<br>Database name<br>Database login for st                                                   |              | T<br>steadyPRINT8.5     |            |        |          |        |  |
| Authentication                                                                                                  | SQL serve    | r authentication $\sim$ |            |        |          |        |  |
| Login name                                                                                                    | pm           |                         | Pa         | ssword | •••••    |        |  |
|                                                                                                    |              |                         | Confirm pa | ssword | •••••    |        |  |
|                                                                                                    |              |                         |            |        |          |        |  |
| Version 8.5.0.0 (8.5.76                                                                                         |              |                         |            |        | 🔘 Run    | Close  |  |

#### Figure 2: Installing the database with CreateSteadyDB

### **Database Connection**

Enter the name of the database server or the database instance on which the database is to be set up.

Subsequently, select the required authentication at the database server:

- Windows authentication: Uses the currently logged-in user for the connection to the server.
- SQL Server authentication: In this case, a SQL login with all respective System Administrator (sa) authorizations has to be entered in order to be able to access the database server or the database instance and to create a database.

| Important | Setting up a steadyPRINT Database with Windows Authentication                                                                                                    |  |  |
|-----------|----------------------------------------------------------------------------------------------------|--|--|
|           | The currently logged-in user must at least have the authorizations of the dbcreator and securityadmin roles on the database server.                                                                                      |  |  |
|           | For further information regarding the Microsoft SQL server roles, please refer to <a href="http://msdn.microsoft.com/en-us/library/aa337562(v=sql.110">http://msdn.microsoft.com/en-us/library/aa337562(v=sql.110</a> ). |  |  |

| Important | Setting up the steadyPRINT Database with SQL Server<br>Authentication                                                                                         |
|-----------|----------------------------------------------------------------------------------------------------|
|           | Enter the user log-in data of an SQL System Administrator <b>(sa)</b> in order to successfully conclude full implementation of the process.                   |
|           | Here, the CreateSteadyDB application expects the user log-in data of an SQL System Administrator or an equivalent account with "sysadmin" server role status. |
|           | For further information (technical background) please refer to the <b>steadyPRINT</b> website <u>www.steadyPRINT.com</u> under FAQ/Technical Support.         |

### **Extended Connection Parameters**

For the creation and the update of the database, the *CreateSteadyDB* sends SQL instructions to the SQL server. If the process is not executed within the specified time frame, the current action is aborted and the error message "query timeout expired" is displayed. This problem frequently occurs if the server is fully utilized or the instruction to be processed cannot be executed quick enough due to their complexity. The increase of the max. query time out guarantees a successful execution of the necessary SQL instructions.

#### steadyPRINT Database

Enter the name of the *steadyPRINT database* used to create the database on the database server. When updating the database, enter the recently used *steadyPRINT database name*.

| Important | Old Database Name                                                                                                    |
|-----------|----------------------------------------------------------------------------------------------------|
|           | Since version 5.0.1 the name of the <i>steadyPRINT database</i> can be freely selected. In older versions, the name PrinterMap was used by default for the installation. |

### Database Login for steadyPRINT

At this juncture, the entry of a separate database user for the *steadyPRINT Database* will be made. The user is *automatically* created by using the entered login (and password) which is later necessary when Installing the Program Components. When updating the database, the recently used login and password are required.

| Note | Windows Authentication                                                                                                    |
|------|----------------------------------------------------------------------------------------------------|
|      | During the installation of the steadyPRINT components, the generated domain user must be specified as service user.                                                                                                    |
| Note | Update - Using another Login                                                                                                    |
|      | In the course of updating the <i>steadyPRINT database</i> , a new user can be specified.<br>This is <i>automatically</i> done by <i>CreateSteadyDB</i> by using the given login. Activate the checkmark Create as new Login (only available with installation type Update). |

### Installation Type

Here, you have two options to choose from, to be more precise, either a new installation of **steadyPRINT** or an upgrade of the **steadyPRINT Database** currently in operation. The latter carries out an adjustment of the database to a newer version that is equivalent to the **steadyPRINT Components** currently in use.

Provided that a **steadyPRINT** database has not yet been set up on the database server or database instance, or if you would like to discard an existing **steadyPRINT Database**, select the New Installation option.

Should a database from an earlier version of **steadyPRINT** already exist on the database server or database instance, it is possible to update it to the current version. To do so, select the installation type Upgrade.

### **Starting the Database Installation**

After the necessary entries have been made, the new installation or update of the *steadyPRINT database* is initiated via the **Install** button.

# 4.2 Installing the Program Components

In this chapter we are going to address the various installation procedures for *steadyPRINT Components* – both on client and on server side. The following components are available to choose from:

- Client (end user)
- Management (administrative surface and API)
- Server (synchronization, reliability, monitoring, VPD and SecurePrint).

All three installation types will be shown and described as step-by-step instructions in the following subchapters. An overview of the program components and their tasks will be given in chapter "The Technology"

| Important | Installing Server Roles for Print Servers (when using Reliability)                                                                                                    |  |  |
|-----------|----------------------------------------------------------------------------------------------------|--|--|
|           | Installing <i>steadyPRINT Server</i> components makes it necessary to have the "Print Server" role installed on a Windows server (the designation can vary depending on the Windows server versions being used). |  |  |

| servers as well as the management takes place by starting the installation usin | Note | Program Components                                                                                                    |
|---------------------------------------------------------------------------------|------|----------------------------------------------------------------------------------------------------|
| the decompanying metallation pactage cready i raitmen                           |      | The installation of the program components for workstations and Clients, the servers as well as the management takes place by starting the installation using the accompanying installation package steadyPRINT.msi. |

| Тір | Installation Location for the Management Components                                                                            |
|-----|----------------------------------------------------------------------------------------------------|
|     | The <b>steadyPRINT</b> team recommends that the management components be directly installed on the corresponding print server. |

### 4.2.1 Combined Installation Steps

After starting the installation routine, you will see the Welcome Screen with the words "Welcome to the steadyPRINT Wizard" (see figure - Installation - the welcome screen).

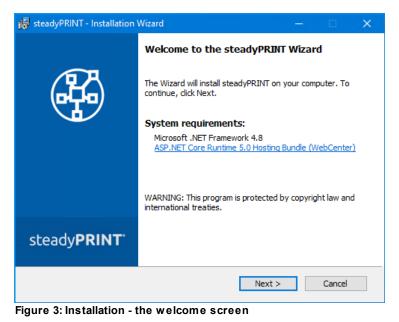

By clicking on the Continue button, you will progress to the next dialog box. This displays the *license agreement* (see figure - Installation - the license agreement).

| 👼 steadyPRINT - Installation Wizard —                                                                                                    |                   |  |  |  |  |
|----------------------------------------------------------------------------------------------------|-------------------|--|--|--|--|
| License Agreement<br>Please read the following license agreement carefully.                                                                                                    |                   |  |  |  |  |
| End User License Agreement                                                                                                    |                   |  |  |  |  |
| Be sure to carefully read and understand all of the rights and restri-<br>in the EULA under www.steadyprint.com/eula. You will be asked to r<br>accept or not accept the terms of the EULA. This product will not<br>computer unless and until you accept the terms of the EULA. | review and either |  |  |  |  |
| I accept the terms in the license agreement     Print     I do not accept the terms in the license agreement                                                                                                    |                   |  |  |  |  |
|                                                                                                    |                   |  |  |  |  |
| < Back Next >                                                                                                    | Cancel            |  |  |  |  |

Figure 4: Installation - the license agreement

You will now be asked to confirm the license agreement. You are advised to read the *steadyPRINT Software License Agreement* conscientiously. Accepting the license agreement is necessary to continue with the installation. To do this, select "I accept the conditions of the license agreement" and confirm your selection by clicking on the Continue button, thus bringing you to the user information particulars.

By declining to accept the license agreement, the installation routine ends.

#### Important Accepting the License Agreement

In order to install the **steadyPRINT** program components you must agree to the software license contract. **The installation cannot continue should you decide not to accept the license agreement.** 

Then click on the Continue button to configure the components for installation.

### 4.2.2 Component Selection for Installation

The following is a user-defined installation interface offering you the *steadyPRINT Components* to be installed. Here you can select the feature desired and disable the other components. Deselecting a corresponding feature is done by double-clicking it and then selecting "This feature will not be available." To enable a feature, it is necessary to click on the menu item "This feature will be installed on a local hard drive." The <u>figure - Installation - adapted setup</u> shows, as an example, the selection of the *steadyPRINT Server* and *steadyPRINT Webserver* components.

| 🖟 steadyPRINT - Installation Wizard                                      | -                                                                  |                  |
|--------------------------------------------------------------------------|--------------------------------------------------------------------|------------------|
| Custom Setup<br>Select the program features you want installed.          |                                                                    |                  |
| Click the icons in the tree below to change the way feat                 | ures will be installed.<br>Feature Descriptio<br>Components for th | n                |
| Location:<br>C:\Program Files (x86)\steadyPRINT 8.8\<br>Help<br><br>Help | Next >                                                             | Change<br>Cancel |

Figure 5: Installation - adapted setup

To conclude the adapted - or custom - setup for *steadyPRINT Component* selection, click on Continue. The next step of the installation requires that the name of the database server or database instance be entered.

| 🙀 steadyPRINT - Installation                                                        | n Wizard —                                                                                                    | - 🗆 🗙           |  |  |  |  |  |
|-------------------------------------------------------------------------------------|----------------------------------------------------------------------------------------------------|-----------------|--|--|--|--|--|
| Database server of steadyPRINT database<br>Specify database server and credentials. |                                                                                                    |                 |  |  |  |  |  |
| Browse to see a list of ava                                                         | r on which the database of steadyPRINT is insta<br>ailible database servers.<br>h the database of steadyPRINT is installed: | alled, or click |  |  |  |  |  |
| KUB-SPDBSERVER\SPSQL                                                                | KUB-SPDBSERVER\SPSQL Browse                                                                                                 |                 |  |  |  |  |  |
| Enter the name of the ste                                                           | adyPRINT database:                                                                                                    |                 |  |  |  |  |  |
| Database name:                                                                      | PrinterMap8                                                                                                    |                 |  |  |  |  |  |
|                                                                                     | password from the steadyPRINT database user<br>ws Authentication for database connection                                    |                 |  |  |  |  |  |
| Login ID:                                                                           | pm                                                                                                    |                 |  |  |  |  |  |
| Password:                                                                           | •••••                                                                                                    |                 |  |  |  |  |  |
|                                                                                     | < Back Next >                                                                                                    | Cancel          |  |  |  |  |  |

Figure 6: Installation - database server

Enter the information for the database server, the steadyPRINT Database and the separate steadyPRINT Database User from Installing the Database (figure - Installation - database server), which was added previously while creating the database with the CreateSteadyDB application. Then click **Continue** to proceed.

| 😸 steadyPRINT - Installation Wizard —                                                                                                    | -                              | ×            |
|----------------------------------------------------------------------------------------------------|--------------------------------|--------------|
| Credentials steadyPRINT Server   Service<br>Enter a user name and password.                                                                                | <b>H</b>                       | 5            |
| Specify the user account that will be used by steadyPRINT Server   Servi<br>have the format "DOMAIN\username". To run as LocalSystem leave the L<br>empty. | ice. Accounts<br>Jser and Pass | must<br>word |
| User name:                                                                                                    |                                |              |
| Password:                                                                                                    |                                |              |
|                                                                                                    |                                |              |
|                                                                                                    |                                |              |
|                                                                                                    |                                |              |
| < Back Next >                                                                                                    | Cancel                         |              |

Figure 7: Installation - credentials

The next installation step, (see figure - Installation - credentials), requires the entry of the *domain authentication data* (credentials) of an administrator account. This requires the login data of a user with appropriate administrative privileges in order to query, for example, the status of the print jobs in the queue of the monitored print server. For a usual Client installation (steadyPRINT Agent) you can leave the fields empty. This means that the localsystem user is used. Then finalize the installation by clicking the **Continue** button.

| Important | The Installation of the Service Components Fails                                                                                                    |
|-----------|----------------------------------------------------------------------------------------------------|
|           | To install the <i>steadyPRINT Service and steadyPRINT Server</i> components you will need to have adequate administrative authorizations.                   |
|           | When indicating a service account, please make sure that the specified user has been added to the local safety directive Log on as a Service.               |
|           | Alternatively, enter the local system account localsystem which is predefined by default and leave password space empty to continue this installation step. |
|           | You will find further information (technical background) in chapter <u>Support</u> under FAQ/Technical Support.                                             |

During the installation of *steadyPRINT Client* components for workstations and terminal servers as well as for management, the name of the database servers or database instance will also be asked for once selected. Entering the domain authentication data will not be necessary, however.

### 4.2.3 Completing the Installation

The necessary entries for the installation of the *steadyPRINT Program Components* have been made by you. The *steadyPRINT* Wizard's program assistant is now ready to copy the program files to your local hard drive and to make the necessary system entries (see\_figure - Installation - ready to install the

### program).

| 🛃 steadyPRINT - Installation Wizard                                        |                           |         |           | $\times$ |
|----------------------------------------------------------------------------|---------------------------|---------|-----------|----------|
| Ready to Install the Program<br>The wizard is ready to begin installation. |                           |         | H         | 9        |
| If you want to review or change any of your instead to exit the wizard.    | allation settings, dick f | Back. C | lick Canc | el to    |
|                                                                            |                           |         |           |          |
| < Bac                                                                      | ck Install                | ]       | Cancel    |          |

Figure 8: Installation - ready to install the program

Click Install to execute the installation with the specifications you have made.

| 體 steadyPRINT - Installation | Wizard — 🗆 🔿                                                                                                    | × |  |  |
|------------------------------|----------------------------------------------------------------------------------------------------|---|--|--|
|                              | steadyPRINT Wizard Completed<br>The wizard has successfully installed steadyPRINT, Click<br>Finish to exit the wizard. |   |  |  |
|                              |                                                                                                    |   |  |  |
| steady <b>PRINT</b>          |                                                                                                    |   |  |  |
|                              | < Back Finish Cancel                                                                                                   |   |  |  |

Figure 9: Installation - InstallShield Wizard completed

The *steadyPRINT Program Components* have now been fully installed. Click Finish to complete the installation (see figure - Installation - InstallShield Wizard completed).

## 4.2.4 Software Distribution per Active Directory (AD)

The automatic distribution per Active Directory is provided by the supplied MSI package (*steadyPRINT.msi*). An example instruction for the creation of the Silent Installation can be found in the Download Area under Documentation on our homepage www.steadyprint.com.

# 4.3 steadyPRINT Service Management App

The *steadyPRINT Service Management App* is provided with the installation package of *steadyPRINT*. This tool is used to configure individual *steadyPRINT Services*. The *certificate*, *URL* and *port* of the respective service can be adjusted here. In order to use the adjusted configuration, you must first save them and then restart the services. The *ServiceMgmtApp.exe* is to be found in the Installation ZIP archive in a folder called *ServiceMgmtApp*.

| 😂 steadyPRI | NT Service Managemen                                                                                                    | t App                                              |                    |                             |                  |         |                                       |            | σ×      |
|-------------|----------------------------------------------------------------------------------------------------|----------------------------------------------------|--------------------|-----------------------------|------------------|---------|---------------------------------------|------------|---------|
|             |                                                                                                    |                                                    |                    | steadyPRI                   | NT Service Manag | ement A | App                                   |            |         |
| đ           | Services                                                                                                    |                                                    | Start all Stop all | Restart all                 |                  |         |                                       |            |         |
|             |                                                                                                    |                                                    |                    | Urt:                        | Port:            |         | Certificate:                          |            |         |
| •           | Running                                                                                                    | steadyPRINT AD Service 9.0                         | Stop Restart       | DEV-SNAP-CLIENT.dev.k-is.de | 8011             | Save    | This certificate expires on: 1/9/2033 |            |         |
|             |                                                                                                    |                                                    |                    | localhost (localhost)       | ~                |         |                                       |            |         |
| •           | Running                                                                                                    | steadyPRINT Service 9.0                            | Stop Restart       |                             |                  |         |                                       |            |         |
| •           | Running                                                                                                    | steadyPRINT Server 9.0                             | Stop Restart       |                             |                  |         |                                       |            |         |
|             |                                                                                                    |                                                    |                    |                             |                  |         |                                       |            |         |
|             | Running                                                                                                    | steadyPRINT Printer Synchronization 9.0            | Stop Restart       |                             |                  |         |                                       |            |         |
| •           | Running                                                                                                    | steadyPRINT WebCenter 9.0                          | Stop Restart       | DEV-SNAP-CLIENT.dev.k-is.de | 443              | Save    | This certificate expires on: 1/9/2033 |            |         |
|             | Proxy settings                                                                                                    |                                                    |                    | localhost (localhost)       | Ÿ                |         |                                       |            |         |
|             | Contract of the second second s | the defends and an and                             | Username:          | Password:                   | Address:         |         |                                       |            |         |
|             | Enable Droxy:                                                                                                    | Use default 🛛 Bypass on 🕞<br>credentials: 🖉 local: |                    |                             |                  |         |                                       |            |         |
|             |                                                                                                    |                                                    |                    |                             |                  |         |                                       |            |         |
| 0           | Running                                                                                                    | steadyPRINT API 9.0                                | Stop Restart       | DEV-SNAP-CLIENT.dev.k-is.de | 7042             | Save    | This certificate expires on: 1/9/2033 |            |         |
|             |                                                                                                    |                                                    |                    | localhost (localhost)       | ~                |         |                                       |            |         |
| •           | Running                                                                                                    | steadyPRINT SecurePrint 9.0                        | Stop Restart       | DEV-SNAP-CLIENT.dev.k-is.de | 8002             | Save    | This certificate expires on: 1/9/2033 |            |         |
|             |                                                                                                    |                                                    |                    | localhost (localhost)       | ~                |         |                                       |            |         |
|             |                                                                                                    |                                                    |                    |                             |                  |         |                                       |            |         |
|             |                                                                                                    |                                                    |                    |                             |                  |         |                                       |            |         |
|             | P Search                                                                                                    | 늘 😋 💼 🖕 🏟                                          |                    |                             |                  |         |                                       | ∧ DEU ⊑i 🍫 | 5:24 PM |
|             |                                                                                                    |                                                    |                    |                             |                  |         |                                       |            |         |

| Function                    | Description                                                                                                    |
|-----------------------------|----------------------------------------------------------------------------------------------------|
| Start                       | Starts the respective service if it is turned off.                                                                                                   |
| Stop                        | Stops the respective service if it is turned on.                                                                                                    |
| Restart:                    | Restarts the respective service if it is turned on. Should the service be turned off, it will be started as usual.                                   |
| Start/stop all and restart  | Runs the respective action for all services.                                                                                                    |
| URL:                        | The host must be entered here if it differs from the selected URL of the certificate.                                                                |
| Port:                       | Port of the service.                                                                                                    |
| Certificate drop<br>down    | Select the certificate of the service.                                                                                                    |
| Store:                      | After adjusting the configuration, click the <b>Save</b> button in order to save all.                                                                |
| Expiry date of certificate: | Here you can see when the selected certificate expires or begins. If it has already expired or is not yet valid, this text will be displayed in red. |
| Enable proxy:               | Use proxy server.                                                                                                    |
| Default login<br>details:   | Use the default login details for the current security context in which the application is run.                                                      |
| Locally ignore:             | In case of requirements concerning local internet resources, do not use the proxy server.                                                            |
| User name:                  | User name of the proxy server.                                                                                                    |
| Password:                   | Password of the proxy server.                                                                                                    |
| Address:                    | Address of the proxy server.                                                                                                    |

| Note | Storage | and | Backup |
|------|---------|-----|--------|
|------|---------|-----|--------|

When saving the configuration file, a backup of the previous configuration is simultaneously created. The backup is saved in the directory of the *steadyPRINT Service Management App* under "Backup Configuration".

# 4.4 Installation WebCenter

Choose the steadyPRINT WebCenter component in the steadyPRINT Installation components.

| 👼 steadyPRINT - Installation Wizard                             | - 🗆 🗙                                                                                                    |
|-----------------------------------------------------------------|----------------------------------------------------------------------------------------------------|
| Custom Setup<br>Select the program features you want installed. |                                                                                                    |
| Click the icons in the tree below to change the way fea         | atures will be installed.<br>Feature Description<br>Management web server for the<br>administration of the print<br>environment with steadyPRINT. |
| Location:<br>C:\Program Files (x86)\steadyPRINT 8.8\            | Change                                                                                                    |
| Help < Back                                                     | Next > Cancel                                                                                                    |

Figure 10: Installation of WebCenter

The next installation step, <u>see figure Installation - Credentials</u>, requires the entry of the *Domaine Authentication Data* (Credentials) of a Windows user. For a usual installation, you can leave the fields empty. This means that the localsystem user is used. To complete the installation click the button **Next**.

| 😸 steadyPRINT - Installation Wizard —                                                                                                    |        |
|----------------------------------------------------------------------------------------------------|--------|
| Credentials steadyPRINT WebCenter Service<br>Enter a user name and password.                                                                             |        |
| Specify the user account that will be used by steadyPRINT WebCenter. A<br>the format "DOMAIN\username". To run as LocalSystem leave the User a<br>empty. |        |
| User name:                                                                                                    |        |
| Password:                                                                                                    |        |
|                                                                                                    |        |
|                                                                                                    |        |
| < Back Next >                                                                                                    | Cancel |

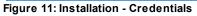

| Important | Installation of the Service component(s) fails                                                                 |  |  |  |
|-----------|----------------------------------------------------------------------------------------------------|--|--|--|
|           | In order to install the <i>steadyPRINT WebCenter</i> component you must have sufficient administrative rights. |  |  |  |
|           | Please make sure before that the ASP.NET Core 5.0 Runtime Windows Hosting Bundle has been installed.           |  |  |  |

When indicating a service account please make sure that the specified user has been added to the local security policy Run as a service.

As an alternative, you can continue the installation step with a blank password by using the local system account localsystem which has been pre-defined by default.

For more detailed information (technical background) please refer to chapter <u>Support</u>.

### **Configuration of Ports**

The WebCenter comprises two services, the steadyPRINT WebCenter and steadyPRINT AD Service.

In case the default port is desired to be adjusted, this must be done manually via the respective configuration file appsettings.json.

#### Adjustment of port for steadyPRINT AD Service

Open the configuration file [Install]\install.AdService\appsettings.json. Subsequently, the adjustment is done via the property ServerDefaultOptions.HttpsPort of the HTTPS ports.

In the next step the adjustment of the ports in the configuration file [Install]\install.WebCenter \appsettings.json has to be repeated. For this purpose, the HTTPS port has to be assigned with the value entered before. In any case, make sure that both HTTPS ports are the same. Otherwise, the *steadyPRINT WebCenter* and *steadyPRINT AD Services* will not be able to communicate.

#### Adjustment of ports for steadyPRINT WebCenter

Open the configuration file [Install]\install.WebCenter\appsettings.json. Subsequently, the adjustment of the ports (for http(s)) is done via both properties Kestrel.Endpoints.Http.Url and Kestrel.Endpoints.Https.Url.

Restart the service steadyPRINT AD Service after adjusting the ports.

#### Configuration of Certificate for WebCenter

Open the configuration file [Install]\install.WebCenter\appsettings.json. Subsequently, the adjustment of the DNS name which is to be accessed via the WebCenter is done via the adjustment of the property Certificates.Default.Subject.

Make sure that a valid and suitable certificate has been stored to the certificate store of the local computer (local machine certificate store), so that the DNS name correspond to the applicant of the certificate (subject).

Restart the service steadyPRINT WebCenter after adjusting the ports.

# 4.5 Update

This chapter describes the procedure of a manual update in an existing **steadyPRINT** environment. It particularly aims not to affect the running operations. The procedure described below enables the administrator to carry out an update successively and without any time pressure. The goal is to keep the *steadyPRINT Database* parallel. This means that all Clients combine to the new and parallel running

database without any effect on older Clients.

#### **Backup of the Existing Database**

The first step is to restore the existing *steadyPRINT Database*. A backup is for example done via the Microsoft SQL Server Management Studio under [INSTANZNAME] > Databases > [STEADYPRINT DATENBANK] > Tasks > Back Up ....

### **Parallel Import of Backup**

The previously created backup of the database now has to be imported again under a different name. This procedure can for example be performed via the Microsoft SQL Server Management Studio under [INSTANZNAME] > Databases > Restore Database. The use of a suffix describing the respective steadyPRINT version is recommended: Example (old database name): PrinterMap Example (new database name): PrinterMap 510

| Important | No Permission after Restoring the Database                                                         |  |  |
|-----------|----------------------------------------------------------------------------------------------------|--|--|
|           | After restoring the database, the permission for the SQL user may be lost.                         |  |  |
|           | Adjust the permissions according to the <u>knowledgebase</u> entry on <u>www.steadyprint.com</u> . |  |  |

### Update the steadyPRINT Database

The update of the *steadyPRINT Database* must be done analog to chapter <u>Installing the Database</u>. Enter the name of the restored database as database name on the interface and select the installation type upgrade. In the example above this would be the database PrinterMap\_510.

### **Update of the Components**

The update of the other **steadyPRINT** components (*steadyPRINT Center*, *steadyPRINT Agent* etc.) is performed in line with chapter <u>Installing the Program Components</u>. It is a matter of choice to carry out an update or a new installation. Enter the restored database as a database name in the installation routine. In the example above this would be the database PrinterMap\_510.

#### Server-Side Parallel Installation of Server Components

If you want to provide your printers with the *Virtual Printer Driver* (VPD), the *steadyPRINT Server* service generally needs to be installed on each print server. The parallel installation of the server components (*steadyPRINT Server* and *steadyPRINT Center*) simplifies the update of a print environment in which *VPD* is used. In order to use several environments with different steadyPRINT versions in parallel, a separate installation medium steadyPRINT\_parallel.msi is available. This medium is provided on request by the steadyPRINT Support and has been developed especially for the server-side parallel operation.

All information is provided without guarantee of completeness, accuracy and currentness.

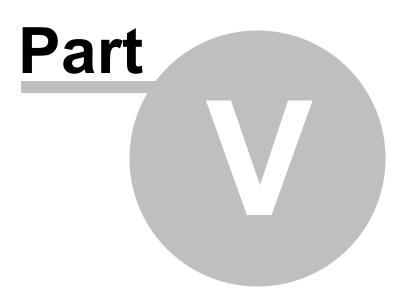

# 5 Centralized Administration

The *steadyPRINT Center* is available to help you administer the printer environment in **steadyPRINT**. All functions necessary for the central administration of your printers have been brought together here.

The following will explain the individual program steps to be taken for the initial setup of a new print server using the administrative tools in **steadyPRINT**.

| Note | License Necessary                                                                                                    |
|------|----------------------------------------------------------------------------------------------------|
|      | When starting <i>steadyPRINT Center</i> , the license will be verified which is necessary to work with <b>steadyPRINT</b> . For more information concerning licensing, see section <u>License</u> . |

As an alternative, it is also possible to activate a demo version. Please proceed as follows:

| Note | Activate Demo                                                                                                    |
|------|----------------------------------------------------------------------------------------------------|
|      | On the first start, the <i>steadyPRINT Center</i> asks whether you wish to activate the demo mode for 30 days or import a purchased license. To proceed, choose between those two options. |
|      | For questions concerning licensing, please contact the <i>steadyPRINT-Support</i> (see Chapter <u>Support</u> ).                                                                           |

# 5.1 WebCenter

As of version 9.0 the steadyPRINT WebCenter can be used to centrally manage your printers.

The *steadyPRINT WebCenter* is to implement the full functionality of the printer management and will be extended in the future.

The workflow actions are provided in categories:

- Settings: General settings as well as settings for steadyPRINT SecurePRINT or steadyPRINT API
- Assignments: Assigning all types for users/computers/groups on the basis of printers or ActiveDirectory
- SMTP: View status information for printers

### 5.1.1 steadyAPI

The *steadyPRINT API* serves as an interface for the retrieval of data and the provision of functions. It is necessary for the *WebCenter* and *SecurePrint*.

The *API* is dependent on the *steadyPRINT AD Service* which is automatically installed during the installation of the *API*.

The *steadyPRINT API* is used to retrieve data from *steadyPRINT* or to write them and to combine *steadyPRINT* with your existing infrastructure. All functions in the *steadyPRINT Webcenter/SecurePrint* can be implemented without user interface via the *API*.

For the use of the *API*, a Json Web Token is required which can be obtained via the Login or the token administration in the *WebCenter* settings. The access rights for the *steadyPRINT WebCenter*/ *SecurePrint* can also be used for the *API*.

Once the API is installed, a detailed list of all current functions provided by the API can be viewed in the included interactive API documentation. If installed locally, the documentation can be found under: https://localhost:7042/docs/index.html

Your configuration can vary depending on the specified URL and the port. The URL is generated according to the following scheme: <u>https://computername:Port/docs/index.html</u>

The documentation describes all existing endpoints which can tried out directly via the web interface.

| Warning | Usage of productive database for testing the API                                                                                                    |  |  |
|---------|----------------------------------------------------------------------------------------------------|--|--|
|         | Any changes you make as e.g. deleting printers or renaming folders will be run in the <b>steadyPRINT</b> environment. To test the <i>API</i> , it is recommended to either test only reading accesses or to use a test database. |  |  |

|                                                                        |                                                                                                    | Select a definition steadyPRINT API v1.0 | ~            |
|------------------------------------------------------------------------|----------------------------------------------------------------------------------------------------|------------------------------------------|--------------|
| steady<br>kocavi Wepenapije<br>steadyPRINT API C<br>Contact K-IS Syste | locumentation                                                                                              |                                          |              |
| Servers<br>https://localhosi                                           | :7042 v                                                                                                    |                                          | Authorize    |
| Email Mana                                                             | ge sending emails from sleadyPRINT API.                                                                    |                                          | ~            |
| HealthSta                                                              | tus Get Information about the status of the steadyAPI                                                      |                                          | ^            |
| GET /aj                                                                | i/vl.0/HealthStatus Gets basic Information for checking health status for Ad and Db.                       |                                          | ✓ ▲          |
| GET /ap                                                                | i/vl.0/HealthStatus/DbInfo Gets basic DbConnection Information for checking DB health status.              |                                          | ~ ≞          |
| Logging                                                                | Controller to edit the Logging behaviour.                                                                  |                                          | ~            |
| Search co                                                              | ntroller to search                                                                                         |                                          | $\sim$       |
| SteadyPri                                                              | nterMapping Controller to interact with spDomainWeb Domain Mapping SteadyPrinterMapping                    |                                          | ~            |
| SteadyPri                                                              | ntQueue Controller to Interact with spDomain/Web Domain.Queue.SteadyPrintQueue                             |                                          | ~            |
| SteadySe                                                               | rver Controller to interact with spDomainWeb Domain Server.SteadyServer                                    |                                          | ~            |
| Tree Control                                                           | er to Interact with the Tree                                                                               |                                          | ~            |
| UserRole                                                               | The SteadyApi Controllers WebCenter UserRolesController handles Crud operations for Users and there Roles. |                                          | $\checkmark$ |

To create a token, you can use the login or a create a service token via the settings in the *WebCenter*. The token is necessary to access authorized endpoints of the *API*.

| Auth The SteadyApi Controllers SecurePrint AuthController handles Login and Registration for SecurePrint       | ^   |
|----------------------------------------------------------------------------------------------------|-----|
| POST /spi/SecurePrint/Auth/Login Login with Username, Password, Pin oder NFC Tag                               | ✓ 🗎 |
| POST /api/SecurePrint/Auth/RegisterPin Registers a Pin                                                         | ∼ 🗎 |
| POST /api/SecurePrint/Auth/RegisterNfc Registers a NoTag                                                       | ~ ≜ |
| POST /api/SecurePrint/Auth/RegisterMFASecret Ragisters a MFASecret                                             | ~ ≜ |
| POST /api/SecurePrint/Auth/VerifyTotp Voify a timebased one time password                                      | ~ ≞ |
| POST /api/Auth/Login Login with Usemame and Password for the WebCenter(AP)                                     | ~ ≞ |
| Device The SteadyApi Controllers SecurePrint DeviceController handles SecurePrint Devices                      | ~   |
| DevicePrinter The SteadyApi Controllers SecurePrint DevicePrinterController handles SecurePrint DevicePrinters | ~   |
| QrCode Manage generation of QRCodes. Usage https://github.com/codebude/QRCoder/WikiHow-Io-use-QRCoder          | ~   |
| Users Manage securePrint Users.                                                                                | ~   |
| AbstractPrinter Manage spDoman AbstractPrinter.                                                                | ~   |
| AccessControlEntry Manage access control entries.                                                              | ~   |
| ApiToken Controller to interact with Sileady/Suite Steady/Print.spDomain Entities ApiToken                     | ~   |
| Computers Manage computers.                                                                                    | ~   |
| DefaultValues Manage spComain. DefaultValue                                                                    | ~   |
| Folders Manage folders.                                                                                        | ~   |

Use e.g. the endpoint /api/Auth/Login and enter your user name and your password in order to create a token. This token can then be used to access other endpoints for which the user is authorized.

| POST /api/SecurePrint/Auth/RegisterNfc Registers a NcTag                    | ✓ ≜                                                            |
|-----------------------------------------------------------------------------|----------------------------------------------------------------|
| POST /api/SecurePrint/Auth/RegisterMFASecret Registers a MFASecret          | ~ ≙                                                            |
| POST /api/SecurePrint/Auth/VerifyTotp Verify a timebased one time password  | ✓ <sup>▲</sup>                                                 |
| POST /api/Auth/Login Login with Username and Password for the WebCenter/API | ∧ <sup>≙</sup>                                                 |
| Do not use ' ' in response messages. See PR 3498                            |                                                                |
| Parameters                                                                  | Cancel                                                         |
| No parameters                                                               |                                                                |
| Request body                                                                | application/json;odata.metadata=minimal;odata.streaming=true v |
| "servan': "string"<br>}                                                     |                                                                |
| Execute                                                                     |                                                                |
| Responses                                                                   |                                                                |
| Code Description                                                            | Links                                                          |
| 200 Success                                                                 | No links                                                       |
|                                                                             |                                                                |

The created token can be stored in the Web interface by clicking the **Authorize** button.

|  |                                                                                                    | Select a definition | steadyPRINT API v1.0 | ~           |  |
|--|----------------------------------------------------------------------------------------------------|---------------------|----------------------|-------------|--|
|  | SteadyPRINT API CON CON                                                                                                |                     |                      |             |  |
|  | Servers<br>https://localhost.7042 v                                                                                    |                     |                      | Authorize 🔒 |  |
|  | Email Manage sending emails from steadyPRINT API.                                                                      |                     |                      | ~           |  |
|  | HealthStatus Get Information about the status of the steadyAPI                                                         |                     |                      | ~           |  |
|  | Logging Controller to edit the Logging behaviour.                                                                      |                     |                      | ~           |  |
|  | Search Controller to search                                                                                            |                     |                      | ~           |  |
|  | SteadyPrinterMapping Controller to Interact with spDomainWeb. Domain.Mapping SteadyPrinterMapping                      |                     |                      | ~           |  |
|  | SteadyPrintQueue Controller to Interact with spOomainWeb.Domain.Queue SteadyPrintQueue                                 |                     |                      | ~           |  |
|  | SteadyServer Controller to Interact with spDomainWeb Domain Server SteadyServer                                        |                     |                      | ~           |  |
|  | Tree Controller to interact with the Tree                                                                              |                     |                      | ~           |  |
|  | UserRoles The SteadyApt Controllers. WebCenter. UserRolesController handles Crud operations for Users and there Roles. |                     |                      | ~           |  |
|  | WorkflowTree Controller to Interact with the WorkflowTree                                                              |                     |                      | ~           |  |

Now you can research the *API* and use all endpoints that are available to this user.

| Note | Validity of the token                                                                                                    |
|------|----------------------------------------------------------------------------------------------------|
|      | The approach outlined here to create a token is the same as used in the <i>steadyPRINT WebCenter</i> . This token is valid for 60 minutes. In order to create a token that will be used for a service or a 3rd party application, please refer to the chapter on service tokens in the <i>WebCenter</i> under Settings. |

### 5.1.2 PowerShell

The *steadyPRINT PowerShell Module* enables administrators and developers to write PowerShell scripts with connectivity to the *steadyPRINT API*. Our Cmdlets for general applications build the core for automation tasks. The entire *API* can be accessed via HTTP requests.

Detailed instructions and the download of the module can be found in the *WebCenter* in the menu item Settings under PowerShell.

| E 💓 steadyPRINT                                                                                                    | Menu *                                                                                                    | Â |
|----------------------------------------------------------------------------------------------------|----------------------------------------------------------------------------------------------------|---|
| Search term Q Settings Center Second General settings                                                                                                    | PowerShell Instruction Documentation                                                                                                    |   |
| Image user roles       Image Aptitoten       Image Aptitoten       Ima | Overview The steadyPRINT PowerShell Module allows administrators and developers to write scripts with connectivity to the steadyPRINT_API. Our Cindes for general use cases built the core for your automation tasks. You can access the whole API using HTTP.Requests. Download the PowerShell Module by clocking the download builton.                                                                                                    |   |
|                                                                                                    | Usage<br>Use import House and import House to load and remove the PowerShell Module.<br>Import House ClSteady Shell                                                                                                    | l |
|                                                                                                    | Authentication To authenticate with our API you can choose to use a pre-created token or to use your Active Directory username and password. Session • New-special in 'https://localhostr?NB4/pd/' 'taken' Session • Connect-special for the session * Connect-special for the session * Connect-special for the session | l |
|                                                                                                    | Close-spfession Seesilon<br>Change tracking<br>Most of the Condents med an Active Directory Security Identifier to track the changes you have made.<br>By default, the SID is taken from the user running the script. You can change if as you wish.                                                                                                    | l |
|                                                                                                    | Set-spacecenttid Seesilen '5-1-0-0' Example Insert-None Teses/Onll Sele of these-Teses/Seesilen Select sid Seese + (These-Teses)' Seese + (These-Teses)' Seese + |   |
|                                                                                                    | Sobj = Send-soldt Szession '/MealthStatua'<br>Sobj   Selet-Röjett -Property *                                                                                                    |   |

# 5.2 Print Server Administration

To administer print servers and printers with **steadyPRINT**, it is first of all necessary to integrate them into the **steadyPRINT Center**. This is done by using the context menu of the administrative tool's tree view (see figure - steadyPRINT Center - Setting up a new print server via the context menu).

| ⇔ ★                                                                                                    | Folder                                | steadyPRINT Center                |                               |                                                 | - 8 ×                                               |
|----------------------------------------------------------------------------------------------------|---------------------------------------|-----------------------------------|-------------------------------|-------------------------------------------------|-----------------------------------------------------|
| - File Home Extras Search Help                                                                                                    | p Folder Permissions                  |                                   |                               |                                                 | ۲                                                   |
| Image: Constraint of the second second sec |                                       |                                   |                               |                                                 |                                                     |
| 💷 Print environment 🕽 🛄 Management 🕽 🗎 Pri                                                                                                    | int server (5)                        |                                   |                               | Sei                                             | arch for in Object search 🛩                         |
| Print environment                                                                                                    | د 🗎 Print server 🛛                    |                                   |                               |                                                 |                                                     |
| Please enter your search term                                                                                                    | 🛛 📄 Folder Print :                    | server                            |                               |                                                 | (i) Information                                     |
| 4 🖾 Print environment                                                                                                    | Folder view                           |                                   |                               |                                                 | General                                             |
| 4 III. Management                                                                                                    | Print server folders and print serve  | rs Settings Dashboard Permissions |                               |                                                 |                                                     |
| <ul> <li>Print server (5)</li> </ul>                                                                                                    | Na                                    |                                   |                               |                                                 | <ul> <li>0 IP filters assigned</li> </ul>           |
| <ul> <li>Workflows (4)</li> </ul>                                                                                                    | Open in same tab                      |                                   |                               |                                                 | No permissions set                                  |
| Inventory of local printers (0)                                                                                                    | Copen in new tab                      | Master print server               | backup/migration print server | Role                                            | Add custom fields                                   |
|                                                                                                    | Add to favorites                      | PSC01                             |                               |                                                 |                                                     |
|                                                                                                    | Extend all                            | UT_PRINT02_2012.dev.k-is.de       |                               |                                                 |                                                     |
|                                                                                                    | Close all                             | UT_PRINT03_2012.k-is.de           |                               |                                                 |                                                     |
|                                                                                                    |                                       | loadbalancing1                    |                               |                                                 |                                                     |
|                                                                                                    | Add print server                      | UT_Print06_2019.dev.k-is.de       |                               |                                                 |                                                     |
|                                                                                                    | New folder                            |                                   |                               |                                                 |                                                     |
|                                                                                                    | Change icon                           |                                   |                               |                                                 |                                                     |
|                                                                                                    | Synchronize printer information       |                                   |                               |                                                 |                                                     |
|                                                                                                    | d <sup>e</sup> Install printer driver |                                   |                               |                                                 |                                                     |
|                                                                                                    | Import                                |                                   |                               |                                                 |                                                     |
|                                                                                                    | Import                                |                                   |                               |                                                 |                                                     |
|                                                                                                    |                                       |                                   |                               |                                                 |                                                     |
|                                                                                                    |                                       |                                   |                               |                                                 |                                                     |
|                                                                                                    |                                       |                                   |                               |                                                 |                                                     |
|                                                                                                    |                                       |                                   |                               |                                                 |                                                     |
|                                                                                                    |                                       |                                   |                               |                                                 |                                                     |
|                                                                                                    |                                       |                                   |                               |                                                 |                                                     |
|                                                                                                    |                                       |                                   |                               |                                                 |                                                     |
|                                                                                                    |                                       |                                   |                               |                                                 |                                                     |
|                                                                                                    |                                       |                                   |                               |                                                 |                                                     |
|                                                                                                    |                                       |                                   |                               |                                                 |                                                     |
| -                                                                                                    | k 🔤 😫 🔹                               |                                   |                               |                                                 |                                                     |
| Connected to database KUB-SPDBSERVER\SPSQ                                                                                                    |                                       |                                   |                               | stand 20017 Costs successful deaded the sec     |                                                     |
| -                                                                                                    |                                       |                                   |                               | SteadyPRINT Center successfully loaded.   Loggi | ed in as sputa@dev.k-is.de on kub-sp-ss.dev.k-is.de |
| 🖪 🔎 🖽 🖉 💼 🚳                                                                                                    | - A A                                 |                                   |                               |                                                 | ∧ 12:23 PM                                          |

Figure <%HMFIGURECOUNTER%: steadyPRINT Center – Setting up a new print server via the context menu

Adding a print server in the required role is done via the tree node Branch Office Print Server and Print server.

### **Importing Print Servers and Printers**

Now the name of a print server is entered in the window seen in <u>figure - steadyPRINT Center - Importing a</u> <u>print server</u> allowing its connected printers to be listed. Disabled print servers can be re-enabled here by entering the name (also see <u>Disabling and Deleting Print Servers</u>).

| Note | Importing a Disabled Print Server from the Database                                                                                                    |
|------|----------------------------------------------------------------------------------------------------|
|      | When importing please note that all existing printer assignments remain set to <i>disabled ("locked")</i> by default in order to avoid accidentally connecting printers to the Clients. Otherwise, these assignments would have a direct impact. |

To administer your printers with **steadyPRINT**, select them and then continue by clicking on the Import button.

| Тір | Organizing Printers in Folders                                                                           |
|-----|----------------------------------------------------------------------------------------------------|
|     | Organize your printer environment in a clearly arranged folder structure. This can be done subsequently. |

After completing this action, the new print server with the selected printers appears in the tree view.

|                                                           |                             | rint server                                                                     | - 8                                           |
|-----------------------------------------------------------|-----------------------------|---------------------------------------------------------------------------------|-----------------------------------------------|
| Print server UT_PRINT04_2016                              |                             |                                                                                 |                                               |
| Importing printers                                        |                             |                                                                                 |                                               |
| DN/IP address UT_PRINT04_2016.dev.k-is.de Search printers |                             |                                                                                 |                                               |
| Search                                                    |                             |                                                                                 |                                               |
|                                                           | Drag a column header here i |                                                                                 |                                               |
|                                                           | Urag a coumn neader nere t  | to group by that column                                                         |                                               |
| ▼ Printer name                                            | ▲ Location                  | Comment                                                                         | Port                                          |
| Kyocera FS-C8500DN XPS on UT_PRINT02_2012 vDirect         |                             | steadyPRINT Virtual Printer   Kyocera FS-C8500DN XPS on UT_PRINT02_2012 vDirect |                                               |
| A Lexmark T642 on UT_PRINT02_2012 vDirect                 | 2.0G   Siegen               | steadyPRINT Virtual Printer   Lexmark T642 on UT_PRINT02_2012 vDirect           | RPTSPVD_8F4F8A48-86E8-4529-80FF-E51D9E4AC49E: |
| All Microsoft Print to PDF                                |                             |                                                                                 | PORTPROMPT:                                   |
| Hicrosoft XPS Document Writer                             |                             |                                                                                 | PORTPROMPT:                                   |
| A Monthly Report Workflow vDirect                         |                             | steadyPRINT Virtual Printer   Monthly Report Workflow vDirect                   | RPTSPVD_8F268E53-EDD0-485A-A847-08A1F8739842: |
| Save to File   Send per Mail vDirect                      |                             | steadyPRINT Virtual Printer   Save to File   Send per Mail vDirect              | RPTSPVD_474A4856-F863-4957-B403-EB19CF4EEAE2: |
| E steadyPRINT vPrinter                                    |                             | steadyPRINT Virtual Printer                                                     | RPTSPVP:                                      |
|                                                           |                             |                                                                                 |                                               |
|                                                           |                             |                                                                                 |                                               |
| Héde akteady imported priotens                            |                             |                                                                                 | import Cose                                   |

Figure <%HMFIGURECOUNTER%: steadyPRINT Center – Importing a print server

Note

#### Import of Print Servers via CSV File

Importing print servers can also be done via a CSV file. This way, for example, you can simply import your print servers and printers from an inventory to **steadyPRINT**. This procedure is described in chapter **Import of print servers from a CSV** file.

# **Disabling and Deleting Print Servers**

Removing a previously imported print server is possible using the context menu of the corresponding print server. By adding the check mark in <u>figure - steadyPRINT Center - deleting a print server</u>, you will erase the selected print server - with all its printers and their assignments - irrevocably from the database.

If this check mark is not set, the print server is only disabled and subsequently no longer visible in the *steadyPRINT Center*. If required, a disabled print server can be re-imported for further usage by stating the name, analogous to Importing Print Servers.

| 🚭 🛨 Folder                                                                                                    |                                                        | steadyPRINT Center                                                       |                                                | - 8 ×                                               |
|----------------------------------------------------------------------------------------------------|--------------------------------------------------------|--------------------------------------------------------------------------|------------------------------------------------|-----------------------------------------------------|
| III - File Home Extras Search Help Folder Per                                                                                                    | missions                                               |                                                                          |                                                | ۲                                                   |
|                                                                                                    | Add                                                    |                                                                          |                                                |                                                     |
| 🔚 Print environment ) 🛄 Management ) 🗎 Print server (5)                                                                                                    |                                                        |                                                                          | Si                                             | arch for in Object search 💌                         |
| Print environment <                                                                                                    | Print server                                           |                                                                          |                                                |                                                     |
| Please enter your search term                                                                                                    | Folder Print server                                    |                                                                          |                                                | <ol> <li>Information </li> </ol>                    |
| Print environment                                                                                                    | Print server folders and print servers Settings Dashb  | Burnining                                                                |                                                | General                                             |
| Management     A Print server (5)                                                                                                    | Print server tolders and print servers Settings Dasho  | para Permissions                                                         |                                                | <ul> <li>0 IP filters assigned</li> </ul>           |
| <ul> <li>Image: Intervent (2)</li> <li>Image: Image: Imag</li></ul> | Search                                                 | Delete                                                                   |                                                | No permissions set                                  |
| PSC01 (15)                                                                                                    | Path                                                   | _                                                                        | erver Role                                     | Add custom fields                                   |
| <ul> <li>UT_PRINT02_2012 (2)</li> <li>UT_PRINT03_2012 (1)</li> </ul>                                                                                                    | Print server                                           | Confirm deletion of "UT_PRINT03_2012"                                    |                                                |                                                     |
| <ul> <li>UT_Print06_2019 (1)</li> </ul>                                                                                                    | Print server                                           | Do you really want to delete the print server 'UT_PRINT03_2012' with all |                                                |                                                     |
| <ul> <li>Workflows (4)</li> </ul>                                                                                                    | <ul> <li>Print server</li> <li>Print server</li> </ul> | subjacent objects?                                                       |                                                |                                                     |
| Inventory of local printers (0)                                                                                                    | Print server                                           | Completely delete print server from database Yes No                      |                                                |                                                     |
| * 🖬 🕸 -                                                                                                    |                                                        |                                                                          | -                                              |                                                     |
| Connected to database KUB-SPDBSERVER\SPSQLPrinterMap8 (sa).                                                                                                    |                                                        |                                                                          | steadyPRINT Center successfully loaded.   Logg | ed in as sputa@dev.k-is.de on kub-sp-ss.dev.k-is.de |
| 🖬 🔎 🖽 🤤 🖻 🛞                                                                                                    | 89                                                     |                                                                          |                                                | ^ 12,25 PM □                                        |

Figure <%HMFIGURECOUNTER%: steadyPRINT Center – Deleting a print server

| Note | Disabling a Print Server                                                                                                    |
|------|----------------------------------------------------------------------------------------------------|
|      | Please note that only one disabled print server with the same name is allowed in the database. After disabling an additional print server, however, you can overwrite the existing one. |

# 5.2.1 Local Printers

# **Administration of Local Printers**

For the administration and configuration of the local printers of a workstation, **steadyPRINT** provides a separate interface (see figure Administration of local printers) with all necessary setting options for a remote management. In order to install a new printer, select [Computer] > Install printer via the context menu. For managing an existing printer, please go to [Local Printer] > Open printer. For uninstalling, please go to [Local Printer] > Uninstall printer and finally confirm the process.

| •                                      |        |                                                        |            |           |                                  |           |         | Remote printer a | dministra | tion |  |  | -       | 8 ×  |
|----------------------------------------|--------|--------------------------------------------------------|------------|-----------|----------------------------------|-----------|---------|------------------|-----------|------|--|--|---------|------|
| Remote printer i                       | ins    | tallation                                              |            |           |                                  |           |         |                  |           |      |  |  |         |      |
| No information available               |        |                                                        |            |           |                                  |           |         |                  |           |      |  |  |         |      |
| Port settings                          |        |                                                        |            |           |                                  |           |         |                  |           |      |  |  |         | -    |
| Available ports                        |        |                                                        | Advanced   | settings  | \$                               |           |         |                  |           |      |  |  |         |      |
| New TCP/IP port      New local port    |        |                                                        | Protoco    | 4         |                                  |           |         |                  |           |      |  |  |         |      |
| Hostname or IP address                 |        |                                                        | Raw        | Ou        | PR Port number 910               | 0         |         |                  |           |      |  |  |         |      |
| Port name                              |        |                                                        |            |           |                                  |           |         |                  |           |      |  |  |         |      |
|                                        |        |                                                        | SNMP       |           |                                  |           |         |                  |           |      |  |  |         |      |
|                                        |        |                                                        |            |           | s enabled                        |           |         |                  |           |      |  |  |         |      |
|                                        |        |                                                        | SNMP d     |           | me public                        |           |         |                  |           |      |  |  |         |      |
|                                        |        |                                                        | SNMPG      | aevice in | ofex 1                           |           |         |                  |           |      |  |  |         |      |
| ab.                                    |        |                                                        |            |           |                                  |           |         |                  |           |      |  |  |         |      |
| Q Driver settings                      |        |                                                        |            |           |                                  |           |         |                  |           |      |  |  |         | *    |
| Select the manufacturer and model of   |        |                                                        |            |           |                                  |           |         |                  |           |      |  |  |         |      |
|                                        | ^      | Name                                                   |            |           |                                  |           | Source  |                  |           |      |  |  |         | ^    |
| Brother<br>Canon                       |        | Brother Color Leg Type1 C<br>Brother Color Type3 Class |            |           | 6.3.9600.17415<br>6.3.9600.17415 |           |         |                  |           |      |  |  |         |      |
| Dell                                   |        | Brother Color Type4 Class                              |            |           | 6.3.9600.17415                   |           |         |                  |           |      |  |  |         |      |
| Eastman Kodak Company                  | $\sim$ | Brother Generic Jpeg Type                              |            |           | 6.3.9600.17415                   | 4/21/2009 | SP-XA01 |                  |           |      |  |  |         | ~    |
| Click "Browse" to select the desired d | lriver |                                                        |            |           |                                  |           |         |                  |           |      |  |  |         |      |
| Manufacturer's INF files               |        |                                                        |            |           |                                  |           |         |                  |           |      |  |  | Browse. |      |
|                                        |        |                                                        |            |           |                                  |           |         |                  |           |      |  |  |         |      |
| SP Printer settings                    |        |                                                        |            |           |                                  |           |         |                  |           |      |  |  |         |      |
| Printer name                           |        |                                                        | Share      |           |                                  |           |         |                  |           |      |  |  |         |      |
| Settings Retrieve settin               |        |                                                        | Share      |           |                                  |           |         |                  |           |      |  |  |         |      |
| octorigs inconcre sector               | 93     |                                                        | Share name |           |                                  |           |         |                  |           |      |  |  |         |      |
|                                        |        |                                                        | Location   |           |                                  |           |         |                  |           |      |  |  |         |      |
|                                        |        |                                                        | Comment    |           |                                  |           |         |                  |           |      |  |  |         |      |
|                                        |        |                                                        |            |           |                                  |           |         |                  |           |      |  |  |         |      |
|                                        |        |                                                        |            |           |                                  |           |         |                  |           |      |  |  |         |      |
|                                        |        |                                                        |            |           |                                  |           |         |                  |           |      |  |  |         |      |
|                                        |        |                                                        |            |           |                                  |           |         |                  |           |      |  |  |         |      |
|                                        |        |                                                        |            |           |                                  |           |         |                  |           |      |  |  |         |      |
|                                        |        |                                                        |            |           |                                  |           |         |                  |           |      |  |  |         |      |
|                                        |        |                                                        |            |           |                                  |           |         |                  |           |      |  |  |         |      |
|                                        |        |                                                        |            |           |                                  |           |         |                  |           |      |  |  |         |      |
| Planned execution date: 9/1/2016       | _      | 15                                                     |            |           |                                  |           |         |                  |           |      |  |  |         |      |
| Execution date: Not yet executed       |        |                                                        |            |           |                                  |           |         |                  |           |      |  |  | Apply O | lose |
|                                        |        |                                                        |            |           |                                  |           |         |                  |           |      |  |  |         |      |

Figure <%HMFIGURECOUNTER%: Administration of local printers

#### **Connection Settings**

The printer connection can be selected or configured in the settings. In this context, the following options are available:

- Existing connections: Select an already existing connection
- New TCP/IP connection: Configure a new connection and if necessary further settings.
- New local connection: Configure a new local connection.

In order to keep the printer connections available even in switched-off state, the option Inventory Computer Information under Settings > Agent-Profile > [Profile] > Inventory should be enabled. If the computer is accessible, the *steadyPRINT Center* additionally performs the inventory of the connections.

#### **Driver Settings**

Open the diver settings and select the printer diver which is to be used during the printer installation. By default, the *steadyPRINT Center* attempts to determine the current and available drivers on the target system. If this procedure fails, a fallback to the supplied Inbox drivers of the operating systems is carried out.

As an alternative, a printer driver can be provided for installation via the INF file of the respective manufacturer. To do this, click **browse...** and select the required file. Subsequently, a list of all drivers is displayed.

| Important | File Shares                                                                         |
|-----------|-------------------------------------------------------------------------------------|
|           | Make sure that during the installation process the specified share can be accessed. |

#### Printer Settings

Enter the printer name here and configure its share. Furthermore, it is possible to define the printer settings.

# **Execution Time of Printer Configuration**

After saving the printer configuration for the (de-) installation, the *steadyPRINT Center* attempts to notify the affected computer directly. Should the notification fail, an error message is displayed. In addition, the *steadyPRINT Service* checks on each start and at configurable intervals if any changes have been made and realizes them respectively. The interval can be adjusted via the option Local Printer: Update Interval for Local Printers under Settings > Performance > [Profile] > steadyPRINT Service.

| Important | Necessary Components                                                                                                    |
|-----------|----------------------------------------------------------------------------------------------------|
|           | To run the printer installation on the branch office print server, the <i>steadyPRINT Agent</i> and <i>steadyPRINT Service</i> are necessary.                                                                                                    |
|           |                                                                                                    |
| Important | Required Authorizations                                                                                                    |
|           | To run the printer installation or de-installation, a service account for the <i>steadyPRINT Service</i> is required performing administrative processes (e.g. printer driver installation and access to an optional file share for the manufacturer's INF file). The information is given during the installation of <b>steadyPRINT</b> or subsequently via the Windows Service Manager. |

# **Frequent Errors and Warnings**

After the execution of the printer configuration, a feedback message on the installation status appears in the upper configuration window (see figure Local Printers). In the following, a list of frequent errors and warnings that might occur during the remote printer installation is displayed.

Error message: The printer driver [name] which is possibly not available on the computer [Client] could not be installed.

Possible causes:

- Specified driver not found
- Driver architecture not compatible with target system

Error message: The printer [printer name] could not be added to the print server [print server name]: Access denied.

Possible causes:

- Configured service account of steadyPRINT Service has no administrative rights to access target system
- Configured service account was not added to the local safety setting Register as service.

Error message: The printer [printer name] could not be added to the print server [print server name]: The format of the specified share name is incorrect. Possible causes:

- Share name contains invalid characters
- Share name already exists

Error message: The printer [printer name] could not be added to the print server [print server name]: The

printer driver is unknown

Possible causes:

- Configured printer driver could not be installed
- Configured printer driver was not found
- Driver architecture not compatible with target system

Warning: When trying to notify the computer "[computer name]" of the modified printer configuration, an error occurred.

Error message: Service PAS cannot be opened on the computer [computer name]. Access denied. Possible causes: The current user running the steadyPRINT Center has no administrative rights to access the target system

Note: The implementation of the printer configuration is done according to the interval (see chapter <u>Execution Time</u>).

Warning: When trying to notify the computer "[computer name]" of the modified printer configuration, an error occurred.

Error message: The service control manager on the computer [computer name] cannot be opened. You are possibly not authorized to run this process. The RPC server is not available.

- Target system is switched off or inaccessible
- Target system is inaccessible due to firewall and/or routing settings.
- The current user running the steadyPRINT Center has not administrative rights to access the target system

Note: The implementation of the printer configuration is done according to the interval (see chapter Execution Time).

# 5.2.2 Print Server Management

The print server management is a central tool for conveniently configuring all print servers of the **steadyPRINT** environment according to the model of the Microsoft printer management at the print server. Local administrative rights on all print servers that are to be configured are required.

All printers, drivers and ports can be configured within the print server management, even those that are not managed by **steadyPRINT**. All relevant information is presented in the grid view (see figure Print server management - driver).

| Print ser                                                      |                                                                                                    |                            |                            | steadyPRINT Center                             |                                    |                 |         |             |                    |           |                                      |             | - 8                                                                                                    |
|----------------------------------------------------------------|----------------------------------------------------------------------------------------------------|----------------------------|----------------------------|------------------------------------------------|------------------------------------|-----------------|---------|-------------|--------------------|-----------|--------------------------------------|-------------|----------------------------------------------------------------------------------------------------|
| File Home Extras Search Help Print server                      | Vermissions 📃 🗮 Delete 🗱 Create Secu                                                                                                    | rePrint QR codes           | o <sup>p</sup> Install pri | ter driver 🔳                                   | $(\mathbf{N})$                     |                 |         |             |                    |           |                                      |             |                                                                                                    |
|                                                                | Add Install Add                                                                                                    | printer informati          | on 📧 Remote d              | esktop •                                       | $\sim$                             |                 |         |             |                    |           |                                      |             |                                                                                                    |
| dd Remove Restart Enable Replication                           | Add Install Add Adv Windows provide a Windows provide a state of the state of the s | int management.            |                            | Global templa<br>management                    |                                    |                 |         |             |                    |           |                                      |             |                                                                                                    |
| Visibility Actions Maintenance mode Replication Migration      |                                                                                                    | Print server               |                            |                                                |                                    |                 |         |             |                    |           |                                      |             | 1                                                                                                    |
| Print environment 🕽 🌉 Management 🕽 🗎 Print server (5) 🕽 🌉 UT_F | RINT02_2012 (2)                                                                                                    |                            |                            |                                                |                                    |                 |         |             |                    |           |                                      |             | Search for in Object search                                                                                                    |
| Print environment <                                            | UT_PRINT02_2012                                                                                                    |                            |                            |                                                |                                    |                 |         |             |                    |           |                                      |             |                                                                                                    |
| ease enter your search term X 9,                               | Print server UT_PRINTO                                                                                                    | 2_2012                     |                            |                                                |                                    |                 |         |             |                    |           |                                      |             | (i) Information                                                                                                    |
| Print environment                                              | E Print server view                                                                                                    |                            |                            |                                                |                                    |                 |         |             |                    |           |                                      |             | •                                                                                                    |
| 4 Management                                                   | Folders and printers Management Assigned obje                                                                                                    | cts Visibility :           | Settings Monit             | oring Dashboard Pe                             | rmissions                          |                 |         |             |                    |           |                                      |             | General                                                                                                    |
| 4 🗎 Print server (5)                                           |                                                                                                    |                            |                            |                                                |                                    |                 |         |             |                    |           |                                      |             | UT_PRINT02_2012   UT_PRINT01_201                                                                                                    |
| Icadbalancing1 (2)                                             | 🗳 Drivers 🛀 🖷 Ports 🛀 🖷                                                                                                    | Printers                   | ~                          |                                                |                                    |                 |         |             |                    |           |                                      |             | <ul> <li>0 IP filters assigned</li> </ul>                                                                                                    |
| <ul> <li>PSC01 (15)</li> </ul>                                 |                                                                                                    |                            |                            |                                                |                                    |                 |         |             |                    |           |                                      |             | Default printer: 0                                                                                                    |
| UT_PRINT02_2012 (2)                                            | Search                                                                                                    |                            |                            |                                                |                                    |                 |         |             |                    |           |                                      |             | E-mail notification with print server events                                                                                                    |
| <ul> <li>Eutschland (2)</li> <li>Eisegen (4)</li> </ul>        |                                                                                                    |                            |                            |                                                |                                    |                 |         |             |                    |           |                                      |             | No permissions set                                                                                                    |
| 4 Siegen (4)<br>4 100 (3)                                      | Manufacturer 🔺                                                                                                    |                            |                            |                                                |                                    |                 |         |             |                    |           |                                      |             | Add custom fields                                                                                                    |
|                                                                | Driver name 🔺                                                                                                    | Environment                | Driver version             | Driver Isolation                               | Server name                        | Print processor | Package | Driver date | INF path X         | PS driver | Dependant files                      | s Type      |                                                                                                    |
| Lexmark CS410 (1)                                              | ✓ Manufacturer: HP                                                                                                    |                            |                            |                                                |                                    |                 |         |             |                    |           |                                      | ^           | <ul> <li>Tags</li> </ul>                                                                                                    |
| Ariumph-Adler, P3566i (0)                                      | HP Universal Printing PCL 6                                                                                                    | Windows x64                | 61,210,1,22695             | Shared (System default)                        | LIT PRINT02 2012                   | horpo210        | Yes     | 8/23/2017   | C\Win N            | lo.       | unidry.hlp, hp                       | Type        | Add a tag                                                                                                    |
|                                                                |                                                                                                    | Windows x64                |                            | Shared (System default)                        |                                    |                 |         |             | CiWin N            |           | unidry.hlp.hp                        |             |                                                                                                    |
| <ul> <li>EG (2)</li> </ul>                                     | 4 Manufacturer: Kyocera                                                                                                    |                            |                            | , .                                            |                                    |                 |         |             |                    |           |                                      |             |                                                                                                    |
| Hypocera FS-C8500DN XPS (0)                                    |                                                                                                    | Windows x64                | 10.0.14393.0               | None (System default)                          | LIT DRINTON 2012                   | u incluint.     | Yes     | 4/21/2000   | C:\Win Y           |           | PrintConfig.dll.                     | Tues        |                                                                                                    |
| Simmern (2)                                                    | Manufacturer: Lexmark                                                                                                    | 11100115 204               | 100.145550                 | None (system deladit)                          | 01_PRINT02_2012                    | waiping         | 165     | 472172009   | Contraction 1      | 0         | Finicomyona                          | . type.     |                                                                                                    |
| Schweiz (0) UT PRINT03 2012 (1)                                |                                                                                                    |                            |                            |                                                |                                    |                 |         |             |                    |           |                                      |             |                                                                                                    |
|                                                                |                                                                                                    | Windows x64                | 10.0.14393.0               | None (System default)                          | UT_PRINT02_2012                    |                 |         |             | C:\Win Y           |           | PrintConfig.dll.                     |             |                                                                                                    |
|                                                                |                                                                                                    | Windows x64<br>Windows x64 | 10.0.14393.0               | None (System default)<br>None (System default) | UT_PRINT02_2012<br>UT_PRINT02_2012 |                 |         |             | C\Win Y<br>C\Win Y |           | PrintConfig.dll.<br>PrintConfig.dll. |             |                                                                                                    |
|                                                                |                                                                                                    | Windows x64<br>Windows x64 | 6.3.9600.17415             | None (System default)<br>None (System default) | UT_PRINT02_2012<br>UT_PRINT02_2012 |                 |         |             | C:\Win Y           |           | PrintConfig.dll.                     |             |                                                                                                    |
|                                                                |                                                                                                    | Windows x64                | 10.0.14393.0               | None (System default)                          |                                    |                 |         |             | C\Win Y            |           | PrintConfig.dll.                     |             |                                                                                                    |
|                                                                | Manufacturer: Microsoft                                                                                                    |                            |                            | Hore (system density                           | 010111110202012                    | mapan           | Tes     |             |                    |           | rincomgan.                           | . type      |                                                                                                    |
|                                                                | Vicrosoft enhanced Point and Print compatibility driver                                                                                                    | Western NT                 | 6 2 0600 10866             | None (System default)                          | UT_PRINT02_2012                    | a familes       | Yes     | 6/21/2006   | C/Win Y            |           | PrintConfig.dll.                     | Turne       |                                                                                                    |
|                                                                | vicrosoft enhanced Point and Print compatibility driver<br>Vicrosoft enhanced Point and Print compatibility driver                                                                                                    |                            |                            | None (System default)<br>None (System default) | UT_PRINT02_2012<br>UT_PRINT02_2012 |                 |         |             | C:\Win Y           |           | PrintConfig.dll.                     |             |                                                                                                    |
|                                                                |                                                                                                    | Windows x64                |                            |                                                | UT_PRINT02_2012                    |                 |         |             | C:\Win Y           |           | tsprint.dll, tsp                     |             |                                                                                                    |
|                                                                | A Manufacturer: Samsung                                                                                                    |                            |                            |                                                |                                    |                 |         |             |                    |           | all a second a second                |             |                                                                                                    |
|                                                                | Samsung ML-3470 Series PCL6 Class Driver                                                                                                    | Windows x64                | 10.0.14393.0               | None (System default)                          | UT_PRINT02_2012                    | winprint        | Yes     | 4/21/2009   | C:\Win Y           | es        | PrintConfig.dll.                     | . Туре      |                                                                                                    |
|                                                                | <ul> <li>Manufacturer: steadyPRINT</li> </ul>                                                                                                    |                            |                            |                                                |                                    |                 |         |             |                    |           |                                      |             |                                                                                                    |
|                                                                | teadyPRINT Virtual Printer Driver (v2.3.0)                                                                                                    | Windows x64                | 2.3.0.0                    | None (System default)                          | UT PRINT02 2012                    | winprint        | Yes     | 1/30/2019   | C\Win N            | lo        | UniDry.HLP. U                        | Type        |                                                                                                    |
|                                                                |                                                                                                    |                            | 2.3.1.0                    |                                                | UT PRINT02 2012                    |                 |         |             | C:\Win N           |           | UniDry.HLP, U                        |             |                                                                                                    |
|                                                                |                                                                                                    | Windows NT x86             |                            | None (System default)                          |                                    |                 |         |             | C:\Win N           |           | UniDrv.HLP, U                        |             |                                                                                                    |
|                                                                | teach ODINT Victual Drinter Driver (v2.3.2)                                                                                                    | Windows v64                | 2320                       | Nona (Surtam dafa: (*)                         | UT DRINTO2 2012                    | winnint         | Var     | 12/10/2010  | CANNON N           | h.        | HaiDar MID 11                        | Tuna        | ·                                                                                                    |
| * 🖬 💒 👻                                                        |                                                                                                    |                            |                            |                                                |                                    |                 |         |             |                    |           | Co                                   | unt=21      |                                                                                                    |
| Connected to database KUB-SPDBSERVER\SPSQLPrinterMap8 (sa).    |                                                                                                    |                            |                            |                                                |                                    |                 |         |             | ste                | advPRINT  | Center successfi                     | illy loaded | f.   Logged in as sputa@dev.k-is.de on kub-sp-ss.dev                                                                                                    |
| tali alla alla alla alla alla alla alla                        |                                                                                                    |                            |                            |                                                |                                    |                 |         |             | 546                | .,        | States Successin                     | ynooseu     | ▲ 10000000 m as spherover in the spherover in the sph |

Figure 12: Print server management - driver

| Note | Window for driver-, port and printer management dependent on operating system                                                                                                    |  |  |  |  |  |  |  |
|------|----------------------------------------------------------------------------------------------------|--|--|--|--|--|--|--|
|      | In this manual, the print server management is only described for the area of the <i>steadyPRINT Center</i> .                                                                                                    |  |  |  |  |  |  |  |
|      | Depending on the operating system of the print server, the processes in the<br>Microsoft windows such as "Add" or "Settings" can deviate from the steps<br>described here.<br>For a detailed description, please refer to the Microsoft documentation. |  |  |  |  |  |  |  |

# **Drivers:**

You can add or delete drivers or open the Windows driver settings.

# **Ports:**

You can manage or delete ports (see figure Print server management - ports).

| 😫 📩 Print ser                                                                                          | steady@RINT Center                                                                                                    |                                                                            | - 6         |
|----------------------------------------------------------------------------------------------------|----------------------------------------------------------------------------------------------------|----------------------------------------------------------------------------|-------------|
| I - File Home Extras Search Help Print server                                                          | Permissions                                                                                                    |                                                                            |             |
| Visibility Actions Maintenance mode Replication Migration                                              | Image: Second Second              |                                                                            |             |
| 📱 Print environment 🕽 🛄 Management 🕽 🗎 Print server (5) 🕽 🛄 UT_                                        |                                                                                                    | Search for in O                                                            | Object sear |
| Print environment <                                                                                    | UT_PRINT02_2012 13                                                                                                    |                                                                            |             |
| lease enter your search term X 9.                                                                      | Print server UT_PRINT02_2012                                                                                                    | <ol> <li>Information</li> </ol>                                            |             |
| Print environment     Management                                                                       | Folders and printers Management Assigned objects Visibility Settings Monitoring Dashboard Permissions                                                                                                    | General                                                                    |             |
| <ul> <li>▲ [m] Print server (5)</li> <li>▶ [m] loadbalancing1 (2)</li> <li>▶ [m] PSC01 (15)</li> </ul> | 🗳 Drivers 🐃 🖷 Ports 🐇 📇 Printers 🐃                                                                                                    | UT_PRINT02_2012   UT_PRI     OIP filters assigned     O Default printer: 0 | .NT01_201   |
| <ul> <li>         UT_PRINT02_2012 (2)           </li> <li></li></ul>                                   | Search Deag a column header here to group by that column                                                                                                    | E-mail notification with print serve     No permissions set                | rer events  |
| 4 🧏 1.0G (3)                                                                                           |                                                                                                    | Add custom fields                                                          |             |
| Kyocera FS-C8500DN XPS (5)                                                                             | Port name Port description Port type Printer name                                                                                                    | Tags                                                                       |             |
| Lexmark CS410 (1)                                                                                      | Standard-TCP/IP-Port Write access Triumph-Adler_2506c KX                                                                                                    | A                                                                          |             |
| http://www.adler_P3566i (0)                                                                            | IN 10.11.12.51 Standard-TCP/IP-Port Write access Samsung ML-3470                                                                                                    | Add a tag                                                                  |             |
| <ul> <li>I 2.0G (2)</li> </ul>                                                                         | IN 10.11.12.59 Standard-TCP/IP-Port Write access Lexmark X850e                                                                                                    |                                                                            |             |
| <ul> <li>I EG (2)</li> </ul>                                                                           | em 10.11.12.61 Standard-TCP/IP-Port Write access Lexmark E460dw                                                                                                    |                                                                            |             |
| Kyocera FS-C8500DN XPS (0)                                                                             | em 10.11.12.64 Standard-TCP/IP-Port Write access Lexmark C950                                                                                                    |                                                                            |             |
| <ul> <li>I Simmern (2)</li> </ul>                                                                      | em 192.168.224.156 Standard-TCP/IP-Port Write access                                                                                                    |                                                                            |             |
| Schweiz (0)                                                                                            | Instantiation Standard-TCP/IP-Port     Write access                                                                                                    |                                                                            |             |
| <ul> <li>UT_PRINT03_2012 (1)</li> </ul>                                                                | In Inc. Standard-TCP/IP-Port Write access                                                                                                    |                                                                            |             |
| UT_Print06_2019 (1)                                                                                    | Intersection of the second second |                                                                            |             |
| <ul> <li>Workflows (4)</li> </ul>                                                                      | Intersection of the second second |                                                                            |             |
| Inventory of local printers (1)                                                                        | IP2.168.224.156_5 Standard-TCP/IP-Port Write access Kyocera FS-C8500DN XPS                                                                                                    |                                                                            |             |
|                                                                                                    | International Standard-TCP/IP-Port Write access Lexmark CS410                                                                                                    |                                                                            |             |
|                                                                                                    | IP2.168.224.171 Standard-TCP/IP-Port Write access                                                                                                    |                                                                            |             |
|                                                                                                    | IP2.168.224.171_1 Standard-TCP/IP-Port Write access Triumph-Adler_4006ci KX                                                                                                    |                                                                            |             |
|                                                                                                    | Istandard-TCP/IP-Port Write access Triumph-Adler_P3566i                                                                                                    |                                                                            |             |
|                                                                                                    | IN 192.168.224.21 Standard-TCP/IP-Port Write access                                                                                                    |                                                                            |             |
|                                                                                                    | International Standard-TCP/IP-Port Write access                                                                                                    |                                                                            |             |
|                                                                                                    | I 192.168.224.22 Standard-TCP/IP-Port Write access                                                                                                    |                                                                            |             |
|                                                                                                    | Ig2168224.22_1 Standard-TCP/IP-Port Write access                                                                                                    |                                                                            |             |
|                                                                                                    | In 192.168.224.24 Standard-TCP/IP-Port Write access HP LaserJet P1606dn                                                                                                    |                                                                            |             |
|                                                                                                    | I 192.168.224.25 Standard-TCP/IP-Port Write access                                                                                                    |                                                                            |             |
|                                                                                                    | IP2.168.224.25_1 Standard-TCP/IP-Port Write access                                                                                                    |                                                                            |             |
|                                                                                                    | Intersection 2012 108.224.25_2 Standard-TCP/IP-Port Write access Lexmark T642                                                                                                    |                                                                            |             |
|                                                                                                    | IN 192.168.224.33 Standard-TCP/IP-Port Write access                                                                                                    |                                                                            |             |
|                                                                                                    | Ig2168224.33_1     Standard-TCP/IP-Port Write access                                                                                                    | ~                                                                          |             |
| * 🖬 🛤 -                                                                                                |                                                                                                    | Count=53                                                                   |             |
| Connected to database KUB-SPDBSERVER\SPSQLPrinterMap8 (sa).                                            | steady/RINT                                                                                                    | Center successfully loaded.   Logged in as sputa@dev.k-is.de on kub        | b-sp-ss.de  |
| 🛯 A 🗆 🧲 🖿 💺 🛞                                                                                          |                                                                                                    | · E 4 2                                                                    | 2:47 PM     |
| P 🗆 🧲 🚍 🏪 🏵                                                                                            |                                                                                                    | ^ 🗊 4 <mark>8</mark> 12                                                    | /9/2020     |

#### Figure 13: Print server management - ports

# **Printers:**

You can install, rename or delete a printer on the print server or open the Windows printer settings.

| Note | Rename printers                                                                                                    |
|------|----------------------------------------------------------------------------------------------------|
|      | Renaming printers on the print server is recommended via the Rename function<br>of the <b>steadyPRINT</b> Print server management. In case you have to rename a<br>printer via the Windows printer settings, you have to remove the printer in the<br><b>steadyPRINT</b> tree and add it again. |

# **Printer queue:**

You can stop, continue or view the printer queue or print test pages.

# **Printer sharing:**

You can manage the printer sharings (see figure Print server management - print).

| Print se                                                   | erver                                                                                                    | steadyPRINT Center                                |                                                                                                    | -                                               |
|------------------------------------------------------------|----------------------------------------------------------------------------------------------------|---------------------------------------------------|----------------------------------------------------------------------------------------------------|-------------------------------------------------|
| • File Home Extras Search Help Print server                | Permissions                                                                                                    |                                                   |                                                                                                    |                                                 |
|                                                            | Add Install Add Folder printer printer with a server Add Windows print management.                                             |                                                   |                                                                                                    |                                                 |
| Print environment )  Management )  Print server (5)  UT    |                                                                                                    |                                                   |                                                                                                    | Search for in Object                            |
| Print anvironment                                          | UT_PRINT02_2012 🔯                                                                                                    |                                                   |                                                                                                    |                                                 |
| Frincenwioriment                                           |                                                                                                    |                                                   |                                                                                                    | -                                               |
| ase enter your search term X 9,                            | Print server UT_PRINT02_2012                                                                                                   |                                                   |                                                                                                    | <ol> <li>Information</li> </ol>                 |
| Print environment                                          | Print server view                                                                                                    |                                                   |                                                                                                    | General                                         |
| 4 🛄 Management                                             | Folders and printers Management Assigned objects Visibility Settin                                                             | ngs Monitoring Dashboard Permissions              |                                                                                                    |                                                 |
| 4 🗎 Print server (5)                                       | 6 - · · · · · · · · · · · · · · · · · ·                                                                                        |                                                   |                                                                                                    | UT_PRINTO2_2012                                 |
| Icadbalancing1 (2)                                         | 🧳 Drivers 🛀 🛥 Ports 🛀 📇 Printers 🛀                                                                                             |                                                   |                                                                                                    | <ul> <li>0 IP filters assigned</li> </ul>       |
| <ul> <li>PSC01 (15)</li> </ul>                             |                                                                                                    |                                                   |                                                                                                    | O Default printer: 0                            |
| UT_PRINT02_2012 (2)                                        |                                                                                                    |                                                   |                                                                                                    | E-mail notification with print server ever      |
| 4 K Deutschland (2)                                        |                                                                                                    |                                                   |                                                                                                    | No permissions set                              |
| 4 🎇 Siegen (4)                                             |                                                                                                    | Drag a column header here to group by that column |                                                                                                    | Add custom fields                               |
| 4 🥵 1.0G (3)                                               | Printer name                                                                                                    | Print queue status                                | Server name Port                                                                                                    |                                                 |
| Kyocera FS-C8500DN XPS (5)                                 | Cloud vDirect                                                                                                    | Ready                                             | UT PRINT02 2012 RPTSPVD 87FE100F-8D25-4248-9288-48418C140CE6: 1                                                                    | Tags                                            |
| Exmark CS410 (1)                                           | B A Cloud Vulrect     B A Cloud Vulrect     B A HP Color LaserJet CM6040 MFP on UT_PRINT01_2012 vDirect                        | Ready                                             | UT_PRINT02_2012 RPTSPVD_67FE100F-6025-4246-9266-46416C140CE8 1<br>UT_PRINT02_2012 RPTSPVD_258C2A77-1D0C-4CC1-AFAF-6C04557F742F:    |                                                 |
| itiumph-Adler_P3566i (0)                                   | A HP Color Laseriet CM6040 MFP on 01_PRINT01_2012 vDirect A HP Color Laseriet CM6040 MFP PCL6 Class DriverTEST on UT PRINT01 2 |                                                   | UT_PRINT02_2012 RPTSPVD_238C2A77-1D0C-4CC1-AFAF-6C04557F742F: 5<br>UT_PRINT02_2012 RPTSPVD_0999BCCD-2F07-491F-955F-F6213B505D94: 5 | Add a tag                                       |
| <ul> <li>         8. 2.0G (2)     </li> </ul>              | HP Color Laseriet CM6040 MPP PCL0 Class DriverTesT on 01_PRINT01_     HP Laseriet P1606dn                                      | Offline                                           |                                                                                                    |                                                 |
| <ul> <li>EG (2)</li> </ul>                                 |                                                                                                    |                                                   | UT_PRINT02_2012 192.168.224.24 F                                                                                                   |                                                 |
| Kyocera FS-C8500DN XPS (0)                                 | HP Universal Printing PCL 6 on 01_PRINT01_2012 vDirect     HPCM6040                                                            | Ready                                             | UT_PRINT02_2012 RPTSPVD_FF3157F8-8569-4AF9-A599-98161EFBC457:<br>UT_PRINT02_2012 WSD-e1e1bb67-d051-4898-a5d4-167020ce0cf4.0030 F   |                                                 |
| <ul> <li>Simmern (2)</li> </ul>                            | A HPCM6040 on UT PRINT02 2012 vDirect                                                                                          |                                                   | UT_PRINT02_2012 WSD-e1e1bb67-d051-4896-4504-1670200000000000000000000000000000000000                                               |                                                 |
| K Schweiz (0)                                              | Kyocera FS-C8500DN XPS                                                                                                    | Ready Offline                                     | UT_PRINT02_2012 RPTSPVD_D2/45ECF-240A-4E0E-88F9-844D1E58A2A4: s<br>UT_PRINT02_2012 192.168.224.156.5 F                             |                                                 |
| UT_PRINT03_2012 (1)                                        |                                                                                                    | Ready                                             |                                                                                                    |                                                 |
| III UT_Print06_2019 (1)                                    | Kyocera FS-C8500DN XPS on UT_PRINT01_2012 vDirect                                                                              |                                                   | UT_PRINT02_2012 RPTSPVD_5EC5563D-AE15-4129-B11C-A0368A41C744: s                                                                    |                                                 |
| Workflows (4)     Inventory of local printers (1)          | A Kyocera FS-C8500DN XPS on UT_PRINT02_2012 vDirect                                                                            | Ready                                             | UT_PRINT02_2012 RPTSPVD_E8883074-5236-4C4A-8F25-4228D05F843D: :<br>UT_PRINT02_2012 RPTSPVD_7C1DAA5F-6240-428F-813F-38A36AF2E042: : |                                                 |
| <ul> <li>Inventory of local printers (1)</li> </ul>        | A Kyocera FS-C8500DN XPS on UT_PRINT03_2012 vDirect                                                                            | Ready                                             |                                                                                                    |                                                 |
|                                                            | Lexmark C950     Lexmark C950     Lexmark C9410                                                                                | Ready                                             | UT_PRINT02_2012 10.11.12.64 I                                                                                                    |                                                 |
|                                                            | Lexmark CS410     Extrack E460dw                                                                                               | Offline                                           | UT_PRINT02_2012 192.168.224.167 I                                                                                                  |                                                 |
|                                                            | Exmark 5460dw                                                                                                    | Offline<br>Ready                                  | UT_PRINT02_2012 10.11.12.61 I<br>UT_PRINT02_2012 192.168.224.25_2 I                                                                |                                                 |
|                                                            | Exman 1942                                                                                                    | Offline                                           | UT PRINT02_2012 19/2.108/224/25_2 1                                                                                                |                                                 |
|                                                            | Lexman: Above     A Print Action vDirect                                                                                       | Ready                                             | UT PRINT02_2012 RPTSPVD F2898971-6DC5-4A00-B30A-7F50885B7076:                                                                      |                                                 |
|                                                            | A Print Action vDirect     Samsung ML-3470                                                                                     | Offline                                           | UT_PRINT02_2012 RPTSPVD_F28989/1-60X/S-4A00-830A-/F5088587076:<br>UT_PRINT02_2012 10.11.12.51 5                                    |                                                 |
|                                                            | Samsung ML-3470     A Save to File   Send per Mail vDirect                                                                     | Ready                                             | UT_PRINT02_2012 10.11.12.51 3<br>UT_PRINT02_2012 RPTSPVD_474A4856-F863-4957-B403-EB19CF4EEAE2: 5                                   |                                                 |
|                                                            | A Standarddrucker vDirect                                                                                                    | Ready                                             | UT_PRINT02_2012 RPTSPVD_4/444650-7803-4957-8403-E819C74EE4E22 5<br>UT_PRINT02_2012 RPTSPVD_94A24A71-02DA-425D-A699-78938F138396: 1 |                                                 |
|                                                            | A steadyPRINT vPrinter                                                                                                    | Ready                                             | UT_PRINT02_2012 RPTSPVD_94A24A71-02DA-4230-40599-70930PT58590: 1<br>UT_PRINT02_2012 RPTSPVP: 5                                     |                                                 |
|                                                            | A Testdrucker vName                                                                                                    | Ready                                             | UT_PRINT02_2012 RPTSPVP: 1<br>UT_PRINT02_2012 RPTSPVD_70E4A66C-52FE-4888-8692-423D3888C70D: 1                                      |                                                 |
|                                                            | Triumph-Adler 2506ci KX                                                                                                    | Ready                                             | UT PRINT02_2012 NP1SPVD_70E4A00C-32FE-4688-8092-423D3688C70D1 5                                                                    |                                                 |
|                                                            | Triumph-Adler_2006i KX                                                                                                    | Ready                                             | UT_PRINT02_2012 192.168.224.171_1 4                                                                                                |                                                 |
|                                                            | C Intemprivation_4000CLEX                                                                                                    | Ready                                             | 01_HN102_2012 192108224.171_1                                                                                                    | ~                                               |
|                                                            |                                                                                                    |                                                   | Count=27                                                                                                    |                                                 |
| * 🖬 🗳 🔹                                                    |                                                                                                    |                                                   |                                                                                                    | 11                                              |
| onnected to database KUB-SPDBSERVER\SPSQLPrinterMap8 (sa). |                                                                                                    |                                                   | steadyPRINT Center successfully loade                                                                                              | d.   Logged in as sputa@dev.k-is.de on kub-sp-s |
| ዶ 🗆 🥭 🚍 🖶 🛞                                                |                                                                                                    |                                                   |                                                                                                    | ^ ╦ 4₀ 2:47 Pi<br>12/9/20                       |

Figure 14: Print server management - printer

# 5.2.3 Load Balancing

As of version 8, **steadyPRINT** offers a *print server Load Balancing* for VPD-based printing. This way, it is possible to verify before printing whether or not a print server is available. In case a print service fails, it can be transferred to another print server which is available. The user will not notice anything at all of the failure. From a user's point of view the *VPD printer* always remains the same, no matter from which server the print job is being processed. Unlike ordinary printer connections, a remapping to a different print server is not required, an adjustment of the printer name (UNC path) thus fails to appear. Some programs, however, repeatedly have problems with changing printer connections. This transparent procedure prevents a considerable load on workstations, terminal servers and the affected print servers by an adjustment of the connections which is no longer frequired.

Load Balancing takes place via the definition of a cluster with a pool master. The latter serves as a reference for the integrated printers, settings and print templates in the cluster. Below the cluster, the organziation into groups takes place. Each group can be assigned several nodes and provides a Load Balancing status due to the health conditions of the respective nodes within the group. The Load Balancing itself will be effected between the groups and finally between the individual servers within a group. This way logically related servers can be defined as a project/grouping.

# **Definition of a Cluster**

In order to define a cluster, at least one print server has to be integrated into the **steadyPRINT** environment. This is usually done via the import function of the **steadyPRINT Center**. Subsequently, the installation can be started via the settings (Center > file > settings > Load Balancing).

| tings                |                                      |  |                                |         |          |      | - 0    |
|----------------------|--------------------------------------|--|--------------------------------|---------|----------|------|--------|
| General              | Load Balancing                       |  |                                |         |          |      |        |
| General              |                                      |  |                                |         |          |      |        |
| Center roles         |                                      |  |                                |         |          |      |        |
| Database profiles    |                                      |  |                                |         |          |      |        |
| Test runs            |                                      |  |                                |         |          |      |        |
| Custom fields        |                                      |  |                                |         |          |      |        |
| nt                   |                                      |  |                                |         |          |      |        |
| Agent profiles       |                                      |  |                                |         |          |      |        |
| IP ranges            |                                      |  |                                |         |          |      |        |
| Design profiles      |                                      |  |                                |         |          |      |        |
| MAC addresses        |                                      |  |                                |         |          |      |        |
| itoring & Reporting  |                                      |  |                                |         |          |      |        |
| Monitoring           |                                      |  |                                |         |          |      |        |
| Monitoring profiles  |                                      |  |                                |         |          |      |        |
| Reporting            |                                      |  |                                |         |          |      |        |
| al printing          |                                      |  |                                |         |          |      |        |
| General              |                                      |  |                                |         |          |      |        |
| Load Balancing       |                                      |  |                                |         |          |      |        |
| vName                |                                      |  |                                |         |          |      |        |
| vFlow Cloud Provider |                                      |  |                                |         |          |      |        |
| Cost centers         |                                      |  |                                |         |          |      |        |
| rs                   |                                      |  |                                |         |          |      |        |
| lcon management      |                                      |  |                                |         |          |      |        |
| E-mail profiles      |                                      |  |                                |         |          |      |        |
| Performance profiles |                                      |  |                                |         |          |      |        |
| Licenses             |                                      |  |                                |         |          |      |        |
|                      |                                      |  |                                |         |          |      |        |
|                      |                                      |  |                                |         |          |      |        |
| (i) Restart          | all steadyPRINT Server services now. |  |                                |         | Add      | Edit | Delete |
|                      |                                      |  |                                |         |          |      |        |
| ournal               |                                      |  | Restore default (current area) | Restore | defaults | ОК   | Cance  |

Figure 15: Load Balancing - Installation Cluster

The cluster name defines the name of the cluster. At the same time it is used to name the printers on the Client. A printer of the cluster "sP-Cluster-Germany" is created on the client with the name "test printer on on sP-Cluster-Germany". In this example the administrator uses the group "Main" to combine several print servers to one group. A further group might serve as a load balance between the groups. By setting the "Force" flags it is possible to prefer a group. Only if the whole group is given the status "Down", steadyPRINT prints via the subordinate print server.

| Note | Nodes require steadyPRINT Server and replicated printers                                                                                                    |
|------|----------------------------------------------------------------------------------------------------|
|      | Each print server which is used in the Cluster has to have a steadyPRINT<br>Server service installation and a correct VPD installation. Moreover, a Cluster<br>requires the replication of the printers on all nodes. (see <u>Print server replication</u><br><u>and migration</u> ). |
|      |                                                                                                    |
| Note | Modification of settings                                                                                                    |
|      | If settings are modified, the affected steadyPRINT Server services have to be restarted on the print servers. This can be done either directly via the offered buttons or manually.                                                                                                   |

#### Available Load Balancing Algorithms

At the beginning, two algorithms are available:

- Random (simple): Randomly selects a print server without considering the status
- Random (status-based): Randomly selects a print server considering the status
- Random (status-based) with backup groups: Randomly selects a print server considering the status. Backup groups are used when all primary groups are inaccessible.

#### Service Member Persistence

The activation of the Service Member Persistence ensures that the printing process will continue during the entire client runtime on the same Service Member node. It is dependent on the respective location of

the client. This way, different print servers can be used for printing in different IP areas.

# **Backup Groups**

The backup groups serve as a fallback for a primary group. In case all included print services are not available, an application of the backup groups with its stored servers will apply. Define backup groups analogously to ordinary groups in the main window of a print server cluster. They can then be integrated via the **Backup Groups** tab of a group. For this to succeed, the algorithm random (status-based) with backup groups must be selected.

# **IP Ranges**

The storage of IP ranges for a group is used for location-based *Load Balancing*. The configured IP ranges usually map locations. Take advantage of these ranges within the *Load Balancing* component in order to send print jobs based on the location from the Client to the next/best possible print server. For the evaluation of the IP ranges stored in the group, the Client IP address is used. Only if this address is part of the linked IP ranges, the stored servers of the respective group are applied or considered for processing the print job. For this to succeed, the algorithm random (status-based) with backup groups must be selected.

# 5.3 **Printer Assignment**

Printer connections are generated in **steadyPRINT** through the assignment of Active Directory objects (Users, Computers, Groups and Organizational Units) from **steadyPRINT** Center's User and Computer-Administration. All objects stem from Windows' Active Directory, which is mapped in an analog structure. If assignment changes take place, these immediately take effect on the workstations and clients on which the **steadyPRINT** Agent has been installed. They are continuously notified of any changes made. In this way, for instance, an adjustment of the printer assignments for a specific user leads to the communication of this fact to the user and also to an updated configuration of printer connections.

To assign objects to a printer, first select the printer in the tree view and then select Add Printer Assignment in its context menu or alternatively via the ribbon of the selected printer. The <u>figure - steadyPRINT Center - user and computer administration</u> shows the User and Computer Administration view in which users, computers, groups and organizational units from their Active Directory are available for the printer assignment. To create a printer connection, you can add an object to be administered – the user Mrs. Herzog on the upper right side, for instance - via the Add button to the assignment list. Once this action is completed, the log in item will be found in the selected printer's listing.

| ⇔ !★                                                                                                    |                                                                      | steadyPRINT Cente | r                             |                                        | - 8 ×                                                   |
|----------------------------------------------------------------------------------------------------|----------------------------------------------------------------------|-------------------|-------------------------------|----------------------------------------|---------------------------------------------------------|
| III - File Home Extras Search Help                                                                                                    |                                                                      |                   |                               |                                        | ۲                                                       |
| Rest         Add to         Update         Add printer assignment           Clients         Add to         Update         Add printer assignments |                                                                      |                   |                               |                                        |                                                         |
| gl User and computer management ) gl dev.k-is.de                                                                                                  |                                                                      |                   |                               |                                        | Search for in Object search 💌                           |
| Stative Directory <                                                                                                    |                                                                      |                   |                               |                                        |                                                         |
| ▲ g <sup>B</sup> User and computer management                                                                                                    | User and computer ma<br>Available objects for the printer assignment | nagement          |                               |                                        |                                                         |
| ▶ ﷺ dev.k-is.de                                                                                                    |                                                                      | ant               |                               |                                        |                                                         |
| ₿ <sup>©</sup> k-is.de                                                                                                    | Search term daniela                                                  |                   |                               |                                        | × 9,                                                    |
|                                                                                                    |                                                                      | A Domain          | Description                   | sAMAccountName                         | Distinguished Name                                      |
|                                                                                                    | Baniela Herzog                                                       | DEV.K-IS.DE       | steadyPRINT Handbuch Benutzer | herzog                                 | CN=Daniela Herzog,OU=Domain Users,DC=dev,DC=            |
|                                                                                                    |                                                                      |                   |                               |                                        |                                                         |
|                                                                                                    |                                                                      |                   |                               |                                        |                                                         |
|                                                                                                    |                                                                      |                   |                               |                                        |                                                         |
|                                                                                                    |                                                                      |                   |                               |                                        |                                                         |
|                                                                                                    |                                                                      |                   |                               |                                        |                                                         |
|                                                                                                    |                                                                      |                   |                               |                                        |                                                         |
|                                                                                                    |                                                                      |                   |                               |                                        |                                                         |
|                                                                                                    |                                                                      |                   |                               |                                        |                                                         |
|                                                                                                    |                                                                      |                   |                               |                                        |                                                         |
|                                                                                                    |                                                                      |                   |                               |                                        |                                                         |
|                                                                                                    |                                                                      |                   |                               |                                        |                                                         |
|                                                                                                    |                                                                      |                   |                               |                                        |                                                         |
|                                                                                                    |                                                                      |                   |                               |                                        |                                                         |
|                                                                                                    |                                                                      |                   |                               |                                        |                                                         |
|                                                                                                    |                                                                      |                   |                               |                                        |                                                         |
|                                                                                                    |                                                                      |                   |                               |                                        |                                                         |
|                                                                                                    |                                                                      |                   |                               |                                        |                                                         |
|                                                                                                    |                                                                      |                   |                               |                                        |                                                         |
|                                                                                                    |                                                                      |                   |                               |                                        |                                                         |
|                                                                                                    |                                                                      |                   |                               |                                        |                                                         |
|                                                                                                    |                                                                      |                   |                               |                                        |                                                         |
|                                                                                                    |                                                                      |                   |                               |                                        |                                                         |
|                                                                                                    |                                                                      |                   |                               |                                        |                                                         |
|                                                                                                    |                                                                      |                   |                               |                                        |                                                         |
| -                                                                                                    |                                                                      |                   |                               |                                        |                                                         |
| * 🖬 🛤 👻                                                                                                    |                                                                      |                   |                               |                                        |                                                         |
| Connected to database KUB-SPDBSERVER\SPSQLPrinterMap8 (sa).                                                                                       |                                                                      |                   |                               | steadyPRINT Center successfully loaded | Logged in as sputa@dev.k-is.de on kub-sp-ss.dev.k-is.de |
| = P 🗆 🤌 🔚 💺 🌖 🤮                                                                                                    |                                                                      |                   |                               |                                        | ∧ 🖫 🔩 337 PM                                            |

Figure <%HM FIGURECOUNTER%: steadyPRINT Center - user and computer administration

| Note | Assignment of Nested Groups                                                                                                    |
|------|----------------------------------------------------------------------------------------------------|
|      | The evaluation of nested groups and recursive organizational units is disabled by default. For further information please refer to <u>Nested Groups</u> . |

| Note | Import of Printer Assignments via CSV File                                                                                                    |
|------|----------------------------------------------------------------------------------------------------|
|      | In <b>steadyPRINT</b> , the printer assignment can also be realized via CSV file. This way, you can, for example, simply import your printer assignments including default printer from an inventory to <b>steadyPRINT</b> . The procedure is described in chapter Import of printer assignments from CSV file. |

#### Assignment via MAC address

Since version 7.0.1, **steadyPRINT** supports the assignment of printers based on a MAC address. For this purpose, the MAC address must first be collected via the **steadyPRINT Center** (ribbon **Extras > MAC-Adressen**). The printer can then be assigned to a MAC address, analogous to AD objects. To do so, select **Create printer assignments** in the context menu of the desired printer. In the following window, switch to the tab MAC addresses and select one or more of the previously created MAC addresses for your printer assignment.

| Note | Prerequisites                                                                                                    |
|------|----------------------------------------------------------------------------------------------------|
|      | The assignment of MAC addresses is supported for<br>- Windows Workstations with a local session and<br>- VMware View Client. |

# **Adding Printer Connection**

steadyPRINT offers the possibility to create different assignment types (see chapter <u>Overview</u> Assignment Types). The administrator selects the type when creating the respective assignments.

For this purpose, please select one of the following two methods:

- 1. Create via ribbon entry
- 2. Create via context menu of the assignment view. To do this, please proceed as follows: (see figure steadyPRINT Center Adding different types of assignment)
  - 2.1. Select the filter of the assignment type that is to be created.
  - 2.2. Open the context menu within the table.
  - 2.3. Select "Add"

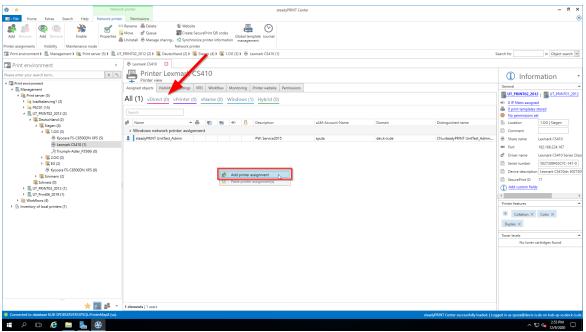

Figure 16: steadyPRINT Center - Adding different types of assignment

#### **Sharing and Blocking Printers**

Printers administered with **steadyPRINT** can be shared and blocked in a precise, fine-tuned way by means of the Active Directory objects at your disposal (<u>see\_figure - steadyPRINT Center - connection</u> <u>settings\_for\_printer</u> – the first check mark). By default, all assignments are enabled. It is possible to configure the share either by using the printer display or via the context menu of the respective object.

| 🚭 📩 Net                                                                                                    | ork printer steadyPRINT Center                                                                                                    | - 0                                                                              |
|----------------------------------------------------------------------------------------------------|----------------------------------------------------------------------------------------------------|----------------------------------------------------------------------------------|
| - File Home Extras Search Help Network prin                                                                                                    | ter Permissions                                                                                                    |                                                                                  |
| Add         Remove         Remove         Properties           Printer assignments         Visibility         Maintenance mode         Properties | © Perame ∰ Detete<br>∰ More d' Gunue ∰ Uretete SecurePrint OR code<br>∰ Uninstal ∰ Manage sharing. Q Synchronice printer information management<br>Network printer information management |                                                                                  |
| 🔚 Print environment ) 🛄 Management ) 🗎 Print server (5) ) 🛄                                                                                       | JT_PRINT02_2012 (2) ) 📓 Deutschland (2) ) 🦉 Siegen (4) ) 🥰 I.O.G (3) ) 🖶 Kyocera FS-C8500DN XPS (5)                                                                                       | Search for in Object search                                                      |
| Print environment 🔹                                                                                                    |                                                                                                    |                                                                                  |
| Please enter your search term                                                                                                    | Printer Kyocera FS-C8500DN XPS                                                                                                    | <ol> <li>Information</li> </ol>                                                  |
| Im Print environment     A Im Management                                                                                                    | Assigned blockst. Visibility Settings VPD Workflow Monitoring Printer website Permissions                                                                                                 | General                                                                          |
| 4 🗎 Print server (5)                                                                                                    | All (7) vDirect (1) vPrinter (1) vName (1) Windows (3) Hybrid (1)                                                                                                    | UT_PRINTO2_2012   UT_PRINTO1_2                                                   |
| <ul> <li>Image loadbalancing1 (2)</li> <li>Image PSC01 (15)</li> </ul>                                                                            | All (7) voirect (1) vPinter (1) vName (1) windows (3) Hybria (1)                                                                                                    | <ul> <li><u>1 IP filters assigned (inherited)</u></li> </ul>                     |
| <ul> <li>PSC01 (15)</li> <li>III. UT_PRINT02_2012 (2)</li> </ul>                                                                                  | Search                                                                                                    | 3 print templates stored     No permissions set                                  |
| Æ Eutschland (2) Æ Siegen (4)                                                                                                    | 🔹 Name 🔺 vName printer name 🛔 🐑 🌉 < 🔒 Description sAM-Account-Name Domain                                                                                                    | Distinguished name                                                               |
| 4 🦉 1.0G (3)                                                                                                    | ✓ steadyPRINT VPD vDirect assignment                                                                                                    | Comment                                                                          |
| Kyrocera FS-C8500DN XPS (6)                                                                                                    |                                                                                                    | CN=steadyPRINT UnitTest_A                                                        |
| Exmark CS410 (4)<br>Triumph-Adler_P3566i (0)                                                                                                    | * steadyPRINT VPD vPrinter assignment                                                                                                    | <ul> <li>Port 192.168.224.156</li> </ul>                                         |
| <ul> <li>R 2.0G (2)</li> </ul>                                                                                                    |                                                                                                    | CN=steadyPRINT UnitTest_A d <sup>®</sup> Driver name Kyocera FS-C8500DN          |
| <ul> <li>I EG (2)</li> </ul>                                                                                                    |                                                                                                    | Serial number QXT0500720                                                         |
| Kyocera FS-C8500DN XPS (0)     E Simmern (2)                                                                                                    | Daniela Herzog Testdrucker vName steadyPRINT Handbuch Ben herzog DEV.K-IS.DE     Windows network printer assignment                                                                       | CN=Daniela Herzog,OU=Do Device description FS-C8500DN                            |
| Schweiz (0)                                                                                                    |                                                                                                    | CN=Daniela Herzon OU=Do                                                          |
| <ul> <li>UT_PRINT03_2012 (1)</li> </ul>                                                                                                    |                                                                                                    | CN=Daniela Herzog,OU=Do<br>CN=Dennis Richter,OU=Do                               |
| <ul> <li>UT_Print06_2019 (1)</li> <li>Workflows (4)</li> </ul>                                                                                    | PC001 PC001S DEV.K-IS.DE                                                                                                    | CN=PC001,CN=Computers, Printer features                                          |
| <ul> <li>Inventory of local printers (1)</li> </ul>                                                                                               | Windows BranchOffice assignment                                                                                                    | + Collation × Color ×                                                            |
|                                                                                                    | 💄 Dennis Richter 🐂 steady®RINT Handbuch Ben der DEV.K-IS.DE                                                                                                    | CN=Dennis Richter,OU=Do                                                          |
|                                                                                                    |                                                                                                    | Duplex ×                                                                         |
|                                                                                                    |                                                                                                    | Toner levels                                                                     |
|                                                                                                    |                                                                                                    | No toner cartridges found                                                        |
|                                                                                                    |                                                                                                    |                                                                                  |
|                                                                                                    |                                                                                                    |                                                                                  |
|                                                                                                    |                                                                                                    |                                                                                  |
|                                                                                                    |                                                                                                    |                                                                                  |
|                                                                                                    |                                                                                                    |                                                                                  |
|                                                                                                    |                                                                                                    | Ş                                                                                |
|                                                                                                    |                                                                                                    |                                                                                  |
| * 🖬 😫 -                                                                                                    | 7 elements   6 users   1 computers   2 disabled                                                                                                    |                                                                                  |
| Connected to database KUB-SPDBSERVER\SPSQLPrinterMap8 (sa).                                                                                       | steadyPRINT (                                                                                                    | Center successfully loaded.   Logged in as sputa@dev.k-is.de on kub-sp-ss.dev.k- |
| ा २ व 🙋 🗖 🛼 🌀 🛞                                                                                                    |                                                                                                    | ^ 10 4∎ 339 PM 5 12/9/2020 5                                                     |
|                                                                                                    |                                                                                                    | 12/9/2020                                                                        |

Figure <%HMFIGURECOUNTER%: steadyPRINT Center – connection settings for printer

Blocking a printer with **steadyPRINT** means that it is no longer connected to the user, the computer or the group. Furthermore, it is not possible for the user to add it with the **steadyPRINT** Agent.

In addition, you have the possibility to share blocked printers with individual users, computers and/or groups. In this context, it is necessary to pay attention to the priority of the respective assignments:

- User = Priority 1 (high),
- Computer = Priority 2,
- Group = Priority 3 and
- Organizational unit = Priority 4 (low).

| Т | ір |
|---|----|
|   |    |

#### Sorting Assignments by Priority

Use the first column of <u>figure - steadyPRINT Center - Connection Settings for Printer</u> - Connection Settings for Printer in order to sort the assignment by its priority.

The following scenarios describe the behavior in various constellations with the user Dennis Richter being in the group Domänen-Benutzer and working on computer PC001.

#### Scenario 1

Figure - steadyPRINT Center - scenario 1 for assignment shows the assignments of the printer Brother MFC-660CN for the user Dennis Richter, the computer PC001 and the group Domänen-Benutzer.

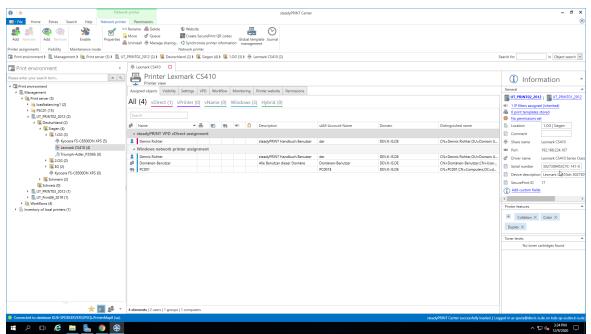

Figure <%HMFIGURECOUNTER%: steadyPRINT Center - scenario 1 for assignment

#### Scenario 2

<u>Figure - steadyPRINT Center - scenario 2 for assignment</u> shows the assignment of the printer Brother MFC-660CN for the user Dennis Richter and the computer PC001. This printer is <u>not</u> available to the other users of the group Domänen-Benutzer.

| 🔁 📩 Networ                                                                        | rk printer                                                      | stea                                                                                  | dyPRINT Center     |                            |                                                              | - 6                                                   |
|-----------------------------------------------------------------------------------|-----------------------------------------------------------------|---------------------------------------------------------------------------------------|--------------------|----------------------------|--------------------------------------------------------------|-------------------------------------------------------|
| B - File Home Extras Search Help Network printer                                  |                                                                 |                                                                                       |                    |                            |                                                              |                                                       |
| Add Remove Add Resource Fashle Presentier                                         | Move d <sup>®</sup> Queue 🗰 C<br>Uninstall 🖶 Manage sharing 🗳 S | /ebsite<br>reate SecurePrint QR codes<br>ynchronize printer information<br>wk printer |                    |                            |                                                              |                                                       |
| 🖀 Print environment 🕽 🌉 Management 🕽 🚞 Print server (5) 🕽 🌉 UT                    | _PRJNT02_2012 (2) > 🥃 Deutschland (a                            | 2) 🕽 🌉 Siegen (4) 🕽 🌉 1.0G (3) 🕽 🌐 Lexmark CS410 (2)                                  |                    |                            | S                                                            | earch for in Object search                            |
| Print environment <                                                               | 🖶 Lexmark CS410 🛛                                               |                                                                                       |                    |                            |                                                              |                                                       |
| ease enter your search term                                                       | Printer Lexman                                                  | rk CS410                                                                              |                    |                            |                                                              | <ol> <li>Information</li> </ol>                       |
| Print environment Management                                                      |                                                                 | ings VPD Workflow Monitoring Printer website P                                        | Permissions        |                            |                                                              | General                                               |
| A Management<br>A Management (5)                                                  |                                                                 |                                                                                       |                    |                            |                                                              |                                                       |
| <ul> <li>initial loadbalancing1 (2)</li> </ul>                                    | All (4) vDirect (1) vPrint                                      | ter (0) vName (0) Windows (3) Hybrid (0)                                              |                    |                            |                                                              | <ul> <li>1 IP filters assigned (inherited)</li> </ul> |
| <ul> <li>&gt; PSC01 (15)</li> <li>4</li></ul>                                     | Search                                                          |                                                                                       |                    |                            |                                                              | O print templates stored     No permissions set       |
| <ul> <li>E Deutschland (2)</li> <li>E Siegen (4)</li> </ul>                       | at Name                                                         | 🔺 🏯 🐑 🗮 < 🙆 Description                                                               | sAM-Account-Name   | Domain                     | Distinguished name                                           | Location 1.0G   Siegen                                |
| Siegen (4) 4 1.0G (3)                                                             | ✓ steadyPRINT VPD vDirect a                                     | ssignment                                                                             |                    |                            |                                                              | Comment                                               |
| Kyocera FS-C8500DN XPS (5)                                                        | 2 Dennis Richter                                                | steadyPRINT Han                                                                       | dbuch Benutzer der | DEV.K-IS.DE                | CN=Dennis Richter,OU=Domain U                                | Share name Lexmark CS410                              |
| Eexmark CS410 (4)<br>Triumph-Adler_P3566i (0)                                     | <ul> <li>Windows network printer a</li> </ul>                   |                                                                                       |                    |                            |                                                              | Port 192.168.224.167                                  |
| <ul> <li>\$\$2.0G(2)\$</li> </ul>                                                 | Dennis Richter     S     Domänen-Benutzer                       | steadyPRINT Han                                                                       |                    | DEV.K-IS.DE<br>DEV.K-IS.DE | CN=Dennis Richter,OU=Domain U<br>CN=Domänen-Benutzer,CN=User | C Driver name Lexmark CS410 Ser                       |
| <ul> <li>K EG (2)</li> </ul>                                                      | PC001                                                           |                                                                                       | PC001\$            | DEV.K-IS.DE                | CN=PC001,CN=Computers,DC=d                                   | Serial number 5027309453CYC-1                         |
| Kyocera FS-C8500DN XPS (0)                                                        |                                                                 |                                                                                       |                    |                            |                                                              | Device description Lexmark CS410dn                    |
| Schweiz (0)                                                                       |                                                                 |                                                                                       |                    |                            |                                                              | SecurePrint ID 17                                     |
| <ul> <li>         UT_PRINT03_2012 (1)         UT_Print06_2019 (1)     </li> </ul> |                                                                 |                                                                                       |                    |                            |                                                              | And costom news                                       |
| Workflows (4)                                                                     |                                                                 |                                                                                       |                    |                            |                                                              | Printer features                                      |
| <ul> <li>Inventory of local printers (1)</li> </ul>                               |                                                                 |                                                                                       |                    |                            |                                                              | + Collation × Color ×                                 |
|                                                                                   |                                                                 |                                                                                       |                    |                            |                                                              | Duplex X                                              |
|                                                                                   |                                                                 |                                                                                       |                    |                            |                                                              |                                                       |
|                                                                                   |                                                                 |                                                                                       |                    |                            |                                                              | Toner levels<br>No toner cartridges found             |
|                                                                                   |                                                                 |                                                                                       |                    |                            |                                                              | No toner cartriages round                             |
|                                                                                   |                                                                 |                                                                                       |                    |                            |                                                              |                                                       |
|                                                                                   |                                                                 |                                                                                       |                    |                            |                                                              |                                                       |
|                                                                                   |                                                                 |                                                                                       |                    |                            |                                                              |                                                       |
|                                                                                   |                                                                 |                                                                                       |                    |                            |                                                              |                                                       |
|                                                                                   |                                                                 |                                                                                       |                    |                            |                                                              |                                                       |
| * 🖬 💒 👻                                                                           |                                                                 |                                                                                       |                    |                            |                                                              |                                                       |
| Connected to database KUB-SPDBSERVER(SPSQLPrinterMap8 (sa).                       | 4 elements   2 users   1 groups   1 cor                         | nputers   1 disabled                                                                  |                    |                            |                                                              | ged in as sputa@dev.k-is.de on kub-sp-ss.dev          |
|                                                                                   |                                                                 |                                                                                       |                    |                            |                                                              |                                                       |

Figure <%HMFIGURECOUNTER%: steadyPRINT Center - scenario 2 for assignment

# Scenario 3

Figure - steadyPRINT Center - scenario 3 for assignment shows the assignment of the printer Brother MFC-660CN for the group Domänen-Benutzer. The user Dennis Richter as well as all other users working on computer PC001, do not have access to the printer.

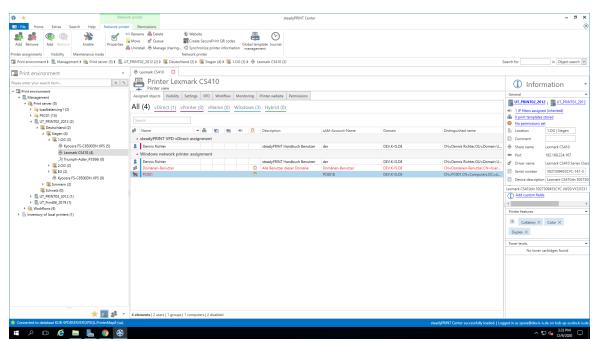

Figure <%HMFIGURECOUNTER%: steadyPRINT Center - scenario 3 for assignment

#### Tip Deleting Manually Created Printer Connections

Using Settings under Agent Profile, you can select whether or not the printer connections not being administered by **steadyPRINT** are to be deleted from the **steadyPRINT** Agent at startup. With this, it is possible to automatically remove printers that were added manually by the user via the Windows printer directory.

A further option to show or hide printers to users is the configuration of visibilities.

#### **Connecting Printers on Terminal Servers and/or Workstations**

For every Active Directory object in **steadyPRINT**, you can decide whether the assigned printer should be specially connected to a terminal server and/or a workstation (<u>see\_figure - steadyPRINT Center - connection settings for printer - column 3 and 4</u>). This allows a dedicated and differing printer connection for the user in the local as well as a terminal server session.

In order to use this function, just double-click the respective cell in the table.

#### **Setting IP Filters**

An IP filter allows providing printers for selected IP address areas. If the user's Client does not have an IP address that falls within the range of the configured filter, neither can a connection be made to the

respective printer nor will it be displayed in the *steadyPRINT Agent*. Only an optionally definable exception (<u>see figure - steadyPRINT Center - Connection Settings for Printer - column 6</u>) allows the suspension of the IP filter for individual log in items (users, computers, groups and organizational units).

You can configure IP filtering for print servers, folders and printers (accessible over the corresponding tab *settings* of the respective view). Established IP filters automatically pass on their settings to the objects lying below until these objects are either overwritten or canceled.

# Tip Location-based Printer Assignments Display your business locations in steadyPRINT Center in the form of folders and define the respective IP address areas. On the basis of IP filters, you then let the printers be displayed and connected based upon their location.

# **Setting Default Printers**

Setting the default printer is done via the properties of the respective log-in item and is possible for users, computers, groups and organizational units. Additionally, **steadyPRINT** offers the possibility of defining a default printer for folders and print servers (accessible via the respective tab Settings of the respective view).

It is possible to define several default printers for every log in item. If this is the case, a selection dialog box automatically appears for the user. The user can then select a particular default printer from the defined printers.

| Important | Observe the settings for default printer performance |  |
|-----------|------------------------------------------------------|--|
|           |                                                      |  |

Observe the setting options for the default printer performance in order to attain the desired configuration.

#### Visibilities

The visibilities allow to show or hide printers in the Agent if a user changes to the view for connecting a new printer. In general, printer assignments remain unaffected of the visibilities. The following scenarios describe a possible setting:

#### Show printer for selected groups

The figure <u>steadyPRINT Center - Scenario 1 for visibilities</u> shows a configuration that initially suppresses the display of the printer for all users (group everyone). Only members of both groups Purchase or Sales can see the printer in the *Agent*. Other users are not able to see the printer in the selection of available printers.

| 😫 🛨 Network                                                                                                    | k printer                                       |                                                                   | steadyPRINT Center          |                              |                                |                                         | - 6                                                                                                    |
|----------------------------------------------------------------------------------------------------|-------------------------------------------------|-------------------------------------------------------------------|-----------------------------|------------------------------|--------------------------------|-----------------------------------------|----------------------------------------------------------------------------------------------------|
| - File Home Extras Search Help Network printer                                                                       | Permissions                                     |                                                                   |                             |                              |                                |                                         |                                                                                                    |
| Add Remove Add Remove Enable Properties                                                                              | Uninstall 🌐 Manage sharing 🔇 Syncl<br>Network p | te SecurePrint QR codes<br>hronize printer information<br>printer |                             |                              |                                |                                         |                                                                                                    |
| 📱 Print environment 🕽 🛄 Management 🕽 🗎 Print server (5) 🕽 🌉 UT_                                                      | PRINT02_2012 (2) ) 🕱 Deutschland (2) )          | 🌉 Siegen (4) 🕽 🌉 1.0G (3) 🕽 👼 I                                   | Syocera FS-C8500DN XPS (5)  |                              |                                |                                         | Search for in Object sear                                                                                                    |
| Print environment <                                                                                                  | 🖶 Kyocera FS-C8500DN XPS 🔛                      |                                                                   |                             |                              |                                |                                         |                                                                                                    |
| lease enter your search term                                                                                         | Printer Kyocera                                 | FS-C8500DN XPS                                                    |                             |                              |                                |                                         | <ol> <li>Information</li> </ol>                                                                                                    |
| Print environment                                                                                                    | Assigned objects Visibility Settings            |                                                                   | Printer wahsite Dermissions |                              |                                |                                         | General                                                                                                    |
| <ul> <li>▲ Management</li> <li>▲ min server (5)</li> <li>▶ Mail loadbalancing1 (2)</li> <li>▶ GesC01 (15)</li> </ul> | Define users, computers and group               |                                                                   |                             | when clicking "Add printer". |                                |                                         | UT_PRINT02_2012   UT_PRINT01<br>O IP filters assigned<br>3 print templates stored                                                                                                    |
| <ul> <li>UT_PRINT02_2012 (2)</li> <li>Deutschland (2)</li> </ul>                                                     | Search                                          |                                                                   |                             |                              |                                |                                         | No permissions set                                                                                                    |
| <ul> <li></li></ul>                                                                                                  | Name                                            | Description                                                       | SAM-Account-Name            | Domain                       | Distinguished Name             | Visibility                              | Location                                                                                                    |
| 4 🥃 1.OG (3)                                                                                                    | a Einkauf-Verteiler                             |                                                                   | Einkauf-Verteiler           | k-is.de                      | CN=Einkauf-Verteiler,OU=Gruppe | Yes                                     | Comment                                                                                                    |
| Kyocera FS-C8500DN XPS (5)                                                                                           | all Jeder                                       |                                                                   | Jeder                       | dev.k-is.de                  |                                | Yes                                     | Share name FS-C8500DN (Kyoci                                                                                                    |
| dia Lexmark CS410 (1)                                                                                                | a <sup>®</sup> Sales                            |                                                                   | vertrieb                    | k-is.de                      | CN=vertrieb,OU=Gruppen-Verteil | Yes                                     | Port 192.168.224.156                                                                                                    |
|                                                                                                    |                                                 |                                                                   |                             |                              |                                |                                         | Of Direr rame Species 75-CISOC<br>Growth and Species 75-CISOC<br>Of Device description 15-CISOCON<br>Device description 15-CISOCON<br>Of Add action fields<br>Printer features<br>Calation X Calor X<br>Dayles X<br>Tower levels<br>No toner cartridges found |
| Connected to database KUB-SPDBSERVER\SPSQL.PrinterMap8 (sa).                                                         |                                                 |                                                                   |                             |                              | steady                         | PRINT Center successfully loaded.   Log | gged in as sputa⊠dev.k-is.de on kub-sp-ss.de<br>∧ 🐑 da 251 PM                                                                                                    |

Abbildung 17: steadyPRINT Figure <%HMFIGURECOUNTER%: Center - Scenario 1 for visibilities

# Hide printers for selected groups

The figure steadyPRINT Center - Scenario 2 for visibilities shows a configuration that allows all users (group everyone) the display of the printer in the selection of available printers. Only for members of the group visitor the printer is not visible in the Agent.

|                                                                                                    | <b>★</b> N                                                                         | etwork printer                                               |                                                                                        | steadyPRINT Cent           | er                              |                              |                                        | - 6                                                                                                    |
|----------------------------------------------------------------------------------------------------|------------------------------------------------------------------------------------|--------------------------------------------------------------|----------------------------------------------------------------------------------------|----------------------------|---------------------------------|------------------------------|----------------------------------------|----------------------------------------------------------------------------------------------------|
|                                                                                                    | File Home Extras Search Help Network p                                             | rinter Permissions                                           |                                                                                        |                            |                                 |                              |                                        |                                                                                                    |
| Print environment                                                                                                    | dd Remove Add Remove Enable Properti<br>er assignments Visibility Maintenance mode | es 🛃 Move 💣 Queue 🚟<br>📇 Uninstall 🖶 Manage sharing 🤤<br>Net | Create SecurePrint QR codes<br>Synchronize printer information manager<br>work printer | nplate Journal<br>ment     |                                 |                              |                                        |                                                                                                    |
| In the Windowskie In the Kyocera FS-C8500DN XPS In the Kyocera FS-C8500DN XPS In the Kyocera FS-C8                                                                                                    |                                                                                    |                                                              | d (2) ) 🍓 Siegen (4) ) 🍓 1.0G (3) ) 👘 i                                                | (yocera FS-C8500DN XPS (5) |                                 |                              |                                        | Search for Object search                                                                                                    |
| I wanted to be a set of the set of the se          | se enter your search term X                                                        | Printer Kyoce                                                |                                                                                        |                            |                                 |                              |                                        | -                                                                                                    |
| <ul> <li>UT RANDUAD 2010 // Color Color Colo</li></ul> | <ul> <li>A Print server (5)</li> <li>A Deadbalancing1 (2)</li> </ul>               |                                                              |                                                                                        |                            | rs when clicking "Add printer". |                              |                                        |                                                                                                    |
| • \$\\$ \$\\$ \$\\$ \$\\$ \$\\$ \$\\$ \$\\$ \$\\$ \$\\$ \$\                                                                                                    | <ul> <li>III_UT_PRINT02_2012 (2)</li> <li>III_Deutschland (2)</li> </ul>           |                                                              |                                                                                        |                            |                                 |                              |                                        | No permissions set                                                                                                    |
| ***         ***         ***         ***         ***         ***         ***         ***         ***         ***         ***         ***         ***         ***         ***         ***         ***         ***         ***         ***         ***         ***         ***         ***         ***         ***         ***         ***         ***         ***         ***         ***         ***         ***         ***         ***         ***         ***         ***         ***         ***         ***         ***         ***         ***         ***         ***         ***         ***         ***         ***         ***         ***         ***         ***         ***         ***         ***         ***         ***         ***         ***         ***         ***         ***         ***         ***         ***         ***         ***         ***         ***         ***         ***         ***         ***         ***         ***         ***         ***         ***         ***         ***         ***         ***         ***         ***         ***         ***         ***         ***         ***         ***         ***         ***         ***         *** <td></td> <td></td> <td></td> <td></td> <td></td> <td></td> <td></td> <td></td>                                                                                                    |                                                                                    |                                                              |                                                                                        |                            |                                 |                              |                                        |                                                                                                    |
| → Transford Are \$7556 (0)       → Transford Are \$7556 (0)         → Transford Are \$7556 (0)       → Transford Are \$7556 (0)                                                                                                    | Kyocera FS-C8500DN XPS (5)                                                         |                                                              | Caste Desitzen standardmabig die                                                       |                            |                                 | CN=GBSte,CN=Dullin(DC=Ger,DC |                                        | Share name FS-C8500DN (Kyoce                                                                                                    |
|                                                                                                    |                                                                                    |                                                              |                                                                                        |                            |                                 |                              |                                        | Senial number (2010)20720 Device description (F5-653000N) Security of the security of the sec |
| Connected to database KUB SPDSERVERSPSQL HrinterMap8 (ca). steedyPRINT Center successfully loaded (Logged in es spata@dex /side on kub-sp-ss.de                                                                                                    | * 💷 😫                                                                              | -                                                            |                                                                                        |                            |                                 |                              |                                        |                                                                                                    |
|                                                                                                    | Connected to database KUB-SPDBSERVER\SPSQLPrinterMap8 (s                           | a).                                                          |                                                                                        |                            |                                 | steady                       | PRINT Center successfully loaded.   Lo | gged in as sputa@dev.k-is.de on kub-sp-ss.dev                                                                                                    |

Figure <%HMFIGURECOUNTER%: steadyPRINT Center - Scenario 2 for visibilities

# Inheritance of visibilities

Analogous to the printers, the visibilities can also be defined on print server folder-, print server- and folder level. An automatic inheritance to the subordinated printers is carried out. An inheritance can be deselected by adding an AD object on a subjacent level.

# 5.3.1 Automatic Printer Assignment

As of version 6.5, you have the possibility to define automatic printer connections for print servers and folders by using other assignment types (See <u>Overview Assignment Types</u>).

This facilitates the distribution of printer assignments to each employee who is located in the appropriate IP area without the necessity to give him/her an assignment.

#### Adding automatic printer connections

The maintenance of automatic printer connections is available in the detailed view of print servers and folders in the tab "settings" (see figure steadyPRINT Center: Creating automatic printer connections).

| 😌 📩 Print se                                                                                                    | steadyPRINT Center                                                                                                    | - 8 ×                                                               |
|----------------------------------------------------------------------------------------------------|----------------------------------------------------------------------------------------------------|---------------------------------------------------------------------|
| E Home Extras Search Help Print server                                                                                                    | Permissions                                                                                                    | ۲                                                                   |
| Image: Constraint of the second second se | Add       Install And Add SecurePrint OR codes       of Install Printer driver       Image SecurePrint OR codes       Image SecurePrint OR codes       of Install Printer driver         Add       Install Add Install Add SecurePrint OR codes       Image SecurePrint OR codes       Image SecurePrint OR codes       Image SecurePrint OR codes |                                                                     |
| -                                                                                                    | folder printer printer 🔓 Move 🔲 Windows print management management                                                                                                    |                                                                     |
| Visibility Actions Maintenance mode Replication Migration                                                                                                    | Print server                                                                                                    |                                                                     |
| 🖼 Print environment 3 🛄 Management 3 🗎 Print server (5) 3 🛄 UT                                                                                                    | 79/11/02_2012 (2)                                                                                                    | Search for in Object search 💙                                       |
| Print environment <                                                                                                    |                                                                                                    | Q.                                                                  |
| Please enter your search term                                                                                                    | Print server UT_PRINT02_2012                                                                                                    | 1 Information                                                       |
| Im Print environment     A Im Management                                                                                                    | Folders and printers Maragement Assigned objects Visibility Settings Monitoring Dashboard Permissions                                                                                                    | General A                                                           |
| <ul> <li>Management</li> <li>Print server (5)</li> </ul>                                                                                                    |                                                                                                    | UT_PRINTO2_2012   UT_PRINT01_2012                                   |
| Icadbalancing1 (2)                                                                                                    | < Choose IP filter (1)                                                                                                    | <ul> <li>1 IP filters assigned</li> </ul>                           |
| PSC01 (15)                                                                                                    | Automatic printer connection / default printer for print server (3)                                                                                                    | © Default printer: 3                                                |
| UT_PRINT02_2012 (2)                                                                                                    |                                                                                                    |                                                                     |
| 4 🎏 Deutschland (2)                                                                                                    |                                                                                                    | E-mail notification with print server events     No permissions set |
| 4 🎇 Siegen (4)                                                                                                    | All vDirect (3) vPrinter (0) Windows (0) Hybrid (0)                                                                                                    |                                                                     |
| 4 🌉 1.0G (3)                                                                                                    | Printer name 🛐 🖏 Gonnection mode                                                                                                    | Add custom fields                                                   |
| Kyocera FS-C8500DN XPS (5)                                                                                                    | Pfad: 3 Print server 3 UT_PRINTO2.2012 3 Deutschland 3 Siegen                                                                                                    | Tegs                                                                |
| Lexmark CS410 (2)                                                                                                    |                                                                                                    |                                                                     |
| Triumph-Adler_P3566i (0) 2.0G (2)                                                                                                    |                                                                                                    | Add a tag                                                           |
| <ul> <li>III 20G (2)</li> <li>III EG (2)</li> </ul>                                                                                                    | Pfad: > Print server > UT_PRINT02_2012 > Deutschland > Siegen > 1.0G                                                                                                    |                                                                     |
| Kyocera FS-C8500DN XPS (0)                                                                                                    | Kyocera FS-C8500DN XPS 🐚 🛔 Only if there are no assignments 🐨 🗙                                                                                                    |                                                                     |
| <ul> <li>Simmern (2)</li> </ul>                                                                                                    | Lexmark CS410 📉 🛃 Only if there are no assignments 🔍 💥                                                                                                    |                                                                     |
| Schweiz (0)                                                                                                    |                                                                                                    |                                                                     |
| <ul> <li>III. UT_PRINT03_2012 (1)</li> </ul>                                                                                                    | Add Clear                                                                                                    |                                                                     |
| <ul> <li>UT_Print06_2019 (1)</li> </ul>                                                                                                    | Attach custom fields                                                                                                    |                                                                     |
| <ul> <li>Morkflows (4)</li> </ul>                                                                                                    | Attach custom helds                                                                                                    |                                                                     |
| <ul> <li>Inventory of local printers (1)</li> </ul>                                                                                                    | Set allas name for print server                                                                                                    |                                                                     |
|                                                                                                    | Secondary/migration print server (UTPRINT01_2012)                                                                                                    |                                                                     |
|                                                                                                    | Print server failure scripts                                                                                                    |                                                                     |
|                                                                                                    | E-mail notification with print server events (1)                                                                                                    | -                                                                   |
|                                                                                                    |                                                                                                    |                                                                     |
|                                                                                                    |                                                                                                    |                                                                     |
|                                                                                                    |                                                                                                    |                                                                     |
|                                                                                                    |                                                                                                    |                                                                     |
|                                                                                                    |                                                                                                    |                                                                     |
|                                                                                                    |                                                                                                    |                                                                     |
|                                                                                                    |                                                                                                    |                                                                     |
| * 🖪 😫 -                                                                                                    |                                                                                                    |                                                                     |
| Connected to database KUB-SPDBSERVER\SPSQLPrinterMap8 (sa).                                                                                                    |                                                                                                    | L Logged in as sputa@dev.k-is.de on kub-sp-ss.dev.k-is.de           |
| # 2 🗆 🤗 🖿 ⊾ 🛞                                                                                                    |                                                                                                    | ^ 100 PM ↓                                                          |
|                                                                                                    |                                                                                                    | 12/9/2020                                                           |

Figure 18: steadyPRINT Center: Creating automatic printer connections

Click **Add** and select the assignment type which is to be created.

| Important | Availability of automatic printer connections                                                           |  |  |  |  |  |
|-----------|----------------------------------------------------------------------------------------------------|--|--|--|--|--|
|           | In order to use the automatic printer connections it is mandatory to assign an IP filter to the object. |  |  |  |  |  |

Now you have the possibility - as you are already used to from the assignment view - to restrict the connection to terminal servers or workstations or to store the connection to be created as default printer. In addition, you will only need to create the connections to be created if the user has no other assignments yet (see figure steadyPRINT Center: Customization of automatic printer connections)

| 😫 🜟 Print ser                                                                                                    | ver steadyPRINT Center                                                                                                    | - 8 ×                                                   |
|----------------------------------------------------------------------------------------------------|----------------------------------------------------------------------------------------------------|---------------------------------------------------------|
| He Home Extras Search Help Print server                                                                                                    | Permissions                                                                                                    | ۲                                                       |
| Image: Constraint of the second second sec | Add     Intel and Add     Back security of 100 Roods     of Intel Internet West     Back       Add     Intel Review     Back security     Back security     Back security       Add     Intel Review     Back security     Back security     Biological Security       Dista Security     Back security     Back security     Dista Security     Biological Security |                                                         |
| 💷 Print environment ) 🌉 Management ) 🚉 Print server (5) ) 🌉 UT_                                                                                                    | PRINT02_2012 (2)                                                                                                    | Search for in Object search 🛩                           |
| Print environment <                                                                                                    | 🛄 UT_PRINT02_2012 🚺                                                                                                    |                                                         |
| Please enter your search term                                                                                                    | Print server UT_PRINT02_2012                                                                                                    | <ol> <li>Information •</li> </ol>                       |
| Im Print environment     A Im Management                                                                                                    | Folders and printers Management Assigned objects Visibility Settings Monitoring Dashboard Permissions                                                                                                    | General A                                               |
| Management     A magement     A magement                                                                                                    |                                                                                                    | UT_PRINT02_2012 UT_PRINT01_2012                         |
| Ioadbalancing1 (2)                                                                                                    | Choose IP filter (1)                                                                                                    | < 1 IP filters assigned                                 |
| PSC01 (15)                                                                                                    | Automatic printer connection / default printer for print server (3)                                                                                                    | Default printer: 3                                      |
| UT_PRINT02_2012 (2)                                                                                                    |                                                                                                    | E-mail notification with print server events            |
| <ul> <li>         Eutschland (2)         Eutschland (4)         </li> </ul>                                                                                                    | All vDirect (3) vPrinter (0) Windows (0) Hybrid (0)                                                                                                    | No permissions set                                      |
| 4 1.0G (3)                                                                                                    |                                                                                                    | Add custom fields                                       |
| Kyocera FS-C8500DN XPS (5)                                                                                                    | Printer name 🛐 🛐 🎂 Connection mode                                                                                                    | -                                                       |
| 🖶 Lexmark CS410 (2)                                                                                                    | Pfrad: 3 Print server 3 UT_PRINT02_2012 3 Deutschland 3 Siegen                                                                                                    | Tags                                                    |
| 🐊 Triumph-Adler_P3566i (0)                                                                                                    | Kyocera FS-C85000N XPS 🐚 🖶 Object there are no assignments 👘 🛠                                                                                                    | Add a tag                                               |
| <ul> <li>\$\$2.0G(2)\$</li> </ul>                                                                                                    | Pfad: > Print server > UT_PRINT02_2012 > De it Always connect printer                                                                                                    |                                                         |
| <ul> <li>Image: EG (2)</li> <li>Kvocera FS-C8500DN XPS (0)</li> </ul>                                                                                                    | Kyocera FS-C8500DN XPS 🛛 Give are no assignments                                                                                                    |                                                         |
| <ul> <li>Nocera ra-cesobori kara (o)</li> <li>Simmern (2)</li> </ul>                                                                                                    | Lexmark CS410 📉 🟯 Only if there are no assignments 💟 💥                                                                                                    |                                                         |
| Schweiz (0)                                                                                                    |                                                                                                    |                                                         |
| UT_PRINT03_2012 (1)                                                                                                    | Add Clear                                                                                                    |                                                         |
| [], UT_Print06_2019 (1)     [], Workflows (4)                                                                                                    | Attach custom fields                                                                                                    |                                                         |
| Inventory of local printers (1)                                                                                                    | set alias name for print server                                                                                                    |                                                         |
|                                                                                                    | Secondary/migration print server (UTPRINT01,2012)                                                                                                    |                                                         |
|                                                                                                    | Print server failure scripts                                                                                                    |                                                         |
|                                                                                                    | E-mail notification with print server events (1)                                                                                                    |                                                         |
|                                                                                                    |                                                                                                    |                                                         |
|                                                                                                    |                                                                                                    |                                                         |
|                                                                                                    |                                                                                                    |                                                         |
|                                                                                                    |                                                                                                    |                                                         |
|                                                                                                    |                                                                                                    |                                                         |
|                                                                                                    |                                                                                                    |                                                         |
| * 🖬 💒 -                                                                                                    |                                                                                                    |                                                         |
| Connected to database KUB-SPDBSERVER/SPSQLPrinter/Map8 (sa).                                                                                                    | stead-PRINT Center successfully loaded                                                                                                    | Logged in as sputaØdev.k-is.de on kub-sp-ss.dev.k-is.de |
| = P D C = L 🛞                                                                                                    | певдулить селя за селица у активности селя за селица у сели селя за селица у сели сели за селица у активности с                                                                                                    | ^ 1 4 2:59 PM ↓                                         |
|                                                                                                    |                                                                                                    | · · · · · · · · · · · · · · · · · · ·                   |

Figure 19: steadyPRINT Center: Customization of automatic printer connections

Example: User A has assignments on user level. The administrator has stored automatic printer connections which are only connected for users without any assignments. This means, user A would only get the assignment which has been assigned to him on user level.

#### Display of automatic printer connections for users

If a user has been connected such an automatic printer connection it will also be displayed within the assignment view of a printer (see figure steadyPRINT Center: Display of temporary assignments).

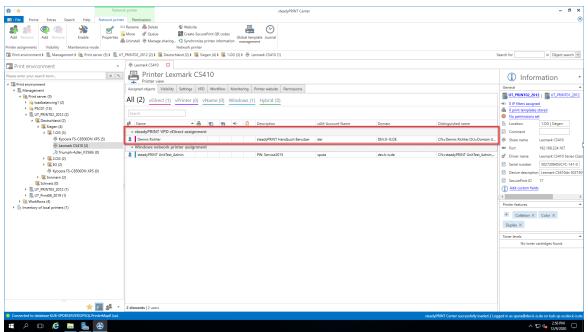

Figure 20: steadyPRINT Center: Display of temporary assignments

| Important | Cache in the steadyPRINT Center                                                                                                    |
|-----------|----------------------------------------------------------------------------------------------------|
|           | In this context, please pay attention to the influence that cached data base entries might have to the view. (See <u>Data Base Cache</u> ). |

# 5.3.2 Overview Assignment Types

#### Windows

Description: A Windows assignment is a classical network printer assignment based on a provided Windows print server.

Type: Printer connection with native manufacturer printer driver

Use: Central provision of printers

Print server reliability: Yes, by swiveling the printer connection to a backup print server.

#### Hybrid

Description: A Hybrid assignment is a local printer based on the printer configuration of a provided Windows print server. **steadyPRINT** takes the printer properties centrally provided on the print server over to the printer locally installed on the Client.

Type: Local printer with native manufacturer printer driver

Use: Central provision of printers; relief of WAN connections in order to route print jobs to a local printer instead of the print server.

Print server reliability: Not necessary for the actual print process. For providing the configuration via the use of a backup print server.

#### vDirect

Description: A vDirect assignment is a local virtual printer with a steadyPRINT-specific generic printer

driver independent of manufacturer.

Type: Local virtual printer with generic printer driver

Use: Central provision of printers with a printer driver. "Driverless" printing without vendor driver installation on terminal servers and clients.

Print server reliability: not necessary for actual print process. On the server side by the use of a backup print server.

#### vPrinter

Description: A *vPrinter* assignment is a local virtual printer with a **steadyPRINT**-specific generic printer driver independent of manufacturer. The user always selects the steadyPRINT vPrinter and then decides in a new context, what should happen to the printout (printout with a physical printer, batch print, PDF print, sending by e-mail etc.).

Type: Local virtual printer with generic printer driver and user interface.

Use: Central provision of printers and functions by using a printer and a printer driver. "Driverless" printing without manufacturer driver installation on terminal servers and clients.

Print server reliability: not necessary for actual print process on the client. On the server side by the use of a backup print server.

#### vName

Description: A *vName* assignment offers advantages particularly for HIS and ERP systems. The administrator assigns any name of his choice (e.g. ERP Printer) and stores this printer in the special systems. The users will now always use the ERP printer. In the background however, different physical printers can be assigned on this printer type for groups or users. This way, each user uses the ERP printer, the printout, however, appears where the user wants it to. In addition, several assignments can be created in the background for one user – e.g. for different IP areas.

Use: Central provision of uniform printers with one printer driver.

Print server reliability: not necessary for actual print process on the client. On the server side by the use of a backup print server.

#### **SecurePrint**

Description: SecurePrint printing offers a secure and flexible way of printing. When using the SecurePrint printer, the user first prints to a directory where the print job is cached. Then the user selects the printer of his choice. Via the *steadyPRINT App* he can see his print jobs and send the selected print jobs immediately to the printer via the QR code attached to the printer or, as an alternative, via the printer ID. Type: Local virtual printer with generic printer driver

Use: Central provision of uniform printers with one printer driver for SecurePrint function Print server reliability: not necessary for actual print process on the client. On the server side by the use of a backup print server.

# Workflow vPrinter

Description: A workflow assignment is a local virtual printer with a **steadyPRINT**-own generic printer driver which is independent of the manufacturer. The user always selects the *steadyPRINT vPrinter* and decides in a new context what is going to happen with the printout (processing the input document with a workflow).

Type: Local virtual printer with generic printer driver and user interface.

Use: Central provision of workflows by using a printer and printer driver. "Driverless" printing without vendor driver installation on terminal servers and Clients.

Print server reliability: not necessary for actual print process on the client. On the server side by the use of a backup print server.

#### Workflow vDirect

Description: A workflow assignment is a local virtual printer with a **steadyPRINT**-own generic printer driver which is independent of the manufacturer. In case of the workflow vDirect, the user selects the workflow in form of a printer bearing the name of the workflow for which the printer was created. The printer finally performs the underlying workflow by processessing the incoming document.

Type: Local virtual printer with generic printer driver and user interface.

Use: Central provision of workflows by using a printer and printer driver. "Driverless" printing without vendor driver installation on terminal servers and Clients.

Print server reliability: not necessary for actual print process on the client. On the server side by the use of a backup print server.

# 5.3.3 Local Default Printers

With the implementation of **steadyPRINT** version 5.1, it is now possible to define local default printers even from the **steadyPRINT** *Center*.

This enables the user via the **steadyPRINT** *Agent* as well as the administrator via the **steadyPRINT** *Center* to turn a printer that exists on the local computer of a user into a default printer.

| Note | Availability of Local Printers                                                                                              |
|------|----------------------------------------------------------------------------------------------------|
|      | To be able to manage local printers in the <b>steadyPRINT</b> <i>Center</i> , it is necessary to take inventory beforehand. |
|      | You will find more detailed information under Inventory.                                                                    |

In case the inventory has not been completed before the user turns a local printer into a default printer, the **steadyPRINT** *Agent* automatically performs a one-time inventory.

#### Procedure in the steadyPRINT Center

The management of local default printers works in line with the already known settings of network printers. Please go to chapter <u>Printer Assignments</u> to learn more about the functioning.

| Note Options of Local Default Printers | Note | <b>Options of Local Default Printers</b> |
|----------------------------------------|------|------------------------------------------|
|----------------------------------------|------|------------------------------------------|

Setting up local default printers is only allowed at user level.

# **Behavior of the Priority Lists**

In the settings of the **steadyPRINT** *Center*, a new entry for the local default printers is listed in the priority lists.

Its behavior seamlessly interacts with the existing methods of the priority lists.

58

#### 5.4 Virtual Printer Driver (VPD)

In each printer, a separate software ensures the control of its hardware. The operating system does not know all special features of the printer. Therefore, the operating system transfers the printing process to the respective printer driver. The driver gets all relevant information of a document to be printed from the operating system and converts them to a format the printer will understand.

An upstream virtual printer driver (here: steadyPRINT Virtual Printer Driver) can be implemented as an additional step between the printing dialog of the user and the actual print processing by the proprietary printer driver. The advantage of this functioning is that no native printer driver is required for printing via a network printer connection, on a workstation or a terminal server.

From the user's point of view, a steadyPRINT VPD printer technically consists of two components. One local virtual printer in connection with the appropriate virtual printer driver. The virtual printer replaces the common network printers and can be provided to the user in several ways.

- steadyPRINT vPrinter A virtual printer with intermediate user interface for the selection of the target printer.
- steadyPRINT vDirect: A virtual printer with fixed target printer.
- steadyPRINT vName: A vDirect printer with specified name.

# Printing with steadyPRINT vPrinter

For the actual printing process, the user selects the virtual steadyPRINT vPrinter printer provided in his/ her program. Figure steadyPRINT vPrinter - Printing in Windows printer folder shows the virtual printer.

| ⇒ × ↑ 🌺 >    | All Control Panel Items > Printers                                             |           |                |                                                                                                    |            |                                                                          | × 0 | Search Printers |              |
|--------------|--------------------------------------------------------------------------------|-----------|----------------|----------------------------------------------------------------------------------------------------|------------|--------------------------------------------------------------------------|-----|-----------------|--------------|
| nize 👻 Add a | printer                                                                        |           |                |                                                                                                    |            |                                                                          |     |                 | 800 <b>v</b> |
| Quick access | Name                                                                           | Documents | Status         | Comments                                                                                                    | Location   | Model                                                                    |     |                 |              |
|              | BP Fax                                                                         | 0         | Ready          |                                                                                                    |            | Microsoft Shared Fax Driver                                              |     |                 |              |
| OneDrive     | 50 Microsoft Print to PDF                                                      | 0         | Ready          |                                                                                                    |            | Microsoft Print To PDF                                                   |     |                 |              |
| This PC      | A Microsoft XPS Document Writer                                                | 0         | Ready          |                                                                                                    |            | Microsoft XPS Document Writer v4                                         |     |                 |              |
| Network      | TOSHIBA e-STUDIO853 on dc1                                                     | 0         | Ready          | Drucker für alle                                                                                                    | Hanau      | TOSHIBA e-STUDIO853 PS3                                                  |     |                 |              |
|              | SteadyPRINT vPrinter                                                           | 0         | Ready          | steadyPRINT Virtual Printer                                                                                                    |            | steadyPRINT Virtual Printer Driver                                       |     |                 |              |
|              | EPSON LASER EPL-2180 on dc1 vDirect<br>HP Color Laserlet CP5220 on dc1 vDirect | 0         | Ready          | steadyPRINT Virtual Printer   EPSON LASER EPL-2180 on dc1 vDirect<br>steadyPRINT Virtual Printer   HP Color Laserlet CP5220 on dc1 vDirect |            | steadyPRINT Virtual Printer Driver                                       |     |                 |              |
|              | TOSHIBA e-STUDIO853 on dc1 vDirect                                             |           | Ready<br>Ready | steadyPRINT Virtual Printer   HP Color LaserJet CP5220 on dc1 vDirect<br>steadyPRINT Virtual Printer   TOSHIBA e-STUDI0853 on dc1 vDirect  |            | steadyPRINT Virtual Printer Driver<br>steadyPRINT Virtual Printer Driver |     |                 |              |
|              | Brother DCP-135C on dc1                                                        | 0         | Ready          | Technik                                                                                                    | Radolfzell | Brother DCP-135C                                                         |     |                 |              |
|              | B HP Color LaserJet CP5220 on dc1                                              | 0         | Ready          | Vertrieb                                                                                                    | Hanau      | HP Color LaserJet CP5220 Series PCL6                                     |     |                 |              |
|              |                                                                                | 0         | reewy          | Verbied                                                                                                    | rianau     | THE COLOR EASEMENT OF SELECTION OF THE PICES                             |     |                 |              |
|              |                                                                                |           |                |                                                                                                    |            |                                                                          |     |                 |              |
|              |                                                                                |           |                |                                                                                                    |            |                                                                          |     |                 |              |
|              |                                                                                |           |                |                                                                                                    |            |                                                                          |     |                 |              |
|              |                                                                                |           |                |                                                                                                    |            |                                                                          |     |                 |              |
|              |                                                                                |           |                |                                                                                                    |            |                                                                          |     |                 |              |
|              |                                                                                |           |                |                                                                                                    |            |                                                                          |     |                 |              |
|              |                                                                                |           |                |                                                                                                    |            |                                                                          |     |                 |              |
|              |                                                                                |           |                |                                                                                                    |            |                                                                          |     |                 |              |
|              |                                                                                |           |                |                                                                                                    |            |                                                                          |     |                 |              |
|              |                                                                                |           |                |                                                                                                    |            |                                                                          |     |                 |              |
|              |                                                                                |           |                |                                                                                                    |            |                                                                          |     |                 |              |
|              |                                                                                |           |                |                                                                                                    |            |                                                                          |     |                 |              |
|              |                                                                                |           |                |                                                                                                    |            |                                                                          |     |                 |              |
|              |                                                                                |           |                |                                                                                                    |            |                                                                          |     |                 |              |
|              |                                                                                |           |                |                                                                                                    |            |                                                                          |     |                 |              |
|              |                                                                                |           |                |                                                                                                    |            |                                                                          |     |                 |              |
|              |                                                                                |           |                |                                                                                                    |            |                                                                          |     |                 |              |
|              |                                                                                |           |                |                                                                                                    |            |                                                                          |     |                 |              |
|              |                                                                                |           |                |                                                                                                    |            |                                                                          |     |                 |              |
|              |                                                                                |           |                |                                                                                                    |            |                                                                          |     |                 |              |
|              |                                                                                |           |                |                                                                                                    |            |                                                                          |     |                 |              |
|              |                                                                                |           |                |                                                                                                    |            |                                                                          |     |                 |              |
|              |                                                                                |           |                |                                                                                                    |            |                                                                          |     |                 |              |
|              |                                                                                |           |                |                                                                                                    |            |                                                                          |     |                 |              |
|              |                                                                                |           |                |                                                                                                    |            |                                                                          |     |                 |              |
|              |                                                                                |           |                |                                                                                                    |            |                                                                          |     |                 |              |
|              |                                                                                |           |                |                                                                                                    |            |                                                                          |     |                 |              |
|              |                                                                                |           |                |                                                                                                    |            |                                                                          |     |                 |              |
|              |                                                                                |           |                |                                                                                                    |            |                                                                          |     |                 |              |
|              |                                                                                |           |                |                                                                                                    |            |                                                                          |     |                 |              |
|              |                                                                                |           |                |                                                                                                    |            |                                                                          |     |                 |              |
|              |                                                                                |           |                |                                                                                                    |            |                                                                          |     |                 |              |
|              |                                                                                |           |                |                                                                                                    |            |                                                                          |     |                 |              |
|              |                                                                                |           |                |                                                                                                    |            |                                                                          |     |                 |              |

Figure 21: steadyPRINT vPrinter - Printing in Windows printer folder

After sending the print job out of the application, a dialog of the steadyPRINT vPrinter appears with a selection of all printers provided to the user (see chapter User). Dependent on the configuration, these can be network printers, local printers, batch printers, PDF printers, e-mail printers and vFlow printers. In the following, the respective functionality is listed and briefly explained:

- Network printer: The print job is directly forwarded to the physical printer via the respective print server. Dependent on the configuration, **steadyPRINT** stores the print job for the required period.
- Local printers: The print job is directly forwarded to the physical printer via the Client.
- Batch printer: The print job is stored in the selected batch. The storage period is dependent on the configuration. Stored print jobs can be reviewed and processed or printed via the print job view in the *steadyPRINT Agent* or *steadyPRINT vPrinter*.
- PDF printer: The print job is converted into a PDF file and stored to the path previously selected.
- E-mail printer: The print job is converted into a PDF file. Subsequently, steadyPRINT opens the default e-mail program and a new message appears with the created PDF file in the attachment.
- vFlow printer: The print job is forwarded to the workflow for further processing.

# Printing with steadyPRINT vDirect

For the actual printing process, the user selects one of the virtual *steadyPRINT vDirect* printers provided in his/her program. Figure <u>steadyPRINT vDirect</u> - <u>Printer in Windows printer folder</u> shows examples of printers ending in "vDirect". The *steadyPRINT vDirect* contains a permanently stored target printer that can be recognized, among others, by its name in the Windows printer folder. This target printer forwards the print job via the virtual printer driver and behaves like a common printer.

| panize 🔻 Add a pr | II Control Panel Items > Printers       |           |        |                                                                       |            |                                      | v  o  Search Printers |       |          |
|-------------------|-----------------------------------------|-----------|--------|-----------------------------------------------------------------------|------------|--------------------------------------|-----------------------|-------|----------|
|                   |                                         |           |        |                                                                       |            |                                      |                       |       |          |
|                   |                                         | -         |        | <u>^</u>                                                              |            |                                      |                       | 8:: • | <b>`</b> |
| Quick access      | Name                                    | Documents | Status | Comments                                                              | Location   | Model                                |                       |       |          |
| OneDrive          | me Fax                                  | 0         | Ready  |                                                                       |            | Microsoft Shared Fax Driver          |                       |       |          |
|                   | Microsoft Print to PDF                  | 0         | Ready  |                                                                       |            | Microsoft Print To PDF               |                       |       |          |
| This PC           | Microsoft XPS Document Writer           | 0         | Ready  |                                                                       |            | Microsoft XPS Document Writer v4     |                       |       |          |
| Network           | TOSHIBA e-STUDI0853 on dc1              | 0         | Ready  | Drucker für alle                                                      | Hanau      | TOSHIBA e-STUDIO853 PS3              |                       |       |          |
|                   | steadyPRINT vPrinter                    | 0         | Ready  | steadyPRINT Virtual Printer                                           |            | steadyPRINT Virtual Printer Driver   |                       |       |          |
|                   | EPSON LASER EPL-2180 on dc1 vDirect     | 0         | Ready  | steadyPRINT Virtual Printer   EPSON LASER EPL-2180 on dc1 vDirect     |            | steadyPRINT Virtual Printer Driver   |                       |       |          |
|                   | HP Color LaserJet CP5220 on dc1 vDirect |           | Ready  | steadyPRINT Virtual Printer   HP Color LaserJet CP5220 on dc1 vDirect |            | steadyPRINT Virtual Printer Driver   |                       |       |          |
|                   | TOSHIBA e-STUDIO853 on dc1 vDirect      | 0         | Ready  | steadyPRINT Virtual Printer   TOSHIBA e-STUDIO853 on dc1 vDirect      |            | steadyPRINT Virtual Printer Driver   |                       |       |          |
|                   | Brother DCP-135C on dc1                 | 0         | Ready  | Technik                                                               | Radolfzell | Brother DCP-135C                     |                       |       |          |
|                   | 🕎 HP Color LaserJet CP5220 on dc1       | 0         | Ready  | Vertrieb                                                              | Hanau      | HP Color LaserJet CP5220 Series PCL6 |                       |       |          |
|                   |                                         |           |        |                                                                       |            |                                      |                       |       |          |
|                   |                                         |           |        |                                                                       |            |                                      |                       |       |          |
|                   |                                         |           |        |                                                                       |            |                                      |                       |       |          |
|                   |                                         |           |        |                                                                       |            |                                      |                       |       |          |
|                   |                                         |           |        |                                                                       |            |                                      |                       |       |          |
|                   |                                         |           |        |                                                                       |            |                                      |                       |       |          |
|                   |                                         |           |        |                                                                       |            |                                      |                       |       |          |
|                   |                                         |           |        |                                                                       |            |                                      |                       |       |          |
|                   |                                         |           |        |                                                                       |            |                                      |                       |       |          |
|                   |                                         |           |        |                                                                       |            |                                      |                       |       |          |
|                   |                                         |           |        |                                                                       |            |                                      |                       |       |          |
|                   |                                         |           |        |                                                                       |            |                                      |                       |       |          |
|                   |                                         |           |        |                                                                       |            |                                      |                       |       |          |
|                   |                                         |           |        |                                                                       |            |                                      |                       |       |          |
|                   |                                         |           |        |                                                                       |            |                                      |                       |       |          |
|                   |                                         |           |        |                                                                       |            |                                      |                       |       |          |
|                   |                                         |           |        |                                                                       |            |                                      |                       |       |          |
|                   |                                         |           |        |                                                                       |            |                                      |                       |       |          |
|                   |                                         |           |        |                                                                       |            |                                      |                       |       |          |
|                   |                                         |           |        |                                                                       |            |                                      |                       |       |          |
|                   |                                         |           |        |                                                                       |            |                                      |                       |       |          |
|                   |                                         |           |        |                                                                       |            |                                      |                       |       |          |
|                   |                                         |           |        |                                                                       |            |                                      |                       |       |          |
|                   |                                         |           |        |                                                                       |            |                                      |                       |       |          |
|                   |                                         |           |        |                                                                       |            |                                      |                       |       |          |
|                   |                                         |           |        |                                                                       |            |                                      |                       |       |          |
|                   |                                         |           |        |                                                                       |            |                                      |                       |       |          |
|                   |                                         |           |        |                                                                       |            |                                      |                       |       |          |
|                   |                                         |           |        |                                                                       |            |                                      |                       |       |          |
|                   |                                         |           |        |                                                                       |            |                                      |                       |       |          |
|                   |                                         |           |        |                                                                       |            |                                      |                       |       |          |
|                   |                                         |           |        |                                                                       |            |                                      |                       |       |          |
|                   |                                         |           |        |                                                                       |            |                                      |                       |       |          |
|                   |                                         |           |        |                                                                       |            |                                      |                       |       |          |
|                   |                                         |           |        |                                                                       |            |                                      |                       |       |          |
|                   |                                         |           |        |                                                                       |            |                                      |                       |       |          |
|                   |                                         |           |        |                                                                       |            |                                      |                       |       |          |
|                   |                                         |           |        |                                                                       |            |                                      |                       |       |          |
|                   |                                         |           |        |                                                                       |            |                                      |                       |       |          |
|                   |                                         |           |        |                                                                       |            |                                      |                       |       |          |
|                   |                                         |           |        |                                                                       |            |                                      |                       |       |          |
|                   |                                         |           |        |                                                                       |            |                                      |                       |       |          |
|                   |                                         |           |        |                                                                       |            |                                      |                       |       |          |
|                   |                                         |           |        |                                                                       |            |                                      |                       |       |          |
|                   |                                         |           |        |                                                                       |            |                                      |                       |       |          |
|                   |                                         |           |        |                                                                       |            |                                      |                       |       |          |
|                   |                                         |           |        |                                                                       |            |                                      |                       |       |          |
|                   |                                         |           |        |                                                                       |            |                                      |                       |       |          |
|                   |                                         |           |        |                                                                       |            |                                      |                       |       |          |
|                   |                                         |           |        |                                                                       |            |                                      |                       |       |          |
|                   |                                         |           |        |                                                                       |            |                                      |                       |       |          |
|                   |                                         |           |        |                                                                       |            |                                      |                       |       |          |
|                   |                                         |           |        |                                                                       |            |                                      |                       |       |          |
|                   |                                         |           |        |                                                                       |            |                                      |                       |       |          |
|                   |                                         |           |        |                                                                       |            |                                      |                       |       |          |
|                   |                                         |           |        |                                                                       |            |                                      |                       |       |          |
|                   |                                         |           |        |                                                                       |            |                                      |                       |       |          |
|                   |                                         |           |        |                                                                       |            |                                      |                       |       |          |
|                   |                                         |           |        |                                                                       |            |                                      |                       |       |          |
|                   |                                         |           |        |                                                                       |            |                                      |                       |       |          |
|                   |                                         |           |        |                                                                       |            |                                      |                       |       |          |
|                   |                                         |           |        |                                                                       |            |                                      |                       |       |          |
|                   |                                         |           |        |                                                                       |            |                                      |                       |       |          |
|                   |                                         |           |        |                                                                       |            |                                      |                       |       |          |
|                   |                                         |           |        |                                                                       |            |                                      |                       |       |          |
|                   |                                         |           |        |                                                                       |            |                                      |                       |       |          |
|                   |                                         |           |        |                                                                       |            |                                      |                       |       |          |
|                   |                                         |           |        |                                                                       |            |                                      |                       |       |          |
|                   |                                         |           |        |                                                                       |            |                                      |                       |       |          |
|                   |                                         |           |        |                                                                       |            |                                      |                       |       |          |
|                   |                                         |           |        |                                                                       |            |                                      |                       |       |          |
|                   |                                         |           |        |                                                                       |            |                                      |                       |       |          |
|                   |                                         |           |        |                                                                       |            |                                      |                       |       |          |
|                   |                                         |           |        |                                                                       |            |                                      |                       |       |          |
|                   |                                         |           |        |                                                                       |            |                                      |                       |       |          |
|                   |                                         |           |        |                                                                       |            |                                      |                       |       |          |
|                   |                                         |           |        |                                                                       |            |                                      |                       |       |          |
|                   |                                         |           |        |                                                                       |            |                                      |                       |       |          |
|                   |                                         |           |        |                                                                       |            |                                      |                       |       |          |
|                   |                                         |           |        |                                                                       |            |                                      |                       |       |          |
|                   |                                         |           |        |                                                                       |            |                                      |                       |       |          |
|                   |                                         |           |        |                                                                       |            |                                      |                       |       |          |
|                   |                                         | • 2       |        |                                                                       |            |                                      | ▲ @ 1 0 0             | 251   |          |

Figure 22: steadyPRINT vDirect - Printing in Windows printer folder

# Printing with steadyPRINT vName

For the actual printing process, the user selects one of the provided virtual **steadyPRINT** *vName printers* in the program. [figure 123-tolles-bild] shows examples of printers with names freely definable by the administrator. When printing on-the-fly, the **steadyPRINT** *vName printer* evaluates the stored target

printer based on the respective login context of the user. Afterwards, it forwards the print job using the virtual printer driver and behaves like a normal printer. Examples of applications can be found <u>here</u>.

#### **Print Processing**

The *steadyPRINT VPD* stores the print job to a print job directory in an encrypted form and independent of the manufacturer. A *steadyPRINT Server* service which is installed on the print server is notified of the new job and forwards it, including all settings, to the required target printer. In doing so, *steadyPRINT* uses the driver manufacturer stored on the print server. Figure steadyPRINT VPD - Short technical description shows the step-by-step processing of a print job from the application to the physical network printer.

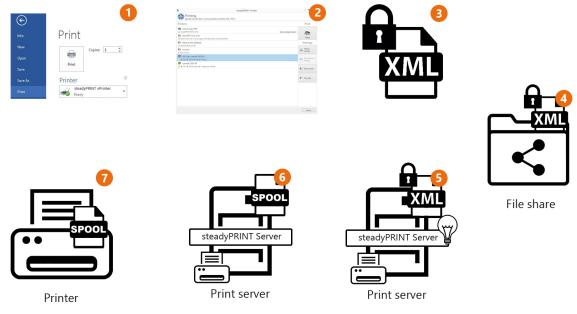

Figure 23: steadyPRINT VPD - Short technical description

#### **Advantages**

The following abbreviated list contains the advantages of using steadyPRINT VPD:

- Driverless printing (with all printer settings),
- Batch print even without physical printer,
- integrated PDF printer,
- integrated sending of PDF documents as e-mail,
- Realtime mapping even with running applications,
- individual access to past print jobs,
- print server reliability (with constant printer name).

# 5.4.1 Administration

This chapter describes the installation and configuration of *steadyPRINT VPD* from the administrator's perspective.

# Installation

The use of *steadyPRINT VPD* requires the *steadyPRINT Server* service being installed on each print server. Print servers without an installed *steadyPRINT Server* cannot be used in connection with the *steadyPRINT VPD*. Furthermore, the *steadyPRINT Virtual Printer Driver* has to be installed on at least one of the participating *steadyPRINT VPD* print servers. You will find the virtual printer driver in the steadyPRINT installation directory (usually: "C:\Programs\steadyPRINT\Virtual Printer Driver").

For the installation of the *steadyPRINT Virtual Printer Driver* driver, please proceed as follows:

- 1. Copy the folder "Virtual Printer Driver" from the *steadyPRINT* installation directory to the respective print server.
- Log on to the required print server with administrative rights and open the printer administration of your operating system for the installation of the driver (Start > Control Panel > System and Safety > Administration).
- 3. Switch to printer administration > Print server > [Print server] > Driver.
- 4. Via the context menu **Add printer driver...** you directly access the assistant for the printer driver installation.
- 5. Follow the installation steps up to the selection of the driver.
- 6. Click **data medium** and navigate to the **steadyPRINT** printer driver directory from step 1.
- 7. There, you select the file xpsdrv.inf for your architecture (32 or 64 bit).
- 8. The *steadyPRINT Virtual Printer Driver* driver appears for selection.
- 9. Follow the subsequent installation steps to complete the process.

Now the installation of the driver has been completed.

#### Configuration

The *steadyPRINT VPD* stores the print jobs in encrypted form in a freely selectable directory. You can individually determine this directory for each print server or use the same directory for all print servers. Please make sure that the UNC path for the specification is correct (e.g.: "\\fileserver\SpVpdJobs") and that the directory has been shared with read and write access for all users who are supposed to use *steadyPRINT VPD*. Figure steadyPRINT Center - Settings steadyPRINT VPD shows a possible configuration example. All settings are shown in the following table.

| Setting                            | Description                                                                                                    |
|------------------------------------|----------------------------------------------------------------------------------------------------|
| Print server                       | Indicates the affected print server for which the settings are valid.                                                                                                    |
| steadyPRINT Server<br>Installation | Indicates whether the necessary <i>steadyPRINT Server</i> service has been installed on the print server and is now available.                                                                                                    |
| steadyPRINT VPD printer driver     | Indicates whether the required <i>steadyPRINT VPD</i> printer driver has been provided on the print server.                                                                                                    |
| Path                               | Indicates the print job directory to which the print jobs are to be stored.                                                                                                    |
| Store print jobs                   | Indicates whether the print jobs are to be stored for a certain period or to be deleted immediately after the printing process.                                                                                                    |
| Storage period print jobs          | Indicates the storage period for print jobs. After exceeding this period, the print job and all related files are automatically deleted.                                                                                                    |
| Type of notification               | <ul> <li>Indicates the type of notification for a print job.</li> <li>Windows OS (default): Windows operating system sends a notification to <i>steadyPRINT Server</i>.</li> <li>Internal: steadyPRINT clients independently send a notification to <i>steadyPRINT Server</i>.</li> </ul> |

| Sorting                                                   | If activated, the order of print jobs is maintained according to the order ID according to the order ID per user. This way, current print jobs of a user are given priority over others.<br>Note: In cluster operation mode make sure that the option Service Member Persistence is enabled in the cluster configuration. |
|-----------------------------------------------------------|----------------------------------------------------------------------------------------------------|
| Batch printing ><br>Store batch print<br>jobs to database | Stores all batch print documents to the database in encrypted form.<br>When changing computers, the access to the print jobs thus remains.<br>When disabled, a local storage to the user profile is performed until the<br>print job has been printed from the batch.                                                     |
| Batch printing ><br>Max. print job size                   | Indicates the max. size of print jobs to be stored to the database. Jobs on a higher level will not be stored to the database by <i>steadyPRINT VPD</i> .                                                                                                    |

| tings                |                                                                                                    |                                                                              |                                                  | R                           |        |                 |         |         |
|----------------------|----------------------------------------------------------------------------------------------------|------------------------------------------------------------------------------|--------------------------------------------------|-----------------------------|--------|-----------------|---------|---------|
| enter                | General                                                                                                    |                                                                              |                                                  |                             |        |                 |         |         |
| General              | General                                                                                                    |                                                                              |                                                  |                             |        |                 |         |         |
| Center roles         | VPD server                                                                                                    |                                                                              |                                                  |                             |        |                 |         |         |
| Database profiles    |                                                                                                    | ion 🔮 steadyPRINT VPD driver installa 🍹 Path (storage location for print j 🐣 | <ul> <li>Storage time print jobs (day</li> </ul> | s) 🌲 Job notification       | Action |                 |         |         |
| Test runs            | E UT PRINTO1_2012.dev.k-is.de   Service is running                                                               | Printer driver has been installed in \\UT_PRINT02_2012\\wpdjobs              |                                                  | 30 Windows OS               | ф      |                 |         |         |
| est runs             | UT_PRINT02_2012.dev.k-is.de   ]  Service is running                                                              | Printer driver has been installed in \\UT_PRINT02_2012\\vpdjobs              |                                                  | 30 Windows OS               | ф      |                 |         |         |
| Custom fields        | UT_PRINT03_2012.k-is.de                                                                                          | tus i 🔮 Printer driver has been installed 🍃 \\UT_PRINT02_2012\vpdjobs 📝      |                                                  | 30 Windows OS               | ¢      |                 |         |         |
| ent                  | UT_PRINT05_2019.dev.k-is.de   Service is running                                                                 | Ø Printer driver has been installed      WUT_PRINT02_2012/wpdjobs     ✓      |                                                  | 30 Windows OS               | ф      |                 |         |         |
| Agent profiles       | UT_Print06_2019.dev.k-is.de     Service is running                                                               | Printer driver has been installed >\\UT_PRINT02_2012\wpdjobs                 |                                                  | 30 Windows OS               | ¢      |                 |         |         |
| IP ranges            |                                                                                                    |                                                                              |                                                  |                             |        |                 |         |         |
| Design profiles      |                                                                                                    |                                                                              |                                                  |                             |        |                 |         |         |
| MAC addresses        |                                                                                                    |                                                                              |                                                  |                             |        |                 |         |         |
| nitoring & Reporting |                                                                                                    |                                                                              |                                                  |                             |        |                 |         |         |
| Monitoring           |                                                                                                    |                                                                              |                                                  |                             |        |                 |         |         |
| Monitoring profiles  |                                                                                                    |                                                                              |                                                  |                             |        |                 |         |         |
| Reporting            |                                                                                                    |                                                                              |                                                  |                             |        |                 |         |         |
| al printing          |                                                                                                    |                                                                              |                                                  |                             |        |                 |         |         |
| General              |                                                                                                    |                                                                              |                                                  |                             |        |                 |         |         |
| Load Balancing       |                                                                                                    |                                                                              |                                                  |                             |        |                 |         |         |
| vName                |                                                                                                    |                                                                              |                                                  |                             |        |                 |         |         |
| vFlow Cloud Provider |                                                                                                    |                                                                              |                                                  |                             |        |                 |         |         |
| Cost centers         |                                                                                                    |                                                                              |                                                  |                             |        |                 |         |         |
| RAW Printing         |                                                                                                    |                                                                              |                                                  |                             |        |                 |         |         |
| RAW Printing         |                                                                                                    |                                                                              |                                                  |                             |        |                 |         |         |
| lcon management      |                                                                                                    |                                                                              |                                                  |                             |        |                 |         |         |
|                      |                                                                                                    |                                                                              |                                                  |                             |        |                 |         |         |
| E-mail profiles      | Save batch print jobs in database                                                                                |                                                                              |                                                  |                             |        |                 |         |         |
| Performance profiles |                                                                                                    |                                                                              |                                                  |                             |        |                 |         |         |
| Licenses             | Save batch print jobs in database                                                                                |                                                                              |                                                  |                             |        |                 |         |         |
|                      | ↑ Max. size of print job 102,400 🔘 KByte                                                                         |                                                                              |                                                  |                             |        |                 |         |         |
|                      | The upper settings only take effect after the steadyPRINT Server                                                 |                                                                              |                                                  |                             |        |                 |         |         |
|                      | The upper settings only take effect after the steadyPRINT Server<br>Restart all steadyPRINT Server services now. | ervices are restanted on the americal servers.                               |                                                  |                             |        |                 |         |         |
|                      |                                                                                                    |                                                                              |                                                  |                             |        |                 |         |         |
| ournal               |                                                                                                    |                                                                              | Re                                               | store default (current area |        | Restore default | OK      | Can     |
| ዖ 🗇 🨂 🛛              | <b>= 0</b>                                                                                                    |                                                                              |                                                  |                             |        |                 | ^ 🔝 🔛 🧤 | 9:25 AM |

Figure 24: steadyPRINT Center - Settings steadyPRINT VPD

| Note | Restart required                                                                                                    |
|------|----------------------------------------------------------------------------------------------------|
|      | Once the settings for the <i>steadyPRINT VPD</i> have been modified, a restart of the <i>steadyPRINT Server</i> services is required. This can be done manually or directly via the configuration interface in the settings. |

# Activating steadyPRINT VPD for Workstations and Terminal Servers

By default, the *steadyPRINT VPD* for workstations and terminal servers is disabled! It can be activated to 1 by setting the respective controller for the installation under steadyPRINT Center > File > Settings >

Performance Profile > [Profile] > steadyPRINT VPD. Unless this is done, the local printer *steadyPRINT vPrinter* cannot be installed on a workstation or a terminal server! Furthermore, at least one steadyPRINT VPD printer assignment is required (see Adding assignments for steadyPRINT VPD).

#### Adding assignments for steadyPRINT VPD

Adding printer assignments for the *steadyPRINT VPD* is done analogous to the usual network printer assignment in *steadyPRINT*. In all assignment windows, you will find the distinction between normal Windows network printer- and steadyPRINT VPD assignments.

# Note Parallel assignment of Windows- and VPD printer assignment The parallel assignments of usual Windows network printer assignments and VPD-printer assignments can be done without any problems.

Summary and check list for the installation and configuration:

- Installation of steadyPRINT Server service on print server
- Installation of steadyPRINT Virtual Printer driver on print server
- Configuration of print job directory
- Restart of steadyPRINT Server service on affected print servers
- Activation of steadyPRINT VPD in performance profiles
- Printer provided as steadyPRINT VPD printer assignment

# Display of print jobs from administrator's point of view

In the *steadyPRINT Center*, administrators have the possibility to access print jobs that have been sent by the user (accessible via the ribbon Extras). However, this view is very restricted for reasons of data privacy. Only print servers, printers as well as the print and change date of the respective print job are displayed in the *steadyPRINT Center*. It is <u>not</u> possible to have additional information displayed manually.

#### **Known problems**

#### Incorrect Display of Printout (Printer does not properly interpret EMF format)

Depending on manufacturer and device, the printed document can be displayed incorrectly. For solving this problem, please proceed as follows:

1. First, open the printer properties of the affected printer on the print server and click the tab "Extended".

2. Adjustment of printing features: Disable the function "Activate extended printing features"

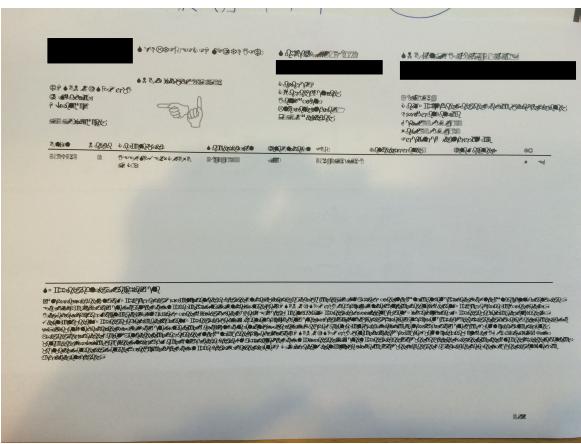

Figure 25: steadyPRINT VPD - Example for incorrect printout

# No Network Printers in steadyPRINT VPD Interface

The available printers are transferred to *steadyPRINT VPD* via the *steadyPRINT Agent*. Make sure that the *Agent* is performed for the respective user and that printers have been assigned to the user.

#### Different Page Numbers in User's Print Job Overview

Among others, the number of pages for the print job is visible in the user's print job overview. In larger documents, this number deviates from the actual page number and the one displayed in the preview. For the preview, **steadyPRINT** uses DIN A4 as a standard format which might be the reason for the deviation.

steadyPRINT offers the management of the printer features. Printer features include

- Tray management
- · Finishing options
- Zoom

#### 5.4.1.1 Print Templates

*Print Templates* represent a central topic in the *Virtual Printer Driver*. They offer the printer administrator the possibility to store central printer settings for the print jobs of the users.

The different template types force or predefine printer settings for selection.

| Template Type | Description                                                                                                    | Priorität (höchste zuerst) |
|---------------|----------------------------------------------------------------------------------------------------|----------------------------|
| Protected     | Protected Templates specify<br>printer settings that the user<br>must use in the same way and<br>that cannot be modified.                                                                                    | 1                          |
| Public        | Public Templates specify printer settings that can be modified by the user.                                                                                                    | 2                          |
| Private       | Private Templates are<br>considered as Public Templates<br>and are individually created by<br>the user. The user can select a<br>template for a print job either<br>from the Public or Private<br>Templates. | 2                          |

The **Print Templates** are managed via the printer settings in the Center under "VPD" (see figure steadyPRINT Center - Overview of Print Templates). The stored templates are provided to all vPrinter-based printers (vDirect, vPrinter, vName).

In addition, *Private Templates* are displayed as well. The owner of the templates will be displayed as a template tooltip.

| ⇔ I <del>*</del>                                                                                        | Network printer                                  |                                 | stead                           | yPRINT Center |           |      |        |                    |                        | - 8 ×                                                |
|----------------------------------------------------------------------------------------------------|--------------------------------------------------|---------------------------------|---------------------------------|---------------|-----------|------|--------|--------------------|------------------------|------------------------------------------------------|
| MIB SNMP OID<br>Fies profiles definitions<br>Custom SNMP                                                | rofiles monitoring data<br>SNMP                  |                                 |                                 |               |           |      |        |                    |                        | ۲                                                    |
| 🕼 Print environment 🕽 🛄 Management 🕽 🎬                                                                  | Print server (5) ) 👢 UT_PRINT02_2012 (2) ) 🦉 Deu | tschland (2) 🕽 🦉 Siegen (4) 🕽 🦉 | 1.OG (3) ) 🖶 Kyocera FS-C8500DN | XPS (2)       |           |      |        |                    |                        | Search for in Object search 💙                        |
| Print environment <                                                                                     | 🖶 Kyocera FS-C8500DN XPS 🖾                       |                                 |                                 |               |           |      |        |                    |                        |                                                      |
| Please enter your search term X 9                                                                       | Printer Kyocera FS-C8                            | SUUDIN XPS                      |                                 |               |           |      |        |                    |                        | <ol> <li>Information *</li> </ol>                    |
| Image: Print environment     A Imagement                                                                | Assigned objects Visibility Settings VPD V       |                                 | ebsite Permissions              |               |           |      |        |                    |                        | General A                                            |
| <ul> <li>Image Print server (5)</li> <li>Image Double Incing 1 (2)</li> <li>Image DSC01 (15)</li> </ul> | 🖶 Templates 🔳 Finishing                          | options                         |                                 |               |           |      |        |                    |                        | Printer features                                     |
| <ul> <li>         UT_PRINT02_2012 (2)         Eputschland (2)         Siegen (4)     </li> </ul>        | Search                                           | tive Default                    |                                 |               |           |      |        |                    |                        | + Collation × Color ×<br>Duplex ×                    |
| 4 🥃 1.0G (3)                                                                                            | A B UTPRINT02_2012 > Deutschland > Siegen > 1    |                                 |                                 |               |           |      |        |                    |                        | Toner levels                                         |
|                                                                                                    | 0987654321     fdgsdfgfdg                        |                                 |                                 |               |           |      |        |                    |                        | No toner cartridges found                            |
|                                                                                                    |                                                  |                                 |                                 |               |           |      |        |                    |                        |                                                      |
| <ul> <li>UT_PRINT03_2012 (1)</li> <li>UT_PRINT06_2019 (1)</li> <li>Workflows (4)</li> </ul>             |                                                  |                                 |                                 |               |           |      |        |                    |                        |                                                      |
| hinventory of local printers (0)                                                                        |                                                  |                                 |                                 |               |           |      |        |                    |                        |                                                      |
|                                                                                                    |                                                  |                                 |                                 |               |           |      |        |                    |                        |                                                      |
| * 🖪 😫 -                                                                                                 |                                                  |                                 |                                 | Add           | Duplicate | Edit | Enable | Default            | Delete                 |                                                      |
| Connected to database KUB-SPDBSERVER\S                                                                  | PSQLPrinterMap8 (sa).                            |                                 |                                 |               |           |      | stead  | yPRINT Center succ | essfully loaded.   Log | ged in as sputa@dev.k-is.de on kub-sp-ss.dev.k-is.de |

Figure 26: steadyPRINT Center - Overview of Print Templates

Via the button **Default**, a template can be specified as default for printer assignments. If the user creates a print job, this template is stored as the printer setting for this job. However, the user has the option to modify the template for this job before the job is printed.

If no default template is specified, the first entry in this list is automatically used as default for the users. A *print template* that has the default printer settings at the print server is automatically created for each printer. This automatic entry is removed as soon as a first, individual *print template* is created.

| Important | Simultaneous creation of Protected and Public Templates                                                                                                    |
|-----------|----------------------------------------------------------------------------------------------------|
|           | Protected templates have the highest priority. As soon as a printer has at<br>least one protected template, <b>steadyPRINT</b> automatically disables the<br>public templates for this printer.<br>This means that public templates will no longer be offered to the user. Even<br>the private templates will no longer be selectable for the user. |

#### 5.4.1.1.1 User Print Templates

The user can create and use individual templates in the *steadyPRINT Agent*, if this feature has been activated for him in the Center (see figure Activation of user templates).

| Note | User guide                                                                                                    |
|------|----------------------------------------------------------------------------------------------------|
|      | A detailed description for the use of Private Print Templates for users can be found in each Agent installation under "user guide". |

| 😂 Profile                                                                                                    |                                                                                                    |   |                                                                                                    | - σ ×          |
|----------------------------------------------------------------------------------------------------|----------------------------------------------------------------------------------------------------|---|----------------------------------------------------------------------------------------------------|----------------|
| ge Pr                                                                                                    | ofile                                                                                                    |   |                                                                                                    |                |
| 📲 Us                                                                                                    | e the profile settings to define the access to the resources                                                                                                    |   |                                                                                                    |                |
| Profile descrip                                                                                                    |                                                                                                    |   |                                                                                                    |                |
| Name                                                                                                    | Admin                                                                                                    |   |                                                                                                    |                |
| Description                                                                                                    | full functionality                                                                                                    |   |                                                                                                    |                |
| Active                                                                                                    |                                                                                                    |   |                                                                                                    |                |
| Provide users                                                                                                    | s, groups, and computers access to resources                                                                                                    |   |                                                                                                    |                |
| Name                                                                                                    | AD path                                                                                                    |   |                                                                                                    |                |
|                                                                                                    |                                                                                                    |   |                                                                                                    |                |
|                                                                                                    |                                                                                                    |   |                                                                                                    |                |
|                                                                                                    |                                                                                                    |   |                                                                                                    | Add Remove     |
| Define access                                                                                                    | to resources                                                                                                    |   |                                                                                                    |                |
| Default printer                                                                                                    | Design Display options Inventory Printer driver installation User functions                                                                                                    |   | teadyPRINT VPD: Allow the management of individual print templates                                                                  |                |
| C Enable  C Enable  C En | r OuickConnect                                                                                                    |   | Dacatoliov<br>News Pe user to manage ha Aer individual prot templates.<br>Defusit: Enabled<br>Restat: Required (stredy?FINIT Agent) |                |
| O steady     O steady     O steady     O steady     O steady     O steady     O steady     O steady     O steady     O steady                                                                                                    | PRINT VPD. Allow the management of individual print templates<br>Print variable on management or personal wavenous<br>PRINT VPD. Allows the user to use inclusionated batch printers.<br>PRINT VPD. Allows the user to use Scale printers.<br>PRINT VPD. Allows the user to use the integrated are mail printer.<br>PRINT VPD. Allows the user to use the integrated are mail printer.<br>PRINT VPD. Allows the user to use the integrated area printer. |   |                                                                                                    |                |
| O steady     O steady     O steady     O steady     O steady     O steady     O steady     O steady     O steady     O steady     O steady                                                                                                    | PRINT VPD. Allows the user to use the integrated SecurePrint printer.<br>PRINT VPD. Check the printer status before printing<br>PRINT VPD. Displays the dialog for accepting a new or modified workflow.<br>PRINT VPD. Displays the vilow results at the end<br>PRINT VPD. Enable 'Add VDrest printer'<br>PRINT VPD. Enable 'Add VDrest printer'<br>PRINT VPD. Enable 'Add VPInter printer'                                                              |   |                                                                                                    |                |
| □ © steady<br>☑ © steady                                                                                                    | PRINT VPD: Enable PDF printer with parameter control.<br>PRINT VPD: Use of PDF viewer integrated in steadyPRINT.<br>printers added by users as computer assignments.                                                                                                    | • |                                                                                                    |                |
|                                                                                                    |                                                                                                    |   |                                                                                                    | OK Cancel      |
| e ا                                                                                                    | ' 🗆 🥭 🔚 🌍 🛞                                                                                                    |   |                                                                                                    | ∧ 🛜 🖓 🔩 933 AM |

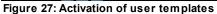

| Define access on resources                                                                                                    |   |                                                                                                    |
|----------------------------------------------------------------------------------------------------|---|----------------------------------------------------------------------------------------------------|
| Default printer Design Display options Inventory Printer driver installation User function                                                                                                    |   | Administrative printer driver installation on Client (Caution: Performance-critical setting!)                                                                                                    |
| Function / Recourse     // Administrative printer driver installation on Client     // Administrative printer driver installation on Client     // Administrative printer driver installation on Client     // Administrative printer driver installation     // Administrative printer driver installation     // Administrative printer driver installation     // Administrative printer driver installation     // Administrative printer driver installation     // Administrative printer driver installation     // Administrative printer driver installation     // Administrative printer driver installation     // Administrative printer driver installation     // Administrative printer driver installation     // Administrative printer driver installation     // Administrative printer driver installation     // Administrative printer driver installation | • | Description:<br>18 aprillet is concerted for which is local driver unit does not yet exeit, the driver is initialed on the Client with administrative rights.<br>Dafault: England<br>Reduit: Required (steady#RINT Agent) |
|                                                                                                    |   | OK Canal                                                                                                    |

Figure 28: Activation of administrative driver installation via steadyPRINT on Client

In order to create templates in the *Agent*, the native printer driver must be installed on the client. This function has to be activated in the Agent profiles (see figure Activation of administrative driver installation via steadyPRINT on Client).

In the Center, the icons of *user templates* contain a user. The administrator cannot create or modify *user templates* in the Center but only delete them. By deleting the templates, they are also removed for the user.

| ⇔ <b>★</b>                                                             | Network printer                                                     | steadyPRINT Center                                                      | - 8 ×                        |
|------------------------------------------------------------------------|---------------------------------------------------------------------|-------------------------------------------------------------------------|------------------------------|
| III - File Home Extras Search H                                        | elp Network printer SNMP Permissions                                |                                                                         | ۲                            |
| Custom SNMP SI                                                         | toring Reset<br>files monitoring data<br>NMP                        |                                                                         |                              |
| 🕞 Print environment 🕽 🛄 Management 🕽 🗎 P                               | Print server (5) ) 🖺 UT_PRINT02_2012 (2) ) 🦉 Deut                   | chland (2) ) 🧏 Siegen (4) ) 🥃 1.0G (3) ) 👼 Kyocera FS-C8500DN XPS (2) S | earch for in Object search 🛩 |
|                                                                        | Kyocera FS-C8500DN XPS      Printer Kyocera FS-C85     Printer view | 00DN XPS                                                                | Information                  |
| La Print environment     La Management     La Print renver (5)         | Assigned objects Visibility Settings VPD W                          | Adlow Monitoring Printer website Permissions                            | General                      |
| ▶ ine loadbalancing1 (2) ↓<br>ine PSC01 (15) ↓<br>III DRINT02 2012 (2) | Templates 🗐 Finishing                                               | ptions                                                                  | Printer features             |
| E Deutschland (2)     Siegen (4)     E 1.0G (3)                        |                                                                     | Ve Default                                                              | Duplex ×                     |
| Kyocera FS-C8                                                          | UTPRINT02_2012 > Deutschland > Siegen > 1.                          |                                                                         | No toner cartridges found    |
| Triumph-Adler                                                          | 編 fdgsdfgfdg<br>晶 SW2/Quer                                          |                                                                         | Þ                            |
|                                                                        | 201 Distant June 2 (rs)                                             | Add Duplicate Edit Deable Default Delete                                |                              |

Figure 29: Overview of templates per printer

#### 5.4.1.2 Finishing Options

Multifunction printers offer functions that go far beyond the actual printing process of documents. By means of the *finishing options*, documents can for example be punched and stapled. **steadyPRINT** supports the finishing options of punching and stapling with the following default values:

| Punching Option    | Description                |
|--------------------|----------------------------|
| Punching LeftEdge  | Punching at the left edge  |
| Punching RightEdge | Punching at the right edge |
| Punching TopEdge   | Punching at the top edge   |

| Punching BottomEdge | Punching at the bottom edge |
|---------------------|-----------------------------|
|                     |                             |

| Stapling Options | Description                       |
|------------------|-----------------------------------|
| Staple TopLeft   | One staple in the upper left edge |
| Staple DualLeft  | Two staples at the left edge      |

These standards are offered to each user as an option for selection within the VPD driver dialog (see figure VPD2 Print settings: Selection of punching standards):

| 🖶 D  | )ruckeinstellungen für                   | Kyocera FS-C8500DN KX on VM-XDW10-FAB vDirect                                              | ×   |
|------|------------------------------------------|--------------------------------------------------------------------------------------------|-----|
| Layo | out steadyPRINT Virtue                   | elles Drucken                                                                              |     |
|      | Drucker<br>Druckeinstellungen            | Kyocera FS-C8500DN KX on VM-XDW10-FAB vDirect 🚌                                            |     |
|      | Schachtauswahl                           | Used From Template $\qquad \checkmark$                                                     |     |
|      | Farbmodus                                | Used From Template $\checkmark$                                                            |     |
|      | Duplex                                   | Used From Template $\checkmark$                                                            |     |
|      | Heften                                   | Used From Template $\checkmark$                                                            |     |
|      | Lochen                                   | Used From Template  Vised From Template                                                    |     |
|      | Print Template Auswahl<br>Print Template | None<br>LeftEdge<br>RightEdge<br>TopEdge<br>BottomEdge<br>Server-side print queue settings |     |
|      | Тур                                      | 0ffentlich                                                                                 |     |
|      | Beschreibung                             | Print settings of the print queue on the server.                                           |     |
| ¢    | steady <b>PRINT</b>                      |                                                                                            |     |
|      |                                          | OK Abbrechen Ü <u>b</u> emeh                                                               | men |

Figure 30: VPD2 Print settings: Selection of punching standards

Multifunction printers can offer further options for punching and stapling that go beyond the default options. They are imported and assigned in **steadyPRINT** via the **Center**.

The administration of the Finishing Options is available under [Printer] > VPD > Finishing Options. Here you have the option to create individual finishing options by means of the manufacturer printer driver.

Note Individual Finishing Options

As soon as individual finishing options are created, the default options are hidden and no longer displayed to the user.

#### 5.4.1.3 Native Printer Tray Control

The *Printer Tray Control* enables the native printer/paper tray selection for users. The administrator is able to select the trays the users are allowed to use via [Printer] > VPD > Printer trays.

It is important to synchronize the printer information beforehand. The required function is offered under "Synchronization of Printer Information".

#### 5.4.1.4 Media Size Selection

The *Page Media Size Selection* enables the users to select the native page media sizes of the printer. The administrator can select the paper formats for the users to use via [Printer] > VPD > Forms. It is important to synchronize the printer information beforehand. The required function is available under "Synchronization of Printer Information".

#### 5.4.1.5 Parametrize PDF Printers

The *steadyPRINT vPrinter* offers the possibility to have PDF documents generated in a parametrized way. First, the following setting has to be activated in the Agent profiles: steadyPRINT VPD: Activate PDF printer with parameter control. Subsequently, each print job is scanned for parameters via the printers Send PDF via e-mail and Save and open PDF file. Depending on the respective definitions, the relevant parameters will finally be implemented.

The following parameters are currently available:

| Parameter                                            | Description                                                                                                    |
|------------------------------------------------------|----------------------------------------------------------------------------------------------------|
| Email (only for e-mail printers)                     | E-mail address to which the PDF document will be sent.                                                            |
| EmailCC (only for e-mail printers)                   | CC-e-mail address to which the PDF document will be sent.                                                         |
| EmailBCC (only for e-mail printers)                  | BCC-e-mail address to which the PDF document will be sent.                                                        |
| EmailSubject (only for e-mail printers)              | E-mail subject for the message to be sent.                                                                        |
| EmailBody (only for e-mail printers)                 | E-mail text for the message to be sent.                                                                           |
| DocName (only for e-mail printers)                   | File name of the PDF document to be generated                                                                     |
| E-mailAttachmentsList (only for e-<br>mail printers) | Additional files that will be attached to the e-mail.                                                             |
| StationeryPathStationeryAllPages                     | PDF document that is used as watermark for the PDF document to be generated. Only the first page will be applied. |

The parameters below have to be entered into the original document. Each parameter begins with the prefix "#\_ " and ends with the suffix " \_#".

Important: All parameters can be used independent of upper and lower case character. Manual line breaks are inserted with "\r\n".

The following table shows the above overview with application examples:

| Parameter                                       | Description                                                                                                    |
|-------------------------------------------------|----------------------------------------------------------------------------------------------------|
| Email (only for e-mail printers)                | Arguments: semicolon separated list of e-mail<br>addresses.<br>Example: #_ Email <u>support@steadyprint.com</u> _#                                                                                                  |
| EmailCC (only for e-mail printers)              | Arguments: semicolon separated list of e-mail<br>addresses.<br>Example: #_ EmailCC <u>info@steadyprint.com</u> _#                                                                                                   |
| EmailBCC (only for e-mail printers)             | Arguments: semicolon separated list of e-mail<br>addresses.<br>Example: #_ EmailBCC <u>sale@steadyprint.com</u> _#                                                                                                  |
| EmailSubject (only for e-mail printers)         | Arguments: e-mail subject for the message to be sent.<br>Example: #_ EmailSubject Message from<br>steadyPRINT _#                                                                                                    |
| EmailBody (only for e-mail printers)            | Arguments: e-mail text for the message to be sent.<br>Example: #_ EmailBody Dear Sirs, Thank you for your<br>inquiry. We will contact you immediately.<br>Kind regards<br>steadyPRINT-Team _#                       |
| DocName (only for e-mail printers)              | Argument: File name of the PDF document to be generated.<br>Example: #_ DocName Inquiry_2016-11-23-032 _#                                                                                                    |
| EmailAttachmentsList (only for e-mail printers) | Argument: semicolon separated list of additional files<br>that will be attached to the e-mail.<br>Example: #_ EmailAttachmentsList C:\Files<br>\Info.pdf;C:\Files\DefaultImage.png _#                               |
| StationeryPathStationeryAllPages                | Argument: File name of the PDF document that will be<br>placed as a watermark behind each page of the PDF<br>document to be generated.<br>Example: #_ StationeryPathStationeryAllPages C:<br>\Files\watermark.pdf_# |

The following example shows an application of the parameters in one text block. It effects the creation of a PDF document and the opening of the default e-mail program with a new message. The specified addresses are <u>support@steadyprint.com</u> and <u>info@steadyprint.com</u> in the cc address field. The message contains the indicated subject and the text. The file name of the PDF document to be generated is "Inquiry\_2016-11-23-032". When creating the PDF document, the first page from "watermark.pdf" is placed behind each page as a watermark.

#\_ Email <a href="mailto:support@steadyprint.com">support@steadyprint.com</a> \_#

#\_ EmailCC info@steadyprint.com \_#

- #\_ EmailSubject Message from steadyPRINT \_#
- #\_ EmailBody Dear Sirs,

Thank you for your inquiry. We will contact you immediately.

Kind regards,

steadyPRINT-Team \_# #\_ DocName Inquiry\_2016-11-23-032 \_# #\_ StationeryPathStationeryAllPages C:\Files\watermark.pdf \_#

# 5.4.1.6 Cost Centers

A cost center is the place of cost incurrence and performance. It is created according to areas of responsibility or spatial, functional, organizational or accounting aspects.

In the field of printer management, cost centers serve the administration, analysis and evaluation of printing costs. Printing costs are neither evaluated in a personalized way nor stored!

The data is stored with regard to the respective cost center correlating with the months.

#### Quick access:

- Create cost centers
- Store users
- Store printing costs for the printer (monitoring tab)
- Print

#### Managing cost centers

For creating a cost center, navigate to the cost centers and click the **Add** button.

A cost center just needs a name. Optionally, you can store a description and an identification number (see figure Cost centers in settings). In order to edit a cost center, click the **Edit** button.

| enter<br>III General          | Cost centers        |                  |                |                                |                      |        |
|-------------------------------|---------------------|------------------|----------------|--------------------------------|----------------------|--------|
| Center roles                  | Manage cost centers |                  |                |                                |                      |        |
| Atabase profiles              | Search              |                  |                |                                |                      |        |
| Test runs                     | System ID           | Name             | Description    | Us                             | ser count            |        |
| Custom fields                 | 0010                | Controlling      | Controlling    | 0                              |                      |        |
| ient                          |                     |                  |                |                                |                      |        |
| Agent profiles                |                     |                  |                |                                |                      |        |
| ]] IP ranges                  |                     |                  |                |                                |                      |        |
| Design profiles               |                     |                  |                |                                |                      |        |
| MAC addresses                 |                     |                  |                |                                |                      |        |
| onitoring & Reporting         |                     |                  |                |                                |                      |        |
| Monitoring                    |                     | 0                | Cost centers × |                                |                      |        |
| Monitoring profiles           |                     | System ID 0010   |                |                                |                      |        |
| Reporting                     |                     |                  | trolling       |                                |                      |        |
| tual printing                 |                     | Description Cont | rolling        |                                |                      |        |
| General                       |                     |                  | OK Cancel      |                                |                      |        |
| Load Balancing                |                     |                  |                |                                |                      |        |
| vName<br>vFlow Cloud Provider |                     |                  |                |                                |                      |        |
| vFlow Cloud Provider          |                     |                  |                |                                |                      |        |
| Cost centers                  |                     |                  |                |                                |                      |        |
| RAW Printing                  |                     |                  |                |                                |                      |        |
| hers                          |                     |                  |                |                                |                      |        |
| lcon management               |                     |                  |                |                                |                      |        |
| E-mail profiles               |                     |                  |                |                                |                      |        |
| Performance profiles          |                     |                  |                |                                |                      |        |
| Licenses                      |                     |                  |                |                                |                      |        |
| - Licebes                     |                     |                  |                |                                |                      |        |
|                               |                     |                  |                |                                |                      |        |
|                               |                     |                  |                | Ad                             | dd Edit Manage users | Delete |
| lournal                       |                     |                  |                | Restore default (current area) | Restore default OK   | Cani   |
| Journal                       |                     |                  |                | Nextone delauti (current area) |                      | C.     |

Figure 31: Cost centers in settings

# Managing members for a cost center

#### Adding members to a cost center:

In order to add a user to a cost center, select a cost center and click "Manage users". The view for the member management of a cost center is displayed as shown in figure <u>Adding users to a cost center</u>.

When double-clicking the cost center, the window is displayed.

Click Add in order to open the Active Directory search for users.

Select the desired users and click OK.

| enter<br>General              | Cost centers        | 5                                |                                                      |                                                                  |                 |              |       |
|-------------------------------|---------------------|----------------------------------|------------------------------------------------------|------------------------------------------------------------------|-----------------|--------------|-------|
| Center roles                  | Manage cost centers |                                  |                                                      |                                                                  |                 |              |       |
| Database profiles             | Search              | 0                                | Users cost center                                    | - • ×                                                            |                 |              |       |
| Test runs                     | System ID           |                                  | for the cost center Controlling (00                  | 110)                                                             | User count      |              |       |
| Custom fields                 | 0010                | Costs: 0.00 €   -0.00 € per user | for the cost center Controlling (00<br>ser (0 users) | ,10).                                                            | 0               |              |       |
| ient                          |                     | Name                             | User defined ID                                      | AD path                                                          |                 |              |       |
|                               |                     | Heymann, Michael                 | Enter the free user defined I                        | D. CN=Heymann Michael,OU=test,OU=sP Webinar,DC=dev,DC=k-is,DC=de |                 |              |       |
| Agent profiles                |                     | 2 Daniela Herzog                 | Enter the free user defined I                        | D. CN=Daniela Herzog,OU=Domain Users,DC=dev,DC=k-is,DC=de        |                 |              |       |
| ]] IP ranges                  |                     | 2 Dennis Richter                 | Enter the free user defined I                        | D. CN=Dennis Richter,OU=Domain Users,DC=dev,DC=k-is,DC=de        | _               |              |       |
| Design profiles               |                     |                                  |                                                      |                                                                  |                 |              |       |
| MAC addresses                 |                     |                                  |                                                      |                                                                  |                 |              |       |
| nitoring & Reporting          |                     |                                  |                                                      |                                                                  |                 |              |       |
| Monitoring                    |                     |                                  |                                                      |                                                                  |                 |              |       |
| Monitoring profiles           |                     |                                  |                                                      |                                                                  |                 |              |       |
| Reporting                     |                     |                                  |                                                      |                                                                  |                 |              |       |
| tual printing                 |                     |                                  |                                                      |                                                                  |                 |              |       |
| General                       |                     |                                  |                                                      |                                                                  |                 |              |       |
| General<br>Load Balancing     |                     |                                  |                                                      |                                                                  |                 |              |       |
| vName<br>vFlow Cloud Provider |                     |                                  |                                                      |                                                                  |                 |              |       |
| vFlow Cloud Provider          |                     |                                  |                                                      |                                                                  |                 |              |       |
| Cost centers                  |                     |                                  |                                                      |                                                                  |                 |              |       |
| RAW Printing                  |                     |                                  |                                                      |                                                                  |                 |              |       |
| ners                          |                     |                                  |                                                      |                                                                  |                 |              |       |
| lcon management               |                     |                                  |                                                      |                                                                  |                 |              |       |
| E-mail profiles               |                     |                                  |                                                      |                                                                  |                 |              |       |
|                               |                     |                                  |                                                      |                                                                  |                 |              |       |
| Performance profiles          |                     | Add                              |                                                      | OK Cancel                                                        |                 |              |       |
| Licenses                      |                     |                                  |                                                      |                                                                  |                 |              |       |
|                               |                     |                                  |                                                      |                                                                  |                 |              |       |
|                               |                     |                                  |                                                      |                                                                  | Add Edit        | Manage users | Delet |
|                               |                     |                                  |                                                      | Restore default (current area)                                   | Restore default | ОК           | Car   |

Figure 32: Adding users to a cost center

For a user, the user name, the user-defined ID and the Active Directory path are displayed. The userdefined ID can be assigned optionally for an easy identification of users (personal number, reference etc.).

In order to remove a user, select him/her with the right mouse button and click **Remove**.

# **Printing Costs**

The printing costs are assigned to a cost center if the costs for printing are stored at the respective printers (see chapter <u>Monitoring - Printing costs</u>). The stored printing costs refer to DIN-A4 for color or monochrome prints. The cover ratio of single pages is not calculated, the reference value is used instead. (see figure Store printing costs at printer).

If other paper sizes are used, the calculation is done on the basis of the DIN A4 reference value. The costs for DIN-A3 would e.g. be the costs for DIN-A4 times two.

Mixing paper sizes and color and monochrome prints in single print jobs is supported and taken into account in the cost analysis.

| ⇔ I★ N                                                                                                    | letwork printer                                    | steadyPRINT                             | Center                                                                                                    |                                              | - 8 ×                                                 |
|----------------------------------------------------------------------------------------------------|----------------------------------------------------|-----------------------------------------|----------------------------------------------------------------------------------------------------|----------------------------------------------|-------------------------------------------------------|
| II - File Home Extras Search Help Network printer                                                                                                    | r SNMP Permissions                                 |                                         |                                                                                                    |                                              | ۲                                                     |
| Image: Constraint of the state of the state of                               |                                                    |                                         |                                                                                                    |                                              |                                                       |
| 🕼 Print environment 🕽 🛄 Management 🕽 🗎 Print server (5) 🕽 🛄 UT                                                                                                    | _Print06_2019 (1) )                                |                                         |                                                                                                    |                                              | Search for in Object search 🛩                         |
| Print environment <                                                                                                    | 🖶 Brother DCP-135C 🔝                               |                                         |                                                                                                    |                                              |                                                       |
| Please enter your search term X 9,                                                                                                    | Printer Brother DCP-135                            | C                                       |                                                                                                    |                                              | <ol> <li>Information •</li> </ol>                     |
| 4 🖾 Print environment                                                                                                    |                                                    |                                         |                                                                                                    |                                              | General                                               |
| 4 III, Management                                                                                                    | Assigned objects Visibility Settings VPD Workf     | ow Monitoring Printer website Permissio | ons                                                                                                    |                                              |                                                       |
| 4 🍓 Print server (5)                                                                                                    | Changes were made to the configuration. Click "Saw | on the ribbon or here to save,          |                                                                                                    |                                              | UT_Print06_2019                                       |
| <ul> <li>Initial Initial Initia Initia Initi</li></ul> | · · ·                                              |                                         |                                                                                                    |                                              | <ul> <li>0 IP filters assigned</li> </ul>             |
| <ul> <li>PSC01 (15)</li> </ul>                                                                                                    | Search                                             |                                         |                                                                                                    |                                              | O print templates stored                              |
| <ul> <li>UT_PRINT02_2012 (2)</li> <li>Epeutschland (2)</li> </ul>                                                                                                    | Category A                                         |                                         |                                                                                                    |                                              | No permissions set                                    |
| 4 Kiegen (4)                                                                                                    | Category                                           |                                         |                                                                                                    |                                              | Location Radolfzell                                   |
| 4 <b>1</b> .0G (3)                                                                                                    | ▼ Query                                            | Value                                   | Thresholds (warning   error)                                                                                                    | Monitoring profile                           | Comment Technik                                       |
| Kvocera FS-C8500DN XPS (2)                                                                                                    | A Category: Controlling                            |                                         |                                                                                                    | ^                                            | Share name     Brother DCP - 135C                     |
| Lexmark CS410 (1)                                                                                                    | Lease date                                         | Expiry date on 11/1/9999                | 🖄 <= 60 warn day(s) before                                                                                                    | v                                            |                                                       |
| Triumph-Adler_P3566i (0)                                                                                                    | Page usage (average)                               | 2,951 Pages/month                       |                                                                                                    | · · · · · · · · · · · · · · · · · · ·        | <ul> <li>Port 192.168.224.171</li> </ul>              |
| E 2.0G (2)                                                                                                    | Total page count                                   | 2,905 pages                             |                                                                                                    | v                                            | 🖨 Driver name 4006ci KX                               |
| > 🥵 EG (2)                                                                                                    |                                                    |                                         | 20 >= 10,000,000 pages                                                                                                    | •                                            | Serial number VG68Z10518                              |
| Kyocera FS-C8500DN XPS (0)                                                                                                    | Device description                                 | 4006ci                                  |                                                                                                    |                                              | Device description 4006ci                             |
| Image: Simmern (2)                                                                                                    | Serial number                                      | VG68Z10518                              |                                                                                                    |                                              | SecurePrint ID 45                                     |
| 🐷 Schweiz (0)                                                                                                    | Category: Purchasing                               |                                         |                                                                                                    |                                              |                                                       |
| <ul> <li>III_UT_PRINT03_2012 (1)</li> </ul>                                                                                                    | S Black                                            | 91%                                     | <u>A</u> < 15% 😵 < 5%                                                                                                    | v                                            | Add custom fields                                     |
| Image: Market Market M<br>Market Market Market Market Market Market Market Market Market Market Market Market Market Market Market Market Market Market Market Market Market Market Market Market Market Market Market Market Market Market Market Market Market Mark       | 🖉 Cyan                                             | 95%                                     | <u>A</u> < 15% 🔕 < 5%                                                                                                    | v                                            | Printer features                                      |
| Brother DCP-135C (0)                                                                                                    | Magenta                                            | 94%                                     | \land < 15% 🔕 < 5%                                                                                                    | v                                            |                                                       |
| Workflows (4)                                                                                                    | Yellow                                             | 94%                                     | <u>A</u> < 15% 🔇 < 5%                                                                                                    |                                              | Add a tag                                             |
| <ul> <li>Inventory of local printers (1)</li> </ul>                                                                                                    | ✓ Category: Support                                |                                         |                                                                                                    |                                              | Toner levels                                          |
|                                                                                                    | Add paper to continue                              |                                         |                                                                                                    | v                                            | 91% (Black)                                           |
|                                                                                                    | Cartridge missing                                  |                                         |                                                                                                    |                                              | 95% (Cyan)                                            |
|                                                                                                    | Door open                                          |                                         |                                                                                                    | v<br>v                                       | 94% (Magenta)                                         |
|                                                                                                    | C Low paper                                        |                                         |                                                                                                    |                                              | 94% (%(low)                                           |
|                                                                                                    | Low toner level                                    |                                         |                                                                                                    | v                                            |                                                       |
|                                                                                                    | Maintenance due                                    |                                         |                                                                                                    |                                              |                                                       |
|                                                                                                    | -                                                  |                                         |                                                                                                    |                                              |                                                       |
|                                                                                                    | Additional settings                                |                                         |                                                                                                    | *                                            |                                                       |
|                                                                                                    | Costs per page                                     |                                         | Monitoring profile                                                                                                    |                                              |                                                       |
|                                                                                                    | Costs per page (mono) 0.02000 ℃ € Fre              | e Pages (Mono) 0                        |                                                                                                    |                                              |                                                       |
|                                                                                                    | Costs per page (color) 0.05000 ♀ € Fre             |                                         | Sync profile for entire category                                                                                                    |                                              |                                                       |
|                                                                                                    |                                                    |                                         | and all a second second s |                                              |                                                       |
| 🛨 🔤 😫 👻                                                                                                    | Base price (monthly) 0.00 €                        |                                         |                                                                                                    |                                              |                                                       |
| Connected to database KUB-SPDBSERVER\SPSQLPrinterMap8 (sa).                                                                                                    |                                                    |                                         | L                                                                                                    | steadyPRINT Center successfully loaded.   Lo | gged in as sputaØdev.k-is.de on kub-sp-ss.dev.k-is.de |
| <b>: 2 四 6 目 9 6</b>                                                                                                    |                                                    |                                         |                                                                                                    |                                              | ^ 10,03 AM                                            |

Figure 33: Store printing costs at the printer

# **Evaluating cost centers**

The evaluation of cost centers serves the inventory of printing costs per year or month for a cost center. Person-related data is not retrieved. Printer-related data is also not collected in this evaluation. (Reporting: Costs per printer). In order to look at the evaluation, click **Extras**-> **Reporting** and select the report **Full cost center overview**. (see figure Cost center report).

| Image: Series Series   Series: Series: Serie: Series: Serie: Series: Serie: Serie: Se                                         | * *                                                       |                   |                                                | steadyPRINT Center                                                                              | - 8                                                                                           |
|----------------------------------------------------------------------------------------------------|-----------------------------------------------------------|-------------------|------------------------------------------------|-------------------------------------------------------------------------------------------------|-----------------------------------------------------------------------------------------------|
| The environment     The environment     T     | - File Home Extras Search Help                            |                   |                                                |                                                                                                 |                                                                                               |
| Print environment     Print environment     | inter driver<br>anagement overview MAC VPI<br>addresses j | D print Import    | rting Dashboard MIB<br>browser                 | Select report _ 🗆 🗙                                                                             |                                                                                               |
| Print environment  Print environment Print environment Print environment Print environm | Print environment                                         |                   | Select report                                  |                                                                                                 | Search for in Object search                                                                   |
| The rest entry you search term.                                                                                                    | Print environment                                         | Print environment | Beleet report                                  |                                                                                                 |                                                                                               |
| Constraints     Constraints     Constrain     | Think children in the                                     |                   |                                                | tache. In order to get the most recent information for a report, click the "Update cache" butto | on                                                                                            |
| Near      Near      N     |                                                           |                   |                                                | Favorites All                                                                                   |                                                                                               |
| <ul> <li>         • Curry Revisor (196)         • Curry Revisor (196)         • Curry Revisor (196)         • Curry Revisor (196)         • Curry Revisor (196)         • Curry Revisor (196)         • Curry Revisor (196)         • Curry Revisor (196)         • Curry Revisor (196)         • Curry Revisor (196)         • Curry Revisor (196)         • Curry Revisor (196)         • Curry Revisor (196)         • Revisor of the installed stade/RRIV revisors in your environment.         • Curry Revisor (196)         • Curry Revisor (196)         • Revisor of the installed stade/RRIV revisors in your environment.         • Curry Revisor (196)         • Revisor of the installed stade/RRIV revisors in your environment.         • Curry Revisor (196)         • Curry Revisor (196)         • Revisor (196)         • Curry Revisor (196)         • Curry Revisor (196)         • Curry Revisor (196)         • Curry Revisor (196)         • Curry Revisor (196)         • Curry Revisor (196)         • Curry Revisor (196)         • Curry Revisor (196)         • Curry Revisor (196)         • Curry Revisor (196)         • Curry Revisor (196)         • Curry Revisor (196)         • Curry Revisor (196)         •</li></ul>                                                                                                    |                                                           |                   | Name                                           | Description                                                                                     |                                                                                               |
| Curry Revinds 2012 (2)     Curry Revinds 2012 (2)     Curry Revinds 2013 (2)     Curry Revinds 2013 (2)     Curry Revinds 2014 (2)     Curry Revinds 2013 (2)     Curry Revinds 2013 (2)     Curry Revinds 20     |                                                           |                   | ✓ Group: Components                            |                                                                                                 | ^                                                                                             |
| <ul> <li>Up Service 2010 (1)</li> <li>Up Service 2010 (1)</li> <li>Up Service 2010 (1)&lt;</li></ul>                                                                                                    |                                                           |                   | The stalled components                         | Overview of the installed steadyPRINT versions in your environment.                             |                                                                                               |
| Compared Cost management     Cost of management     Cost of management of printed     Cost of management of printed     Cost of management of an interact of an interact of an interact of printer     Cost of management     Cost of an adment     Cost of an adment     Cost of an adment     Cost of an adment     Cost of an adment     Cost of an adment     Cost of an adment     Cost of an adment     Cost of an adment     Cost of admentage cost from a cost of printer     Cost of admentage     Cost of admentage cost from a cost of printer     Cost of admentagement     Cost of admentage     Cost of admentagement         |                                                           |                   | License overview                               |                                                                                                 |                                                                                               |
| Constructions ()     Constructions ()     Cons     |                                                           |                   | ∡ Group: Cost management                       |                                                                                                 |                                                                                               |
| Lesting conniew     Connecteur of all product standing.     Connecteur of all product standing.     Connecteur of all pro     |                                                           |                   | Average printing costs                         | Overview of the average costs of all printers per hour/month/day/week/mon                       |                                                                                               |
| Events printing costs     Events     Events     Ev     | Inventory of local printers (0)                           |                   | Cost centers (complete)                        | Here you can see a complete overview of the cost centers to which your staff                    |                                                                                               |
| Montand least frequented relatives     Monta de least frequented private     Protect events     Protect events     Protect     Protect events     Protect events     Protect events     Protect events     Protect events     Protect events     Protect events     Protect     Protect     Protec     |                                                           |                   | 🗑 🛨 Leasing overview                           | Overview of all printer leasings.                                                               |                                                                                               |
| Protect pages per north     Product and to boar here!     Protect and to boar here!     Protect and to board here!     Protect and to board here!     Protect and to board here!     Protect and to board here!     Protect and there and to board here and to board here and here and to board here and to board h     |                                                           |                   | Monthly printing costs                         | Exact progression chart of printing costs on a monthly basis                                    |                                                                                               |
| Printing costs     Printing costs     Printing     Printing costs     Printing     Printing     Printig     Printing     Printing     Printig     Printing     Printing     |                                                           |                   | 🗑 🚖 Most and least frequented network printers | Most and least frequented printers                                                              |                                                                                               |
| Profiles costs     Overview of all printing costs per synthem industry for number of a grinted pala.     Profiles costs per synthematics     Profiles costs with free pages     Overview of all printing costs (more & & costs)     Overview of all printing costs (more & & costs)     Overview of all printing costs     Overview of all printing costs     Overview of all printing costs     Overview of all printing costs     Overview of all printing costs     Overview of all printing costs     Overview of all printing costs     Overview of all printing costs     Overview of all printing costs     Overview of all printing costs     Overview of all printing costs     Overview of all printing costs     Overview of all printing     Overview of all printing costs     Overview of all printing     Overview of all printing     Over     |                                                           |                   | Printed pages per month                        | Provides a monthly overview of the printed pages per physical printer.                          |                                                                                               |
| Printing costs (more & color)     Overview of all printing costs (more & color) per printer including the numb.     If the page     Convertient of all printing costs (more & color) per printer including the free p.     Correct leveratory     The page     Convertient of all printing costs (more & color) per printer including the numb.                                                                                                    |                                                           |                   |                                                |                                                                                                 |                                                                                               |
| Constrained and the spages     Overview of all printing costs (mono & color) per printer including the free p     Grange hereineday     Constrained and the space of all researcher information includions local solutions                                                                                                    |                                                           |                   |                                                |                                                                                                 |                                                                                               |
| Groups Interesting     Denotes the instanton     Denotes the index of all reserves the index states index states index states index states                                                                                                    |                                                           |                   |                                                |                                                                                                 |                                                                                               |
| E Constant Instanton                                                                                                    |                                                           |                   | Printing costs with free pages                 | Overview of all printing costs (mono & color) per printer including the free p                  |                                                                                               |
|                                                                                                    |                                                           |                   |                                                |                                                                                                 |                                                                                               |
| Open empty report         Open report designer         Open report         Elsee                                                                                                    |                                                           |                   | 🖬 🛨 Computer inventory                         | An oveniew of all computer information includion local printer.                                 | ×                                                                                             |
|                                                                                                    |                                                           |                   | Open empty report                              | Open report designer Open report Close                                                          |                                                                                               |
|                                                                                                    |                                                           |                   |                                                |                                                                                                 |                                                                                               |
|                                                                                                    | * 🖬 💒 🕤                                                   |                   |                                                |                                                                                                 |                                                                                               |
|                                                                                                    |                                                           | PrinterMan8 (ra)  |                                                |                                                                                                 | steadyPRINT Center successfully loaded.   Logged in as sputa@dev.k-is.de on kub-sp-ss.dev.k-i |

Figure 34: Cost center report

All cost centers are displayed with the respective costs for color and monochrome pages for the months and years since the existence of the cost center.

# 5.4.1.7 RAW Printing

In the context of VPD-based printing, *RAW Printing* means the "loop-through" of print jobs as-it-is. In this process, depending on the input format and the selected settings, there is usually no change of the print stream which is routed 1:1 to the printer. The use of a manufacturer-specific printer driver on the workstations and terminal servers is still not required.

For printing with VPD, an XPS document is required as input document. This is usually created correctly by using the VPD printer driver. When using special systems, such as SAP, Dedalus Orbis (formerly known as Agfa Orbis), IBM System i (AS/400, eServer iSeries, System i5), Microsoft Navision etc., the input document may be considered invalid by default and thus VPD printing may be cancelled or the printout may not be displayed as desired. In this case, *RAW Printing* becomes effective. Due to a configuration of *RAW Printing*, a wide variety of document formats can be recognized and manipulated. This enables a significantly extended area of application for *VPD* in the corporate environment.

# Configuration

By default, *RAW Printing* is disabled and can be enabled via the performance profiles in the settings of the *steadyPRINT Center* (File > Settings > Performance-Profiles > [Performance-Profile] > steadyPRINT VPD > Enable extended RAW printer function).

| Note | Restart required                                                                                                    |
|------|----------------------------------------------------------------------------------------------------|
|      | After (dis-)enabling RAW-Printing, a restart of the <i>steadyPRINT Server</i> services is required. Moreover, the <i>steadyPRINT Agents</i> of the users must be restarted so the the change is applied to the user. |

For configuring the behavior, the area RAW Print is available in the settings of the *Center*. The properties available there influence the behavior when processing the input document. In the following there are some common scenarios that use *RAW Printing* and may require a configuration.

# Label Printer

The print stream usually has content that is to be passed through to the label printer 1:1.

Setting: LabelPrinterDriverNames

Description: This property specifies the driver names of label printers. On the server side, it is checked before printing whether the driver name of the target printer matches (a part of the name is sufficient). In case of a match, the printout is unchangedly (as-it-is) forwarded to the printer as a byte stream.

Permissible values: comma-separated list of strings

Example values: CAB, Citizen, Zebra

# **Fanfold printer**

The print stream usually has content that is to be passed through to the label printer 1:1

Setting: ContinuousPaperPrinterDriverNames

Description: This property specifies the driver names of fanfold printers. On the server side, it is checked

before printing whether the driver name of the target printer matches (a part of the name is sufficient). In case of a match, the printout is unchangedly (as-it-is) forwarded to the printer as a byte stream.

Permissible values: comma-separated list of strings

Example values: Generic

#### **Document Formats**

Depending on the used application, which sends the print job via the VPD printer, a wide variety of document formats can occur as input documents. Usually this is an XPS document (default with VPD). However, these can also be input documents representing e.g. content in PostScript or PDF format. At this point, many other formats are conceivable. Currently, RAW Printing has two ways of identifying the document type in order to be able to process it correctly afterwards.

Identification of the document type by means of a preamble in string representation Setting: PreambleStrings

Description: This property specifies document preambles. This way, the format of the document is identified and can then be manipulated by further optional processing steps and finally forwarded to the printer.

Permissible values: comma-separated list of strings

Example values: ^XA,%!PS-,%PDF

*Identification of the document type by means of a preamble in character representation* Setting: PreambleChars

Description: This property specifies characters that may occur at the beginning of the document in order to identify the printout as a RAW document and forward it to the printer without changes. They serve as a replacement of a preamble as defined for the property "PreambleStrings".

Permissible values: comma-separated list of numbers, the numbers representing the decimal value (NCR) of a character from the ASCII-table.

Example values: 27, 14

```
Extract ASCII table for value 27: U+001B (Unicode) |  (Hexa NCR) |  (Decimal
NCR) | 1B (UTF8) | \u001B (Escaped Unicode) | Escape Character (Description)
Extract ASCII table for value 14: U+000E (Unicode) |  (Hexa NCR) |  (Decimal
NCR) | 0E (UTF8) | \u000E (Escaped Unicode) | Shift Out (Description)
```

# IBM System i (AS/400, eServer iSeries, System i5)

The IBM systems have different output formats in order to send a printout to the printer. If the document is displayed as ASCII Extended, it is possible to manipulate the document content before printing. For this purpose, the following properties are available:

| Property            | Description                                             |
|---------------------|---------------------------------------------------------|
| PdfFontSizePortrait | This property is to specify the font size for documents |

|                            | aligned in portrait.                                                                                                    |
|----------------------------|----------------------------------------------------------------------------------------------------|
|                            |                                                                                                    |
|                            | Permissible values: float                                                                                                    |
|                            | Example values: 11.5                                                                                                    |
| PdfFontSizeLandscape       | This property is to specify the font size for documents aligned in landscape.                                                                                                    |
|                            | Permissible values: float                                                                                                    |
|                            | Example values: 11.5                                                                                                    |
| PdfMarginLeft              | This property is to specify a margin in millimeters for the left margin.                                                                                                    |
|                            | Permissible values: float                                                                                                    |
|                            | Example values: 5                                                                                                    |
| PdfMarginTop               | This property is to specify a margin in millimeters for the top margin.                                                                                                    |
|                            | Permissible values: float                                                                                                    |
|                            | Example values: 5                                                                                                    |
| PdfMarginRight             | This property is to specify a margin in millimeters for the right margin.                                                                                                    |
|                            | Permissible values: float                                                                                                    |
|                            | Example values: 5                                                                                                    |
| PdfMarginBottom            | This property is to specify a margin in millimeters for the bottom margin.                                                                                                    |
|                            | Permissible values: float                                                                                                    |
|                            | Example values: 5                                                                                                    |
| DynamicBestFitForPortrait  | This property (dis)enables the dynamic adjustment of<br>the content to the document size (A4 portrait). For this<br>purpose, the reference font size from the property<br>"PdfFontSizePortrait" is used. The page content is<br>scaled down until it fits completely on one page.  |
|                            | Permissible values: bool (True, False)                                                                                                    |
| DynamicBestFitForLandscape | This property (dis)enables the dynamic adjustment of<br>the content to the document size (A4 landscape). For<br>this purpose, the reference font size from the property<br>"PdfFontSizeLandscape" is used. The page content is<br>scaled down until it fits completely on one page |
|                            |                                                                                                    |

| ifies the number of characters from when a page<br>ated as landscape. Note: The system cannot                                                                                                    |
|----------------------------------------------------------------------------------------------------|
| de any information on page orientation.<br>nissible value: int                                                                                                    |
| nple values: 121                                                                                                    |
| uments with a bland area (several blank lines) at<br>beginning of the document are mostly document<br>buts. This may be too large causing the page<br>ent to move to the next page. This area can be<br>ified by this "pattern" and replaced by the content<br>e property<br>umentNormalizedHeaderSpaceString".<br>hissible values: String<br>ult value: \r\n\r\n\r\n\r\n\r\n\r\n\r\n\r\n\r\n\r\ |
| property specifies the new content for a<br>cement of the page content at the beginning of<br>locument identified by means of the property<br>umentHeaderSpaceString".<br>hissible values: String                                                                                                    |
|                                                                                                    |

Note: Before printing, documents are partly converted to PDF. The affected properties have the "Pdf" prefix in their names.

# 5.4.1.8 SAP Integration

**steadyPRINT** serves SAP as OMS (Output Management System) in order to output print jobs via a Windows print server and its provided printers. In doing so, access method E is used via which a response is returned to the SAP application server (several . response targets can be specified) for the job and device status of the Windows printer queue. If printing should not be possible due to a current error reported by the Windows printer queue, **steadyPRINT** reports this to SAP accordingly.

# **Reliability for print servers and printers**

**steadyPRINT** is able to provide reliable print servers on Windows side. In doing so, printing can be continued even if one of the two print servers (primary/secondary) fails. Moreover, *steadyPRINT vFlow* offers the possibility of printer reliability. Workflows can be used to define threshold values and error conditions by means of rules, which result in an alternative printer being used for the printout if required.

# Load Balancing for print servers

Thanks to intelligent load distribution, the integrated *Load Balancing* ensures stability and optimal

performance even with high print volumes – regardless of whether printing is done from headquarters or a branch office.

# Repeat print and print job history

Furthermore, **steadyPRINT** offers the option of repeat printing. When printing from SAP, the print job is assigned to a Windows domain user. Via this user, the print job history can be opened in order to view already printed or even incorrect print jobs and to print them again directly via Windows. In addition, there is also the possibility to save the selected print job as a PDF document.

# Support of different SAP systems with one steadyPRINT instance

The *steadyPRINT OMS* supports several independently installed SAP systems with one **steadyPRINT** instance. In this process, the same *steadyPRINT Server service* can be integrated and used several times together with the Windows print server. The *steadyPRINT OMS* is able to dedicatedly communicate with different SAP systems which reduces the Windows and steadyPRINT side complexity and saves ressources in deployment, configuration and operation.

### Workflows

The *steadyPRINT OMS* supports a specific document control by means of workflows (vFlow) in order to process printed incoming dociments (s.vFlow Actions). This includes actions for logic, adaption, output, printing and the use of pre-defined templates.

#### 5.4.1.8.1 Configuration

This article describes the procedure for the setup of **steadyPRINT** as OMS within SAP and is divided into a steadyPRINT and SAP side configuration.

#### 5.4.1.8.1.1 Configuration in steadyPRINT

# **Requirements**

For the installation of a SAP system on **steadyPRINT** side, the required print server has to be added and configured first according to the manual (see <u>Print Server Administration</u>). Moreover, the print server has to be configured for VPD (see <u>Virtual Printer Driver (VPD</u>)), the VPD RAW Printing has to be enabled accordingly (see <u>RAW Printing</u>) and it has to be ensured that the notification type for new print jobs is set to default Windows BS (steadyPRINT Center > Settings > Virtual Printing > General > [Print server] > Notification type).

# Note Microsoft C++ Runtime DLLs Version 14.x

For the communication with the SAP application servers, the Visual C++ Redistributable package for Visual Studio 2015, 2017, 2019 or 2022 is required as a dependency (<u>Microsoft Download Page</u>) and is thus to be installed on the print servers.

# Configuration of profile for communication with SAP

If the basic installation for *steadyPRINT VPD* on the selected print server VPD is terminated, the configuration of a SAP configuration profile can be started (steadyPRINT Center > Settings > Virtual Printing > SAP OMS)

| nter                        | SAP OMS    |                                                |                                                                                                    |                                                                                                    |                 |          |
|-----------------------------|------------|------------------------------------------------|----------------------------------------------------------------------------------------------------|----------------------------------------------------------------------------------------------------|-----------------|----------|
| General                     | SAP OMS    |                                                |                                                                                                    |                                                                                                    |                 |          |
| Center roles                |            | uired connection information to the SAP applic | ation rener.                                                                                                    |                                                                                                    |                 |          |
|                             | Name       | Application Ser                                |                                                                                                    | Application Server (alternative)                                                                                                    | Print server    |          |
| Database profiles           | sap4hana01 | sap4hana01_S4                                  |                                                                                                    | sap4hana01_S4H_03                                                                                                    | print01.k-is.de |          |
| est runs                    |            |                                                |                                                                                                    |                                                                                                    |                 |          |
| ustom fields                |            |                                                |                                                                                                    |                                                                                                    |                 |          |
|                             |            | 0                                              | SAP Configuration P                                                                                                    | rofile – 🗆 🗙                                                                                                    |                 |          |
| gent profiles               |            | 😹 SAP Config                                   | uration Profile                                                                                                    |                                                                                                    |                 |          |
| ranges                      |            | Enter the required of                          | connection information to the SAP application                                                                                     | on server.                                                                                                    |                 |          |
|                             |            | Profile name                                   | sap4hana01                                                                                                    |                                                                                                    |                 |          |
| esign profiles              |            | Application Server*                            | sap4hana01_S4H_00                                                                                                    |                                                                                                    |                 |          |
| IAC addresses               |            |                                                | Syntax: <hostname>_<system id="">_<system numb<="" td=""><td>er&gt;</td><td></td><td></td></system></system></hostname>           | er>                                                                                                    |                 |          |
| oring & Reporting           |            |                                                | Example: vhcalnplci_NPL_00                                                                                                    |                                                                                                    |                 |          |
| fonitoring                  |            | Application Server (alternative)*              |                                                                                                    |                                                                                                    |                 |          |
| Monitoring profiles         |            |                                                | Syntax: <hostname>_<system id="">_<system numb<br="">Example: vhcalnplci00_NPL_00,vhcalnplci01_NPL_0</system></system></hostname> | ier>, <hostname>_<system id="">_<system number="">,[]<br/>I1,[]</system></system></hostname>                                                                                           |                 |          |
| eporting                    |            | Client                                         | 00                                                                                                    |                                                                                                    |                 |          |
| I printing                  |            | User                                           | hat                                                                                                    |                                                                                                    |                 |          |
| ieneral                     |            | Password                                       | •••••                                                                                                    |                                                                                                    |                 |          |
|                             |            | Print server                                   | print01.k-is.de                                                                                                    | Y                                                                                                    |                 |          |
| oad Balancing               |            | Fallback print job owner                       | svc-sap@steadyprint.com                                                                                                    |                                                                                                    |                 |          |
| Name<br>Flow Cloud Provider |            |                                                | specified user must have a valid printer assignment                                                                               | b can always be assigned to a valid user. For this, the<br>it or have started the steadyPRINT Agent at least once.<br>g and there is no valid fallback, the print job will be aborted. |                 |          |
| ost centers                 |            | Submit command                                 | XOMCMD spsubmit "&P" "&F" "&EG" "&Es" "&E<br>"638156918160674323" "&Er" "&c"                                                      | " "&T" "&I" "&N" "&EI" "&O" "&C" "107"                                                                                                    |                 |          |
| AW printing                 |            | *Ensure that the bastones and                  | fied is resolvable via DNS. Alternatively, enter the IP                                                                           | addees as the best server                                                                                                    |                 |          |
| AP OMS                      |            | crossic shat the nostraine speci               | nee to recompose the ones Alternatively, enter the r                                                                              |                                                                                                    |                 |          |
|                             |            | Check login                                    |                                                                                                    | Save Cancel                                                                                                    |                 |          |
| on management               |            |                                                |                                                                                                    |                                                                                                    |                 |          |
| mail profiles               |            |                                                |                                                                                                    |                                                                                                    |                 |          |
| erformance profiles         |            |                                                |                                                                                                    |                                                                                                    |                 |          |
|                             |            |                                                |                                                                                                    |                                                                                                    |                 |          |
| icenses                     |            |                                                |                                                                                                    |                                                                                                    |                 |          |
|                             |            |                                                |                                                                                                    |                                                                                                    | Add             | Edit Del |
|                             |            |                                                |                                                                                                    |                                                                                                    |                 |          |

Figure 35: Configuration of SAP OMS profile

The configuration (see Configuration of SAP OMS profile) contains the following settings:

- Profile name: Freely selectable profile name for the description of the SAP application server
- Application server: SAP server name in the appropriate syntax [hostname]\_[SystemID] \_[SystemNumber]
- Application server (alternatively): Alternative SAP server names in the appropriate syntax [hostname] \_[SystemID]\_[SystemNumber], [...], Serve as response targets in case the server mentioned under "application server" fails.
- Client: Specification of the client number
- User: Specification of SAP user: Note: The user to be specified needs permissions for RFC communication.
- Password: Specification of password to SAP user
- Print server: Specification of print server which is to be used for printing SAP print jobs.
- Fallback print job owner: The fallback is to ensure that the print job can be assigned to a valid owner in any case. For this, the specified user must have a valid printer assignment or have started the *steadyPRINT Agent* at least once. Note: If the user cannot be assigned during printing and if no valid fallback exists, the print job will be cancelled.
- Submit command: Needed in the configuration of the LOMS (auto-generated) for forwarding the print jobs from SAP to steadyPRINT.

The further configuration within SAP requires the following specifications for configuring the LOMS and necessary **steadyPRINT** scripts:

- Settings > Virtual printing > General > [Print server] > Path for saving print jobs. Example: \ \fileserver01\VpdJobs\sap
- Settings > Virtual printing > SAP OMS > [Profile] > Submit command. Example: XOMCMD spsubmit "&P" "&F" "&EG" "&ES" "&ES" "&T" "&J" "&N" "&n" "&EI" "&O" "&C" "[PRINTSERVER\_ID]"

```
"[SUMIT PROFILE_ID]" "&Er" "&c"
```

5.4.1.8.1.2 Configuration in SAP

#### Requirements

The configuration of *steadyPRINT OMS* on SAP side requires some preparations:

- Path for File Server for saving print jobs (see VPD Administration)
- IP address of File Server
- Windows user for File Server login via SMB (Server Message Block)
- Configuration of profile for communication with SAP (see <u>SAP Integration Configuration in</u> steadyPRINT)
- Deployment of scripts for LOMS submit command by steadyPRINT consultants
- Program for the transfer of scripts to SAP server
- User with respective permissions to perform the SAP side setup within SAP and on file system level
- · Contact our steadyPRINT Consultants for setup

# Configuration of steadyPRINT OMS in SAP

For the integration of steadyPRINT as OMS in SAP, the configuration steps described below are required.

# ROMS

First a configuration for a ROMS (Real Output Management System) has to be set up. The following figure: SAP - Configuration of ROMS shows the required configuration.

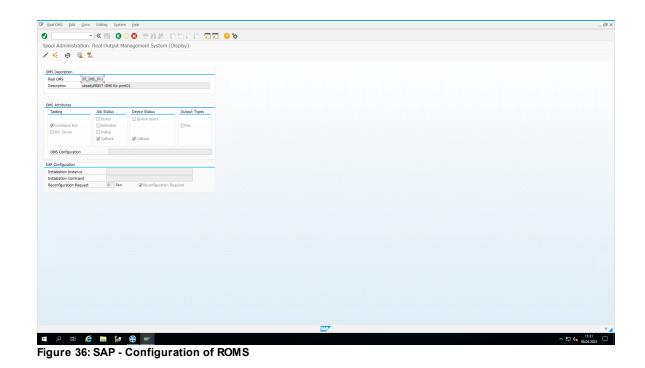

© 2022 K-iS Systemhaus Unternehmensgruppe

# LOMS

In the next step a configuration for a LOMS (Logical Output Management System) must be created. The following figure: SAP - Configuration of LOMS shows the required configuration.

| of Aministration              |                          | ### 0000 \$            | ÷ 😯 🔅 |  |  |
|-------------------------------|--------------------------|------------------------|-------|--|--|
|                               |                          | ement System (Display) |       |  |  |
| 6 🐧 🕅                         | 50                       |                        |       |  |  |
|                               |                          |                        |       |  |  |
| OMS SP_P                      |                          |                        |       |  |  |
| tion stead                    | VPRINT LOM für print01   |                        |       |  |  |
|                               | OMS configuration        |                        |       |  |  |
| comgaración                   | ONS configuration        |                        |       |  |  |
| DMS                           | steadyPRINT OMS für prin | t01 ×                  |       |  |  |
|                               |                          |                        |       |  |  |
| et for caliback<br>mand group | sap4hana01_S4H_00        |                        |       |  |  |
| nanu group                    |                          |                        |       |  |  |
|                               |                          |                        |       |  |  |
| ng                            | Devices                  | Jobs                   |       |  |  |
| Commands                      |                          |                        |       |  |  |
|                               |                          | Status dialog boxes    |       |  |  |
|                               | Calback                  | Calback                |       |  |  |
|                               |                          |                        |       |  |  |
|                               |                          |                        |       |  |  |
|                               |                          |                        |       |  |  |
|                               |                          |                        |       |  |  |
|                               |                          |                        |       |  |  |
|                               |                          |                        |       |  |  |
|                               |                          |                        |       |  |  |
|                               |                          |                        |       |  |  |
|                               |                          |                        |       |  |  |
|                               |                          |                        |       |  |  |
|                               |                          |                        |       |  |  |
|                               |                          |                        |       |  |  |
|                               |                          |                        |       |  |  |
|                               |                          |                        |       |  |  |
|                               |                          |                        |       |  |  |
|                               |                          |                        |       |  |  |
|                               |                          |                        |       |  |  |
|                               |                          |                        |       |  |  |
|                               |                          |                        |       |  |  |
|                               |                          |                        |       |  |  |

Figure 37: SAP - Configuration of LOMS

# Deployment of steadyPRINT scripts on Linux system

This step describes the deployment of scripts provided by **steadyPRINT**. These scripts are used to submit the print jobs and meta information to the *steadyPRINT OMS*. First create a subfolder below bin in the home directory of the user sap (/home/sap/bin/sP) and assign rights as specified in <u>figure: SAP</u> - Creation of subfolders for steadyPRINT scripts.

| 🌆 bin - root@sap4hana01 - | - WinSCP             |                               |             |                          |                                       |                      |                    |       | - 0                      | o x   |
|---------------------------|----------------------|-------------------------------|-------------|--------------------------|---------------------------------------|----------------------|--------------------|-------|--------------------------|-------|
| Local Mark Files Comm     | nands Session Option | s Remote Help                 |             |                          |                                       |                      |                    |       |                          |       |
| 🖶 🚟 🔯 Synchronize         | 🖬 🦑 💽 🛞 🛛            | Queue • Transfer Settings Del | fault - 🥩 - |                          |                                       |                      |                    |       |                          |       |
| 🥃 root@sap4hana01 🗙       |                      |                               |             |                          |                                       |                      |                    |       |                          |       |
| 📓 My documents 🔹 🚰        |                      |                               |             |                          | 📙 bin 🔹 🚰 • 🛛                         | 😨 •   🗢 • 🐟 • 主 🔯    | 👔 🤁 🔯 Find Files   | e.,   |                          |       |
| 🕞 Upload + 📝 Edit +       | 🗙 🚮 🕞 Propertie      | s 😭 New - 主 🖃 🗑               |             |                          | Download + 📝 E                        | 🗈 - 🗙 🛃 🕞 Properties | 😭 New - 🔳 🖃 🗑      |       |                          |       |
| Climits discount          | Li                   |                               |             |                          | /home/sap/bin/                        |                      |                    |       |                          |       |
| Name                      | Size Type            | Changed                       |             |                          | Name                                  | Size Changed         | Rights             | Owner |                          |       |
| <b>.</b>                  | Parent d             |                               |             |                          | sP                                    | 17.03.2023 13        |                    | sap   |                          |       |
| SAP                       | Dateiord             | Iner 06.04.2023 09:27:13      |             |                          | sP                                    | 06.04.2023 09        | 47:50 rvoxrvoxrvox | sap   |                          |       |
|                           |                      |                               |             |                          |                                       |                      |                    |       |                          |       |
|                           |                      |                               |             |                          |                                       |                      |                    |       |                          |       |
|                           |                      |                               | sP Prop     | rties                    | ?                                     | ×                    |                    |       |                          |       |
|                           |                      |                               | Commo       | n Chedosum               |                                       |                      |                    |       |                          |       |
|                           |                      |                               |             | sP                       |                                       |                      |                    |       |                          |       |
|                           |                      |                               |             | · ·                      |                                       | _                    |                    |       |                          |       |
|                           |                      |                               | Locab       |                          |                                       | _                    |                    |       |                          |       |
|                           |                      |                               | Size:       | Unknown                  | Calculate                             |                      |                    |       |                          |       |
|                           |                      |                               |             |                          |                                       | _                    |                    |       |                          |       |
|                           |                      |                               | Owne        | : sep                    | ~                                     |                      |                    |       |                          |       |
|                           |                      |                               | Group       | users                    | ~                                     |                      |                    |       |                          |       |
|                           |                      |                               |             |                          | W Mx Set UID                          |                      |                    |       |                          |       |
|                           |                      |                               | Perme       |                          | ⊠w ⊠x ⊡set GID                        |                      |                    |       |                          |       |
|                           |                      |                               |             | Others 🗹 R               | Øw Øx □Sticky bit                     |                      |                    |       |                          |       |
|                           |                      |                               |             | Octal: 0777              | · · · · · · · · · · · · · · · · · · · |                      |                    |       |                          |       |
|                           |                      |                               |             | Add X to dire            | ctories                               |                      |                    |       |                          |       |
|                           |                      |                               |             | t owner, group and permi | ssions recursively                    | -                    |                    |       |                          |       |
|                           |                      |                               |             |                          |                                       |                      |                    |       |                          |       |
|                           |                      |                               |             | OK                       | Cancel Help                           |                      |                    |       |                          |       |
|                           |                      |                               |             |                          |                                       |                      |                    |       |                          |       |
|                           |                      |                               |             |                          |                                       |                      |                    |       |                          |       |
|                           |                      |                               |             |                          |                                       |                      |                    |       |                          |       |
|                           |                      |                               |             |                          |                                       |                      |                    |       |                          |       |
|                           |                      |                               |             |                          |                                       |                      |                    |       |                          |       |
|                           |                      |                               |             |                          |                                       |                      |                    |       |                          |       |
|                           |                      |                               |             |                          |                                       |                      |                    |       |                          |       |
|                           |                      |                               |             |                          |                                       |                      |                    |       |                          |       |
|                           |                      |                               |             |                          |                                       |                      |                    |       |                          |       |
|                           |                      |                               |             |                          |                                       |                      |                    |       |                          |       |
| 0 B of 0 B in 0 of 1      |                      |                               |             | 5 hidder                 | 0 B of 0 B in 1 of 1                  |                      |                    |       |                          |       |
|                           |                      |                               |             |                          |                                       |                      |                    |       | <br>🔒 SCP 🗐              |       |
| II 2 H                    | 🨂 🥫 🛃                | 🕫 🛞 🥣 🐴                       |             |                          |                                       |                      |                    |       | ∧ 🖫 d∎ 11:33<br>06.04.20 | °22 ₽ |

Figure 38: SAP - Creation of subfolders for steadyPRINT scripts

Now copy the files as shown on the left of the following <u>figure SAP - Copying steadyPRINT scripts</u> from a Windows computer to the SAP system. Then assign the outlined rights for the files marked on the right by using e.g. WinSCP as a tool.

| al Mark Files Cor | mmands Session Options Remote | Help                      |       |                        |                 |                                                                                                    |              |        |                                        |        |
|-------------------|-------------------------------|---------------------------|-------|------------------------|-----------------|----------------------------------------------------------------------------------------------------|--------------|--------|----------------------------------------|--------|
| 😪 😂 Synchronia    | te 🔚 🥐 💽 🛞 🎒 Queue            | Transfer Settings Default | • 💋 • |                        |                 |                                                                                                    |              |        |                                        |        |
| oot@sap4hana01 :  | × 💣 New Session               |                           |       |                        |                 |                                                                                                    |              |        |                                        |        |
|                   | 🥶 • 🗑 •   🔶 - 🔶 - 🖹 🖻         | n 2 %                     |       | sP                     | - 🚰 - 🟹 - 🛛 🖛   | • 🖻 🖻 🏠 🛃                                                                                                    | Q Find Files | ۹.,    |                                        |        |
|                   | t - 🗶 🛃 🕞 Properties 📑 Ne     |                           |       |                        |                 | A Dy Properties 🔛 New -                                                                                                    |              |        |                                        |        |
|                   |                               |                           |       | /home/sap/b            |                 | C of the second second se |              |        |                                        |        |
| ^                 | Size Type                     | Changed                   |       | Name                   |                 | ze Changed                                                                                                    | Rights       | Owner  |                                        |        |
|                   | Parent directory              | 06.04.2023 09:27:13       |       | t                      |                 | 08.02.2023 10:37:45                                                                                                    | rwar-xr-x    | sap    |                                        |        |
| P                 | Dateiordner                   | 06.04.2023 09.27:13       |       | pycach                 |                 | 21.02.2023 08:19:04                                                                                                    | TWOT-ST-X    | s4hadm |                                        |        |
|                   |                               |                           |       | config.ini             |                 | (B 06.04.2023 09:56:40                                                                                                    | rw-rw-rw-    | root   |                                        |        |
|                   |                               |                           |       | PKG-INFC               |                 | 38 21.02.2023 08:00:26                                                                                                    | rw-rr        | root   |                                        |        |
|                   |                               |                           |       | README                 |                 | B 21.02.2023 08:00:26                                                                                                    | rw-rr        | root   |                                        |        |
|                   |                               |                           |       | (a) returncoo          |                 | 38 21.02.2023 08:00:26<br>38 21.02.2023 08:00:26                                                                                                    | FW+F++F++    | root   |                                        |        |
|                   |                               |                           |       | setup.py               |                 | 38 21.02.2023 08:00:26<br>38 21.02.2023 08:00:26                                                                                                    | TWOT-XT-X    | root   |                                        |        |
|                   |                               |                           |       | smbcilen               |                 | 38 20.03.2023 11:36:09                                                                                                    | TWOT-XT-X    | root   |                                        |        |
|                   |                               |                           |       | spErrorLo              |                 | 8 04.04.2023 10:34:59                                                                                                    | TW-TW-TW-    | root   |                                        |        |
|                   |                               |                           |       | spmetada               | ta 11           | B 21.02.2023 08:00:26                                                                                                    | DOD: NO.     | root   |                                        |        |
|                   |                               |                           |       | i submit.tx            |                 | B 21.02.2023 08:00:26                                                                                                    | rw-rw-rw-    | root   |                                        |        |
|                   |                               |                           |       | C XOMCMI               | 121             | 38 15.03.2023 09:23:40                                                                                                    | TWOTWOTWOX   | sap    |                                        |        |
|                   |                               |                           |       |                        |                 |                                                                                                    |              |        |                                        |        |
|                   |                               |                           |       |                        |                 |                                                                                                    |              |        |                                        |        |
|                   |                               |                           |       |                        |                 |                                                                                                    |              |        |                                        |        |
|                   |                               |                           |       |                        |                 |                                                                                                    |              |        |                                        |        |
|                   |                               |                           |       |                        |                 |                                                                                                    |              |        |                                        |        |
|                   |                               |                           |       |                        |                 |                                                                                                    |              |        |                                        |        |
|                   |                               |                           |       |                        |                 |                                                                                                    |              |        |                                        |        |
|                   |                               |                           |       |                        |                 |                                                                                                    |              |        |                                        |        |
|                   |                               |                           |       |                        |                 |                                                                                                    |              |        |                                        |        |
|                   |                               |                           |       |                        |                 |                                                                                                    |              |        |                                        |        |
|                   |                               |                           |       |                        |                 |                                                                                                    |              |        |                                        |        |
|                   |                               |                           |       |                        |                 |                                                                                                    |              |        |                                        |        |
|                   |                               |                           |       |                        |                 |                                                                                                    |              |        |                                        |        |
|                   |                               |                           |       |                        |                 |                                                                                                    |              |        |                                        |        |
|                   |                               |                           |       |                        |                 |                                                                                                    |              |        |                                        |        |
|                   |                               |                           |       |                        |                 |                                                                                                    |              |        |                                        |        |
|                   |                               |                           |       |                        |                 |                                                                                                    |              |        |                                        |        |
|                   |                               |                           |       |                        |                 |                                                                                                    |              |        |                                        |        |
|                   |                               |                           |       |                        |                 |                                                                                                    |              |        |                                        |        |
|                   |                               |                           |       |                        |                 |                                                                                                    |              |        |                                        |        |
|                   |                               |                           |       |                        |                 |                                                                                                    |              |        |                                        |        |
|                   |                               |                           |       |                        |                 |                                                                                                    |              |        |                                        |        |
|                   |                               |                           |       |                        |                 |                                                                                                    |              |        |                                        |        |
|                   |                               |                           |       |                        |                 |                                                                                                    |              |        |                                        |        |
|                   |                               |                           |       |                        |                 |                                                                                                    |              |        |                                        |        |
| B in 0 of 1       |                               |                           |       | 5 hidden 54,6 MB of 54 | 6 MB in 8 of 12 |                                                                                                    |              |        |                                        |        |
|                   | 🤌 🖿 🛃 🏵                       |                           |       |                        |                 |                                                                                                    |              |        | <ul> <li>SCP</li> <li>へ 提 4</li> </ul> | -11:34 |

Figure 39: SAP - Copying steadyPRINT scripts

Adjustment of line ends for steadyPRINT scripts

When transferring the *steadyPRINT* scripts to the Linux system, it may happen that the line ends are modified. This needs to be corrected as described below:

Files created under Windows use carriage return  $(\r)$  and line feed  $(\n)$  for line ends. However, files under Unix/Linux are exclusively using line feed  $(\n)$ .

Therefore, when transferring a file from one system to another, make sure to convert the files afterwards. There are different ways to perform the conversion. The following explanation is based on the command dos2unix.

Install the tool by running the following command on the Linux system: sudo apt install dos2unix

Note: If you are using a different package management for installation, adjust the command mentioned above accordingly.

Now you can download a file created under Windows to your Linux system and convert it with the command dos2unix:

dos2unix [File name]

Run the command dos2unix to convert the following files:

- spcopy
- spmetadata
- XOMCMD

#### Adjustment of the config.ini

For the communication to the VPD Share, it is necessary to specify its address as well as a Windows user with appropriate permissions.

The adjustment of the config.ini requires the following values (see <u>figure: SAP - Store login information for</u> <u>VPD Share in configl.ini</u>):

- serverip: IP address of file servers from the steadyPRINT-side VPD configuration (Settings > Virtual printing > General > [print server] > Path for storing print jobs)
- vpdprintjobpath: Complete path of the storage location for print jobs from the steadyPRINT side VPD configuration (Settings > Virtual printing > General > [print server] > Path for storing print jobs)
- username: Windows domain user for login to share
- · userpassword: Password of Windows domain user for Igoin to share
- userdomain: Domain of Windows domain user for login to share

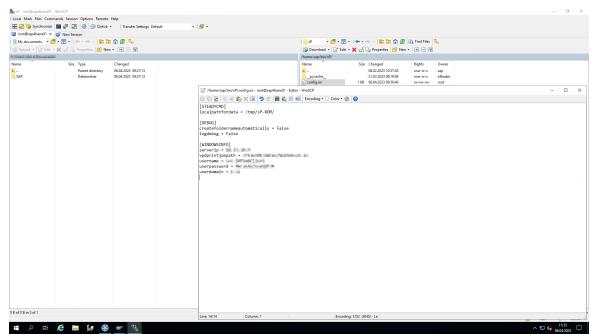

Figure 40: SAP - Store login information for VPD Share in configl.ini

# Adjustment command for LOMS for Linux operating system

For the defined LOMS, the adjustment of the commands based on the above configuration is now required. For this purpose open the Linux commands of the LOMS created under LOMS and follow the specifications below.

The following information is to be specified (see figure: SAP - Adjust command for LOMS):

- Command path: /home/sap/bin/sP/ (Important: Do not forget the / at the end!)
- OMS command Submit: XOMCMD spsubmit "&P" "&F" "&EG" "&ES" "&ES" "&T" "&J" "&J" "&N" "&n" "&EI" "&O" "&C" "141" "123456789" "&Er" "&c" (Note: This should be copied from the SAP configuration profile out of the *steadyPRINT Center* (see <u>Configuration of profile for communication with</u> <u>SAP</u>).

| If Operating sy                             | ystems Edit Goto Utilities System Help                                                                                             |        |     |  | _ 0 |
|---------------------------------------------|----------------------------------------------------------------------------------------------------|--------|-----|--|-----|
| 0                                           |                                                                                                    | TT 0 % |     |  |     |
|                                             | inistration: Operating System Commands (Display)                                                                                   |        |     |  |     |
|                                             | filst dutit. Operating System Commands (Sisplay)                                                                                   |        |     |  |     |
| /                                           |                                                                                                    |        |     |  |     |
| Logical OMS<br>Real OMS<br>Operating system | [SP_R01]         stead/PRINT LOM für print01           [SP_CMS_P01]         stead/PRINT OMS für print01           em         Lizux |        |     |  |     |
| Command path                                |                                                                                                    |        |     |  |     |
| Path /home/s                                |                                                                                                    | Γ      |     |  |     |
|                                             |                                                                                                    |        |     |  |     |
| OMS commands<br>Submit                      | S<br>XOMCMD spsubmit "aP" "aF" "aEG" "aEs" "aES" "aT" "aJ" "a_                                                                     | T      |     |  |     |
| Poling                                      | Autorio apadoanto en eno eno eno eno eno                                                                                           |        |     |  |     |
| Queue query                                 |                                                                                                    |        |     |  |     |
| Job cancel                                  |                                                                                                    |        |     |  |     |
| Job query                                   |                                                                                                    |        |     |  |     |
|                                             |                                                                                                    |        |     |  |     |
|                                             |                                                                                                    |        |     |  |     |
|                                             |                                                                                                    |        |     |  |     |
|                                             |                                                                                                    |        | SUP |  |     |

Figure 41: SAP - Adjust command for LOMS

# **Definition of output device**

The last configuration step is the configuration of an output device (printer) used by the *steadyPRINT OMS*. For this purpose, a new output device with the following settings is to be created via the SAP spool administration.

The following values have to be assigned to the device attributes (see <u>figure: SAP - Assign device</u> attributes):

- Output device: Name of the print spooler on the Windows print server specified above (see Configuration of profile for communication with SAP).
- Gerätetyp: PDF1: PDF ISO Latin-1 4.6D+
- Device class: Normal printer

| Color LaserJet CP5220 on dc1 vDirect<br>SHIBA e-STUDI0853 on dc1 vDirect<br>other DCP-135C on dc1                                                                                                    |                                                     | Status<br>Reedy<br>Reedy<br>Reedy<br>Reedy<br>Reedy<br>Reedy<br>Reedy<br>Reedy | Comments Descher för elle tstads/EERIX Visual Proter tstads/EERIX Visual Proter tstads/EERIX Visual Proter tstads/EERIX Visual Proter (FOON LASS EPL-3180 on dc.1 vOrset tstads/EERIX Visual Proter (FOON LASS EPL-3180 on dc.1 vOrset tstads/EERIX Visual Proter tstads/EERIX Visual Proter tstads | Location<br>Hanau<br>Radolfzell<br>Hanau | Medel<br>Microsoft Shared Fac Driver<br>Microsoft Share To PDP<br>Microsoft 395 Countent Witer v4<br>TORHIA – STUDIOSSI PS3<br>teadyPRIT Visual Proter Driver<br>teadyPRIT Visual Proter Driver<br>teadyPRIT Visual Proter Driver<br>teadyPRIT Visual Proter Driver<br>teadyPRIT Visual Proter Driver<br>teadyPRIT Visual Proter Driver<br>teadyPRIT Visual Proter Driver<br>teadyPRIT Visual Proter Driver<br>teadyPRIT Visual Proter Driver<br>teadyPRIT Visual Proter Driver<br>teadyPRIT Visual Proter Driver<br>teadyPRIT Visual Protect Driver<br>teadyPRIT Visual Protect Driver<br>teadyPRIT Visual Protect Driver<br>Hereit Count Protect Driver<br>Hereit Count Protect Driver<br>Hereit Driver<br>Hereit Count Protect Driver<br>Hereit Driver<br>Hereit Driver |
|----------------------------------------------------------------------------------------------------|-----------------------------------------------------|--------------------------------------------------------------------------------|----------------------------------------------------------------------------------------------------|------------------------------------------|----------------------------------------------------------------------------------------------------|
| c<br>crosoft XPS Document Writer<br>SHIBA e-STUDIO853 on dc1<br>adyPRINT VPrinter<br>SON LASKE REI-2180 on dc1 vDirect<br>* Color Lascelet CPS220 on dc1 vDirect<br>SHIBA e-STUDIO833 on dc1 vDirect<br>SHIBA e-STUDIO833 on dc1 vDirect                   | 0<br>0<br>0<br>0<br>0<br>0<br>0<br>0<br>0<br>0<br>0 | Ready<br>Ready<br>Ready<br>Ready<br>Ready<br>Ready<br>Ready<br>Ready<br>Ready  | Ducker for alle<br>teta@PRINT Vistual Printer<br>teta@PRINT Vistual Printer (IPSON LSSR EPL-2100 on dc1 vOirect<br>teta@PRINT Vistual Printer (IPSOHBA + STUDIOS3 on dc1 vOirect<br>Technik                                                                                                    | Hanau<br>Radolfzell                      | Microsoft Shared Fax Driver<br>Microsoft Print To PDF<br>Microsoft XPS Document Writer v4<br>TOSHBA e-STUDIOBS3 PS3<br>teadyPRINT Virtual Printer Driver<br>steadyPRINT Virtual Printer Driver<br>steadyPRINT Virtual Printer Driver<br>steadyPRINT Virtual Printer Driver<br>Brocher DCP-135C                                                                                                    |
| c<br>crosoft XPS Document Writer<br>SHIBA e-STUDIO853 on dc1<br>adyPRINT VPrinter<br>SON LASKE REI-2180 on dc1 vDirect<br>* Color Lascelet CPS220 on dc1 vDirect<br>SHIBA e-STUDIO833 on dc1 vDirect<br>SHIBA e-STUDIO833 on dc1 vDirect                   | 0<br>0<br>0<br>0<br>0<br>0<br>0<br>0<br>0<br>0<br>0 | Ready<br>Ready<br>Ready<br>Ready<br>Ready<br>Ready<br>Ready<br>Ready<br>Ready  | Ducker for alle<br>teta@PRINT Vistual Printer<br>teta@PRINT Vistual Printer (IPSON LSSR EPL-2100 on dc1 vOirect<br>teta@PRINT Vistual Printer (IPSOHBA + STUDIOS3 on dc1 vOirect<br>Technik                                                                                                    | Hanau<br>Radolfzell                      | Microsoft Shared Fax Driver<br>Microsoft Print To PDF<br>Microsoft XPS Document Writer v4<br>TOSHBA e-STUDIOBS3 PS3<br>teadyPRINT Virtual Printer Driver<br>steadyPRINT Virtual Printer Driver<br>steadyPRINT Virtual Printer Driver<br>steadyPRINT Virtual Printer Driver<br>Brocher DCP-135C                                                                                                    |
| crosoft Print to PDF<br>crosoft VPS Document Writer<br>SHIBA e-STUDIO853 on dc1<br>skyPRINT vprinter<br>SON LASER EPL-2180 on dc1 vDirect<br>'Color Laserlet CP5220 on dc1 vDirect<br>SHIBA e-STUDIO853 on dc1 vDirect<br>SHIBA e-STUDIO853 on dc1 vDirect | 0<br>0<br>0<br>0<br>0<br>0<br>0<br>0                | Ready<br>Ready<br>Ready<br>Ready<br>Ready<br>Ready<br>Ready<br>Ready<br>Ready  | steady-PRINT Virtual Printer<br>steady-PRINT Virtual Printer   EPSON LASER EPL-2180 on dc1 vDirect<br>steady-PRINT Virtual Printer   HP Color LaserJet CP5220 on dc1 vDirect<br>steady-PRINT Virtual Printer   TOSHIBA e-STUDIO853 on dc1 vDirect<br>Technik                                                                                                    | Radolfzell                               | Microsoft Print To PDF<br>Microsoft XPS Document Writer v4<br>TOSHIBA e-STUDIOBS3 PS3<br>steadyPRINT Virtual Printer Driver<br>steadyPRINT Virtual Printer Driver<br>steadyPRINT Virtual Printer Driver<br>steadyPRINT Virtual Printer Driver<br>Brother DCP-133C                                                                                                    |
| crosoft XPS Document Writer<br>SHIBA e-STUDIO853 on dc1<br>adyPRINT vPrinter<br>SON LASER EPL-2180 on dc1 vDirect<br>'Color LaserJet CP5220 on dc1 vDirect<br>SHIBA e-STUDIO853 on dc1 vDirect<br>sther DCP-135C on dc1                                    | 0<br>0<br>0<br>0<br>0<br>0                          | Ready<br>Ready<br>Ready<br>Ready<br>Ready<br>Ready<br>Ready                    | steady-PRINT Virtual Printer<br>steady-PRINT Virtual Printer   EPSON LASER EPL-2180 on dc1 vDirect<br>steady-PRINT Virtual Printer   HP Color LaserJet CP5220 on dc1 vDirect<br>steady-PRINT Virtual Printer   TOSHIBA e-STUDIO853 on dc1 vDirect<br>Technik                                                                                                    | Radolfzell                               | Microsoft XPS Document Writer v4<br>TOSHIBA e-STUDIOBS3 P53<br>steadyPRINT Virtual Printer Driver<br>steadyPRINT Virtual Printer Driver<br>steadyPRINT Virtual Printer Driver<br>steadyPRINT Virtual Printer Driver<br>Brother DCP-135C                                                                                                    |
| SHIBA e-STUDIO853 on dc1<br>adyPRINT vPrinter<br>SON LASER EPI-2180 on dc1 vDirect<br>'Color LaseJet CP5220 on dc1 vDirect<br>SHIBA e-STUDIO853 on dc1 vDirect<br>sther DCP-135C on dc1                                                                    | 0<br>0<br>0<br>0<br>0                               | Ready<br>Ready<br>Ready<br>Ready<br>Ready<br>Ready                             | steady-PRINT Virtual Printer<br>steady-PRINT Virtual Printer   EPSON LASER EPL-2180 on dc1 vDirect<br>steady-PRINT Virtual Printer   HP Color LaserJet CP5220 on dc1 vDirect<br>steady-PRINT Virtual Printer   TOSHIBA e-STUDIO853 on dc1 vDirect<br>Technik                                                                                                    | Radolfzell                               | TOSHIBA e-STUDIO853 PS3<br>steadyPRINT Virtual Printer Driver<br>steadyPRINT Virtual Printer Driver<br>steadyPRINT Virtual Printer Driver<br>steadyPRINT Virtual Printer Driver<br>Brother DCP-135C                                                                                                    |
| adyPRINT vPrinter<br>SON LASER EPL-2180 on dc1 vDirect<br>' Color Laser/et CP5220 on dc1 vDirect<br>SHIBA e-STUDIO853 on dc1 vDirect<br>sther DCP-135C on dc1                                                                                              | 0<br>0<br>0<br>0                                    | Ready<br>Ready<br>Ready<br>Ready<br>Ready                                      | steady-PRINT Virtual Printer<br>steady-PRINT Virtual Printer   EPSON LASER EPL-2180 on dc1 vDirect<br>steady-PRINT Virtual Printer   HP Color LaserJet CP5220 on dc1 vDirect<br>steady-PRINT Virtual Printer   TOSHIBA e-STUDIO853 on dc1 vDirect<br>Technik                                                                                                    | Radolfzell                               | steadyPRINT Virtual Printer Driver<br>steadyPRINT Virtual Printer Driver<br>steadyPRINT Virtual Printer Driver<br>steadyPRINT Virtual Printer Driver<br>Brother DCP-135C                                                                                                    |
| SON LASER EPL-2180 on dc1 vDirect<br>Color LaserJet CP5220 on dc1 vDirect<br>SHIBA e-STUDI0853 on dc1 vDirect<br>ather DCP-135C on dc1                                                                                                    | 0<br>0<br>0<br>0                                    | Ready<br>Ready<br>Ready<br>Ready                                               | steadyPRINT Virtual Printer   EPSON LASER EPL-2180 on dc1 vDirect<br>steadyPRINT Virtual Printer   HP Color LaserJet CP5220 on dc1 vDirect<br>steadyPRINT Virtual Printer   TOSHIBA e-STUDI0833 on dc1 vDirect<br>Technik                                                                                                    | Radolfzell                               | steadyPRINT Virtual Printer Driver<br>steadyPRINT Virtual Printer Driver<br>steadyPRINT Virtual Printer Driver<br>Brother DCP-135C                                                                                                    |
| Color LaserJet CP5220 on dc1 vDirect<br>SHIBA e-STUDI0853 on dc1 vDirect<br>other DCP-135C on dc1                                                                                                    | 0<br>0<br>0                                         | Ready<br>Ready<br>Ready                                                        | steadyPRINT Virtual Printer   HP Color LaserJet CP5220 on dc1 vDirect<br>steadyPRINT Virtual Printer   TOSHIBA e-STUDIO853 on dc1 vDirect<br>Technik                                                                                                    | Radolfzell                               | steadyPRINT Virtual Printer Driver<br>steadyPRINT Virtual Printer Driver<br>Brother DCP-135C                                                                                                    |
| SHIBA e-STUDI0853 on dc1 vDirect<br>other DCP-135C on dc1                                                                                                    | 0<br>0                                              | Ready<br>Ready                                                                 | steadyPRINT Virtual Printer   TOSHIBA e-STUDIO853 on dc1 vDirect<br>Technik                                                                                                    | Radolfzell                               | steadyPRINT Virtual Printer Driver<br>Brother DCP-135C                                                                                                    |
| other DCP-135C on dc1                                                                                                    | 0                                                   | Ready                                                                          | Technik                                                                                                    |                                          | Brother DCP-135C                                                                                                    |
|                                                                                                    |                                                     |                                                                                |                                                                                                    |                                          |                                                                                                    |
| Color LaserJet CPS220 on dc1                                                                                                    | 0                                                   | Ready                                                                          | Ventroite                                                                                                    | Hanau                                    | HP Color Laserdet CPS220 Series PCL6                                                                                                    |
|                                                                                                    |                                                     |                                                                                |                                                                                                    |                                          |                                                                                                    |
|                                                                                                    |                                                     |                                                                                |                                                                                                    |                                          |                                                                                                    |
|                                                                                                    |                                                     |                                                                                |                                                                                                    |                                          |                                                                                                    |
|                                                                                                    |                                                     |                                                                                |                                                                                                    |                                          |                                                                                                    |
|                                                                                                    |                                                     |                                                                                |                                                                                                    |                                          |                                                                                                    |
|                                                                                                    |                                                     |                                                                                |                                                                                                    |                                          |                                                                                                    |
|                                                                                                    |                                                     |                                                                                |                                                                                                    |                                          |                                                                                                    |
|                                                                                                    |                                                     |                                                                                |                                                                                                    |                                          |                                                                                                    |
|                                                                                                    |                                                     |                                                                                |                                                                                                    |                                          |                                                                                                    |
|                                                                                                    |                                                     |                                                                                |                                                                                                    |                                          |                                                                                                    |
|                                                                                                    |                                                     |                                                                                |                                                                                                    |                                          |                                                                                                    |
|                                                                                                    |                                                     |                                                                                |                                                                                                    |                                          |                                                                                                    |
|                                                                                                    |                                                     |                                                                                |                                                                                                    |                                          |                                                                                                    |
|                                                                                                    |                                                     |                                                                                |                                                                                                    |                                          |                                                                                                    |
|                                                                                                    |                                                     |                                                                                |                                                                                                    |                                          |                                                                                                    |
|                                                                                                    |                                                     |                                                                                |                                                                                                    |                                          |                                                                                                    |
|                                                                                                    |                                                     |                                                                                |                                                                                                    |                                          |                                                                                                    |
|                                                                                                    |                                                     |                                                                                |                                                                                                    |                                          |                                                                                                    |
|                                                                                                    |                                                     |                                                                                |                                                                                                    |                                          |                                                                                                    |
|                                                                                                    |                                                     |                                                                                |                                                                                                    |                                          |                                                                                                    |
|                                                                                                    |                                                     |                                                                                |                                                                                                    |                                          |                                                                                                    |
|                                                                                                    |                                                     |                                                                                |                                                                                                    |                                          |                                                                                                    |
|                                                                                                    |                                                     |                                                                                |                                                                                                    |                                          |                                                                                                    |
|                                                                                                    |                                                     |                                                                                |                                                                                                    |                                          |                                                                                                    |
|                                                                                                    |                                                     |                                                                                |                                                                                                    |                                          |                                                                                                    |
|                                                                                                    |                                                     |                                                                                |                                                                                                    |                                          |                                                                                                    |
|                                                                                                    |                                                     |                                                                                |                                                                                                    |                                          |                                                                                                    |
|                                                                                                    |                                                     |                                                                                |                                                                                                    |                                          |                                                                                                    |
|                                                                                                    |                                                     |                                                                                |                                                                                                    |                                          |                                                                                                    |
|                                                                                                    |                                                     |                                                                                |                                                                                                    |                                          |                                                                                                    |
|                                                                                                    |                                                     |                                                                                |                                                                                                    |                                          |                                                                                                    |
|                                                                                                    |                                                     |                                                                                |                                                                                                    |                                          |                                                                                                    |
|                                                                                                    |                                                     |                                                                                |                                                                                                    |                                          |                                                                                                    |
|                                                                                                    |                                                     |                                                                                |                                                                                                    |                                          |                                                                                                    |
|                                                                                                    |                                                     |                                                                                |                                                                                                    |                                          |                                                                                                    |
|                                                                                                    |                                                     |                                                                                |                                                                                                    |                                          |                                                                                                    |
|                                                                                                    |                                                     |                                                                                |                                                                                                    |                                          |                                                                                                    |
|                                                                                                    |                                                     |                                                                                |                                                                                                    |                                          |                                                                                                    |
|                                                                                                    |                                                     |                                                                                |                                                                                                    |                                          |                                                                                                    |
|                                                                                                    |                                                     |                                                                                |                                                                                                    |                                          |                                                                                                    |
|                                                                                                    |                                                     |                                                                                |                                                                                                    |                                          |                                                                                                    |
|                                                                                                    |                                                     |                                                                                |                                                                                                    |                                          |                                                                                                    |
|                                                                                                    |                                                     |                                                                                |                                                                                                    |                                          |                                                                                                    |
|                                                                                                    |                                                     |                                                                                |                                                                                                    |                                          |                                                                                                    |
|                                                                                                    |                                                     |                                                                                |                                                                                                    |                                          |                                                                                                    |
|                                                                                                    |                                                     |                                                                                |                                                                                                    |                                          |                                                                                                    |
|                                                                                                    |                                                     |                                                                                |                                                                                                    |                                          |                                                                                                    |
|                                                                                                    |                                                     |                                                                                |                                                                                                    |                                          |                                                                                                    |
|                                                                                                    |                                                     |                                                                                |                                                                                                    |                                          |                                                                                                    |
|                                                                                                    |                                                     |                                                                                |                                                                                                    |                                          |                                                                                                    |
|                                                                                                    |                                                     |                                                                                |                                                                                                    |                                          |                                                                                                    |
|                                                                                                    |                                                     |                                                                                |                                                                                                    |                                          |                                                                                                    |
|                                                                                                    |                                                     |                                                                                |                                                                                                    |                                          |                                                                                                    |
|                                                                                                    |                                                     |                                                                                |                                                                                                    |                                          |                                                                                                    |
|                                                                                                    |                                                     |                                                                                |                                                                                                    |                                          |                                                                                                    |
|                                                                                                    |                                                     |                                                                                |                                                                                                    |                                          |                                                                                                    |
|                                                                                                    |                                                     |                                                                                |                                                                                                    |                                          |                                                                                                    |
|                                                                                                    |                                                     |                                                                                |                                                                                                    |                                          |                                                                                                    |
|                                                                                                    |                                                     |                                                                                |                                                                                                    |                                          |                                                                                                    |
|                                                                                                    |                                                     |                                                                                |                                                                                                    |                                          |                                                                                                    |
|                                                                                                    |                                                     |                                                                                |                                                                                                    |                                          |                                                                                                    |
|                                                                                                    |                                                     |                                                                                |                                                                                                    |                                          |                                                                                                    |
|                                                                                                    |                                                     |                                                                                |                                                                                                    |                                          |                                                                                                    |
|                                                                                                    |                                                     |                                                                                |                                                                                                    |                                          |                                                                                                    |
|                                                                                                    |                                                     |                                                                                |                                                                                                    |                                          |                                                                                                    |
|                                                                                                    |                                                     |                                                                                |                                                                                                    |                                          |                                                                                                    |
|                                                                                                    |                                                     |                                                                                |                                                                                                    |                                          |                                                                                                    |
|                                                                                                    |                                                     |                                                                                |                                                                                                    |                                          |                                                                                                    |
|                                                                                                    | h 🔿                                                 | - A                                                                            |                                                                                                    |                                          |                                                                                                    |
|                                                                                                    | dows C                                              | dows 🕕 🔁                                                                       | dows. 🕕 🔁 🗮 🛱                                                                                                    | dows                                     | dous 💷 🔁 🛄 🏛                                                                                                    |

Figure 42: SAP - Assign device attributes

The following values are to be assigned to the hotspot access (see figure: SAP - Define hotspot access):

- Access method to host spool: E: External Output Management System
- Host printer: Name of the print spooler on the specified Windows print server under <u>Configuration of</u> profile for communication with SAP.
- Logical OMS: LOMS defined above.

| Y Qutput Device Edit Go       | sto Extrgs Utilities System <u>H</u> elp |              | - 3 |
|-------------------------------|------------------------------------------|--------------|-----|
| <ul> <li>✓</li> </ul>         | 🕷 🖩 🛯 🖸 🕄 😁 H M 🛍 🗅 🕻                    | )) 🖓 🖓 🚱 👾 👘 |     |
|                               | Dutput Device (Display)                  |              |     |
| / 🐁 🖉 🗄 🖻                     |                                          |              |     |
|                               | A0.01-02-print01 Short Name              | ne SI-D      |     |
|                               |                                          |              |     |
| DeviceAttributes Acces        | ss Method Output Attributes Tray Info    |              |     |
| Host Spool Access Method      | E: External output management system     | ~            |     |
| Host Printer                  | SI-A0.01-02                              |              |     |
| Host Name                     | sap4han.                                 |              |     |
| Logical OMS                   | steadyPRINT LOM für print01              | v            |     |
| Logical OMS                   | ScadyPart Cor la prilor                  |              |     |
| Query status through calibaci | k                                        |              |     |
|                               |                                          |              |     |
|                               |                                          |              |     |
|                               |                                          |              |     |
|                               |                                          |              |     |
|                               |                                          |              |     |
|                               |                                          |              |     |
|                               |                                          |              |     |
|                               |                                          |              |     |
|                               |                                          |              |     |
|                               |                                          |              |     |
|                               |                                          |              |     |
|                               |                                          |              |     |
|                               |                                          |              |     |
|                               |                                          |              |     |
|                               |                                          |              |     |
|                               |                                          |              |     |
|                               |                                          |              |     |
|                               |                                          |              |     |
|                               |                                          |              |     |
|                               |                                          |              |     |
|                               |                                          |              |     |
|                               |                                          |              |     |
|                               |                                          |              |     |
|                               |                                          |              |     |
|                               |                                          |              | «·  |

Figure 43: SAP - Define hostspool access

# Completion

The SAP side configuration is now completed and should enable the communication with the *steadyPRINT OMS*.

### 5.4.1.8.2 Troubleshooting

This chapter deals with the topic Troubleshooting for resolving configuration problems and errors at runtime.

The SAP system calls the **steadyPRINT** script in order to be processed in SAP via the defined submit command. The script gathers some information to provide them to the *steadyPRINT OMS*. Then the print job and all related meta information are transferred to the file server. From there the Windows-side *steadyPRINT Server service* takes over the print job to be further processed and finally forwards it to a print queue defined on the Windows print server.

The following table shows all error patterns as well as the appropriate checks and solutions:

| Status/Error message                   | Problem                                                                                          | Check and solution                                                                                                    |
|----------------------------------------|--------------------------------------------------------------------------------------------------|----------------------------------------------------------------------------------------------------|
| Job remains in status<br>"in progress" | The print job including meta<br>information was not transferred<br>correctly to the file server. | <ul> <li>Print job files not available/<br/>complete in the specified<br/>directory on the file server. The<br/>following files must exist in a<br/>subfolder (JobID):         <ul> <li>[File name].[SystemID]</li> <li>steadyprint.log</li> <li>XOMCMD_SAPmetadata_[JobID]</li> </ul> </li> <li>Make sure that the submit<br/>command corresponds to the</li> </ul> |

|                                                                               |                                                                                                    | <ul> <li>steadyPRINT Center SAP<br/>profile and is correct.</li> <li>Check the log entries from /<br/>home/sap/bin/sP/<br/>spErrorLog.csv.</li> <li>Check the correctness of the<br/>entries in /home/sap/bin/sP/<br/>config.ini.</li> <li>Check whether the line ends for<br/>the steadyPRINT scripts are<br/>correct. If they are incorrect,<br/>the scripts cannot be run. The<br/>conversion procedure with the<br/>command dos2unix Was<br/>explained in the instructions for<br/>setting up the scripts.</li> </ul>                                                                                                    |
|-------------------------------------------------------------------------------|----------------------------------------------------------------------------------------------------|----------------------------------------------------------------------------------------------------|
| Job remains in status<br>"in progress"                                        | The print job including meta<br>information was transferred<br>correctly to the file server but<br>could not be processed. | <ul> <li>Has the <i>steadyPRINT Server service</i> been started on the stored Windows print server?</li> <li>Is the <i>steadyPRINT Server service</i> running correctly on the stored Windows print server?</li> <li>Ensure the installation of the <i>steadyPRINT Server service</i> on the stored Windows print server.</li> <li>Restart the <i>steadyPRINT Server service</i> on the stored Windows print server.</li> <li>Check the <i>steadyPRINT</i> logs on the Windows print server (see <u>https://</u>www.steadyprint.com/</li> <li>Knowledge-base_en/20142/).</li> <li>Tip: Provide redundant servers for a <i>steadyPRINT</i> reliability including the Windows print server (see Reliability).</li> </ul> |
| Error (copyToWindows<br>in spErrorLog.csv)                                    | The print job could not be transferred to the file server.                                                                 | <ul> <li>Check the log entries from /<br/>home/sap/bin/sP/<br/>spErrorLog.csv.</li> <li>Check the specified file server<br/>in /home/sap/bin/sP/<br/>config.ini.</li> </ul>                                                                                                    |
| Error (copyToWindows;<br>NT_STATUS_HOST_UN<br>REACHABLE in<br>spErrorLog.csv) | The print job could not be transferred to the file server.                                                                 | <ul> <li>Check the log entries from /<br/>home/sap/bin/sP/<br/>spErrorLog.csv.</li> <li>Check the specification for<br/>serverip and vpdprintjobpath in /<br/>home/sap/bin/sP/</li> </ul>                                                                                                    |

|                                                                                     |                                                                                                    | config.ini.                                                                                                    |
|-------------------------------------------------------------------------------------|----------------------------------------------------------------------------------------------------|----------------------------------------------------------------------------------------------------|
| Error (copyToWindows;<br>NT_STATUS_LOGON_F<br>AILURE in<br>sPErrorLog.csv)          | The print job could not be transferred to the file server.                                                                                           | <ul> <li>Check the log entries from / home/sap/bin/sP/ spErrorLog.csv.</li> <li>Check the specifications for userdomain, userpassword and userdomain for login to the file server in /home/sap/bin/ sP/config.ini.</li> </ul>                                                                                                    |
| Error ([] Open printer<br>\\[PRINTSERVER]<br>\[PRINTERNAME] with<br>access mask []) | The print job was terminated with an error.                                                                                                    | The specified host printer does not exist on the Windows print server.                                                                                                    |
| Error (The fallback user<br>" was not found in the<br>Active Directory.)            | Der Druckauftrag wurde mit Fehler<br>beendet                                                                                                    | <ul> <li>The registered SAP user could not be found in steadyPRINT. In order to be found, the specified user must have a valid printer assignment or started the steadyPRINT Agent at least once.</li> <li>A fallback print job owner SAP configuration file was not defined. The fallback is to ensure that the print job can in any case be assigned to a valid user. For this, the specified user must have a valid printer assignment or started the steadyPRINT Agent at least once.</li> <li>Note: In case the user cannot be assigned during printing and no valid fallback exists, the print job will be cancelled.</li> </ul> |
| Error with login (No<br>RFC authorization for<br>function module<br>RFCPING.)       | The specified user to RFC communication is not able to log in.                                                                                       | Check whether the specified user<br>is authorized to perform RFC<br>functions.                                                                                                    |
| Complete (Successfully printed)                                                     | The print job has been<br>successfully processed by<br><i>steadyPRINT OMS</i> and sent to<br>the Windows print spooler and<br>printed without error. |                                                                                                    |

# 5.4.2 vName Assignment View

You can have all *vName* assignments of your environment displayed via the ribbon. (See chapter Overview Assignment Types / see chapter VPD vName)

To do so, click the button **vName assignments** (see figure steadyPRINT Center: Open VPD vName assignment view).

| <b>V</b> · <b>N</b>                                                                   | letwork printer Print se                                                                                                    | erver                                 | steadyPRINT Center          |      |        | - 8 ×                                        |
|---------------------------------------------------------------------------------------|----------------------------------------------------------------------------------------------------|---------------------------------------|-----------------------------|------|--------|----------------------------------------------|
| Extras Search Help Network printer                                                    | r SNMP Permissions Print server                                                                                                    | Permissions                           |                             |      |        | ۲                                            |
|                                                                                       | Inactive users                                                                                                    | Q.                                    |                             |      |        |                                              |
| Brinter driver Serrion Components MAC VPD print Import                                | Percetting Darkhoard 1                                                                                                    |                                       |                             |      |        |                                              |
| management overview addresses jobs • 📼                                                | vName assignments - bro                                                                                                    | owser                                 |                             |      |        |                                              |
| Extras Print environment                                                              | Monitoring                                                                                                    |                                       |                             |      |        |                                              |
| Print environment ) Analysis Management ) (a Print server (5) ) UT                    | _PRINT02_2012 (2)                                                                                                    |                                       |                             |      |        | Search for in Object search 🛩                |
| Print environment <                                                                   | UT_PRINT02_2012                                                                                                    |                                       |                             |      |        |                                              |
| Please enter your search term X Q                                                     | Print server UT_PR                                                                                                    | NT02 2012                             |                             |      |        |                                              |
| Priese enter your search term.     A      Print environment                           | Print server view                                                                                                    |                                       |                             |      |        | <ol> <li>Information *</li> </ol>            |
| A La Print environment     A B. Management                                            | Folders and printers Management Assign                                                                                                    | ned objects Visibility Settings Monit | oring Dashboard Permissions |      |        | General A                                    |
| <ul> <li>miningeneration</li> <li>miningeneration</li> <li>miningeneration</li> </ul> |                                                                                                    |                                       |                             |      |        | UT_PRINTO2_2012 UT_PRINT01_2012              |
| Icadbalancing1 (2)                                                                    | Search                                                                                                    |                                       |                             |      |        | <ul> <li>0 IP filters assigned</li> </ul>    |
| <ul> <li>PSC01 (15)</li> </ul>                                                        | Name                                                                                                    | Location                              | Comment                     | Port | Driver | Default printer: 0                           |
| IL UT_PRINT02_2012 (2)                                                                | Path: ) Print server ) UT_PRINT02_2012                                                                                                    |                                       |                             |      |        | E-mail notification with print server events |
| 4 K Deutschland (2)                                                                   |                                                                                                    |                                       |                             |      |        | No permissions set                           |
| 4 🦉 Siegen (4)                                                                        | E Deutschland                                                                                                    |                                       |                             |      |        | Add custom fields                            |
| 4 🎩 1.0G (3)                                                                          | Chweiz Schweiz                                                                                                    |                                       |                             |      |        |                                              |
| Kyocera FS-C8500DN XPS (2) Example CS410 (1)                                          |                                                                                                    |                                       |                             |      |        | Tags A                                       |
| Examanc CS4 IU (1)<br>Triumph-Adler, P3566i (0)                                       |                                                                                                    |                                       |                             |      |        | Add a tag                                    |
|                                                                                       |                                                                                                    |                                       |                             |      |        | Add a tag                                    |
| > EG (2)                                                                              |                                                                                                    |                                       |                             |      |        |                                              |
| Kvocera FS-C8500DN XPS (0)                                                            |                                                                                                    |                                       |                             |      |        |                                              |
| <ul> <li>Simmern (2)</li> </ul>                                                       |                                                                                                    |                                       |                             |      |        |                                              |
| Schweiz (0)                                                                           |                                                                                                    |                                       |                             |      |        |                                              |
| <ul> <li>UT_PRINT03_2012 (1)</li> </ul>                                               |                                                                                                    |                                       |                             |      |        |                                              |
| UT_Print06_2019 (1)                                                                   |                                                                                                    |                                       |                             |      |        |                                              |
| Brother DCP-135C (0)                                                                  |                                                                                                    |                                       |                             |      |        |                                              |
| <ul> <li>Workflows (4)</li> </ul>                                                     |                                                                                                    |                                       |                             |      |        |                                              |
| Inventory of local printers (1)                                                       |                                                                                                    |                                       |                             |      |        |                                              |
|                                                                                       |                                                                                                    |                                       |                             |      |        |                                              |
|                                                                                       |                                                                                                    |                                       |                             |      |        |                                              |
|                                                                                       |                                                                                                    |                                       |                             |      |        |                                              |
|                                                                                       |                                                                                                    |                                       |                             |      |        |                                              |
|                                                                                       |                                                                                                    |                                       |                             |      |        |                                              |
|                                                                                       |                                                                                                    |                                       |                             |      |        |                                              |
|                                                                                       |                                                                                                    |                                       |                             |      |        |                                              |
|                                                                                       |                                                                                                    |                                       |                             |      |        |                                              |
|                                                                                       |                                                                                                    |                                       |                             |      |        |                                              |
|                                                                                       |                                                                                                    |                                       |                             |      |        |                                              |
|                                                                                       |                                                                                                    |                                       |                             |      |        |                                              |
|                                                                                       |                                                                                                    |                                       |                             |      |        |                                              |
|                                                                                       |                                                                                                    |                                       |                             |      |        |                                              |
| * 💷 😫 👻                                                                               | 2 elements   2 folders                                                                                                    |                                       |                             |      |        |                                              |
| Connected to database KUB-SPDBSERVER\SPSQLPrinterMap8 (sa).                           | Connected to database KUB SPOBSER/ER/SPSQL/Pinter/Map8 (ca)<br>stead/PRINT Center successfully loaded   logged in as sputa@dev.kis.de on lub-sp-ss.dev.kis.de |                                       |                             |      |        |                                              |
| 💶 🔎 🗆 🥭 🛤                                                                             |                                                                                                    |                                       |                             |      |        | ∧ 🖫 d <sub>8</sub> 10:06 AM                  |

Figure 44: steadyPRINT Center: Open VPD vName assignment view

A list of all *vName* printer assignments in your print environment is displayed (see figure steadyPRINT Center: VPD vName assignment view).

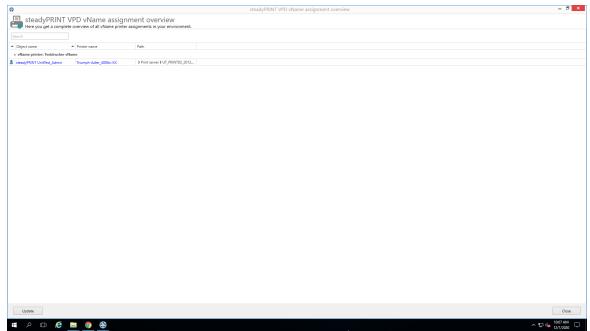

Figure 45: steadyPRINT Center: VPD vName assignment view

# 5.4.3 User

This chapter describes the use of *steadyPRINT VPD* from the user's perspective.

# Printing with steadyPRINT vPrinter

When printing a document, the *steadyPRINT vPrinter* makes slight modifications from the user's point of view. The user selects the printer in his/her program and starts the printing process. Subsequently, **steadyPRINT** processes the print job and displays all printers provided to the current user as well as the login context in a separate interface. The user now selects how the printing process should be proceeded and which target printer is to be used (<u>see figure steadyPRINT vPrinter - Printers provided to current user</u>).

| Each user can set the available printers as favorites. If at least one printer is marked as favorite, the <i>steadyPRINT vPrinter</i> interface is started in the user-defined favorite view accelerating the selection of the required printer. |  |  |  |
|----------------------------------------------------------------------------------------------------|--|--|--|
| Please note that due to a configured location filtering the respective favorite printer might not always be available and thus not be displayed.                                                                                                 |  |  |  |
| View "My Printers"                                                                                                    |  |  |  |
| F                                                                                                    |  |  |  |

| Note | View "All Printers"                                                                          |  |  |  |  |
|------|----------------------------------------------------------------------------------------------|--|--|--|--|
|      | The view All Printers displays all <i>vPrinter</i> printer assignments for the current login |  |  |  |  |

context. If activated, it may also contain printers that are hidden via IP filters and that have therefore not been connected. In order to display those printers, the administrator must activate the option "Activate connection of printers to inaccessible IP areas" via an Agent profile.

| steadyPRINT vPrinter - lexmark1.mib - Note           | pad                                   | - 🗆 🗙                 |
|------------------------------------------------------|---------------------------------------|-----------------------|
| Printing<br>Specify how the item is to be processed. |                                       |                       |
| Favorites <u>My printers</u> All printers 🝳          |                                       | Print                 |
| Please enter your search term                        | × ٩                                   | 圓                     |
| A B Network printers                                 | ^                                     | <b>—</b>              |
| Network printer ) PSC01                              |                                       | Print                 |
| Color Duplex Punching Stapling                       | *                                     | opies 1 🗘             |
| <b>₽</b>                                             | -                                     | Settings              |
| PDF printers                                         |                                       |                       |
| A 🖶 Batch printers                                   |                                       | Print job<br>settings |
| Personal Batch Printer                               |                                       | Print templates       |
| Batch printer   Default batch printer                | · · · · · · · · · · · · · · · · · · · |                       |
| ⊿ 💑 Workflow                                         |                                       | ᡖ Batch printer       |
| Monthly Report Workflow                              |                                       |                       |
| ္လွန္လွ် Workflow <u>Display workflow</u>            | <b>×</b>                              | Print jobs            |
| Print Action                                         |                                       |                       |
| မှ Workflow <u>Display workflow</u>                  | ×                                     |                       |
| E Local printers                                     | ~                                     |                       |
| Document: lexmark1.mib - Notepad<br>Pages: 56        | Version 8.5.0                         | Cancel                |

Figure 46: steadyPRINT vPrinter - Printers provided to current user

By default, the user has several printing options available.

#### Save and Open as PDF

Converts the print job into a PDF file and subsequently enables the storage in a desired location as well as the immediate opening of the created PDF document. to a desired.

# Send PDF via E-mail

Converts the print job into a PDF file and subsequently enables that the created PDF document can be sent via e-mail. For this purpose, **steadyPRINT** opens the local e-mail program and attaches the PDF file.

### **Batch Printer**

The batch printer enables the user to store print jobs to a batch without printing it immediately. All batch print jobs can then be reviewed via the print job view and finally be printed. It is optionally possible for the user to create further individual batch printers.

#### **Network Printer**

The user receives his virtual network printers via VPD assignments in **steadyPRINT**. A printing process immediately sends the document to the selected printer.

# Settings in steadyPRINT VPD

Settings for printing the document can directly be made in the respective program via the *steadyPRINT VPD* printer settings. Further settings options which vary depending on the selected printer type are available via the print dialog of the *steadyPRINT VPD*. Please see the following list with options and descriptions:

#### **Default settings**

Displays the printer settings of the vPrinter for the selected network printer.

#### Manufacturer settings

The user can make print job settings directly in the printer model manufacturer's native printer driver.

| Note | Temporary Installation of the Native Printer Driver                                                                                                    |
|------|----------------------------------------------------------------------------------------------------|
|      | In order for the print job settings to be made in the native printer driver, it is temporarily installed on the user's session machine. The driver will be uninstalled automatically after closing the window. |

#### Manage batch printers

In this view, the user has the option to create and manage further batch printers.

#### Print Jobs

Opens the view for accessing print jobs that have already been sent. The opening can also be done directly via the *steadyPRINT Agent*.

Each print job has printer settings. In case a network printer has been selected, its stored printer settings from the print templates are used.

| Note | Automatic Selection of Printer Settings                                                                                                    |
|------|----------------------------------------------------------------------------------------------------|
|      | The printer settings of the selected printer are selected depending on the stored print<br>templates. If a default template is specified for the printer, it will be used. Otherwise<br>the first template stored.<br>The user is able to modify the printer settings for this job and the selected printer via<br>the option "default settings". |

#### **Review Print Jobs**

This view has two tabs. One for reviewing all batch print job and another one for the display of print jobs that have been sent.

#### **Batch Print Jobs**

Displays all documents which have been stored in batches. By default, *steadyPRINT VPD* filters all batch print jobs that have already been printed. The filter can be reset and all batch print jobs can thus be displayed via the **X** in the lower part.

#### Print Jobs

Displays all documents already printed and currently being printed on network printers.

# **Options**

Please see the following list with all possible functions within the print job display.

#### Batch Print (only available in view for batch print jobs)

Prints all selected documents of the respective batches. For sending the print jobs, the *steadyPRINT VPD* print dialog opens and the target printer can be selected.

#### Repeat Print (only available in view for print jobs)

Repeats the printing of all selected print jobs. For sending the print jobs, the *steadyPRINT VPD* print dialog opens and the target printer can be selected.

#### **Print Preview**

Shows the print preview for the selected print job in a separate window. If there are various documents in the print job, the first one will be opened in the preview.

#### Manage Batch Printers

In this view the user can create and manage further batch printers.

#### Update

Updates the selected view.

# 5.4.4 vFlow

The *steadyPRINT vFlow* is a document processing and forwarding tool. The document is printed via a print job from an application to a VPD printer queue. The *vFlow* processes the document and forwards it according to the administrator's and also the user's specifications.

A workflow consists of actions and a document. The actions are compiled in the *Workflow Designer*. A print job sends the document into the workflow and the actions are executed.

#### 5.4.4.1 Actions

The workflow actions are stored in categories:

- Logic: Actions for controlling the workflow process.
- Adjustment: Actions that change the document.
- Output: Actions with a document output.
- Support: Special actions that should only be executed after consultation of the *steadyPRINT Support*, if possible.
- Templates: Compiled actions for common applications (e.g. reliable printing) and referencing of individually built workflows.

# Logic

The actions in this category control which actions are executed when on the document.

| Action                              | Function                                                                  |
|-------------------------------------|---------------------------------------------------------------------------|
| Conditional performance of actions: | Controls the workflow process on the basis of conditions.                 |
| Selection:                          | Provides the user with choices from which he/she has to choose one.       |
| Display message window:             | Displays a message window during the execution of the workflow.           |
| Text search:                        | Browses the document for a certain search term.                           |
| Terminate workflow:                 | Terminates the workflow without executing any further actions.            |
| Sub workflow:                       | Creates a copy of the document and starts a separate workflow.            |
| Page selection:                     | Select the pages that will be affected by the following indented actions. |

# Adjustments

These actions change the document and adjust it.

| Permissions:             | Protect the opening or the settings of the document by using a password.                                                                                                    |  |
|--------------------------|----------------------------------------------------------------------------------------------------|--|
| Watermark:               | <ul> <li>Provide the document with a watermark by entering a free text. This text can then be displayed at different positions of the pages. In addition, select an adequate font size and color.</li> <li>Add a background or foreground image to the pages of the document. The image can be a PDF or PNG file.</li> <li>Merge individual pages into one document.</li> </ul> |  |
| Background image:        |                                                                                                    |  |
| Merge documents:         |                                                                                                    |  |
| Archive document format: | Converts the document into one of the following archive formats:                                                                                                    |  |

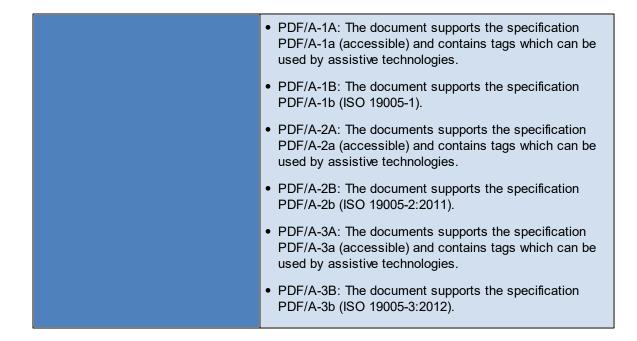

# Output

Output actions create an output of a document. Possible outputs include saving the document to a file system or even sending it by e-mail.

A workflow without an output action discards the print job and its document.

| Saving to the file system: | Save the document to the file system and directly open the respective folder or file with the default program. |  |
|----------------------------|----------------------------------------------------------------------------------------------------|--|
| Sending by e-mail:         | Send the document as an e-mail attachment.                                                                     |  |
| Printing:                  | Print the document to a printer.                                                                               |  |
| SecurePrint:               | Sends the document to the <u>SecurePrinter</u>                                                                 |  |
| Saving to batch:           | Saves the document to the batch.                                                                               |  |
| Saving to cloud:           | Enable the user to have the document stored to the cloud.                                                      |  |

#### Printing

Printing actions are only intended to print the document.

| vPrinter:              | Opens the <i>vPrinter</i> for further actions.                                                                    |  |
|------------------------|----------------------------------------------------------------------------------------------------|--|
| vName:                 | Print the document without assignment and without local availability of the <i>vName printer</i> with a template. |  |
| Virtual printing:      | Print the document without assignment and without local availability of the printer with a template.              |  |
| Default printer:       | Print to the current default printer of the user.                                                                 |  |
| User-defined printing: | The user can freely choose the printer.                                                                           |  |

| Important | Only Output Actions Create Documents |  |
|-----------|--------------------------------------|--|
|-----------|--------------------------------------|--|

Only the output actions create documents from the print job. A workflow without an output actions does not create a document. The print job from the program is discarded after the workflow is executed.

# Templates

Templates are a set of pre-defined actions representing frequently occurring applicatons and individually built workflows that can be used again.

| Reliable printing:             | A target printer cannot be used, a replacement printer is to be used automatically.                                                                                                    |
|--------------------------------|----------------------------------------------------------------------------------------------------|
| Printing or sending by e-mail: | If the text search is successful, the user should be given the<br>choice of whether to print the document or send it by e-mail.<br>If the search was unsuccessful, the document should only<br>be printed. |
| Workflow references:           | Use a workflow that has already been created again in this workflow. This way, you can use workflows with certain settings again and again and adjustments have to be made only at one place.              |

# 5.4.4.2 Workflow Designer

The workflow and the respective actions are compiled and configured in the workflow designer (see figure The main window of the Workflow Designer).

| ۵    |                                                                               | Workflow                                                                                                    |                                           | - 8 ×                           |
|------|-------------------------------------------------------------------------------|----------------------------------------------------------------------------------------------------|-------------------------------------------|---------------------------------|
| QS   | sarch 🤇                                                                       | Settin                                                                                                    | gs \$\$                                   |                                 |
|      |                                                                               | workflowtest action                                                                                                    |                                           |                                 |
| i ∛⊟ | Templates                                                                     | Na                                                                                                    |                                           |                                 |
|      | A set of prepared actions.                                                    |                                                                                                    | orklfowtest                               |                                 |
|      |                                                                               | Title "Print Document"                                                                                                    | oncirowitest                              |                                 |
| - 5  | Workflow reference (select)<br>Reference an existing workflow.                | Message: "Print Document"                                                                                                    | scription                                 |                                 |
|      | Reference an existing workflow.                                               |                                                                                                    |                                           |                                 |
|      | Workflows                                                                     | Save to file                                                                                                    | 51                                        |                                 |
|      |                                                                               | Save as PDF, let user decide location and file name                                                                                                    |                                           |                                 |
|      | Fail-safe printing                                                            |                                                                                                    |                                           |                                 |
|      | Fail-safe printing<br>Select a target printer and a backup printer.           | Print     print     p |                                           |                                 |
|      |                                                                               | using the default printer                                                                                                    |                                           |                                 |
|      | Selection                                                                     | Na                                                                                                    | ame                                       | Value                           |
|      |                                                                               | Stop workflow 364                                                                                                    | AppData%                                  |                                 |
|      | Print or send mail                                                            |                                                                                                    | Temp%                                     |                                 |
|      | Print or send mail if textsearch was successful.                              |                                                                                                    | InvokeOnTerminalServer%                   |                                 |
|      | Selection                                                                     |                                                                                                    | InvokeOnWorkstation%                      |                                 |
|      | Selection                                                                     |                                                                                                    | UserLogonName%                            |                                 |
| _    |                                                                               |                                                                                                    | DocumentName%                             |                                 |
| 1    | Logic                                                                         |                                                                                                    | DocumentPageCount%                        |                                 |
|      | Logical Actions control the workflow.                                         |                                                                                                    | DocumentSize%                             |                                 |
|      |                                                                               |                                                                                                    | DocumentSuffix%                           |                                 |
|      | Conditional execution of actions                                              |                                                                                                    | DocumentAppNameAndPathOfCreator%<br>Date% | yyyymmdd                        |
|      | Control the flow of the workflow on the basis of<br>conditions.               |                                                                                                    |                                           | yyyymmaa<br>yyyy-MM-ddTHH-mm-ss |
|      | conditions.                                                                   | 74                                                                                                    | Datelimen                                 | yyyy-mm-dd1HH-mm-ss             |
|      | Selection                                                                     |                                                                                                    |                                           |                                 |
|      | Provide the user with choices from which to                                   |                                                                                                    |                                           |                                 |
|      | choose.                                                                       |                                                                                                    |                                           |                                 |
|      |                                                                               |                                                                                                    |                                           |                                 |
|      | Display message box                                                           |                                                                                                    |                                           |                                 |
|      | <ul> <li>Displays a message box while the workflow is<br/>running.</li> </ul> |                                                                                                    |                                           |                                 |
|      | running.                                                                      |                                                                                                    |                                           |                                 |
|      |                                                                               |                                                                                                    |                                           |                                 |
|      | Page selection<br>Select the pages that should be influenced by               |                                                                                                    |                                           |                                 |
|      | the following indented actions.                                               |                                                                                                    |                                           |                                 |
|      |                                                                               |                                                                                                    |                                           |                                 |
|      | Stop workflow                                                                 |                                                                                                    |                                           |                                 |
|      | Ends the current workflow.                                                    |                                                                                                    |                                           |                                 |
|      |                                                                               |                                                                                                    |                                           |                                 |
|      | Text search                                                                   |                                                                                                    |                                           |                                 |
|      | Crawls the document for a given search text.                                  |                                                                                                    |                                           | ± 🛍                             |
|      |                                                                               |                                                                                                    |                                           |                                 |
|      | Sub-Workflow                                                                  |                                                                                                    |                                           |                                 |
|      |                                                                               |                                                                                                    | Save                                      | e Cancel                        |
|      |                                                                               |                                                                                                    |                                           | 241.0M                          |
|      | ዖ n 🥂 🔚 🙈                                                                     |                                                                                                    |                                           | 241 PM                          |

Figure <%HMFIGURECOUNTER%: The main window of the Workflow Designer

The designer's view is divided into three main areas:

- Action bar
- Workflow design
- Workflow settings

The left area offers the selection of all possible actions sorted by categories. A search field in the upper area of the selection list can be used to search and filter for action names. Actions are dragged & dropped from this area into the center area, which is the actual workflow.

In the center area the workflow process is defined. The document enters the first action as seen from the top and runs through the workflow towards the bottom. Indented areas are either passed through completely or not at all.

On the right are the general workflow settings with which the workflow is saved. In this process, runtime variables can be created and configured as environment variables in the workflow design on the clients. Pre-defined variables cannot be edited.

#### 5.4.4.2.1 Configuration of Actions

Many actions must be configured for use in the workflow. This happens after having dragged & dropped an action into the workflow. For this purpose, the action in the workflow must be clicked in order to open and offer the configuration options.

# **Conditional Execution of Actions**

The conditional execution of actions is used to determine whether certain actions in the workflow should be performed.

A condition is a phrase that results in "True" or "False" during the execution of the workflow. Even several conditions can be linked with the logical operators "And" and "Or". "And"-linked conditions have priority over "or"-linked conditions.

Each conditions includes four or 5 elements:

- 1. Type of condition: Documents, printers, Windows
- 2. Which value is to be examined.
- 3. Operator to examine the values
- 4. Comparable value
- 5. If there is a follow-up condition, there is still the logical operator for this follow-up condition at the end.

There are three sources for which conditions can be queried.

- Printer
- Document
- Windows

In the case of the printer, it is only possible to select a printer whose status is to be queried. For all other

types, multiple sources for the query are possible.

# **Document Conditions**

| Name       | Name of the document that will be printed. Is<br>specified by the application from which the<br>printing is done. |
|------------|----------------------------------------------------------------------------------------------------|
| Size       | Size of the document in bytes.                                                                                    |
| Page Count | Number of pages in the document.                                                                                  |
| Suffix     | Document name suffix.                                                                                             |
| App Name   | Path and name of the application.                                                                                 |

# **Windows Conditions**

| AppData, Temp, User Logon Name | Query the respective environment variable.                       |
|--------------------------------|------------------------------------------------------------------|
| Terminal server, Workstation   | Query of the license model of the Microsoft<br>Operating System. |

| IP Adress | Selection of an IP address from the IP address  |
|-----------|-------------------------------------------------|
|           | list stored in the Center whether the client is |
|           | listed.                                         |
|           |                                                 |

Important If

# If the Condition does not Apply (Else Condition)

| If the condition does not apply or the conditions do not apply, an alternative |
|--------------------------------------------------------------------------------|
| branch can be connected. In this branch called "Else" actions can be stored    |
| that are to be executed if the condition does not apply.                       |

### Selection

During printing the user is displayed a selection window. During the display, printing is stopped.

The window displays title and message. Each case has its own description.

Any number of cases can be given for selection, but at least two.

# **Display Message Window**

Shows the user a message window with title and message. The user has to confirm the message for the workflow to be continued.

# **Text Search**

The text search is a special case of the conditional action. The text search searches for words in the document on pages to be specified. Optionally, the search can be switched with regard to upper and lower case.

# **Page Selection**

The page selection selects pages on which subordinate actions are to be performed. The specification of the page selection is based on the same form that is used in the printer settings dialog for specifying page areas (e.g. 1-\* for all pages).

#### **Terminate Workflow**

Terminates the workflow, no further actions are performed.

# Sub-Workflow

The sub workflow is a special action. It starts its own workflow, which continues working independently with a copy of the document. From this point on, both workflows run in parallel. The action "Terminate workflow" in the sub workflow does not terminate the other workflow.

### **Permissions**

The document can be protected from unauthorized access with password protection. Access includes opening and modifying/using the document. In doing so, a password can be specified by the administrator. As an alternative, the user can be asked to specify the password protection as soon as the document enters the workflow. In this case, the user is displayed a dialog.

# Watermark

This action draws a text centered on all (active) pages as a watermark.

#### **Background Image**

This action places a background image on all (active) pages. The image file must be in PDF format. The image must support transparency for those areas where the text must be visible. The path to the image file must be available during workflow printing.

#### **Merging Documents**

Here, the *PDF merger* opens for the user to merge documents.

#### **Archive Document Format**

The document is converted into an archive format.

# Saving to File System

The document is saved in the file system as a PDF file. It can be specified whether the user is displayed a file path selection dialog or whether the administrator pre-defines it. A corresponding configuration is also possible for the file name.

#### **E-Mail Dispatch**

The document will be sent as an e-mail attachment. For this purpose, the locally installed e-mail client opens during the workflow is printed. The administrator can already provide the e-mail details to the e-mail client in the workflow (recipient list, cc, bcc, subject etc.).

#### Printing (Obsolete)

The document is printed to a printer. The administrator has the option to provide the following printers:

- Default printer of the user
- Printer selection by the user
- vPrinter
- VPD printer optionally with stored template (=printing settings)
- Name printer.

### vPrinter

Opens the *vPrinter* for further actions.

| Important | vPrinter Actions Enabled                                                                 |
|-----------|------------------------------------------------------------------------------------------|
|           | When using the <b>vPrinter</b> in the workflow, the <b>vPrinter</b> actions must be made |

available. They are enabled by default.

#### vName

Print the document without assignment and without local availability of the *vName printer* by using templates.

# Virtual printing

Print the document without assignment and without local availability of the printer by using templates.

Select a printer from steadyPRINT with a suitable template to which the user is supposed to print.

# **Default printer**

Print to the current default printer of the user.

# **User-defined printer**

The user can freely choose the printer.

# Printing

The document is printed to a printer. Here, the administrator has options to configure specific printers for the user.

- Default printer of the user
- User may select printer himself
- To vPrinter
- To a VPD printer, optional with stored template (=print settings)
- Or to a whame printer.

# **SecurePrint**

This action sends the document directly to the SecurePrinter. There are not further setting options here.

# **Store to Batch**

The document is stored to a batch. In doing so, the user's default batch can be used, or the user selects an available batch.

# Store to Cloud

The document is stored to the configured Cloud at the desired location. In order to set up the necessary cloud provider, please switch to the setting "vFlow Cloud Provider" and configure it according to the following articles listed in our Knowledge Base :

# 104 steadyPRINT User Manual

- vFlow Installation of Cloud Service Provider Citrix ShareFile
- vFlow Installation of Cloud Service Provider Microsoft OneDrive

#### 5.4.4.3 Agent Workflow

In the *steadyPRINT Agent* the workflow administration can be accessed via the **button workflows** (see figure Agent - Tile for PDF Merger). In this window all assigned workflows are displayed.

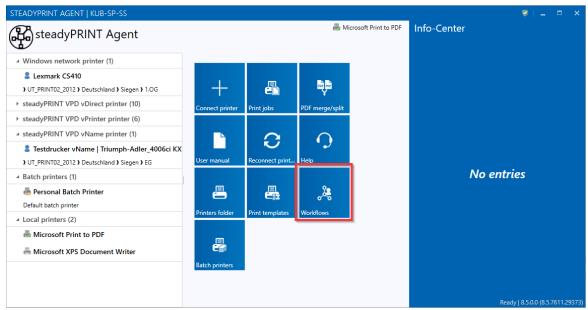

Figure 47: Agent - Tile for PDF Merger

Additionally, new workflows, so-called Private Workflows, can be created with the Workflow Designer. These are exclusively available to the current user.

The creator can set these workflows to "Share" mode. If a workflow has this mode, the Private Workflow can be converted into a Private Shared Workflow and assigned to other users.

# 5.4.4.4 Workflow behind Printer

If a workflow behind a printer is referenced, only this workflow will be executed when printing to the assignment of the printer.

# Installation

In order to reference a workflow behind a printer, a workflow has to be created. This workflow can then be assigned to a printer. This can be done via the **Workflow** tab of the respective printer.

| * Network                                                                                                    | srinter steadyPRINT Center                                                                                                    | - 8 ×                                                                                                    |
|----------------------------------------------------------------------------------------------------|----------------------------------------------------------------------------------------------------|----------------------------------------------------------------------------------------------------|
| Home Extras Search Help Network printer                                                                                                    | Permissions                                                                                                    | ۲                                                                                                    |
| Add Resource Fashing Properties                                                                                                    | Remore Bochet Websine Goal Herbine Galaxies Control Control Co | Search for in Object search V                                                                                                    |
|                                                                                                    |                                                                                                    | Staten of                                                                                                    |
| Print environment <                                                                                                    | A UTAX 54-002-01 [2]                                                                                                    |                                                                                                    |
| Please enter your search term X 9,                                                                                                    | Printer UTAX SI-C0.02-01                                                                                                    | <ol> <li>Information *</li> </ol>                                                                                                    |
| <ul> <li>Imprint environment</li> </ul>                                                                                                    | Assigned object View View Workflow Monitoring Printer website Permissions                                                                                                    | General A                                                                                                    |
| A Management A Management A Mint server A MUT Printos_2019 A Secon                                                                                                    | renge ov operation of the monomy and the second second sec | UT_Print05_2019 Print services (Settings)                                                                                                    |
| 문 Kyocera SI-A0.01-01<br>문 Triumph Adler SI-A0.01-02<br>문 UTAX Personal SI-C0.02-01                                                                                                    | Virtual printing     on printer "%CurrentPrinter%", Template: %DefaulPrintTemplate%;                                                                                                    | UT_PRINTOS_2019.dev.k-is.de     Sync status Completed     Device display (Not available)                                                                                                    |
| <ul> <li>(ITAX Ferrors 34 &lt; C0201)</li> <li>(IIIX Ferrors 2, 3019)</li> <li>(IIII Ferrors 2, 3019)</li> <li>(IIII Ferrors 2, 3019)</li> <li>(IIII Ferrors 2, 3019)</li> <li>(IIIII Ferrors 3, 3019)</li> <li>(IIIII Ferrors 3, 3019)</li> <li>(IIIIIIIIIIIIIIIIIIIIIIIIIIIIIIIIIIII</li></ul> |                                                                                                    | Derice signify (Net analize)     Compare templates stored     Derice support     Derice support     Der |
| ★ Favorites                                                                                                    |                                                                                                    |                                                                                                    |
| Print environment                                                                                                    |                                                                                                    |                                                                                                    |
| Structure Directory                                                                                                    | Reset 2 Select Edit                                                                                                    |                                                                                                    |
| Connected to database dev-snap-client\spsql.steadyPRINT (pm).                                                                                                    | steadyFAINT Center successfully loaded.   Logged                                                                                                    | in as sputa@dev.k-is.de on dev-snap-client.dev.k-is.de                                                                                                    |
| 🔡 🔎 Suche 🔛 🚞 💽 📓 🖉                                                                                                    | ¢                                                                                                    | ∧ □ 4 10:12 10:12 10:12 10:12 10:12                                                                                                    |

Figure 48: Reference a workflow behind a printer

As an alternative, a workflow can also be assigned to a printer via the **Printer** tab. This tab shows to which printers this workflow is assigned. In addition, you can also assign this workflow to new printers.

| Het         Home         Extras         Search         Help         Workflow           Image: Search         Help         Workflow         Workflow         Workflow           Image: Search         Help         Workflow         Workflow         Workflow           Image: Search         Help         Workflow         Workflow         Workflow           Image: Search         Help         More         Search         Help         Workflow           Image: Search         Help         Image: Search         Help         Workflow           Image: Search         Help         Image: Search         Help         Workflow |                                                    | steadyPRINT Center           |                         | - 6 )                                                                         |
|----------------------------------------------------------------------------------------------------|----------------------------------------------------|------------------------------|-------------------------|-------------------------------------------------------------------------------|
| Actions Assignments                                                                                                    |                                                    |                              |                         | Search for in Object search                                                   |
| - Third charlon ment                                                                                                    | < 🙏 Current Printer 🖸                              |                              |                         |                                                                               |
| Please enter your search term                                                                                                    | Workflow Current Printe                            | ir -                         |                         | <ol> <li>Information</li> </ol>                                               |
| EPrint environment     A      Management                                                                                                    | Assigned objects Preview Permissions Printer       |                              |                         | General                                                                       |
| 4 💘 Print server                                                                                                    | 0                                                  |                              |                         | No permissions set                                                            |
| <ul> <li>         UT_Print05_2019      </li> <li>         Main Siegen     </li> </ul>                                                                                                    |                                                    |                              |                         | Date of creation 12/15/2022 10:10 AM                                          |
| ✓ IIIIi Siegen<br>⊕ Kyocera SI-A0.01-01                                                                                                    | Printer name                                       | <ul> <li>Location</li> </ul> | Comment                 | Created by steadyPRINT UnitTestAd                                             |
| 를 Triumph Adler SI-A0.01-02                                                                                                    | Print server: UT_PRINT05_2019     UTAX SI-C0.02-01 |                              |                         | Change date 12/15/2022 10:10 AM                                               |
| UTAX Personal SI-C0.02-01<br>(2) UTAX SI-C0.02-01                                                                                                    | OTAX SPC002-01                                     |                              |                         | Changed by steadyPRINT UnitTestAd                                             |
| → ULX SI-COU2-01                                                                                                    |                                                    |                              |                         | <li>In the entries</li>                                                       |
| ✓ Elia Berlin                                                                                                    |                                                    |                              |                         | < c                                                                           |
| Brother BE-A1.01-01  Koblenz                                                                                                    |                                                    |                              |                         |                                                                               |
| Bit Kobienz     Br Universal KO-80.01-01                                                                                                    |                                                    |                              |                         |                                                                               |
| <ul> <li>Workflows</li> </ul>                                                                                                    |                                                    |                              |                         |                                                                               |
| 🚴 Current Printer                                                                                                    |                                                    |                              |                         |                                                                               |
| 🚴 Invoice<br>🚴 Private Workflow                                                                                                    |                                                    |                              |                         |                                                                               |
| Inventory of local printers                                                                                                    |                                                    |                              |                         |                                                                               |
|                                                                                                    |                                                    |                              |                         |                                                                               |
|                                                                                                    |                                                    |                              |                         |                                                                               |
|                                                                                                    |                                                    |                              |                         |                                                                               |
|                                                                                                    |                                                    |                              |                         |                                                                               |
|                                                                                                    |                                                    |                              |                         |                                                                               |
|                                                                                                    |                                                    |                              |                         |                                                                               |
|                                                                                                    |                                                    |                              |                         |                                                                               |
|                                                                                                    |                                                    |                              |                         |                                                                               |
| ★ Favorites                                                                                                    |                                                    |                              |                         |                                                                               |
| Print environment                                                                                                    |                                                    |                              |                         |                                                                               |
| Active Directory                                                                                                    |                                                    |                              |                         |                                                                               |
| ,                                                                                                    |                                                    |                              |                         | Edit                                                                          |
| Connected to database dev-snap-client\spsqLsteadyPRINT (pm).                                                                                                    |                                                    |                              | steadyPRINT Center such | cessfully loaded.   Logged in as sputa@dev.k-is.de on dev-snap-client.dev.k-i |
| 📕 🔎 Suche 🔲 📜 💽 🛐 🌄                                                                                                    | 0                                                  |                              |                         | ∧ ☐ 💁 10:15<br>15,12,2022                                                     |

Figure 49: Reference a workflow behind several printers

# Printing with the printer in use

In order to use the printer of the workflow, you can use the variable "%CurrentPrinter%".

This variable can be added to the "printer" column within the action **Virtual Printing**. This way, the printer to which the workflow is assigned is always used. The workflow can thus be referenced behind each printer without having to adjust the action **Virtual Printing**.

| Important | Printing with Variable "%CurrentPrinter%"                                         |  |  |  |  |
|-----------|-----------------------------------------------------------------------------------|--|--|--|--|
|           | When printing with the variable "%CurrentPrinter%", the default template is used. |  |  |  |  |

# 5.4.5 Batch Printing

Each user can individually use one or several batches. For example, create a batch for invoices or collect all the documents you need for a project or an appointment in a batch first.

Store your printouts in a batch if you are on the move and have no physical printer within your reach. As soon as you get back to the office, you will be reminded of open print jobs which can then be printed.

# **Administration of Batches**

In order to configure your batches, click the tile **Batch printers** (see figure Open batch print via the Agent).

| TEADYPRINT AGENT   KUB-SP-SS                    |                 |                 |                 |                       |             | V                             |
|-------------------------------------------------|-----------------|-----------------|-----------------|-----------------------|-------------|-------------------------------|
| steadyPRINT Agent                               |                 |                 | 📇 Mi            | icrosoft Print to PDF | Info-Center |                               |
| <ul> <li>Windows network printer (1)</li> </ul> |                 | 1               |                 | 1                     |             |                               |
| Lexmark CS410                                   |                 |                 |                 |                       |             |                               |
| ) UT_PRINT02_2012 ) Deutschland ) Siegen ) 1.OG | -               | e               | POF POF         |                       |             |                               |
| steadyPRINT VPD vDirect printer (10)            | Connect printer | Print jobs      | PDF merge/split |                       |             |                               |
| teadyPRINT VPD vPrinter printer (6)             |                 | ,               |                 |                       |             |                               |
| teadyPRINT VPD vName printer (1)                |                 | $\sim$          | $\cap$          |                       |             |                               |
| Testdrucker vName   Triumph-Adler_4006ci KX     |                 | 0               | • •             |                       |             |                               |
| UT_PRINT02_2012 ) Deutschland ) Siegen ) EG     | User manual     | Reconnect print | Help            |                       |             |                               |
| Batch printers (1)                              |                 |                 |                 |                       | No          | entries                       |
| 🖥 Personal Batch Printer                        |                 |                 | , <b>2</b> 2    |                       |             |                               |
| efault batch printer                            |                 |                 |                 |                       |             |                               |
| ocal printers (2)                               | Printers folder | Print templates | Workflows       |                       |             |                               |
| 🐣 Microsoft Print to PDF                        |                 |                 |                 |                       |             |                               |
| Microsoft XPS Document Writer                   | e               |                 |                 |                       |             |                               |
|                                                 | Batch printers  |                 |                 |                       |             |                               |
|                                                 |                 | _               |                 |                       |             |                               |
|                                                 |                 |                 |                 |                       |             |                               |
|                                                 |                 |                 |                 |                       |             | Ready   8.5.0.0 (8.5.7611.293 |

Figure 50: Open batch print via the Agent

Here you get to the view for the print jobs. Under **Manage batch printer** (see figure Manage batch printers) you can add, edit or remove a batch.

| 8                                                                                        | Print jobs |         |       | - 🗆 🗙                   |
|------------------------------------------------------------------------------------------|------------|---------|-------|-------------------------|
| Batch print jobs (1)   8/29/2019 - 8/2<br>View your print jobs and batch print contents. | 29/2019    |         | C     | Automatic deletio       |
| Batch print jobs Print jobs My favorites                                                 |            |         |       | Print                   |
| Search                                                                                   |            |         |       | 💾 Print batch           |
| Print date                                                                               | File name  | Printer | Pages | _                       |
|                                                                                          |            |         |       | Print preview           |
|                                                                                          |            |         |       | Rave as                 |
|                                                                                          |            |         |       | Others                  |
|                                                                                          |            |         |       | Manage<br>batch printer |
|                                                                                          |            |         |       | 😧 Update                |
|                                                                                          |            |         |       | 🗙 Delete                |
|                                                                                          |            |         |       |                         |
| ☑ [Status] = 'Batch print (open)'                                                        |            |         | 00    |                         |
| Display the quick preview (first page) when selecting an item.                           |            |         |       | Close                   |

Figure 51: Manage batch printers

Create or delete a batch or edit an existing batch in the view Batch printer (see figure View of individual batch printers).

For creating a batch, enter a new name and optionally a comment in the first line of the grid. For editing a batch, you can modify the text in a line.

For deleting a batch, click the X button or work via the context menu.

Share a selected batch with other users via the Share button at the bottom left.

| 0                                                              | Batch printer         | - • ×        |
|----------------------------------------------------------------|-----------------------|--------------|
| Batch printer<br>Manage your batch printers within steadyPRINT | I VPD.                |              |
| Name                                                           | Description           | Sharing      |
|                                                                |                       | >            |
| 📽 Personal Batch Printer                                       | Default batch printer | Shared >     |
| 🐣 Invoice Printer                                              | For all Invoices      | Not shared > |
|                                                                |                       |              |
| Share                                                          |                       | Close        |

Figure 52: View of individual batch printers

# Use of a Batch

Once a batch is created, you can print documents to this batch (see figure Batch printer in vPrinter). A batch is available via the *vPrinter* or the batch action in the workflow.

| 6                                      | steadyPRINT vPrinter - lexmark-mps-mib - Notepad | - 🗆 🗙          |
|----------------------------------------|--------------------------------------------------|----------------|
| Printing<br>Specify how the item is    | to be processed.                                 |                |
| Favorites My printers                  | All printers 🝳                                   | Print          |
| Please enter your search term          | ×                                                | ۹ 🔳            |
| Network printers                       |                                                  | e,=            |
| PDF printers                           |                                                  | Store in batch |
| Batch printers                         |                                                  | Settings       |
| Batch printer   For all Invoi          | ices 🕇                                           | Batch printer  |
| Personal Batch Printer                 | ch printer                                       | Print jobs     |
| کی Workflow                            |                                                  |                |
| Local printers                         |                                                  |                |
|                                        |                                                  |                |
|                                        |                                                  |                |
|                                        |                                                  |                |
|                                        |                                                  |                |
| Document: lexmark-mps-mib<br>Pages: 52 | - Notepad Version                                | n 8.5.0 Cancel |

Figure 53: Batch printer in vPrinter

By storing the document in a batch, it is automatically stored in the database in encrypted form. The print job view (see figure View of printed jobs in a batch printer) in the **Batch print jobs** tab displays all documents printed into the batch.

Now you can print your documents or process them in a workflow.

| 0                                                                                        | Print jobs                                               |                 |       | – 🗆 🗙                   |
|------------------------------------------------------------------------------------------|----------------------------------------------------------|-----------------|-------|-------------------------|
| Batch print jobs (2)   8/29/2019 - 12,<br>View your print jobs and batch print contents. | /1/2020                                                  |                 | C     | Automatic deletion      |
| Batch print jobs Print jobs My favorites                                                 |                                                          |                 |       | Print                   |
|                                                                                          |                                                          |                 |       | Print batch             |
| Print date                                                                               | File name                                                | Printer         | Pages | _                       |
| 🗌 🐣 12/1/2020 10:50:52 AM                                                                | lexmark1 - Notepad                                       | Invoice Printer | 56    | Print preview           |
|                                                                                          |                                                          |                 |       | Save as<br>Others       |
|                                                                                          |                                                          |                 |       |                         |
|                                                                                          |                                                          |                 |       | Manage<br>batch printer |
|                                                                                          |                                                          |                 |       | 🖏 Update                |
|                                                                                          |                                                          |                 |       | 🗙 Delete                |
|                                                                                          |                                                          |                 |       |                         |
|                                                                                          |                                                          |                 |       |                         |
| ☑ [Status] = 'Batch print (open)'                                                        |                                                          |                 | 00    |                         |
| Quick preview (first page)                                                               |                                                          |                 |       |                         |
|                                                                                          | () Choose a print job to display its quick preview here. |                 |       |                         |
| Display the quick preview (first page) when selecting an item.                           |                                                          |                 |       | Close                   |

Figure 54: View of printed jobs in a batch printer

#### 5.4.5.1 Group Batches

The group batch is a batch for several users. You can share your batches to allow several persons to get insight into your batches.

In order to convert a batch into a group batch select the desired batch and click **Share** (see figure Sharing batch printers).

| ð                                                     | Batch printer         | - <b>-</b> × |
|-------------------------------------------------------|-----------------------|--------------|
| Batch printer<br>Manage your batch printers within st | eadvPRINT VPD.        |              |
| Name                                                  | Description           | Sharing      |
|                                                       |                       |              |
| Personal Batch Printer                                | Default batch printer | Shared >     |
| Invoice Printer                                       | For all Invoices      | Not shared > |
|                                                       |                       |              |
|                                                       |                       |              |

Figure 55: Sharing batch printers

Enable the group batch by selecting **Shared=On** (see figure Add users to the batch printer). In the search field you can search for users from the Active Directory with whom you would want to share the batch.

| ٢   | Manage and sh                                                             | nare batche   | es     |                                             | – 🗆 🗙  |
|-----|---------------------------------------------------------------------------|---------------|--------|---------------------------------------------|--------|
| 2   | Manage and share batches<br>Manage and share your batch with other people |               |        |                                             |        |
| Sha | red: On                                                                   |               | Dan    |                                             | ×٩     |
|     | Name 🔺                                                                    | Login name    |        | <b>Daniela Herzog</b><br>dev.k-is.de\herzog |        |
| 2   | Dennis Richter                                                            | dev.k-is.de\d | ler    | -                                           |        |
| 2   | Heymann, Michael                                                          | dev.k-is.de\n | n.heym | ann                                         |        |
|     |                                                                           |               |        |                                             |        |
|     |                                                                           |               |        |                                             |        |
|     |                                                                           |               |        |                                             |        |
|     |                                                                           |               |        |                                             |        |
|     |                                                                           |               |        |                                             |        |
|     |                                                                           |               |        |                                             |        |
|     |                                                                           |               |        |                                             |        |
|     |                                                                           |               |        |                                             |        |
|     |                                                                           |               |        |                                             |        |
|     |                                                                           |               |        |                                             |        |
|     |                                                                           |               |        |                                             |        |
|     |                                                                           |               |        |                                             |        |
|     |                                                                           |               |        |                                             |        |
|     |                                                                           |               |        |                                             |        |
|     |                                                                           |               |        | ОК                                          | Cancel |
|     |                                                                           |               |        |                                             |        |
|     | <u> </u>                                                                  |               |        |                                             |        |

Figure 56: Add users to the batch printer

The batch is now shared with the appropriate users who can continue processing the documents in their <u>print job view</u>.

### Note:

If you want the users to be able to manage not only the documents you printed but also to print into the batch, you can define a workflow with batch printing action. <u>See workflow action "Saving to batch"</u>

# 5.4.6 SecurePrint v2

**SecurePrint** has been developed in order to provide an interface on the printer so that the presence of a person can be confirmed. This person can then print the sensitive documents on site without them being viewed by strangers. With this interface, the owner gets full control over the intellectual property until the documents are finally printed. Such solutions are also known as "Print & Follow", "Follow Me Printing" or "Pull Printing".

However, **SecurePrint** differs from the standard solutions on the market, as this interface does not only have a special focus on certain printer labels, but has been designed universally and is compatible with all printers.

**SecurePrint** is offered in two variants. One variant is the "Printer Terminal" offering public access to **steadyPRINT** at the printer or in a printer room. The second variant "BYOD" provides an App for a mobile device enabling private access to **steadyPRINT** at the printer.

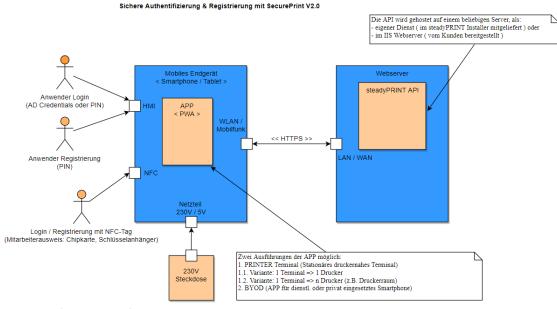

Figure 57: SecurePrint Overview

#### Variant: "Printer Terminal"

Using the "Printer Terminal" guarantees the presence of a person by one of the following login options:

- Employee identity card: This can be any chip card or key fob having a NFC tag. For a compatibility list please refer to chapter: <u>Installation</u>.
- PIN: This personal identification number can be assigned independently. However, it must have at least 4 digits and comply with certain rules. For a description of the rules please refer to chapter: <u>Application</u>.
- AD Credentials: These are personal access data consisting of user name and a password which was specified in the local Active Directory.

The registration of the employee identity card and PIN can also be done via the "Printer Terminal". At the printer on site, the terminal is connected to the *steadyPRINT Server* via WLAN. The communication with the *steadyPRINT API* is taking place via a https connection.

#### Variant: "BYOD"

The app for mobile devices (BYOD – Bring Your Own Device) enables the reading of QR codes which are attached to the printers and contain the printer ID. This ID which serves to confirm the presence is scanned with an app and sent to the *steadyPRINT Server*.

#### **Cross-variant**

The following is valid for both variants: Upon successful authentication at the printer, it is possible for the user to see the print jobs, edit the number of copies and choose the print template.

#### 5.4.6.1 Requirements

Depending on the variant used, different requirements are necessary.

### Variant: "Printer Terminal"

The variant "Printer Terminal" requires a mobile device (smartphone or tablet) which is equipped with an android operating system and a NFC reader. The power supply is provided directly by the printer via USB cable or separately with a power supply unit at a 230V socket.

### **Recommendations for mobile devices**

|                  | Nokia G21 (smartphone)                                                        | Galaxy Tab Active3 (tablet)                                                                    |
|------------------|-------------------------------------------------------------------------------|------------------------------------------------------------------------------------------------|
| Operating system | Android 11                                                                    | Android 11                                                                                     |
| Resolution       | 720 x 1600 pixel                                                              | 1920 x 1200 pixel                                                                              |
| Display          | 6,52 inches                                                                   | 8 inches                                                                                       |
| Battery          | 5050 mAh                                                                      | 5050 mAh                                                                                       |
| NFC              | Yes                                                                           | Yes                                                                                            |
| WLAN             | IEEE 802.11a<br>IEEE 802.11b<br>IEEE 802.11g<br>IEEE 802.11n<br>IEEE 802.11ac | IEEE 802.11b<br>IEEE 802.11g<br>IEEE 802.11n<br>IEEE 802.11n<br>IEEE 802.11ac<br>IEEE 802.11ax |
| Frequency range  | 2,4 GHz, 5 GHz                                                                | 2,4 GHz, 5 GHz                                                                                 |
| Special features |                                                                               | Touchscreen can be operated with gloves                                                        |

# Recommendations for a holder/rack for mobile devices

For a solution individually adapted to your requirements as shown in the following picture, please contact us under: <a href="mailto:sales@k-is.com">sales@k-is.com</a>.

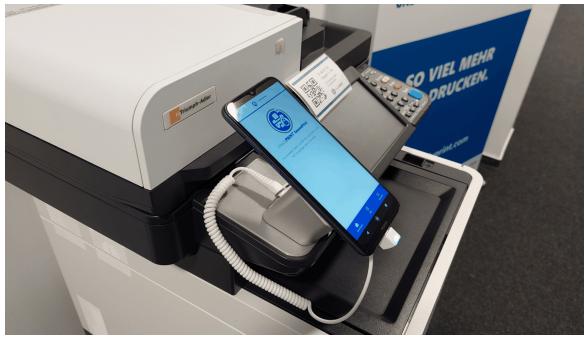

Figure 58: Individually adapted holder at printer

As an alternative we recommend the following ready-made solution:

|           | Nokia G21 (smartphone) | Galaxy Tab Active3 (tablet) |
|-----------|------------------------|-----------------------------|
| Mechanics |                        | Android 11                  |
|           | <u>Link</u>            | Link                        |

# Recommendations for a theft protection of a mobile device

|  | Nokia G21<br>(smartphone) | Galaxy Tab Active3 (tablet) |
|--|---------------------------|-----------------------------|
|--|---------------------------|-----------------------------|

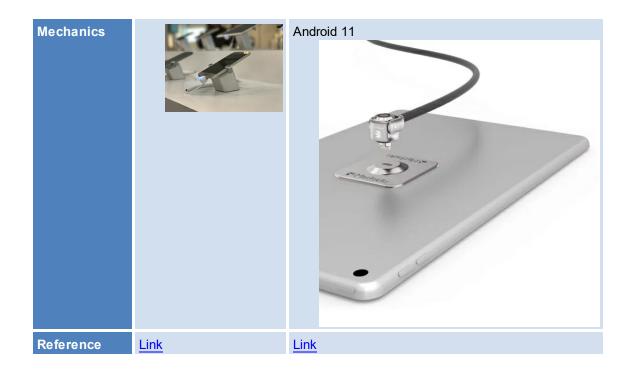

# Recommendations for employee identity cards (compatibility list)

In the following you will find a compatibility list with different NFC tags that can be read via the NFC reader. No appropriate cards or no idea how to figure out the correct NFC type? Contact us under: <a href="mailto:sales@k-is.com">sales@k-is.com</a>.

|    | NFC tag        | compatible                                                |
|----|----------------|-----------------------------------------------------------|
| 1  | NTAG 213       | yes                                                       |
| 2  | NTAG 215       | yes                                                       |
| 3  | NTAG 216       | yes                                                       |
| 4  | NTAG 413 DNA   | yes                                                       |
| 5  | NTAG 424 DNA   | yes                                                       |
| 6  | ULTRALIGHT EV1 | yes                                                       |
| 7  | ICODE SLIX     | yes                                                       |
| 8  | DESFIRE EV1    | yes                                                       |
| 9  | DESFIRE EV2    | yes                                                       |
| 10 | DESFIRE EV3    | yes                                                       |
| 11 | MIFARE CLASSIC | yes                                                       |
| 12 | EM4200         | No - as NFC tag is controlled with 125<br>KHz (RFID band) |

#### Variant: "BYOD"

The system requirements for a BYOD device are:

|                  | Terminal                |
|------------------|-------------------------|
| Operating system | Android   iOS   Windows |
| Camera           | yes                     |
| WLAN             | yes                     |

#### 5.4.6.2 Installation

In order to use the *SecurePrint App*, the *SecurePrint Server* has to be provided on a web server first. For this purpose, the *steadyPRINT* installation package offers to host *SecurePrint* on a separate web server (Kestrel).

#### System requirements for hosting SecurePrint

The following requirements have to be fulfilled in order to install steadyPRINT SecurePrint on the server:

- Windows Server 2012 R2 or higher
- Microsoft .NET Framework 4.8
- ASP.NET Core 5.0 Runtime Windows Hosting Bundle

#### Installation of the SecurePrint server

When installing **steadyPRINT**, additionally select the **SecurePrint** installation component. Moreover, **steadyPRINT Server** and **steadyPRINT API** have to be installed for **SecurePrint** to work. All further steps remain unchanged.

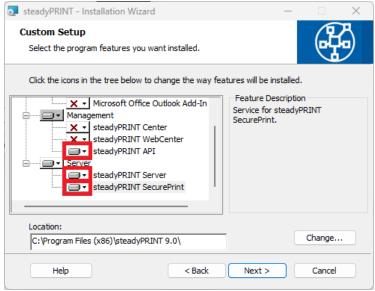

Figure 59: Installation of SecurePrint

### Configuration of the required port

By default, the *SecurePrint Server* runs on port. If an adjustment is desired, it must be done manually via the respective appsettings.json configuration file. For this purpose, open the configuration file [Install] \install.SecurePRINT\appsettings.json. Then the HTTPS port is adjusted via the property ServerDefaultOptions.HttpsPort. After the adjustment of the port, restart the service *steadyPRINT SecurePrint*! The port can be configured very easily via the *steadyPRINT Service Management App*.

### Installation of the required certificate

By default, the SecurePrint Server runs with the certificate common name: localhost. If an adjustment is desired, it must be done manually via the respective appsettings.json configuration file. For this purpose, open the configuration file [Install]\install.SecurePRINT\appsettings.json. Then the certificate is adjusted via the property ServerDefaultOptions.CertCN. After the adjustment of the certificate, restart the service steadyPRINT SecurePrint! The certificate can be configured very easily via the \_<u>steadyPRINT</u> Service Management App.

#### 5.4.6.3 Set-up

In order to set up **SecurePrint** for operation, the license has to be activated first. Then user roles have to be assigned and if the use of printer terminal devices is desired, they have to be connected to the printers.

#### Set up users for SecurePrint

In order to set up users for *SecurePrint*, you have to switch to the *steadyPRINT WebCenter*. Here, the roles for the *SecurePrint* users must be defined. For this purpose, the user changes to the **settings** and then to the **administration of roles**. Here, the desired users are already listed, in case they have already tried to log in, or the user creates a new user via the **plus** icon. *SecurePrint* users have to have the role: Admin oder *SecurePrint* besitzen.

| ichbegriff                |      |                     |                                                    |          |  |
|---------------------------|------|---------------------|----------------------------------------------------|----------|--|
| Einstellungen<br>P Center | T    | Name                | Sid                                                | Rolle    |  |
| Allgemeine Einstellungen  | [2]⊖ | hat@dev.k-is.de     | S-1-5-21-3248375034-1771345948-1043288139-<br>1268 | Admin    |  |
| API token     PowerShell  | ⊠ ⊖  | testworker1@k-is.de | S-1-5-21-729890825-2600770376-959290034-<br>3243   | NoAccess |  |
| VPD                       |      |                     |                                                    |          |  |
| 🚑 vName                   |      |                     |                                                    |          |  |
| SecurePrint               |      |                     |                                                    |          |  |
| Anwender                  |      |                     |                                                    |          |  |
| Terminals                 |      |                     |                                                    |          |  |
|                           |      |                     |                                                    |          |  |
|                           |      |                     |                                                    |          |  |
|                           |      |                     |                                                    |          |  |
|                           |      |                     |                                                    |          |  |
|                           |      |                     |                                                    |          |  |
|                           |      |                     |                                                    |          |  |
|                           |      |                     |                                                    |          |  |
|                           |      |                     |                                                    |          |  |
|                           |      |                     |                                                    |          |  |

Figure 60: WebCenter Role Administration

If a user has the role provided for *SecurePrint*, he will be found under the menu item *SecurePrint* => **user**. New users can be added from the Active Directory under **Add user**. Here, the user can also be adjusted or certain settings can be reset, as e.g. a blocked PIN which can be unblocked here after three invalid entries. Moreover, the link to the *SecurePrint App* can be forwarded to the user by e-mail via the **Action** button. This is done by selecting the user and clicking the link Roll out BYOD-App.

| Suchbegriff Q                                                                                                    | Se       | curePrint | Benutzer hinz              | ufügen Benutzer bearbeite | n Benutzer entfernen |     | Aktionen -        |
|----------------------------------------------------------------------------------------------------|----------|-----------|----------------------------|---------------------------|----------------------|-----|-------------------|
| Center                                                                                                    |          |           |                            |                           |                      |     | Benutzer hinzufü  |
| X Allgemeine Einstellungen                                                                                                    | Benut    | zer       |                            |                           |                      |     | Benutzer bearbei  |
| Rollenverwaltung                                                                                                    |          |           |                            |                           |                      |     | Benutzer entferne |
| Api token Api token Api token                                                                                                    |          | Name      | SID                        | E-Mail                    | PIN                  | UID | BYOD App ausro    |
| 💣 VPD                                                                                                    |          |           |                            |                           |                      |     |                   |
| 🖶 vName                                                                                                    |          |           | S-1-5-21-3248375034-       |                           |                      |     |                   |
| Contraction Contraction Contra | <b>2</b> | Hans Test | 1771345948-1043288139-1268 | hat@dev.k-is.de           |                      |     |                   |
| 🐣 Anwender                                                                                                    |          |           |                            |                           |                      |     |                   |
| Terminals                                                                                                    |          |           |                            |                           |                      |     |                   |
|                                                                                                    |          |           |                            |                           |                      |     |                   |
|                                                                                                    |          |           |                            |                           |                      |     |                   |
|                                                                                                    |          |           |                            |                           |                      |     |                   |
|                                                                                                    |          |           |                            |                           |                      |     |                   |
|                                                                                                    |          |           |                            |                           |                      |     |                   |
|                                                                                                    |          |           |                            |                           |                      |     |                   |
|                                                                                                    |          |           |                            |                           |                      |     |                   |
|                                                                                                    |          |           |                            |                           |                      |     |                   |
|                                                                                                    |          |           |                            |                           |                      |     |                   |
|                                                                                                    |          |           |                            |                           |                      |     |                   |
|                                                                                                    |          |           |                            |                           |                      |     |                   |
|                                                                                                    |          |           |                            |                           |                      |     |                   |

Figure 61: WebCenter - Create SecurePrint User

By selecting the stored e-mail profile (see chapter: <u>E-Mail Profiles</u>), a corresponding e-mail will be forwarded to the user.

| E SteadyPRINT                             | Menū -                                 | Hallo, hat@dev.k-is.def 🔂 |
|-------------------------------------------|----------------------------------------|---------------------------|
| Suchbegriff Q<br>Center                   | ← BYOD App ausrollen                   |                           |
| Allgemeine Einstellungen Rollenverwaltung | BYOD App ausrollen                     |                           |
| Api token Api token PowerShell            | E-Mail-Profile BYOD-Mail-Profil        |                           |
| 💣 VPD<br>📇 vName                          | Sprache Deutsch   E-Mail Senden  eling |                           |
| SecurePrint                               | QR-Code                                |                           |
| Terminals                                 |                                        |                           |
|                                           |                                        |                           |
|                                           |                                        |                           |
|                                           |                                        |                           |
|                                           |                                        |                           |
|                                           |                                        |                           |

Figure 62: WebCenter - Distribute SecurePrint App

This e-mail is as follows and by clicking the link or scanning the QR code with your smart phone, the correct URL to the hosted *SecurePrint App* will be accessed.

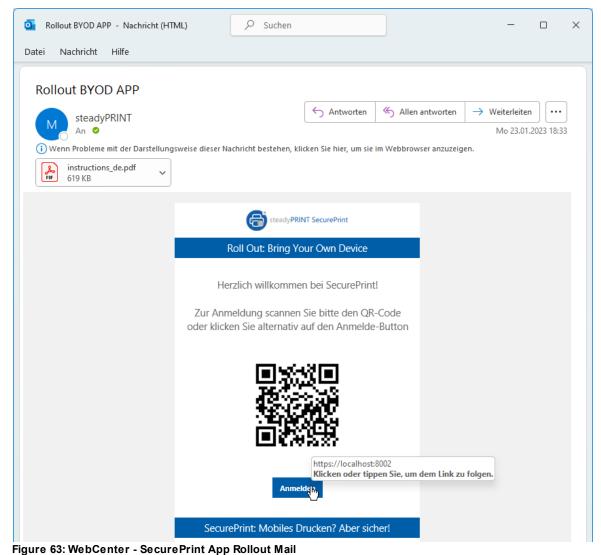

# "Printer Terminal" - set up devices

New terminal devices can be set up and virtually linked to one or several printers under the menu item **SecurePrint** => **Terminals**. For this, an explicit name has to be given first. Then the QR code is displayed which contains the explicit link to the appropriate **SecurePrint App**. Then, one or several printers can be added (for application in a print room).

| E SteadyPRINT                                                                       | Menü 🔻       |                   |        |                |                                 | Hallo, hat@dev.k-is.de! |
|-------------------------------------------------------------------------------------|--------------|-------------------|--------|----------------|---------------------------------|-------------------------|
| Suchbegriff                                                                         | <del>(</del> | Terminal hinz     | ufügen |                |                                 |                         |
| <ul> <li>Einstellungen</li> <li>Center</li> <li>Allgemeine Einstellungen</li> </ul> |              | rminal hinzufügen |        |                |                                 |                         |
| <ul> <li>Rollenverwaltung</li> <li>Api token</li> <li>PowerShell</li> </ul>         | Na           | Me NewTerminal    |        | 1 Speichern    |                                 |                         |
| df VPD<br>Ӛ vName<br>df SecurePrint                                                 |              |                   |        |                |                                 |                         |
| Anwender Terminals                                                                  |              |                   |        |                |                                 |                         |
|                                                                                     |              | EN-SUM            |        |                |                                 |                         |
|                                                                                     |              | Druckername       |        | Server         | Standort                        | Kommentar               |
|                                                                                     | ē            | SI-C1.23          | E.     | VM-XDW10-DEV02 | Siegen Treppenhaus OG Gebäude C | TA P-C3566i MFP         |
|                                                                                     |              | Anzahl: Gesamt: 1 |        |                |                                 |                         |
|                                                                                     | 2 Dru        | Cker hinzufügen   | en     |                |                                 |                         |

Figure 64: WebCenter - Set up terminal

After that, the link to the correctly hosted *SecurePrint App* can also be forwarded to any e-mail address. The respective e-mail address is also to be stored under an e-mail profile (see chapter: <u>E-Mail</u> <u>Profiles</u>). The e-mail for the terminal is then similar to the e-mail for the BYOD App, but with a correct link.

| Ichbegriff Q                                      | SecurePrint           | Terminal hinzufügen Terminal Bearbeiten Terminal Entfernen 1 | Aktionen -            |
|---------------------------------------------------|-----------------------|--------------------------------------------------------------|-----------------------|
| Center                                            |                       |                                                              | Terminal hinzufügen   |
| X Allgemeine Einstellungen                        | Terminals             |                                                              | Terminal Bearbeiten   |
| Rollenverwaltung                                  |                       |                                                              | Terminal Entfernen    |
| <ul> <li>Api token</li> <li>PowerShell</li> </ul> | Name                  | Druckername                                                  | Terminal App ausrolle |
| VPD                                               | MPO Home              |                                                              |                       |
| 🖶 vName                                           | PRINTER Terminal K-IS | SI-C1.23,SI-A0.01-06                                         |                       |
| SecurePrint                                       | PRINTER Terminal Test | SI-A0.01-02                                                  |                       |
| Anwender                                          | NewTerminal           | SI-C1.23                                                     |                       |
|                                                   |                       |                                                              |                       |
|                                                   |                       |                                                              |                       |
|                                                   |                       |                                                              |                       |
|                                                   |                       |                                                              |                       |
|                                                   |                       |                                                              |                       |

Figure 65: WebCenter - Roll out terminal app

#### Installation of the SecurePrint App

When the link to the *SecurePrint App* is called up (whether *Printer Terminal* or *BYOD* device), the user has the option to always access the app in the browser or to install the app (Progressive Web APP – PWA) in the smartphone and to use it as a normal app. Shortly after calling up the app the message **Add SecurePrint to Home Screen** will be displayed at the bottom of the screen. If the user clicks this message, *SecurePrint* can be installed as an app. A custom icon will then be created so that the *SecurePrint App* can always be accessed.

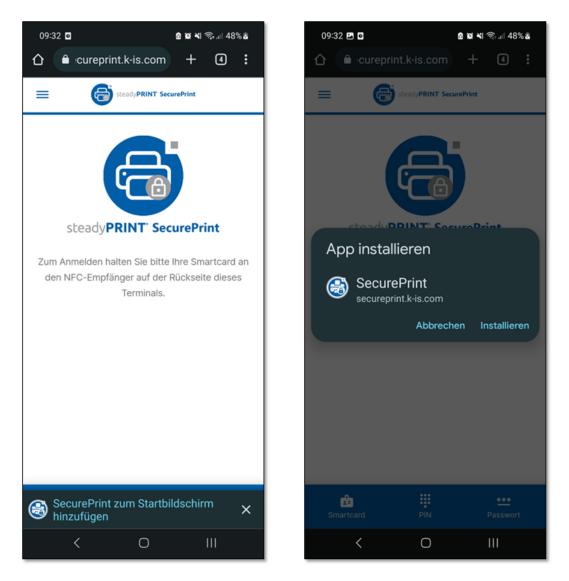

Figure 66: Installation PWA

### Printer Terminal - Set devices in Kiosk mode

In order to avoid that the Printer Terminal is arbitrarily changed, it should be set to the kiosk mode. On Android, the kiosk mode is also called Window Pinner. To enable it, navigate through the following sections in the Android settings:

- 1. Biometric data and security
- 2. Other security settings
- 3. Enable the function: Pin window
- 4. As an alternative, the user can enable the option **Request PIN before unpinning** for reasons of security.

By clicking the button Current application (see <u>1 in the following figure</u>) and a subsequent click on the **SecurePrint** icon (see <u>2</u>), the menu with the enabled function Pin this App appears (see <u>3</u>). When this

function is enabled, the app is pinned and can only be disabled again by simultaneously using the hot keys: Current application and Back.

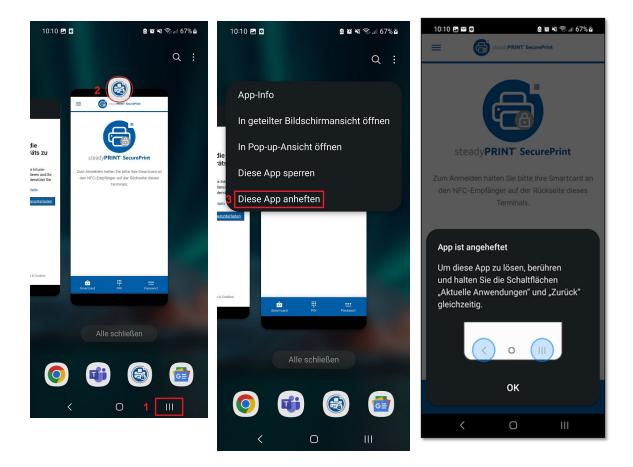

Figure 67: Set up Kiosk mode

5.4.6.3.1 Creation of QR Codes

As of version 6.5, the option of creating QR codes for the use of the *steadyPRINT SecurePrint* functions is available at different points in the *steadyPRINT Center*. For example in the ribbon of a print server or folder or the respective context menu. (<u>see figure</u> steadyPRINT Center: Opening the SecurePrint QR code settings)

| Construction     Construction     C | 81NT01_2012 (15)<br>2 12<br>erver UT PRINT01 2012                                                                                                    | vinter info 🔹 Remote desktop * 🦿 | Example 2 Sound 2 Sound 2 Soun | Diver                                               |                                | Search for in Object search<br>in Object search<br>General<br>Original<br>Object search<br>Object search |
|----------------------------------------------------------------------------------------------------|----------------------------------------------------------------------------------------------------|----------------------------------|----------------------------------------------------------------------------------------------------|-----------------------------------------------------|--------------------------------|----------------------------------------------------------------------------------------------------|
| Construction     Construction     C | Change toor Of Synchronize ,<br>More Uniter Printer More United Windows printer<br>Windows printer<br>W | printer Info                     | 2015                                                                                                    | Driver                                              |                                | Information     General     MUT_PRINTO1_2012                                                                                                    |
| Print environment  C UF PRINTO _012 C UF PRINTO _012 C UF PRINTO _012 C UF PRINTO _012 C UF UF UF C UF UF UF C UF UF C UF UF C UF UF C UF UF C UF UF C UF C                                                                                                    | 2 E<br>erver UT_PRINT01_2012<br>triew<br>Management Assigned objects Visibility Settin<br>Austion                                                                                                    |                                  |                                                                                                    | Driver                                              |                                | Information     General     MUT_PRINTO1_2012                                                                                                    |
| In the revisionment     Intervention     Print server     Management     With Jenning     Copen in serve to     Soft Jenning     Copen in serve to     Soft Jenning     Copen in serve to     Soft Jenning     Kato to favorite:     Voo                                                                                                    | erver UT_PRINT01_2012 rview Menagement Assigned objects Visibility Settin Location                                                                                                    |                                  |                                                                                                    | Driver                                              | -                              | General                                                                                                    |
| International and the second second sec | r view Management Assigned objects Visibility Settin Location                                                                                                    |                                  |                                                                                                    | Driver                                              |                                | General                                                                                                    |
| Tint environment                                                                                                    | Management Assigned objects Visibility Settin                                                                                                    |                                  |                                                                                                    | Driver                                              | -                              | UT_PRINT01_2012                                                                                                    |
|                                                                                                    |                                                                                                    | Comment                          | Port                                                                                                    | Driver                                              | -                              |                                                                                                    |
| S Deut:     B S     B Rado     Add to favorites                                                                                                    |                                                                                                    | Comment                          | Port                                                                                                    | Driver                                              | -                              | <ul> <li>0 IP filters assigned</li> </ul>                                                                                                    |
| Add to favorites                                                                                                    |                                                                                                    | Comment                          | Port                                                                                                    | Driver                                              | -                              |                                                                                                    |
| Add to favorites                                                                                                    | rver ¥ UT_PRINT01_2012                                                                                                    |                                  |                                                                                                    |                                                     | Tags                           | O Default printer: 0                                                                                                    |
| Bin Rado                                                                                                    | -                                                                                                    |                                  |                                                                                                    |                                                     |                                | E-mail notification with print server events                                                                                                    |
| HPD Extend all                                                                                                    |                                                                                                    |                                  |                                                                                                    |                                                     |                                | No permissions set                                                                                                    |
| G HP U Close all                                                                                                    |                                                                                                    |                                  |                                                                                                    |                                                     |                                | (1) Add custom fields                                                                                                    |
|                                                                                                    | Siegen 1.0G                                                                                                    |                                  | 192.168.224.23                                                                                                    | HP Deskjet 6520 series Class Driver                 | Color, Collation               |                                                                                                    |
| the Law bin                                                                                                    | ting PCL 6                                                                                                    |                                  | 192.168.224.33                                                                                                    | HP Universal Printing PCL 6                         | Color, Collation, Duplex       | Tags                                                                                                    |
| Imerging print servers                                                                                                    | Simmer   1.0G                                                                                                    |                                  | 10.11.12.64                                                                                                    | Lexmark C950 Series Class Driver                    |                                | Add tag                                                                                                    |
| 🖶 Lexm 👼 Add printer                                                                                                    | n Dortmund                                                                                                    |                                  | WSD-ff2dec24-5dc2-4856-9436-d85                                                                                                    | Lexmark CX310 Series Class Driver                   | Color, Collation, Duplex       |                                                                                                    |
| 🖶 Learn 📴 New folder                                                                                                    |                                                                                                    |                                  | 192.168.220.21                                                                                                    | Lexmark CX410 Series Class Driver                   | Color, Collation, Duplex       |                                                                                                    |
| - Lexm A Move                                                                                                    | Simmern   EG                                                                                                    |                                  | 10.11.12.61                                                                                                    | Lexmark E460dw Class Driver                         |                                |                                                                                                    |
| 🕀 Lexm 💥 Delete                                                                                                    |                                                                                                    |                                  | 10.11.12.63                                                                                                    | Lexmark T642 Class Driver                           | Collation                      |                                                                                                    |
| 🕀 Lexm 🔝 Change icon                                                                                                    | 2.OG   Siegen                                                                                                    |                                  | 192.168.224.25                                                                                                    | Lexmark Mono Class Driver                           | Collation, Duplex              |                                                                                                    |
| 📇 stead 🔇 Synchronize printer information                                                                                                    | (48de)                                                                                                    |                                  |                                                                                                    | Lexmark X740 Series Class Driver                    | Color, Collation, Duplex       |                                                                                                    |
| Trium 😋 Restart 🔸 nte                                                                                                    | Siegen   EG                                                                                                    |                                  | 192.168.224.25                                                                                                    | Lexmark X740 Series Class Driver                    | Color, Collation, Duplex       |                                                                                                    |
| Trium III Windows print management                                                                                                    | nter<br>506ci KX                                                                                                    | steadyPRINT Virtual Printer      | RPTSPVP:<br>10.11.12.106                                                                                                    | steadyPRINT Virtual Printer Driver (v2<br>2506ci KX | Color, Duplex<br>Color, Duplex |                                                                                                    |
| A UT_PRIN of Install printer driver                                                                                                    | UBCI KX<br>106ri KX                                                                                                    |                                  | 192,168,224,171                                                                                                    | 2506ci KX<br>4006ci KX                              | Color, Duplex                  |                                                                                                    |
|                                                                                                    | JUBCI KA                                                                                                    |                                  | 192.108.224.171                                                                                                    | 400601 KA                                           | Color, Duplex                  |                                                                                                    |
| to g ( ) Coper remote destrop     Solution     Ur pentro Coper ( ) Solution     Ur pentro Coper ( ) Solution     Ur pentro      | la                                                                                                    |                                  |                                                                                                    |                                                     |                                |                                                                                                    |
| Favorites<br>Print environment                                                                                                    |                                                                                                    |                                  |                                                                                                    |                                                     |                                |                                                                                                    |
| Active Directory                                                                                                    |                                                                                                    |                                  |                                                                                                    |                                                     |                                |                                                                                                    |
| * 15 elements   2 folders                                                                                                    | rs   13 printers   shared thereof: 12   not shared thereof: 1                                                                                                    |                                  |                                                                                                    |                                                     |                                |                                                                                                    |

Figure 68: steadyPRINT Center: Open - Opening the SecurePrint QR code settings

| Important | Availability of buttons                                                                                                    |
|-----------|----------------------------------------------------------------------------------------------------|
|           | The buttons shown above are only available if the option for using the <i>steadyPRINT SecurePrint</i> function has been activated in one of the Agent profiles (see <u>Agent Profiles</u> ) registered in the system. (see <u>Activation of the SecurePrint Functionalities</u> ). |

You now have the option to create a QR code for all printers selected in the upper part. In any case, the value of the bar code is the unique SecurePrint-ID of the printer assigned by the system. This SecurePrint-ID is available in the detailed view of the printer (see figure steadyPRINT Center: Display of the SecurePrint-ID).

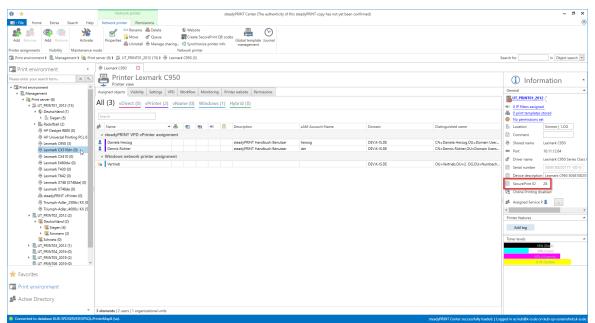

Figure 69: steadyPRINT Center: Display of the SecurePrint ID

Moreover, additional bar code labels can be added. The following values are available:

- Printer name
- Printer location
- o Printer comment
- SecurePrint ID
- o All assigned user-defined fields (See User-defined fields)

For each additional field you have the option to specify whether it is to be printed in bold, in italics of with a prefix (see figure steadyPRINT Center: Adjusting the SecurePrint QR Code Labels).

| <b>\</b>                                                                                                    | Print server                                                                                                    | steadyPRINT Center (The authenticity of this steadyPRINT copy has not yet been confirmed)                                                                                                    |                                                                      | - 8 ×   |
|----------------------------------------------------------------------------------------------------|----------------------------------------------------------------------------------------------------|----------------------------------------------------------------------------------------------------|----------------------------------------------------------------------|---------|
| I + File Home Extras Search Help                                                                                                    | Print server Permission                                                                                         | 6                                                                                                    |                                                                      | ۲       |
| Home Data Search Help     Home Data Search Help     Help     Home Data Search Help     Help     Help     Home Data Search Help     Help     Hom | Print server Permission<br>Printers<br>Users<br>Add In<br>folder pri<br>Migration<br>t server (6) % LIT PRINTOD | s            Image: Security of the security of the security of t | n Daales                                                             |         |
| Constant Collabor (6)     Constant Collabor (7)     Constant Edded (7)     Constant Edded (7)     Constant Edded (7)     Constant Edded (7)     Constant XX80 (7)     Constant XX80 (7)     Const |                                                                                                    | Dog souwn header here to group by the column           Uhe number         Dar prefix           1         Marre           2         Security in the intervention of the intervention of the interventio                                                                                                    | n, Duples<br>n, Duples<br>n, Duples<br>lex<br>n, Duples<br>n, Duples | Add top |
| - ,                                                                                                    | 15 elements   2 folders   13 p                                                                                  | inters I shared thereof 12   not shared thereof: 1                                                                                                    |                                                                      |         |
|                                                                                                    | to another the total of the pr                                                                                  |                                                                                                    |                                                                      |         |

Figure 70: steadyPRINT Center: Adjusting the Follow Me QR Code Labels

You have the option to print up to 10 additional information on one QR code.

| Note | Specifying the start position of bar codes to be printed                                                                                                    |
|------|----------------------------------------------------------------------------------------------------|
|      | It is also possible to specify at which position of the labeling paper the bar code print should begin.                                                                  |
|      | Example: You have already printed 6 bar codes but would like to continue to use the labeling paper. The start position would now be set to "7". (See "5" in screenshot). |

As soon as the master configuration has been completed, confirm by clicking **Create** and move to the selection of the labeling paper.

Here the labeling paper can be selected.

| Note | Specifying the start position of bar codes to be printed                                                  |  |  |  |  |  |  |  |  |
|------|----------------------------------------------------------------------------------------------------|--|--|--|--|--|--|--|--|
|      | In case your labeling paper does not appear for selection, the paper dimensions can be adjusted manually. |  |  |  |  |  |  |  |  |
|      | Our <i>steadyCONSULTANTS</i> will be glad to help you.                                                    |  |  |  |  |  |  |  |  |

Then just click **Continue**.

In the following, the report designer opens. You now have the option to eventually adjust the layout, to have the report displayed via "print preview" in the ribbon and to print (see figure steadyPRINT Center -

#### Printing SecurePrint QR Codes).

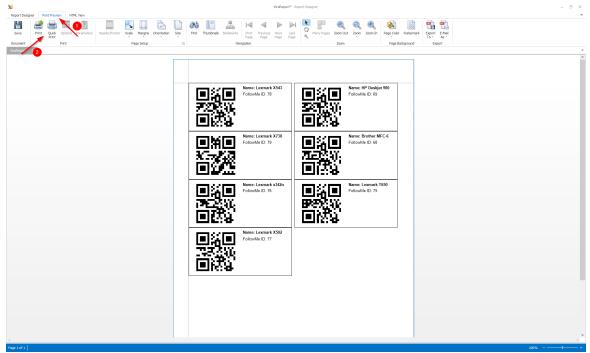

Figure 71: steadyPRINT Center: Printing SecurePrint QR Codes

5.4.6.3.2 Activation of the SecurePrint Functionalities

The functionality of *steadyPRINT SecurePrint* printing can be enabled/disabled via the Agent profiles (See chapter Agent profiles).

Use the options in the tab "User Functions".

- "steadyPRINT VPD: Allows the user to use SecurePrint Printing". In this case, the steadyPRINT Agent installs the SecurePrint Printer as a local printer.
- "steadyPRINT VPD: Allows the user to use the integrated SecurePrint Printer". The SecurePrint Printer is integrated in the vPrinter as an additional printer.
- o "steadyPRINT VPD: Set steadyPRINT SecurePrint Printer as default printer"

| 😂 Profile                  |                                                                                                    |   |                                                                                 | -   | o ×      |
|----------------------------|----------------------------------------------------------------------------------------------------|---|---------------------------------------------------------------------------------|-----|----------|
| Vse                        |                                                                                                    |   |                                                                                 |     |          |
| Profile descript           | the profile settings to define the access to the resources                                                           |   |                                                                                 |     |          |
|                            | Default                                                                                                    |   |                                                                                 |     |          |
| Description                | Leiou                                                                                                    |   |                                                                                 |     |          |
| Active                     |                                                                                                    |   |                                                                                 |     |          |
|                            | groups, and computers access to resources                                                                            |   |                                                                                 |     |          |
| Name                       | AD path                                                                                                    |   |                                                                                 |     |          |
| Ø Jeder                    |                                                                                                    |   |                                                                                 | Add | Berrove  |
| Define access to           |                                                                                                    |   | SteadyPRINT VPD: Allows the user to use SecurePrint printing.                   | ~~~ | THE DOTE |
|                            | Design Display options Inventory Printer driver installation User functions                                          | ^ | 1 *                                                                             |     |          |
| O Allow "A                 | Add session printer"                                                                                                 |   | Description:<br>Enables and installs the local SecurePrint printer at the user. |     |          |
| Allow T                    | Display print jobs"<br>Display printer website"                                                                      |   | Default: Disabled                                                               |     |          |
| Allow "C                   | Open printer properties"                                                                                             |   | Restart: Required (steadyPRINT Agent)                                           |     |          |
| Allow .C                   | Open Windows printer folder"<br>Close"                                                                               |   |                                                                                 |     |          |
| Allow F                    | Reconnect printer"                                                                                                   |   |                                                                                 |     |          |
| ☑ ◎ Enable <sup>-</sup>    | "Add Windows BranchOffice Printer"<br>"Adjustment of tiles"                                                          |   |                                                                                 |     |          |
| 🗌 🗘 Enable "               | "Connecting printers in inaccessible IP ranges"<br>"Deleting group, computer or OU assignments"                      |   |                                                                                 |     |          |
| C C Enable                 | Add Windows network printer"                                                                                         |   |                                                                                 |     |          |
| O Enable .     O Exit afte | Remove printer'                                                                                                    |   |                                                                                 |     |          |
| 🗌 🔅 Printer C              | QuickConnect                                                                                                    |   |                                                                                 |     |          |
| C O SNMP w                 | varnings when adding new connections                                                                                 |   |                                                                                 |     |          |
| Ø Ø steadyPl               | RINT VPD: Allow the management of individual print templates<br>RINT VPD: Allow the management of personal workflows |   |                                                                                 |     |          |
| CI C. ALLAN                | RINT VPD: Allows the user to use integrated batch printers.                                                          |   |                                                                                 |     |          |
| 🗹 🛈 steadyPl               | RINT VPD: Allows the user to use SecurePrint printing.                                                               |   |                                                                                 |     |          |
|                            | RINT VPD: Allows the user to use the integrated PDF printer.                                                         |   |                                                                                 |     |          |
| O steadyPl                 | RINT VPD: Allows the user to use the integrated SecurePrint printer.                                                 | ~ |                                                                                 |     |          |
| a treated by               |                                                                                                    |   |                                                                                 | ОК  | Cancel   |
|                            |                                                                                                    |   |                                                                                 |     | k22 AM   |

Figure 72: User permissions for the use of SecurePrint

# 5.4.6.4 Application

Depending on the variant, there are different applications that can be run with *SecurePrint*. The user can for example log on to the printer terminal by means of a smart card, a personal PIN or the AD credentials. Moreover, a new smart card can be registered or a new PIN can be assigned. The BYOD-variant, however, allows users to log on with their AD credentials only and perform the on-site-confirmation by scanning a QR code. After successful login, both variants display the own print jobs, which can then be printed.

5.4.6.4.1 Variant: "Printer Terminal"

#### Login with smart card

In order to log in with the smart card, the user has to change to the smart card menu first. The smart card is then swiped across the NFC reader and read. Please note that the NFC reader is located in the upper third on the back of the smartphone and that the user has to swipe the smart card across this point in order to log in. The smart card can touch the smartphone, but can also be read from a distance of max. 5 cm. If the smart card is read, a confirmation tone sounds and the user is forwarded to the next menu.

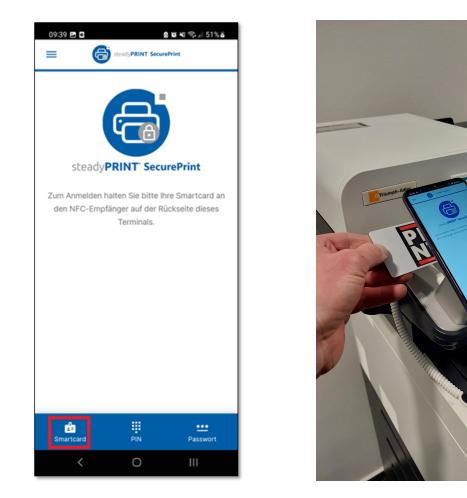

Figure 73: Login via smart card

# Login with PIN

In order to log in with a PIN, the user has to change to the PIN menu before he/she can log in with user name and PIN. Once the user has forgotten his PIN, he can directly get to the registration page for a new PIN via the link "Forgot/register PIN". If the PIN is incorrectly entered three times, the PIN access for this person is blocked and can only be released again via the WebCenter. Moreover, there is the option to save the user name in the system in order not to have to enter it again at next access.

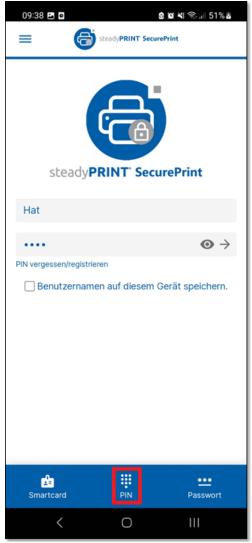

Figure 74: PIN menu

#### Login with AD credentials

In order to log in with the AD credentials, the user has to change to the password menu before he/she can log in with user name and password. Moreover, there is the option to save the user name in the system in order not to have to enter it again at next access.

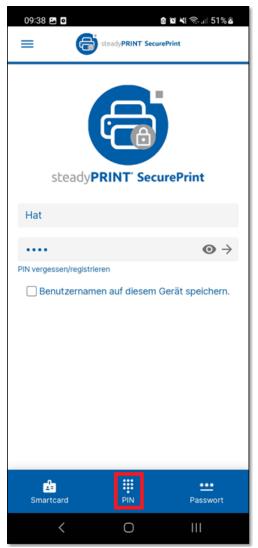

Figure 75: Passwort menu

#### **Registration of the smart card**

In order to register a new smart card, it is necessary to log in with the AD credentials via the password menu first. Then the function Register smart card is displayed in the burger menu. If a smart card is now held in front of the NFC reader, it will be registered for the logged in user. Please note that the NFC reader is located in the upper third on the back of the smartphone and that the user has to swipe the smart card across this point in order to log in. The smart card can touch the smartphone, but can also be read from a distance of max. 5 cm. If the smart card is read, a confirmation tone sounds and indicates that the smart card was registered. A failed registration could be due to an incompatible smart card in connection with the NFC reader. For more information please refer to the compatibility list in chapter Requirements.

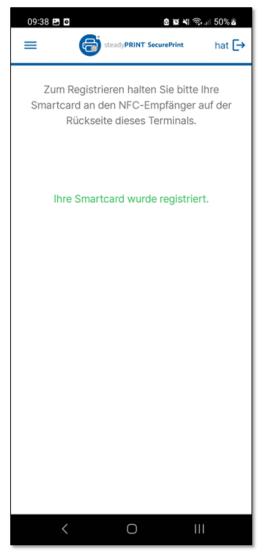

Figure 76: Register smart card

### **Registration of the PIN**

In order to register a new PIN, it is necessary to log in first with the AD credentials via the password menu. Then the function Register PIN is displayed in the burger menu where a new PIN must be entered and repeated for security reasons. A valid PIN must have at least 4 digits and may not always contain the same number e.g. 0000 or a sequence of numbers e.g. 1234 or 987654.

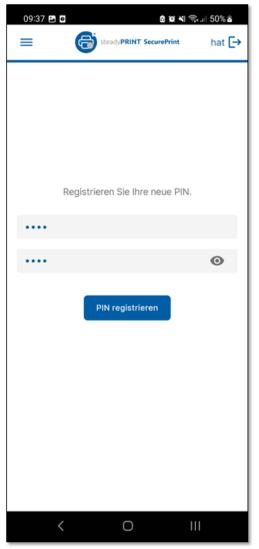

Figure 77: Register PIN

# **Dialog for printer selection**

If a Printer Terminal is connected to more than one printer, an overview of all connected printers is displayed after the login. Here the user can choose on which printer the current document should be printed.

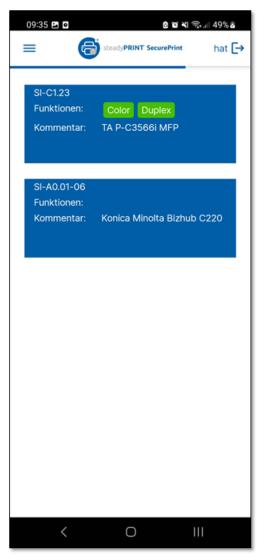

Figure 78: Dialog for printer selection

#### **Automatic logout**

In order not to forget a manual logout and thus offering strangers the possibility to view sensitive prints, the automatic logout has been designed. After 30 seconds without any action, the currently logged in user is automatically logged out. The elapsed time is indicated via the progress bar below the header.

#### 5.4.6.4.2 Variant: "BYOD"

If the BYOD variant is started, the user is directed to the login dialog first. Here he can log in with his AD credentials. After successful login, the user is directed to the QR Code Scan Dialog. The camera function is enabled so that the QR Code can be scanned at the printer and the user's presence on site can be confirmed. Then the user is directed to the print job overview. For the creation of QR codes please refer to chapter: Creation of QR Codes.

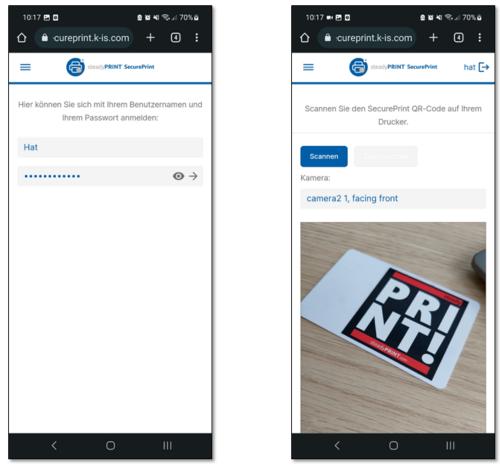

Figure 79: BYOD App

#### 5.4.6.4.3 Cross-variant

All functions that are available across all variants, i.e. that are provided in both the Printer Terminal App as well as the BYOD App, are listed and described in the following.

#### **Print job view**

After successful login, the user is directed to the print job view. Here, the user's print jobs are listed. The colored bullets of the respective print job defines the respective print status. New print jobs are marked in green, printed print jobs in orange and erroneous print jobs in red. In addition, the print jobs can be filtered by individual batches and it is possible to search for certain print jobs or to delete them. Moreover, the pre-defined template and the number of copies can be selected in the settings.

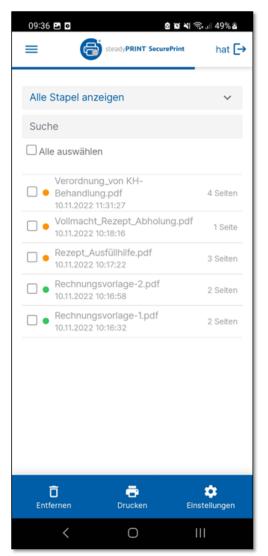

Figure 80: Print job view

#### 5.4.6.5 Security

In order to offer maximum safety, the *SecurePrint App* is connected to the *steadyPRINT Server* via a https secured connection. Moreover, the *SecurePrint App* ensures with the Cross-Origin Resource Sharing (CORS) mechanism that the *SecurePrint App* only makes legitimate requests to the *steadyPRINT Server*.

#### 5.4.6.6 Update

When performing a **steadyPRINT** update, the **SecurePrint** update is run as well. All **SecurePrint Apps** will display a notification that the system has been updated and that a restart is required which can be carried out with one click.

# 5.4.7 VPD Update Guide

When the Virtual Printer Driver (VPD) needs to be updated, please note the steps described in the following chapters.

#### 5.4.7.1 Before the update

Before you start the update, please check the system requirements which you will find here.

In this context, please also refer to the communication overview:

https://www.steadyprint.com/download/steadyPRINT-Communication\_Overview.pdf

In case the update is carried out with a parallel installation, the additional software package has to be requested via <a href="support@steadyprint.com">support@steadyprint.com</a>.

The new version can be received via the homepage: <u>https://www.steadyprint.com/download-en/</u> #layer\_slider\_3.

#### 5.4.7.2 Update of the database

- 1. Backup of the database
- 2. Restore database under new name
- Update of the new database (CreateSteadyDB.exe)

   Before you start the update, please check whether user and password of the SQL user are still valid.

From that moment both databases are running in parallel without causing any interruption within the environment. Please note that there will be a delta between the databases until all clients are updated. Within this period changes to the printer connections have to be maintained twice.

#### 5.4.7.3 Update as of 7.x

# Update without VPD

With one print server:

- 1. Create installation package
  - a. steadyPRINT Software distribution of steadyPRINT using Active Directory (AD)
- 2. Update of the server components (Center und Server)
  - a. Often installed on admin server or print server
- 3. Distribution of steadyPRINT client components to clients and terminal servers (Citrix):
  - a. Distribution can be done via script, GPO or software distribution.
  - b. The old version must not be uninstalled in advance.
- 4. As soon as all clients are updated, the old database can be disabled/deleted.

#### With two print servers (reliability)

- 1. Create installation package
  - a. steadyPRINT Software distribution of steadyPRINT using Active Directory (AD)
- Update of the server components on primary print server

   Backup is not updated before at least 50% of the clients/terminal servers are updated in order to maintain the reliability function for most clients.
- 3. Distribution of steadyPRINT client components to clients and terminal servers (Citrix):
  - a. Distribution can be done via script, GPO or software distribution.
  - b. The old version must not be uninstalled in advance.
- 4. As soon as all clients are updated, the old database can be disabled/deleted.

# Update with VPD

#### With one print server:

- 1. Create installation package
  - a. steadyPRINT Software distribution of steadyPRINT using Active Directory (AD)

With the update of the print server VPD is not functional until the rollout of the clients. A maintenance window is recommended!

- 2. Update of the server components (Center und Server)
  - a. Often installed on admin server or print server
- 3. Distribution of steadyPRINT client components to clients and terminal servers (Citrix):
  - a. Distribution can be done via script, GPO or software distribution.
  - b. The old version must not be uninstalled in advance.
- 4. As soon as all clients are updated, the old database can be disabled/deleted.

#### With two print servers (reliability)

- Create installation package

   steadyPRINT Software distribution of steadyPRINT using Active Directory (AD)
- Update of the server components on backup print server

   After the update of the server, the Center has to be started and the maintenance mode enabled on the primary print server
- 3. Distribution of steadyPRINT client components to clients and terminal servers (Citrix)
  - a. Distribution can be done via script, GPO or software distribution.
  - b. The old version must not be uninstalled in advance.

- 4. As soon as the clients are updated:
  - a. Update of the primary print server
  - b. Deactivation of the maintenance mode
  - c. Disable/delete the old database

#### 5.4.7.4 Update as of 8.0.x

# **Update without VPD**

With one print server:

- 1. Create installation package
  - a. steadyPRINT Software distribution of steadyPRINT using Active Directory (AD)
- 2. Update of the server components (Center and Server)
  - a. Often installed on admin server or print server
- 3. Distribution of the steadyPRINT client components to clients and terminal servers (Citrix):
  - a. Distribution can be done via script, GPO or software distribution.
  - b. The old version mus not be uninstalled in advance.
- 4. As soon as all clients are updated, the old database can be disabled/deleted.

#### With two print servers (reliability)

- 1. Create installation package
  - a. steadyPRINT Software distribution of steadyPRINT using Active Directory (AD)
- 2. Update of the server components on primary print server

a. Backup is not updated before at least 50% of the clients/terminal servers are updated in order to maintain the reliability function for most clients.

- 3. Distribution of steadyPRINT client components to clients and terminal servers (Citrix):
  - a. Distribution can be done via script, GPO or software distribution.
  - b. The old version must not be uninstalled in advance.
- 4. As soon as all clients are updated, the old database can be disabled/deleted.

# Update with VPD

- 1. Create installation package for parallel and normal installation.
  - a. steadyPRINT Software distribution of steadyPRINT using Active Directory (AD)
- 2. Update of the server components with parallel installation package (Center and Server) on the print servers
  - a. After the installation, the Center has to be started.
    - i. Open the settings
      - 1. Select General
        - a. Adjust communication ports

- a. Service = 8020
- b. Server = 8021
- c. Sync Service = 8022
- b. Restart of the services (steadyPRINT Server, Service and Sync Service)
- c. If necessary, the firewall has to be adjusted.
- 3. Distribution of the **steadyPRINT** client components to clients and terminal servers (Citrix) with normal installation package:
  - a. Distribution can be done via script, GPO or software distribution.
  - b. The old version must not be uninstalled in advance.
- 4. As soon as all clients are updated:
  - a. Disable all services of the old version on the print servers.
  - b. Disable/delete the old database.

# 5.5 Custom Fields

As of version 6.5 you have the option to add custom fields for the objects in the environment managed by **steadyPRINT**.

For more information please refer to the following chapter.

# 5.5.1 Creation of Custom Fields

Custom fields can be created in the settings of the *steadyPRINT Center* (see figure steadyPRINT Center: Create custom fields).

| gend         Galary Mills         Year         Appropring         Page refle         Page refle                                                                                                    | ings                                          |                                          |               |                     |                                |                  | -    | σ     |
|----------------------------------------------------------------------------------------------------|-----------------------------------------------|------------------------------------------|---------------|---------------------|--------------------------------|------------------|------|-------|
| Cater ola                                                                                                    | General Custom field                          | is                                       |               |                     |                                |                  |      |       |
| Decision English         Accord English         Accord English                                                                                                    |                                               |                                          |               |                     |                                |                  |      |       |
| Ternasi <ul> <li></li></ul>                                                                                                    |                                               | <ul> <li>Description (German)</li> </ul> | Inherit field | Inherit field value |                                |                  |      |       |
| Cator field <ul> <li>Cator field</li> <li>Page</li> <li>Page</li> <li>P</li></ul>                                                                                                    | Database profiles all Assigned Service Person |                                          |               | ×                   |                                |                  |      |       |
| Cator field <ul> <li>Cator field</li> <li>Page</li> <li>Page</li> <li>P</li></ul>                                                                                                    | Test runs III Numbers of Tray                 |                                          |               |                     |                                |                  |      |       |
| Agest profiles<br>Parges<br>Parges<br>Parges<br>Parges<br>Macada Rased<br>Macada Rased<br>Macada Ras                                                                                                    | D Purchase Date                               | Kaufdatum                                |               |                     |                                |                  |      |       |
| Approx prolifs <ul> <li>Brags</li> <li>Brags             <li>Delip prolifs</li> <li>Ac Address</li> <li>Montang prolifs</li> <li>Approx prolifs</li> <li>Approx prolifs</li>             &lt;</li></ul>                                                                                                    |                                               |                                          |               |                     |                                |                  |      |       |
| Pages       Calipages         Design pafes       In the second part of the second part of                                                                                                    |                                               |                                          |               |                     |                                |                  |      |       |
| perigr profiles         MC Address         bracking         bracking bracking         Moholing profiles         Raperling         generation         Generation         Generation         Value         Value         Event         Moholing         Value         Generation         Value         Value      <                                                                                                    | Agent profiles                                |                                          |               |                     |                                |                  |      |       |
| MAC adverses                                                                                                    |                                               |                                          |               |                     |                                |                  |      |       |
| Storig & Storig & Storig                                                                                                    |                                               |                                          |               |                     |                                |                  |      |       |
| Monkering         Monkering profiles         Reporting         General         General         Monkering profiles         Viles Cloud Provider         General         Monkering profiles         Profiles         Patrimation profiles         Lend Profiles         Monkering profiles         Monkering profiles         Monkeringe                                                                                                    |                                               |                                          |               |                     |                                |                  |      |       |
| Montoor gurdits         Age of the gurdity         Image of the gurdity         Image of the gur                                                                                                    |                                               |                                          |               |                     |                                |                  |      |       |
| Repering       Add       Duplicate       Kee Add         Constant       Constant       Constant       Constant         Vituo       Constant       Constant       Constant         Constant       Constant       Constant       Constant         Constant       Constant       Constant       Constant         Constant       Constant       Constant       Constant         Constant       Constant       Constant       Constant         Constant       Constant       Constant       Constant         Constant       Constant       Constant       Constant         Constant       Constant       Constant       Constant         Constant       Constant       Constant       Constant         Constant       Constant       Constant       Constant         Constant       Constant       Constant       Constant       Constant         Constant       Constant       Constant       Constant       Constant       Constant         Constant       Constant       Constant       Constant       Constant       Constant       Constant       Constant       Constant       Constant       Constant       Constant       Constant       Constant       Const                                                                                                    |                                               |                                          |               |                     |                                |                  |      |       |
| deneal<br>Geneal<br>UoS lancing<br>Vilue<br>Cost Carten<br>In<br>Cost Carten<br>In<br>Cost |                                               |                                          |               |                     |                                |                  |      |       |
| Benal       Internet internet inter                                                                                                    |                                               |                                          |               |                     |                                |                  |      |       |
| Led Blening<br>White<br>After Cloud Provider<br>Con control<br>Marian<br>Marian                                                                                                    |                                               |                                          |               |                     |                                |                  |      |       |
| Lad Bandhg shine shine s                                                                                                    | General                                       |                                          |               |                     |                                |                  |      |       |
| Add       Dapicate       Edd       Recommond         Add       Dapicate       Edd       Recommond                                                                                                    | Load Balancing                                |                                          |               |                     |                                |                  |      |       |
| Aflex Cool Provides Cont centers Cont center                                                                                                    | vName                                         |                                          |               |                     |                                |                  |      |       |
| Col contens:<br>n                                                                                                    | vFlow Cloud Provider                          |                                          |               |                     |                                |                  |      |       |
| kon mangunent<br>Emel politis<br>Reformance prifits<br>Lickness<br>Add Duplicate Edt Remo                                                                                                    | Cost centers                                  |                                          |               |                     |                                |                  |      |       |
| Emai profiles Peformance profiles Licenses Add Duplicare Edit Remo                                                                                                    | s                                             |                                          |               |                     |                                |                  |      |       |
| Performance publicate Licenses Adde Duplicate Edit Remo                                                                                                    | lcon management                               |                                          |               |                     |                                |                  |      |       |
| Liense Add Duplicate Ed. Reno                                                                                                    | E-mail profiles                               |                                          |               |                     |                                |                  |      |       |
| Liense Add Duplicate Ed. Reno                                                                                                    | Performance profiles                          |                                          |               |                     |                                |                  |      |       |
| ASS Duplicate ESX Remo                                                                                                    |                                               |                                          |               |                     |                                |                  |      |       |
|                                                                                                    | Licenses                                      |                                          |               |                     |                                |                  |      |       |
|                                                                                                    |                                               |                                          |               |                     |                                |                  |      |       |
|                                                                                                    |                                               |                                          |               |                     |                                |                  |      |       |
|                                                                                                    |                                               |                                          |               |                     |                                | Add Duplicate    | Edit | Remov |
|                                                                                                    |                                               |                                          |               |                     | Restore default (current area) | Restore defaults | ОК   | Cano  |

Figure 81: steadyPRINT Center: Create custom fields

The following object types are now available:

- o Date field
- o Number field
- o Free text fields
- o Currency field
- o Phone number field
- ActiveDirectory link
- o E-mail address field
- o Hyperlink field

Moreover you have the option to assign different names for the languages used in your environment.

#### Inheritance

In **steadyPRINT** you can specify inheritances for the defined fields. This way you can make sure that a field is set on all elements below a folder or a print server.

Apart from the mere inheritance, you can also specify that the value/content of a field should be inherited.

Example: We are using a date field "Purchase date" and define it with "inherit field". This field is assigned to our print server Print-01. As a result, it will automatically be inherited to all underlying printers and folders. Subsequently, we can assign values for the individual fields (see figure steadyPRINT Center: Inheritance of custom fields).

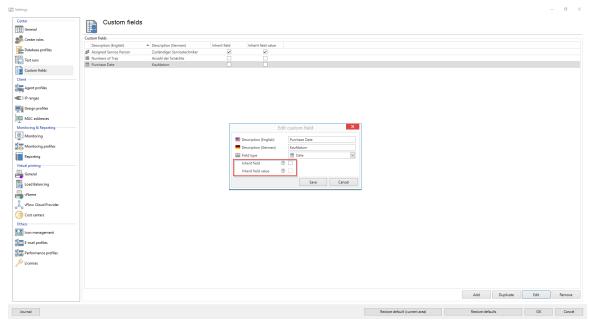

#### Figure 82: steadyPRINT Center: Inheritance of custom fields

# 5.5.2 Assignment of Custom Fields

The assignment of custom fields to elements is done via the settings of the element (see figure steadyPRINT Center: Assignment of custom fields).

| ⇔ ★                                                                                                    | Print server steadyPRINT Center (The authenticity of this steadyPRINT copy has not yet been confirmed) | - 8 ×                                                               |
|----------------------------------------------------------------------------------------------------|----------------------------------------------------------------------------------------------------|---------------------------------------------------------------------|
| B - File Home Extras Search Help                                                                                                    | Print server Permissions                                                                               | ۲                                                                   |
| Image: Constraint of the second second sec                        | folder printer printer and Move 🛄 Windows print management management                                  |                                                                     |
| 💷 Print environment ) 🛄 Management ) 🗎 Print                                                                                                    |                                                                                                    | Search for in Object search 👻                                       |
| Print environment <                                                                                                    | 3 UT_PRINT01.2012                                                                                      |                                                                     |
| Please enter your search term X                                                                                                    | Print server UT_PRINT01_2012                                                                           | (1) Information                                                     |
| Print environment     A     Management                                                                                                    | Folders and printers Management Assigned objects Visibility Settings Monitoring Dashboard Permissions  | General 🔺                                                           |
| A Drint server (6)<br>A Dr UT_PRINT01_2012 (15)                                                                                                    | ≪1 Set IP filter ▼                                                                                     | UT_PRINT01_2012                                                     |
| <ul> <li>Segen (5)</li> </ul>                                                                                                    | Automatic printer connection / default printer for print server (no IP filters set)                    | O Default printer: 0                                                |
| Siegen (5)     Badolfzell (2)     G HP Deskjet 9800 (0)                                                                                                    | Attach custom fields                                                                                   | E-mail notification with print server events     No permissions set |
| HP Universal Printing PCL 6                                                                                                    | Available fields Added fields                                                                          | Assigned Service P 💄 🛛 .                                            |
| Lexmark C950 (0) Lexmark CX310dn (0)                                                                                                    | 🕵 Assigned Service Person                                                                              | Tags 🔺                                                              |
| Exmark CX410 (0)                                                                                                    | III         Number of Tay           III         Annotation           III         Annotation            | Add tag                                                             |
| Exmark E460dw (0)                                                                                                    | <u>0</u>                                                                                               |                                                                     |
| Lexmark T430 (0) Lexmark T642 (0)                                                                                                    | New                                                                                                    |                                                                     |
| Lexmark X748 (X748de) (0) Lexmark X748de (0)                                                                                                    | set alias name for print server.                                                                       |                                                                     |
| 📇 steadyPRINT vPrinter (0)<br>🖶 Triumph-Adler_2506ci KX (0                                                                                                    | 🐻 Secondary/Migration print server 👻                                                                   |                                                                     |
| Triumph-Adler_4006ci KX (5<br>UT_PRINT02_2012 (2)                                                                                                    | Print server failure scripts                                                                           |                                                                     |
| ✓ Control (2) ✓ Siegen (4)                                                                                                    | E-mail notification with print server events                                                           |                                                                     |
| <ul> <li>Kimmern (2)</li> </ul>                                                                                                    |                                                                                                    |                                                                     |
| Schweiz (0)  Image: Comparison of the second second |                                                                                                    |                                                                     |
| UT_PRINT04_2016 (0)                                                                                                    |                                                                                                    |                                                                     |
| <ul> <li>UT_PRINT05_2019 (2)</li> <li>UT_PRINT06 2019 (0)</li> </ul>                                                                                                    |                                                                                                    |                                                                     |
| ★ Favorites                                                                                                    |                                                                                                    |                                                                     |
| Print environment                                                                                                    |                                                                                                    |                                                                     |
| Active Directory                                                                                                    |                                                                                                    |                                                                     |
| ·                                                                                                    |                                                                                                    |                                                                     |

Figure 83: steadyPRINT Center: Assignment of custom fields

Use the arrows between the tables in order to add or remove a field ( mark 1 / mark 2 ). Use "Create new field ..." in order to create a new field. ( mark 3 )

The fields will then be added on the right side and values can be assigned.

# 5.6 Printer Tags

### **Printer Tags**

As of version 7.5, so-called printer tags can be assigned to printers. By means of these tags, printers can be searched, filtered and categorized. The tags are automatically or manually assigned and edited within the Center. In order to create printer tags automatically, the printer is analyzed and specified tags, such as color or duplex, are created (see figure Display of Printer Tags).

| <b>⊕</b>   ★                                                                                                    | Network            |                                                                                                 |                                                                                           |                       |                     | steadyPRI | NT Center                                   |                  |                            |                                                      |                                                                              | - 8                                   |
|----------------------------------------------------------------------------------------------------|--------------------|-------------------------------------------------------------------------------------------------|-------------------------------------------------------------------------------------------|-----------------------|---------------------|-----------|---------------------------------------------|------------------|----------------------------|------------------------------------------------------|------------------------------------------------------------------------------|---------------------------------------|
| File Home Extras Search Help     Add Remove     Add Remove     Visibility     Maintenance mo                                                                                                    | Properties         | Rename 👼 Delete 🕴<br>Move of Queue 🚦<br>Uninstall 🖶 Manage sharing                              | Website<br>Create SecurePrint QR codes<br>Synchronize printer informatii<br>twork printer | Global tem<br>managem | plate Journa<br>ent |           |                                             |                  |                            |                                                      |                                                                              |                                       |
| 📱 Print environment 🕽 🛄 Management 🕽 🗎 Print s                                                                                                    | server (5) 🕽 🖺 UT_ | PRINT02_2012 (2) 🕽 🦉 Deutschlar                                                                 | nd (2) 🕽 🧱 Siegen (4) 🕽 🌉 1.0                                                             | OG (3) ) 👼 Ky         | ocera FS-C8         | 500DN XPS | (5)                                         |                  |                            | :                                                    | Search for                                                                   | in Object search                      |
| Print environment lease enter your search term  Print environment  Management                                                                                                    | د<br>۲ ۹           | Kyocera FS-C8500DN XPS     Printer Kyocer     Printer view     Assigned objects Visibility 1    | era FS-C8500DN                                                                            |                       | Printer websi       | te Permis | sions                                       |                  |                            |                                                      | General                                                                      |                                       |
| <ul> <li>Imprint server (5)</li> <li>Implicadbalancing1 (2)</li> <li>Improvement (15)</li> <li>Implicadbalancing2 (2)</li> <li>Implicadbalancing2 (2)</li> <li>Implicadbalancing2 (2)</li> </ul>                                                                                                    |                    | All (5) vDirect (1) vP                                                                          | rinter (1) VName (1) V                                                                    | Vindows (1)           | Hybrid              | (1)       |                                             |                  |                            |                                                      | UT_PRINTO2_201<br>UP filters assign<br>3 print templates<br>No permissions s | stored                                |
| <ul> <li>         Equipping Deutschland (2)           </li> <li> </li> <li> </li> </ul> <li> </li> <li> </li> <li> </li> <li> </li> <li> </li> <li> </li> <li> </li> <li> </li> <li> </li> <li> </li> <li> </li> <li> </li> <li> </li> <li> </li> <li> </li> <li> </li> <li> </li> <li> </li> <li> </li> <li> </li> <li> </li> <li> </li> <li> </li> <li> </li> <li> </li> <li> </li> <li></li> |                    | A steadyPRINT VPD vDire                                                                         | <ul> <li>vName printer name</li> </ul>                                                    | ê 🐑                   | <b>W</b> 1 •        | D 🔒       | Description                                 | sAM-Account-Name | Domain                     | Distinguished name                                   | Location                                                                     |                                       |
| <ul> <li>I.Ue (3)</li> <li>Kyocera FS-C8500DN 3</li> <li>Lexmark CS410 (1)</li> <li>Triumph-Adler, P3566i</li> </ul>                                                                                                    |                    | steadyPRINT UnitTest_Adm     steadyPRINT VPD vPrint     steadyPRINT UnitTest_Adm                | in<br>ter assignment                                                                      |                       |                     |           | PW: Service2015<br>PW: Service2015          | sputa            | dev.k-is.de<br>dev.k-is.de | CN=steadyPRINT UnitTest_A                            | <ul> <li>Share name</li> <li>Port</li> </ul>                                 | FS-C8500DN (Kyocer<br>192.168.224.156 |
|                                                                                                    |                    | steadyPRINT UnitTest, Adm     steadyPRINT VPD vNam     Daniela Herzog     Windows network print | ne assignment<br>Testdrucker vName                                                        |                       |                     |           | PW: Service2015<br>steadyPRINT Handbuch Ben | sputa<br>herzog  | DEV.K-IS.DE                | CN=steadyPRINT UnitTest_A<br>CN=Daniela Herzog,DU=Do | Oriver name     Serial number     Device descriptio                          |                                       |
| Schweiz (0) UT_PRINT03_2012 (1) UT_Print06_2019 (1)                                                                                                    | 1                  | <ul> <li>PC001</li> <li>Windows Hybrid assign</li> </ul>                                        |                                                                                           |                       |                     |           |                                             | PC001\$          | DEV.K-IS.DE                | CN=PC001,CN=Computers,                               | SecurePrint ID  Add custom field  Printer features                           | 10<br><u>5</u>                        |
| Workflows (4)     Burnentory of local printers (1)                                                                                                    |                    | Dennis Richter                                                                                  |                                                                                           | 1                     |                     |           | steadyPRINT Handbuch Ben                    | . der            | DEV.K-IS.DE                | CN=Dennis Richter,OU=Do.                             | + Collation ×<br>Duplex ×                                                    | Color ×                               |
|                                                                                                    |                    |                                                                                                 |                                                                                           |                       |                     |           |                                             |                  |                            |                                                      |                                                                              |                                       |
| *                                                                                                    | - 24               | 5 elements   4 users   1 computer                                                               | 5                                                                                         |                       |                     |           |                                             |                  |                            |                                                      |                                                                              |                                       |
| Connected to database KUB-SPDBSERVER\SPSQLPr                                                                                                    |                    |                                                                                                 | -<br>                                                                                     |                       |                     | _         |                                             |                  | stea                       | dyPRINT Center successfully loaded.   Log            | ged in as sputa@ <u>dev.k-</u> i                                             | s de on kub-sp-s <u>s dev.</u>        |
| I 🔎 🗆 😂 🖿 📥                                                                                                    | <b>8</b>           |                                                                                                 |                                                                                           |                       |                     |           |                                             |                  |                            |                                                      | ^ I                                                                          | 2:45 PM<br>⊒ 4 2:45 PM<br>12/9/2020   |

Figure 84: Display of PrinterTags

#### Add-ons for folders and print servers

As of version 7.6, it is possible to assign tags even to folders and print servers. This way complete folders and print servers can be categorized and filtered in the *steadyPRINT Center*.

#### Inheritance of tags

If the checkbox "recursive" is ticked when creating a new tag, all subordinated elements will also be provided with the same tag. This affects all subordinated folders, print servers and printers. The assignment is done recursively, which means that not only the direct subelements but all subordinated elements contain this tag.

# 5.7 Overview

#### General

In version 5.1 of **steadyPRINT** the new home screen is introduced for the first time (<u>see\_figure</u> steadyPRINT home screen).

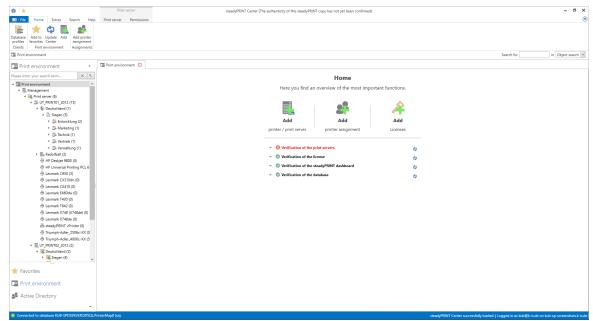

Figure 85: steadyPRINT Home Screen

Here, you get quick access to the functions

- 1. Add Print Server / Add Printer
- 2. Add Authorizations
- 3. Add Licenses

#### Test Runs

Furthermore, thanks to the new test runs, you get a visual feedback on the state of your system as soon as the *steadyPRINT Center* is started.

Until now, the following cases have been tested:

- · Examination of the master print server
  - o Accessibility per Ping
  - o Status of the print spooler (Also see Warming up period of the print spooler)
- Examination of the backup print servers
  - o Which print servers are protected against failures?
  - o Existing print servers:
    - Accessibility via Ping
      - Status of the print spooler (Also see Warming up period of the print spooler)
      - Status of the steadyPRINT Server service
- Examination of the steadyPRINT Agents
  - o Which Agents in the steadyPRINT environment need an update?
- Examination of the **steadyPRINT** Services
  - o Which services in the steadyPRINT environment need an update?
- Examination of the Microsoft SQL Server Native Client version on the server of the steadyPRINT Dashboard

o For an error-free performance of the *steadyPRINT Dashboard*, at least version 11 of the Microsoft SQL Server Native Client is necessary.

- Examination of the configuration of the steadyPRINT Dashboard
- Examination of the steadyPRINT Dashboard service
- Examination whether a server is set for collecting printer status information.
- Examination of the validity of your license
- Examination of the expiration date of your license
- Examination of the available memory of the steadyPRINT Database
- Examination of the response time of the steadyPRINT Database
- Examination of incorrect assignments
  - o Are there any assignments of users locked in the Active Directory?

o Are there any assignments of users who no longer exist in the Active Directory? (check using the SID)

### **Component Overview**

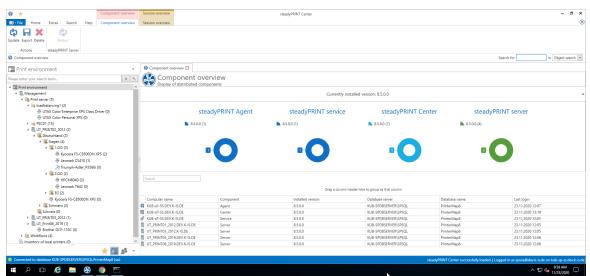

Figure 86: Home Screen - Component Overview

The component overview (see figure Home Screen - component overview) shows the distribution of the individual components including the version number in your environment.

You have the possibility to export the list or to manage components via the ribbon or the context menu.

### **Session Overview**

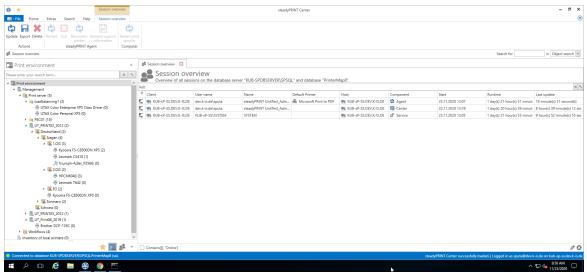

Figure 87: Home Screen - Session Overview

The Session Overview (see figure Home Screen - session overview) shows all sessions in the current database. Sessions on older databases are no longer displayed.

Via the context menu, you have the possibility to perform various actions with the notification system:

- Via Update, the whole view can be updated
- Via Export, the list can be exported as usual
- Via Delete Entry, the selected entries can be removed
- Under steadyPRINT Agents, you have several possibilities to control the Agents remotely:
  - o Via Reboot the Agent is restarted
  - o Via Close the Agent is terminated
  - o Via Update the automatic Agent Update is started
  - o Via Reconnect printers the Agent is caused to recreate the printer connections
  - o Via Support-Log a support log can be requested from the Agent and saved as a file

### Important Notification System

In order to send notifications via the steadyPRINT Center, you might have to adjust the service user and/or the ports in the settings. The default port for the steadyPRINT Service is 8009 and for the steadyPRINT Server 8008.

### steadyPRINT Search

| ⊕   <del>×</del>                                                 |                                                    | steadyPRINT Center (The authenticity of this steadyPRINT copy has not yet been confirmed) | - 8 ×                      |
|------------------------------------------------------------------|----------------------------------------------------|-------------------------------------------------------------------------------------------|----------------------------|
| III - File Home Extras Search Help                               | •                                                  |                                                                                           | ۲                          |
| Active Directory Object Web<br>search search search              |                                                    |                                                                                           |                            |
| Object search                                                    |                                                    | Sear                                                                                      | rch for in Object search 👻 |
| Print environment <                                              | Q Object search                                    |                                                                                           |                            |
| Please enter your search term X 9.                               | Object search                                      |                                                                                           |                            |
| - Print environment                                              | Search term Please enter your sear                 |                                                                                           | XQ                         |
| Management     Ministry     Print server (6)                     | Objects to be searched                             |                                                                                           |                            |
| JUT_PRINT01_2012 (15)                                            | Object / Property                                  | Information                                                                               |                            |
|                                                                  | 🔺 🗹 🚯 Search                                       |                                                                                           |                            |
| 4 🚆 Siegen (5)<br>4 🎇 Entwicklung (2)                            | Printers     Print servers                         |                                                                                           |                            |
| HP Color Laserle                                                 | Assignments                                        | Attention: Affects the performance of the search function and the Activ                   |                            |
| 🕀 Konica Minolta 4                                               | + 🗹 🔛 Profiles                                     |                                                                                           |                            |
| <ul> <li>Marketing (1)</li> <li>Technik (1)</li> </ul>           | MAC addresses     Folders                          |                                                                                           |                            |
| <ul> <li>&gt; Sectoric (1)</li> <li>&gt; Sectoric (1)</li> </ul> | → ✓ ≪ IP filters                                   |                                                                                           |                            |
| <ul> <li>S Verwaltung (1)</li> </ul>                             | V      Inventoried compu     V     K     Workflows |                                                                                           |                            |
| Radolfzell (2)                                                   | Search for linked objects                          |                                                                                           |                            |
| HP Deskjet 9800 (0) HP Universal Printing PCL 6                  | search for linked objects                          |                                                                                           |                            |
| 🕀 Lexmark C950 (3)                                               |                                                    | Search results                                                                            |                            |
| Exmark C(310dn (0)                                               | Name Found in.                                     |                                                                                           |                            |
| Lexmark CX410 (0) Lexmark E460dw (0)                             |                                                    |                                                                                           |                            |
| 🖶 Lexmark T430 (0)                                               |                                                    |                                                                                           |                            |
| Lexmark T642 (0)                                                 |                                                    |                                                                                           |                            |
| Lexmark X748 (X748de) (0) Lexmark X748de (0)                     |                                                    |                                                                                           |                            |
| steadyPRINT vPrinter (0)                                         |                                                    |                                                                                           |                            |
| Triumph-Adler_2506ci KX (0                                       |                                                    |                                                                                           |                            |
| Triumph-Adler_4006ci KX (5<br>4 UT_PRINT02_2012 (2)              |                                                    |                                                                                           |                            |
|                                                                  |                                                    |                                                                                           |                            |
| ★ Favorites                                                      |                                                    |                                                                                           |                            |
| Print environment                                                |                                                    |                                                                                           |                            |
| 📽 Active Directory                                               |                                                    |                                                                                           |                            |
| ·                                                                |                                                    |                                                                                           |                            |

Figure 88: Home Screen - Search

The *steadyPRINT Search* (see figure Home Screen - search) enables you to search for objects in your entire steadyPRINT environment and to have all links displayed.

This way, you can find out in an instance which Agent profiles are assigned to a user, which objects share a certain IP filter, and the like.

Moreover, a new and improved Active Directory Search has been added via this interface allowing a cross-domain search and also restricting the search for certain object types.

In order to complete this component, you can also extend the search function to our online Knowledge Base and our Manual by using the tab Online Search.

For further information on this component and its various capabilities, please click here.

## 5.8 Multi-Client Capability - Database Profiles

### Configuration of the multi-client capability - database profiles

The database profiles can be used to change the database for the *steadyPRINT Center* during the runtime. This way, test systems and productive systems can easily be switched or the *Center* can be started with customer data bases.

Open the *steadyPRINT Center* and go to the settings -> database profiles (see figure: Database profiles in the settings).

| er ^                | Database profiles      |                      |                                       |                                |                      |       |
|---------------------|------------------------|----------------------|---------------------------------------|--------------------------------|----------------------|-------|
| General             | Database profiles      |                      |                                       |                                |                      |       |
| Center roles        | Definition of profiles |                      |                                       |                                |                      |       |
|                     | Profile name           | Database server      | Description                           | Database name                  | Database user        |       |
| Database profiles   | Default                | KUB-SPDBSERVER\SPSQL | The default profile cannot be edited. | PrinterMap8                    | 58                   |       |
| fest runs           | test DB                | TEST\steadyPRINTDB   | DB for testing                        | steadyPRINTD880                | pm08                 |       |
| Custom fields       |                        |                      |                                       |                                |                      |       |
|                     |                        |                      |                                       |                                |                      |       |
| Igent profiles      |                        |                      |                                       |                                |                      |       |
|                     |                        |                      |                                       |                                |                      |       |
| P ranges            |                        |                      |                                       |                                |                      |       |
| lesign profiles     |                        |                      |                                       |                                |                      |       |
| AAC addresses       |                        |                      |                                       |                                |                      |       |
| oring & Reporting   |                        |                      |                                       |                                |                      |       |
|                     |                        |                      |                                       |                                |                      |       |
| fonitoring          |                        |                      |                                       |                                |                      |       |
| fonitoring profiles |                        |                      |                                       |                                |                      |       |
| eporting            |                        |                      |                                       |                                |                      |       |
| I printing          |                        |                      |                                       |                                |                      |       |
| ieneral             |                        |                      |                                       |                                |                      |       |
|                     |                        |                      |                                       |                                |                      |       |
| oad Balancing       |                        |                      |                                       |                                |                      |       |
| Name                |                        |                      |                                       |                                |                      |       |
| Flow Cloud Provider |                        |                      |                                       |                                |                      |       |
| Cost centers        |                        |                      |                                       |                                |                      |       |
|                     |                        |                      |                                       |                                |                      |       |
| XAW Printing        |                        |                      |                                       |                                |                      |       |
| s                   | Display on startup     |                      |                                       | Import Export Add              | Edit Remove Shortcut | Start |
| · · ·               |                        |                      |                                       |                                |                      |       |
| mal                 |                        |                      |                                       | Restore default (current area) | Restore default OK   | Can   |
|                     |                        |                      |                                       |                                |                      | -     |

Figure 89: Database profiles in the settings

## Create a new profile

Click Add in order to create a new database profile (see figure: Database profiles - create a new profile).

| Profile name         | Profile name                          |   |
|----------------------|---------------------------------------|---|
| Description          | Description                           |   |
| Server name          | Server\Instance                       |   |
| Port number          | 1433                                  |   |
| Database name        | Database name                         |   |
| Authentication type  | SQL [                                 | Y |
| Database user        | Database user                         | _ |
| Database password    | Database password                     |   |
| Run as diffrent user |                                       | _ |
| Login as other user  |                                       |   |
| Domain user          | user@domain.com                       |   |
|                      | · · · · · · · · · · · · · · · · · · · |   |

#### Figure 90: Database profiles - create a new profile

| Name         | Description                 | Options    |
|--------------|-----------------------------|------------|
| Profile Name | The displayed profile name. | Necessary. |

| Description            | The description of the profile.                                                 | Optional.                                                                                                    |
|------------------------|---------------------------------------------------------------------------------|----------------------------------------------------------------------------------------------------|
| Server Name            | Server name\Instance of the Sql<br>server<br>or<br>IP address of the Sql server | If you try to access a remote database<br>(VPN) it is recommended to use the IP<br>address instead of the SQL server or to<br>enter the DNS name to the host file under<br>C:\Windows\System32\drivers\etc.<br>More information:<br><u>https://www.petri.com/easily-edit-hosts-file-windows-10</u> |
| Port                   | Port to be used for the shortcut to the database server.                        | If you do not select the check mark, no special port is used for the connection.                                                                                                    |
| Database<br>Name       | The name of the database, that is connected to the port.                        | Necessary                                                                                                    |
| Authentication<br>Type | Select Windows or SQL authentication.                                           |                                                                                                    |
| User Name              | User name for the shortcut to the SQL server.                                   | The current Windows user is automatically used in case of Windows authentication.                                                                                                    |
| Password               | The user password                                                               | Automatically assigned in case of Windows authentication.                                                                                                    |

## Login as different user

You can use a different user in order to start the *steadyPRINT Center*. This becomes necessary if your Windows user is not registered in the Center roles and thus not able to access the Center stored in the database.

If you start the *steadyPRINT Center* as a different user, the Center is started on the current system as the selected user. The database stored in the database profile is used as the data source. In a Windows console you will be asked for the user password only once. The user has to have rights to access the Center on the current system as administrator (local administrator).

## Create a shortcut

Having created the profile, you can create a new shortcut of the Center.exe which starts the profile. In doing so, the *steadyPRINT Center* will be started with additional starting parameters. For the creation of a shortcut, you select the desired profile and click **Shortcut**. Select the storage location for the shortcut and click **OK**.

### Edit a profile

Click Edit in order to modify the settings made under "Create a profile".

### **Delete a profile**

Select a profile in order to delete it.

### Display database profiles when starting the Center

Select this check mark in order to have the selected profiles displayed any time the Center is started.

### **Export profiles**

You can make the database profiles accessible to other users.

To export profiles, click **Export**, go to the list of available profiles, select all those you want to export and click **Export**.

All relevant information will be encrypted and stored as a .xml file to the selectable target and can be imported by other users in the database profile view (see figure Database profile - export of profiles).

| w  | Export                                | - | × |
|----|---------------------------------------|---|---|
| Se | lect the profiles you want to export. |   |   |
|    | Profile name                          |   |   |
|    | Default                               |   |   |
|    | Second Default Profile                |   |   |
|    | Support Database Profile              |   |   |
| Þ  | Accounting Department Profile         |   |   |
|    | Printer Database Profile              |   |   |
|    |                                       |   |   |
|    |                                       |   |   |

Figure 91: Database profile - export of profiles

## Import profiles

To import profiles, click **Import** and select the desired .xml file. All profiles that are stored to the .xml file will be imported automatically.

### **Error analysis**

If there are any problems with the registration or the database profile, it is recommended to test the connection by clicking **Test** in the window **New Profile**.

If there are any problems with the authentication as Different User, it is recommended to open a console and to run the Target: of the created shortcut so that the error message becomes visible. Make sure to run the console as administrator (see figure Database profile - Error analysis in the console).

|                     | Shortcut<br>ter Support Database Prof | Compatibility          |
|---------------------|---------------------------------------|------------------------|
|                     |                                       | ile                    |
| arget type:         | Application                           |                        |
|                     |                                       |                        |
| Farget location: (  | Center                                |                        |
| [arget:             | .exe" -p 9e9b323a-0822-4              | 220-bef5-f23e7b9b2ca   |
|                     |                                       |                        |
| Start in:           |                                       |                        |
| Shortcut key:       | None                                  |                        |
| <u>R</u> un:        | Normal window                         | ~                      |
| Comment:            | steadyPRINT Center profi              | le Support Database Pr |
| Open File Loo       | cation Change Icon.                   | Advanced               |
| opon <u>n</u> o zoc |                                       |                        |

Figure 92: Database profile - Error analysis in the console

# 5.9 The Favorite System

As of **steadyPRINT** version 6.0, the maintenance of personal favorites is available to all users of the **steadyPRINT Center** (see figure steadyPRINT Center - Favorite System).

| *                                                                                       | Print se   |                                                          |                                         | steadyPRINT Center                             |           |                         | - 6                                                               |
|-----------------------------------------------------------------------------------------|------------|----------------------------------------------------------|-----------------------------------------|------------------------------------------------|-----------|-------------------------|-------------------------------------------------------------------|
| 🔊 🔿 🚸 🔳                                                                                 | Printers   | Permissions<br>Add Install Add<br>folder printer printer | nge icon 🗳 Synchronize printer informat | ion 🐑 Remote desktop                           |           |                         |                                                                   |
| Print environment 🕽 🌉 Management 🕽 🗎 Print server                                       | (5) ¥ 🔍 UT | PRINT02_2012 (2)                                         |                                         |                                                |           |                         | Search for in Object search                                       |
| Print environment                                                                       |            | د الله UT_PRINT02_201                                    | 2 🔛                                     |                                                |           |                         |                                                                   |
| are enter your search term<br>Print environment<br>Management<br>A Dir Print server (5) |            | Print serve                                              |                                         | 12<br>ibility Settings Monitoring Dashboard Pe | rmissions |                         | General<br>General                                                |
| ✓ is loadbalancing1 (2)                                                                 | -          |                                                          |                                         |                                                |           |                         | <ul> <li>0 IP filters assigned</li> </ul>                         |
| UTAX Color Enterprise XPS Class Driver     B UTAX Color Personal XPS (0)                |            | Name<br>n in same tab                                    | ▲ Location                              | Comment                                        | Port      | Driver                  | Default printer: 0                                                |
| <ul> <li>im PSC01 (15)</li> </ul>                                                       |            | n in new tab                                             | UT_PRINT02_2012                         |                                                |           |                         | E-mail notification with print server event                       |
| III. UT_PRINT02_2012 (2)                                                                |            | to favorites                                             | _                                       |                                                |           |                         | No permissions set                                                |
| 4 🌃 Deutschland (2)                                                                     |            | 12                                                       |                                         |                                                |           |                         | Add custom fields                                                 |
| A Siegen (4) A E 1.0G (3)                                                               | Exte       |                                                          |                                         |                                                |           |                         | Tags                                                              |
| I.OG (3) Krocera FS-C8500DN XPS (2)                                                     |            |                                                          |                                         |                                                |           |                         |                                                                   |
| Expected PS-Coolubin XPS (2                                                             | d Insta    | lling printer                                            |                                         |                                                |           |                         | Add a tag                                                         |
| Triumph-Adler_P3566i (0)                                                                | 📕 Mer      | ging print servers                                       |                                         |                                                |           |                         |                                                                   |
| 4 🗮 2.0G (2)                                                                            | 🐴 Add      | printer                                                  |                                         |                                                |           |                         |                                                                   |
| ➡ HPCM6040 (3)                                                                          | B New      | folder                                                   |                                         |                                                |           |                         |                                                                   |
| Lexmark T642 (0)                                                                        | Mov        |                                                          |                                         |                                                |           |                         |                                                                   |
| <ul> <li>EG (2)</li> </ul>                                                              | X Dele     | te                                                       |                                         |                                                |           |                         |                                                                   |
| Kyocera FS-C8500DN XPS (0)                                                              | 🔝 Cha      | nge icon                                                 |                                         |                                                |           |                         |                                                                   |
| <ul> <li>III Simmern (2)</li> </ul>                                                     | Sync       | hronize printer information                              |                                         |                                                |           |                         |                                                                   |
| Schweiz (0) I UT PRINT03 2012 (1)                                                       | Co Rest    | art                                                      | •                                       |                                                |           |                         |                                                                   |
| <ul> <li>UT_Print06_2012 (1)</li> <li>UT_Print06_2019 (1)</li> </ul>                    | Win        | dows print management                                    |                                         |                                                |           |                         |                                                                   |
| Brother DCP-135C (0)                                                                    |            | Il printer driver                                        |                                         |                                                |           |                         |                                                                   |
| <ul> <li>Workflows (4)</li> </ul>                                                       | C Ope      | n remote desktop                                         |                                         |                                                |           |                         |                                                                   |
| Inventory of local printers (0)                                                         |            | te QR codes                                              |                                         |                                                |           |                         |                                                                   |
| *                                                                                       | () Jour    |                                                          |                                         |                                                |           |                         |                                                                   |
| Connected to database KUB-SPDBSERVER\SPSQLPrinterN                                      |            |                                                          | •                                       |                                                |           | steadyPRINT Center succ | essfully loaded.   Logged in as sputa@dev.k-is.de on kub-sp-ss.de |
| = / O 🙆 🚍 🛞 🌖                                                                           | , logs     |                                                          |                                         |                                                |           | account of the same     | ^ ∰ 4 <mark>∎</mark> 10:11 AM                                     |

Figure 93: steadyPRINT Center: Favorite system

The user favorites are stored in the file favorites.xml of the respective user profile and are thus made available to the user in any Center he is currently working with.

There are different ways for the user to add such a favorite:

- 1. The context menu of an opened tab
- 2. The context menu of an entry in the printing environment tree
- 3. The context menu of selected elements in the ribbon

The user can integrate the favorite tree into his folder structure in a way that best suits his working methods.

For this purpose he uses the context menu which the favorite tree is based on (see figure steadyPRINT Center: Organizing favorites).

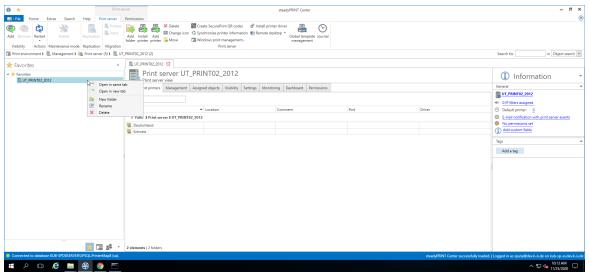

Figure 94: steadyPRINT Center: Organizing favorites

| Important | Click Behavior for Entries in Favorite Tree                                                                                                    |
|-----------|----------------------------------------------------------------------------------------------------|
|           | The entries in the favorite tree are only links to already existing elements in other parts of <b>steadyPRINT</b> .                                                                                                    |
|           | Example: Should a user have a printer in his favorite tree and lose the permission - by Center roles - to use this printer after creating this favorite, the entry in the favorite tree will nevertheless remain. At this point, however, the user will no longer be able to access this printer. |

## 5.10 Working with Tabs

As of **steadyPRINT** version 6.0, users of the **steadyPRINT** Center can now open tree elements in tabs which enables them to jump back and forth between printers, print servers, computers and others.

In order to open an elements in a new tab, just open the context menu of the element and select "Open in new Tab" (see figure steadyPRINT Center: Open in active tab / open in new tab).

| 😂 ★                                                                    | Folder steadyPRINT Center (The authenticity of this steadyPRINT copy has not yet been confirmed) folder Permissions           | - 6 :                                                     |
|------------------------------------------------------------------------|----------------------------------------------------------------------------------------------------|-----------------------------------------------------------|
| 🔹 🔍 🚔                                                                  | Terum C graditonice printer info<br>Detete Create SecurityPrint CR Code<br>Dampel kon / Printer driver management<br>Tradet V |                                                           |
| 💷 Print environment 🕽 🖺 Management 🕽 🗎 F                               | rint server (6) > 🌋 UT_PRINT01_2012 (15) > 🚳 Deutschland (1) > 🔚 Singen (5) > 🐉 Entwicklung (2)                               | Search for in Object search                               |
| Print environment                                                      | 3 Entricklung                                                                                                    |                                                           |
| Please enter your search term                                          | I Steffer view                                                                                                    | <ol> <li>Information</li> </ol>                           |
| Print environment     Management                                       | Folders and printers Assigned objects Visibility Settings Monitoring Dashboard Permissions                                    | General                                                   |
| 4 m Print server (6)<br>4 3 UT_PRINT01_2012 (15)                       | ≪1 Set IP filter                                                                                                    |                                                           |
| A Segen (5)                                                            | O Automatic printer connection / default printer for folder (no IP filters set)                                               | No permissions set                                        |
| 4 🍰 Entwicklung (2)                                                    | Attach custom fields                                                                                                    | Assigned Service P                                        |
| He Color Laserle                                                       | ame tab                                                                                                    | <<br>Tags                                                 |
| 🕨 🍰 Marko 📑 Open in                                                    | new tab                                                                                                    | 🗄 Siegen 🗙                                                |
| Strechn + Add to:                                                      |                                                                                                    | - Stegen VC                                               |
| <ul> <li>▶ 3 Vertri ▲ Add pri</li> <li>▶ 3 Verwe ▲ Add visi</li> </ul> | ter assignment<br>                                                                                                    |                                                           |
| P III Radolfzell (2)                                                   | inter                                                                                                    |                                                           |
| 🖶 HP Universal 🎒 Uninsta                                               | printer                                                                                                    |                                                           |
| Lexmark C95 Move Lexmark CX3 Rename                                    | printer                                                                                                    |                                                           |
| 🛱 Lexmark Old 🧩 Mainter                                                | ance mode                                                                                                    |                                                           |
| 🖶 Lexmark E461 4 Synchro<br>🖶 Lexmark T431 🏨 Printer t                 |                                                                                                    |                                                           |
| Exmark T64 Copen p                                                     |                                                                                                    |                                                           |
| 💬 Lexmark X744 🌒 Printera                                              | whole                                                                                                    |                                                           |
| 🖶 Lexmark X74 👼 Manage<br>📇 steadyPRINT 🧭 Printer p                    | sharing.                                                                                                    |                                                           |
|                                                                        |                                                                                                    |                                                           |
|                                                                        |                                                                                                    |                                                           |
| ★ Favorites                                                            |                                                                                                    |                                                           |
| Print environment                                                      |                                                                                                    |                                                           |
| Active Directory                                                       |                                                                                                    |                                                           |
|                                                                        |                                                                                                    |                                                           |
| Connected to database KUB-SPDSERVER\SPSC                               | LPrinterMap8 (sa). steadyPRINT Center successfully lo                                                                         | aded.   Logged in as kub@k-is.de on kub-sp-screenshots.k- |

Figure 95: steadyPRINT Center: Open in active tab / open in new tab

You can close your open tabs via the context menu of the tab or the small "x" in the right area of the window (see figure steadyPRINT Center: Closing tabs).

| ÷ .                                                                      | Network printer                                    |                                                                                      | steadyPRINT Center     | The authenticity of th | is steadyPRINT copy has not yet been | confirmed) |                                              | - 8 :                                               |
|--------------------------------------------------------------------------|----------------------------------------------------|--------------------------------------------------------------------------------------|------------------------|------------------------|--------------------------------------|------------|----------------------------------------------|-----------------------------------------------------|
| - File Home Extras Search Help                                           | Network printer Permissions                        |                                                                                      |                        |                        |                                      |            |                                              |                                                     |
| Add Remove Add Remove Activate                                           |                                                    | S Website<br>Create SecurePrint I<br>haring C Synchronize printer<br>Network printer |                        | e Journal              |                                      |            |                                              |                                                     |
| 🖼 Print environment 🕽 🛄 Management 🕽 🗎 Prin                              | t server (6) 🕽 🍔 UT_PRINT01_2012 (15) 🕽 🐐          | Deutschland (1) 🕽 🗄 Siegen (                                                         | 5) 🕽 🍰 Entwicklung (2) | 🖶 Konica Minolta       | 421 (1)                              |            |                                              | Search for in Object search                         |
| Print environment <                                                      | HP Color LaserJet CM6040 MFP PCL6                  |                                                                                      |                        |                        |                                      |            |                                              |                                                     |
| Please enter your search term X 9                                        | Printer Konica Mi                                  | nolta 421 🎽 Add                                                                      | to favorites           |                        |                                      |            |                                              | <ol> <li>Information</li> </ol>                     |
| A      Print environment     A     Management     A     Print server (6) | Assigned objects Visibility Settings               |                                                                                      |                        | missions               |                                      |            |                                              | General                                             |
| UT_PRINT01_2012 (15)                                                     | All (1) vDirect (0) vPrinter (0                    | ) vName (0) 🖸 Clos                                                                   | e all except this      | 0)                     |                                      |            |                                              | < 0 IP filters assigned                             |
| ✓ So Deutschland (1) ✓ Loss Siegen (5)                                   | Search                                             |                                                                                      |                        |                        |                                      |            |                                              | Opint templates stored     No permissions set       |
| ✓ S Entwicklung (2)                                                      | g <sup>g</sup> Name                                | · 🖶 🛐 🖷 化                                                                            | Description            |                        | sAM-Account-Name                     | Domain     | Distinguished name                           | Location                                            |
| Konica Minolta 4                                                         | <ul> <li>Windows network printer assign</li> </ul> | ment                                                                                 |                        |                        |                                      |            |                                              | Comment                                             |
| Marketing (1)                                                            | HealthMailbox-ex2019-01-008                        |                                                                                      |                        |                        | HealthMailboxc0b600a                 | K-IS.DE    | CN=HealthMailboxc0b600aec743422e             | Shared name HPCM6040 (HP Color La                   |
| <ul> <li>State Technik (1)</li> </ul>                                    |                                                    |                                                                                      |                        |                        |                                      |            |                                              | <ul> <li>Port 192.168.224.33</li> </ul>             |
| Vertrieb (1)                                                             |                                                    |                                                                                      |                        |                        |                                      |            |                                              | d <sup>®</sup> Driver name HP Universal Printing PC |
| <ul> <li>Verwaltung (1)</li> </ul>                                       |                                                    |                                                                                      |                        |                        |                                      |            |                                              | Serial number CNDTD721Q7                            |
| Radolfzell (2)                                                           |                                                    |                                                                                      |                        |                        |                                      |            |                                              | Device description HP Color LaserJet CM6            |
| HP Deskjet 9800 (0)                                                      |                                                    |                                                                                      |                        |                        |                                      |            |                                              | SecurePrint ID 26                                   |
| HP Universal Printing PCL 6 Exxmark C950 (3)                             |                                                    |                                                                                      |                        |                        |                                      |            |                                              |                                                     |
| Exmark CV310dn (0)                                                       |                                                    |                                                                                      |                        |                        |                                      |            |                                              | Online Printing disabled                            |
| Exmark CX410 (0)                                                         |                                                    |                                                                                      |                        |                        |                                      |            |                                              | 🝰 Assigned Service P 💄 📃 🔒                          |
| - Lexmark E460dw (0)                                                     |                                                    |                                                                                      |                        |                        |                                      |            |                                              |                                                     |
| Lexmark T430 (0)                                                         |                                                    |                                                                                      |                        |                        |                                      |            |                                              | Printer features                                    |
| 🖶 Lexmark T642 (0)                                                       |                                                    |                                                                                      |                        |                        |                                      |            |                                              |                                                     |
| 🖶 Lexmark X748 (X748de) (0)                                              |                                                    |                                                                                      |                        |                        |                                      |            |                                              | + Collation × Color ×                               |
| Lexmark X748de (0)                                                       |                                                    |                                                                                      |                        |                        |                                      |            |                                              | Duplex × Siegen ×                                   |
| steadyPRINT vPrinter (0)                                                 |                                                    |                                                                                      |                        |                        |                                      |            |                                              |                                                     |
| Triumph-Adler_2506ci KX (0                                               |                                                    |                                                                                      |                        |                        |                                      |            |                                              | Toner levels                                        |
| G Triumph-Adler_4006ci KX (5                                             |                                                    |                                                                                      |                        |                        |                                      |            |                                              | No toner cartridges found                           |
| ✓ 🛄 UT_PRINT02_2012 (2) v                                                |                                                    |                                                                                      |                        |                        |                                      |            |                                              |                                                     |
| ★ Favorites                                                              |                                                    |                                                                                      |                        |                        |                                      |            |                                              |                                                     |
| Print environment                                                        |                                                    |                                                                                      |                        |                        |                                      |            |                                              |                                                     |
| 📽 Active Directory                                                       |                                                    |                                                                                      |                        |                        |                                      |            |                                              |                                                     |
| *                                                                        | 1 elements   1 users                               |                                                                                      |                        |                        |                                      |            |                                              |                                                     |
| Connected to database KUB-SPDSERVER\SPSQL8                               | PrinterMap8 (sa).                                  |                                                                                      |                        |                        |                                      |            | steadyPRINT Center successfully loaded.   Lo | gged in as kub@k-is.de on kub-sp-screenshots.k-is   |

Figure 96: steadyPRINT Center: Closing tabs

If you want to change the default behavior of **steadyPRINT** when clicking an element, you can do this by accessing the settings of the **steadyPRINT Center** (see figure steadyPRINT Center: Default behavior of tabs).

| Jocongo                 |                                                                                                    |
|-------------------------|----------------------------------------------------------------------------------------------------|
| Center                  | General General                                                                                                    |
| General General         |                                                                                                    |
| Center roles            | Enter server port 0008                                                                                                    |
| Database profiles       | Delete obsolete sessions after 30 🚉 days                                                                                                    |
|                         | Update session after 12 🔄 hours                                                                                                    |
| Test runs               | Update interval of the print environment                                                                                                    |
| Custom fields           | Determine and display status information on print environment in the ribbon.                                                                                                    |
| Client                  | Update interval 20 🕞 Minutes                                                                                                    |
| Agent profiles          |                                                                                                    |
| P ranges                | ☑ ⚠ Validate and display FQDN / IP address when importing printers                                                                                                    |
| Design profiles         | Display complete FQDN name as print server name.                                                                                                    |
| MAC addresses           | 区                                                                                                    |
| Monitoring & Reporting  | Active Directory tree view                                                                                                    |
| Monitoring              | Ignore domains D                                                                                                    |
| Sa Monitoring profiles  | OU whitelet                                                                                                    |
| Reporting               | Behavior of the print environment tree                                                                                                    |
| Virtual printing        | Cick behavior Dopin in selected tab v Open none tab.                                                                                                    |
| General General         | Enable Tabled Browsing' Open in selected-ab                                                                                                    |
| Load Balancing          | Audus interinded de draw didiciella.                                                                                                    |
| wName                   |                                                                                                    |
| wvame                   | Local printers                                                                                                    |
| Kerner Cloud Provider   |                                                                                                    |
| Cost centers            |                                                                                                    |
| Others                  | Hide printers                                                                                                    |
| lcon management         | Renote support                                                                                                    |
| E-mail profiles         | Remote support link https://www.steadypint.com/support/filiver_2                                                                                                    |
| Sa Performance profiles | Available saisjament kyss in the Catter                                                                                                    |
| >> Licenses             | Isinch/Drice assignment     Sinch/Drice assignment     Sinch/Drice assignment                                                                                                    |
| *                       | disslyPNI \\u00edments     disslyPNI \\u00edments     dislapit     disslyPNI \\u00edments     disslyPNI \\u00edments     di |
|                         | ≥) steedy-viruit vorintee sugnment<br>Ø Window sugnment                                                                                                    |
|                         |                                                                                                    |
|                         | Journal-Datenbank                                                                                                    |
|                         | Ratemohalise Er 7 E Tae                                                                                                    |
|                         |                                                                                                    |

Figure 97: steadyPRINT Center: Default behavior of tabs

**steadyPRINT** can store the open tabs and automatically open them at your next start. To do this, just click any open tab and select "Store open tabs" - the rest will be done by **steadyPRINT** (see figure steadyPRINT Center: Storage of tabs).

| ⇔ ★                                                            | Network printer                                    | steady                                                                                          | PRINT Center (The authenticity of  | this steadyPRINT copy has not yet been c | onfirmed) |                                               |                                                                 | - 8 3                    |
|----------------------------------------------------------------|----------------------------------------------------|-------------------------------------------------------------------------------------------------|------------------------------------|------------------------------------------|-----------|-----------------------------------------------|-----------------------------------------------------------------|--------------------------|
| B - File Home Extras Search Help                               | Network printer Permissions                        |                                                                                                 |                                    |                                          |           |                                               |                                                                 |                          |
| Add Remove Add Remove Activate                                 |                                                    | Website<br>Create SecurePrint QR codes<br>haring<br>Synchronize printer info<br>Network printer | Global template Journal management |                                          |           |                                               |                                                                 |                          |
| 🖼 Print environment 🕽 🛄 Management 🕽 🚞 Print                   | t server (6) ) 🏂 UT_PRINT01_2012 (15) ) 🔮          | Deutschland (1) ) 🚡 Siegen (5) ) 🌋 E                                                            | rtwicklung (2) 🕽 🖶 Konica Mino     | Ita 421 (1)                              |           | 2                                             | earch for                                                       | in Object search         |
| Print environment <                                            | HP Color LaserJet CM6040 MFP PCL6                  | 3 G Konica Minolita 421                                                                         |                                    |                                          |           |                                               |                                                                 |                          |
| Please enter your search term X 9.                             | 📇 Printer Konica Mi                                | nolta 4 Save open tabs                                                                          |                                    |                                          |           |                                               | <ol> <li>Infor</li> </ol>                                       | mation                   |
| Print environment     Management                               | Assigned objects Visibility Settings               | Charles 1                                                                                       | Permissions                        |                                          |           |                                               | General                                                         |                          |
| 4 🗎 Print server (6)                                           |                                                    | VName Close all except this                                                                     |                                    |                                          |           |                                               | UT_PRINT01_20                                                   | 12 (                     |
| UT_PRINT01_2012 (15) Speutschland (1)                          | All (1) VDirect (0) VPrinter (0                    | Vivame a close al except this                                                                   | <u>p</u>                           |                                          |           |                                               | O IP filters assign                                             |                          |
| 4 🗄 Siegen (5)                                                 | Search                                             |                                                                                                 |                                    |                                          |           |                                               | <ul> <li>0 print templates</li> <li>No permissions s</li> </ul> |                          |
| ✓ Statisticklung (2)<br>⊕ HP Color LaserJe                     | g <sup>g</sup> Name                                | ▲ 🖶 🐑 🛒 <≅ 🔒                                                                                    | Description                        | sAM-Account-Name                         | Domain    | Distinguished name                            | Location                                                        |                          |
| Konica Minolta 4                                               | <ul> <li>Windows network printer assign</li> </ul> | ment                                                                                            |                                    |                                          |           |                                               | Comment                                                         |                          |
| <ul> <li>Marketing (1)</li> </ul>                              | HealthMailbox-ex2019-01-008                        |                                                                                                 |                                    | HealthMailboxc0b600a                     | K-IS.DE   | CN=HealthMailboxc0b600aec743422e              | Shared name                                                     | HPCM6040 (HP Color La    |
| Sa Technik (1)                                                 |                                                    |                                                                                                 |                                    |                                          |           |                                               | - Port                                                          | 192.168.224.33           |
| <ul> <li>Sk Vertrieb (1)</li> <li>Sk Verwaltung (1)</li> </ul> |                                                    |                                                                                                 |                                    |                                          |           |                                               | OP Driver name                                                  | HP Universal Printing PC |
| <ul> <li>Be Redolfzell (2)</li> </ul>                          |                                                    |                                                                                                 |                                    |                                          |           |                                               | Serial number                                                   | CNDTD721Q7               |
| G HP Deskjet 9800 (0)                                          |                                                    |                                                                                                 |                                    |                                          |           |                                               | Device description                                              | n HP Color LaserJet CM6  |
| HP Universal Printing PCL 6                                    |                                                    |                                                                                                 |                                    |                                          |           |                                               | SecurePrint ID                                                  | 26                       |
| Exmark C950 (3)                                                |                                                    |                                                                                                 |                                    |                                          |           |                                               | Online Printing d                                               |                          |
| 🖶 Lexmark CX310dn (0)                                          |                                                    |                                                                                                 |                                    |                                          |           |                                               |                                                                 |                          |
| Lexmark CX410 (0)                                              |                                                    |                                                                                                 |                                    |                                          |           |                                               | Assigned Service                                                | P 🚨 🔒 🔒                  |
| Lexmark E460dw (0)                                             |                                                    |                                                                                                 |                                    |                                          |           |                                               | <                                                               |                          |
| Exmark T430 (0)                                                |                                                    |                                                                                                 |                                    |                                          |           |                                               | Printer features                                                |                          |
| Lexmark T642 (0) Lexmark X748 (X748de) (0)                     |                                                    |                                                                                                 |                                    |                                          |           |                                               | + Collation ×                                                   |                          |
| Lexmark X748 (X748de) (0)     B Lexmark X748de (0)             |                                                    |                                                                                                 |                                    |                                          |           |                                               |                                                                 | _                        |
| steadyPRINT vPrinter (0)                                       |                                                    |                                                                                                 |                                    |                                          |           |                                               | Duplex × Sieg                                                   | en X                     |
| Triumph-Adler_2506ci KX (0                                     |                                                    |                                                                                                 |                                    |                                          |           |                                               | Toner levels                                                    |                          |
| Triumph-Adler_4006ci KX (5                                     |                                                    |                                                                                                 |                                    |                                          |           |                                               |                                                                 | cartridges found         |
| UT_PRINT02_2012 (2)                                            |                                                    |                                                                                                 |                                    |                                          |           |                                               | Notoner                                                         | cardinges round          |
| ★ Favorites                                                    |                                                    |                                                                                                 |                                    |                                          |           |                                               |                                                                 |                          |
| Print environment                                              |                                                    |                                                                                                 |                                    |                                          |           |                                               |                                                                 |                          |
| Active Directory                                               |                                                    |                                                                                                 |                                    |                                          |           |                                               |                                                                 |                          |
| - ,                                                            | 1 elements   1 users                               |                                                                                                 |                                    |                                          |           |                                               |                                                                 |                          |
| Connected to database KUB-SPDSERVER\SPSQLP                     |                                                    |                                                                                                 |                                    |                                          |           | steadyPRINT Center successfully loaded.   Log | l                                                               |                          |

Figure 98: steadyPRINT Center: Storage of Tabs

## 5.11 Quick Access

All static functions that you can find in the ribbon of the *steadyPRINT Center* can be stored as a quick access.

To do this, make a right mouse click on the desired function and then click **Add to quick tool bar** (see figure steadyPRINT Center: Creating a quick access).

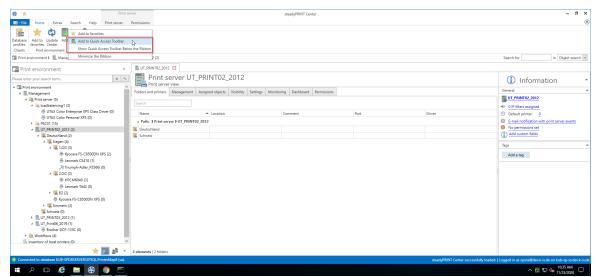

Figure 99: steadyPRINT Center: Creating a quick access

Then, you will find your quick access in the upper left area of the window (see figure steadyPRINT Center: Quick access).

| 😂 📩 Print server                                                                                                    | steadyPRINT Center                                                                                              | - 6 ×                                                                    |
|----------------------------------------------------------------------------------------------------|----------------------------------------------------------------------------------------------------|--------------------------------------------------------------------------|
| File Hon Extras Search Help Print server Permissions                                                                  |                                                                                                    | (                                                                        |
| 😹 ★ 🔃 🌲                                                                                                    |                                                                                                    |                                                                          |
| stabase Add to Update Add and printer<br>rofiles favorites Center Sciencent<br>Scients Print environment Assigning to |                                                                                                    |                                                                          |
| Clients Print environment Assignments  Print environment                                                              |                                                                                                    | Search for in Object search v                                            |
| Print environment                                                                                                    |                                                                                                    |                                                                          |
| lease enter your search term                                                                                          | Home                                                                                                    |                                                                          |
| Print environment                                                                                                    |                                                                                                    |                                                                          |
| 4 Management                                                                                                    | Here you find an overview of the most important functions                                                       |                                                                          |
| 4 📺 Print server (5)                                                                                                  |                                                                                                    |                                                                          |
| 4 📄 loadbalancing1 (2)                                                                                                |                                                                                                    |                                                                          |
| 🖶 UTAX Color Enterprise XPS Class Driver (0)                                                                          |                                                                                                    |                                                                          |
| 🖶 UTAX Color Personal XPS (0)                                                                                         |                                                                                                    |                                                                          |
| PSC01 (15)                                                                                                    | Add Add Add                                                                                                    |                                                                          |
| 4 🛄 UT_PRINT02_2012 (2)                                                                                               | printer / print server printer assignment Licenses                                                              |                                                                          |
| <ul> <li>E Deutschland (2)</li> </ul>                                                                                 | printer / print server printer assignment Licenses                                                              |                                                                          |
| 4 🧏 Siegen (4)                                                                                                    |                                                                                                    |                                                                          |
| 4 🥃 1.0G (3)                                                                                                    | <ul> <li>Verification of the print servers</li> </ul>                                                           |                                                                          |
| Kyocera FS-C8500DN XPS (2)                                                                                            | · · · · · · · · · · · · · · · · · · ·                                                                           |                                                                          |
| 🖶 Lexmark CS410 (1)                                                                                                   | <ul> <li>Verification of the license</li> <li>Control of the license</li> </ul>                                 |                                                                          |
| 2 Triumph-Adler_P3566i (0)                                                                                            | <ul> <li>Verification of the steadyPRINT dashboard</li> </ul>                                                   |                                                                          |
| 4 🥃 2.0G (2)                                                                                                    | - · · · · · · · · · · · · · · · · · · ·                                                                         |                                                                          |
| 🖶 HPCM6040 (3)                                                                                                    | <ul> <li>Verification of the database</li> </ul>                                                                |                                                                          |
| 🕀 Lexmark T642 (0)                                                                                                    |                                                                                                    |                                                                          |
| EG (2)                                                                                                    |                                                                                                    |                                                                          |
| Kyocera FS-C8500DN XPS (0)                                                                                            |                                                                                                    |                                                                          |
| <ul> <li>Simmern (2)</li> </ul>                                                                                       |                                                                                                    |                                                                          |
| Chweiz (0)                                                                                                    |                                                                                                    |                                                                          |
| UT_PRINT03_2012 (1)                                                                                                   |                                                                                                    |                                                                          |
| ▲ UT_Print06_2019 (1)                                                                                                 |                                                                                                    |                                                                          |
| Workflows (4)                                                                                                    |                                                                                                    |                                                                          |
| Inventory of local printers (0)                                                                                       |                                                                                                    |                                                                          |
| * 🖬 🔹                                                                                                    |                                                                                                    |                                                                          |
| Connected to database KU8-SPDBSERVER\SPSQLPrinterMap8 (ca).                                                           | steadyPRINT Center succ                                                                                         | essfully loaded.   Logged in as sputa@dev.k-is.de on kub-sp-ss.dev.k-is. |
|                                                                                                    | action of the second second second second second second second second second second second second second second |                                                                          |
| 🖬 A 🖽 🨂 🧔 🦉 💿 🕾                                                                                                    |                                                                                                    | ^ ∰ 4 <mark>∎</mark> 10:36 AM ↓                                          |

Figure 100: steadyPRINT Center: Quick access

These quick accesses are stored in the data base and will be re-loaded at each new start of the *steadyPRINT Center*.

## 5.12 Notifications

The *steadyPRINT Center* has a notification system that allows to send and receive push notifications. If, for example, an assignment is modified for a user, this information is automatically forwarded to the respective client - the printer assignment is subsequently updated.

Since version 7.5.0, all Center administrators who are currently active are additionally notified. This way, they are notified of any changes in the **steadyPRINT** print environment during operation. The message is displayed in an infobar below the menu bar (see figure Push Notifications).

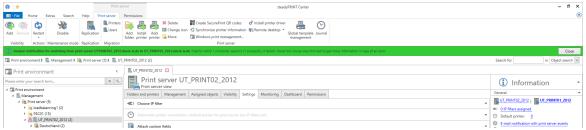

Figure 101: steadyPRINT Center: Push Notifications

| Note | Push Notification                                                                                                    |
|------|----------------------------------------------------------------------------------------------------|
|      | Push notifications use 8009 by default and can be modified via the settings in the <i>steadyPRINT Center</i> .                                 |
|      | When using the integrated Windows authentification, please store the specified service user in the settings of the <i>steadyPRINT Center</i> . |

## 5.13 steadyPRINT Dashboard

As of version 6.5 you have the option to have the status of your complete print environment displayed in the *steadyPRINT Dashboard*.

This is done via the ribbon (<u>see figure steadyPRINT Center: Accessibility of the Dashboard (a)</u>) and the detailed view of the objects in the tree (<u>see figure steadyPRINT Center: Accessibility of the Dashboard</u> (b)).

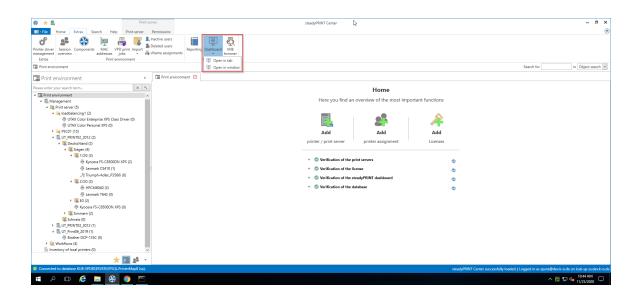

| 😂 📩 👢 Prin                                                                                                    | it server                                     |                                                                                                    | stead          | yPRINT Center                       |               |              |                                        | - 8                                                    |
|----------------------------------------------------------------------------------------------------|-----------------------------------------------|----------------------------------------------------------------------------------------------------|----------------|-------------------------------------|---------------|--------------|----------------------------------------|--------------------------------------------------------|
| - He Home Extras Search Help Print server                                                                                                    | Permissions                                   |                                                                                                    |                |                                     |               |              |                                        |                                                        |
| Image: Constraint of the start         Image: Constraint of the start         Image:                                                                                                    | Add Install Add<br>folder printer printer     | Create SecurePrint QR codes d<br>Synchronize printer information<br>Windows print management<br>Print server |                | Global template Journ<br>management | a             |              |                                        |                                                        |
| 🛿 Print environment 🕽 🛄 Management 🕽 🚞 Print server (5) 🕽 🌉                                                                                                    | UT_PRINT02_2012 (2)                           |                                                                                                    |                |                                     |               |              |                                        | Search for in Object search                            |
| Print environment                                                                                                    | c 🛄 UT_PRINT02_2012 🔛                         |                                                                                                    |                |                                     |               |              |                                        |                                                        |
| lease enter your search term 🗴                                                                                                    |                                               | RINT02_2012                                                                                                  |                |                                     |               |              |                                        | (i) Information                                        |
| Print environment                                                                                                    | Print server view                             |                                                                                                    |                |                                     |               |              |                                        |                                                        |
| 4 🛄 Management                                                                                                    | Folders and printers Management A             | signed objects Visibility Setting                                                                            | s Monitoring D | ashboard Permission                 |               |              |                                        | General                                                |
| A      Print server (5)     A      Dadbalancing1 (2)     B UTAX Color Enterprise XPS Class Driver (0)                                                                                                    | Search                                        |                                                                                                    |                |                                     |               |              | Store layout V Determine live          | UT_PRINT02_2012                                        |
| G UTAX Color Personal XPS (0)                                                                                                    | Print server name 🔺                           |                                                                                                    |                |                                     |               |              |                                        | Default printer: 0                                     |
| <ul> <li>PSC01 (15)</li> </ul>                                                                                                    | Printer name                                  | IP address                                                                                                   | Toner Black    | Toner Cyan                          | Toner Magenta | Toner Yellow |                                        | E-mail notification with print server events           |
| Image: March 10, 100 - 100 - 100 | A Print server name: UT PRINT02 201           | 2.dev.k-is.de                                                                                                |                |                                     |               |              |                                        | No permissions set                                     |
| <ul> <li>         Epeutschland (2)           </li> <li> </li> </ul>                                                                                                    | HP LaserJet P1606dn                           | 192,168,224,24                                                                                               |                |                                     |               |              |                                        | Add custom fields                                      |
| 4 Stegen (4)<br>4 K 1.0G (3)                                                                                                    | HPCM6040                                      | WSD-e1e1bb67-d0                                                                                              |                |                                     |               |              |                                        | Tags                                                   |
| Kyocera FS-C8500DN XPS (2)                                                                                                    | Kyocera FS-C8500DN XPS                        | 192,168,224,156                                                                                              |                |                                     |               |              |                                        |                                                        |
| - Lexmark CS410 (1)                                                                                                    | Lexmark C950                                  | 10.11.12.64                                                                                                  | 550            | 29%                                 |               | 80%          |                                        | Add a tag                                              |
| A Triumph-Adler P3566i (0)                                                                                                    | Lexmark CS410                                 | 192,168,224,167                                                                                              |                | 2.976                               | 0.7.76        | 0016         |                                        |                                                        |
| 4 🕱 2.0G (2)                                                                                                    | Lexmark E460dw                                |                                                                                                    |                |                                     |               |              |                                        |                                                        |
| HPCM6040 (3)                                                                                                    | Lexmark T642                                  | 192.168.224.25                                                                                               | 15%            | 79%                                 | 93%           | 90%          |                                        |                                                        |
| 🖶 Lexmark T642 (0)                                                                                                    | Lexmark X850e                                 | 10.11.12.59                                                                                                  | 13.6           | 13.6                                | 3.2.4         | 00.0         |                                        |                                                        |
| <ul> <li>III EG (2)</li> </ul>                                                                                                    | Samsung ML-3470                               | 10.11.12.59                                                                                                  |                |                                     |               |              |                                        |                                                        |
| Kyocera FS-C8500DN XPS (0)                                                                                                    | Triumph-Adler2506ci KX                        | 10.11.12.106                                                                                                 | 58%            |                                     | 84%           | 87%          |                                        |                                                        |
| <ul> <li>Immern (2)</li> </ul>                                                                                                    | Triumph-Adler4006ci KX                        | 192.168.224.171                                                                                              | 91%            | 95%                                 | 04%           | 9/%          |                                        |                                                        |
| K Schweiz (0)                                                                                                    | Triumph-Adler400bci KX<br>Triumph-AdlerP3566i | 192.168.224.171                                                                                              | 91%            | 95%                                 | 94%           |              |                                        |                                                        |
|                                                                                                    | Inumph-AdlerPS3bbi                            | 19/2 108/224-180                                                                                             |                |                                     |               |              |                                        |                                                        |
| * 🖬 💒                                                                                                    | •                                             |                                                                                                    |                |                                     |               |              |                                        |                                                        |
| Connected to database KUB-SPDBSERVER\SPSQLPrinterMap8 (sa)                                                                                                    |                                               |                                                                                                    |                |                                     |               |              | steadyPRINT Center successfully loaded | .   Logged in as sputa@dev.k-is.de on kub-sp-ss.dev.k- |
| 2 D 😂 🖿 🛞 💿 🎮                                                                                                    |                                               |                                                                                                    |                |                                     |               |              |                                        | ^ 10.46 AM [<br>11/25/2020 [                           |

Figure 102: steadyPRINT Center: Accessibility of the Dashboard (a)

Figure 103: steadyPRINT Center: Accessibility of the Dashboard (b)

All information that you see here are live data which are collected in the environment in real time.

#### **Additional properties**

In the table you can have further information such as serial number, page number and more displayed (see figure steadyPRINT-Overview of roles).

| <complex-block><complex-block></complex-block></complex-block>                                                                                                    | 😫 📩 💺 🌉 Print                                                                                                    | server                                      |                                                             | stead               | lyPRINT Center          |               |              |                                         | - 6                                                                                                    |
|----------------------------------------------------------------------------------------------------|----------------------------------------------------------------------------------------------------|---------------------------------------------|-------------------------------------------------------------|---------------------|-------------------------|---------------|--------------|-----------------------------------------|----------------------------------------------------------------------------------------------------|
|                                                                                                    | II - File Home Extras Search Help Print server                                                                                                    | Permissions                                 |                                                             |                     |                         |               |              |                                         |                                                                                                    |
| Print environment Print environment Print enviro          | Add Remove Restart Enable Replication Users                                                                                                    | Add Install Add folder printer printer Move | Synchronize printer information<br>Windows print management |                     | Global template Journal |               |              |                                         | Sauch for Disc to Object our                                                                                                    |
| The stand in the stand in the stand                   |                                                                                                    |                                             |                                                             |                     |                         |               |              |                                         |                                                                                                    |
| Image: Section of the section of the sec                     | lease enter your search term                                                                                                    | Print server UT_P                           | RINT02_2012                                                 |                     |                         |               |              |                                         | (1) Information                                                                                                    |
| <ul> <li>A branch and (b)</li> <li>A branch and (b)</li> <li>A branch</li></ul> |                                                                                                    |                                             | tioned altitude MultiPlan Cor                               | Name Mandanian I    | Daubhaund Bauminiana    |               |              |                                         | General                                                                                                    |
| International Constraints (Constraints) International Constraints (Constraints) International Constrai                                                                                                    | (implication)     (2)     (implication)     (implication) | Search                                      | signed objects   Visioliity   Se                            | ttings Monitoring I | Jashooard Permissions   |               |              | Store layout 🗹 Determine live           | UT_PRINT02_2012<br>Comparison of the statement of the statement of the stat |
|                                                                                                    |                                                                                                    | Printer name                                | 10 - d d                                                    | Toner Black         | Toner Cyan              | Toner Magenta | Toner Yellow |                                         |                                                                                                    |
|                                                                                                    | 4 📕 Deutschland (2)                                                                                                    |                                             |                                                             |                     |                         |               |              |                                         |                                                                                                    |
|                                                                                                    |                                                                                                    |                                             |                                                             |                     |                         |               |              | Column Chooser                          | Tans                                                                                                    |
|                                                                                                    |                                                                                                    |                                             | , aroup by the column                                       | -00                 |                         |               |              | Search Columns                          |                                                                                                    |
| A Trumph-Addreg/1566 (0)     A Trumph-Addreg/1566 (1)     Bent R (1)     Bent R (1)     Be                |                                                                                                    |                                             |                                                             | 0                   | 29%                     | 67%           | 5195         | × ^                                     | Add a tag                                                                                                    |
|                                                                                                    | 2 Triumph-Adler_P3566i (0)                                                                                                    | Lexmark CS410                               | 6                                                           |                     |                         |               |              |                                         |                                                                                                    |
|                                                                                                    |                                                                                                    | Lexmark E460dw                              |                                                             | _                   |                         |               |              |                                         |                                                                                                    |
| • Marking (Ver, 6)         • Marking (Ver, 6)                                        |                                                                                                    | Lexmark T642                                |                                                             | 15%                 | 79%                     | 93%           | 90%          |                                         |                                                                                                    |
| <sup>1</sup> Species FF (-Station VS 50)<br><sup>1</sup> Species FF (-Station VS 50)<br><sup>1</sup> Station Station                                    |                                                                                                    | Lexmark X850e                               | T Filter Editor                                             |                     |                         |               |              |                                         |                                                                                                    |
|                                                                                                    |                                                                                                    | Samsung ML-3470                             | 10.11.12.51                                                 |                     |                         |               |              |                                         |                                                                                                    |
| Solute: (i)         Autops Addres/356         (i)         (i) </td <td></td> <td>Triumph-Adler2506ci KX</td> <td>10.11.12.106</td> <td>58%</td> <td>77%</td> <td>84%</td> <td>87%</td> <td></td> <td></td>                                                                                                    |                                                                                                    | Triumph-Adler2506ci KX                      | 10.11.12.106                                                | 58%                 | 77%                     | 84%           | 87%          |                                         |                                                                                                    |
| ↓ [1] (* product, 2019 (*))       ⊕ ether 0x-1512 (*)       ♦ Wardnows (#)       ▶ Inventery of local primers (#)       ▶ meentery of local primers (#)                                                                                                    | Chweiz (0)                                                                                                    |                                             |                                                             |                     | 96%                     | 94%           | 94%          | · · · ·                                 |                                                                                                    |
|                                                                                                    | ▲      ■ UT_Print06_2019 (1)     ⊕ Brother DCP-135C (0)     ♥      Workflows (4)                                                                                                    | Triumph-AdlerP3566i                         | 192.168.224.18                                              |                     |                         |               |              |                                         |                                                                                                    |
| Connected to database KUB-SPD85ERVER(SPSQLPrinterMap8 (ca).                                                                                                    |                                                                                                    |                                             |                                                             |                     |                         |               |              |                                         |                                                                                                    |
|                                                                                                    | Connected to database KUB-SPDBSERVER\SPSQLPrinterMap8 (sa).                                                                                                    |                                             |                                                             |                     |                         |               |              | steadyPRINT Center successfully loaded. | Logged in as sputa@dev.k-is.de on kub-sp-ss.de                                                                                                    |

Figure 104: steadyPRINT - Overview of roles

# 5.14 Authorizations in the steadyPRINT Center

The *steadyPRINT Center* has its own permission system on the basis of roles handling the authentication as well as authorizations to access functions and objects.

### **Roles**

Individual roles can be defined and domain accounts added via file > settings > Center roles in the *steadyPRINT Center* (see figure steadyPRINT Center - overview of roles).

At first, a newly created role has no permissions - these must be granted in a dedicated mode. The mandatory and predefined role sysadmin, however, has full access to all objects and settings in the *steadyPRINT Center*. When initially creating the sysadmin role, *steadyPRINT* automatically adds the group Builtin\Administrators as well as the user who starts the *steadyPRINT Center* for the first time. An adjustment of authorized administrators, however, can be done subsequently.

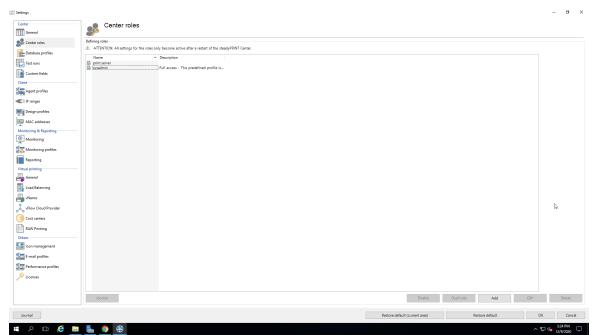

Figure 105: steadyPRINT Center - overview of roles

#### **Role Properties**

In the properties of a Center role, access permissions for the stored accounts (users, groups and computers) are granted within the *steadyPRINT Center*. The permissions themselves are divided into different areas and assigned to certain levels. (see figure steadyPRINT Center - roles).

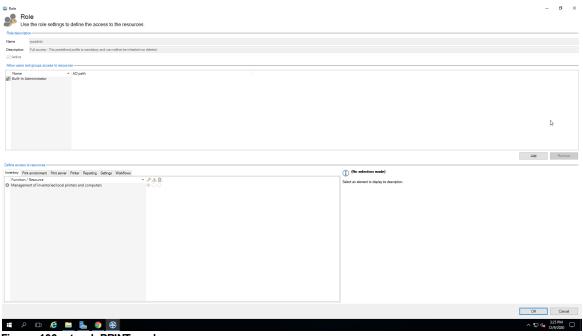

#### Figure 106: steadyPRINT - roles

### Permissions

There are 3 levels available for granting permissions to access functions and objects:

- Grant: Grants full access to the function and/or object.
- Read only: Grants reading access to the object.
- Deny: Denies the access to the function and/or object.

| Note | Hiding particular print servers, printers and folders in the tree                                                                                                    |
|------|----------------------------------------------------------------------------------------------------|
|      | By assigning the permission Deny to the administration of print servers and printers, you can hide them for desired accounts. Print servers, printers or folders are thus not displayed in the <i>steadyPRINT Center</i> (see <u>Linking roles to objects</u> ). |

### Linking roles to objects

In the *steadyPRINT Center*, permissions are granted to print servers, printers as well as folders by linking the available roles.

| <complex-block>All waters is build by the state is build by the build by the buil</complex-block> | 😂 📩 Print s                                                   | verver                                                  | steadyPRINT Cent                                      | er                                                       |                                       | - 8 ×                                                   |
|----------------------------------------------------------------------------------------------------|---------------------------------------------------------------|---------------------------------------------------------|-------------------------------------------------------|----------------------------------------------------------|---------------------------------------|---------------------------------------------------------|
| <complex-block>All waters is build by the state is build by the build by the buil</complex-block> | The Ele Home Extras Search Heln Print server                  | Dermissions                                             |                                                       |                                                          |                                       | ۲                                                       |
|                                                                                                    |                                                               |                                                         |                                                       |                                                          |                                       |                                                         |
| Centralized Indexmontal & description (1) Unit variable (1) Unit variable (1) Unit                                                                                                    |                                                               |                                                         |                                                       |                                                          |                                       |                                                         |
| Determined is used to in the stand of it is used to in the stand of it is used to in the stand of it is used to intermine the stand of it is used to intermine the stand of it is used to intermine the stand of it is used to intermine the stand of it is used to intermine the stand of it is used to intermine the stand of it is used to intermine the stand of it is used to intermine the stand of it is used to intermine the stand of it is used to intermine the stand of it is used to intermine the stand of it is used to intermine the stand of it is used to it is used to it it is used to it is used to it is use                                    | Center roles                                                  |                                                         |                                                       |                                                          |                                       |                                                         |
| Constrained     Constrained     Constrain                                 | Permissions                                                   |                                                         |                                                       |                                                          |                                       |                                                         |
|                                                                                                    | 🔚 Print environment 🕽 🛄 Management 🕽 🗎 Print server (5) 🕽 🛄 U | T_PRINT02_2012 (2)                                      |                                                       |                                                          |                                       | Search for in Object search 🛩                           |
| <ul> <li>We have a subject of the first over (i)</li> <li>We have a subject of the first over (i)</li> <li>We have a subject o</li></ul>                                                                                                    | Print environment <                                           |                                                         |                                                       |                                                          |                                       |                                                         |
| Construction of the interview of the interview of                                    |                                                               |                                                         | 2012                                                  |                                                          |                                       | <ol> <li>Information *</li> </ol>                       |
| <ul> <li>Interpreter in the interpreter in the interpreter interpreter interes interpreter interpr</li></ul>                      |                                                               |                                                         | Market Ballon Markets Ballond                         | Barrelations                                             |                                       | General                                                 |
| <ul> <li> <ul> <li></li></ul></li></ul>                                                                                                    |                                                               | roiders and printers Management Assigned objects        | visibility Settings Monitoring Dashboard              | Permissions                                              |                                       |                                                         |
| <ul> <li>Model 100</li> <li>Model 100</li></ul>                                                                                                    |                                                               | Select the roles you wish to assign to Print server "U" | PRINT02 2012". This grants the permission for visibil | ity and access to the Center.                            |                                       | · · · · · · · · · · · · · · · · · · ·                   |
|                                                                                                    |                                                               |                                                         |                                                       |                                                          |                                       | <ul> <li><u>1 IP filters assigned</u></li> </ul>        |
| Controlled ()     Controlled ()     Control                                 |                                                               | Linked roles                                            |                                                       |                                                          |                                       | O Default printer: 3                                    |
| <ul> <li>         • Segen ()         • Segen ()</li></ul>                                                                                                    |                                                               | Name                                                    | Description                                           | sysadmin                                                 |                                       | E-mail notification with print server events            |
| Windowskie         Species (S-SSCOM XPS (R)         Species (S-SSCOM XPS (R)         Specie                                    |                                                               | Sysadmin                                                | Full access - This predefined profile is mandatory    | 5 B. B. L. B. B. B. B. B.                                | NUMBER OF STREET                      | No permissions set                                      |
| <ul> <li></li></ul>                                                                                                    |                                                               | print server                                            |                                                       | Full access - This predefined profile is mandatory and i | can neither be innerited nor deleted. | Add custom fields                                       |
|                                                                                                    |                                                               |                                                         |                                                       | Users, groups and computers:                             |                                       | · · · · · · · · · · · · · · · · · · ·                   |
| Abd a traj      Add a traj      Add a trad      Add a trad      Add a trad      Add a trad      Add a tra                                 |                                                               |                                                         |                                                       |                                                          |                                       | Tags A                                                  |
|                                                                                                    |                                                               |                                                         |                                                       |                                                          |                                       | Add a tag                                               |
|                                                                                                    |                                                               |                                                         |                                                       |                                                          |                                       |                                                         |
| Someren (D)     Someren (D)     Someren (                                 | EG (2)                                                        |                                                         |                                                       |                                                          |                                       |                                                         |
| Some (6)  ULT_Provide_209 (1)  ULT_Provide_209 (1) ULT_Provide_209 (1)  ULT_Provide_209 (1)                              | Kyocera FS-C8500DN XPS (0)                                    |                                                         |                                                       |                                                          |                                       |                                                         |
| Lu Z-Panta 2012(n)     Lu Z-Panta 2012(n)     Lu Z-Panta 2012(                                  | <ul> <li>I Simmern (2)</li> </ul>                             |                                                         |                                                       |                                                          |                                       |                                                         |
|                                                                                                    | Schweiz (0)                                                   |                                                         |                                                       |                                                          |                                       |                                                         |
| M Vectorbox (0)     A      M Vectorbox (0)     M      M Vectorbox (0)     M      M      M Vectorbox (0)     M      M                                        |                                                               |                                                         |                                                       |                                                          |                                       |                                                         |
| ★ In reactions Protocols (a) A matrixed pointers (1) Protocols (a) pointers (1) Protocols (b) pointers (1) Protocols (b) pointers (1)                                                                                                    |                                                               |                                                         |                                                       |                                                          |                                       | N                                                       |
| Persistions:       Newstray Masquement of inventoried local prin.       Inventory       n         P inter survivorent Dipuly of advabascia d inventories       Print anvivorent Dipuly of advabascia d inventories       Print anvironment Dipuly of advabascia d inventories       Print anvironment Dipuly of advabascia d inventories         P inter environment Dipuly of advabascia d inventories       Print anvironment Dipuly of advabascia d inventories       Print anvironment Dipuly of advabascia d inventories         P inter environment Dipuly of advabascia d in the component two       Print anvironment Dipuly of advabascia d in the revironment.         P inter environment Dipuly of advabascia d in the print anvironment Dipuly of advabascia d in the print anvironment.       Print anvironment Dipuly of advabascia d in the print anvironment.         P inter environment Jimagement of Advament of Advam                                                                                                    |                                                               |                                                         |                                                       |                                                          |                                       | Left.                                                   |
| Image: Section of the section of the section of t                                             | <ul> <li>Inventory of local printers (1)</li> </ul>           |                                                         |                                                       |                                                          |                                       |                                                         |
| Image: Section of the section of the section of t                                             |                                                               |                                                         |                                                       |                                                          |                                       |                                                         |
| Image: Section of the section of the section of t                                             |                                                               |                                                         |                                                       | Barmircione                                              |                                       |                                                         |
| Print environment: Display of adabascial et merivonment:           Print environment: Display of adabascial et merivonment:         Print environment: Display of adabascial et merivonment:         Print environment: Display of adabascial et merivonment:         Print environment: Display of adabascial et merivonment:         Print environment: Display of adabascial et merivonment:         Print environment: Display of adabascial et merivonment:         Print environment: Display of adabascial et merivonment:         Print environment: Display of adabascial et merivonment:         Print environment: Display of adabascial et merivonment:         Print environment: Management of datascia         Print environment: Display of adabascial et estimator forthe.         Print environment:         Print environment: <td></td> <td></td> <td></td> <td></td> <td>Inventory 0</td> <td></td>                                                                                                    |                                                               |                                                         |                                                       |                                                          | Inventory 0                           |                                                         |
| Point environment [Daplag of antipaction and the Broase - Net environment     Point environment [Daplag of antipaction councies - Net environment     Point environment [Daplag of antipaction councies - Net environment     Point environment [Daplag of antipaction councies - Net environment     Point environment [Daplag of antipaction councies - Net environment     Point environment [Management of advect - Net environment     Point environment [Management of advect - Net environment     Point environment]     Point server (Management of advect - Net environment     Point server (Management of advect - Net environment     Point server (Management of advect - Net server - Net server     Point server (Management of advect - Net server - Net server - Net server - Net server - Net server (Management of advect - Net server - Net server - Ne                                  |                                                               |                                                         |                                                       |                                                          |                                       |                                                         |
| Print environment [Decipher of print plots     Print environment     Print environmentend entitoin in en                                  |                                                               |                                                         |                                                       |                                                          |                                       |                                                         |
| Pint environment     Dipulge of a component     Pint environment       Pint environment     Dipulge of the component     Pint environment       Pint environment     Masgement of CALs     Pint environment       Pint environment     Masgement of CALs     Pint environment       Pint environment     Pint environment     Pint environment       Pint environment     Pint environment     Pint environment       Pint environment     Pint environment     Pint environment       Pint environment     Pint environment     Pint environment       Pint environment     Pint environment     Pint environment       Pint environment     Pint environment     Pint environment       Pint environment     Pint environment     Pint environment       Pint environment     Pint environment     Pint environment       Pint environment     Pint environment     Pint environment                                                                                                    |                                                               |                                                         |                                                       |                                                          |                                       |                                                         |
| P Init annovament [Display of the component iver Nint annovament     P Init annovament     Print annovament     Printannovament     Printannovament     Printannovament                                      |                                                               |                                                         |                                                       |                                                          |                                       |                                                         |
| Pint server (Management of CALs         Pint server         Pint server         <                                                                                                    |                                                               |                                                         |                                                       |                                                          |                                       |                                                         |
| P init environment [Management of denys     Nite environment, [Management of denys       P init server [Variagement of autor table)     Print server [Variagement of autor table)       P init server [Variagement of autor table)     Print server [Variagement of autor table)       P init server [Variagement of autor table)     Print server [Variagement of autor table)       P init server [Variagement of autor table)     Print server [Variagement of autor table)       P init server [Variagement of autor table)     Print server [Variagement of autor table)                                                                                                    |                                                               |                                                         |                                                       |                                                          |                                       |                                                         |
| Point server [Display of dashbaration of the prior ter Prior server     P     Point server [Management of allost stating for thr Print server     Point server [Management of allost stating for thr Print server     Point server [Management of allost stating for thr Print server     Point server [Management of allost stating for thr Print server     Point server [Management of allost stating for thr Print server     Point server [Management of allost stating for thr Print server     Point server [Management of allost stating for thr Print server     Point server [Management of allost stating for thr Print server                                                                                                    |                                                               |                                                         |                                                       |                                                          |                                       |                                                         |
| P     Print sorrer (Management of state stratings for http:// Print sorrer       P     Print sorrer (Management of state moles)       P     Print sorrer (Management of state moles)       P     Print sorrer (Management of state moles)       P     Print sorrer (Management of state moles)       P     Print sorrer (Management of state moles)                                                                                                    |                                                               |                                                         |                                                       |                                                          |                                       |                                                         |
|                                                                                                    |                                                               |                                                         |                                                       |                                                          |                                       |                                                         |
| ★ Image A = <i>P</i> Instance Management of permissions on pin Pint sever <i>P</i> Instance Management of permission for this in the network                                                                                                    |                                                               |                                                         |                                                       |                                                          |                                       |                                                         |
| 🔭 🌆 👺 🎽                                                                                                    |                                                               |                                                         |                                                       |                                                          |                                       |                                                         |
|                                                                                                    | 📩 📩 📩 📩 🗧                                                     |                                                         |                                                       |                                                          |                                       |                                                         |
| Connected to database KUB-SPDBSERVER/SPSQL/PrinterMap8 (sa).                                                                                                    | Connected to database KUB-SPDBSERVER\SPSQLPrinterMap8 (sa).   |                                                         |                                                       |                                                          |                                       | Logged in as sputa@dev.k-is.de on kub-sp-ss.dev.k-is.de |
|                                                                                                    |                                                               |                                                         |                                                       |                                                          |                                       |                                                         |

Figure 107: steadyPRINT - linking the roles

The figure <u>steadyPRINT Center - linking the roles</u> shows the granting of a permission on folder level below the print server bps. Thus, the role Access Admin DE gets access to the folder Deutschland as well as all other objects (printers and folders) below.

| Note | Linking the role sysadmin                                                               |
|------|-----------------------------------------------------------------------------------------|
|      | The mandatory and predefined role sysadmin is neither visible nor can it be deselected. |

## Inheritance

By marking the check box Inherit permissions from figure <u>steadyPRINT Center - linking the roles</u>, roles are inherited from the object lying above. An inheritance takes place until it is canceled again by linked roles on an object lying below.

#### **Authentication and Authorization**

The *steadyPRINT Center* authenticates a user on the basis of the roles and the included accounts. If the authentication against the available roles fails, the *steadyPRINT Center* enables a login with an alternative user or the termination. (see figure steadyPRINT Center - authentication failed).

| Note | Authentication by group affiliation                                                                                                    |
|------|----------------------------------------------------------------------------------------------------|
|      | The <i>steadyPRINT Center</i> authenticates the user due to his/her group affiliation. In doing so, an evaluation of nested groups takes place. |

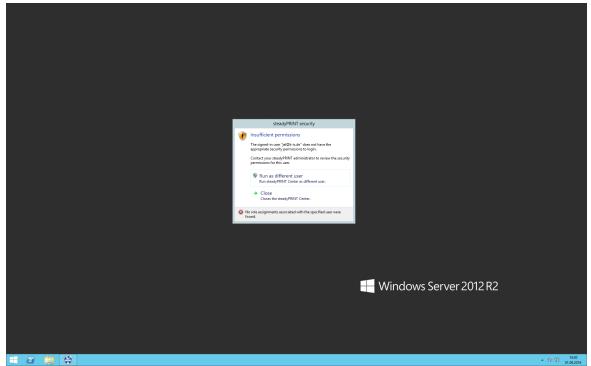

Figure 108: steadyPRINT - authentication failed

In order to authorize the access to a function or an object, the *steadyPRINT Center* verifies all available roles assigned to the user. Finally, the highest permissions level (high = Grant, low = Deny) will be used for the authorization process. The following figure <u>steadyPRINT Center - authorization</u> shows an example for an unauthorized access to functions and objects.

| * Network printer steadyPRINT Center                                                                                                    | - 6                                                                                  |
|----------------------------------------------------------------------------------------------------|--------------------------------------------------------------------------------------|
| He Home Extras Search Help Network printer Permissions                                                                                                    |                                                                                      |
| Emerson     Expanse     Emerson     Expanse     Emerson     Emerson     E |                                                                                      |
| nerwinonment ) 📓 Management ) 📓 Print server (5) ) 🜉 UT_PRINT02_2012 (2) ) 🥃 Deutschland (2) ) 🐺 Siegen (4) 🥃 1.0G (3) ) 👼 Kyocera FS-C8500DN XPS (5)                                                                                                    | Search for in Object search                                                          |
| Print environment 🤘 🐺 Kjocera FS-C8500DN XPS 🔝 🛄 Print environment 🔝 👊 Deutschland 🔀                                                                                                    |                                                                                      |
|                                                                                                    |                                                                                      |
| Brinter view                                                                                                    | <ol> <li>Information</li> </ol>                                                      |
| Print environment                                                                                                    | General                                                                              |
| A m Print server (5)                                                                                                    | UT_PRINTO2_2012   UT_PRINTO1_                                                        |
| Image: Section 1 (2)                                                                                                    | <ul> <li><u>1 IP filters assigned (inherited)</u></li> </ul>                         |
| 2 PSC01 (15)                                                                                                    | a 3 print templates stored                                                           |
| ULL Open in same tab                                                                                                    | No permissions set     Location                                                      |
| Gen in new tab                                                                                                    | Comment                                                                              |
| <ul> <li>Wandho to favorites</li> <li>Inventory of the Extend all</li> </ul>                                                                                                    | Share name     FS-C8500DN (Kyoce)                                                    |
| tes inventions of Extend all                                                                                                    | Share name     P5-Co300UN (Note     P     Port     192.168.224.156                   |
|                                                                                                    | d <sup>®</sup> Driver name Kvocera FS-C8500D                                         |
| Installing printer  Merging print servers                                                                                                    | G Driver name Kjöcera FS-C85000P                                                     |
| Add printer                                                                                                    | Device description FS-C8500DN                                                        |
| Add pintér     New Kolder     New Kolder                                                                                                    | SecurePrint ID 10                                                                    |
| A Move                                                                                                    | Add custom fields                                                                    |
| Delete                                                                                                    | *                                                                                    |
| Change icon                                                                                                    | Printer features                                                                     |
| Synchronize printer information                                                                                                    | + Collation × Color ×                                                                |
| 😳 Restart 🕨                                                                                                    | Duplex ×                                                                             |
| Windows print management.     Install printer driver                                                                                                    |                                                                                      |
| Instal printer onver                                                                                                    | Toner levels                                                                         |
| Upen remote desktop                                                                                                    | No toner cartridges found                                                            |
| Big Lineate Qic codes                                                                                                    |                                                                                      |
| C Journal<br>™ Tags ►                                                                                                    |                                                                                      |
|                                                                                                    |                                                                                      |
| Favorites                                                                                                    |                                                                                      |
| Print environment                                                                                                    |                                                                                      |
|                                                                                                    |                                                                                      |
| Active Directory                                                                                                    |                                                                                      |
| •                                                                                                    |                                                                                      |
| nnected to database KUB-SPDBSERVERSPSQL.PrinterMap8 (sa).                                                                                                    | steadyPRINT Center successfully loaded.   Logged in as kub@k-is.de on kub-sp-ss.dev. |
| P 🖽 🙋 🔚 🔚 🗿 🤀                                                                                                    | ∧ 🕎 💭 🔩 323 PM<br>12/9/2020                                                          |

Figure 109: steadyPRINT - authorization

## 5.15 Taking Inventory of Computers and Local Printers

Taking inventory allows you to have a comprehensive view of computers and local printers connected to clients. These include for example the resources of a computer as well as printers connected via USB or LPT interface. Thin Clients are currently excluded.

The *steadyPRINT Agent* is responsible for the inclusion of computers and printers. The inventory process takes place every time the Agent is started. After gathering the information, computers and local printers can be found in the *steadyPRINT Center* under the separate tree node Inventory of Local Printers. To guarantee this overview of the respective printers, they are assigned to the client and the IP network. The network address is determined by the client's IP address and the subnet mask available. If the client is located in different IP networks due to multiple network adapters, the *steadyPRINT Agent* creates a separate entry for each network. Additional information like users logged on to the client and other diverse details can be found under the detail view of the respective device (see\_figure steadyPRINT Center - inventory of local printers).

| Computer                                                                                                  | steadyPRINT Center – É          |                                                                                                    |                                                                                              |  |  |  |
|----------------------------------------------------------------------------------------------------|---------------------------------|----------------------------------------------------------------------------------------------------|----------------------------------------------------------------------------------------------|--|--|--|
| - File Home Extras Search Help Computer                                                                   |                                 |                                                                                                    |                                                                                              |  |  |  |
| C                                                                                                    |                                 |                                                                                                    |                                                                                              |  |  |  |
| lete                                                                                                    |                                 |                                                                                                    |                                                                                              |  |  |  |
| tions                                                                                                    |                                 |                                                                                                    |                                                                                              |  |  |  |
| Print environment ) 🗄 Inventory of local printers (1) ) 🙀 192                                             | 168 224 0 (1) ) 🔤 KUR-(P.SS DEV | K-IS DE (7)                                                                                                    | Search for in Object search                                                                  |  |  |  |
| Print environment                                                                                         | KUB-sP-SS.DEV.K-IS.DE           |                                                                                                    |                                                                                              |  |  |  |
| ease enter your search term                                                                               |                                 | r KUB-sP-SS.DEV.K-IS.DE                                                                                                    |                                                                                              |  |  |  |
|                                                                                                    | Detailed informa                | tion on a Client                                                                                                    |                                                                                              |  |  |  |
| Print environment Management                                                                              | Computer information Lo         | cal printers                                                                                                    |                                                                                              |  |  |  |
| A Imprint server (5)                                                                                      |                                 |                                                                                                    |                                                                                              |  |  |  |
| Ioadbalancing1 (2)                                                                                        | Group 🔺                         |                                                                                                    |                                                                                              |  |  |  |
| <ul> <li>PSC01 (15)</li> </ul>                                                                            | Description                     | A Value                                                                                                    |                                                                                              |  |  |  |
| IL UT_PRINT02_2012 (2) Example 1 = 0 = 0 = 0 = 0 = 0 = 0 = 0 = 0 = 0 =                                    |                                 | movable media                                                                                                    |                                                                                              |  |  |  |
| 4 K Siegen (4)                                                                                            | CD drives                       | D: (CD-ROM DISC)                                                                                                    |                                                                                              |  |  |  |
| 4 🐺 1.0G (3)                                                                                              |                                 |                                                                                                    |                                                                                              |  |  |  |
| Kyocera FS-C8500DN XPS (6)                                                                                | File system                     | NTFS                                                                                                    |                                                                                              |  |  |  |
| Lexmark CS410 (4)                                                                                         | Free disk space in MB           | 12593160                                                                                                    |                                                                                              |  |  |  |
| 🚴 Triumph-Adler_P3566i (0)                                                                                | Hard disk capacity in MI        |                                                                                                    |                                                                                              |  |  |  |
| <ul> <li>III 2.0G (2)</li> <li>III EG (2)</li> </ul>                                                      | Partitions in MB                | DISK #0, PARTITION #0 (450 MB)   DISK #0, PARTITION #1 (99 MB)   DISK #0, PARTITION #2 (40393 MB)   DISK #0, PARTITION #3 (0.25 MB) |                                                                                              |  |  |  |
| Fig. 20 (2)<br>Fig. Kyocera FS-C8500DN XPS (0)                                                            | ∡ Group: Main memory            |                                                                                                    |                                                                                              |  |  |  |
| <ul> <li>Simmern (2)</li> </ul>                                                                           | RAM in MB                       | 2722.71484375 MB / 4094.97265625 MB                                                                                                 |                                                                                              |  |  |  |
| Schweiz (0)                                                                                               | Swap file                       | CAPAGEFILESYS                                                                                                    |                                                                                              |  |  |  |
| <ul> <li>UT_PRINT03_2012 (1)</li> </ul>                                                                   | Swap file size                  | 0                                                                                                    | 19                                                                                           |  |  |  |
| <ul> <li>III_UT_Print06_2019 (1)</li> </ul>                                                               | ∡ Group: Network                |                                                                                                    |                                                                                              |  |  |  |
| Workflows (4)                                                                                             |                                 |                                                                                                    |                                                                                              |  |  |  |
| Inventory of local printers (1) Image: A state of local printers (1) Image: A state of local printers (1) | Default gateway                 | FE80:21A:0CFF:FEF0:5D84%6   192.168.224.254                                                                                         |                                                                                              |  |  |  |
| KUB-sP-SS.DEV.K-IS.DE (2)                                                                                 | DNS addresses                   | 192.168.222.2   192.168.222.22                                                                                                    |                                                                                              |  |  |  |
|                                                                                                    | IP addresses                    | 192.168.224.226                                                                                                    |                                                                                              |  |  |  |
|                                                                                                    | MAC addresses                   | 005056941776                                                                                                    |                                                                                              |  |  |  |
|                                                                                                    | Network card                    | INTEL(R) 82574L GIGABIT NETWORK CONNECTION (INTEL CORPORATION)                                                                      |                                                                                              |  |  |  |
|                                                                                                    | Subnet mask                     | 255.255.255.0                                                                                                    |                                                                                              |  |  |  |
|                                                                                                    |                                 | 2m                                                                                                    |                                                                                              |  |  |  |
|                                                                                                    | Computer model                  | VMWARE7,1 (VMWARE, INC.)                                                                                                    |                                                                                              |  |  |  |
|                                                                                                    | Computer name:                  | KUB-SP-SS                                                                                                    |                                                                                              |  |  |  |
|                                                                                                    | Current user                    | NT AUTHORITY\SYSTEM                                                                                                    |                                                                                              |  |  |  |
|                                                                                                    | Domain                          | DEV.K-IS.DE                                                                                                    |                                                                                              |  |  |  |
|                                                                                                    | Operating system                | 10.0.14393 MICROSOFT WINDOWS SERVER 2016 STANDARD 64-BIT                                                                            |                                                                                              |  |  |  |
|                                                                                                    | Service pack                    |                                                                                                    |                                                                                              |  |  |  |
|                                                                                                    | Time zone                       | (UTC+01:00) AMSTERDAM, BERLIN, BERN, ROME, STOCKHOLM, VIENNA                                                                        |                                                                                              |  |  |  |
| 22 🖬 🛨                                                                                                    | ▼ ∡ Group: Processor            |                                                                                                    |                                                                                              |  |  |  |
| Connected to database KUB-SPDBSERVER\SPSQLPrinterMap8 (s                                                  |                                 |                                                                                                    | steadyPRINT Center successfully loaded.   Logged in as sputa@dev.k-is.de on kub-sp-ss.dev.k- |  |  |  |
|                                                                                                    | 3                               |                                                                                                    | ^ 72 d∎ 345 PM ⊑<br>1299/2020 ⊑                                                              |  |  |  |

Figure <%HMFIGURECOUNTER%: steadyPRINT Center – inventory of local printers

To enable the inventory process for computers and/or local printers, the setting Inventory of computer information and/or Inventory of local printers must be enabled under Settings > Agent Profiles > [Profild] > Inventory in the *steadyPRINT Center*. You can also configure the maximum data storage size for local printers here.

| Note | No Inventory for Remote Sessions                                                 |
|------|----------------------------------------------------------------------------------|
|      | The steadyPRINT Agent performs an inventory only in a local workstation-session. |

| Note | Clients without Printer                                                                                                    |
|------|----------------------------------------------------------------------------------------------------|
|      | To ensure a better overview, clients without printers are not displayed by the <i>steadyPRINT Center</i> in the tree node. |
| Note | steadyPRINT VPD                                                                                                    |
|      |                                                                                                    |

## 5.16 Citrix Client Printer (Citrix Universal Printer Driver) with steadyPRINT

Citrix offers the possibility and technology to transfer a client printer into the terminal server session without having to install additional manufacturer drivers on the Citrix XenApp Server. In this way, this feature offers a compression of the print data stream. To ensure the functionality, Citrix-owned drivers and services that are locally installed on the Citrix XenApp Server are required and used. Citrix describes the entire subject in the following document: <a href="https://docs.citrix.com/en-us/xenapp-and-xendesktop/7-15-ltsr/printing.html">https://docs.citrix.com/en-us/xenapp-and-xendesktop/7-15-ltsr/printing.html</a>

### Procedure for Using Citrix Client Printers with steadyPRINT

Installing the *steadyPRINT Agent* on the workstation and the Citrix XenApp Server is a prerequisite for the automatic set-up and transfer of client printers to the terminal server session by using the Citrix Universal Printer Driver. The printers can also be used on the client without Agent, the management of the client-printer connection, however, has to be done manually.

Steps:

- 1. Activate the option Use Citrix Universal Printer Driver (UPD) on XenApp-Server under Agent-Profiles in the *steadyPRINT Center* settings.
- 2. Add a printer assignment to the client or the Citrix XenApp Server via the *steadyPRINT Agent* or to a user, a group or a computer via the *steadyPRINT Center*.
- 3. The *steadyPRINT Agent* on the client connects the required printer for the effected printer assignment.
- 4. Finally, the *steadyPRINT Agent* on the Citrix XenApp Server creates the client printer using the Citrix Universal Printer Driver.
- 5.

| Note | Connection Period of Citrix Client Printers                                                                                                    |
|------|----------------------------------------------------------------------------------------------------|
|      | In case the printer is not directly available on the client, the set-up of the client printer on the Citrix XenApp Server may take a moment and is thus available after a short waiting period. |

## Note Disabling the Option for Administrative Driver Installation on a Terminal Server

Make sure that the option Administrative Driver Installation on a Terminal Server is disabled. Otherwise the manufacturer driver is automatically installed from the print server to the Citrix XenApp Server by the *steadyPRINT Agent*.

| Note | Use of Pre-Installed Manufacturer Drivers                                                                                                    |
|------|----------------------------------------------------------------------------------------------------|
|      | When installing the printer connection, the <i>steadyPRINT Agent</i> at first tries to use the manufacturer driver. Only if this is not available and the option Administrative Driver Installation on a Terminal Server is disabled, the <i>steadyPRINT Agent</i> used the Citrix Universal Printer driver for installing the session printer. |

| Note | Restoration of Old Session Printers                                                                                                    |
|------|----------------------------------------------------------------------------------------------------|
|      | By default, a restoration of old session printers is done by means of a pre-defined Citrix guideline. Thus, the user might see the client printer multiple times resulting from different user sessions. To prevent this effect, you can disable the corresponding Citrix guideline and assign it to the respective users. You will find the guideline itself in the Citrix AppCenter under [guideline] > ICA > Print > Client Printer > Stored and Restored Client Printers. |

# 5.17 Maintenance Mode for Printers

**steadyPRINT** offers a maintenance mode for printers in order to be able to perform e.g. maintenance work. Please proceed as follows:

You can put a certain printer into the maintenance mode either via the context menu or the button "Enable" in the ribbon of the printer (see figure - steadyPRINT Center - Enable maintenance mode for printers).

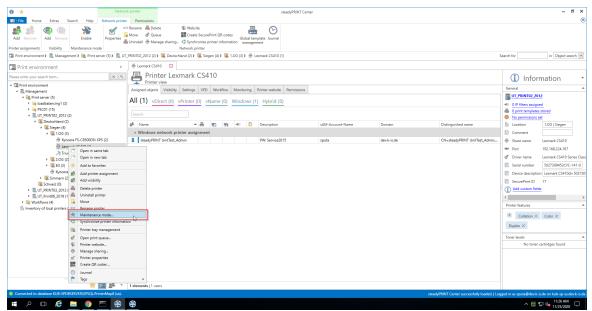

Figure <%HMFIGURECOUNTER%: steadyPRINT Center - Enable maintenance mode for printers

| 😂 🛨 Networ                                                                                                    | rk printer                                                                                                    | steadyPRINT Center                                                                                         |                                                  | - 8 ×                                                |
|----------------------------------------------------------------------------------------------------|----------------------------------------------------------------------------------------------------|----------------------------------------------------------------------------------------------------|--------------------------------------------------|------------------------------------------------------|
| - File Home Extras Search Help Network printer                                                                                                    | Permissions                                                                                                    |                                                                                                    |                                                  | ۲                                                    |
| Add Resource Add Resource Exable Description                                                                                                    | ■ Renarme 👼 Delete 🗣 Website<br>Move d <sup>®</sup> Queue 🔡 Create SecureP<br>Uninstall 👼 Manage sharing Q Synchronize pri<br>Network printer | Global template Journal<br>inter information management                                                    |                                                  | Search for in Object search V                        |
| Print environment <                                                                                                    | - Lexmark CS410                                                                                                    |                                                                                                    |                                                  |                                                      |
| Please enter your search term                                                                                                    | Printer Lexmark CS41                                                                                                    | 10                                                                                                    |                                                  | (i) Information •                                    |
| 4 Im Print environment                                                                                                    |                                                                                                    |                                                                                                    |                                                  |                                                      |
| 4 III. Management                                                                                                    | Assigned objects Visibility Settings VPD                                                                                                    | Workflow Monitoring Printer website Permissions                                                            |                                                  | General A                                            |
| ✓ im Print server (5)                                                                                                    | All (1) vDirect (0) vPrinter (0) vN                                                                                                    | 1                                                                                                    |                                                  | UT_PRINT02_2012                                      |
| Ioadbalancing1 (2)                                                                                                    | All (1) VDirect (0) VPrinter (0) Viv                                                                                                    |                                                                                                    |                                                  | <ul> <li>0 IP filters assigned</li> </ul>            |
| PSC01 (15)                                                                                                    |                                                                                                    | * Maintenance mode - X                                                                                     |                                                  | 0 print templates stored                             |
| Image: Market Market M<br>Market Market Market Market Market Market Market Market Market Market Market Market Market Market Market Market Market Market Market Market Market Market Market Market Market Market Market Market Market Market Market Market Market Mark |                                                                                                    | Printer Lexmark CS410                                                                                      |                                                  | No permissions set                                   |
| <ul> <li>         Equipart (4)     </li> </ul>                                                                                                    | 🔹 Name 🔺 🏭                                                                                                    | Switch off maintenance mode for printer                                                                    | omain Distinguished name                         | Location 1.0G   Siegen                               |
| 4 K 1.0G (3)                                                                                                    | <ul> <li>Windows network printer assignment</li> </ul>                                                                                        |                                                                                                    |                                                  | Comment                                              |
| Skycera FS-C8500DN XPS (2)                                                                                                    | steadyPRINT UnitTest_Admin                                                                                                    | Message:                                                                                                   | ev.k-is.de CN=steadyPRINT UnitTest_Admin,        | Share name Lexmark CS410                             |
| - Lexmark CS410 (1)                                                                                                    | -                                                                                                    | The printer Lexmark CS410 is in maintenance mode. Please note that the printer is currently not available. |                                                  |                                                      |
| A Triumph-Adler_P3566i (0)                                                                                                    |                                                                                                    |                                                                                                    |                                                  |                                                      |
| I I I I I I I I I I I I I I I I I I I                                                                                                    |                                                                                                    |                                                                                                    |                                                  | 💣 Driver name 🛛 Lexmark CS410 Series Class           |
| EG (2)                                                                                                    |                                                                                                    |                                                                                                    |                                                  | Serial number 5027309453CYC-141-0                    |
| Kyocera FS-C8500DN XPS (0)                                                                                                    |                                                                                                    | Character: 149                                                                                             |                                                  | Device description Lexmark CS410dn 502730            |
| <ul> <li>Immern (2)</li> </ul>                                                                                                    |                                                                                                    | Enforce message via user acknowledgement                                                                   |                                                  | SecurePrint ID 17                                    |
| Schweiz (0)                                                                                                    |                                                                                                    |                                                                                                    |                                                  | Add custom fields                                    |
| <ul> <li>UT_PRINT03_2012 (1)</li> <li>UT_Print06_2019 (1)</li> </ul>                                                                                                    |                                                                                                    | OK Cancel                                                                                                  |                                                  | •                                                    |
| <ul> <li>Workflows (4)</li> </ul>                                                                                                    |                                                                                                    |                                                                                                    |                                                  | < >                                                  |
| Inventory of local printers (0)                                                                                                    |                                                                                                    |                                                                                                    |                                                  | Printer features                                     |
|                                                                                                    |                                                                                                    |                                                                                                    |                                                  | + Collation × Color ×                                |
|                                                                                                    |                                                                                                    |                                                                                                    |                                                  | Collation X Color X                                  |
|                                                                                                    |                                                                                                    |                                                                                                    |                                                  | Duplex $	imes$                                       |
|                                                                                                    |                                                                                                    |                                                                                                    |                                                  | Toner levels                                         |
|                                                                                                    |                                                                                                    |                                                                                                    |                                                  | No toner cartridges found                            |
|                                                                                                    |                                                                                                    |                                                                                                    |                                                  |                                                      |
|                                                                                                    |                                                                                                    |                                                                                                    |                                                  |                                                      |
|                                                                                                    |                                                                                                    |                                                                                                    |                                                  | Greenshot                                            |
|                                                                                                    |                                                                                                    |                                                                                                    |                                                  | Exported to: Save as (displaying                     |
|                                                                                                    |                                                                                                    |                                                                                                    |                                                  | dialog)                                              |
| * 🖬 🗳 🕤                                                                                                    | 1 elements   1 users                                                                                                    |                                                                                                    |                                                  | Greenshot                                            |
| Connected to database KUB-SPDBSERVER\SPSQLPrinterMap8 (sa).                                                                                                    |                                                                                                    |                                                                                                    | stands DRINT Control successfully landard 11 and | ged in as sputa©dev.k-is.de on kub-sp-ss.dev.k-is.de |
|                                                                                                    |                                                                                                    |                                                                                                    | steady wini Center successfully loaded. [ Log    |                                                      |
| 🗯 🔎 🗆 🥭 🔚 🌍 🔤 🛞                                                                                                    | <b>\$</b>                                                                                                    |                                                                                                    |                                                  |                                                      |

Figure <%HM FIGURECOUNTER%: steadyPRINT Center - Enable maintenance mode for printers

In order to disable the maintenance mode for a printer, please proceed in the same way. In the subsequent window "Maintenance Mode" a default message is displayed which can be adjusted for the maintenance at any time. Moreover, you can optionally adjust whether a user authorization for this message should be enforced.

The printer assignment is removed from all users so that inadvertent printing will no longer be possible. Moreover, the users are informed about the maintenance mode via a pop-up window (see figure - steadyPRINT Agent - user notification). This is also displayed in the *steadyPRINT Center* and *steadyPRINT Agent*, also see figure - steadyPRINT Agent - printer in maintenance mode.

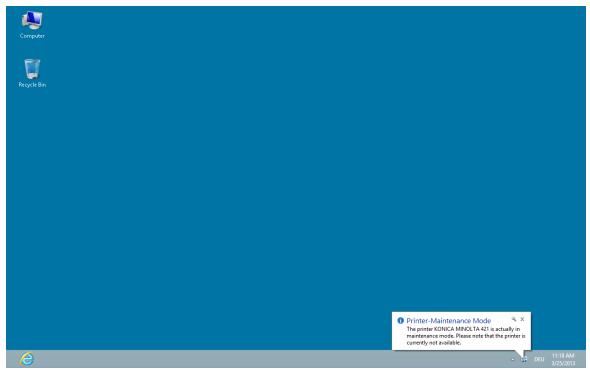

Figure <%HMFIGURECOUNTER%: steadyPRINT Agent - User notification

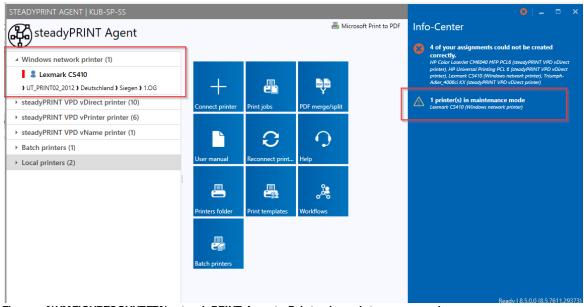

Figure <%HMFIGURECOUNTER%: steadyPRINT Agent - Printer in maintenance mode

# 5.18 Synchronization of Printer Information

### General

All printer information can be synchronized in 5 ways:

| Image: Second Second Secon                                                                                                    | Open in same tab     Open in new tab                                                                                                    | steadyPRINT Center                                                               | - 8 ×                                                                                            |
|----------------------------------------------------------------------------------------------------|----------------------------------------------------------------------------------------------------|----------------------------------------------------------------------------------|--------------------------------------------------------------------------------------------------|
| here regioners i velage<br>Port environment<br>Port environment<br>Port | Add to favorites                                                                                                    | reve  RCreate SecurePrint QR codes  Clabal Internation                           | ۲                                                                                                |
| Control of the second of the second of                                                                                                    | Print environment  Management Move                                                                                                    | ) 🦉 Deutschland (2) ) 🦉 Singen (4) ) 🦉 1.0G (3) ) 👼 Kjocene FS-C8500DN XPS (2) S | Search for in Object search 💌                                                                    |
|                                                                                                    | Please enter your search term                                                                                                    | ater Kyocera FS-C8500DN XPS                                                      |                                                                                                  |
|                                                                                                    | Management     Management     Mini server (5)     Gen print queue     Sodoblancing1 (2)     Manage sharing     Manage sharing                                                                                                    | 10 Visibility Settings VPD Workflow Monitoring Printer website Permissions       | UT_PRINT02_2012 UIP filters assigned a j print templates stored                                  |
|                                                                                                    | Geutschland (2)     Geutschland (2)     G | UNT VPD vDirect assignment                                                       | Location     Comment                                                                             |
| Superstrate 2,0000,000,000,000,000,000,000,000,000,                                                                                                    |                                                                                                    |                                                                                  | Port         192.168.224.156           Ø <sup>®</sup> Driver name         Kyocera FS-C8500DN XPS |
| > @ Workfows (4)     Prior Faabure       is inventory of load printers (3)     # Calation X       by the relation of the relation of the relat                                                                                                    | Kyrocera FS-C8500DN XPS (0)     K Simmern (2)     Schweiz (0)                                                                                                    |                                                                                  | Device description     FS-C8500DN     SecurePrint ID     10                                      |
| No toner carbidges found                                                                                                    | <ul> <li>Workflows (4)</li> </ul>                                                                                                    |                                                                                  | + Collation × Color ×                                                                            |
|                                                                                                    | * 🖬 🕸 - 1                                                                                                    | • elements 12 coars                                                              | Toner levels                                                                                     |
|                                                                                                    | Connected to database KUB-SPDBSERVER\SPSQLPrinterMap8 (sa).                                                                                                    | steedyPRINT Center successfully loaded. [ Log                                    |                                                                                                  |

Figure 110: Synchronization of printer information via context menu

- By the administrator via the context menu of the printer tree or its ribbon (see figure Synchronization of printer information via context menu) - print server-side synchronizsation via steadyPRINT Server
- 2. By the administrator via the dashboard of a print server or folder print server-side synchronization via steadyPRINT Server
- 3. At each start of the steadyPRINT Server Service (to be activated via Settings > Performance Profile > [Performance Profile] > steadyPRINT Server > Synchronization of printer information: Perform at service start print server-side synchronization via steadyPRINT Server
- 4. With an interval set by the administrator client-side synchronization via steadyPRINT Center
- 5. At each start of the steadyPRINT Center client-side synchronization via steadyPRINT Center

When adding a new printer, its latest information is automatically written to the system. In order to be able to see the current printer information, it is possible to set an interval for the update of printer information.

### **Setting Options**

You will find the options in the settings (see figure Synchronization of printer information via interval settings) of the steadyPRINT Center.

| Z Settings               |                                                                                                    |       |                                |                 | -          | a ×    |
|--------------------------|----------------------------------------------------------------------------------------------------|-------|--------------------------------|-----------------|------------|--------|
| Center /                 | General                                                                                                |       |                                |                 |            |        |
| General                  |                                                                                                    |       |                                |                 |            |        |
| Center roles             | Languages<br>Select language English ~                                                                 |       |                                |                 |            | î      |
| Database profiles        | Currency                                                                                               |       |                                |                 |            |        |
| Test runs                | Enter currency 6                                                                                       |       |                                |                 |            |        |
| Custom fields            | Define synchronization interval                                                                        |       |                                |                 |            |        |
| Client<br>Agent profiles | Interval 14 🗘 Days 🗸 🖉 at each                                                                         | start |                                |                 |            |        |
|                          | Notifications and sessions (changes become only effective after restarting the steadyPRINT components) |       |                                |                 |            |        |
| IP ranges                | Enter service port 8009                                                                                |       |                                |                 |            |        |
| Design profiles          | Enter server port 8008                                                                                 |       |                                |                 |            |        |
| MAC addresses            | Delete obsolete sessions after 7                                                                       |       |                                |                 |            |        |
| Monitoring & Reporting   | Update session after 12 🛓 hours                                                                        |       |                                |                 |            |        |
| Monitoring               | Update interval of the print environment                                                               |       |                                |                 |            |        |
| Same Monitoring profiles | □ ▲ Determine and display status information on the print environment in the ribbon.                   |       |                                |                 |            |        |
| Reporting                | Update interval 20 🔅 Minutes                                                                           |       |                                |                 |            |        |
| Virtual printing         | ✓ ▲ Validate and display FQDN / IP address when importing printers                                     |       |                                |                 |            |        |
| General                  | Display complete FQDN name as print server name.                                                       |       |                                |                 |            |        |
| Load Balancing           | A steadyPRINT smartSEARCH activated                                                                    |       |                                |                 |            |        |
| - wName                  | Active Directory tree view                                                                             |       |                                |                 |            |        |
| of vFlow Cloud Provider  | Ignore domains                                                                                         |       |                                |                 |            |        |
| Cost centers             | OU whitelist                                                                                           |       |                                |                 |            |        |
| RAW Printing             | Behavior of the print environment tree                                                                 |       |                                |                 |            |        |
| Others                   | Click behavior Open in selected tab 🗸                                                                  |       |                                |                 |            |        |
| <b>FR</b> . •            |                                                                                                    |       |                                |                 |            | ~      |
| Journal                  |                                                                                                    |       | Restore default (current area) | Restore default | ОК         | Cancel |
| щ Р 🗆 😂 🗖                | o 🗠 🛞 🛞                                                                                                |       |                                |                 | ^ ╦ 4₀ 11/ | 16 PM  |

Figure 111: Synchronization of printer information via interval settings

Here, you can have the information updated during the life time of the **steadyPRINT** *Center* (or even beyond) or uniquely query the latest information from the environment at each start of the **steadyPRINT** *Centers*.

## 5.19 Journal

The Journal (see figure Journal - Overview of the last 7 days) is used to track which changes have been made to relevant data in **steadyPRINT**. The journal can be opened in the ribbon in the **steadyPRINT Center** (see figure steadyPRINT Center - Open Journal). The journal gives a global overview.

| 😂 📩                                                                                                    | Print server                                        | stead                                                                                                    | yPRINT Center                 |      |                                         | - 8 ×                                                              |
|----------------------------------------------------------------------------------------------------|-----------------------------------------------------|----------------------------------------------------------------------------------------------------|-------------------------------|------|-----------------------------------------|--------------------------------------------------------------------|
| - File Home Extras Search Help Print serv                                                                                                    | Permissions                                         |                                                                                                    | _                             |      |                                         | ۲                                                                  |
| Add         Remove         Restart         Enable         Replication         Instrumentation           Visibility         Actions         Maintenance mode         Replication         Migra | sers Add Install Add<br>folder printer printer Move | ate SecurePrint QR codes d <sup>®</sup> Install printer driver<br>chronize printer information 😨 Remote desktop *<br>dows print management<br>Print server | Global template<br>management |      |                                         |                                                                    |
| 🖼 Print environment 🕽 🌉 Management 🕽 🗎 Print server (5) 🕽                                                                                                    | LUT_PRINT02_2012 (2)                                |                                                                                                    |                               |      |                                         | Search for in Object search 👻                                      |
| 🗔 Print environment                                                                                                    | <                                                   |                                                                                                    |                               |      |                                         |                                                                    |
|                                                                                                    | Print server UT_PR                                  | NT02_2012                                                                                                    |                               |      |                                         | <ol> <li>Information *</li> </ol>                                  |
| Derint environment     A      Management                                                                                                    |                                                     | ed objects Visibility Settings Monitoring D                                                                                                    | Dashboard Permissions         |      |                                         | General 🔺                                                          |
| A      Print server (5)     Pial loadbalancing1 (2)                                                                                                    | Search                                              |                                                                                                    |                               |      |                                         | UT_PRINT02_2012                                                    |
| PSC01 (15)                                                                                                    | Name                                                | Location Comm                                                                                                    | ent P                         | lort | Driver                                  | Default printer: 3                                                 |
| <ul> <li>UT_PRINT02_2012 (2)</li> <li>Deutschland (2)</li> </ul>                                                                                                    | Path: ) Print server ) UT_PRINT02_2012              |                                                                                                    |                               |      |                                         | E-mail notification with print server events                       |
| Schweiz (0)                                                                                                    | E Deutschland                                       |                                                                                                    |                               |      |                                         | No permissions set     Add custom fields                           |
| <ul> <li>III, UT_PRINT03_2012 (1)</li> <li>III, UT_Print06_2019 (1)</li> </ul>                                                                                                    | K Schweiz                                           |                                                                                                    |                               |      |                                         | •                                                                  |
| <ul> <li>Workflows (4)</li> </ul>                                                                                                    |                                                     |                                                                                                    |                               |      |                                         | Tags 🔺                                                             |
| <ul> <li>Inventory of local printers (1)</li> </ul>                                                                                                    |                                                     |                                                                                                    |                               |      |                                         | Add a tag                                                          |
|                                                                                                    |                                                     |                                                                                                    |                               |      |                                         |                                                                    |
|                                                                                                    |                                                     |                                                                                                    |                               |      |                                         |                                                                    |
|                                                                                                    |                                                     |                                                                                                    |                               |      |                                         |                                                                    |
|                                                                                                    |                                                     |                                                                                                    |                               |      |                                         |                                                                    |
|                                                                                                    |                                                     |                                                                                                    |                               |      |                                         |                                                                    |
|                                                                                                    |                                                     |                                                                                                    |                               |      |                                         |                                                                    |
|                                                                                                    |                                                     |                                                                                                    |                               |      |                                         |                                                                    |
|                                                                                                    |                                                     |                                                                                                    |                               |      |                                         |                                                                    |
|                                                                                                    |                                                     |                                                                                                    |                               |      |                                         |                                                                    |
|                                                                                                    |                                                     |                                                                                                    |                               |      |                                         |                                                                    |
|                                                                                                    |                                                     |                                                                                                    |                               |      |                                         |                                                                    |
|                                                                                                    |                                                     |                                                                                                    |                               |      |                                         |                                                                    |
|                                                                                                    |                                                     |                                                                                                    |                               |      |                                         |                                                                    |
|                                                                                                    |                                                     |                                                                                                    |                               |      |                                         |                                                                    |
|                                                                                                    |                                                     |                                                                                                    |                               |      |                                         |                                                                    |
|                                                                                                    |                                                     |                                                                                                    |                               |      |                                         |                                                                    |
| * 🔳 🕫                                                                                                    |                                                     |                                                                                                    |                               |      |                                         |                                                                    |
| Connected to database KUB-SPDBSERVER\SPSQLPrinterMap8 (                                                                                                    | (53).                                               |                                                                                                    |                               |      | steadyPRINT Center successfully loaded. | Logged in as sputa@dev.k-is.de on kub-sp-ss.dev.k-is.de<br>3:56 PM |
| 📕 🔎 🗇 🦉                                                                                                    |                                                     |                                                                                                    |                               |      |                                         | ∧ 12/14/2020 🖏                                                     |
| Elevena 440, a ta a du DE                                                                                                    |                                                     |                                                                                                    |                               |      |                                         |                                                                    |

Figure 112: steadyPRINT Center - Open Journal

You can search in the table or group by column content.

| NameNameN                                                                                                    | arch   |                                      |                       |          |                    |                                 |       |           |        |  |
|----------------------------------------------------------------------------------------------------|--------|--------------------------------------|-----------------------|----------|--------------------|---------------------------------|-------|-----------|--------|--|
| 32438         back/abs.des/met.         324.002 2533 FM         die         ferige         logies         mat.         Null. PSA         DFV           24301         Lemma T62         12/4/202 25477M         die         Prives         Update         mat.         NullPSA         DFV           24301         Lemma T62         12/4/202 25417M         die         Prives         Update         mat.         NullPSA         DFV           24301         Lemma T62         12/4/202 25417M         die         Prives         Update         mat.         NullPSA         DFV           24301         tampi-Mate_2560 (X         12/4/202 25417M         die         Prives         Update         spdat         spdat         NullPSA         DFV           24311         tampi-Mate_2560 (X         12/4/202 25417M         die         Prives         Update         spdat         spdat         NullPSA         DFV         DFV         <                                                                                                    |        |                                      |                       |          | Drag a column head | er here to group by that column |       |           |        |  |
| 23181lower 1010/4002 2497 Melsmenlogdetmenmen </th <th></th> <th>Name</th> <th>Date</th> <th>▼ Schema</th> <th>Type</th> <th>Event</th> <th>User</th> <th>Computers</th> <th>Domain</th> <th></th>                                                                                                    |        | Name                                 | Date                  | ▼ Schema | Type               | Event                           | User  | Computers | Domain |  |
| JOAD<br>Journet FARIndexIndex <t< td=""><td>234339</td><td>SteadySuite.SteadyPrint.Commons.Sett</td><td>12/14/2020 2:55:15 PM</td><td>dbo</td><td>Settings</td><td>Update</td><td>sputa</td><td>KUB-SP-SS</td><td>DEV</td><td></td></t<>                                                                                                    | 234339 | SteadySuite.SteadyPrint.Commons.Sett | 12/14/2020 2:55:15 PM | dbo      | Settings           | Update                          | sputa | KUB-SP-SS | DEV    |  |
| JAMB<br>JAMB<br>JAMB<br>JAMBInvariaInvariaIndución<br>JAMB<br>JAMBInvariaInvariaIndución<br>JAMB<br>JAMBInvariaInvariaIndución<br>JAMB<br>JAMBInvariaInvariaIndución<br>JAMB<br>JAMBInvariaInvaria </td <td>234338</td> <td>Lexmark T430</td> <td>12/14/2020 2:54:27 PM</td> <td>dbo</td> <td>Printers</td> <td>Update</td> <td>sputa</td> <td>KUB-SP-SS</td> <td>DEV</td> <td></td>                                                                                                    | 234338 | Lexmark T430                         | 12/14/2020 2:54:27 PM | dbo      | Printers           | Update                          | sputa | KUB-SP-SS | DEV    |  |
| 21318Issuery MircleVariantVariant </td <td>234337</td> <td>Lexmark T642</td> <td>12/14/2020 2:54:11 PM</td> <td>dbo</td> <td>Printers</td> <td>Update</td> <td>sputa</td> <td>KUB-SP-SS</td> <td>DEV</td> <td></td>                                                                                                    | 234337 | Lexmark T642                         | 12/14/2020 2:54:11 PM | dbo      | Printers           | Update                          | sputa | KUB-SP-SS | DEV    |  |
| 2334 1Jungh-Ada: 2060 /C1/1/2002 2410 PMendPrinterUpdatepadaNut-P-54DF/23141 1Lingh-Ada: 2060 /C1/1/2002 2410 PMendPrinterUpdateupdatNut-P-55DF/23131 10Lingh-Strinter CL1/1/2002 2410 PMendPrinterUpdateupdatNut-P-55DF/23131 11Lingh-Strinter CL1/1/2002 2431 PMendPrinterUpdateupdatNut-P-55DF/23131 11Lingh-Strinter CL1/1/2002 2533 PMendPrinterUpdateupdatNut-P-55DF/23131 12Lingh-Strinter CL1/1/2002 2533 PMendPrinterUpdateupdatNut-P-55DF/23131 12Lingh-Strinter CL1/1/2002 2533 PMendPrinterUpdateupdatNut-P-55DF/23131 12Lingh-Strinter CL1/1/2002 2533 PMendPrinterUpdateupdatAlbe-PSDF/23131 12Lingh-Strinter CL1/1/2002 2533 PMendPrinterUpdateupdatAlbe-PSDF/23131 12Lingh-Strinter CL1/1/2002 2533 PMendPrinterUpdateupdatupdatAlbe-PSDF/23131 12Lingh-Strinter CL1/1/2002 2533 PMendPrinterUpdateupdatupdatAlbe-PSDF/23131 12Lingh-Strinter CL1/1/2002 2530 PMendPrinterUpdateupdatupdatAlbe-PSDF/23131 12Lingh-Strinter CL                                                                                                    | 234336 | Lexmark X748de                       | 12/14/2020 2:54:11 PM | dbo      | Printers           | Update                          | sputa | KUB-SP-SS | DEV    |  |
| Jahlal         InsignAnder, Addobi CM         InsignAnder, Addobi CM <th< td=""><td>234335</td><td>steadyPRINT vPrinter</td><td>12/14/2020 2:54:10 PM</td><td>dbo</td><td>Printers</td><td>Update</td><td>sputa</td><td>KUB-SP-SS</td><td>DEV</td><td></td></th<> | 234335 | steadyPRINT vPrinter                 | 12/14/2020 2:54:10 PM | dbo      | Printers           | Update                          | sputa | KUB-SP-SS | DEV    |  |
| 21313         Photoses         Parte         Update         parte         Update         parte         Update         Parte         Update         Parte         Update         Parte         Update         Parte         Update         Parte         Update         Parte         Update         Parte         Update         Parte         Update         Parte         Update         Parte         Update         Parte         Update                                                                                                    | 234334 | Triumph-Adler_2506ci KX              | 12/14/2020 2:54:10 PM | dbo      | Printers           | Update                          | sputa | KUB-SP-SS | DEV    |  |
| 2430         Process Mode         Data         Parters         Update         path         DATA         DDF           24340         Interve COMDe         12/14/2002 23:357.PM         dio         Printers         Update         spats         Nu6-9-55         DF/           24340         Interve COMDe         12/14/2002 23:357.PM         dio         Printers         Update         spats         Nu6-9-55         DF/           24342         Interve COMD NPS         12/14/2002 23:357.PM         dio         Printers         Update         spats         Nu6-9-55         DF/           24342         Interve COMD NPS         12/14/2002 23:357.PM         dio         Printers         Update         spats         Nu6-9-55         DF/           24343         Interve COMD NPS         12/14/2002 23:317.PM         dio         Printers         Update         spats         Nu6-9-55         DF/           24343         Interve COMD NPS C1         12/14/2002 23:317.PM         dio         Printers         Update         spats         Nu6-9-55         DF/           24343         Interve COMD NPS C1         12/14/2002 23:307.PM         dio         Printers         Update         spats         Nu6-9-55         DF/           24343         Interve                                                                                                    | 234333 | Triumph-Adler_4006ci KX              | 12/14/2020 2:54:10 PM | dbo      | Printers           | Update                          | sputa | KUB-SP-SS | DEV    |  |
| 21310         Invard Colfah         11/Ladd 23:33.87.40         den         Perine         Update         perine         Collab         Dirks         Dirks           21331         Invard Colfah         11/Ladd 23:33.87.40         den         Perine         Update         splat         Rules PG         Rules PG         Rules P                                                                                                    | 234332 | HP Universal Printing PCL 6          | 12/14/2020 2:54:10 PM | dbo      | Printers           | Update                          | sputa | KUB-SP-SS | DEV    |  |
| 21203         Invent CATUP         1/1/2002 2333 FM         den         Printers         Under         stypical         Non-F-55         DFV           21203         Forcers F-CORD/MP5         1/1/2002 2333 FM         den         Printers         Under         stypical         Non-F-S5         DFV           21203         Forcers F-CORD/MP5         1/1/2002 2331 FM         den         Printers         Under         stypical         Non-F-S5         DFV           212142         Forcer Monther CM         1/1/2002 2331 FM         den         Printers         Under         stypical         Non-F-S5         DFV           212142         Forcer Monther CM/F147CU         1/1/2002 2531 FM         den         Printers         Under         stypical         Non-F-S5         DFV           21212         Forcer Monther CM/F147CU         1/1/2002 2530 FM         den         Printers         Under         stypical         Stypical         DFV         DFV           21221         Forcer Monther CM/F147CU         1/1/2002 2530 FM         den         Printers         Under         stypical         Stypical         DFV         DFV         DFV         DFV         DFV         DFV         DFV         DFV         DFV         DFV         DFV         DFV                                                                                                    | 234331 | HP Deskjet 9800                      | 12/14/2020 2:54:09 PM | dbo      | Printers           | Update                          | sputa | KUB-SP-SS | DEV    |  |
| 21243         0pcorg P-C102000 X92         1/1/4020 2338 PA         opcorg P-C102000 X92         optode X         0pcorg P-C102000 X92         0pcorg P-C102000 X92         0pcorg P-C10200 X92         0pcorg P-C10200 X92         0pcorg P-C10                                                                                                    | 234330 | Lexmark CX310dn                      | 12/14/2020 2:53:52 PM | dbo      | Printers           | Update                          | sputa | KUB-SP-SS | DEV    |  |
| 21212         Price         Update         Opta         Opta        Opta        Opta<        <                                                                                                    | 234329 | Lexmark CX410                        | 12/14/2020 2:53:52 PM | dbo      | Printers           | Update                          | sputa | KUB-SP-SS | DEV    |  |
| 24238         Incommond-21         1/14/2002 23:19 FM         doi:         Printer         Update         space         Disp-55         Disp-55         Disp-55           24248         Incommond-21000000 FF20         1/14/2002 23:19 FM         doi:         Printer         Update         space         Disp-55         Disp-55         Di                                                                                                    | 234328 | Kyocera FS-C8500DN XPS               | 12/14/2020 2:53:36 PM | dbo      | Printers           | Update                          | sputa | KUB-SP-SS | DEV    |  |
| 21233         Product Associated CAMSOL MPR-VDI         V1/VADOR 233.19 FM         dend         Proteins         Update         product Associated CAMSOL MPR-VDI         VXD-9-55         DFV           21343         Inder MC-KORON         V1/VADOR 233.10 FM         die O         Proteins         Update         spade         NXD-9-55         DFV           21343         Inder MC-KORON         V1/VADOR 233.10 FM         die O         Proteins         Update         spade         NXD-95.55         DFV           21342         Inder MC-KORON         V1/VADOR 233.10 FM         die O         Proteins         Update         spade         NXD-95.55         DFV           21343         Inder MC-KORON         V1/VADOR 233.10 FM         die O         Proteins         Update         spade         NXD-95.55         DFV           21343         Inder MERGE         V1/VADOR 233.10 FM         die O         ProteinsAgrego         Update         spade         NXD-95.55         DFV           21343         Inder MERGE         V1/VADOR 233.10 FM         die O         ProteinsAgrego         Update         spade         NXD-95.55         DFV           21411         Inder MERGE         V1/VI/VI/VI/VI/VI/VI/VI/VI/VI/VI/VI/VI/VI/                                                                                                    | 234327 | HP Color LaserJet CM6040 MFP         | 12/14/2020 2:53:19 PM | dbo      | Printers           | Update                          | sputa | KUB-SP-SS | DEV    |  |
| 23133         Inter-Mic-GACCA         12/4/202 3159/PM         elect         Perinter         Update         update         update         Update         Update                                                                                                    | 234326 | Konica Minolta 421                   | 12/14/2020 2:53:19 PM | dbo      | Printers           | Update                          | sputa | KUB-SP-SS | DEV    |  |
| 23232         Index Div14C0         12/42/02 3932M         end         Perins         Update         space         Div15/2         Space         Div15/2         Space         Div15/2         Space         Div15/2         Space         Div15/2         Div15/2 <thdiv15 2<="" th=""> <thdiv15 2<="" th="">         Div15</thdiv15></thdiv15>                                                                                                    | 234325 | HP Color LaserJet CM6040 MFP PCL6    | 12/14/2020 2:53:19 PM | dbo      | Printers           | Update                          | sputa | KUB-SP-SS | DEV    |  |
| 21242         Deterb 20-13C         12/4/202 3532.PM         elect         Peters         Update         opdate         DB-25.         DF-25.           23231         Huert POFOM         12/4/202 3532.PM         elect         Peters         Update         opdat         DB-25.         DF           23243         Huert POFOM         12/4/202 3532.PM         elect         PetersMapping         Update         opdat         DB-55.         DF           23243         Diserit Herror         12/0202 3292.PM         elect         PetersMapping         Update         opdat         DB-55.         DF           232431         Diserit Herror         12/0202 3296.PM         elect         PetersMapping         Cafe         opdat         DB-55.         DF           232417         Diserit Herror         12/0202 3295.PM         elect         PetersMapping         Update         opdat         DB-55.         DF           232417         Diserit-Herror         12/0202 3235.PM         elect         PetersMapping         Update         opdat         DB-55.         DF           232418         Diserit-Herror         12/0202 3223.PM         elect         PetersMapping         Update         opdat         DE-55.         DF           232418                                                                                                    | 234324 | Brother MFC-660CN                    | 12/14/2020 2:53:19 PM | dbo      | Printers           | Update                          | sputa | KUB-SP-SS | DEV    |  |
| 21421         Printer         Update         opdate         Opdate         Opdate<                                                                                                    | 234323 | Brother DCP-116C                     | 12/14/2020 2:53:02 PM | dbo      | Printers           | Update                          | sputa | KUB-SP-SS | DEV    |  |
| 23203         Down Rodarc         120/200.2302/FM         device         PerineMapping         Update         public         public                                                                                                    | 234322 | Brother DCP-135C                     | 12/14/2020 2:53:02 PM | dbo      | Printers           | Update                          | sputa | KUB-SP-SS | DEV    |  |
| 23419         Danke Merzog         1/2/0202.2392/FM         disc         PrinterMageng         Cade         system         Disc/         Disc/           23419         Danke Merzog         1/2/2022.2392/FM         disc         PrinterMageng         Cade         system         Not-9-55         DIV           23417         Danke Merzog         1/2/2022.2396/FM         disc         PrinterMageng         Cade         system         Not-9-55         DIV           23417         Danke Merzog         1/2/2022.2395/FM         disc         PrinterMageng         Update         system         Not-9-55         DIV           23418         Domine-Rentzer         1/2/2022.2335/FM         disc         PrinterMageng         Update         system         Not-9-55         DIV           23418         Domine-Rentzer         1/2/2022.2335/FM         disc         PrinterMageng         Update         system         Not-9-55         DIV           23411         Domine-Rentzer         1/2/2022.2332/FM         disc         PrinterMageng         Update         system         Not-9-55         DIV           23411         Domine-Rentzer         1/2/2022.2332/FM         disc         PrinterMageng         Update         system         Not-9-55         DIV                                                                                                    | 234321 | HP LaserJet P1606dn                  | 12/14/2020 2:53:02 PM | dbo      | Printers           | Update                          | sputa | KUB-SP-SS | DEV    |  |
| 21411 Denside Henzy         170/2000.23806 PM         disd         PrinterMapping         Center         spdat         RU8-95.5         DFV           21417 Denside Henzy         170/2000.23806 PM         disd         PrinterMapping         Gata         spdat         RU8-95.5         DFV           21417 Denside Henzy         170/2000.23806 PM         disd         PrinterMapping         Update         spdat         RU8-95.5         DFV           21418 Domine-Featurer         170/2000.23814 PM         disd         PrinterMapping         Update         spdat         RU8-95.5         DFV           21411 Domine-Featurer         170/2000.23814 PM         disd         PrinterMapping         Update         spdat         RU8-95.5         DFV           21411 Domine-Featurer         170/2000.23821 PM         disd         PrinterMapping         Update         spdat         RU8-95.5         DFV           21411 Domine-Featurer         170/2000.23821 PM         disd         PrinterMapping         Update         spdat         RU8-95.5         DFV           21410 Domine-Featurer         170/2000.23821 PM         disd         PrinterMapping         Update         spdat         RU8-95.5         DFV           21410 Domine-Featurer         170/2000.23821 PM         disd         Printer                                                                                                    | 234320 | Dennis Richter                       | 12/9/2020 2:39:27 PM  | dbo      | PrinterMapping     | Update                          | sputa | KUB-SP-SS | DEV    |  |
| 24111         Downse Motor         12//2002.2336/07.M         diso         PrinterMageng         Catal         spda         Nul-9-53         DFV           234118         Downse Motor         12/9/2002.2336/07.M         diso         PrinterMageng         Updato         spda         Nul-9-53         DFV           234118         Downser-Motor         12/9/2002.2336/07.M         diso         PrinterMageng         Updato         spda         Nul-9-53         DFV           234118         Downser-Mendard         12/9/2002.2336/07.M         diso         PrinterMageng         Updato         spda         Nul-9-53         DFV           234111         Downser-Mendard         12/9/2002.2326/07.M         diso         PrinterMageng         Updato         spdat         Nul-9-53         DFV           234111         Downser-Mendard         12/9/200.2322.07.M         diso         PrinterMageng         Updato         spdat         Nul-9-53         DFV           234111         Downser-Mendard         12/9/200.232.07.M         diso         PrinterMageng         Updato         spdat         Nul-9-53         DFV           234111         Downser-Mendard         12/9/200.232.07.M         diso         PrinterMageng         Updato         spdat         Nul-9-53         DFV                                                                                                    | 234319 | Daniela Herzog                       | 12/9/2020 2:39:26 PM  | dbo      | PrinterMapping     | Update                          | sputa | KUB-SP-SS | DEV    |  |
| 2411 Dominene-Renzter         10/9000 23356 M         deid         PrierMedgeig         Upder         spats         0.04-9-55         DFV           2411 PCON1         10/9000 23356 M         deid         PrierMedgeig         Upder         spats         0.04-9-55         DFV           24141 PCON1         10/9000 23354 M         deid         PrierMedgeig         Upder         spats         0.04-9-55         DFV           24141 PCON1         10/9000 23322 FM         deid         PrierMedgeig         Upder         spats         0.04-9-55         DFV           2411 DomineneRentzer         10/9000 2322 FM         deid         PrierMedgeig         Upder         spats         0.04-9-55         DFV           2411 DomineneRentzer         10/9000 2321 FM         deid         PrierMedgeig         Upder         spats         0.04-9-55         DFV           24110 DomineneRentzer         10/9000 2321 FM         deid         PrierMedgeig         Upder         spats         0.04-9-55         DFV           2410 DomineneRentzer         10/9000 2321 FM         deid         PrierMedgeig         Upder         spats         0.04-9-55         DFV           2410 DomineneRentzer         10/9000 2321 FM         deid         PrierMedgeig         Updare         spats                                                                                                    | 234318 | Daniela Herzog                       | 12/9/2020 2:39:06 PM  | dbo      | PrinterMapping     | Create                          | sputa | KUB-SP-SS | DEV    |  |
| 2411 IS 0001         10/9002 3354 PM         den         Peter Meging         Update         spats         RLS-955         DFV           2414 IS 0001         10/9002 3354 PM         den         Peter Meging         Update         spats         RLS-955         DFV           2414 IS 0001         10/9002 3352 PM         den         Peter Meging         Update         spats         RLS-955         DFV           2410 IS 0001         10/9002 3322 PM         den         Peter Meging         Update         spats         RLS-955         DFV           2411 IS 0nsinem-Renature         12/9202 3221 PM         den         Peter Meging         Update         spats         RLS-955         DFV           2410 IS 0nsinem-Renature         12/9202 3221 PM         den         Peter Meging         Update         spats         RLS-955         DFV           2410 ID 0nsinem-Renature         12/9202 3221 PM         den         Peter Meging         Update         spats         RLS-955         DFV           2410 ID 0nsinem-Renature         12/9202 3221 FM         den         Peter Meging         Update         spats         RLS-955         DFV           2410 ID 0nsinem-Renature         12/9202 3221 FM         den         Peter Megings         Update         spats                                                                                                    | 234317 | Dennis Richter                       | 12/9/2020 2:39:06 PM  | dbo      | PrinterMapping     | Create                          | sputa | KUB-SP-SS | DEV    |  |
| 2414 (COT)         10//2002.233.34 /M         dia.         PrinteMaging         Update         spata         ULR-9-55         DFV           24110 [Domenie-Renoter         10//2002.233.34 /M         dia.         PrinteMaging         Update         spata         ULR-9-55         DFV           24111 [Domenie-Renoter         10//2002.232.21 /M         dia.         PrinteMaging         Update         spata         ULR-9-55         DFV           24111 [Domenie-Renoter         10//2002.232.17 /M         dia.         PrinteMaging         Update         spata         ULR-9-55         DFV           24110 [Domenie-Renoter         10//2002.232.17 /M         dia.         PrinteMaging         Update         spata         ULR-9-55         DFV           2410 [Domenie-Renoter         10//2002.232.17 /M         dia.         PrinteMaging         Update         spata         ULR-9-55         DFV           2410 [Domenie-Renoter         10//2002.232.17 /M         dia.         PrinteMaging         Update         spata         ULR-9-55         DFV           2410 [Domenie-Renoter         10//2002.232.17 /M         dia.         PrinteMaging         Update         spata         ULR-9-55         DFV           2410 [Domenie-Renoter         10//2002.22.17 /M         dia.         PrinteMaging </td <td>234316</td> <td>Domänen-Benutzer</td> <td>12/9/2020 2:33:56 PM</td> <td>dbo</td> <td>PrinterMapping</td> <td>Update</td> <td>sputa</td> <td>KUB-SP-SS</td> <td>DEV</td> <td></td>                                                                                                    | 234316 | Domänen-Benutzer                     | 12/9/2020 2:33:56 PM  | dbo      | PrinterMapping     | Update                          | sputa | KUB-SP-SS | DEV    |  |
| 24311         Disensen-Benutzer         10/900232221FM         deio         Printer-Magning         Update         spats         NUE-9-55         DF/           234311         Disensen-Benutzer         12/9/200232221FM         deio         Printer-Magning         Update         spats         NUE-9-55         DF/           234311         Disensen-Benutzer         12/9/20023221FM         deio         Printer-Magning         Update         spats         NUE-9-55         DF/           234311         Disensen-Benutzer         12/9/20023221FM         deio         Printer-Magning         Update         spats         NUE-9-55         DF/           234301         Disensen-Benutzer         12/9/20023221FM         deio         Printer-Magning         Update         spats         NUE-9-55         DF/           23400         Disensen-Benutzer         12/9/20023215FM         deio         Printer-Magning         Update         spats         NUE-9-55         DF/           23400         Disensen-Benutzer         12/9/20023215FM         deio         Printer-Magning         Update         spats         NUE-9-55         DF/           23400         Disensen-Benutzer         12/9/20023215FM         deio         Printer-Magning         Update         spats         NUE-9-55                                                                                                    | 234315 | PC001                                | 12/9/2020 2:33:54 PM  | dbo      | PrinterMapping     | Update                          | sputa | KUB-SP-SS | DEV    |  |
| 23411 Domense-Renutzer         10/97000232321*DM         diso         PrinterMageing         Update         spats         0.045-955         DFV           23411 Domense-Renutzer         10/97000232320*DM         diso         PrinterMageing         Update         spats         0.045-955         DFV           23410 Domense-Renutzer         10/9700023231*DFM         diso         PrinterMageing         Update         spats         0.045-955         DFV           23410 Domense-Renutzer         10/9700023231*DFM         diso         PrinterMageing         Update         spats         0.045-955         DFV           23400 Domense-Renutzer         10/9700023231*DFM         diso         PrinterMageing         Update         spats         0.045-955         DFV           23400 Domense-Renutzer         10/9700023231*DFM         diso         PrinterMageing         Update         spats         0.045-955         DFV           23400 Domense-Renutzer         10/9700023231*DFM         diso         PrinterMageing         Update         spats         0.045-955         DFV           23400 Domense-Renutzer         10/97000232745*DM         diso         PrinterMageing         Detae         spats         0.045-955         DFV           23400 Domense-Renutzer         10/97000232745*DM         diso<                                                                                                    | 234314 | PC001                                | 12/9/2020 2:33:34 PM  | dbo      | PrinterMapping     | Update                          | sputa | KUB-SP-SS | DEV    |  |
| 23411         Disease-Restar         120/2003 2320 PM         deid         PetterMagning         Ugdate         option         DBLP-SS         DUF           23410         Disease-Restarct         120/2003 2320 PM         deid         PetterMagning         Update         option         DBLP-SS         DEF         DEF           23410         Disease-Restarct         120/2003 2321 FM         deid         PetterMagning         Update         option         DBLP-SS         DEF           23430         Disease-Restarct         120/2003 2321 FM         deid         PetterMagning         Update         option         DBLP-SS         DEF         DEF                                                                                                    | 234313 | Domänen-Benutzer                     | 12/9/2020 2:32:22 PM  | dbo      | PrinterMapping     | Update                          | sputa | KUB-SP-SS | DEV    |  |
| 21410         Domesme-Renutzer         10/9/000232319 M         diso         PrinterMageing         Update         spats         0.045-955         DFV           21400         Domesme-Renutzer         10/9/000232317 M         diso         PrinterMageing         Update         spats         0.045-955         DFV           21400         Domesme-Renutzer         10/9/000232317 M         diso         PrinterMageing         Update         spats         0.045-955         DFV           21400         Domesme-Renutzer         10/9/000232317 M         diso         PrinterMageing         Update         spats         0.045-955         DFV           21400         Domesme-Renutzer         10/9/00023221 FM         diso         PrinterMageing         Update         spats         0.045-955         DFV           21400         Domesme-Renutzer         10/9/00022321 FM         diso         PrinterMageing         Deate         spats         NL8-955         DFV           21400         Disolwer-Renutzer         10/9/00022321 FM         diso         PrinterMageing         Deate         spats         NL8-955         DFV           21400         Disolwer-Renutzer         10/9/00022321 FM         disol         PrinterMageing         Deate         spats         NL8-955         <                                                                                                    | 234312 | Domänen-Benutzer                     | 12/9/2020 2:32:21 PM  | dbo      | PrinterMapping     | Update                          | sputa | KUB-SP-SS | DEV    |  |
| 23400         Denken-Render         120/000 323:1794         disk         Printer/Mapping         Update         space         DUE-P-SS         DVF           23408         Denken-Render         12/0020 323:1794         disk         Printer/Mapping         Update         space         RUR-P-SS         DVF           23408         Denken-Render         12/0020 323:1794         disk         Printer/Mapping         Update         space         RUR-P-SS         DVF           23408         Denken-Render         12/0020 323:1794         disk         Printer/Mapping         Update         space         space         RUR-P-SS         DVF           23400         Inscrime-Render         12/0020 323:1794         disk         Printer/Mapping         Celet         space         RUR-P-SS         DVF           23400         Inscrime-Render         12/0020 327:1954         disk         Printer/Mapping         Celet         space         RUR-P-SS         DVF           23400         Inscrime-Render         12/0020 327:1954         disk         Printer/Mapping         Celet         space         RUR-P-SS         DVF                                                                                                    | 234311 | Domänen-Benutzer                     | 12/9/2020 2:32:20 PM  | dbo      | PrinterMapping     | Update                          | sputa | KUB-SP-SS | DEV    |  |
| 24.000         Disensen-Renetarr         120/2002.23/25 M //         dis         PrinterMagning         Update         space         DLR-P/S         DV/           22.000         Disensen-Renetarr         12/2002.23/25 M //         dis         PrinterMagning         Update         space         Dpdate         DPdate         Dpdate         Dpdate<                                                                                                    | 234310 | Domänen-Benutzer                     | 12/9/2020 2:32:18 PM  | dbo      |                    | Update                          | sputa | KUB-SP-SS | DEV    |  |
| 23400         Doutsman-Renderator         120/000 23215 MM         disol         PrinterMapping         Update         space         DUE-PS-SC         DIF           23400         Doutsman-Renderator         12/0000 23215 MM         disol         PrinterMapping         Update         space         Dipdate         Space         Dipdate         Dipdate </td <td>234309</td> <td>Domänen-Benutzer</td> <td>12/9/2020 2:32:17 PM</td> <td>dbo</td> <td>PrinterMapping</td> <td>Update</td> <td>sputa</td> <td>KUB-SP-SS</td> <td>DEV</td> <td></td>                                                                                                    | 234309 | Domänen-Benutzer                     | 12/9/2020 2:32:17 PM  | dbo      | PrinterMapping     | Update                          | sputa | KUB-SP-SS | DEV    |  |
| 23606         tests/pRINT UnitTet_Lidemin         129/2000 22736 FM         dio         Printer/Mapping         Delete         puta         KUB-SP-SS         DEV           23406         Danienn-Benutzer         120/2000 22738 FM         dio         Printer/Mapping         Grade         sputa         KUB-SP-SS         DEV                                                                                                    | 234308 | Domänen-Benutzer                     | 12/9/2020 2:32:15 PM  | dbo      |                    | Update                          | sputa | KUB-SP-SS | DEV    |  |
| 23400         IndepAPRIT Unite_L/Am         120/2002 5275 FM         disp         Print/Mapping         Cele         spid         NUE-P/S         DFV           23400         IndepAPRIT Unite_L/Am         Spid         PrinterMapping         Cele         spid         NUE-P/S         DFV           23400         Spidolametration         12/2020 2273 FM         disp         PrinterMapping         Cele         spida         NUE-P/S         DFV                                                                                                    | 234307 | Domänen-Benutzer                     | 12/9/2020 2:32:12 PM  | dbo      | PrinterMapping     | Update                          | sputa | KUB-SP-SS | DEV    |  |
| 234305 Dominen-Benutzer 12/9/2020-22738 PM dbo PrinterMapping Create sputa KUB-SP-SS DEV                                                                                                    |        |                                      | 12/9/2020 2:27:45 PM  | dbo      |                    | Delete                          |       | KUB-SP-SS | DEV    |  |
|                                                                                                    | 234305 | Domänen-Benutzer                     | 12/9/2020 2:27:38 PM  | dbo      |                    | Create                          |       | KUB-SP-SS | DEV    |  |
|                                                                                                    | 234304 | Domänen-Benutzer                     | 12/9/2020 2:27:38 PM  | dbo      | MappingTargets     | Create                          |       | KUB-SP-SS | DEV    |  |
| 234303 PC001 12/9/2020 2:27:01 PM dbo PrinterMapping Create sputa KUB-SP-SS DEV                                                                                                    | 234303 | PC001                                | 12/9/2020 2:27:01 PM  | dbo      |                    | Create                          |       |           | DEV    |  |
| 234302 Dennis Richter 12/9/2020 22731 PM dbo PrinterMapping Create sputa KUB-SP-SS DEV                                                                                                    | 234302 | Dennis Richter                       | 12/9/2020 2:27:01 PM  | dbo      | PrinterMapping     | Create                          | sputa | KUB-SP-SS | DEV    |  |

Figure 113: Journal - Overview of the last 7 days

When double-clicking an entry, you can see which data has changed compared to the previous version (see figure Journal - Overview of a change).

| 3                                                                                      | Details Triumph-Adler_2506ci KX (F             | rinters) – 6                                   |
|----------------------------------------------------------------------------------------|------------------------------------------------|------------------------------------------------|
| Details Triumph-Adler_2506ci KX (Pri<br>Displays a data set before and after a change. | inters)                                        |                                                |
| Key                                                                                    | Old item                                       | New item                                       |
| ChangeBy                                                                               | S-1-5-21-3248375034-1771345948-1043288139-1735 | S-1-5-21-3248375034-1771345948-1043288139-1735 |
| ChangeDate                                                                             | 12/9/2020 2:23:37 PM                           | 12/14/2020 2:54:10 PM                          |
| Comment                                                                                |                                                |                                                |
| CreateBy                                                                               | S-1-5-21-3248375034-1771345948-1043288139-1735 | S-1-5-21-3248375034-1771345948-1043288139-1735 |
| CreationDate                                                                           | 8/26/2019 6:51:18 AM                           | 8/26/2019 6:51:18 AM                           |
| CustomFields                                                                           | 0                                              | 0                                              |
| DeviceDesc                                                                             | 2507ci                                         | 2507ci                                         |
| DriverName                                                                             | 2506ci KX                                      | 2506ci KX                                      |
| FollowMeld                                                                             | 39                                             | 39                                             |
| FreePagesColor                                                                         | 0                                              | 0                                              |
| FreePagesMonochrome                                                                    | 0                                              | 0                                              |
| ID                                                                                     | 857fcefa-35d6-469a-bf3f-421e864633ce           | 857fcefa-35d6-469a-bf3f-421e864633ce           |
| InventoryNumber                                                                        |                                                |                                                |
| LeaseDate                                                                              | 12/31/9999 11:00:00 PM                         | 12/31/9999 11:00:00 PM                         |
| Location                                                                               |                                                |                                                |
| MaintenanceEnabled                                                                     | False                                          | False                                          |
| MaintenanceMessage                                                                     |                                                |                                                |
| MaintenanceMessageConfirm                                                              | False                                          | False                                          |
| MonthlyFlatRate                                                                        | 0                                              | 0                                              |
| Name                                                                                   | Triumph-Adler2506ci KX                         | Triumph-Adler2506ci KX                         |
| PortName                                                                               | 10.11.12.106                                   | 10.11.12.106                                   |
| Price4Color                                                                            | 0                                              | 0                                              |
| Price4Monochrome                                                                       | 0                                              | 0                                              |
| PrinterDriverID                                                                        | 8                                              | 8                                              |
| PrintServerNum                                                                         | 6                                              | 6                                              |
| PurchaseDate                                                                           | 12/31/1999 11:00:00 AM                         | 12/31/1999 10:00:00 AM                         |
| SerialNumber                                                                           | RGT9402382                                     | RGT9402382                                     |
| Shared                                                                                 | True                                           | True                                           |
| SharedName                                                                             | Triumph-Adler2506ci KX                         | Triumph-Adler2506ci KX                         |
| SNMPStateCollectionEnabled                                                             | True                                           | True                                           |
| StateCollectionEnabled                                                                 | False                                          | False                                          |
| Type                                                                                   | 1                                              | 1                                              |
| UpdatePrinterConnectionOnStart                                                         | False                                          | False                                          |
| UpdatePrinterConnectionOnStartChangeDate                                               | 1/1/1753 12:00:00 PM                           | 1/1/1753 12:00:00 PM                           |
| XmlConfig                                                                              |                                                |                                                |
| XmlSnmpConfig                                                                          |                                                |                                                |
|                                                                                        |                                                |                                                |
|                                                                                        |                                                | Close                                          |
| P 🗆 🥭 🖿 💺 🛞                                                                            |                                                | へ 駅 d <mark>。</mark> 3:59.PM                   |

Figure 114: Journal - Overview of a change

## 5.20 Search and Find

There are many search buttons in the *steadyPRINT Center* with identical functions. You can simply search for terms or perform a wildcard, positive or negative search. With this, objects can be quickly and effectively selected from their Active Directory Structure and printing environment. The search itself is performed within the respective object description and its visible properties (e.g. columns or tooltip-texts) in the *steadyPRINT Center*. Some examples for the view User and Computer Management are given below.

| Search term | Description                                                                                                    |
|-------------|----------------------------------------------------------------------------------------------------|
| PC          | Selects all Active Directory Objects where the term "PC" appears in the object name or in one of the visible properties.      |
| PC*         | Selects all Active Directory Objects whose object name or one of the visible properties start with "PC".                      |
| *PC         | Selects all Active Directory Objects whose object name or one of the visible properties end in "PC".                          |
| *PC*        | Selects all Active Directory Objects where the term "PC" appears in the object name or in one of the visible properties.      |
| !PC         | Selects all Active Directory Objects whose object name or one of the visible properties do <u>not</u> contain the term "PC" . |
| !PC*        | Selects all Active Directory Objects whose object name or one of the visible properties do <u>not</u> start with "PC".        |
| !*PC        | Selects all Active Directory Objects whose object name or one of the visible properties do <u>not</u> end in "PC.             |

It should be noted that the Active Directory Path is excluded from the search within the view User and Computer Management as this would lead to undesirable results e. g. with the terms "cn", "ou", "dc", "=". <u>see figure - steadyPRINT - Search for AD objects beginning with "PC"</u>: visualizes again the search for Active Directory objects.

| ● ABLC-VMIV7 DEVL-SLGE ABLC-VMIV7 DE<br>● ABLC-VMIV7 DE<br>● ABLC-VMIV7 DE | 3                                           | Active Directory/MAC addresses                                           |                                                                     |     |                                                          | - 6                                                                                                    |
|----------------------------------------------------------------------------------------------------|---------------------------------------------|--------------------------------------------------------------------------|---------------------------------------------------------------------|-----|----------------------------------------------------------|----------------------------------------------------------------------------------------------------|
|                                                                                                    | Active Directory (0) 🖳 MAC addresses (0)    |                                                                          |                                                                     |     |                                                          |                                                                                                    |
| Machine         Dorustocic         Journey Col         Dorustocic         Other State           Machine         Machine         Machine         Child         Other State         Other State           Machine         Machine         Kills         Other State         Other State                                                                                                    | g <sup>®</sup> User and computer management | Search term pc                                                           |                                                                     |     |                                                          |                                                                                                    |
|                                                                                                    |                                             | *** ADMIN-PC<br>*** ARLPC-WIN7<br>*** CHD-PC<br>*** CHD-PC<br>**** PC001 | DEV.K-IS.DE<br>DEV.K-IS.DE<br>K-IS.DE<br>DEV.K-IS.DE<br>DEV.K-IS.DE | СНД | ADMIN-PCS<br>ARLPC-WIN7S<br>CHD-PCS<br>CHD-PCS<br>PC001S | Detrogatishet Name           Chi a 20MHX FC OLI SCamp           Chi a 20MHX FC OLI SCAmp           Chi a Chi A 20MHX FC OLI SCAmp           Chi a Chi A 20MHX FC OLI SCAmp           Chi a Chi A 20MHX FC OLI SCAmp           Chi a Chi A 20MHX FC OLI SCAmp           Chi a Chi A 20MHX FC OLI SCAmp           Chi a Chi A 20MHX FC OLI SCAmp           Chi a Chi A 20MHX FC OLI SCAmp           Chi a Chi A 20MHX FC OLI SCAmp |
| Name A Domain Description IsAMAccountName (Distinguished Name                                                                                                    |                                             |                                                                          |                                                                     |     |                                                          |                                                                                                    |
|                                                                                                    |                                             |                                                                          |                                                                     |     |                                                          |                                                                                                    |
| Apply C                                                                                                    |                                             |                                                                          |                                                                     |     |                                                          | Apply Cance                                                                                                    |

Figure 115: steadyPRINT – Search for AD objects beginning with "PC"

## **Search in the Printer Tree**

The search for the printer tree basically works according to a Boolean logic. The search keys are separated from each other by quotation marks. To ensure that the search successfully finds a printer, all criteria within the quotation marks must be fulfilled as well as all tags specified by means of #entry. By doing so, it is possible to combine several search criteria so that the desired search result can be defined more accurately.

## 5.20.1 steadyPRINT Search

As of version 5.2, **steadyPRINT** offers three new possibilities to search for a variety of objects in your environment:

- Active Directory Search
- steadyPRINT Object Search
- Online Search

#### **Active Directory Search**

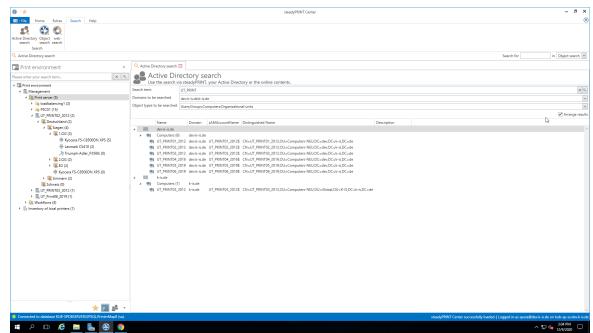

Figure 116: Search in the Active Directory

In the *Active Directory Search* (see figure Search in the Active Directory), you have the possibility to restrict your search by using "\*" in the well-known way.

Additionally, you can now indicate in which known domain and object type the search is to be carried out. This way, the search can easily be adjusted to your needs and memorizes the entries for the next search.

Furthermore, you can choose whether you wish to receive a flat list or (as shown in the screen shot above) a grouping by domain and object type.

| Note                                      | Key Combination for Active Directory Search                                           |  |  |  |
|-------------------------------------------|---------------------------------------------------------------------------------------|--|--|--|
|                                           | You can globally access this view via the key combination Ctrl + F.                   |  |  |  |
| Note Availability Active Directory Search |                                                                                       |  |  |  |
|                                           | Please note that for the search within the Active Directory, a connection to the same |  |  |  |

steadyPRINT Object Search

| ⇔ ★                                                                                         |                                       | steadyPRINT Center (The authenticity of this steadyPRINT copy has not yet been confirmed) | - 6                         |      |
|---------------------------------------------------------------------------------------------|---------------------------------------|-------------------------------------------------------------------------------------------|-----------------------------|------|
|                                                                                             |                                       | steady-kiwi Center (The authenticity of this steady-kuwi copy has not jet been commence)  | - 5                         |      |
| - File Home Extras Search Help                                                              | 2                                     |                                                                                           |                             | ۲    |
| 📫 🗳 🔇                                                                                       |                                       |                                                                                           |                             |      |
| Active Directory Object Web                                                                 |                                       |                                                                                           |                             |      |
| search search search                                                                        |                                       |                                                                                           |                             |      |
| Search                                                                                      |                                       |                                                                                           |                             |      |
| Object search                                                                               |                                       |                                                                                           | Search for in Object search | ch 🛩 |
| Print environment                                                                           | Q Object search                       |                                                                                           |                             |      |
|                                                                                             |                                       |                                                                                           |                             |      |
| Please enter your search term X 9.                                                          | 👔 Object search                       |                                                                                           |                             |      |
| 4 I Print environment                                                                       | Use the search via stea               | dyPRINT, your Active Directory or the online contents.                                    |                             |      |
| 4 🔝 Management                                                                              | Search term Please enter your sear    | h term                                                                                    | ×                           | ( 9, |
| 4 🗎 Print server (6)                                                                        | Objects to be searched                |                                                                                           |                             |      |
| # 3% UT_PRINT01_2012 (15)                                                                   | Object / Property                     | Information                                                                               |                             |      |
| 4 🔇 Deutschland (1)                                                                         | 🔺 🗹 🍄 Search                          |                                                                                           |                             |      |
| 4 🔚 Siegen (5)                                                                              | 🕨 🖉 📇 Printers                        |                                                                                           |                             |      |
| 4 🍰 Entwicklung (2)                                                                         | 🕨 🗹 🌉 Print servers                   |                                                                                           |                             |      |
| HP Color LaserJe                                                                            | <ul> <li>Assignments</li> </ul>       | Attention: Affects the performance of the search function and the Activ                   |                             |      |
| 🖶 Konica Minolta 4                                                                          | Profiles     MAC addresses            |                                                                                           |                             |      |
| <ul> <li>Marketing (1)</li> </ul>                                                           | V P MAC addresses     V P Folders     |                                                                                           |                             |      |
| <ul> <li>Structure</li> <li>Technik (1)</li> <li>Structure</li> <li>Vertrieb (1)</li> </ul> | Poiders IP filters                    |                                                                                           |                             |      |
|                                                                                             | <ul> <li>Inventoried compu</li> </ul> |                                                                                           |                             |      |
| Sky Verwaltung (1)     Radolfzell (2)                                                       | Workflows                             |                                                                                           |                             |      |
| B HP Deskjet 9800 (0)                                                                       | Search for linked objects             |                                                                                           |                             |      |
| HP Universal Printing PCL 6                                                                 |                                       |                                                                                           |                             |      |
| Lexmark C950 (3)                                                                            |                                       | Search results                                                                            |                             |      |
| Lexmark C/G10dn (0)                                                                         | Name Found in.                        |                                                                                           |                             |      |
| Lesmark CX410 (0)                                                                           |                                       |                                                                                           |                             |      |
| Lexmark E460dw (0)                                                                          |                                       |                                                                                           |                             |      |
| Lexmark T430 (0)                                                                            |                                       |                                                                                           |                             |      |
| Lexmark T642 (0)                                                                            |                                       |                                                                                           |                             |      |
| Lexmark X748 (X748de) (0)                                                                   |                                       |                                                                                           |                             |      |
| Lexmark X748de (0)                                                                          |                                       |                                                                                           |                             |      |
| 📇 steadyPRINT vPrinter (0)                                                                  |                                       |                                                                                           |                             |      |
| Triumph-Adler_2506ci KX (0                                                                  |                                       |                                                                                           |                             |      |
| Triumph-Adler_4006ci KX (5                                                                  |                                       |                                                                                           |                             |      |
| ▲ III, UT_PRUNT02_2012 (2)                                                                  |                                       |                                                                                           |                             |      |
| ★ Favorites                                                                                 |                                       |                                                                                           |                             |      |
| 🔚 Print environment                                                                         |                                       |                                                                                           |                             |      |
| 🚨 Active Directory                                                                          |                                       |                                                                                           |                             |      |
| *                                                                                           |                                       |                                                                                           |                             |      |

Figure 117: Search in the objects within steadyPRINT

In this view (see figure Search in the objects within steadyPRINT), as you can see, you have the possibility to restrict the object type to be searched.

The search options are identical to those of the well-known Active Directory Search enabling you to further restrict the search by using "\*" as a prefix or suffix.

The subsequent result view does not only show the direct results but also the properties in which the search term was found (e.g. the driver name of a printer). Moreover, you receive a list of all objects related to this search result.

If your search generates an IP filter, for example, you will also see the performance profiles or print servers related to this filter.

If your search contains a printer, you will immediately see the printer assignments.

| No | ote | Search Limits in the Object Search                                                                     |  |  |
|----|-----|----------------------------------------------------------------------------------------------------|--|--|
|    |     | In this view, the user will only be displayed those elements that were not denied by the Center roles. |  |  |

## **Online Search**

| ⇔ 🗶                                                                                                    | steadyPRINT Center                                                                                                    | - 8 ×                |
|----------------------------------------------------------------------------------------------------|----------------------------------------------------------------------------------------------------|----------------------|
| Even     Fine     Home     Evens     Search     Hep     Active Directory: Object: web     search     Search     Search     web search                                                                                                    | Santh for in                                                                                                    | Object search V      |
|                                                                                                    | Q web search                                                                                                    | Confect Stores.      |
| Print environment < Please enter your search term                                                                                                    | A web search                                                                                                    |                      |
| 4 D Print environment                                                                                                    | VUV Use the search via steadyPRINT, your Active Directory or the online contents.                                                                                                    |                      |
| - III manayement                                                                                                    | Search term                                                                                                    | Knowledgebase 👻      |
| <ul> <li>▲ Print server (5)</li> <li>▶ ⊕ loadbalancing 1(2)</li> <li>▶ ⊕ PCO1 (15)</li> <li>▲ Urt PRINT02_2012 (2)</li> <li>▲ Dextschland (2)</li> <li>▲ ∰ Segne (4)</li> </ul>                                                                                                    | SteadyPRINT Features Boy Partners Download Support References Get to know                                                                                                    | ^                    |
| <ul> <li>▲ (\$ 10.6 ())</li> <li>♣ (\$ 10.6 ())</li> <li>♣ (\$ 10.6 ())</li> <li>♣ (\$ 10.6 ())</li> <li>♣ (\$ 10.6 ())</li> <li>♣ (\$ 10.6 ())</li> <li>♣ (\$ 10.6 ())</li> <li>♣ (\$ 10.6 ())</li> <li>♣ (\$ 10.6 ())</li> <li>♣ (\$ 10.6 ())</li> <li>♣ (\$ 10.6 ())</li> <li>♣ (\$ 10.6 ())</li> <li>▲ (\$ 10.6 ())</li> <li>▲ (\$ 10.6 ())</li> <li>▲ (\$ 10.6 ())</li> <li>▲ (\$ 10.6 ())</li> </ul> | New Search<br>If you are not happy with the results below please do another search<br>Search                                                                                                    | C                    |
|                                                                                                    | 215 SEARCH RESULTS FOR:  Release Notes steadyPRINT 8.5 2. Denomer 2003 / In Knowledgetaure an, Release Notes (20) steadyPRINT Features & Additions, Modifications and Bug Fixes in Version 8.5 . No autostart of the steadyPRINT Agents on terminal servers                  |                      |
|                                                                                                    | 28. Howenber 2020 / le Beel Pluedine, Institution, Howenbeghanse ers, Konwin Insurs, Handy PRBIT Agent Diese Website verwendet Cookies – nähere Informationen dazu und zu Ihren Rechten als Benutzer finden Sie in unserer Datenschutzerklärung, on term www. Delete Cookies | Ų                    |
| * 🖬 😫 -                                                                                                    | open in new window                                                                                                    |                      |
| Connected to database KUB-SPDBSERVER\SPSQLPrinterMap8 (sa).                                                                                                    |                                                                                                    |                      |
| = ^ o 🤅 💻 💺 🧐 🧿                                                                                                    | へ 切 4.                                                                                                    | 3:03 PM<br>12/9/2020 |

Figure 118: Search within online contents

The Online Search (see figure Search within online contents) offers the option to extend your search to our Knowledge Base, the Online Manual or the general website.

| Note | Availability Online Contents                                                                                    |  |  |  |  |
|------|----------------------------------------------------------------------------------------------------|--|--|--|--|
|      | Please note that in order to access our online contents, an available internet connection has to be guaranteed. |  |  |  |  |

## **Tag Search**

Within the printer tree as well as the object search, it is possible to search for tags that have been assigned to printers, folders or even print servers. By #entries, it is possible to enter tags that have already been assigned as filter terms within the search. In doing so, a list of recommended tags is displayed taking into account the specified tag description. By reconfirming this tag, it is included into the search so that no results are displayed that do not include the specified tag. Should several tags be specified as a search term, only those objects will be found whose tags correspond with all specified search terms. A combined search of tags and normal search terms is also possible.

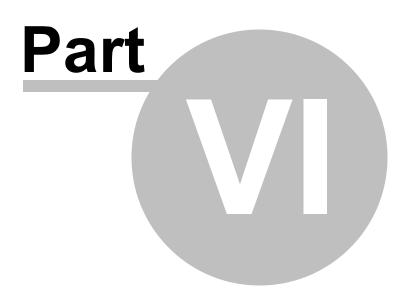

# 6 Monitoring and Reporting

The chapter *Monitoring and Reporting* illustrates the methods for collecting and using the information of your printing environment. Monitoring allows to display all relevant information for your printing environment through the embedded *Dashboard* on the one hand - more detailed information in chapter <u>Dashboard</u>. On the other hand, you can collect individual information for a specific printer through *SNMP queries* - more detailed information in chapter SNMP.

Finally, you can store and provide all relevant information in form of Reports - see Reporting

| Important | Monitoring Profile                                                                                                    |
|-----------|----------------------------------------------------------------------------------------------------|
|           | The collection of information requires a <i>Monitoring Profile</i> for the <i>Dashboard</i> as well as <i>SNMP queries</i> . If no profile is created and no link established, no storage of information will take place. |

## 6.1 SNMP

In order to open the *Monitoring* flag in steadyPRINT, the printing environment in the tree view and a print server or a printer have to be selected. steadyPRINT distinguishes between *Default SNMP Queries* and *User-Defined SNMP Queries*:

- steadyPRINT automatically provides Default SNMP Queries for all printers accessible via *SNMP*.
 - With User-defined SNMP Queries, you can individually generate specific information on your printing environment.

| Note | Basics SNMP                                                                                                    |
|------|----------------------------------------------------------------------------------------------------|
|      | For the usage of the SNMP protocol, a general knowledge is indispensable. You will find a short definition of terms in chapter Terms. |
|      | If you are not able to assign the terms SNMP, OID, or MIB Browser, we recommend an initial training before you focus on this chapter. |

| Important | Synchronize IP Addresses                                                                                                    |  |  |
|-----------|----------------------------------------------------------------------------------------------------|--|--|
|           | For a printer query via <b>SNMP</b> , a valid IP address or DNS printer name is<br>necessary. For this purpose, the <b>steadyPRINT Center</b> stores the necessary<br>information to the database when adding a printer. For already existing printers,<br>the synchronization can be done later or for update purposes via the respective<br>print server node in the context menu with Synchronize printer information (see<br>chapter <u>Synchronization of Printer Information</u> ). |  |  |

Important *Monitoring Profiles* 

Collecting information requires a *Monitoring Profile* for the *Dashboard* as well as the *SNMP queries* themselves. If this has not been created and linked, a storage of the information will not take place.

## 6.1.1 Default SNMP Queries

**steadyPRINT** provides a collection of frequently used SNMP queries by default. This collection is divided into three categories: Controlling, Purchasing and Support. To open the *Monitoring* tab in **steadyPRINT**, a print server, folder or printer has to be selected. Then switch to the Monitoring tab. Depending on whether the *Monitoring* tab has been called up on a print server or a printer, different functions are available.

| Important | Saving the Settings                                                                                                    |
|-----------|----------------------------------------------------------------------------------------------------|
|           | All changes that are made in the SNMP tab, have to be confirmed via the <b>Save</b> button in the ribbon. Configurations that have not been saved will get lost after a change of view. |

## Monitoring in the Print View

The following figure Monitoring View of Printer gives an example of the Monitoring view of a printer.

| ∌ 🛧                                                                                                    | Network printer                              | steadyPRIN                                   | l Center                         |                                         |                                                    | - 6                     |
|----------------------------------------------------------------------------------------------------|----------------------------------------------|----------------------------------------------|----------------------------------|-----------------------------------------|----------------------------------------------------|-------------------------|
| File Home Extras Search Help Network p                                                                                                    | rinter SNMP Permissions                      |                                              |                                  |                                         |                                                    |                         |
| Add to     Update     Add<br>favorities     Add<br>favorities     A                                                                                                    | UT_Print06_2019 (1) ) 👼 Brother DCP-135C (0) |                                              |                                  |                                         | Search for                                         | in Object search        |
| Print environment                                                                                                    | < ⊕ Brother DCP-135C 😫                       |                                              |                                  |                                         |                                                    |                         |
| lease enter your search term                                                                                                    | Printer Brother DCP-1     Printer view       | 35C                                          |                                  |                                         | <li>Information</li>                               | tion                    |
| Print environment                                                                                                    |                                              | Workflow Monitoring Printer website Permissi |                                  |                                         | General                                            |                         |
| Management     Min Server (5)                                                                                                    | Assigned objects visionity settings veb      | worknow monitoring Printer website Permissi  | 215                              |                                         | UT_Print06_2019                                    |                         |
| <ul> <li>Image: Print server (5)</li> <li>Image: Print server (5)</li> <li>Image: Print server (5)</li> <li>Image: Print server (5)</li> </ul>                                                                                                    | Search                                       |                                              |                                  |                                         | < 0 IP filters assigned                            |                         |
| <ul> <li>PSC01 (15)</li> </ul>                                                                                                    | Category A                                   |                                              |                                  |                                         | 0 IP filters assigned     0 print templates stored |                         |
| III. UT_PRINT02_2012 (2)                                                                                                    |                                              |                                              |                                  |                                         | <ul> <li>No permissions set</li> </ul>             | 2                       |
| 4 🌃 Deutschland (2)                                                                                                    | ▼ Query                                      | ▲ Value                                      | Thresholds (warning   error)     | Monitoring profile                      |                                                    | dolfzell                |
| Siegen (4) K = 1.0G (3)                                                                                                    | ∡ Category: Controlling                      |                                              |                                  |                                         | ^                                                  | hnik                    |
| Kyocera FS-C8500DN XPS (2)                                                                                                    | Lease date                                   | Expiry date on 11/1/9999                     | \land <= 60 warn day(s) before   | ×                                       |                                                    |                         |
| Exmark CS410 (1)                                                                                                    | Page usage (average)                         | 3,267 Pages/month                            | \Lambda >= 1,000,000 Pages/month | ×                                       |                                                    | her DCP - 135C          |
| Triumph-Adler_P3566i (0)                                                                                                    | Total page count                             | 2,872 pages                                  | 🗥 >= 10,000,000 pages            | ×                                       |                                                    | 168.224.171             |
| Image: Second Second | Device description                           | 4006ci                                       |                                  |                                         | C Driver name 4006                                 | 6ci KX                  |
| <ul> <li>K EG (2)</li> </ul>                                                                                                    | Serial number                                | VG68Z10518                                   |                                  |                                         | Serial number VG                                   | 68Z10518                |
| Kyocera FS-C8500DN XPS (0)                                                                                                    |                                              |                                              |                                  |                                         | Device description 400                             | Dőci                    |
| Simmern (2)                                                                                                    | Black                                        | 91%                                          | <u>A</u> < 15% 🙆 < 5%            | V                                       | SecurePrint ID 45                                  |                         |
| Schweiz (0) ILUT_PRINT03_2012 (1)                                                                                                    | Ogan                                         | 95%                                          | <u>A</u> < 15% 🙆 < 5%            | U                                       | Add custom fields                                  |                         |
| UT_Print06_2019 (1)                                                                                                    | Magenta                                      | 94%                                          | A < 15% 😵 < 5%                   | ×                                       |                                                    |                         |
| Brother DCP-135C (0)                                                                                                    | Yellow                                       | 94%                                          | A < 15% 🔞 < 5%                   | ×                                       | Printer features                                   |                         |
| Workflows (4)     Inventory of local printers (1)                                                                                                    | Additional settings                          |                                              |                                  |                                         | Add a tag                                          |                         |
| - , , , , ,                                                                                                    | Costs per page                               |                                              | Monitoring profile               |                                         | Toner levels                                       |                         |
|                                                                                                    | Costs per page (mono) 0.00000 © €            |                                              |                                  |                                         | 91% (Blas                                          | ck)                     |
|                                                                                                    |                                              | Free Pages (Mono) 0                          |                                  |                                         | 95% (Cy                                            | an)                     |
| * 🖬 💒                                                                                                    | Costs per page (color) 0.00000 € €           | Free Pages (Color) 0                         | Sync profile for entire category |                                         | 94% //ap                                           |                         |
| Connected to database KUB-SPDBSERVER\SPSQLPrinterMap8 (st                                                                                                    | <i>v</i>                                     |                                              |                                  | steadyPRINT Center successfully loaded. | Logged in as sputa@dev.k-is.de o                   | n kub-sp-ss.dev         |
| 🖬 A 🖽 🧲 🔚 🌖 🛞                                                                                                    |                                              |                                              |                                  |                                         |                                                    | 2:24 PM [<br>11/25/2020 |

Figure 119: Monitoring View of Printer

Printer Status (only available in tree view)

The *steadyPRINT Center* displays the printer status directly in the tree (requires activation in the settings). Possible status are No problems (green), Warning (Yellow) and Error (red).

The status of a printer is made up of the status of all assigned SNMP queries (even *Own SNMP Queries*). Errors are of highest priority followed by warnings. Only if all *SNMP queries* return the status No problems, the printer status is set to No problems. An error or a warning for the return value of a single SNMP query would set the printer status to error or warning - only the status with the highest priority will be displayed.

### Status of a SNMP Query

As with the printer status, possible status of a SNMP query are No Problems (green), Warning (yellow) and Error (red). Which status a SNMP query returns is determined by the saved settings. A query by truth (true or false) is the most simple form and only returns No Problems or Error. When it comes to queries with complex settings, you can define which threshold is supposed to trigger a Warning and which one an Error.

#### Search

The search function enables you to search for a category, the name of a SNMP query or an assigned Monitoring Profile.

#### Assignment of Monitoring Profiles

To make sure that you are notified of Warnings or Errors of a SNMP query, a Monitoring Profile has to be assigned to a SNMP query. The column Monitoring Profile shows a list of all Monitoring Profiles from which the desired profile is selected (also see <u>Monitoring Profile</u>). By default, a Monitoring Profile is always assigned to an entire category of SNMP queries. This behavior can be changed to single selection by removing the check mark Select entire category.

## List of Default SNMP Queries

In the following, you will find a list of all firmly integrated SNMP queries that are included in the standard:

| Name                                 | Description                                                | Options                                                                                                    | Category    |
|--------------------------------------|------------------------------------------------------------|----------------------------------------------------------------------------------------------------|-------------|
| Expiry date                          | Date when printer leasing expires.                         | Specify the expiry date. Define<br>how many days before the<br>expiry this date has to be<br>notified.                                               | Controlling |
| Total<br>counter<br>reading          | Number of all printed pages                                | Specify at which number of the total of printed pages a warning shall be sent for this printer.                                                      | Controlling |
| Page<br>consumptio<br>n<br>(average) | Average number of printed pages in a period to be defined. | You can define a time interval for<br>which the average page<br>consumption should be<br>calculated. (Hours, days, weeks,<br>months, etc. or years), | Controlling |
| Cyan                                 | Fill level of the color<br>cartridge Cyan.                 | Selection of thresholds (in per<br>cent) for warnings or errors when<br>fill level is below the specified<br>value.                                  | Purchasing  |
| Yellow                               | Fill level of the color cartridge Yellow.                  | Selection of thresholds (in per cent) for warnings or errors when                                                                                    | Purchasing  |

|         |                                           | fill level is below the specified value.                                                                            |            |
|---------|-------------------------------------------|----------------------------------------------------------------------------------------------------|------------|
| Magenta | Fill level of the color cartridge Magenta | Selection of thresholds (in per<br>cent) for warnings or errors when<br>fill level is below the specified<br>value: | Purchasing |
| Black   | Fill level of the color cartridge Black.  | Selection of thresholds (in per<br>cent) for warnings or errors when<br>fill level is below the specified<br>value. | Purchasing |

For the following queries no individual thresholds can be saved as they are specified by the respective manufacturer.

| Note | Page consumption                                                                                                    |
|------|----------------------------------------------------------------------------------------------------|
|      | Please note that in order to evaluate a precise average value, the Monitoring has to be active over a longer period of time. The Dashboard itself shows this value only if at least two different counter readings are available. |

| Note | Toner Levels                                                                                                    |
|------|----------------------------------------------------------------------------------------------------|
|      | As some devices do not return a precise fill level, an accurate display and evaluation are not possible. In such cases an additional information is displayed next to the respective toner cartridges. |

| Name                             | Description                                                                                               | Category |
|----------------------------------|----------------------------------------------------------------------------------------------------|----------|
| Output tray almost<br>full       | The output tray of the printer is almost full.                                                            | Support  |
| Output tray missing              | The output tray is missing.                                                                               | Support  |
| Output tray full                 | The output tray is full.                                                                                  | Support  |
| User intervention necessary      | A user intervention is necessary. This error occurs when<br>an error has not been defined by the printer. | Support  |
| Cartridge missing                | A cartridge is missing or was not properly inserted.                                                      | Support  |
| Low toner level                  | The fill level of a cartridge is low.                                                                     | Support  |
| Offline                          | The printer is not accessible.                                                                            | Support  |
| Paper empty                      | The paper is empty.                                                                                       | Support  |
| Add paper to continue            | Paper has been used up during printing.                                                                   | Support  |
| Paper tray missing               | The paper tray is missing.                                                                                | Support  |
| Paper jam/print job<br>got stuck | A paper jam might have occurred or a print job cannot be processed.                                       | Support  |
| Due maintenance                  | A maintenance is due.                                                                                     | Support  |

| Not enough paper | There is not enough paper in the printer. | Support |
|------------------|-------------------------------------------|---------|
|------------------|-------------------------------------------|---------|

### Prices per Page

The prices per page are assigned per print server or folder for all subjacent printers . An evaluation and calculation of costs for color pages is done through the configuration of custom SNMP queries (see chapter <u>Custom SNMP Queries</u>).

### Monitoring View in Print Server and Folder View

The actual configuration does not differ from the configuration of a printer (see figure Print server - folder view Monitoring). Only the display of information varies in some details.

| *                                                                                                    | Network printer                                                                                                    | Print server                  | steadyPRINT Center                                                        |                                        | - 8                                                                                           |
|----------------------------------------------------------------------------------------------------|----------------------------------------------------------------------------------------------------|-------------------------------|---------------------------------------------------------------------------|----------------------------------------|-----------------------------------------------------------------------------------------------|
| File Home Extras Search Help N                                                                                                    | etwork printer SNMP Permissions                                                                                                    | Print server SNMP Permissions |                                                                           |                                        |                                                                                               |
| Add to Update Add<br>s Add to Update Add<br>to print environment Assignments<br>assignments Add Add Printer<br>Add printer<br>Add printer<br>Add Printer<br>Add Pr                                                                                                    | ; (5) <b>)</b> 👢 UT_PRINT02_2012 (2)                                                                                                    |                               |                                                                           |                                        | Search for in Object search                                                                   |
| Print environment                                                                                                    | <                                                                                                    |                               |                                                                           |                                        |                                                                                               |
| enter your search term<br>Print environment<br>■ Management<br>✓ ■ Print server (5)<br>→ ■ Joadbalancing1 (2)                                                                                                    | Folders and printers Man                                                                                                    |                               | iettings Monitoring Dashboard Permissions wary current monitoring values. |                                        | Information     General     UT_PRINT02_2012     OIP filters asjuned                           |
| <ul> <li>         PSC01 (15)     </li> <li>         UT_PRINT02_2012 (2)     </li> <li>         Eoutschland (2)     </li> <li>         Siegen (4)     </li> </ul>                                                                                                    | Search<br>Category                                                                                                    |                               |                                                                           |                                        | Default printer: <u>0</u> E-mail notification with print server events     No permissions set |
| ✓ Control (3)                                                                                                    | Query     A Category: Controlling                                                                                                    | ▲ Value                       | Thresholds (warning   error)                                              | Monitoring profile                     | Add custom fields                                                                             |
| <ul> <li> <sup>1</sup>/<sub>2</sub> Lensert CS410 (1)         <sup>1</sup>/<sub>2</sub> Transph-Addie J93566 (6)         <sup>1</sup>/<sub>2</sub> ≤ 2.05 (2)         <sup>1</sup>/<sub>2</sub> ≤ 2.05 (2)         <sup>1</sup>/</li></ul> | Less dat     Page scipt (average)     Tetal page cont     Device description     Serail number     / category: Proctasing     Bick     Gran     Magenta     Additional writings     Costs per page (mono)     Costs per page (mono)     Costs     Costs | Equiry date on<br>            |                                                                           |                                        | Add a tog                                                                                     |
| * 🖬                                                                                                    |                                                                                                    | 0.00 €                        |                                                                           |                                        |                                                                                               |
| nnected to database KUB-SPDBSERVER\SPSQLPrinter                                                                                                    | Map8 (sa).                                                                                                    |                               |                                                                           | steadyPRINT Center successfully loaded | d.   Logged in as sputa@dev.k-is.de on kub-sp-ss.dev.                                         |

Figure 120: Print server - folder view Monitoring

### Important Print Server and Folder View - Global Configuration of Printers

All modifications for SNMP queries that have been done in such a configuration view are taken over by the steadyPRINT Center for all subjacent printers.

| Important | Saving the Settings                                                                                                    |
|-----------|----------------------------------------------------------------------------------------------------|
|           | All modifications that are done in the SNMP Tab have to be confirmed by the Save button in the ribbon. Configurations that have not been saved will get lost after a change of view!                                                                      |
|           |                                                                                                    |
| Note      | Print Server and Folder View Compared to Printer                                                                                                    |
|           | The only difference between the print server or folder view and a printer view is that<br>no SNMP queries are performed for print server and folder. The print server and<br>folder views only serve as a global configuration of the subjacent printers. |

## 6.1.2 Custom SNMP Queries

You can create custom SNMP queries and have them displayed individually in the *steadyPRINT Monitoring*. For creating a SNMP query, click the button **SNMP profiles** in the ribbon bar Custom SNMP. In the following chapters we will explain in detail how you should proceed.

## 6.1.2.1 SNMP Profiles

A SNMP query is stored with a name and a category (printer, toner, custom). **steadyPRINT** groups the queries by manufacturers and the appropriate printers (see figure steadyPRINT Center - Overview of SNMP profiles).

| ⇔ <b>★</b>                                                                               | Network printer                                                                                       | steadyPRINT Center                                               |                          | - 6 ×                                                                      |
|------------------------------------------------------------------------------------------|----------------------------------------------------------------------------------------------------|------------------------------------------------------------------|--------------------------|----------------------------------------------------------------------------|
| III - File Home Extras Search                                                            | Help Network printer SNMP Permissions                                                                 |                                                                  |                          | ۲                                                                          |
| MIB SNMP OID<br>files profiles definitions<br>Custom SNMP                                | Reset     monitoring data     SNMP     Print server (5) LUT_PRINT02_2012 (2)      Coutage     Deutage |                                                                  | - ×                      | Search for in Object search V                                              |
| Print environment                                                                        | Kyocera FS-C8500DN XPS                                                                                | SNMP profiles<br>Select the desired SNMP profile for the device. |                          | in Object search *                                                         |
| Please enter your search term X                                                          | Printer Kyocera FS-C85                                                                                | Filter manufacturer:                                             | V                        | (1) Information 🔺                                                          |
| 4 Print environment                                                                      | Assigned objects Visibility Settings VPD Wo                                                           | Search                                                           |                          | General                                                                    |
| <ul> <li>Management</li> <li>Print server (5)</li> </ul>                                 | Augree objects (Tabley Setting) (FD 110                                                               | Manufacturer A Model                                             |                          |                                                                            |
| <ul> <li>Imprint server (3)</li> <li>Implication (3)</li> <li>Implication (3)</li> </ul> | Search                                                                                                | Manufacturer Model                                               |                          | Printer features                                                           |
| PSC01 (15)                                                                               | Category A                                                                                            | Name Category                                                    |                          |                                                                            |
| ✓ III_UT_PRINT02_2012 (2)                                                                |                                                                                                    |                                                                  |                          | + Collation × Color ×                                                      |
| 4 🐷 Deutschland (2)                                                                      | ▼ Query                                                                                               |                                                                  | g profile                | Duplex ×                                                                   |
| ✓ K Siegen (4) ✓ K 1.0G (3)                                                              |                                                                                                    |                                                                  |                          |                                                                            |
| Kyocera FS-C8                                                                            |                                                                                                    |                                                                  |                          | Toner levels                                                               |
| Eexmark CS411                                                                            |                                                                                                    |                                                                  |                          | No toner cartridges found                                                  |
| A Triumph-Adler                                                                          |                                                                                                    |                                                                  |                          |                                                                            |
| E 2.0G (2)                                                                               |                                                                                                    |                                                                  |                          |                                                                            |
| > 🧏 EG (2)                                                                               |                                                                                                    |                                                                  |                          |                                                                            |
| Kyocera FS-C8500                                                                         |                                                                                                    |                                                                  |                          |                                                                            |
| Simmern (2)                                                                              |                                                                                                    |                                                                  |                          |                                                                            |
| Schweiz (0) UT PRINT03 2012 (1)                                                          |                                                                                                    |                                                                  |                          |                                                                            |
| <ul> <li>UT_PRINT05_2012 (1)</li> <li>UT_PRINT06_2019 (1)</li> </ul>                     |                                                                                                    |                                                                  |                          |                                                                            |
| <ul> <li>Workflows (4)</li> </ul>                                                        |                                                                                                    |                                                                  |                          |                                                                            |
| linventory of local printers (0)                                                         | A 1997 A 199                                                                                          |                                                                  |                          |                                                                            |
|                                                                                          | Additional settings                                                                                   | New OK 0                                                         | Close                    | -                                                                          |
|                                                                                          | Costs per page                                                                                        |                                                                  |                          |                                                                            |
|                                                                                          | Costs per page (mono) 0.00000 	€                                                                      | ree Pages (Mono) 0                                               |                          |                                                                            |
|                                                                                          | Costs per page (color) 0.00000 ♀ €                                                                    |                                                                  |                          |                                                                            |
| * 🖬 🛤 -                                                                                  | Base price (monthly) 0.00 €                                                                           | La gra prime di Gradi Gradi Gradi                                |                          |                                                                            |
| Connected to database KUB-SPDBSERVER\SI                                                  | PSQL.PrinterMap8 (sa).                                                                                |                                                                  | steadyPRINT Center succe | essfully loaded.   Logged in as sputa@dev.k-is.de on kub-sp-ss.dev.k-is.de |

Figure 121: steadyPRINT Center - Overview of SNMP profiles

#### New

To create a SNMP profile, click the button **New** in the view SNMP profiles. For the definition of the new SNMP profile, please proceed as explained in chapter Definition of SNMP Queries.

## Edit

To edit a SNMP query, select it in the table and click the button ... in the same line. The window Definition for SNMP Queries with all selected presettings will be loaded.

#### Delete

To delete a SNMP query, select it in the table and click the button **X** in the same line. The SNMP query will be deleted.

#### Filter

The filter option enables you to filter all SNMP queries. Manufacturers and/or models can be used as filters.

#### Search

This function browses the table for entries in question.

#### 6.1.2.2 Definition of SNMP Queries

The definition of a SNMP query consists of different specifications (see figure steadyPRINT Center - Definition of SNMP query). In the following you will find the respective explanation.

| ⇔ I <del>×</del>                                                                                                    | Network pr                                                                                                    | ter steadyPRINT Center                                                                                                    | - 8 ×                                                                                                    |
|----------------------------------------------------------------------------------------------------|----------------------------------------------------------------------------------------------------|----------------------------------------------------------------------------------------------------|----------------------------------------------------------------------------------------------------|
| III - File Home Extras Search                                                                                                    | Help Network printer SNN                                                                                                    | Permissions SNMP profile - 🗆 🗙                                                                                                    | ۲                                                                                                    |
| MIB SNMP OID Update Save Mo<br>files profiles definitions                                                                                                    | snitoring Reset<br>roofiles monitoring data                                                                                       | Definition of SNMP query<br>Definition of SNMP query                                                                                                    |                                                                                                    |
| 📳 Print environment 🕽 🛄 Management 🕽 🗎                                                                                                    | Print server (5) > 🛄 UT_PRINT02                                                                                                   | Name EN:                                                                                                    | Search for in Object search 💌                                                                                                    |
| Print environment     Plase mitry your seach term.     X     Phile environment     A      Environment     A      Environment     Constraint()     Constraint()     Constrai | Kyocera FS-C6500DN XPS E     Printer Kyoce     Printer View     Assigned objects     Visibility     Search     Cetegory     Query | Category         Category         Category | General Control Contro |
| Kyocera FS-C8                                                                                                    |                                                                                                    | Verification for warning:  () [Click "Verify" to check threshold] <  10                                                                                                    | No toner cartridges found                                                                                                    |
| ⊕ Lexmark CS41(     _> Triumph-Adler        > ■ 2.0G (2)                                                                                                    |                                                                                                    | Checking for errors:                                                                                                    |                                                                                                    |
|                                                                                                    |                                                                                                    |                                                                                                    |                                                                                                    |
| En internety or ideal printers (by                                                                                                    | Additional settings                                                                                                    |                                                                                                    | <b>^</b>                                                                                                    |
|                                                                                                    | Costs per page                                                                                                    |                                                                                                    |                                                                                                    |
|                                                                                                    | Costs per page (mono)<br>Costs per page (color)                                                                                   | OK Cencel                                                                                                    |                                                                                                    |
| * 🧰 🛤 -                                                                                                    | Base price (monthly)                                                                                                    |                                                                                                    |                                                                                                    |
| Connected to database KUB-SPDBSERVER\S                                                                                                    | PSQLPrinterMap8 (sa).                                                                                                    | steadyPRINT                                                                                                    | Center successfully loaded.   Logged in as sputa@dev.k-is.de on kub-sp-ss.dev.k-is.de                                                                                                    |

Figure 122: steadyPRINT Center - Definition of SNMP query

#### Name

Enter a name for your SNMP query. The English name is a mandatory field as it is used as default value. The German name is optional and is used when the language setting of **steadyPRINT** is set to German.

## Category

Select one of the categories (Custom, Printer or Toner) for your SNMP query. Depending on the category you have selected, different functions for the setup of the SNMP query are available.

#### Custom

The category Custom offers the possibility to arrange all further steps individually. The Monitoring tab displays Custom SNMP queries under "Others".

#### Toner

The category Toner enables you to store a color for the toner level. If you create a SNMP query in the category Toner, all default SNMP queries for Toner (grouped by Purchasing) will be overwritten. Usually, toner queries are only requested if the pre-defined SNMP queries do not provide any values or if additional fill levels of other printer components are desired.

#### Printer

SNMP queries of the category Printer are displayed in the tab Controlling.

## Manufacturer

Select a manufacturer or create a new entry for a manufacturer by clicking ..... In order to create a manufacturer, enter the name and press **OK**.

## Model

You can select or create a model. To create a model, click .... Enter the name of the model and subsequently select the corresponding manufacturer from the drop-down list. Confirm your entry with **OK**.

## **OID Query**

Having selected category, manufacturer and model, you can now determine the OID queries that are to be evaluated by this SNMP query. Select a OID query from the list and add it with +. Several OIDs can be combined to one expression. Accordingly, you can add several OIDs to one SNMP query. A new OID query can be created by clicking the button ... in the line OID definition opening the window <u>Overview of OID queries</u>.

## Expression

The value analysis from the OID queries can be determined via the expression. The *steadyPRINT Center* shows the result in the SNMP view later on. Each OID query receives a number which is marked with # in the table of OID queries with the first entry having the number 0, the second on the number 1 and so on. The validity of each expression is checked and can either result in a binary value (1 (true) or 0 (false)), a number or a character string.

| Operator | Description                                                                                                    |
|----------|----------------------------------------------------------------------------------------------------|
| <        | less than (logical operator)                                                                                                    |
| >        | greater than (logical operator)                                                                                                    |
| <=       | less than or equal (logical operator)                                                                                                    |
| >=       | greater than or equal (logical operator)                                                                                                    |
| <>       | unequal (logical operator)                                                                                                    |
| =        | equal (logical operator)                                                                                                    |
| IN       | Comparison of a list of elements (e.g.: Ready, Printing, Warming Up)                                                                           |
| LIKE     | Comparison of a character sequence. It completely or partly corresponds to the pattern (e.g.: *mode*).                                         |
|          | Placeholders in form of * or % can be used. They are permitted at the beginning or the end, but <u>not</u> within the search term, e.g. mo*us. |
| +        | Addition of two numeric values (numerical operator).                                                                                           |
| -        | Subtraction of two numeric values (numerical operator).                                                                                        |
| *        | Multiplication of two numeric values (numerical operator).                                                                                     |
| 1        | Division of two numerical values (numerical operator).                                                                                         |
| %        | Residual value (Modulo) from a division of two numeric values (numerical operator).                                                            |

The following arithmetic operators are supported in numeric expressions.

The result of an OID query can be used in the input field by comprising the number of the expression with curly brackets.

The expression {0} + {1} would for example add the numbers (#) 0 and 1 to the query results of the OID

query and send back the sum as the result of the expression.

Example (numeric expression): The query result of the first OID query be the numeric value 5 and the result of the second OID query the numeric value 7. The result of the previously defined calculation be 12, this is 5 + 7 = 12.

The expression  $\{0\}$  would bring together the query results of the OID query with the numbers (#) 0 and 1.

Example (character sequence): The query result of the first OID query be the character sequence X738de and the result of the second OID query the sequence Printer. The result by using the expression {0}{1} be a combination of both character sequences X738deDrucker.

| Note | SQL Expressions (for Experts)                                                                                                    |
|------|----------------------------------------------------------------------------------------------------|
|      | Generally, you can use the entire SQL syntax for the expressions and its evaluations. For more detailed information https://msdn.microsoft.com/de-de/ |
|      | library/system.data.datacolumn.expression(v=vs.80).aspx.                                                                                              |

Some examples are shown and explained in chapter SNMP: Terms .

## Unit

At this point you can define the unit for the display of the result of your expression. As a default value, no unit is used. The unit percentage (%) can be selected from the list. In order to generate a custom unit, click the button ... in the line Units in order to open the window for generating units. Enter the name (multilingual) and confirm with **OK**. Finally, select the just created unit from the list. Which unit is selected has no influence on the calculation of the expression! It merely serves the purpose of understanding and legibility.

## **Evaluation as Warning and Error**

Define here when the result of your expression is to produce a warning or an error. The validation of the event consists of an operator and a threshold or one or more reference values. You can select the required logical operator from the list under warning or error.

When creating relational expressions the following operators are permitted:

| Operator | Description                                                                                             |
|----------|----------------------------------------------------------------------------------------------------|
| <        | less than (logical operator)                                                                            |
| >        | greater than (logical operator)                                                                         |
| <=       | less than or equal (logical operator)                                                                   |
| >=       | greater than or equal (logical operator)                                                                |
| <>       | unequal (logical operator)                                                                              |
| =        | equal (logical operator)                                                                                |
| IN       | Comparison of a list of elements (e.g.: Ready, Printing, Warming Up)                                    |
| LIKE     | Comparison of a character sequence. It completely or partly corresponds to the pattern (e.g.: *modus*). |
|          | Placeholders in form of $^*$ or $\%$ can be used. They are permitted at the                             |

beginning or the end, but not within the search term, e.g. mo\*us.

## Validation

In order to validate your expression, unfold the group box Validation. Enter the information necessary for the query of the device:

IP: Enter the IP address of the device that you want to query

Port: The SNMP port to query the device. By default, SNMP uses the port 161.

Operation: The command of the SNMP query. Three possible commands are available for selection:

GET: Query of single values.

GET\_NEXT: Query of the following value.

GET\_BULK: Query of all following values (recursive) depending of the specified OID.

Community String: The community string represents a user ID or a password. Usually, most SNMPv2 devices use the factory-set community string public for reading.

| Note | Use SNMP Version                                                        |
|------|-------------------------------------------------------------------------|
|      | For the query of network components steadyPRINT uses SNMPv2 by default. |

## Result

Click **Validate**, in order to validate your expression. At first, **steadyPRINT** checks whether the network component is accessible by using the specified connection information. Then, the specified OIDs are checked in order to validate the expression as a whole. The following figures show different scenarios for a results evaluation.

| 😫 📩 Network pri                                                                                    | nter                        | SNMP profiles                        |                          |                                           | – 🗆 ×         |                 |                                 |                                                    | - 8 ×               |
|----------------------------------------------------------------------------------------------------|-----------------------------|--------------------------------------|--------------------------|-------------------------------------------|---------------|-----------------|---------------------------------|----------------------------------------------------|---------------------|
| File Home Extras Search Help Network printer SNM                                                   | P Permissions               | SNMP profiles                        |                          |                                           |               |                 |                                 |                                                    | ۲                   |
| MIB SNMP OID<br>ffes profiles definitions Update Save Monitoring Reset<br>profiles monitoring data |                             | Select the desired SNMP profile for  |                          | Filter model:                             | V             |                 |                                 |                                                    |                     |
| Custom SNMP SNMP                                                                                   |                             | Search                               |                          |                                           |               |                 |                                 |                                                    |                     |
| 🔚 Print environment 🕽 🛄 Management 🕽 🗎 Print server (5) 🕽 🛄 UT_Print06_20                          |                             | Manufacturer A Model A               |                          |                                           |               |                 | Si                              | arch for in O                                      | Object search 💌     |
| 🔚 Print environment 🔹 🖶 Bre                                                                        | 0                           |                                      | SNMP pro                 | ofile                                     |               | - • ×           |                                 |                                                    |                     |
| Please enter your search term                                                                      | Defin                       | ition of SNMP query                  |                          |                                           |               |                 |                                 | <ol> <li>Information</li> </ol>                    | n 🔺                 |
| - La Fint enviolment                                                                               | Defining                    | and editing individual SNMP queries. |                          |                                           |               |                 |                                 | General                                            |                     |
| 4 Management Assign                                                                                | Name:                       | Name EN: Counter Color               |                          | Name DE: Farbe                            |               |                 |                                 | UT_Print06_2019                                    |                     |
| A (iiiiiiiiiiiiiiiiiiiiiiiiiiiiiiii                                                                | Category:                   | User-defined                         |                          |                                           |               | ~               |                                 |                                                    |                     |
| b DEC01 (15)                                                                                       | Manufacturer:               | Kvocera                              |                          |                                           |               | v               |                                 | 0 IP filters assigned     0 print templates stored |                     |
| A LUT_PRINT02_2012 (2)                                                                             | Model:                      | All Kyocera                          |                          |                                           |               | ×               |                                 | No permissions set                                 |                     |
| 4 🦉 Deutschland (2) 🔍 Que                                                                          | OID definition:             | Tel Nyotta                           |                          |                                           |               | 2002 C          |                                 | Location Radolfze                                  | all                 |
| 4 🐛 Siegen (4) 🖌 Ca                                                                                |                             |                                      |                          |                                           | 1.            | × +             | ^                               | Comment Technik                                    |                     |
| ✓ 1.0G (3)<br>⊕ Kyocera FS-C8500DN XPS (2)                                                         | # Manufacturer<br>0 Kyocera | Model<br>All Kyocera                 | Category<br>User-defined | OID<br>.1.3.6.1.4.1.1347.42.2.2.1.1.3.1.2 | Common name   |                 | ~                               |                                                    |                     |
| Kyocera rs-Cabubility APS (2)     B Lexmark CS410 (1)     Pag                                      | U Kyocera                   | All Kyocera                          | User-defined             | .1.3.6.1.4.1.1347.422.2.1.1.3.1.2         | Pages (color) | >               | v                               |                                                    | DCP - 135C          |
| Triumph-Adler P3566i (0)                                                                           |                             |                                      |                          |                                           |               |                 | v                               | <ul> <li>Port 192.168.2</li> </ul>                 | 24.171              |
| > 🕵 2.0G (2) ① Dev                                                                                 |                             |                                      |                          |                                           |               |                 |                                 | 💣 Driver name 4006ci KX                            | ¢.                  |
| <ul> <li>Image: EG (2)</li> <li>Image: Series</li> </ul>                                           | Printout:                   | {0}                                  |                          |                                           |               |                 |                                 | Serial number VG68Z10                              | 0518                |
| 🖶 Kyocera FS-C8500DN XPS (0) 🖌 Ca                                                                  | Unit:                       |                                      |                          |                                           |               | ×               |                                 | Device description 4006ci                          |                     |
| <ul> <li>Kanada Simmern (2)</li> <li>Black</li> </ul>                                              | Verification for warr       | ing: 🕑 19 < 🔽 10                     |                          |                                           |               |                 | v                               | SecurePrint ID 45                                  |                     |
|                                                                                                    | Checking for errors         | 🕑 19 < 💌 5                           |                          |                                           |               |                 | ~                               | Add custom fields                                  |                     |
| 4 UT_Print06_2019 (1)                                                                              | Verification                |                                      |                          |                                           |               |                 | v                               | 0                                                  |                     |
| Brother DCP-135C (0) 📀 Yel                                                                         | -                           |                                      |                          |                                           |               |                 | v                               | Printer features                                   | *                   |
| Workflows (4) 4 Ca                                                                                 | IP address: 192.1           | 68.224.171 Port 161                  | Operation: GET_NE        | EXT Community string: public              | ic            | Verify          |                                 | Add a tag                                          |                     |
| <ul> <li>Inventory of local printers (1)</li> <li>Add</li> </ul>                                   | Result: 19                  |                                      |                          |                                           |               |                 |                                 |                                                    |                     |
| Car                                                                                                |                             |                                      |                          |                                           |               |                 | v                               | Toner levels                                       | ^                   |
| O Do                                                                                               |                             |                                      |                          |                                           | ОК            | Cancel          | ~                               | 91% (Black)                                        |                     |
| Low                                                                                                |                             |                                      |                          |                                           | UK            | Cancer          | ~                               | 94% (Magenta)                                      |                     |
| S Low                                                                                              | toner level                 |                                      |                          |                                           |               |                 | 2 2 2 2                         | 94% (Yellow)                                       |                     |
| S Mair                                                                                             | ntenance due                |                                      |                          |                                           |               |                 | ~                               |                                                    |                     |
| No t                                                                                               |                             |                                      |                          |                                           |               |                 | ×                               |                                                    |                     |
| R. cm                                                                                              | nal settings                |                                      |                          |                                           |               |                 |                                 |                                                    |                     |
|                                                                                                    | -                           |                                      |                          |                                           |               |                 | -                               |                                                    |                     |
| Costs p                                                                                            | er page                     |                                      |                          | Monitoring profile                        |               |                 |                                 |                                                    |                     |
| Costs p                                                                                            | er page (mono)              | 0.00000 🔅 € Free Pages (Mono)        | 0                        |                                           |               |                 |                                 |                                                    |                     |
| Costs p                                                                                            | er page (color)             | 0.00000 © € Free Pages (Color)       | 0                        | Sync profile for entire category          |               |                 |                                 |                                                    |                     |
| 🔶 🧰 💒 👻 Base pri                                                                                   | ice (monthly)               | 0.00 E                               |                          |                                           |               |                 |                                 |                                                    |                     |
| Connected to database KUB-SPDBSERVER\SPSQLPrinterMap8 (sa).                                        |                             |                                      |                          |                                           |               | steadyPRINT Cer | ter successfully loaded.   Logg | ed in as sputa@dev.k-is.de on kub                  | o-sp-ss.dev.k-is.de |
| 🛋 🔎 🗆 🥭 🔚 🥥 🛞                                                                                      |                             |                                      |                          | ×                                         |               |                 |                                 |                                                    | 10.014              |

Figure 123: steadyPRINT Center - SNMP query ok

| ⇔ <u>★</u>                                                                                                    | Network printer            | SNMP profiles                                               |                |                                                                                                    | - 🗆 X         |                                           | - 8 ×                                                 |
|----------------------------------------------------------------------------------------------------|----------------------------|-------------------------------------------------------------|----------------|----------------------------------------------------------------------------------------------------|---------------|-------------------------------------------|-------------------------------------------------------|
| 0.11                                                                                                    | er SNMP Permissions        |                                                             |                |                                                                                                    |               |                                           | ۲                                                     |
|                                                                                                    | er SINMP Permissions       | SNMP profiles                                               |                |                                                                                                    |               |                                           |                                                       |
| 📄 🔛 🔛 🔅 🔚 🌠 📑                                                                                                    |                            | Select the desired SNMP profi                               |                |                                                                                                    |               |                                           |                                                       |
| MIB SNMP OID Update Save Monitoring Reset                                                                                                    |                            | Filter manufacturen                                         |                | Filter model:                                                                                                    | v             |                                           |                                                       |
| files profiles definitions profiles monitoring dat<br>Custom SNMP SNMP                                                                                                    | a                          |                                                             |                |                                                                                                    |               |                                           |                                                       |
| Custom SNMP     SNMP     SNMP     SNMP     SNMP     SNMP                                                                                                    |                            | Search                                                      |                |                                                                                                    |               |                                           | Search for in Object search                           |
| ( Print environment ) 🐘 Management ) 📺 Print server (5) ) 🐘 U                                                                                                    | 1_Print06_2019 (1) >       | Manufacturer A Model A                                      |                |                                                                                                    |               |                                           | Search for in Object search 🛩                         |
| Print environment <                                                                                                    | 🖶 Bre 😋                    |                                                             | SNMP           | profile                                                                                                    | - 0           | ×                                         |                                                       |
| Please enter your search term X 9,                                                                                                    | l 🖶 🔛 Defin                | ition of SNMP query<br>and editing individual SNMP queries. |                |                                                                                                    |               |                                           | (1) Information 🔸                                     |
| 4 I Print environment                                                                                                    | Assign                     | and editing individual SNMP queries.                        |                |                                                                                                    |               |                                           | General                                               |
| 4 🛄 Management                                                                                                    | Name:                      | Name EN: Counter Color                                      |                | Name DE: Farbe                                                                                                    |               |                                           | UT_Print06_2019                                       |
| <ul> <li>A min server (5)</li> <li>A min min min min min min min min min min</li></ul>                                                                                                    | Searci Category:           | User-defined                                                |                |                                                                                                    |               | ¥                                         |                                                       |
| <ul> <li>Picadbalancing I (2)</li> <li>PSC01 (15)</li> </ul>                                                                                                    | Manufacturer               | Kvocera                                                     |                |                                                                                                    | ×             |                                           | <ul> <li>0 IP filters assigned</li> </ul>             |
| Image: A market and A market and A market | Categ                      |                                                             |                |                                                                                                    | v             |                                           | B 0 print templates stored                            |
| 4 K Deutschland (2)                                                                                                    | <b>T</b> Ou                | All Kyocera                                                 |                |                                                                                                    |               | -                                         | No permissions set                                    |
| 4 🧱 Siegen (4)                                                                                                    | Ca     OID definition:     |                                                             |                |                                                                                                    | ¥ +           | - ^                                       | Location Radolfzell                                   |
| 4 🎩 1.0G (3)                                                                                                    | # Mapufacturer             | Model                                                       | Category       | OID                                                                                                    | Common name   |                                           | Comment Technik                                       |
| Kyocera FS-C8500DN XPS (2)                                                                                                    | Lea<br>0 Kyocera           | All Kyocera                                                 | User-defined   | .1.3.6.1.4.1.1347.42.2.2.1.1.3.1.2                                                                                                    | Pages (color) | >                                         | Share name Brother DCP - 135C                         |
| Lexmark CS410 (1)                                                                                                    | Pag                        |                                                             |                |                                                                                                    |               | ~                                         | Port 192.168.224.171                                  |
| 28 Triumph-Adler_P3566i (0)                                                                                                    | Tot                        |                                                             |                |                                                                                                    |               | ×                                         | 6 <sup>P</sup> Driver name 4006ci KX                  |
| > 🦉 2.0G (2)                                                                                                    | ① Dev                      |                                                             |                |                                                                                                    |               |                                           |                                                       |
| > 🥵 EG (2)                                                                                                    |                            | (0)                                                         |                |                                                                                                    |               |                                           | Serial number VG68Z10518                              |
| Kyocera FS-C8500DN XPS (0)                                                                                                    | ∡ Ca Unit                  |                                                             |                |                                                                                                    | ×             | -                                         | Device description 4006ci                             |
| Esimmern (2)                                                                                                    | Blac Verification for warm |                                                             |                |                                                                                                    |               | ~                                         | SecurePrint ID 45                                     |
| Estimation (0) UL_PRINT03_2012 (1)                                                                                                    | Cya Checking for errors:   | ⊘ 19 < ✓ 5                                                  |                |                                                                                                    |               | ~                                         | Add custom fields                                     |
| F UT Print05_2012 (1)                                                                                                    | Ma Verification            |                                                             |                |                                                                                                    |               |                                           | U                                                     |
| Brother DCP-135C (0)                                                                                                    | Yel                        |                                                             |                |                                                                                                    |               |                                           | Printer features                                      |
| Workflows (4)                                                                                                    | A Ca IP address: 192.1     | 68.224.171 Port: 161                                        | Operation: GET | Community string: public                                                                                                    | Verify        |                                           | Add a tag                                             |
| Inventory of local printers (1)                                                                                                    | D 10 10 10 10 10           | of expression has failed.                                   |                |                                                                                                    |               |                                           | Add a tag                                             |
|                                                                                                    | Add Nesult Verification    |                                                             |                |                                                                                                    |               | ×                                         | Toner levels                                          |
|                                                                                                    | 🖉 Car                      |                                                             |                |                                                                                                    |               | ×                                         | 91% (Black)                                           |
|                                                                                                    | O Dos                      |                                                             |                |                                                                                                    | OK Cance      |                                           | 95% (Cyan)                                            |
|                                                                                                    | Lov                        |                                                             |                |                                                                                                    |               | ×                                         | 94% (Magenta)                                         |
|                                                                                                    | Low toner level            |                                                             |                |                                                                                                    |               | ×                                         | SMSk (Victory)                                        |
|                                                                                                    | Maintenance due            |                                                             |                |                                                                                                    |               | ×                                         |                                                       |
|                                                                                                    | No toner                   |                                                             |                |                                                                                                    |               | ~                                         |                                                       |
|                                                                                                    | A Office                   |                                                             |                |                                                                                                    |               | U Y                                       |                                                       |
|                                                                                                    | Additional settings        |                                                             |                |                                                                                                    |               | *                                         |                                                       |
|                                                                                                    | Costs per page             |                                                             |                | Monitoring profile                                                                                                    |               |                                           |                                                       |
|                                                                                                    | Costs per page (mono)      | 0.00000 C € Free Pages (Mono)                               | 0              |                                                                                                    |               |                                           |                                                       |
|                                                                                                    | Costs per page (color)     | 0.00000 🗘 C Free Pages (Color)                              | 0              | Sync profile for entire category                                                                                                    |               |                                           |                                                       |
| * 🖬 🛤 -                                                                                                    | Base price (monthly)       | 0.00 €                                                      |                | and a second second sec |               |                                           |                                                       |
|                                                                                                    |                            |                                                             |                | II                                                                                                    |               |                                           | ,l                                                    |
| Connected to database KUB-SPDBSERVER\SPSQLPrinterMap8 (sa).                                                                                                    |                            |                                                             |                |                                                                                                    | stea          | syPRINT Center successfully loaded.   Log | gged in as sputa©dev.k-is.de on kub-sp-ss.dev.k-is.de |
| 🖷 🔎 🗆 🤤 🙆                                                                                                    |                            |                                                             |                |                                                                                                    |               |                                           | ^ 10 4 2:50 PM ↓                                      |

Figure 124: steadyPRINT Center - SNMP query failed (Device inaccessible)

Solution: The device cannot be accessed at the specified IP address, the port and/or by using the community string.

|                                                                                                    |                                  | rk printer |                                  | SNMP profiles                             |                              |                 |                         |                      |               |           |                                      |                                           | - 0 >                              |    |
|----------------------------------------------------------------------------------------------------|----------------------------------|------------|----------------------------------|-------------------------------------------|------------------------------|-----------------|-------------------------|----------------------|---------------|-----------|--------------------------------------|-------------------------------------------|------------------------------------|----|
| ⇔ I <del>×</del>                                                                                                    | rvetwor                          | ik printer |                                  | -                                         |                              |                 |                         |                      |               | ~         |                                      |                                           |                                    |    |
|                                                                                                    | ork printer                      | SNMP       | Permissions                      | SNMP p                                    | rofiles<br>ired SNMP profile | for the device  |                         |                      |               |           |                                      |                                           | (                                  | ۲  |
| MIB SNMP OID Update Save Monitoring Re                                                                                                    | and the set                      |            |                                  | Filter manufacturer:                      | co o nun prome               |                 | V Filter model:         |                      |               | ¥         |                                      |                                           |                                    |    |
| files profiles definitions profiles monito<br>Custom SNMP SNMP                                                                                                    | oring data                       |            |                                  |                                           |                              |                 |                         |                      |               |           |                                      |                                           |                                    |    |
| Print environment )      Management )      Print server (5):                                                                                                    | <ul> <li>III 107 Doce</li> </ul> | 06 2010    | (1) N                            | Search                                    |                              |                 |                         |                      |               |           |                                      | earch for                                 | in Object search                   |    |
| (a Princewironinenc) an wanagement 7 and Princewire (3)                                                                                                    |                                  |            |                                  | Manufacturer 🔺 🔊                          | odel 🔺                       |                 |                         |                      |               |           |                                      | earch for                                 | in Object search  *                | 1  |
| Print environment                                                                                                    |                                  | Bro 😂      |                                  |                                           |                              | SNMP p          | profile                 |                      |               | - • • ×   |                                      |                                           |                                    | _  |
| Please enter your search term                                                                                                    | ×٩                               |            | Defining                         | ition of SNMP<br>and editing individual S | query                        |                 |                         |                      |               |           |                                      | <ol> <li>Infor</li> </ol>                 | mation                             | ^  |
| A      Print environment     A      Management                                                                                                    | Ass                              | sion       |                                  |                                           |                              |                 |                         |                      |               |           | -                                    | General                                   |                                    | ٠  |
| 4 im Print server (5)                                                                                                    |                                  | N          | ame:                             | Name EN: Counter Co                       | lor                          |                 | Name DE: Fe             | rbe                  |               |           |                                      | UT_Print06_201                            |                                    |    |
| Icadbalancing1 (2)                                                                                                    | Se                               | sard Ca    | itegory:                         | User-defined                              |                              |                 |                         |                      |               |           | ~                                    |                                           | -                                  |    |
| <ul> <li>PSC01 (15)</li> </ul>                                                                                                    |                                  | м          | anufacturer:                     | Kyocera                                   |                              |                 |                         |                      |               | v -       |                                      | 0 IP filters assign     0 print templater |                                    |    |
| IL UT_PRINT02_2012 (2)                                                                                                    | Ca                               | steg       |                                  |                                           |                              |                 |                         |                      |               |           |                                      |                                           |                                    |    |
| <ul> <li>Eventschland (2)</li> </ul>                                                                                                    | -                                | Our        |                                  | All Kyocera                               |                              |                 |                         |                      |               |           |                                      | No permissions :                          |                                    |    |
| 4 🧱 Siegen (4)                                                                                                    |                                  | G          | D definition:                    |                                           |                              |                 |                         |                      |               | v +       | ^                                    | E Location                                | Radolfzell                         |    |
| 4 🔣 1.0G (3)                                                                                                    |                                  | - 1        | # Manufacturer                   | Model                                     |                              | Category        | OID                     |                      | Common name   |           |                                      | Comment                                   | Technik                            |    |
| Kyocera FS-C8500DN XPS (2)                                                                                                    |                                  | Lea        | Kyocera                          | All Kyo                                   | era                          | User-defined    | .1.3.6.1.4.1.1          | 347.42.2.2.1.1.3.1.2 | Pages (color) | >         | ×                                    | Share name                                | Brother DCP - 135C                 |    |
| Lexmark CS410 (1)                                                                                                    |                                  | Pag        |                                  |                                           |                              |                 |                         |                      |               |           | ×                                    | - Port                                    | 192.168.224.171                    |    |
| M Triumph-Adler P3566i (0)                                                                                                    | 0                                |            |                                  |                                           |                              |                 |                         |                      |               |           | ~                                    |                                           |                                    |    |
| Image: Representation of the second second secon      | ٢                                |            |                                  |                                           |                              |                 |                         |                      |               |           |                                      | OF Driver name                            | 4006ci KX                          |    |
| EG (2)                                                                                                    | 1                                | Ser Pr     | intout:                          | (0)                                       |                              |                 |                         |                      |               |           |                                      | Serial number                             | VG68Z10518                         |    |
| Kyocera FS-C8500DN XPS (0)                                                                                                    |                                  | Ca Ur      | nit                              |                                           |                              |                 |                         |                      |               | ×         |                                      | Device description                        | 4005ci                             |    |
| <ul> <li>Image: Simmern (2)</li> </ul>                                                                                                    | 0                                | No. Vi     | rification for warni             | na: 🕑 19 💉                                | v 10                         |                 |                         |                      |               |           |                                      | SecurePrint ID                            |                                    |    |
| Schweiz (0)                                                                                                    |                                  |            | ecking for errors:               |                                           | v 5                          |                 |                         |                      |               |           |                                      |                                           |                                    |    |
| UT_PRINT03_2012 (1)                                                                                                    |                                  | - C        |                                  | S IA <                                    | ¥ 0                          |                 |                         |                      |               |           | ×                                    | (1) Add custom field                      | <u>8</u>                           |    |
| Image: Market Market Ma<br>Market Market Ma<br>Market Market Market Market Market Market Market Market Market Market Market Market Market Market Market Market Market Market Market Market | -                                |            | <ul> <li>Verification</li> </ul> |                                           |                              |                 |                         |                      |               |           |                                      | Printer features                          |                                    |    |
| Brother DCP-135C (0)                                                                                                    | 0                                |            | IP address: 192.10               | 58.224.171 Port:                          |                              | Operation: GET  | una Ella                | munity string: publ  |               | Verify    | ×                                    | Printer reacures                          |                                    | -  |
| <ul> <li>Morkflows (4)</li> </ul>                                                                                                    |                                  | Ca         |                                  | 68.224.171 Port:                          | 161                          | Operation: GET_ | NEXT Con                | nmunity string: publ | lic           | Verify    |                                      | Add a tag                                 |                                    |    |
| <ul> <li>Inventory of local printers (1)</li> </ul>                                                                                                    | 0                                | Ado        | Result: 19                       |                                           |                              |                 |                         |                      |               |           | ~                                    |                                           |                                    |    |
|                                                                                                    | 0                                |            |                                  |                                           |                              |                 |                         |                      |               |           | ~                                    | Toner levels                              |                                    | ٠  |
|                                                                                                    | 0                                |            |                                  |                                           |                              |                 |                         |                      |               |           | v                                    |                                           | 1% (Black)                         |    |
|                                                                                                    | õ                                |            |                                  |                                           |                              |                 |                         |                      | ОК            | Cancel    |                                      |                                           | 5% (Cyan)<br>A (Magenta)           | 1  |
|                                                                                                    |                                  | Low ton    | and an all                       |                                           |                              |                 |                         |                      |               |           | ×                                    |                                           | Si Wellewi                         |    |
|                                                                                                    |                                  |            | ance due                         |                                           |                              |                 |                         |                      |               |           |                                      |                                           |                                    |    |
|                                                                                                    |                                  | No tone    |                                  |                                           |                              |                 |                         |                      |               |           |                                      |                                           |                                    |    |
|                                                                                                    |                                  | No tone    | r                                |                                           |                              |                 |                         |                      |               |           | × ×                                  |                                           |                                    |    |
|                                                                                                    |                                  | ditional   | rettions                         |                                           |                              |                 |                         |                      |               |           |                                      |                                           |                                    |    |
|                                                                                                    |                                  |            |                                  |                                           |                              |                 |                         |                      |               |           |                                      |                                           |                                    |    |
|                                                                                                    | Cos                              | sts per p  | age                              |                                           |                              |                 | Monitoring profile      |                      |               |           |                                      |                                           |                                    |    |
|                                                                                                    | Cos                              | sts per p  | age (mono)                       | 0.00000 © € Fre                           | e Pages (Mono)               | 0               |                         |                      |               |           |                                      |                                           |                                    |    |
|                                                                                                    |                                  |            | age (color)                      |                                           | e Pages (Color)              | 0               | Sync profile for entire | catanon              |               |           |                                      |                                           |                                    |    |
|                                                                                                    |                                  |            |                                  | 0.000 C                                   | e - ages (const)             |                 |                         | energy y             |               |           |                                      |                                           |                                    |    |
| * 🖬 😆                                                                                                    | Eas Bas                          | se price ( | monthly)                         | 0.00 e                                    |                              |                 |                         |                      |               |           |                                      |                                           |                                    |    |
| Connected to database KUB-SPDBSERVER\SPSQLPrinterMap                                                                                                    | o8 (sa).                         |            |                                  |                                           |                              |                 |                         |                      |               | steactyPR | NT Center successfully loaded.   Log | ged in as sputa@ <u>dev.k-</u>            | s.de on kub-sp-ss.d <u>ev.k-is</u> | de |
| 🖬 A 🗆 🙆 🔚 🌖 🛞                                                                                                    |                                  |            |                                  |                                           |                              |                 |                         | k                    |               |           |                                      |                                           | 2:49 PM<br>□ 4 11/25/2020 □        |    |
|                                                                                                    |                                  |            |                                  |                                           |                              |                 |                         |                      |               |           |                                      |                                           | Contraction of the second          |    |

Figure 125: steadyPRINT Center - SNMP query failed (incorrect expression)

Solution: An evaluation of the queried values by using the specified expression is not possible. In this example, the leading curly bracket in the expression has been forgotten.

| ⇔ ★                                                                                                    | Network printer                      | SNMP profiles X                                                                                                    | - 8 ×                                              |
|----------------------------------------------------------------------------------------------------|--------------------------------------|----------------------------------------------------------------------------------------------------|----------------------------------------------------|
| -                                                                                                    | rk printer SNMP Permissions          |                                                                                                    | ۲                                                  |
|                                                                                                    | rk printer SNMP Permissions          | SNMP profiles<br>Select the desired SNMP profile for the device.                                                                                                    |                                                    |
| 间 🔛 🔛 幹 🔚 🏭                                                                                                    | 8                                    |                                                                                                    |                                                    |
| MIB SNMP OID Update Save Monitoring Re<br>files profiles definitions profiles monito                                                                                                    | iset                                 | Filter manufacturer:                                                                                                    |                                                    |
| Custom SNMP SNMP                                                                                                    | ing data                             |                                                                                                    |                                                    |
| 💷 Print environment 🕽 🌉 Management 🕽 🗎 Print server (5) 3                                                                                                    | 📃 UT_Print06_2019 (1) ) 🖶 Broth      | Sea                                                                                                    | in Object search                                   |
|                                                                                                    | c 🕀 Bro 👧                            | Manufacturer A Model A SNMP profile - X                                                                                                    |                                                    |
| Print environment                                                                                                    |                                      |                                                                                                    |                                                    |
|                                                                                                    | 💴 🔚 🕑 Def                            | ition of SNMP query<br>and editing individual SNMP queries.                                                                                                    | <ol> <li>Information *</li> </ol>                  |
| Im Print environment     Management                                                                                                    | Assign                               |                                                                                                    | General A                                          |
| <ul> <li>Management</li> <li>Print server (5)</li> </ul>                                                                                                    | Name:                                | Mame DE: Farbe                                                                                                    | UT_Print06_2019                                    |
| Icadbalancing1 (2)                                                                                                    | Searc Category:                      | User-defined                                                                                                    | <ul> <li>0 IP filters assigned</li> </ul>          |
| <ul> <li>PSC01 (15)</li> </ul>                                                                                                    | Categ Manufacturer:                  | Kyocera v                                                                                                    | a 0 print templates stored                         |
| III. UT_PRINT02_2012 (2)                                                                                                    | V Que                                |                                                                                                    | No permissions set                                 |
| <ul> <li>         A Gentschland (2)         A Gentschland (2)         A Gentschland (2)         A         A         A</li></ul>                                                                                                    | OID definition:                      | v +                                                                                                    | Location Radolfzell                                |
| 4 🌉 1.0G (3)                                                                                                    | ∡ Ca<br># Manufactur                 | Model Category OID Common name                                                                                                    | Comment Technik                                    |
| Kyocera FS-C8500DN XPS (2)                                                                                                    | <ul> <li>Lea</li> <li>Pag</li> </ul> |                                                                                                    | Share name Brother DCP - 135C                      |
| Lexmark CS410 (1)                                                                                                    | C Fag                                |                                                                                                    | Port 192.168.224.171                               |
| "> Triumph-Adler_P3566i (0) 2.0G (2)                                                                                                    | ① Det                                |                                                                                                    | Driver name 4006ci KX                              |
| EG (2)                                                                                                    | Ser Printout:                        | (0)                                                                                                    | Serial number VG68Z10518                           |
| Kyocera FS-C8500DN XPS (0)                                                                                                    | A Ca Unit:                           | v                                                                                                    | Device description 4006ci                          |
| <ul> <li>Immern (2)</li> </ul>                                                                                                    | Blar Verification for w              |                                                                                                    | SecurePrint ID 45                                  |
| Schweiz (0) Image: Market Market M | Cya Checking for erro                |                                                                                                    | Add custom fields                                  |
| <ul> <li>ULPRINI03_2012 (1)</li> <li>ULPRINI03_2019 (1)</li> </ul>                                                                                                    | Ma Verification                      |                                                                                                    | 1) <u></u>                                         |
| Brother DCP-135C (0)                                                                                                    | Yel                                  |                                                                                                    | Printer features                                   |
| <ul> <li>Workflows (4)</li> </ul>                                                                                                    | ✓ Ca IP address: 15                  |                                                                                                    | Add a tag                                          |
| <ul> <li>Inventory of local printers (1)</li> </ul>                                                                                                    | Ade Result: Error in                 | ) or printout: Index (zero based) must be greater than or equal to zero and less than the size of the argument list.                                                                                                    |                                                    |
|                                                                                                    | Car                                  |                                                                                                    | Toner levels  91% (Black)                          |
|                                                                                                    | O Do                                 | OK Cancel 🔍                                                                                                    | 9136 (Clotk)<br>9536 (Clotr)                       |
|                                                                                                    | Low                                  |                                                                                                    | 94% (Magenta)                                      |
|                                                                                                    | Low toner level                      |                                                                                                    | 9495 (Yel Jaw)                                     |
|                                                                                                    | Maintenance due                      | v                                                                                                    |                                                    |
|                                                                                                    | No toner     Office                  |                                                                                                    |                                                    |
|                                                                                                    | Additional settings                  |                                                                                                    |                                                    |
|                                                                                                    | Costs per page                       | Monitoring profile                                                                                                    |                                                    |
|                                                                                                    | Costs per page (mono)                | 0.00000 💭 🤄 Free Pages (Mono) 0                                                                                                    |                                                    |
|                                                                                                    | Costs per page (color)               | 0.00000 © € Free Pages (Color) 0 Sync profile for entire category                                                                                                    |                                                    |
|                                                                                                    |                                      | 00000 € e res rages (contr) 0 (control control contro |                                                    |
|                                                                                                    |                                      |                                                                                                    |                                                    |
| Connected to database KUB-SPDBSERVER\SPSQLPrinterMap                                                                                                    | 8 (sa).                              | steadyPRINT Center successfully loaded. [ Logge                                                                                                    | d in as sputa@dev.k-is.de on kub-sp-ss.dev.k-is.de |
| = < < < < < < < < < < < < < < < < < < <                                                                                                    |                                      |                                                                                                    | ^ ╦ 4 <mark>8</mark> 2:51 PM<br>11/25/2020 ♀       |
|                                                                                                    |                                      |                                                                                                    |                                                    |

Figure 126: steadyPRINT Center - SNMP query failed (OID not found)

Solution: At least one OID could not be assigned in the defined expression. In this example, no OID was specified at all. The user forgot to add the selected OID of the query via the + button

## 6.1.2.3 Overview of OID Queries

The window Overview of OID queries shows all individually created OID queries (see figure steadyPRINT Center - Overview of OID queries). They are structured by manufacturers and the appropriate models.

| ⇔ ★                                                                                                    | Network printer                                                                                                    | steadyPRINT Center                                                                                                    | - 8 ×                                                  |
|----------------------------------------------------------------------------------------------------|----------------------------------------------------------------------------------------------------|----------------------------------------------------------------------------------------------------|--------------------------------------------------------|
| MIB SNMP OID<br>files profiles definitions                                                                                                    | leip Network printer SNMP Permissions                                                                                                    | 🛠 20.07 profiles — 🗌 X                                                                                                  |                                                        |
| Print environment Management  Management  Print environment                                                                                                    | Print server (5) ) LUT_PRINT02_2012 (2) ) C Dec                                                                                            |                                                                                                    | Search for in Object search                            |
| Please enter your search term X 9.                                                                                                    | Printer Kyocera FS-C8                                                                                                    |                                                                                                    | (i) Information *                                      |
| A Print environment     A Management     A R Print server (5)                                                                                                    | Assigned objects Visibility Settings VPD                                                                                                   | e Search Manufacturer Model                                                                                             | General 🔺                                              |
| <ul> <li>Image: Isadbalancing1 (2)</li> <li>Image: Isadbalancing1 (2)</li> <li>Image</li></ul> | Search Category                                                                                                    | Name Category                                                                                                    | Printer features                                       |
|                                                                                                    | Query                                                                                                    | g profile                                                                                                    | Duplex ×                                               |
| ► wyocara FS-C8<br>► Lyxocara FS-C8<br>► Lyxocara FS-C8<br>Triumph-Adler<br>► 2.06 (2)                                                                                                    |                                                                                                    |                                                                                                    | Toner levels                                           |
| ▶ ( EG (2)<br>⊕ Kyocera FS-C8500<br>▶ ( Simmern (2)                                                                                                    |                                                                                                    |                                                                                                    | 8                                                      |
| <pre>\$ Schweiz (0) \$ \$ \$ UT_PRINT03_2012 (1) \$ \$ UT_PRINT06_2019 (1) \$ \$ \$ Workflows (4) \$ \$ \$</pre>                                                                                                    |                                                                                                    |                                                                                                    |                                                        |
| Inventory of local printers (0)                                                                                                    | Additional settings<br>Costs per page                                                                                                    | New OK Close                                                                                                    | <b>A</b>                                               |
|                                                                                                    | Costs per page (mono)         0.00000 ② €           Costs per page (color)         0.00000 ② €           Base price (monthly)         0.00 | Free Pages (Koho)         0           Free Pages (Koho)         0           V/         Sync profile for entire category |                                                        |
| Connected to database KUB-SPDBSERVER\SP                                                                                                    |                                                                                                    | steadyPRINT Center successfully loaded.                                                                                 | Logged in as sputa@dev.k-is.de on kub-sp-ss.dev.k-is.d |

Figure 127: steadyPRINT Center - Overview of OID queries

Each OID has a category (custom, printer or toner), a name and is part of a model which was assigned to a manufacturer.

#### Search

This function searches the table for the presence of the desired entry.

#### New

To generate a new OID query, the window Definition of OID queries opens by selecting the button **New**. To define the OID query, please proceed as described in chapter Definition of OID Queries.

## Delete

To delete a OID query, select the query in the table and click the button **X** in the same line. The OID query will subsequently be deleted.

## Edit

To edit an OID query, select the query in the table and click the button ... in the same line. The window Definition of OID queries with all selected presettings will be loaded.

#### 6.1.2.4 Definition of OID Queries

Each OID has a category (custom, printer or toner), a name and is part of a model which has been assigned to a manufacturer. (see figure steadyPRINT Center - OID query).

| Overview of OID query<br>Displays an overview of all available and defined OID quer |               |                                                                    |          |                            |   |
|-------------------------------------------------------------------------------------|---------------|--------------------------------------------------------------------|----------|----------------------------|---|
| Search                                                                              |               | OID definition                                                     |          | - 0 ×                      |   |
| Manufacturer 🔺 Model 🔺                                                              | ۵             |                                                                    |          |                            |   |
| tegory                                                                              | OC Defi       | inition of OID queries<br>ng and editing individual OID queries.   |          |                            |   |
| Manufacturer: Kyocera                                                               | Definir       | ng and editing individual OID queries.                             |          |                            |   |
| ✓ Model: All Kyocera                                                                | Category:     | User-defined                                                       |          |                            |   |
| User-defined                                                                        | Custom value: | Page counter (color)                                               |          | ~                          |   |
| User-defined                                                                        | Manufacturen  | Kyocera                                                            |          | v                          |   |
| Model: Kyocera Mono printers                                                        | Model:        | All Kyocera                                                        |          | ×                          |   |
|                                                                                     | OID:          | .1.3.6.1.4.1.1347.42.2.2.1.1.3.1.2                                 | Overwrit | te on update               |   |
| User-defined                                                                        | Check the de  | tyle                                                               |          |                            | - |
| Manufacturer: Lexmark                                                               |               |                                                                    |          |                            |   |
|                                                                                     |               | 2.168.224.156 Port 161 Operation: GET 🛩 Community string:          | public   | Test                       |   |
| ✓ Model: All Lexmark                                                                | Result        |                                                                    |          |                            |   |
| User-defined                                                                        |               |                                                                    |          |                            |   |
| User-defined                                                                        |               |                                                                    |          |                            |   |
| User-defined                                                                        |               |                                                                    |          |                            |   |
| User-defined                                                                        |               |                                                                    |          |                            |   |
| User-defined                                                                        |               |                                                                    |          |                            |   |
| Model: Lexmark M1440 Plus                                                           |               |                                                                    |          |                            |   |
| User-defined                                                                        |               |                                                                    |          |                            |   |
| User-defined                                                                        |               |                                                                    |          |                            |   |
| User-defined                                                                        |               |                                                                    |          |                            |   |
| User-defined                                                                        |               |                                                                    |          |                            |   |
| User-defined<br>User-defined                                                        |               |                                                                    | ОК       | Cancel                     |   |
| Model: Lexmark XC 4150                                                              | L.            |                                                                    |          |                            |   |
|                                                                                     |               |                                                                    |          |                            |   |
| User-defined                                                                        |               | 3.6.1.4.1.641.6.4.4.1.1.1.4.1.1<br>3.6.1.4.1.641.6.4.4.1.1.1.6.1.7 |          | BlackMax<br>MagentaCurrent |   |

Figure 128: steadyPRINT Center - OID query

## Category

Select one of the categories (Custom, Printer or Toner) for your SNMP query. Depending on the category you have selected, different functions for the setup of the SNMP query are available.

## Manufacturer

Select a manufacturer or create a new entry for a manufacturer by clicking ..... In order to create a manufacturer, enter the name and press **OK**.

## Model

You can select or create a model. To create a model, click .... Enter the name of the model and subsequently select the corresponding manufacturer from the drop-down list. Confirm your entry with **OK**.

## OID

Enter an OID or open the <u>MIB Browser</u> to select the OID from a MIB file.

## Validation of the Device

In order to validate your expression, unfold Validate Device (figure steadyPRINT Center - Query OID of device shows an example). Enter the information necessary for the query of the device:

IP: Enter the IP address of the device that you want to query

Port: The SNMP port to query the device. By default, SNMP uses the port 161.

Operation: The command of the SNMP query. Three possible commands are available for selection: GET: Query of single values.

GET NEXT: Query of the following value.

GET BULK: Query of all following values (recursive) depending of the specified OID.

Community String: The community string represents a user ID or a password. Usually, most SNMPv2 devices use the factory-set community string public for reading.

| nufacturer 🔺 Model 🔺                  |                                 |                                                                                                    |                            |                 |   |
|---------------------------------------|---------------------------------|----------------------------------------------------------------------------------------------------|----------------------------|-----------------|---|
| lory                                  | Oid                             |                                                                                                    |                            | Display name    |   |
| Manufacturer:                         |                                 |                                                                                                    |                            |                 |   |
| ∡ Model:                              | 0                               | OID defi                                                                                                | nition                     | - • ×           |   |
| User-defined                          | Definition                      | of OID queries                                                                                          |                            |                 |   |
| Manufacturer: Kyocera                 | Defining and edit               | of OID queries<br>ting individual OID queries.                                                          |                            |                 |   |
| * Model: All Kyocera                  | Category: User-def              |                                                                                                    |                            |                 |   |
| User-defined                          | Custom value:                   |                                                                                                    |                            | ×               |   |
| User-defined                          |                                 |                                                                                                    |                            |                 |   |
| Model: Kyocera Mono printers          | Manufacturen Lexmark            |                                                                                                    |                            |                 |   |
| User-defined                          | Model: All Lexma                |                                                                                                    |                            |                 |   |
| User-defined                          |                                 | .1.43.16.5.1.2.1.1                                                                                      | Overw                      | vrite on update |   |
| User-defined<br>Manufacturer: Lexmark | Check the device                | Check the device                                                                                        |                            |                 |   |
|                                       | IP address: 192.168.224.17      | 1 Port: 161 Operation: GET                                                                              | V Community string: public | Test            |   |
| Model: All Lexmark                    |                                 |                                                                                                    |                            |                 |   |
| User-defined                          |                                 | Result: Connected to device 192.168.224.171 (Name: , Location: , Description: UTAX_TA Printing System). |                            |                 |   |
| User-defined                          | Results:<br>OID: 13.6.1.2.1.43. | 1651211                                                                                                 |                            |                 |   |
| User-defined                          | Data: Ruhemodus                 |                                                                                                    |                            |                 |   |
| User-defined                          | Type: OctetString               |                                                                                                    |                            |                 | - |
| User-defined                          |                                 |                                                                                                    |                            |                 |   |
| Model: Lexmark M1440 Plus             |                                 |                                                                                                    |                            |                 |   |
| User-defined                          |                                 |                                                                                                    |                            |                 |   |
| User-defined                          |                                 |                                                                                                    |                            |                 |   |
| User-defined                          |                                 |                                                                                                    |                            |                 |   |
| User-defined                          |                                 |                                                                                                    |                            |                 |   |
| User-defined                          |                                 |                                                                                                    |                            |                 |   |
| User-defined                          |                                 |                                                                                                    | OK                         | Cancel          |   |
| Model: Lexmark XC 4150                |                                 |                                                                                                    |                            |                 |   |
| User-defined                          |                                 | 6.4.4.1.1.14.1.1                                                                                        |                            | BlackMax        |   |
| User-defined                          |                                 | .6.4.4.1.1.16.1.7                                                                                       |                            | MagentaCurrent  |   |
| User-defined                          | .1.3.6.1.4.1.641                | .6.4.4.1.1.14.1.7                                                                                       |                            | MagentaMax      |   |
| ₄ Model: X700 Series                  |                                 |                                                                                                    |                            |                 |   |
| User-defined                          |                                 | 6.4.4.1.1.16.1.4                                                                                        |                            | BlackCurrent    |   |
| User-defined                          | .1.3.6.1.4.1.641                | 6.4.4.1.1.16.1.4                                                                                        |                            | BlackCurrent    |   |

Figure 129: steadyPRINT Center - Query OID of device

| Note | Use SNMP Version                                                           |
|------|----------------------------------------------------------------------------|
|      | For the query of network components steady PRINT uses $SNMPy_2$ by default |

## Result

Click **Test**, in order to validate your specified OID. At first, **steadyPRINT** checks whether the network component is accessible by using the specified connection information. Then, the specified OID is validated

## 6.1.2.5 MIB Browser

You can access the MIB browser (see figure steadyPRINT Center - MIB-Browser) via the ribbon under Extras or via the <u>OID Definition</u>. If you open the MIB browser via the OID Definition, the OID which is selected in the MIB browser is automatically applied. In the MIB browser you can display and browse all MIB files linked to a MIB profile.

| Viewing a MIB file: the selection of the MIB can b MIB files Manufacturer. | Model: v File name: lexmark1.mib v >                                         |               |                      |  |  |  |
|----------------------------------------------------------------------------|------------------------------------------------------------------------------|---------------|----------------------|--|--|--|
| Search                                                                     |                                                                              |               |                      |  |  |  |
|                                                                            | Drag a column header here to group by that column                            |               |                      |  |  |  |
| OID                                                                        |                                                                              |               |                      |  |  |  |
| 1.3.6.1                                                                    | iso.org.dod.internet                                                         |               | A                    |  |  |  |
| 1.3.6.1.1                                                                  | iso.org.dod.internet.directory                                               |               | Name:                |  |  |  |
| 1.3.6.1.2                                                                  | iso.org.dod.internet.mgmt                                                    |               | iso.org.dod.internet |  |  |  |
| 13.6.12.1                                                                  | iso.org.dod.internet.mgmt.mib-2                                              |               | solorg/additioner    |  |  |  |
| 13.6.1.2.1.1                                                               | iso.org.dod.internet.mgmt.mib-2.system                                       |               | Description:         |  |  |  |
| 13.6.1.2.1.1.1                                                             | iso.org.dod.internet.mgmt.mib-2.system.sysDescr                              | DisplayString |                      |  |  |  |
| 13.6.1.2.1.1.2                                                             | iso.org.dod.internet.mgmt.mib-2.system.sysObjectID                           |               |                      |  |  |  |
| 1.3.6.1.2.1.1.3                                                            | iso.org.dod.internet.mgmt.mib-2.system.sysUpTime                             | TimeTicks     |                      |  |  |  |
| 13.6.1.2.1.1.4                                                             | iso.org.dod.internet.mgmt.mib-2.system.sysContact                            | DisplayString |                      |  |  |  |
| 13.6.1.2.1.1.5                                                             | iso.org.dod.internet.mgmt.mib-2.system.sysName                               | DisplayString |                      |  |  |  |
| .1.3.6.1.2.1.1.6                                                           | iso.org.dod.internet.mgmt.mib-2.system.sysLocation                           | DisplayString |                      |  |  |  |
| 1.3.6.1.2.1.1.7                                                            | iso.org.dod.internet.mgmt.mib-2.system.sysServices                           | INTEGER       |                      |  |  |  |
| .1.3.6.1.2.1.2                                                             | iso.org.dod.internet.mgmt.mib-2.interfaces                                   |               |                      |  |  |  |
| .1.3.6.1.2.1.2.1                                                           | iso.org.dod.internet.mgmt.mib-2.interfaces.ifNumber                          | INTEGER       |                      |  |  |  |
| .1.3.6.1.2.1.2.2                                                           | iso.org.dod.internet.mgmt.mib-2.interfaces.ifTable                           | SEQUENCE      |                      |  |  |  |
| .1.3.6.1.2.1.2.2.1                                                         | iso.org.dod.internet.mgmt.mib-2.interfaces.ifTable.ifEntry                   | IfEntry       |                      |  |  |  |
| .1.3.6.1.2.1.2.2.1.1                                                       | iso.org.dod.internet.mgmt.mib-2.interfaces.ifTable.ifEntry.ifIndex           | INTEGER       |                      |  |  |  |
| .1.3.6.1.2.1.2.2.1.2                                                       | iso.org.dod.internet.mgmt.mib-2.interfaces.ifTable.ifEntry.ifDescr           | DisplayString |                      |  |  |  |
| .1.3.6.1.2.1.2.2.1.3                                                       | iso.org.dod.internet.mgmt.mib-2.interfaces.ifTable.ifEntry.ifType            | INTEGER       |                      |  |  |  |
| .1.3.6.1.2.1.2.2.1.4                                                       | iso.org.dod.internet.mgmt.mib-2.interfaces.ifTable.ifEntry.ifMtu             | INTEGER       |                      |  |  |  |
| .1.3.6.1.2.1.2.2.1.5                                                       | iso.org.dod.internet.mgmt.mib-2.interfaces.ifTable.ifEntry.ifSpeed           | Gauge         |                      |  |  |  |
| .1.3.6.1.2.1.2.2.1.6                                                       | iso.org.dod.internet.mgmt.mib-2.interfaces.ifTable.ifEntry.ifPhysAddress     | PhysAddress   |                      |  |  |  |
| .1.3.6.1.2.1.2.2.1.7                                                       | iso.org.dod.internet.mgmt.mib-2.interfaces.ifTable.ifEntry.ifAdminStatus     | INTEGER       |                      |  |  |  |
| .1.3.6.1.2.1.2.2.1.8                                                       | iso.org.dod.internet.mgmt.mib-2.interfaces.ifTable.ifEntry.ifOperStatus      | INTEGER       |                      |  |  |  |
| .1.3.6.1.2.1.2.2.1.9                                                       | iso.org.dod.internet.mgmt.mib-2.interfaces.ifTable.ifEntry.ifLastChange      | TimeTicks     |                      |  |  |  |
| .1.3.6.1.2.1.2.2.1.10                                                      | iso.org.dod.internet.mgmt.mib-2.interfaces.ifTable.ifEntry.ifInOctets        | Counter       |                      |  |  |  |
| .1.3.6.1.2.1.2.2.1.11                                                      | iso.org.dod.internet.mgmt.mib-2.interfaces.ifTable.ifEntry.ifInUcastPkts     | Counter       |                      |  |  |  |
| .1.3.6.1.2.1.2.2.1.12                                                      | iso.org.dod.internet.mgmt.mib-2.interfaces.ifTable.ifEntry.ifInNUcastPkts    | Counter       |                      |  |  |  |
| .1.3.6.1.2.1.2.2.1.13                                                      | iso.org.dod.internet.mgmt.mib-2.interfaces.ifTable.ifEntry.ifInDiscards      | Counter       |                      |  |  |  |
| 13.6.1.2.1.2.2.1.14                                                        | iso.org.dod.internet.mgmt.mib-2.interfaces.ifTable.ifEntry.ifInErrors        | Counter       |                      |  |  |  |
| 1.3.6.1.2.1.2.2.1.15                                                       | iso.org.dod.internet.mgmt.mib-2.interfaces.ifTable.ifEntry.ifInUnknownProtos | Counter       |                      |  |  |  |
| 13.6.1.2.1.2.2.1.16                                                        | iso.org.dod.internet.mgmt.mib-2.interfaces.ifTable.ifEntry.ifOutOctets       | Counter       |                      |  |  |  |
| .1.3.6.1.2.1.2.2.1.17                                                      | iso.org.dod.internet.mgmt.mib-2.interfaces.ifTable.ifEntry.ifOutUcastPkts    | Counter       |                      |  |  |  |
| .1.3.6.1.2.1.2.2.1.18                                                      | iso.org.dod.internet.mgmt.mib-2.interfaces.ifTable.ifEntry.ifOutNUcastPkts   | Counter       |                      |  |  |  |
| .1.3.6.1.2.1.2.2.1.19                                                      | iso.org.dod.internet.mgmt.mib-2.interfaces.ifTable.ifEntry.ifOutDiscards     | Counter       |                      |  |  |  |

# / 🗆 🥭 🖬 🏮 🛞

Figure 130: steadyPRINT Center - MIB-Browser

## Filter

The MIB files can be filtered by manufacturer and/or models.

#### Search

This function browses the MIB files according to the specified character sequence.

## Confirm

Once you have found the specific OID, you can copy it (Ctrl+C or mouse context menu) and close the MIB browser. If you have started the MIB browser from the <u>OID Definition</u> window, the last selected OID is automatically transferred from the MIB browser when clicking the button **Apply**.

## 6.1.2.6 MIB-Profile

**steadyPRINT** uses MIB profiles to assign a MIB file to a selected model of a certain manufacturer (see figure steadyPRINT Center - MIB profiles). This way a MIB file is exactly linked to a model and the respective manufacturer.

^ ╦ 4 3:34 PM

| ⇔ I★                                                                                                    | etwork printer                                                                                                    | Print server                                                                                                    | steadyPRINT Center                      |                                          |               | - 6 ×                                                                                                    |
|----------------------------------------------------------------------------------------------------|----------------------------------------------------------------------------------------------------|----------------------------------------------------------------------------------------------------|-----------------------------------------|------------------------------------------|---------------|----------------------------------------------------------------------------------------------------|
| He Home Extras Search Help Network printe                                                                                                    |                                                                                                    | Print server SNMP Permissions                                                                                                    | steadyPhint Center                      |                                          |               |                                                                                                    |
| Data         Data         Data <thdata< th="">         Data         Data         <thd< td=""><td></td><td></td><td></td><td></td><td></td><td>Search for in Object search V</td></thd<></thdata<>                                                                                                    |                                                                                                    |                                                                                                    |                                         |                                          |               | Search for in Object search V                                                                                                    |
|                                                                                                    |                                                                                                    | PDCP-155C (0)                                                                                                    |                                         |                                          |               | search for                                                                                                    |
| Print environment       Print environment       Print environment       Print environment       Print environment      Print environment       Print environment | Brohe DCP-132C      Denter Verv      Printer DR      Printer Verv      Assigned objects     Valability      Eventh      Category A      Outry      Category A      Outry      Category A      Outry      Category A      Dente denotytion      Seria Innumber      Lasse dat      Category A      Control on A      Seria A      Category A      Category A       Categor | MIB files<br>Choose a MIB file from the<br>Manufacturer: Lexmark                                                                 | hard disk and add manufacturer as well. | MIB file: lexmark-mps-mib.mib            | zving profile | Image: Start name         Borth = DD7 - 135C           Image: Start name         1922.168.22.1711           Image: Start name         4205cl DX           Image: Start name         4205cl DX           Image: Start name         192.168.22.1711           Image: Start name         192.168.22.1711           Image: Start name         192.168.22.1711           Image: Start name         192.168.22.1711           Image: Start name         192.168.22.1711           Image: Start name         192.168.22.1711           Image: Start name         192.168.22.1711           Image: Start name         192.168.22.1711           Image: Start name         192.168.22.1711           Image: Start name         192.168.22.1711           Image: Start name         192.168.22.1711           Image: Start name         168.27.1711           Image: Start name         192.168.22.1711           Image: Start name         192.168.22.1711           Image: Start name         192.168.22.1711           Image: Start name         192.168.22.1711           Image: Start name         192.168.22.1711           Image: Start name         192.168.22.1711           Image: Start name         192.1711           Image: Start name         192.17 |
| <ul> <li>Convected to distalase KUB SPDEDRVERSPDED.</li> </ul>                                                                                                    | Deor open     Door open     Door open     Door paper     Maintenance due     Maintenance due     Notorier     Additional settings     Costs per page     Costs per page (mono)     Costs per page (mono)     Costs per page (color)     Base price (monthly)                                                                                                    | Delete           0.00000         €           Free Pages (Mon<br>0.00000         €           Free Pages (Color<br>0.000         € |                                         | Add Close profile If for entire catagory |               | Since as (displaying data)<br>Since as (displaying data)<br>Since discliptioned the output settings)<br>Open in image either<br>Carsy to diplement<br>Sound to putient<br>E-Mult<br>MS Paint<br>Upoland to Imgar                                                                                                    |

Figure 131: steadyPRINT Center - MIB profiles

## **Create a MIB Profile**

For a new MIB profile, you have to select a manufacturer or create a new entry for a manufacturer by clicking ..... To create a manufacturer, enter the name and press **OK**. Then, you have to select or create a model. To create a model, click .... Enter the name of a model and select the appropriate manufacturer from the list. Confirm the entry with **OK**.

If the manufacturer and model are determined for the SNMP query, you can select a MIB file via the file browser of your computer. The MIB file will be stored under the path steadyPRINT Center > File> Settings > Monitoring > MIB Directory. As a presetting, all MIB files are stored in the installation directory under [SP\_INSTALL]\Center\mibs.

| Note | MIB Directory                                                                                                    |
|------|----------------------------------------------------------------------------------------------------|
|      | steadyPRINT saves all used MIB files to a directory which is stored under File > Settings > Monitoring > MIB Directory. In case you change this directory, the MIB files will not be applied and have to be manually copied to the new directory. |

If manufacturer, model and MIB file are selected, the profile is ready and can be completed and confirmed by pressing the **OK** button.

## **Delete MIB Profiles**

To delete a MIB profile, select it in the table and click **Delete**.

## Replace a MIB file

To replace a MIB file, you can either delete the used profile and re-create it, as described above, or directly replace the MIB file in the MIB directory.

## 6.1.3 Terms

This chapter briefly introduces the terms used in chapter SNMP.

## 6.1.3.1 SNMP (Simple Network Management Protocol)

The Simple Network Management Protocol (SNMP) is a network protocol used to monitor and control network elements.

#### 6.1.3.2 MIB (Management Information Base)

The Management Information Base (MIB) describes the information that can be queried or modified via the Network Management Protocol SNMP. This information is called Managed Objects. MIB files are created by its manufacturer for different devices or functions.

#### 6.1.3.3 OID (Object Identifier)

An OID (Object Identifier) represents a node in a hierarchically assigned name space which is defined by the ASN.1 standard. Each node is clearly identified through a sequence of numbers indicating the node's position starting at the root of the tree. The root node of a MIB file (Management Information Base) is "iso,org.dod.internet". This name corresponds to the OID 1.3.6.1.

New nodes for own use can be requested from the respective authorities of the next higher node. The rules for the allocation and registration of OIDs are specified in the standards ISO/IEC 9834 and DIN 66334. The management of the OID tree and the guarantee for the uniqueness of OIDs are based on the transfer of jurisdiction for the subordinate nodes to the owner of an OID.

The node "iso.org.dod.internet.private.enterprises", respectively 1.3.6.1.4.1, represents the node that enables companies to add their own contents to a MIB file. The subsequent node indicates the name of the company. 1.3.6.1.4.1.641, for example, is the node of Lexmark. If the OID of a device is queried via SNMP, the device returns the value stored under this OID:

# 6.2 Reporting

In **steadyPRINT** you can have various information on the actual state and the progress of your print environment displayed. For this purpose, the internal *steadyPRINT Reporting* can be used.

## Use of the reports

In order to access the report selection, use the ribbon in the *steadyPRINT Center* (see figure Report <u>selection</u>).

| 😌 📩 Netwo                                                   | ork printer                                                        | steadyPRINT Center                                                                                                    | - 8 ×                                                                                             |
|-------------------------------------------------------------|--------------------------------------------------------------------|----------------------------------------------------------------------------------------------------|---------------------------------------------------------------------------------------------------|
| Extras Search Help Network printe                           | er Permissions                                                     |                                                                                                    | ۲                                                                                                 |
| Brister driver Service Components MAC VBD print Import      | Inactive users<br>Deleted users<br>Whame assignments<br>Monitoring |                                                                                                    |                                                                                                   |
| Print environment                                           |                                                                    |                                                                                                    | Search for in Object search 🗸                                                                     |
| Print environment <                                         | Print environment 😢                                                |                                                                                                    |                                                                                                   |
| Please enter your search term                               |                                                                    | Home                                                                                                    |                                                                                                   |
| Print environment                                           |                                                                    | Here you find an overview of the most important functions                                                                                                    |                                                                                                   |
| A Management                                                |                                                                    | Here you find an overview of the most important functions                                                                                                    |                                                                                                   |
|                                                             |                                                                    | Ad     Ad     Ad       printer / print server     printer xaigment     License       • Methodson of the pipel serves     • • • • • • • • • • • • • • • • • • • | Ф<br>Ф<br>Ф                                                                                       |
| Workflows (4)     Bi Inventory of local printers (1)        |                                                                    |                                                                                                    |                                                                                                   |
| * 🖬 5                                                       |                                                                    |                                                                                                    | 4                                                                                                 |
| Connected to database KUB-SPDBSERVER\SPSQLPrinterMap8 (sa). |                                                                    |                                                                                                    | steadyPRINT Center successfully loaded.   Logged in as sputa@dev.k-is.de on kub-sp-ss.dev.k-is.de |
| # > O 🤅 📒 💺 🛞                                               |                                                                    |                                                                                                    | ~ 10 d∎ 2.53 PM ↓                                                                                 |

Figure 132: Report selection

| Important | Inventory and Monitoring                                                                                                    |
|-----------|----------------------------------------------------------------------------------------------------|
|           | As a prerequisite, some reports need an enabled inventory and an active monitoring so that complete data output can be guaranteed.                                                   |
|           |                                                                                                    |
| Note      | Currency                                                                                                    |
|           | For reports in the category Cost Overview, the currency unit can be modified in the settings.                                                                                        |
|           |                                                                                                    |
| Note      | Page prices for the reporting of printing costs                                                                                                    |
|           | Page prices are stored in the Monitoring tab of the respective printer (see <u>Default</u> <u>SNMP Queries</u> ). A configuration is also possible on print server and folder level. |

You now have the possibility to open the report in the **Design View** (see chapter Designer View) or the **Preview View** (see chapter Preview) or even to create an empty report and adjust it subsequently. Moreover, you can have all reports that are available in the system (predefined reports as well as self-created reports) sent to you by e-mail periodically (see chapter Sending Reports).

## 6.2.1 Preview View

Once you have opened the selection view - as described in chapter <u>Reporting</u> - you can have any number of reports displayed in the preview view.

For this purpose, select a report - or even several by means of the control-/shift buttons - and click **Open Report** (see figure Opening reports in the preview view).

| • •                                                                                                    | steadyPRINT Center                                                                                                    | - 8 3                                                                       |
|----------------------------------------------------------------------------------------------------|----------------------------------------------------------------------------------------------------|-----------------------------------------------------------------------------|
| Office         Home         Extras         Sauch         Help           inter driver         Session         Components         MAC         VPD prior         Deleted users           inter driver         Session         MAC         VPD prior         Deleted users         Deleted users           inter driver         Session         Print environment         Print environment         Name assignment                                                                                                    | Begoring Cabbaard MB<br>Begoring Cabbaard MB<br>B Select report - C X                                                                                                    |                                                                             |
| Print environment                                                                                                    | Select report                                                                                                    | Search for in Object search                                                 |
| Print environment  C  Print environment  C | Concerned and the second second |                                                                             |
| * 🖬 🕺 👻                                                                                                    |                                                                                                    |                                                                             |
| Connected to database KUB-SPDBSERVER\SPSQLPrinterMap8 (sa).                                                                                                    |                                                                                                    | successfully loaded.   Logged in as sputa@dev.k-is.de on kub-sp-ss.dev.k-is |

Figure 133: Opening reports in the preview view

In the new view you have the possibility to export, print or filter the report afterwards.

## 6.2.2 Designer View

Once you have opened the selection view of the reports - as described in chapter <u>Reporting</u> - you can have any number of reports displayed in the designer view.

For this purpose, select a report - or even several by means of the control-/shift buttons - and click **Open report designer / Open empty report** (see figure Opening reports in the designer view).

| the Home Extras Search                                                                              | Help                    |                                                                                                    | steadyPRINT Center                                                                                                    | - 8 ×                                                                                             |
|----------------------------------------------------------------------------------------------------|-------------------------|----------------------------------------------------------------------------------------------------|----------------------------------------------------------------------------------------------------|---------------------------------------------------------------------------------------------------|
| Printer driver<br>management<br>Session<br>overview                                                 | VPD print Import        | orting Dashboard Mile<br>browser                                                                                                    | Select report _ 🗖 🗙                                                                                                    | U                                                                                                 |
| Print environment                                                                                   | Print environment       | Select report                                                                                                    | Select report -                                                                                                    | Search for in Object search 💌                                                                     |
| Print environment   Please enter your search term                                                   | La Print environment La | The reporting is filled with information from a database<br>in the ribbon under "Start".                                                                                                    | cache. In order to get the most recent information for a report, click the "Update cache" button                                                                                  |                                                                                                   |
| Print environment     Management                                                                    |                         |                                                                                                    | Favorites All                                                                                                    |                                                                                                   |
| <ul> <li>Print server (5)</li> <li>Image: Inadibalancing1 (2)</li> <li>Image: PSC01 (15)</li> </ul> |                         | A Group: Components                                                                                                    | Description                                                                                                    |                                                                                                   |
| <ul> <li>III. UT_PRINT02_2012 (2)</li> <li>III. UT_PRINT03_2012 (1)</li> </ul>                      |                         | fritalled components     fritalled components     fritalled components                                                                                                    | Overview of the installed steadyPRINT versions in your environment.<br>Overview of the currently used licenses.                                                                   |                                                                                                   |
| IT_PRINT06_2019 (1)      INVERIONS (3)      Inventory of local printers (0)                         |                         | Group: Cost management                                                                                                    | Overview of the average costs of all printers per hour/month/day/week/mon                                                                                                    |                                                                                                   |
| Inventory of local printers (U)                                                                     |                         | Cost centers (complete)  Cost centers (complete)  Cost centers (comple | Here you can see a complete overview of the cost centers to which your staff<br>Overview of all printer leasings.<br>Exact progression chart of printing costs on a monthly basis |                                                                                                   |
|                                                                                                    |                         | Most and least frequented network printers     The printed pages per month                                                                                                    | Most and least frequented printers Provides a monthly overview of the printed pages per physical printer.                                                                         |                                                                                                   |
|                                                                                                    |                         |                                                                                                    | Overview of printers with low toner level<br>Overview of all printing costs per printer including the number of printed pa                                                        |                                                                                                   |
|                                                                                                    |                         | Printing casts (mano & color)     Printing casts with free pages                                                                                                    | Overview of all printing costs (mono & color) per printer including the numb<br>Overview of all printing costs (mono & color) per printer including the free p                    | c                                                                                                 |
|                                                                                                    |                         | Group: Inventory      Group: device structure                                                                                                    | An overview of all computer information including local printers                                                                                                    |                                                                                                   |
|                                                                                                    |                         | Open empty report                                                                                                    | Open report designer Open report Close                                                                                                    |                                                                                                   |
|                                                                                                    |                         |                                                                                                    |                                                                                                    |                                                                                                   |
| * 🔳 😫 🔹                                                                                             |                         |                                                                                                    |                                                                                                    |                                                                                                   |
| Connected to database KUB-SPDBSERVER\S                                                              | PSQLPrinterMap8 (sa).   |                                                                                                    |                                                                                                    | steadyPRINT Center successfully loaded.   Logged in as sputa@dev.k-is.de on kub-sp-ss.dev.k-is.de |

Figure 134: Opening reports in the designer view

The new view offers various adaptation options - depending on the button you have chosen.

## Opening existing reports in the designer view

Here, you have the option to adjust an already existing report and to save it under a new name. In our example we use the report **Printing costs**.

First, you will see the ribbon at the top of the window - as you already know from the *steadyPRINT Center*. Here, settings for the page orientation or a watermark can be added.

At the left edge of the window, you will see the available control elements (e.g. diagrams or bar codes) that can be added to the report.

At the bottom edge of the window, you will see how the data is arranged and sorted in your report. Groups and sortings can be added, removed and sorted.

At the right edge of the window, you will see the elements that are already part of your report in the upper area, the fields that have been made available through the data connection and below the properties of the element, selected on stage.

Having adjusted the report according to your ideas and wishes, you can view it including live data via the button **Print Preview** in the upper right corner of the window.

In order to save the report in the system, use the button **Save in database** in the ribbon and enter a name, a description and a category.

In addition, you can save a definition file in the file system via **Save** and **Save** as which can later be retrieved via the button **Open** in the ribbon.

## **Creating empty reports**

Here, a completely new report with a customized data connection can be created.

Having clicked the button **Open empty report**, a completely empty window appears. Now click **+** at the top left edge, above the ribbon. A wizard window opens leading you through the basic configuration of your new report.

Having arranged the report according to your ideas and wishes, you can save the report as described in chapter Opening existing reports in the designer view.

## 6.2.3 Sending Reports

As already known from previous **steadyPRINT** versions, it is possible to have the reports that are stored in the system sent by e-mail at regular intervals.

For more information, please refer to chapter Reporting Profile.

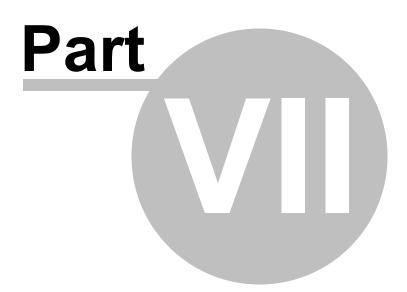

# 7 steadyPRINT Reliability

**steadyPRINT** offers failure security for your printing environment. This means that, should a print server failure occur, a backup system can take over for the duration of the failure. The user-side printer connections run over the second system up to the time that the responsible administrator puts the primary print server (referred to as the Master Print Server below) back into operation.

# 7.1 The Backup Print Server

The backup print server constitutes an exact copy of the first print server for **steadyPRINT**. With the help of the *steadyPRINT Center*, you port the existing network printers from the master to the backup print server. It is possible to consign a backup print server for every master print server in the *steadyPRINT Center*.

## Specifying a New Backup Print Server

In the settings section of the respective print server (Settings tab) you can specify the desired server. With the takeover of the backup print server, the registered server is saved in the database. The *steadyPRINT Center* checks if the *steadyPRINT* monitoring service is installed and active on this server. A comparison of the installed network printers also takes place. In the event that a network printer is missing on the backup server, a status window points out this circumstance. In this case, it is absolutely necessary to commence with a manual printer replication of the servers in the *steadyPRINT Center*. Otherwise, smooth running operations of the backup print server with all printer connections cannot be guaranteed.

| Note | Use of Migration Print Server                                                                                                    |
|------|----------------------------------------------------------------------------------------------------|
|      | If the specified backup print server is not exclusively used for reliability purposes, negate the emerging dialog when setting the print server in the setup Backup-/<br>Migration Print Server. This way <b>steadyPRINT</b> skips the validation of the backup print server and takes over the specified server for all migration work to be carried out. |

## Note Activating RPC

For replicating the printers to the backup print server, it is necessary that the Allow Print Spooler to accept Client Connections policy permits access.

The following entry in the Windows Registry should have the 1:

GPO: Allow Print Spooler to accept client connections Key: HKLM\Software\Policies\Microsoft\Windows NT\Printers Value: RegisterSpoolerRemoteRpcEndPoint (REG DWORD)

Access should nevertheless be allowed by default, whereby a subsequent activation will <u>not</u> be necessary.

## **Specifying Script Files**

Under the print server settings (Settings tab), it is possible for you to deposit script files for the installed print servers in the *steadyPRINT Center*, which are configurable for a print server swap from master to backup print server or vice verse (see figure - steadyPRINT Center - specifying script files).

When specifying a script file for a print server, the set script is saved in the *steadyPRINT Database*. As long as the script is not disabled in the *steadyPRINT Center*, it will be called up from the *steadyPRINT Database* and executed one time during the next print server change by the *steadyPRINT Service* on the respective system – this can also be a terminal server or workstation.

Should interaction between the script and the Windows user interface (Windows GUI) be necessary, an adjustment to the *steadyPRINT Service* on the respective system will be needed to ensure the script is properly executed. To this end, please see the reference at the end of the text passage.

| 😜 📩 Print ser                                                                                                    | ver steadyPRIN                                                                                                    | IT Center                                                                                                    | – 8 ×                                                                          |
|----------------------------------------------------------------------------------------------------|----------------------------------------------------------------------------------------------------|----------------------------------------------------------------------------------------------------|--------------------------------------------------------------------------------|
|                                                                                                    | Permissions                                                                                                    |                                                                                                    | ۲                                                                              |
| Image: Constraint of the second second sec                   | Add         Install Add         Add         Install Printer driver           Golder         Install Add         Move         Synchronice printer information         Benote desktop *           Golder         Install Add         Move         Windows print management         Bit Array                                                                                                    | al template Journal<br>aggement                                                                                                    |                                                                                |
| 📮 Print environment 🕽 🌉 Management 🕽 🗎 Print server (5) 🕽 🌉 UT_                                                                                                    |                                                                                                    |                                                                                                    | Search for in Object search 🗸                                                  |
| Print environment     Print environment     Print environment | ULUBANTQUE DE  ULUBANTQUE DE  PICINE SERVER UT_PRINTO2_2012  Folder and proving Management Ausged abjects Valuety Setting Monitoring Dasha Coose P file Concose P file Concose P files Concose P files Secondary/nighten / default plotter for plot server (on if files und files und files Setting and provide priorite server Secondary/nighten plot server Computer name: UT_PRINTO4_2016  Post server falser softes  E mail confidentian with plot server needs  E mail confidentian with plot server needs | Ansage rule     ×          • Ansage rule      ×          • Which rule is to be assigned to the specified print server?      Sectory the rule store of pass/PRMT Server on           • Returned to instantiation of stass/PRMT Server on      Migration           • Migration       Migration       Migrate printers to the print server UT_PRMT0L_2016.dex.bid.e. | Add at leg                                                                     |
| * 🖬 💒 -                                                                                                    |                                                                                                    |                                                                                                    |                                                                                |
|                                                                                                    |                                                                                                    |                                                                                                    |                                                                                |
| Connected to database KUB-SPDBSERVER\SPSQLPrinterMap8 (sa).                                                                                                    |                                                                                                    | steadyPRINT Center                                                                                                    | successfully loaded.   Logged in as sputa@dev.k-is.de on kub-sp-ss.dev.k-is.de |
| 🔲 🔎 🗆 🥭 📒 📥 🚳 🛷                                                                                                    | ¢                                                                                                    |                                                                                                    | ∧ 💽 🖅 🔩 2224 PM                                                                |

Figure 135: steadyPRINT Center – specifying script files

# Note Adjusting the steadyPRINT Service for Interaction with the Windows GUI

For data exchange between service and desktop during script execution, it is necessary that the service be configured for access.
The following entry under the service properties area of the *steadyPRINT Service* needs to be enabled:
Allow Data Exchange between Service and Desktop.
Access is not allowed by default, thus making a subsequent activation

necessary.

## **E-Mail Notification**

This option allows you to add e-mail addresses which will be used for notification purposes in the event of a print server failure.

## **Print Server Replication**

Open the replication view of a print server via the Replication button (<u>see\_figure - steadyPRINT Center - print replication</u>: *steadyPRINT Center* – Print Server Replication). There you will have an overview of all master and backup print server printers as well as the necessary replications.

| General                                                                                                    | Licenses                                       |                      |                                   |                       |                     |                                                       |                                 |
|----------------------------------------------------------------------------------------------------|------------------------------------------------|----------------------|-----------------------------------|-----------------------|---------------------|-------------------------------------------------------|---------------------------------|
|                                                                                                    | 4                                              |                      |                                   |                       |                     |                                                       |                                 |
| Center roles                                                                                                    | Licenses CALs in use Add license               |                      |                                   |                       |                     |                                                       |                                 |
| Database profiles                                                                                                    | Overview of all installed licenses and their u | se                   |                                   |                       |                     |                                                       | Release orphaned CAL assignment |
| Test runs                                                                                                    | Product                                        | Platform ID          | License ID                        | Start of subscription | End of subscription | Status                                                | Usage                           |
| Custom fields                                                                                                    | SteadyPRINT Server                             | KUB-SPDBSERVER\SPSQL | 249C6095-A362-4D77-9332-7899242A8 |                       | 4/9/2021            | <ul> <li>Activation required (0 more days)</li> </ul> | 60 % (6/10)                     |
| lient                                                                                                    | steadyPRINT Windows User CAL                   | KUB-SPDBSERVER\SPSQL | A96A8ECB-5A30-4860-A91D-4DD62A27  | 4/9/2020              | 4/9/2021            | <ul> <li>Activation required (0 more days)</li> </ul> | 0 % (0/1000)                    |
|                                                                                                    | steadyPRINT Branch Office User CAL             | KUB-SPDBSERVER\SPSQL | EFBBE997-6CD3-4D02-A003-9F8108527 | 4/9/2020              | 4/9/2021            | <ul> <li>Activation required (0 more days)</li> </ul> | 0 % (0/1000)                    |
| Agent profiles                                                                                                    | steadyPRINT VPD Basic User CAL                 | KUB-SPDBSERVER\SPSQL | 91F9ABB3-2038-4AD0-BC87-7FE4DFC74 | 4/9/2020              | 4/9/2021            | <ul> <li>Activation required (0 more days)</li> </ul> | 0 % (0/1000)                    |
| P ranges                                                                                                    | steadyPRINT VPD vName User CAL                 | KUB-SPDBSERVER\SPSQL | 296DD270-8167-4517-9D08-CD57E89F0 | 4/9/2020              | 4/9/2021            | <ul> <li>Activation required (0 more days)</li> </ul> | 0 % (0/1000)                    |
|                                                                                                    | steadyPRINT VPD SecurePrint User CAL           | KUB-SPDBSERVER\SPSQL | 141A310B-32FB-4FE4-A929-DCCF91BD0 | 4/9/2020              | 4/9/2021            | <ul> <li>Activation required (0 more days)</li> </ul> | 0 % (0/1000)                    |
| Design profiles                                                                                                    | steadyPRINT VPD vFlow User CAL                 | KUB-SPDBSERVER\SPSQL | 787C2157-A299-461A-99FA-80785036C | 4/9/2020              | 4/9/2021            | <ul> <li>Activation required (0 more days)</li> </ul> | 0 % (0/1000)                    |
| Monitoring profiles<br>Reporting<br>General<br>Load Balancing<br>VHame<br>VHame<br>Verw Cloud Provider<br>Verw Cloud Provider<br>Cost centers<br>hers |                                                |                      |                                   |                       |                     |                                                       |                                 |
|                                                                                                    |                                                |                      |                                   |                       |                     |                                                       |                                 |
|                                                                                                    |                                                |                      |                                   |                       |                     |                                                       |                                 |
| E-mail profiles Performance profiles Licenses                                                                                                    |                                                |                      |                                   |                       |                     |                                                       |                                 |

Figure 136: steadyPRINT Center – printer replication

The various network printers seen in the *steadyPRINT Center* view are marked with different colors. Red means that the printer on the target system is not available. Green, on the other hand, represents a printer that has already been installed on the target system.

| Note | See details                                                                                                    |
|------|----------------------------------------------------------------------------------------------------|
|      | Highlight an entry in the list to have more information displayed about a printer in the lower area. You can also hover the mouse pointer above the respective control element to get additional information. |

To ensure reliability with **steadyPRINT**, print server replication is absolutely necessary and must be carried out successfully. A complete replication is distinguishable by the circumstance that all printers have been provided with a green symbol. Keep reading under <u>Print\_Server Replication and Migration</u> to get more detailed information about the respective control elements used in the Replication View.

# 7.2 Scenario: Print Server Failure

Should **steadyPRINT** determine the failure of the master print server, a specific series of actions will then be carried out in order to swap the printer connections to the backup print server.

## **Initial Situation**

Your master print server (primary print server) has a **steadyPRINT** backup print server (secondary print server) configured. The printer replication has already been carried out and the **steadyPRINT** Server service for monitoring the primary print server is running on the secondary print server. In addition, the printer connections were created for the user sessions which are currently running over the primary print server. The following figure - Initial situation before printer failure displays the scenario as described thus far.

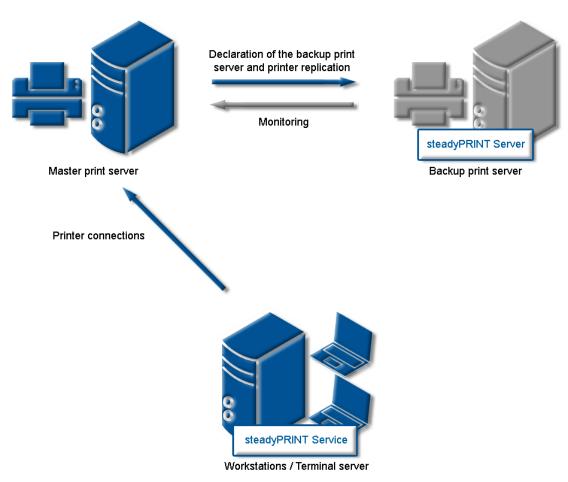

Figure 137: Initial situation before printer failure

## **Order of Events**

As soon as the backup print server's monitoring service determines a failure of the master print server, an immediate swap of the printer connections is triggered. The *steadyPRINT Server* service carries out the necessary updates in the data storage of the SQL server. Subsequently, the notification service *steadyPRINT Service* informs the terminal servers and workstations of the print server failure.

The *steadyPRINT Service* has its own communication channels within the running sessions. A call for a swap of the printer connections is sent over these. The current printer settings in the network remain unchanged in the process (see figure - After the failure of the master print server) shows the course of the events leading to a swap of the printer connections as just described.

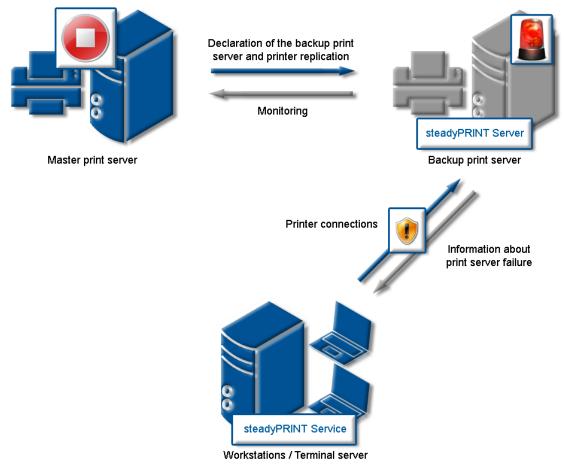

Figure 138: After the failure of the master print server

## **Procedure without Database Connection**

As of version 5.2, an active database is no longer required for ensuring the print server failover (change from master- to backup print server). In case of a failure, the *steadyPRINT Server* service sends a push notification with the new server configuration to all sessions in order to inform the Clients. In case they identify printer connections which are affected by the failure, a changeover to the backup print server is performed.

| Important | Precondition for Failover without Database                                                                                                    |  |  |
|-----------|----------------------------------------------------------------------------------------------------|--|--|
|           | A precondition is that the database could be contacted at least once by the <i>steadyPRINT Server</i> Service in order to determine the required information for a failover. |  |  |
|           |                                                                                                    |  |  |
| Note      | Push Notification                                                                                                    |  |  |
|           | By default, the push notification uses 8009. A modification can be done via the settings in the <i>steadyPRINT Center</i> .                                                  |  |  |
|           | In case integrated Windows authentications are used, please store the used service user in the settings of the <i>steadyPRINT Center</i> .                                   |  |  |

In case the database can be accessed again after the failover, the *steadyPRINT Server* includes the current failover status into the database. This way, all **steadyPRINT** components are notified of the possible change of configuration.

# 7.3 Activating the Master or Backup Print Server

To enable the master or backup print server you must change to the detailed view of the corresponding print server. Using either the **ENABLE Service Mode** button (enables the backup) or **DISABLE Service Mode** button (enables the master) enables the respective server (<u>see figure - Activating the master print</u> server).

You can use this function after a system failure or for server maintenance purposes. If the failure of your primary print server (master print server) has been redressed in your network and the primary print server is again operational, the swap of the printer connections can take place during operation.

| 🕀 📩 Print se                                                                                                    | acceptions oches                                                                                                    | - 6 :                                                               |
|----------------------------------------------------------------------------------------------------|----------------------------------------------------------------------------------------------------|---------------------------------------------------------------------|
| Image: File         Home         Extras         Search         Help         Print server           Image: Comparison of the server         Image: Comparison of the server | Nemissions     X Delete     Charace Securitrini QR codes     of Install printer of here       Advectation     Advectation     Charace concerning     Synchronize printer information       folder printer printer     More concerning     Synchronize printer information     Charace concerning       folder printer     More concerning     More concerning     Normal printer information |                                                                     |
| Session notification for switching from print server UTPRINT02_2012.                                                                                                    | seck+ix.de to UT_PRINT01_2012.dexk-is.de Tried to notify 1 computer sections (1 successful, 0 failed). Hover the mouse over this text to get more information in case of an error.                                                                                                    | Close                                                               |
| 🖀 Print environment ) 🛄 Management ) 🍋 Print server (5) ) 🌉 UT,                                                                                                    | PRINT02_2012 (2)                                                                                                    | Search for in Object search                                         |
| Print environment <                                                                                                    | UT_PRINT02_2012                                                                                                    |                                                                     |
| Please enter your search term                                                                                                    | Print server UT_PRINT02_2012                                                                                                    | <ol> <li>Information</li> </ol>                                     |
| Im Print environment     A Im Management                                                                                                    | Toders and prints Management Assigned objects Visibility Settings Monitoring Dashboard Permissions                                                                                                    | General                                                             |
| A im Print server (5)                                                                                                    | Choose 19 filter                                                                                                    | UT_PRINT02_2012   UT_PRINT01_2012                                   |
| <ul> <li>iiii loadbalancing1 (2)</li> <li>iiiii PSC01 (15)</li> </ul>                                                                                                    |                                                                                                    | <ul> <li>0 IP filters assigned</li> </ul>                           |
| A L UT_PRINT02_2012 (2)                                                                                                    | Automatic printer connection / default printer for print server (no IP filters set)                                                                                                    | Default printer: 0     E-mail notification with print server events |
| <ul> <li>         Eutschland (2)</li></ul>                                                                                                    | 👔 Attach custom fields 🔹                                                                                                    | No permissions set                                                  |
| 4 🧏 1.0G (3)                                                                                                    | Set alias name for print server Maintenance instruction ×                                                                                                    | Add custom fields                                                   |
| Kyocera FS-C8500DN XPS (2) Exemark CS410 (1)                                                                                                    | Secondary/migration print server (UTPRINTOL_2012)                                                                                                    | Tags                                                                |
| A Triumph-Adler_P3566i (0)                                                                                                    | Do you want to disable the maintenance mode?                                                                                                    | Add a tag                                                           |
| <ul> <li>\$\$2.0G(2)</li> <li>\$\$\$EG(2)\$</li> </ul>                                                                                                    | Computer name: UT_PRINTID1_2012 This process will convert all printer connections from the seconcary<br>print zerver to the primary print zerver and notify all terminal zervers<br>and workstations with installed used/pRR11 April (Eiling) of the                                                                                                    |                                                                     |
| Kyocera FS-C8500DN XPS (0)                                                                                                    | Apply and workstations with installed steady-kilkVL Agent (Litert) of the<br>changes.                                                                                                    |                                                                     |
| <ul> <li>Kimmern (2)</li> <li>Schweiz (0)</li> </ul>                                                                                                    |                                                                                                    |                                                                     |
| <ul> <li>III_UT_PRINT03_2012 (1)</li> </ul>                                                                                                    | Yes No                                                                                                    |                                                                     |
| <ul> <li>III, UT_Print06_2019 (1)</li> <li>Workflows (4)</li> </ul>                                                                                                    | Print server failure scripts                                                                                                    |                                                                     |
| <ul> <li>Inventory of local printers (1)</li> </ul>                                                                                                    | Sign E-mail notification with print server events                                                                                                    |                                                                     |
|                                                                                                    |                                                                                                    |                                                                     |
|                                                                                                    |                                                                                                    |                                                                     |
|                                                                                                    |                                                                                                    |                                                                     |
|                                                                                                    |                                                                                                    |                                                                     |
|                                                                                                    |                                                                                                    |                                                                     |
|                                                                                                    |                                                                                                    |                                                                     |
|                                                                                                    |                                                                                                    |                                                                     |
|                                                                                                    |                                                                                                    |                                                                     |
| * 🖬 💒 🕤                                                                                                    |                                                                                                    |                                                                     |
| Connected to database KUB-SPDBSERVER\SPSQLPrinterMap8 (sa).                                                                                                    |                                                                                                    | Logged in as sputa@dev.k-is.de on kub-sp-ss.dev.k-                  |
| 🖬 2 O 2 🖨 🛼 🚳 🚿                                                                                                    | 0                                                                                                    | ^ 11/30/2020 □                                                      |

Figure 139: steadyPRINT Center - Activating the master print server

# 7.4 Functional Testing of Print Server

## General

During the run time of a print server or its failover partner, a variety of possible errors can occur. **steadyPRINT** therefore checks the most frequent ones in an adjustable interval.

This includes the following errors:

| Check                                                                                            | Master print server | Backup print server |
|--------------------------------------------------------------------------------------------------|---------------------|---------------------|
| Accessibility via Ping                                                                           | Х                   | Х                   |
| Accessibility of print spooler<br>(Compare <u>Warming up time of</u><br><u>printer spooler</u> ) | Xı                  | Xı                  |
| Accessibility of steadyPRINT<br>Service                                                          |                     | Х                   |
| Value below minimum hard disk space (default value 500 MB) <sup>2</sup>                          | Х                   | Х                   |
| Value below minimum free<br>working memory (default value<br>256 MB) <sup>2</sup>                | Х                   | Х                   |

<sup>1</sup> Compare <u>Warming up time of print spooler</u>

<sup>2</sup> These values (in megabyte) can be changed via entries to the database.

## **Setting options**

For this test, the following 9 parameters can be modified via the <u>Performance\_Profiles</u> (<u>see\_figure\_Setting</u> for functional testing of print server).

| Define the client-side performance settings                                                                                                    |                                                                |                                               |      |
|----------------------------------------------------------------------------------------------------|----------------------------------------------------------------|-----------------------------------------------|------|
| lescription                                                                                                    |                                                                |                                               |      |
| Default                                                                                                    |                                                                |                                               |      |
| len .                                                                                                    |                                                                |                                               |      |
| 78                                                                                                    |                                                                |                                               |      |
| IP ranges for the restriction of the settings                                                                                                    |                                                                |                                               |      |
|                                                                                                    |                                                                |                                               |      |
| me                                                                                                    |                                                                |                                               |      |
|                                                                                                    |                                                                |                                               |      |
|                                                                                                    |                                                                |                                               |      |
|                                                                                                    |                                                                |                                               |      |
|                                                                                                    |                                                                |                                               |      |
|                                                                                                    |                                                                |                                               |      |
|                                                                                                    |                                                                |                                               |      |
|                                                                                                    |                                                                |                                               |      |
|                                                                                                    |                                                                |                                               |      |
|                                                                                                    |                                                                |                                               |      |
|                                                                                                    |                                                                |                                               |      |
|                                                                                                    |                                                                |                                               |      |
|                                                                                                    |                                                                |                                               |      |
|                                                                                                    |                                                                |                                               | Edit |
|                                                                                                    |                                                                |                                               |      |
| settings                                                                                                    |                                                                |                                               |      |
| steadyPRINT Agent steadyPRINT Server steadyPRINT Service steadyPRINT VPD                                                                                                    |                                                                | (No selection made)                           |      |
| etting                                                                                                    | ▲ Unit                                                         | Select an element to display its description. |      |
| ean up print queue: Age of print jobs to be deleted                                                                                                    | 60 Minutes                                                     | Select an element to daplay its description.  |      |
| ean up print queue: Enable                                                                                                    | 0 🜩 State                                                      |                                               |      |
| ean up print queue: Interval for soft cleaning                                                                                                    | 60 - Minutes                                                   |                                               |      |
|                                                                                                    | 3 v o'clock                                                    |                                               |      |
| lean up print queue: Time for hard-cleaning                                                                                                    |                                                                |                                               |      |
|                                                                                                    |                                                                |                                               |      |
| Jean up print queue: Time for hard-cleaning<br>teliability: Disable primary print server if secondary print server is active.<br>teliability: Firm tolerance for the number of failed numies                                                                                          | 1 📮 State                                                      |                                               |      |
| eliability: Disable primary print server if secondary print server is active.<br>eliability: Error tolerance for the number of failed queries                                                                                                    | 1 🖶 State<br>3 🖨 Attempts                                      |                                               |      |
| eliability: Disable primary print server if secondary print server is active.<br>eliability: Error tolerance for the number of failed queries<br>eliability: Interval for checking the print server components.                                                                       | 1 🚔 State<br>3 🚔 Attempts<br>10 📮 Seconds                      |                                               |      |
| eliability: Disable primary print server if secondary print server is active.<br>eliability: Error tolerance for the number of fieled queries<br>eliability: Interval for checking the print server components.<br>eliability: Minimum free disk space for spool directory partition  | 1 ∰ State<br>3 ∰ Attempts<br>10 ∰ Seconds<br>150000 ∰ Megabyte |                                               |      |
|                                                                                                    | 1 🚔 State<br>3 🚔 Attempts<br>10 📮 Seconds                      |                                               |      |
| eliability: Disable primary print server if secondary print server is active.<br>eliability: Error tolerance for the number of failed queries<br>eliability: Interval for checking the print server components.<br>eliability: Minimum free disk space for spool directory partition  | 1 ∰ State<br>3 ∰ Attempts<br>10 ∰ Seconds<br>150000 ∰ Megabyte |                                               |      |
| liability: Disable primary print server if secondary print server is active.<br>isability: Iror tolerance for the number of falled queries<br>isability: Interval for checking the print server components.<br>isability: Minimum free disk space for spool directory partition       | 1 ∰ State<br>3 ∰ Attempts<br>10 ∰ Seconds<br>150000 ∰ Megabyte |                                               |      |
| liability: Disable primary print server if secondary print server is active.<br>liability: Tror tolerance for the number of falled queries<br>liability: Interval for checking the print server components.<br>liability: Minimum free disk space for spool directory partition       | 1 ∰ State<br>3 ∰ Attempts<br>10 ∰ Seconds<br>150000 ∰ Megabyte |                                               |      |
| liability: Disable primary print server if secondary print server is active.<br>isability: Iror tolerance for the number of falled queries<br>isability: Interval for checking the print server components.<br>isability: Minimum free disk space for spool directory partition       | 1 ∰ State<br>3 ∰ Attempts<br>10 ∰ Seconds<br>150000 ∰ Megabyte |                                               |      |
| liability: Disable primary print server if secondary print server is active.<br>liability: Tror tolerance for the number of falled queries<br>liability: Interval for checking the print server components.<br>liability: Minimum free disk space for spool directory partition       | 1 ∰ State<br>3 ∰ Attempts<br>10 ∰ Seconds<br>150000 ∰ Megabyte |                                               |      |
| liability: Disable primary print server if secondary print server is active.<br>isability: Iror tolerance for the number of falled queries<br>isability: Interval for checking the print server components.<br>isability: Minimum free disk space for spool directory partition       | 1 ∰ State<br>3 ∰ Attempts<br>10 ∰ Seconds<br>150000 ∰ Megabyte |                                               |      |
| liability: Disable primary print server if secondary print server is active.<br>isability: Iror tolerance for the number of falled queries<br>isability: Interval for checking the print server components.<br>isability: Minimum free disk space for spool directory partition       | 1 ∰ State<br>3 ∰ Attempts<br>10 ∰ Seconds<br>150000 ∰ Megabyte |                                               |      |
| liability: Disable primary print server if secondary print server is active.<br>sliability: Intro tolerance for the number of falled queries<br>sliability: Interval for checking the print server components.<br>fiability: Minimum free disk space for spool directory partition    | 1 ∰ State<br>3 ∰ Attempts<br>10 ∰ Seconds<br>150000 ∰ Megabyte |                                               |      |
| iability: Disable primary print server if secondary print server is active.<br>ability: Toro tolerance for the number of failed queries<br>ability: Interval for checking the print server components.<br>ability: Minimum free disk space for spool directory partition              | 1 ∰ State<br>3 ∰ Attempts<br>10 ∰ Seconds<br>150000 ∰ Megabyte |                                               |      |
| iability: Disable primary print server if secondary print server is active.<br>ability: Toro tolerance for the number of failed queries<br>ability: Interval for checking the print server components.<br>ability: Minimum free disk space for spool directory partition              | 1 ∰ State<br>3 ∰ Attempts<br>10 ∰ Seconds<br>150000 ∰ Megabyte |                                               |      |
| ability: Disable primary print server if secondary print server is active.<br>ability: Tror tolerance for the number of failed queries<br>ability: Interval for checking the print server components.<br>ability: Minimum free disk space for spool directory partition               | 1 ∰ State<br>3 ∰ Attempts<br>10 ∰ Seconds<br>150000 ∰ Megabyte |                                               |      |
| sliability: Disable primary print server if secondary print server is active.<br>sliability: Error tolerance for the number of failed queries<br>sliability: Interval for checking the print server components.<br>failability: Minimum free disk space for spool directory partition | 1 ∰ State<br>3 ∰ Attempts<br>10 ∰ Seconds<br>150000 ∰ Megabyte |                                               | OK   |

Figure 140: Setting for functional testing of print server

- <sup>1</sup> Interval in seconds in which the print servers check the free hard disk space of the partner server.
- <sup>2</sup> Interval in seconds in which the print servers check the free working memory of the partner server.
- <sup>3</sup> Minimum free hard disk space. In case a lower value is identified, an error message will be sent.
- <sup>4</sup> Minimum free working memory. In case a lower value is identified, an error message will be sent.
- <sup>5</sup> Number of trials until the spooler of the backup print server is recognized as offline.
- <sup>6</sup> Number of trials until the spooler of the master print server is recognized as offline.
- <sup>7</sup> Interval in seconds in which the print servers check the mutual operational capability.
- <sup>8</sup> Number of trials until the *steadyPRINT Server* of the backup print server is recognized as offline.
- <sup>9</sup> Number of trials until the partner server is recognized as offline (Check via Ping)

If an error occurs during one of the tests, an email notification will be issued. The e-mail profile can be saved in the settings of the print server to be tested (<u>see\_figure E-mail profile in</u> <u>case of errors in functional testing</u>).

| 😔 🛨 Print :                                                                                                    | server steadyPRINT Center                                                                                  | - 8 ×                                                               |
|----------------------------------------------------------------------------------------------------|----------------------------------------------------------------------------------------------------|---------------------------------------------------------------------|
|                                                                                                    | Permissions                                                                                                | ۲                                                                   |
| Image: Constraint of the second second sec | Add Instal Add Ger printer Finiter in Move Works with management.                                          |                                                                     |
| 🔚 Print environment 🕽 🛄 Management 🕽 🗎 Print server (5) 🕽 🌉 U                                                                                                    | T_PRINT02,2012 (2)                                                                                         | Search for in Object search 🛩                                       |
| Print environment <                                                                                                    | UT_PRINT02_2012                                                                                            |                                                                     |
| Please enter your search term X 9.                                                                                                    | Print server UT_PRINT02_2012                                                                               | <ol> <li>Information</li> </ol>                                     |
| 4 III Print environment                                                                                                    | Frint server Vnew Frintes Management Assigned objects Visibility Settings Monitoring Dashboard Permissions | General                                                             |
| Management     Amagement     Print server (5)                                                                                                    |                                                                                                    | UT_PRINTO2_2012   UT_PRINT01_2012                                   |
| <ul> <li>Print server (5)</li> <li>Igadbalancing1 (2)</li> </ul>                                                                                                    | I Choose IP filter                                                                                         | < 0 IP filters assigned                                             |
| <ul> <li>PSC01 (15)</li> </ul>                                                                                                    | Automatic printer connection / default printer for print server (no IP filters set)                        |                                                                     |
| UT_PRINT02_2012 (2)                                                                                                    | Automatic primes connectourly demonsprimes role primes and                                                 | O Default printer: 0                                                |
| 4 🧏 Deutschland (2)                                                                                                    | Attach custom fields                                                                                       | E-mail notification with print server events     No permissions set |
| 4 🎩 Siegen (4)                                                                                                    |                                                                                                    | Add custom fields                                                   |
| 4 🦉 1.0G (3)                                                                                                    | 📓 Set alias name for print server 👻                                                                        |                                                                     |
| Kyocera FS-C8500DN XPS (2) Exemark CS410 (1)                                                                                                    | Secondary/migration print server (UTPRINT01_2012)                                                          | Tags 🔺                                                              |
|                                                                                                    | Print server failure scripts                                                                               | Add a tag                                                           |
| > ( EG (2)                                                                                                    | E-mail notification with print server events                                                               |                                                                     |
| Kyocera FS-C8500DN XPS (0)                                                                                                    | Contraction with print server events                                                                       |                                                                     |
| <ul> <li>Immern (2)</li> </ul>                                                                                                    | E-mail profile Description Error                                                                           |                                                                     |
| Schweiz (0)                                                                                                    | Support Groups V E-Mails für den Support Survice steady PRDFT surver offen V                               |                                                                     |
| <ul> <li>         UT_PRINT03_2012 (1)         UT_Print06_2019 (1)     </li> </ul>                                                                                                    | antipore complex . Example in the antiport                                                                 |                                                                     |
| Workflows (4)                                                                                                    |                                                                                                    |                                                                     |
| Inventory of local printers (1)                                                                                                    |                                                                                                    |                                                                     |
| - / /                                                                                                    |                                                                                                    |                                                                     |
|                                                                                                    |                                                                                                    |                                                                     |
|                                                                                                    | E-mail profiles Performance profiles Add Remove                                                            |                                                                     |
|                                                                                                    |                                                                                                    |                                                                     |
|                                                                                                    |                                                                                                    |                                                                     |
|                                                                                                    |                                                                                                    |                                                                     |
|                                                                                                    |                                                                                                    |                                                                     |
|                                                                                                    |                                                                                                    |                                                                     |
|                                                                                                    |                                                                                                    |                                                                     |
|                                                                                                    |                                                                                                    |                                                                     |
|                                                                                                    |                                                                                                    |                                                                     |
|                                                                                                    |                                                                                                    |                                                                     |
|                                                                                                    |                                                                                                    |                                                                     |
| * 🖬 💒 🕞                                                                                                    |                                                                                                    |                                                                     |
| Connected to database KUB-SPDBSERVER\SPSQLPrinterMap8 (sa).                                                                                                    | steado@INT Center uscers/bill/ loaded.                                                                     | <br> Logged in as sputa@dev.k-is.de on kub-sp-ss.dev.k-is.de        |
|                                                                                                    |                                                                                                    |                                                                     |
| 🔲 🔎 🗅 🥭 🔚 🔚 🦓 🛷                                                                                                    | O                                                                                                    | ^ 〒 4 2:39 PM □                                                     |

Figure 141: E-mail profile in case of errors in functional testing

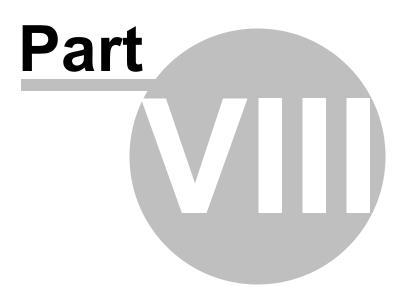

# 8 Print Server Replication and Migration

**steadyPRINT** offers the functions of replication and migration so that printers can be copied from a source to a target print server. The former allows simple copying of the printers to another print server with the same operating system. Migration, on the other hand, provides additional options. These make it possible to copy printers between different operating systems, for instance from Windows Server 2003 to Windows Server 2008 R2.

For both functions, **steadyPRINT** copies the given port, the print processors, the drivers and the settings for the selected printer and then installs the printer on the target system.

Print server replication and migration can be accessed via the respective print server view in the *steadyPRINT Center*. For both functions a separate window opens which finally leads to the operation of the different processes.

| 😂 📩 Print ser                                                                                                    | ver steady/PRINT Center                                                                                                    | - 8 ×                                                   |
|----------------------------------------------------------------------------------------------------|----------------------------------------------------------------------------------------------------|---------------------------------------------------------|
|                                                                                                    | Permissions                                                                                                    | ۲                                                       |
| Image: Add Remove Restart     Disable     Replication                                                                                                    | Image: Secure Print OR codes       of Install Printer driver       Image: Secure Print OR codes       of Install Printer driver         Add       Image: Secure Print OR codes       of Install Printer driver       Image: Secure Print OR codes       Of Install Printer driver         Add       Image: Secure Print OR codes       Image: Secure Printer Information       Image: Secure Print OR codes       Of Install Printer driver         Add       Image: Secure Print OR codes       Image: Secure Print OR codes       Image: Secure Print OR codes       Of Install Printer driver         Add       Image: Secure Print OR codes       Image: Secure Print OR codes       Image: Secure Print OR codes       Image: Secure Print OR codes       Image: Secure Print OR codes         Add       Image: Secure Print OR codes       Image: Secure Print OR codes       Image: Secure Print OR codes       Image: Secure Print OR codes         Add       Image: Secure Print OR codes       Image: Secure Print OR codes       Image: Secure Print OR codes       Image: Secure Print OR codes         Add       Image: Secure Print OR codes       Image: Secure Print OR codes       Image: Secure Print OR codes       Image: Secure Print OR codes         Add       Image: Secure Print OR codes       Image: Secure Print OR codes       Image: Secure Print OR codes       Image: Secure Print OR codes         Add       Image: Secure Print OR codes       Image: Secure |                                                         |
| Visibility Actions Maintenance mode Replication Migration                                                                                                    | Folder printer printer printer Move Windows print management                                                                                                    |                                                         |
|                                                                                                    | exik-ik.de to UT_PRINT01_2012.dexik-ik.de Tried to notify 1 computer sections (1 successful, 0 finied). Hower the mouse over this text to get more information in case of an error.                                                                                                    | Close                                                   |
| 🔚 Print environment 🕽 🌉 Management 🕽 🗎 Print server (5) 🕽 🌉 UT_                                                                                                    | PRINT02_2012 (2)                                                                                                    | Search for in Object search 🛩                           |
| Print environment <                                                                                                    | LUT_PRINT02_2012 13                                                                                                    |                                                         |
| Please enter your search term                                                                                                    | Print server UT_PRINT02_2012                                                                                                    | <ol> <li>Information </li> </ol>                        |
| Image Print environment     Image Management                                                                                                    | Folders and printers Management Assigned objects Visibility Settings Monitoring Dashboard Permissions                                                                                                    | General 🔺                                               |
| 4 🗎 Print server (5)                                                                                                    | Choose IP filter                                                                                                    | UT_PRINT02_2012   UT_PRINT01_2012                       |
| <ul> <li>Image: Image (inclusion)</li> <li>Image: Image (inclusion)</li> <li>Image (inclusion)</li> <li>Imag</li></ul> | 🕑 Automatic printer connection / default printer for print server (no IP filters set)                                                                                                    | O IP filters assigned     Default printer: 0            |
| A                                                                                                    | Attach custom fields                                                                                                    | E-mail notification with print server events            |
| 4 🧱 Siegen (4)                                                                                                    |                                                                                                    | No permissions set     Add custom fields                |
| I.OG (3)<br>Kypcera FS-C8500DN XPS (2)                                                                                                    | Set allas name for print server Maintenance instruction                                                                                                    |                                                         |
| Lexmark CS410 (1)                                                                                                    | Secondary/migration print server (UTPRINT01.2012) Do you want to disable the maintenance model                                                                                                    | Tags 🔺                                                  |
| "A Triumph-Adler_P3566i (0) I 2.0G (2)                                                                                                    | Computer name: UT_PRINT01_2012 This process will convert all printer connections from the seconcary                                                                                                    | Add a tag                                               |
| ► G (2)                                                                                                    | print server to the primary print server and notify all terminal servers<br>and workstations with installed steedyPRINT Agent (Client) of the<br>changes                                                                                                    |                                                         |
| <ul> <li>Kyocera FS-C8500DN XPS (0)</li> <li>Simmern (2)</li> </ul>                                                                                                    | ···· Crienges                                                                                                    |                                                         |
| Schweiz (0) UT PRINT03_2012 (1)                                                                                                    | Yes No                                                                                                    |                                                         |
| <ul> <li>UT_Print06_2019 (1)</li> </ul>                                                                                                    | 🖺 Print server failure scripts                                                                                                    |                                                         |
| (i) Workflows (4)     (i) Inventory of local printers (1)                                                                                                    | 🔯 E-mail notification with print server events 🔹                                                                                                    |                                                         |
|                                                                                                    |                                                                                                    |                                                         |
|                                                                                                    |                                                                                                    |                                                         |
|                                                                                                    |                                                                                                    |                                                         |
|                                                                                                    |                                                                                                    |                                                         |
|                                                                                                    |                                                                                                    |                                                         |
|                                                                                                    |                                                                                                    |                                                         |
|                                                                                                    |                                                                                                    |                                                         |
|                                                                                                    |                                                                                                    |                                                         |
| 🛨 📰 🝰 🕤                                                                                                    |                                                                                                    |                                                         |
| Connected to database KUB-SPDBSERVER\SPSQLPrinterMap8 (sa).                                                                                                    | steadyPRINT Center successfully loaded.                                                                                                    | Logged in as sputa@dev.k-is.de on kub-sp-ss.dev.k-is.de |
| 🛯 🔎 🗆 🥭 📄 🔚 🛞 🚿                                                                                                    | o                                                                                                    | ヘ 切 4 <mark>2 235 PM</mark> □                           |

Figure 142: steadyPRINT Center - Selection of print server replication and migration

With **steadyPRINT** you are not only able to perform the print server migration but at the same time also to change all users to the new print servers. For more information, see chapter <u>User Migration</u>.

| Note | Indication of Backup or Migration Print Server                                                                                                    |
|------|----------------------------------------------------------------------------------------------------|
|      | For the replication/migration it is necessary to indicate a backup and/or migration print server via the <i>steadyPRINT Center</i> . Proceed as described in <u>The Backup Print</u> <u>Server</u> . |

# 8.1 View

Basically, the same components can be found in both the replication and migration screens. The following explanation will be in reference to the migration view as it also contains special supplementary operations in addition to the standard ones. References will be made at the appropriate junctions as to which functions will not be available in the replication screen.

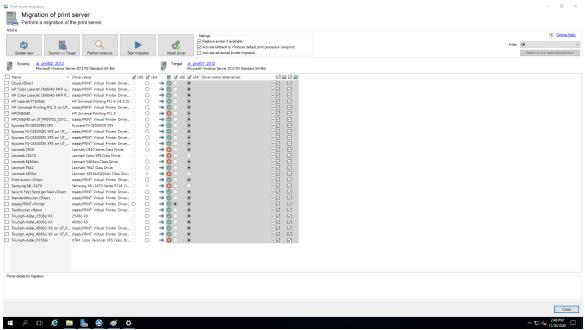

Figure 143: steadyPRINT Center - migration view

| CO<br>Update view Source <> Targ                                                           | Q Perform analysis                                                                                    | Start migration | Install driv                | Settings<br>Replace printer if available<br>Activate failback to Windows defau<br>Control of the set of the set of t |                                          |                                                                                           |                                                                                             |                                                       | Off     Export of non-replicable print |
|--------------------------------------------------------------------------------------------|----------------------------------------------------------------------------------------------------|-----------------|-----------------------------|----------------------------------------------------------------------------------------------------|------------------------------------------|-------------------------------------------------------------------------------------------|---------------------------------------------------------------------------------------------|-------------------------------------------------------|----------------------------------------|
| Source: ut print02_2012<br>Microsoft Windows Serv                                          | er 2012 R2 Standard (64-Bit)                                                                          |                 | Target                      | ut print01_2012<br>Microsoft Windows Server 2012 R2 Standard                                                                                                    | 1 (64-Bit)                               |                                                                                           |                                                                                             |                                                       |                                        |
| Cloud vDirect<br>HP Color LaserJet CM6040 MFP o                                            |                                                                                                    | s O             | → 0 0<br>→ 0 0              | i d <sup>®</sup> x64 Driver name (alternative)<br>●                                                                                                    | ~~ ~                                     | Printer name Share name<br>Cloud vDirect<br>HP Color LaserJ                               | RPTSPVD_87FE RPTSPVD_87FE<br>RPTSPVD_258C RPTSPVD_258C                                      | Name of pri  RAW RAW                                  |                                        |
| HP Color LaserJet CM6040 MFP P<br>HP LaserJet P1606dn<br>HP Universal Printing PCL 6 on UT | HP Universal Printing PCL 6 (v6.5                                                                     | 0 Ö             | → Ø ·<br>→ Ø ·              | •                                                                                                    | ~ 🗹 🗹                                    | HP Color LaserJ<br>HP LaserJet P1 HP LaserJet P1<br>HP Universal Pr                       | RPTSPVD_0999 RPTSPVD_0999<br>192.168.224.24 192.168.224.24 HI<br>RPTSPVD FF31 RPTSPVD FF31  | P LaserJet P1 RAW Y<br>RAW Y                          |                                        |
| HPCM6040<br>HPCM6040 on UT_PRINT02_2012                                                    | HP Universal Printing PCL 6<br>steadyPRINT Virtual Printer Driv                                       | 0 0<br>m. 0 0   | → (2)<br>→ (2)              | •                                                                                                    | × 12 12                                  | HPCM6040 HPCM6040<br>HPCM6040 on                                                          | WSD-e1e1bb6 WSD-e1e1bb6 HI<br>RPTSPVD_D274 RPTSPVD_D274                                     | RAW 🛩                                                 |                                        |
| Kyocera FS-C8500DN XPS<br>Kyocera FS-C8500DN XPS on UT<br>Kyocera FS-C8500DN XPS on UT     |                                                                                                    |                 | → Ø ·<br>→ Ø ·              | •                                                                                                    | - Z Z                                    | Kyocera FS-C85 Kyocera FS-C85.<br>Kyocera FS-C85<br>Kyocera FS-C85                        | 192.168.224.15 192.168.224.156 FS<br>RPTSPVD_5EC5 RPTSPVD_5EC5<br>RPTSPVD EB88 RPTSPVD EB88 | -C8500DN (K RAW ~<br>RAW ~<br>RAW /                   |                                        |
| yocera FS-C8500DN XPS on UT<br>.exmark C950                                                | steadyPRINT Virtual Printer Driv<br>Lexmark C950 Series Class Driver                                  | r               | → Ø 0                       | •                                                                                                    | × 12 12                                  | Kyocera FS-C85<br>Lexmark C950 Lexmark C950                                               | RPTSPVD_7C1D RPTSPVD_7C1D<br>10.11.12.64 10.11.12.64 Le                                     | xmark C950 RAW 🛩                                      |                                        |
| exmark E460dw                                                                              | Lexmark Color XPS Class Driver<br>Lexmark E460dw Class Driver<br>Lexmark T642 Class Driver            | 000             | → 80 0<br>→ 80 0            | •                                                                                                    | ~ 🗹 🗹                                    | Lexmark CS410 Lexmark CS410<br>Lexmark E460dw Lexmark E460dw<br>Lexmark T642 Lexmark T642 |                                                                                             | xmark CS410 RAW<br>xmark E460dw RAW<br>xmark T642 RAW |                                        |
| Print Action vDirect                                                                       | Lexmark X850e/E450dn Class Dr<br>steadyPRINT Virtual Printer Driv                                     | H O O           | → (2) ()<br>→ (2) ()        | •                                                                                                    |                                          | Lexmark X850e Lexmark X850e<br>Print Action vDi                                           | RPTSPVD_F289 RPTSPVD_F289                                                                   | xmark X850e RAW 🛩<br>RAW 🛩                            |                                        |
| iave to File   Send per Mail vDirect                                                       | Samsung ML-3470 Series PCL6 (<br>steadyPRINT Virtual Printer Driv<br>steadyPRINT Virtual Printer Driv | н О             | → 😢 )<br>→ 🖄 )              | •                                                                                                    |                                          | Samsung ML-3 Samsung ML-3<br>Save to File   Se<br>Standarddruck                           | 10.11.12.51 10.11.12.51 Sa<br>RPTSPVD_474A RPTSPVD_474A<br>RPTSPVD_94A2 RPTSPVD_94A2        | msung ML-3 RAW<br>RAW<br>RAW                          |                                        |
| estdrucker vName                                                                           | steadyPRINT Virtual Printer Driv<br>steadyPRINT Virtual Printer Driv<br>2506ci KX                     |                 | → Ø •<br>→ Ø •              | •                                                                                                    | - 12 II                                  | steadyPRINT vP<br>Testdrucker vN<br>Triumph-Adler Triumph-Adler .                         | RPTSPVP: RPTSPVP:<br>RPTSPVD_70E4 RPTSPVD_70E4<br>10.11.12.106 10.11.12.106 Tr              | RAW                                                   |                                        |
| riumph-Adler_4006ci KX<br>riumph-Adler_4006ci KX on UT_P                                   | 4005ci KX<br>steadyPRINT Virtual Printer Driv                                                         | 0 0<br>m.0 0    | → 0 0<br>→ 0 0              | •                                                                                                    |                                          | Triumph-Adler Triumph-Adler<br>Triumph-Adler                                              | 192.168.224.17 192.168.224.171 Tr<br>RPTSPVD_7CA1 RPTSPVD_7CA1                              | iumph-Adler RAW V<br>RAW V                            |                                        |
| Triumph-Adler_4006ci KX on UT_P<br>Triumph-Adler_P3566i                                    | steadyPRINT Virtual Printer Driv<br>UTAX Color Personal XPS Class [                                   |                 | → ② ○<br>→ <mark>②</mark> ○ | •                                                                                                    |                                          | Triumph-Adler<br>Triumph-Adler Triumph-Adler                                              | RPTSPVD_2091 RPTSPVD_2091<br>192.168.224.180 192.168.224.180 Tr                             | iumph-Adler RAW ~                                     |                                        |
|                                                                                            |                                                                                                    |                 |                             |                                                                                                    |                                          |                                                                                           |                                                                                             |                                                       |                                        |
| rph-Adler_P3569 - Details                                                                  |                                                                                                    |                 |                             |                                                                                                    |                                          |                                                                                           |                                                                                             |                                                       |                                        |
| cse<br>er: UTAX Color Personal XPS Class Dri<br>(not available)<br>6.3.9600.17415          | x86: (not                                                                                             |                 | al XPS Class Driver         |                                                                                                    | ult settings: yes<br>anced settings: Yes |                                                                                           |                                                                                             |                                                       |                                        |

Figure 144: steadyPRINT Center - extended migration view

First, please find below a legend (see <u>table 2</u>) with an explanation of the individual control elements found in <u>Figure - steadyPRINT Center - migration view</u> and <u>Figure - steadyPRINT Center - extended migration view</u>.

| Control element                             | Description                                                                                                    |
|---------------------------------------------|----------------------------------------------------------------------------------------------------|
| 1 – Refresh View                            | Loads the necessary data from the print server and refreshes the view.                                                                                                    |
| 2 – Perform<br>Analysis<br>(migration only) | <ul> <li>Analyzes the printers for migration and highlights them with various colors:</li> <li>Orange: Different driver versions on target and source systems.</li> <li>Red: No matching printer driver - with regard to name - found on both systems.</li> </ul>         |
| 3 – Start<br>Replication/<br>Migration      | Starts the replication or migration process. This can last<br>several minutes or even hours, depending on the number of<br>printers, drivers, etc. to be copied.                                                                                                    |
| 4 – Install Drivers                         | Opens the dialog screen to install an additional printer driver (only possible locally).                                                                                                    |
| 5 – Print<br>Processor                      | When active, the Windows print processor "winprint" is used<br>as a fallback if the migration with the default print processor<br>setting from the source system fails. When migrating from a<br>32- to a 64-bit system, the print processors might not be<br>compatible. |
| 6 – Source                                  | Displays the name and the version of the source system.                                                                                                    |

| System                                         | Tip: Click on the name of a print server to open a remote desktop connection.                                                                                                    |
|------------------------------------------------|----------------------------------------------------------------------------------------------------|
| 7 – Target<br>System                           | Displays the name and the version of the target system.<br>Tip: Click on the name of a print server to open a remote<br>desktop connection.                                                                                                    |
| 8 – Filter                                     | <ul> <li>Filters for the printer displays:</li> <li>[Off]: Filter off</li> <li>Printers installed: Filters for printers that have been<br/>installed on source and target systems.</li> <li>Printers not installed: Filters for printers that are installed<br/>on the source system but not on the target system.</li> <li>No suitable driver found (migration only): Filters for printers<br/>for which no drivers with the same name can be found on<br/>the target system.</li> <li>Driver version unequal (migration only): Filters for printers<br/>for which different driver versions on source and target<br/>system were found.</li> </ul> |
| 9 – Details                                    | Displays the details concerning a selected printer.                                                                                                    |
| a – Printer<br>Selection                       | Selects a printer for either replication or migration.                                                                                                    |
| b – Name                                       | Displays the name of the printer.                                                                                                    |
| c – Driver Name                                | Displays the driver name of the printer.                                                                                                    |
| d – x86 (Source)                               | Displays whether a 32-bit driver is installed on the source system.                                                                                                    |
| e – x64 (Source)                               | Displays whether a 64-bit driver is installed on the source system.                                                                                                    |
| f – Installed<br>(Target)                      | Displays whether the printer and its dependencies are<br>installed on the target system:<br>- green – printer installation complete<br>- yellow – driver and/or port different<br>- red – printer not installed.                                                                                                    |
| g – x86 (target)                               | Displays whether a 32 bit driver is installed on the target system.                                                                                                    |
| h – x64 (target)                               | Displays whether a 64 bit driver is installed on the target system.                                                                                                    |
| i – Alternative<br>Drivers<br>(migration only) | <ul><li>The possibility to select an alternative driver that can be used during migration.</li><li>This column is predefined after an analysis if the same printer already exists on the target system with another driver.</li><li>Should a 64-bit driver do not exist on the source or target</li></ul>                                                                                                    |
|                                                |                                                                                                    |

|                                                       | <ul> <li>systems, you will be requested to select an alternative driver for the migration so that the process can be completed successfully.</li> <li>Please note: All available drivers for the respective target system are listed for selection. They can be viewed under Printer Administration &gt; Print Server &gt; [COMPUTER] &gt; Drivers on the Windows Print Server.</li> </ul> |
|-------------------------------------------------------|----------------------------------------------------------------------------------------------------|
| i – Extended<br>Printer Migration<br>(migration only) | Activates the view for the extended migration.<br>The additional columns are initialized with default values<br>which can be adjusted as described under [].                                                                                                    |
| j – Apply Default<br>Settings                         | Indicates whether the default printer settings are to be transferred to the target system.                                                                                                    |
| k – Apply<br>Extended<br>Settings                     | Indicates whether the extended printer settings are to be transferred to the target system.                                                                                                    |
| l – Printer Name<br>(extended<br>migration only)      | Indicates which name the printer to be migrated has on the target system after migration. This value is editable.                                                                                                    |
| m – Port Name                                         | Indicates which name the port to be migrated has on the target system after migration. This value is editable.                                                                                                    |
| n – FQDN/IP-<br>Address                               | Indicates which FQDN or IP address the port to be migrated has on the target system after migration. This value is editable.                                                                                                    |
| o – Name of the<br>Print Queue                        | Indicates to which print queue the port shows after migration. Only necessary for protocol "LPR". This value is editable.                                                                                                    |
| p – Protocol                                          | Indicates the protocol the printer port communicates with.<br>This value is editable.                                                                                                    |

Table 2: steadyPRINT Center: Replication/migration legend

## **Extended Printer Migration and Adaption of Default Values**

The columns of the extended printer migration are initialized with default values. During a migration, the same pattern for printer names, port names etc. is frequently used. **steadyPRINT** allows a configuration of these default values which enables you to influence the initialization and thus to reduce the administrative work during a printer migration. Once the migration view has been opened, this configuration file can be found under %APPDATA%\steadyPRINT\migrationTable.xml as XML file. These files can be edited with a usual text editor (e.g. notepad). While doing so, indices of the respective default pattern can be adapted by using the definitions listed below.

#### Excerpt of the configuration file migrationTable.xml:

```
[...]
19 <SOAP-ENC:Array id="ref-3" SOAP-ENC:arrayType="xsd:anyType[5]">
20 <item id="ref-9" xsi:type="SOAP-ENC:string">[PortProtocol - Modify here!]{0}</item>
```

```
21 <item id="ref-10" xsi:type="SOAP-ENC:string">[PrinterName - Modify here!]{0}</item>
22 <item id="ref-11" xsi:type="SOAP-ENC:string">[PortQueue - Modify here!]{0}</item>
23 <item id="ref-12" xsi:type="SOAP-ENC:string">[PortAddress - Modify here!]{0}</item>
24 <item id="ref-13" xsi:type="SOAP-ENC:string">[PortAddress - Modify here!]{0}</item>
25 </SOAP-ENC:Array>
[...]
```

The following table shows the meaning of the respective lines and values. The patterns can also contain combined values (see <u>line 24</u>). Applied to the printer name, you could thus define for example the prefix <u>Printer</u> for every printer to be migrated.

| Line | Entry        | Index                                                                                                    | Default<br>Pattern | Example for Index 0          |
|------|--------------|----------------------------------------------------------------------------------------------------|--------------------|------------------------------|
| 20   | PortProtocol | 0 = RAW (default)<br>1 = RAW<br>2 = LPR                                                                         | {0}                | RAW                          |
| 21   | PrinterName  | 0 = printer name from source<br>1 = print server name from<br>source                                            | {0}                | Lexmark T642                 |
| 22   | PortQueue    | 0 = shared name from source<br>1 = printer name from source                                                     | {0}                | T642                         |
| 23   | PortAddress  | 0 = FQDN/IP address of port<br>from source<br>1 = print server name from<br>source<br>2 = port name from source | {0}                | 192.168.100.150              |
| 24   | PortName     | 0 = print server name from<br>source<br>1 = printer name from source<br>2 = port name from source               | {0}:{1}            | DE_Client123:Lexmark<br>T642 |

Table 3: steadyPRINT Center - Definition of configuration file for printer migration

| Note Transfer of Changed Printer Settings |                                                                                                    |  |  |  |  |
|-------------------------------------------|----------------------------------------------------------------------------------------------------|--|--|--|--|
|                                           | Changed printer settings are identified but not visualized by <b>steadyPRINT</b> . Simply select the desired printer and perform the replication or migration in order to transfer the changed settings from the source to the target system. |  |  |  |  |
|                                           |                                                                                                    |  |  |  |  |
|                                           |                                                                                                    |  |  |  |  |

| Note | Extended Migration                                                                                                    |  |  |
|------|----------------------------------------------------------------------------------------------------|--|--|
|      | The extended migration is mainly used to transfer local printers to a print server. For this purpose different types of terminals, that can be configured, are necessary (USB port turns into TCP/IP port). |  |  |
|      | All arrays that belong to the extended migration are initialized with default values. A description of how to adjust these values can be found in [].                                                       |  |  |

# 8.2 **Printer Driver Management**

With the release of **steadyPRINT** version 5.2, a large-scale printer driver management has been implemented for the administrators.

Here, you have the option to select between 3 scenarios:

- 1. Installation of a printer driver on one or more print servers
- 2. Distribution of a printer driver from a source print server to one or more target print servers
- 3. Exchange of a driver in one or more existing printers

## 8.2.1 Installation of Printer Drivers

The installation of printer drivers has been considerably simplified in steadyPRINT 5.2.

There are several options:

- 1. Installation of a printer driver by means of an \*.inf-file on 1 target system
- 2. Installation of a printer driver by means of an \*.inf-file on several target systems
- 3. Copying a printer driver from a source print server to one or more target print servers

Installation of a print server by means of an \*.inf-file on 1 target system

For this purpose, **steadyPRINT** uses the Windows-owned wizard comfortably guiding you through the installation of the printer driver on the target system.

You will find this function in the context menu of the tree under the print server, to which you wish to install a driver (see figure Availability via the context menu of a printer driver).

| 😂   ★ Print se                                                                                                    | ver steedyPRINT Center                                                                                                    | - 8 ×                                                               |
|----------------------------------------------------------------------------------------------------|----------------------------------------------------------------------------------------------------|---------------------------------------------------------------------|
| Image: Search         Help         Print server           Image: Search         Image: Search         Help         Print server           Image: Search         Image: Search         Help         Print server           Image: Search         Image: Search         Help         Print server           Image: Search         Image: Search         Help         Print server           Image: Search         Restart         Image: Search         Help           Visibility         Actions         Maintenance mode         Replication         Migration                                                                                                    | Bennisticis     X Delete     Iff creats SecurityInt (R codes     If Install printer diver       Bit Charge Con     C Synchronize printer information     If Renote destop     Columnation       Folder printer     Workson print management.     Fond destop     Columnation       Folder printer     Workson print management.     Frint server | ۲                                                                   |
| 🔚 Print environment 🕽 🛄 Management 🕽 🗎 Print server (5) 🕽 🌉 UT                                                                                                    | PRINT02_2012 (2)                                                                                                    | Search for in Object search 🛩                                       |
| Print environment <                                                                                                    |                                                                                                    |                                                                     |
| Please enter your search term                                                                                                    | Print server UT_PRINT02_2012                                                                                                    | 1 Information                                                       |
| Im Print environment     Management                                                                                                    | Folders and printers Management Assigned objects Visibility Settings Monitoring Dashboard Permissions                                                                                                    | General A                                                           |
| 4 📴 Print server (5)                                                                                                    | ≪1 Choose IP filter ·                                                                                                    | UT_PRINTO2_2012   UT_PRINTO1_2012                                   |
| <ul> <li>Image loadbalancing1 (2)</li> <li>Image PSC01 (15)</li> </ul>                                                                                                    |                                                                                                    | C D IP filters assigned                                             |
| A LUT_PRINTO                                                                                                    | Automatic printer connection / default printer for print server (no IP filters set)                                                                                                    | Default printer: 0     E-mail notification with print server events |
| Geutsch     Geutsch     G | Attach custom fields                                                                                                    | Ko permissions set                                                  |
| A G Sieg                                                                                                    | set alias name for print server                                                                                                    | Add custom fields                                                   |
| Extend all Close all                                                                                                    | Secondary/migration print server (UTPRINTOL_2012)                                                                                                    | Tags 🔺                                                              |
| k 🧝 💰 Installing printer                                                                                                    | Print server failure scripts                                                                                                    | Add a tag                                                           |
| 📲 👢 Merging print servers                                                                                                    |                                                                                                    |                                                                     |
| 🖶 🐣 Add printer                                                                                                    | 2) e mai nouixauoi mui pini se ver evens -                                                                                                    |                                                                     |
| Isim Rev folder                                                                                                    | -mail profile Description Error                                                                                                    |                                                                     |
| IL UT_PRINTO Move                                                                                                    | spport-Gruppe V E-Mails für den Support Service steady/RENT service office. V                                                                                                    |                                                                     |
| Ill UT_Print06      Delete      Workflows (4)     Change icon                                                                                                    |                                                                                                    |                                                                     |
| Inventory of local p     Synchronize printer information                                                                                                    |                                                                                                    |                                                                     |
| Restart                                                                                                    | •                                                                                                    |                                                                     |
| Vindows print management.                                                                                                    | E-mail profiles Performance profiles Add Remove                                                                                                    |                                                                     |
| Open remote desktop                                                                                                    |                                                                                                    |                                                                     |
| Create QR codes                                                                                                    |                                                                                                    |                                                                     |
| O Journal                                                                                                    |                                                                                                    |                                                                     |
| 🏲 Tags                                                                                                    | •                                                                                                    |                                                                     |
|                                                                                                    |                                                                                                    |                                                                     |
|                                                                                                    |                                                                                                    |                                                                     |
|                                                                                                    |                                                                                                    |                                                                     |
|                                                                                                    |                                                                                                    |                                                                     |
| * 🔳 🚨 -                                                                                                    |                                                                                                    |                                                                     |
| Connected to database KUB-SPDBSERVER\SPSQLPrinterMap8 (sa).                                                                                                    | steadyPRINT Center successfully loaded.                                                                                                    | Logged in as sputa@dev.k-is.de on kub-sp-ss.dev.k-is.de             |
| # P 🛛 🧲 📒 🖶 🍪 🚿                                                                                                    | <u>o</u>                                                                                                    | ^ 11/30/2020 □                                                      |

Figure 145: Availability via the context menu of a printer driver

## Installation of a printer driver by means of an \*.inf-file to several target systems

There is a new interface in **steadyPRINT** that can be called up via the respective entry in the context menu of the tree (see figures Availability via the context menu of all print servers and <u>Selection of a</u> printer driver and the print servers).

| 😔 📩 Print se                                                                                                    | ver steadyPRINT Center                                                                                | - 8 ×                                                               |  |  |  |  |  |  |
|----------------------------------------------------------------------------------------------------|----------------------------------------------------------------------------------------------------|---------------------------------------------------------------------|--|--|--|--|--|--|
|                                                                                                    | Permissions                                                                                           | ۲                                                                   |  |  |  |  |  |  |
| Worke     Lotors     Lotors |                                                                                                    |                                                                     |  |  |  |  |  |  |
| 🗔 Print environment ) 🛄 Management ) 🏨 Print server (5) ) 🌉 UT                                                                                                    | PRINT02_2012 (2)                                                                                      | Search for in Object search 💌                                       |  |  |  |  |  |  |
| Print environment <                                                                                                    |                                                                                                    |                                                                     |  |  |  |  |  |  |
| Please enter your search term                                                                                                    | Print server UT_PRINT02_2012                                                                          | <ol> <li>Information *</li> </ol>                                   |  |  |  |  |  |  |
| Im Print environment     Im Management                                                                                                    | Folders and printers Management Assigned objects Visibility Settings Monitoring Dashboard Permissions | General 🔺                                                           |  |  |  |  |  |  |
| A Depen in same tab                                                                                                    | C Choose IP filter (1)                                                                                |                                                                     |  |  |  |  |  |  |
| Add to favorites                                                                                                    | O Automatic printer connection / default printer for print server (3)                                 | IIP filters assigned     O Default printer: 3                       |  |  |  |  |  |  |
| Extend all                                                                                                    | Attach austom fields                                                                                  | E-mail notification with print server events     No permissions set |  |  |  |  |  |  |
| Close all Add print server                                                                                                    | Set alias name for print server                                                                       | Add custom fields                                                   |  |  |  |  |  |  |
| New folder                                                                                                    | Secondary/migration print server (UTPRINTO1_2012)                                                     | , Tags A                                                            |  |  |  |  |  |  |
| Change icon C Synchronize printer information                                                                                                    | Print server failure scripts                                                                          | Add a tag                                                           |  |  |  |  |  |  |
| of Install printer driver                                                                                                    | E-mail notification with print server events (1)                                                      |                                                                     |  |  |  |  |  |  |
| Schweiz (0)                                                                                                    |                                                                                                    |                                                                     |  |  |  |  |  |  |
| UT_PRINT03_2012 (1)                                                                                                    |                                                                                                    |                                                                     |  |  |  |  |  |  |
| <ul> <li>UT_Print06_2019 (1)</li> <li>Workflows (4)</li> </ul>                                                                                                    |                                                                                                    |                                                                     |  |  |  |  |  |  |
| Worknows (4)     Enventory of local printers (1)                                                                                                    |                                                                                                    |                                                                     |  |  |  |  |  |  |
|                                                                                                    |                                                                                                    |                                                                     |  |  |  |  |  |  |
|                                                                                                    |                                                                                                    |                                                                     |  |  |  |  |  |  |
|                                                                                                    |                                                                                                    |                                                                     |  |  |  |  |  |  |
|                                                                                                    |                                                                                                    |                                                                     |  |  |  |  |  |  |
|                                                                                                    |                                                                                                    |                                                                     |  |  |  |  |  |  |
|                                                                                                    |                                                                                                    |                                                                     |  |  |  |  |  |  |
|                                                                                                    |                                                                                                    |                                                                     |  |  |  |  |  |  |
|                                                                                                    |                                                                                                    |                                                                     |  |  |  |  |  |  |
|                                                                                                    |                                                                                                    |                                                                     |  |  |  |  |  |  |
|                                                                                                    |                                                                                                    |                                                                     |  |  |  |  |  |  |
| + 🖬 🛋 -                                                                                                    |                                                                                                    |                                                                     |  |  |  |  |  |  |
| Connected to database KUB-SPDBSERVER\SPSQLPrinterMap8 (sa).                                                                                                    | steadyPRINT Center successfully loadee                                                                | d.   Logged in as sputa@dev.k-is.de on kub-sp-ss.dev.k-is.de        |  |  |  |  |  |  |
| #                                                                                                    |                                                                                                    | ∧ 🖫 4 <mark>8</mark> 308 PM ↓                                       |  |  |  |  |  |  |

Figure 146: Availability via the context menu of all print servers

| 😌 📩                                                                                                    |                                                                                                    | eadyPRINT Center                                                      |                                     |                                     | - 8 ×                                                   |
|----------------------------------------------------------------------------------------------------|----------------------------------------------------------------------------------------------------|-----------------------------------------------------------------------|-------------------------------------|-------------------------------------|---------------------------------------------------------|
| (     (     (     )     (     )     (     )     (     )     (     )     (     )     (     )     (     )     (     )     (     )     (     )     (     )     (     )     (     )     (     )     (     )     (     )     (     )     (     )     (     )     (     )     (     )     (     )     (     )     (     )     (     )     (     )     (     )     (     )     (     )     (     )     (     )     (     )     (     )     (     )     (     )     (     )     (     )     (     )     (     )     (     )     (     )     (     )     (     )     (     )     (     )     (     )     (     )     (     )     (     )     (     )     (     )     (     )     (     )     (     )     (     )     (     )     (     )     (     )     (     )     (     )     (     )     (     )     (     )     (     )     (     )     (     )     (     )     (     )     (     )     (     )     (     )     (     )     (     )     (     )     (     )     (     )     (     )     (     )     (     )     (     )     (     )     (     )     (     )     (     )     (     )     (     )     (     )     (     )     (     )     (     )     (     )     (     )     (     )     (     )     (     )     (     )     (     )     (     )     (     )     (     )     (     )     (     )     (     )     (     )     (     )     (     )     (     )     (     )     (     )     (     )     (     )     (     )     (     )     (     )     (     )     (     )     (     )     (     )     (     )     (     )     (     )     (     )     (     )     (     )     (     )     (     )     (     )     (     )     (     )     (     )     (     )     (     )     (     )     (     )     (     )     (     )     (     )     (     )     (     )     (     )     (     )     (     )     (     )     (     )     (     )     (     )     (     )     (     )     (     )     (     )     (     )     (     )     (     )     (     )     (     )     (     )     (     )     (     )     (     )     (     )     (     )     (     )     (     )     (     )     (     )     (     )     (     )     (     )     (   | Permissions                                                                                          |                                                                       |                                     |                                     |                                                         |
| 💷 Print environment 🕽 🛄 Management 🕽 🗎 Print server (5)                                                                                                    |                                                                                                    |                                                                       |                                     |                                     | Search for in Object search 🛩                           |
| 🔚 Print environment                                                                                                    | c Rint server                                                                                        |                                                                       |                                     |                                     |                                                         |
| ,                                                                                                    | Folder Print server                                                                                  |                                                                       |                                     |                                     | <ol> <li>Information *</li> </ol>                       |
| The analysis of the second second secon   | 0                                                                                                    |                                                                       |                                     | - 🗆 🗙                               | General 🔺                                               |
| <ul> <li>Imanagement</li> <li>Print server (5)</li> </ul>                                                                                                    |                                                                                                    | 1915 (1                                                               |                                     |                                     | <ul> <li>0 IP filters assigned</li> </ul>               |
| Ioadbalancing1 (2)                                                                                                    | Reprinter driver installation and distribution from INF file to one or several print servers         | an INF file                                                           |                                     |                                     | No permissions set                                      |
| PSC01 (15)                                                                                                    | If an error occurs during the driver installation, the restart of the process may solve the problem. |                                                                       |                                     |                                     | Add custom fields                                       |
| III. UT_PRINT02_2012 (2)                                                                                                    | If an error occurs during the driver installation, the restart of the process may solve the problem. | Drag a column                                                         | header here to group by that column |                                     |                                                         |
| Eustschland (2)     Geregen (4)                                                                                                    | Select printer driver                                                                                | Print server                                                          | сору                                | Result                              |                                                         |
| 4 Siegen (4)<br>4 10G (3)                                                                                                    | (Select All)                                                                                         | UT PRINT03 2012                                                       |                                     |                                     |                                                         |
| Kyocera FS-C8500DN XPS (5)                                                                                                    |                                                                                                    | UT_PRINT03_2012                                                       |                                     | 0                                   |                                                         |
| - Lexmark CS410 (2)                                                                                                    |                                                                                                    | ✓ 01_PRINT02_2012 ✓ PSC01                                             |                                     | 0                                   |                                                         |
| Triumph-Adler P3566i (0)                                                                                                    |                                                                                                    |                                                                       |                                     | 0                                   |                                                         |
| Image: Representation of the second second secon |                                                                                                    | Ioadbalancing1     UT_Print06_2019                                    |                                     | (?)<br>(?)                          |                                                         |
| <ul> <li>K EG (2)</li> </ul>                                                                                                    |                                                                                                    |                                                                       |                                     |                                     |                                                         |
| Kyocera FS-C8500DN XPS (0)                                                                                                    |                                                                                                    | <ul> <li>^ available print servers</li> <li>✓ (Select All)</li> </ul> |                                     |                                     |                                                         |
| <ul> <li>Simmern (2)</li> </ul>                                                                                                    |                                                                                                    | ✓ (Select All)     ✓ ■UTPRINT03 2012.dev.k-is.de                      |                                     |                                     |                                                         |
| Schweiz (0) UT PRINT03 2012 (1)                                                                                                    |                                                                                                    | UTPRINT02_2012.dev.k-is.de                                            |                                     |                                     | ьe                                                      |
| <ul> <li>UT_Print06_2019 (1)</li> </ul>                                                                                                    |                                                                                                    | UTPRINT01_2012.dev.k-is.de                                            |                                     |                                     |                                                         |
| <ul> <li>Workflows (4)</li> </ul>                                                                                                    |                                                                                                    | UTPRINT05_2019.dev.k-is.de                                            |                                     |                                     |                                                         |
| <ul> <li>Inventory of local printers (1)</li> </ul>                                                                                                    |                                                                                                    | UTPrint06_2019.dev.k-is.de                                            |                                     | ~                                   |                                                         |
|                                                                                                    |                                                                                                    |                                                                       |                                     |                                     |                                                         |
|                                                                                                    |                                                                                                    |                                                                       | Start                               | Cancel                              |                                                         |
|                                                                                                    |                                                                                                    |                                                                       |                                     |                                     |                                                         |
|                                                                                                    |                                                                                                    |                                                                       |                                     |                                     |                                                         |
|                                                                                                    |                                                                                                    |                                                                       |                                     |                                     |                                                         |
|                                                                                                    |                                                                                                    |                                                                       |                                     |                                     |                                                         |
|                                                                                                    |                                                                                                    |                                                                       |                                     |                                     |                                                         |
|                                                                                                    |                                                                                                    |                                                                       |                                     |                                     |                                                         |
|                                                                                                    |                                                                                                    |                                                                       |                                     |                                     |                                                         |
|                                                                                                    |                                                                                                    |                                                                       |                                     |                                     |                                                         |
|                                                                                                    |                                                                                                    |                                                                       |                                     |                                     |                                                         |
|                                                                                                    |                                                                                                    |                                                                       |                                     |                                     |                                                         |
|                                                                                                    |                                                                                                    |                                                                       |                                     |                                     |                                                         |
| ± 🖬 ±                                                                                                    | <u>β</u>                                                                                             |                                                                       |                                     |                                     |                                                         |
| Connected to database KUB-SPDBSERVER\SPSQLPrinterMap                                                                                                    | v8 (sa).                                                                                             |                                                                       | stee                                | adyPRINT Center successfully loaded | Logged in as sputa@dev.k-is.de on kub-sp-ss.dev.k-is.de |
| 🖷 / O n n n n n n n n n n n n n n n n n n                                                                                                    |                                                                                                    |                                                                       |                                     |                                     | ^ 10 40 3.01 PM ↓                                       |

Figure 147: Selection of a printer driver and the print servers

| Note | Printer Driver Selection                                                                                  |
|------|----------------------------------------------------------------------------------------------------|
|      | The printer driver must be available on a network path that can be accessed from the target print server. |
|      | steadyPRINT converts network drives into UNC paths and are thus also possible.                            |

Here, you now have the possibility to select an \*.inf-file which is then copied to the selected target systems.

Furthermore, **steadyPRINT** directly offers the possibility to transfer the selected printer drivers to an appropriate and associated backup print server.

| Note | Listed Print Servers                                                                                                    |
|------|----------------------------------------------------------------------------------------------------|
|      | In order to have a print server being listed in this view, several tests have to be passed successfully.:                                                                                                    |
|      | <ol> <li>The print server has to be displayed in the tree (See <u>Authorizations in the steadyPRINT Center</u>).</li> <li>The print spooler of the print server has to be active (See Warming Up Time of the</li> </ol>                                                    |
|      | <ul> <li>2. The print spooler of the print server has to be active (see <u>warming op nine of the Print Spooler</u>).</li> <li>3. The user logged in to the <b>steadyPRINT</b> <i>Center</i> has to be registered on the print server as a local administrator.</li> </ul> |
|      |                                                                                                    |
| Note | Selection of the Target Print Servers                                                                                                    |
|      | The printer driver is copied to all print servers selected in the upper table.                                                                                                    |

# 8.2.2 Distribution of Printer Drivers

The distribution of printer drivers in **steadyPRINT** can be accessed via an entry in the command bar (see figure Access via the access bar),

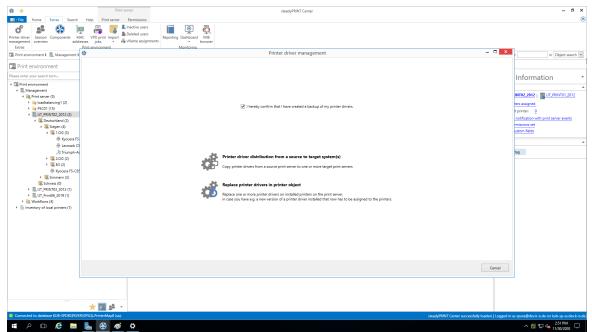

Figure 148: Access via the action bar

followed by a new window that enables you under item 1 to distribute printer drivers to other print servers.

Item 2 enables you to exchange printer drivers (see figure Selection of the operation to be run) in printers that already exist.

| ⇔  ★                                                                                                    | Print server                                             |                                           | steadyPRINT Center                                                                                                    |   | - 8 ×                           |
|----------------------------------------------------------------------------------------------------|----------------------------------------------------------|-------------------------------------------|----------------------------------------------------------------------------------------------------|---|---------------------------------|
|                                                                                                    | AC VPD print Import<br>Sesses jobs<br>Print environments | Reporting Dashboard<br>Mill<br>Monitoring | Printer driver management                                                                                                    | × | in Object search                |
| Print environment Preserver syses sends term.  Print interregions sends term Print and term (1) Print interregions Print Print Prin | * 🖬 🕹 -                                                  | ¢                                         | Printer driver distribution from a source to target system() Cay prior driver distribution from a source to target system() Cay prior driver in private adject Replace prior drivers in private adject Replace prior drivers in private adject Replace prior drivers in private adject |   | Information                     |
| 🖬 🔎 🖽 🨂 🚍                                                                                                    | 占 🛞 🛷                                                    |                                           |                                                                                                    |   | ^ 12 4 <mark>8</mark> 2:52 PM ↓ |
|                                                                                                    |                                                          |                                           |                                                                                                    |   | 11/30/2020 *                    |

Figure 149: Selection of the operation to be run

Having confirmed that an efficient backup of the affected part of your printing environment has been

created, you continue with the upper choice.

In the opening window (see figure Selection of the source print server), you select the print server that includes the printer driver to be distributed.

|                               |                                                     | Printer driver management                          |      | - 8      |
|-------------------------------|-----------------------------------------------------|----------------------------------------------------|------|----------|
| 🛚 Select source pr            | int server                                          |                                                    |      |          |
| Please select the print serve | er from which the printer drivers should be copied. |                                                    |      |          |
| ble print servers             |                                                     |                                                    |      |          |
| Path                          | Print server                                        | ▲ Operating system                                 |      |          |
| Print server                  | UT_PRINT01_2012.dev.k-is.de                         | 64-Bit (Microsoft Windows Server 2012 R2 Standard) |      |          |
| Print server                  | UT_PRINT02_2012.dev.k-is.de                         | 64-Bit (Microsoft Windows Server 2012 R2 Standard) |      |          |
| O Print server                | UT_PRINT03_2012.dev.k-is.de                         |                                                    |      |          |
| Print server                  | UT_PRINT05_2019.dev.k-is.de                         | 64-Bit (Microsoft Windows Server 2019 Standard)    |      |          |
| Print server                  | UT_Print06_2019.dev.k-is.de                         | 64-Bit (Microsoft Windows Server 2019 Standard)    |      |          |
|                               |                                                     |                                                    |      |          |
|                               |                                                     |                                                    | Back | Next Can |

Figure 150: Selection of the source print server

| Note | Listed Print Servers                                                                                                    |
|------|----------------------------------------------------------------------------------------------------|
|      | In order to have a print server listed in this view several tests have to be passed successfully.                                                                                                    |
|      | <ol> <li>The print server has to be displayed in the tree (See <u>Authorizations_ in the steadyPRINT Center</u>)</li> <li>The print spooler of the print server has to be active (See <u>Warming Up Time of Print Spooler</u>)</li> <li>The user logged in to the steadyPRINT Center has to be registered on the print server as a local administrator.</li> </ol> |

Then, **steadyPRINT** will ask for those print servers to which the printer driver is to be transferred (see figure Selection of the target print server).

|                               |                                                                  | Printer drive                                      | er management              | - 6                   |
|-------------------------------|------------------------------------------------------------------|----------------------------------------------------|----------------------------|-----------------------|
| \rm Select target prin        | t servers                                                        |                                                    |                            |                       |
| Please select one or more pri | It Servers<br>int servers to which the drivers are to be copied. |                                                    |                            |                       |
| able print servers            |                                                                  |                                                    |                            |                       |
|                               |                                                                  |                                                    |                            |                       |
|                               |                                                                  | Drag a column header he                            | re to group by that column |                       |
| Path                          | Print server                                                     | <ul> <li>Operating system</li> </ul>               |                            |                       |
| Print server                  | UT_PRINT02_2012.dev.k-is.de                                      | 64-Bit (Microsoft Windows Server 2012 R2 Standard) |                            |                       |
| > Print server                | UT_PRINT05_2019.dev.k-is.de                                      | 64-Bit (Microsoft Windows Server 2019 Standard)    |                            |                       |
| Print server                  | UT_Print06_2019.dev.k-is.de                                      | 64-Bit (Microsoft Windows Server 2019 Standard)    |                            |                       |
|                               |                                                                  |                                                    |                            |                       |
|                               |                                                                  |                                                    |                            |                       |
|                               |                                                                  |                                                    |                            |                       |
|                               |                                                                  |                                                    |                            |                       |
|                               |                                                                  |                                                    |                            |                       |
|                               |                                                                  |                                                    |                            |                       |
|                               |                                                                  |                                                    |                            |                       |
|                               |                                                                  |                                                    |                            |                       |
|                               |                                                                  |                                                    |                            |                       |
|                               |                                                                  |                                                    |                            |                       |
|                               |                                                                  |                                                    |                            |                       |
|                               |                                                                  |                                                    |                            |                       |
|                               |                                                                  |                                                    |                            |                       |
|                               |                                                                  |                                                    |                            |                       |
|                               |                                                                  |                                                    |                            |                       |
|                               |                                                                  |                                                    |                            |                       |
|                               |                                                                  |                                                    |                            |                       |
|                               |                                                                  |                                                    |                            |                       |
|                               |                                                                  |                                                    |                            |                       |
|                               |                                                                  |                                                    |                            |                       |
|                               |                                                                  |                                                    |                            |                       |
|                               |                                                                  |                                                    |                            |                       |
|                               |                                                                  |                                                    |                            |                       |
|                               |                                                                  |                                                    |                            |                       |
|                               |                                                                  |                                                    |                            |                       |
|                               |                                                                  |                                                    |                            |                       |
|                               |                                                                  |                                                    |                            |                       |
|                               |                                                                  |                                                    |                            |                       |
|                               |                                                                  |                                                    |                            |                       |
|                               |                                                                  |                                                    |                            |                       |
|                               |                                                                  |                                                    |                            |                       |
|                               |                                                                  |                                                    |                            |                       |
|                               |                                                                  |                                                    |                            |                       |
|                               |                                                                  |                                                    |                            |                       |
|                               |                                                                  |                                                    |                            |                       |
|                               |                                                                  |                                                    |                            |                       |
|                               |                                                                  |                                                    |                            |                       |
|                               |                                                                  |                                                    |                            |                       |
|                               |                                                                  |                                                    |                            |                       |
|                               |                                                                  |                                                    |                            |                       |
|                               |                                                                  |                                                    |                            |                       |
|                               |                                                                  |                                                    |                            |                       |
|                               |                                                                  |                                                    |                            |                       |
|                               |                                                                  |                                                    |                            |                       |
|                               |                                                                  |                                                    |                            |                       |
|                               |                                                                  |                                                    |                            |                       |
|                               |                                                                  |                                                    |                            |                       |
|                               |                                                                  |                                                    |                            |                       |
|                               |                                                                  |                                                    |                            |                       |
|                               |                                                                  |                                                    |                            |                       |
|                               |                                                                  |                                                    |                            |                       |
|                               |                                                                  |                                                    |                            |                       |
|                               |                                                                  |                                                    |                            |                       |
|                               |                                                                  |                                                    |                            |                       |
|                               |                                                                  |                                                    |                            |                       |
|                               |                                                                  |                                                    |                            |                       |
|                               |                                                                  |                                                    |                            |                       |
|                               |                                                                  |                                                    |                            |                       |
|                               |                                                                  |                                                    |                            |                       |
|                               |                                                                  |                                                    |                            |                       |
|                               |                                                                  |                                                    |                            | Back Next Cano        |
|                               |                                                                  |                                                    |                            |                       |
|                               |                                                                  |                                                    |                            | Back IVEX Cars        |
| ዖ 🗆 🧯 🚍                       |                                                                  |                                                    |                            | ~ 版 네. <u>2:54 PM</u> |

Figure 151: Selection of the target print server

### 8.2.3 Replacement of Printer Drivers

Printer drivers with already existing printers can be replaced via **steadyPRINT** by accessing an entry in the command bar (see figure Availability via the action bar).

| ⇔   <del>*</del>                              | Print server       |                                      | steadyPRINT Center                                                                                                    |                                                       | - 8 ×                                                                                                    |
|-----------------------------------------------|--------------------|--------------------------------------|----------------------------------------------------------------------------------------------------|-------------------------------------------------------|----------------------------------------------------------------------------------------------------|
| management overview addre                     | C VPD print Import | Reporting Dashboard MB<br>Monitoring |                                                                                                    |                                                       |                                                                                                    |
| Print environment ) 🛄 Management )            |                    | mentering                            | Printer driver management                                                                                                    | - <b>-</b> ×                                          | r in Object search V                                                                                                    |
| Print environment Prese entry you seach term. | * 🖬 🕹 -            | 478-<br>1465                         | Printer driver distribution from a source to target system(s) Corporate driver distribution from a source to target system(s) Corporater drivers from a source print source to target system(s) Replace printer drivers in printer object Replace printer drivers in printer object Replace printer drivers in a printer object Replace printer driver uses of a printer driver installed that now has to be assigned to the printers. | Canat                                                 | Information   Information  Information  Info |
| Connected to database KUB-SPDBSERVER          |                    |                                      |                                                                                                    | steadyPRINT Center successfully loaded.   Logged in a |                                                                                                    |
| 🖬 🔎 🗆 🤌 🔚                                     | 💺 🛞 🧭 👛            |                                      |                                                                                                    |                                                       | ^ 🛜 🛱 🕼 251 PM 🖓                                                                                                    |

Figure 152: Availability via the action bar

A new window opens and enables you under item 1 to distribute the printer drivers to other print servers.

Item 1 enables you the distribution of printer drivers to already existing printers.

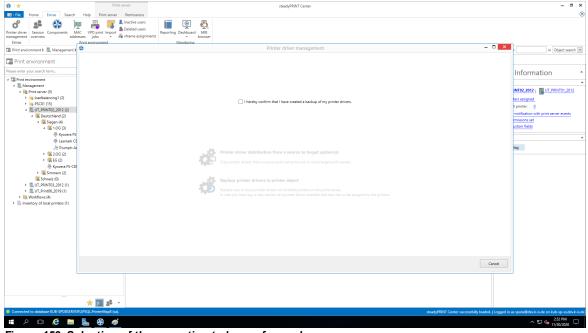

Figure 153: Selection of the operation to be performed

Having confirmed that an efficient backup of the affected part of your printing environment has been created (see figure Selection of the operation to be performed), you continue with the upper choice.

In the opening window, you select the print servers on which one or more printer drivers should be replaced (see figure Selection of the target print server).

|                             |                                                                   | Printer driver n                                   | anagement            | - 6                           |
|-----------------------------|-------------------------------------------------------------------|----------------------------------------------------|----------------------|-------------------------------|
| Soloct target priv          | nt convors                                                        |                                                    |                      |                               |
| Please select one or more p | nt servers<br>rint servers to which the drivers are to be copied. |                                                    |                      |                               |
| ailable print servers       |                                                                   |                                                    |                      |                               |
|                             |                                                                   |                                                    |                      |                               |
|                             |                                                                   | Drag a column header here to                       | group by that column |                               |
| Path                        | Print server                                                      | <ul> <li>Operating system</li> </ul>               |                      |                               |
| > Print server              | UT_PRINT02_2012.dev.k-is.de                                       | 64-Bit (Microsoft Windows Server 2012 R2 Standard) |                      |                               |
| Print server                | UT_PRINT05_2019.dev.k-is.de                                       | 64-Bit (Microsoft Windows Server 2019 Standard)    |                      |                               |
| Print server                | UT_Print06_2019.dev.k-is.de                                       | 64-Bit (Microsoft Windows Server 2019 Standard)    |                      |                               |
|                             |                                                                   |                                                    |                      |                               |
|                             |                                                                   |                                                    |                      |                               |
|                             |                                                                   |                                                    |                      |                               |
|                             |                                                                   |                                                    |                      |                               |
|                             |                                                                   |                                                    |                      |                               |
|                             |                                                                   |                                                    |                      |                               |
|                             |                                                                   |                                                    |                      |                               |
|                             |                                                                   |                                                    |                      |                               |
|                             |                                                                   |                                                    |                      |                               |
|                             |                                                                   |                                                    |                      |                               |
|                             |                                                                   |                                                    |                      |                               |
|                             |                                                                   |                                                    |                      |                               |
|                             |                                                                   |                                                    |                      |                               |
|                             |                                                                   |                                                    |                      |                               |
|                             |                                                                   |                                                    |                      |                               |
|                             |                                                                   |                                                    |                      |                               |
|                             |                                                                   |                                                    |                      |                               |
|                             |                                                                   |                                                    |                      |                               |
|                             |                                                                   |                                                    |                      |                               |
|                             |                                                                   |                                                    |                      |                               |
|                             |                                                                   |                                                    |                      |                               |
|                             |                                                                   |                                                    |                      |                               |
|                             |                                                                   |                                                    |                      |                               |
|                             |                                                                   |                                                    |                      |                               |
|                             |                                                                   |                                                    |                      |                               |
|                             |                                                                   |                                                    |                      |                               |
|                             |                                                                   |                                                    |                      |                               |
|                             |                                                                   |                                                    |                      |                               |
|                             |                                                                   |                                                    |                      |                               |
|                             |                                                                   |                                                    |                      |                               |
|                             |                                                                   |                                                    |                      |                               |
|                             |                                                                   |                                                    |                      |                               |
|                             |                                                                   |                                                    |                      |                               |
|                             |                                                                   |                                                    |                      |                               |
|                             |                                                                   |                                                    |                      |                               |
|                             |                                                                   |                                                    |                      |                               |
|                             |                                                                   |                                                    |                      | Back Next Cano                |
|                             |                                                                   |                                                    |                      |                               |
| ዖ 🗆 ಿ 属                     |                                                                   |                                                    |                      | 2:54 PM                       |
|                             |                                                                   |                                                    |                      | Tw <sup>1</sup> 48 11/30/2020 |
|                             | 1 11 11 1                                                         |                                                    |                      |                               |

Figure 154: Selection of the target print server

| Note | Listed Print Servers                                                                                                    |
|------|----------------------------------------------------------------------------------------------------|
|      | In order to have a print server listed in this view several tests have to be passed successfully.                                                                                                    |
|      | <ol> <li>The print server has to be displayed in the tree (See <u>Authorizations_ in the steadyPRINT Center</u>)</li> <li>The print spooler of the print server has to be active (See <u>Warming_Up_Time_of Print Spooler</u>)</li> <li>The user logged in to the steadyPRINT Center has to be registered on the print</li> </ol> |

On the following page (see figure Selection of the printer drivers to be replaced) you now specify which driver should be installed for the respective printers.

| Note | Which printers are processed?                                                            |
|------|------------------------------------------------------------------------------------------|
|      | All printers for which a printer driver was selected in the selection box are processed. |

| 25060 IC         Wi           4 Biother Coler Type3 Class Driver         Wi           9 Biother Coler Type3 Class Driver         Wi           9 Biother Coler Type3 Class Driver         Wi           9 Doch Starber Coler Type3 Class Driver         Wi           9 Doch Starber Coler Type3 Class Driver         Wi           19 Doch Starber Coler Coler Starber         Wi           19 Doch Starber Coler Coler Coler Driver Wi         Wi           19 Dochersal Proteing PCL 6         Wi           19 Dochersal Proteing PCL 6         Wi           19 Dochersal Proteing PCL 6         Wi           10 Kyocere 3F-CSDOON XPS         Wi                                                                                                    | o be transferred                                                                                                    |         | U                                 | 06_2019 | Printer driver<br>Brother Color Type3 Class Driver (Windows x64) | R    |        |
|----------------------------------------------------------------------------------------------------|----------------------------------------------------------------------------------------------------|---------|-----------------------------------|---------|------------------------------------------------------------------|------|--------|
| Dinker name         Pic           3506 to X         With           0006ci X0         With           Brother Action Laboratory         With           Brother Action Laboratory         With           Del 1130 Laser Printer         With           Del 1130 Laser Printer         With           Del 1130 Laser Printer         With           Del 1130 Laser Printer         With           Del 1130 Laser Printer         With           Del Del park 203 consci Class Diner         With           Del Del park 203 consci Class Diner         With           Del Del park 203 consci Class Diner         With           Del Del park 203 consci Class Diner         With           Del Universal Printer DC 16:05.01         With State State Sta | Interest architecture Informer s44 Informer s44 Informer  | Print   | copy<br>at server: UT_Print0<br>0 | 06_2019 | Brother Color Type3 Class Driver (Windows x64)                   | 0    |        |
| 2560c100         Will           4006c100         Will           4006c100         Will           Brother CL6 Lass Driver         Will           Brother FCL6 Class Driver         Will           Brother Scher Scher Scher         Will           HP Color Lassriet CM600 MP PCL6.         Will           HP Designet Scher Scher Scher Scher         Will           HP Unversal Printing PCL 6         Will           MP Unversal Printing PCL 65/00         Will           Kypceres F3-CSB000 MPS         Will                                                                                                    | Indoes eA4 Indoes eA4  | A Print | nt server: UT_Print0              |         | Brother Color Type3 Class Driver (Windows x64)                   | 0    |        |
| 4056c1 KX         With           8 Porther Color Type3 Class Driver         With           8 Brother PCLG Class Driver         With           Bother PCLG Class Driver         With           Del 1130 Laser Printer         With           PH Color Laveler CMM00 MP PCL6.         With           IPH Drakept 6520 series Class Driver         With           IPH Drakept 6520 series Class Driver         With           IPH Drakept 6520 series Class Driver         With           Vipped PCL 6         With           Vipped PCL 6         With           Vipped PCL 6         With           Vipped PCL 7         With           Vipped PCL 7         With           Vipped PCL 7         With                                                                                                    | Indexes of de<br>Indexes Ad A<br>Indexes Ad A<br>Indexes Ad A<br>Indexes Ad A<br>Indexes Ad A<br>Indexes Ad A                                                                                                    |         | 0                                 |         |                                                                  |      |        |
| Brother Color Type3 Class Driver     Wi     Brother PCL6 Class Driver     Wi     Brother PCL6 Class Driver     Wi     HP Color Laserlet CM6040 MPP PCL6     Wi     HP Color Laserlet CM6040 MPP PCL6     Wi     HP Universal Printing PCL6 (65.0)     Wi     Kpocens Classic Universaldrer PCL6     Wi     Kyocens FCL60000 MPS     Wi                                                                                                    | Indexes Ad-<br>Index r.dd<br>Index r.dd<br>Index r.dd<br>Index r.dd-<br>Index r.dd-<br>Index r.dd-                                                                                                    |         | 0                                 |         |                                                                  |      |        |
| Brother PCL6 Class Driver         Wi           Dell 1130 Laser Printer         Wi           IH Color Laseriet CM6040 MFP PCL6         Wi           IH Doskjet 5520 series Class Driver         Wi           IH Dunkster Driving PCL 6         Wi           IH Dunkersal Printing PCL 6 (x6.5.0)         Wi           Kyocens FI-Sc3000N XPS         Wi                                                                                                    | Informer 44 Informer 44 Inform | 2       | U                                 |         |                                                                  |      |        |
| Brother PCL6 Class Driver         Wi           Dell 1130 Laser Printer         Wi           IH Color Laseriet CM6040 MFP PCL6         Wi           IH Doskjet 5520 series Class Driver         Wi           IH Dunkster Driving PCL 6         Wi           IH Dunkersal Printing PCL 6 (x6.5.0)         Wi           Kyocens FI-Sc3000N XPS         Wi                                                                                                    | Inclosers 664<br>Inclosers 664<br>Inclosers 664<br>Inclosers 664                                                                                                    |         |                                   |         |                                                                  |      |        |
| HP Color LaserJet CM6040 MFP PCL6         Wi           HP Deskjet 6520 series Class Driver         Wi           HP Diniversal Printing PCL 6         Wi           Kyocera Fissci Universal/Ariver PCL6         Wi           Kyocera Fis-C8500DN XPS         Wi                                                                                                    | lindows x64<br>lindows x64<br>lindows x64<br>lindows x64                                                                                                    | ⊻ 1     | V                                 |         | Kyocera Classic Universaldriver PCL6 (Windows x64)               | 0    |        |
| HP Deskjet 6520 series Class Driver         Wi           HP Universal Printing PCL 6         Wi           HP Universal Printing PCL 6 (v65.0)         Wi           Kyocera Classic Universaldriver PCL6         Wi           Kyocera Classic Universaldriver PCL6         Wi                                                                                                    | índows x84<br>índows x84<br>índows x84                                                                                                    |         |                                   |         | Lexmark T642 Class Driver (Windows x64)                          | 0    |        |
| HP Universal Printing PCL 6 Wi<br>HP Universal Printing PCL 6 (v6.5.0) Wi<br>Kyocera Classic Universaldriver PCL6 Wi<br>Kyocera FS-C8500DN XPS Wi                                                                                                    | indows x64<br>indows x64                                                                                                    |         |                                   |         |                                                                  |      |        |
| HP Universal Printing PCL 6 (v6.5.0) Wi<br>Kyocera Classic Universaldriver PCL6 Wi<br>Kyocera FS-C8500DN XPS Wi                                                                                                    | indows x64                                                                                                    |         |                                   |         |                                                                  |      |        |
| Kyocera Classic Universaldriver PCL6 Wi<br>Kyocera FS-C8500DN XPS Wi                                                                                                    |                                                                                                    |         |                                   |         |                                                                  |      |        |
| Kyocera Classic Universaldriver PCL6 Wi<br>Kyocera FS-C8500DN XPS Wi                                                                                                    |                                                                                                    |         |                                   |         |                                                                  |      |        |
| Kyocera FS-C8500DN XPS Wi                                                                                                    | nndows x04                                                                                                    |         |                                   |         |                                                                  |      |        |
| 7                                                                                                    | findows x64                                                                                                    |         |                                   |         |                                                                  |      |        |
| Lexmark C950 Series Class Driver Wi                                                                                                    | indows x64                                                                                                    |         |                                   |         |                                                                  |      |        |
| Lexmark CX310 Series Class Driver Wi                                                                                                    | findows x64                                                                                                    |         |                                   |         |                                                                  |      |        |
| Lexmark CX410 Series Class Driver Wi                                                                                                    | findows x64                                                                                                    |         |                                   |         |                                                                  |      |        |
| Lexmark E460dw Class Driver Wi                                                                                                    | indows x64                                                                                                    |         |                                   |         |                                                                  |      |        |
| Lexmark T642 Class Driver Wi                                                                                                    | findows x64                                                                                                    |         |                                   |         |                                                                  |      |        |
| Lexmark Universal v2 Wi                                                                                                    | findows x64                                                                                                    |         |                                   |         |                                                                  |      |        |
| Lexmark Universal v2 PS3 Wi                                                                                                    | indows x64                                                                                                    |         |                                   |         |                                                                  |      |        |
| Lexmark X738de Class Driver Wi                                                                                                    | findows x64                                                                                                    |         |                                   |         |                                                                  |      |        |
| Lexmark X740 Series Class Driver Wi                                                                                                    | findows x64                                                                                                    |         |                                   |         |                                                                  |      |        |
| Microsoft enhanced Point and Print c Wi                                                                                                    | findows NT x86                                                                                                    |         |                                   |         |                                                                  |      |        |
| Microsoft enhanced Point and Print c Wi                                                                                                    | findows x64                                                                                                    |         |                                   |         |                                                                  |      |        |
| Microsoft Shared Fax Driver Wi                                                                                                    | findows x64                                                                                                    |         |                                   |         |                                                                  |      |        |
| Microsoft XPS Document Writer v4 Wi                                                                                                    | findows x64                                                                                                    |         |                                   |         |                                                                  |      |        |
| Remote Desktop Easy Print Wi                                                                                                    | indows x64                                                                                                    |         |                                   |         |                                                                  |      |        |
| steadyPRINT Virtual Printer Driver (v2 Wi                                                                                                    | findows x64                                                                                                    |         |                                   |         |                                                                  |      |        |
| steadyPRINT Virtual Printer Driver (v2 Wi                                                                                                    | findows NT x86                                                                                                    |         |                                   |         |                                                                  |      |        |
| steadyPRINT Virtual Printer Driver (v2 Wi                                                                                                    | indows x64                                                                                                    |         |                                   |         |                                                                  |      |        |
| steadyPRINT Virtual Printer Driver (v2 Wi                                                                                                    | findows NT x86                                                                                                    |         |                                   |         |                                                                  |      |        |
| steadyPRINT Virtual Printer Driver (v2 Wi                                                                                                    | findows x64                                                                                                    |         |                                   |         |                                                                  |      |        |
| UTAX Color Personal XPS Class Driver Wi                                                                                                    | findows x64                                                                                                    |         |                                   |         |                                                                  |      |        |
|                                                                                                    |                                                                                                    |         |                                   |         |                                                                  |      |        |
| Hide already existing printer drivers                                                                                                    |                                                                                                    | ¢       |                                   |         |                                                                  |      | Start  |
|                                                                                                    |                                                                                                    |         |                                   |         |                                                                  | Back | Cancel |

Figure 155: Selection of the printer drivers to be replaced

# 8.3 Carrying Out a Replication or Migration

To carry out a replication or a migration of a printer, please proceed as described below. It is important here to define the replication/migration configuration that will finally be used during the process.

Execution steps:

- 0. Query of print servers and display of printers available on the source print server (automatically carried out when opening the Replication and Migration View). This process can also be carried out and repeated manually via Update View.
- 1. Carrying out an analysis for the migration (available in the Migration View only).
- 2. Selection of the printers to be replicated or migrated.
- 3. Selection of the printer drivers to be used. Select whether you wish to use the drivers from the source or from the target for this process.
- 4. If necessary, select an alternative printer driver for this process (available in the Migration View only). This stems from the target system and is used when installing the printer on the target print server.

Please note: To display and use the desired drivers, they will need to be added to the target print server beforehand.

- 5. If necessary, enter a different printer name (available in Extended Migration View only). The renamed printer will then be set up on the target print server.
- 6. Selection of transferred printer driver settings.
- 7. If necessary, enter a different port name (available in Extended Migration View only). The renamed port will then be set up on the target print server.
- 8. If necessary, enter a different FQDN or a different IP address for the port to be migrated. (available in Extended Migration View only).
- 9. If necessary, enter a different queue name for the port to be migrated (available in Extended Migration View only). This is only necessary when using the "LPR" protocol.
- 10.If necessary, enter a different protocol for the port to be migrated (available in Extended Migration View only). The default protocol for TCP/IP-based printers is "RAW". Use "LPR", to refer to a local print queue of a different computer from the print server. Make sure that the correct queue name for the port has been entered.
- 11.Start the replication or migration process.
- 12.Optional: Repeat the replication or migration process, if necessary. Under certain circumstances, the Windows print queue might take some time to update all information of the new printers which are now available but not yet displayed as expected. Tip: Restart the print queue on the target system or the print server. Usually an update of the view will be sufficient.
- 13.

| Note | Replication as of Windows Server 2012 with v4-Printer Drivers                                                                                                    |
|------|----------------------------------------------------------------------------------------------------|
|      | It is partly not possible to perform the driver replication of delivered in-box v4 printer drivers. During the replication, the <i>steadyPRINT Center</i> installs the driver from the system-owned driver store as a fallback on the target system by using the printer driver name of the source print server. Therefore, please make sure that the target and source print servers have the same version and patch level. |

| Note | Replication of print server cluster                                                                                                    |
|------|----------------------------------------------------------------------------------------------------|
|      | For the replication of print server clusters it is important that you only work with<br>one active node in the cluster (only applies to the target system). In this context, a<br>replication equals a software update or the maintenance of a cluster node. On<br>completion of the replication, the disabled node can be enabled again. |
|      | For more information on the maintenance of a Windows Server Cluster, please refer to <a href="https://technet.microsoft.com/en-us/library/cc731291(v=ws.11).aspx">https://technet.microsoft.com/en-us/library/cc731291(v=ws.11).aspx</a>                                                                                                  |

#### Important Use of the Extended Migration

Use the extended migration only if the printer name, port name, FQDN/IP address, queue name and/or the protocol are to be modified during the printer migration!

For a regular migration that only requires the adaptation of the printer driver, the normal migration view is sufficient and should thus be used.

#### Important *Migrating from Windows Server 2003 to 2008*

| For most migrations from Windows Server 2003 to 2008, it is necessary that the print processor file localspl.dll lies in the shared folder \\[COMPUTER] \prnproc\$\w32x86\ on the migrating print server. If an error occurs, the error message will look somewhat like this, for example: "Internal error. The attempt to add print processor WinPrint failed. The file "\\chd-w2k3-x86\prnproc\$\w32x86 \\localspl.dll\" could not be found." |
|----------------------------------------------------------------------------------------------------|
| You can simply copy the file localspl.dll from C:\WINDOWS\system32 to C:<br>\WINDOWS\system32\spool\prtprocs to make it available in the shared folder.                                                                                                    |

| Important | Using Incompatible Printer Drivers                                                                                                    |
|-----------|----------------------------------------------------------------------------------------------------|
|           | Please make sure that compatible drivers are available and used for migration. If<br>an incompatible driver is used for the migration, the error message will look<br>something like this, for example: "The attempt to add printer IBM 2380 Plus to<br>computer chd-w2k3-x86 has failed - the printer IBM 2380 Plus could not be<br>installed on print server BOREAS: The printer driver is unknown". |

| Important | Using Incompatible Print Processors                                                                                                    |
|-----------|----------------------------------------------------------------------------------------------------|
|           | Please make sure that compatible print processors are used for the migration.<br>The attempt to migrate "old" and incompatible processors will lead to the following<br>error message: "[] The print processing is unknown []." To solve the problem,<br>please select the print processor winprint on the source system for the affected<br>printers. After that, the migration should run through. After successful process<br>completion, a subsequent adjustment of the print processor on the target system<br>is possible. |

| Note | The Print Server's Operating System is not Shown in the Display                                                                                                 |
|------|----------------------------------------------------------------------------------------------------|
|      | For the correct display of the operating system in the display of the respective views it must be ensured that WMI queries are allowed on the affected systems. |

# 8.4 User Migration

User migration (<u>see figure - steadyPRINT Center - Selection Print Server Replication and Migration</u>) is possible at any time provided a backup print server has been installed. During this process, the master print server becomes the backup server and vice verse. Consequently, the migration of all printer

connections for users, groups and computers also takes place. Please note that a migration of the assignments will only function for those present in the *steadyPRINT Database*. After the migration has been executed in the *steadyPRINT Center*, it will be necessary to restart the clients.

It is possible to have the *steadyPRINT Agent* take over all existing printer connections automatically before the migration. The following explains the procedure for all available connections which are not present in the database:

- First import to the steadyPRINT Center the desired print servers with all available printers to add these to the steadyPRINT Database. Please note that the steadyPRINT Agent only recognizes the connections to the respective printers that also exist in steadyPRINT
- Then enable the "recognize printer connections added manually in Windows and automatically map to a user in steadyPRINT" option under Settings > Printer Connections in the steadyPRINT Center.
- Make sure to disable the "delete network printer connections not administered by steadyPRINT at Agent startup" option under Settings > Printer Connections in the steadyPRINT Center. Otherwise steadyPRINT will get rid of these, making a subsequent acquisition no longer possible.
- 4. Configured in this way, the *steadyPRINT Agent* acquires all printer connections at start up and adds these to the database.

Please note: Automatically generated printer connections for the respective printers are always found directly below the print server in the **steadyPRINT Center**.

| Important | Printer Availability on Master and Backup Print Server                                                                                 |
|-----------|----------------------------------------------------------------------------------------------------|
|           | It is necessary to ensure the availability of all printers on both print servers beforehand in order to guarantee a smooth transition. |

| Important | Printer Driver Integrity                                                                                                    |
|-----------|----------------------------------------------------------------------------------------------------|
|           | Please note that after migration the printer drivers stem from another print server and may thus need to be reinstalled for printer connection generation. |
|           | This circumstance can be corrected by activating the administrative printer driver installation function in the <i>steadyPRINT Center</i> .                |

| Note | User Migration and Reliability                                                                                                    |
|------|----------------------------------------------------------------------------------------------------|
|      | To ensure that reliability remains intact after user migration, the <i>steadyPRINT Server</i> service must be installed on the new backup print server (formerly master print server) before this system begins service. This is necessary for monitoring. |

| Note | Availability of the steadyPRINT Agent on Clients for User<br>Migration                                                                     |
|------|----------------------------------------------------------------------------------------------------|
|      | The installation of the <i>steadyPRINT Agent</i> on the clients is absolutely necessary for the migration for users, groups and computers. |

#### 8.5 **Merging Print Servers**

When merging print servers, it is possible to logically merge and consolidate the print servers added to steadyPRINT. Use this function to merge for example three print servers into one. All already existing printer assignments including the defined default printers will be transferred to the specified print server.

### Procedure of Merging Print Servers

The individual steps necessary for merging two print servers are described below. If you want to merge three or more, repeat the process in the same way.

#### 1. Indication of backup/migration print server

Indicate the backup/migration print server in the same way as described in chapter The Backup Print Server. By doing so, you choose the print server on which the printers (printer assignments) and default printer are to be transferred.

#### 2. Ensure printer availability

Before merging the print servers, make sure that the printers from the master print server are completely available on the backup/migration print server, meaning that the replication or migration process has taken place. How to carry out a replication or migration is described in chapter Carrying Out a Replication or Migration.

#### 3. Merging print servers

Start the process via the context menu of the print server [print server] > merging print servers. steadyPRINT then logically moves all printers, printer assignments and default printers from the master to the backup/migration print server. After the movement of all objects, the current backup print server will become the master print server. Upon successful process completion, steadyPRINT deletes the previous master print server. All printers (printer assignments) with an error, remain.

#### 4. Deleting old printer connections

The printer connection is immediately transferred to the new print server. Old connections, however, remain unaffected. Using the setting steadyPRINT Center > Settings > Agent Profile > Inventory > Delete Printer Connections, old printer connections will be cleared up on the respective clients on the next start of the steadyPRINT Agent.

| Important | Undo the Process                                                                                                    |
|-----------|----------------------------------------------------------------------------------------------------|
|           | Once the print servers have been merged, they cannot be separated again! Therefore it is recommended to create a backup of the <i>steadyPRINT database</i> beforehand in order to be able to restore the status previous to the print server merging! |

#### Important

### Moving Printers (Printer Assignments)

steadyPRINT only moves printers and printer assignments as well as default printers within the database. This process does not affect the installed printers of the print servers in question. Previous to this, use the integrated replication or

|      | migration                                                                                                    |
|------|----------------------------------------------------------------------------------------------------|
|      | migration.                                                                                                    |
|      |                                                                                                    |
| Note | What Happens to Printers that Have Already been Imported for the Backup/Migration Print Server?                                                                                                    |
|      | Printers that have already been imported for the backup/migration print server remain unchanged.                                                                                                    |
|      |                                                                                                    |
| Note | What Happens to Printer Assignments that Already Exist for the<br>Backup/Migration Print Server?                                                                                                    |
|      | In case an assignment for a printer already exists on the backup/migration print<br>server for the respective AD object, it remains unchanged. The same applies to<br>default printers which are transferred by <b>steadyPRINT</b> only if the assignment has |

## 8.6 Import

This chapter describes the process of importing printers and printer connections to **steadyPRINT** from a CSV file.

### 8.6.1 Importing Print Servers from CSV File

Apart from the procedure described in chapter <u>Print Server Administration</u>, the *steadyPRINT Center* also offers the function of importing print servers via a CSV file. Specify the file to be imported via the ribbon in the flag "Extras".

### Formatting the CSV file

The print server name and the domain of the respective server has to be defined in the first two columns. Subsequently, any number of printers can follow. It is important to ensure that there is a sufficient number of columns for printers.

```
Format
PrintServer; Domain; Printer1; ...; Printer[n]
```

Description of the columns:

- 1. PrintServer: Name of print server or computer
- 2. Domain: Name of domain
- 3. Printer[n]: Indicates the printer on the print server (Information can also be given without complete UNC path)

```
Example for CSV file with complete UNC path
PrintServer; Domain; Printer1; Printer2; Printer3
perseus; k-is.de; \\perseus\Lexmark T642; \\perseus\Lexmark T725
pluto2; k-is.de; \\pluto2\Kyocera FS-600; \\pluto2\Kyocera FS-800; \\pluto2\Kyocera FS-900
```

```
Example for CSV file without complete UNC path
PrintServer;Domain;Printer1;Printer2;Printer3
perseus;k-is.de;Lexmark T642;Lexmark T725
```

pluto2;k-is.de;Kyocera FS-600;Kyocera FS-800;Kyocera FS-900

| Note | Domain in CSV File is not Specified                                                                                                  |
|------|----------------------------------------------------------------------------------------------------|
|      | If the domain of the print server to be imported is not specified, the first computer object found in the domain trust will be used. |

| Note | Adjustment of the Print Server Role                                                                                                    |
|------|----------------------------------------------------------------------------------------------------|
|      | By default, an imported print server is arranged and displayed as a local print server in the <i>steadyPRINT Center</i> . By changing the print server role via settings in the print server view, you can convert it into a normal print server and have it displayed in the tree under print server. |

### 8.6.2 Importing Printer Assignments from CSV File

Apart from the procedure described in chapter <u>Printer Assignment</u>, the *steadyPRINT Center* also offers the function of importing printer assignments via a CSV file. Specify the file to be imported via the ribbon in the flag "Extras"

### Formatting the CSV file

The AD object as well as its domain and the structural object class have to be defined in the first three columns. Subsequently, the default printer and the printer assignments have to be specified. It is important to ensure that there is a sufficient number of columns for the printer assignments.

#### Format

ObjectName;Domain;StructuralObjectClass;DefaultPrinter;Mapping1;...;Mapping[n]

Description of the columns:

- 1. ObjectName: Name of AD object (user login, computer or group name)
- 2. Domain: Name of the domain
- 3. StructuralObjectClass: Object class of principal (computer, group or user)
- 4. DefaultPrinter: Specifies the printer which is defined as default printer (0 = No default printer defined, 1 = Printer1, 2 = Printer2 etc.)
- 5. Mapping[n]: Specifies the printer assigned to principal

#### Example of CSV file with complete UNC path

```
ObjectName;Domain;StructuralObjectClass;DefaultPrinter;Mapping1;...;Mapping[n]
PC001;steadyprint.com;computer;2;\\pluto2\Kyocera FS-600;\\pluto2\Kyocera FS-800
winkler;steadyprint.com;user;0;\\pluto2\Lexmark T642
Training;steadyprint.com;group;1;\\pluto2\Kyocera FS-900
```

| Note | Domain and/or StructuralObjectClass in CSV File is not Specified                                                                                  |
|------|----------------------------------------------------------------------------------------------------|
|      | If the domain or StructuralObjectClass of the AD object to be imported is not specified, the first object found in the domain trust will be used. |
|      | Note: The combination of an empty domain and a defined StructuralObjectClass leads to a non-solvable AD object!                                   |

| Note | Type of Assignment                                                                          |
|------|---------------------------------------------------------------------------------------------|
|      | Before importing the CSV file, the administrator is able to specify the type of assignment. |

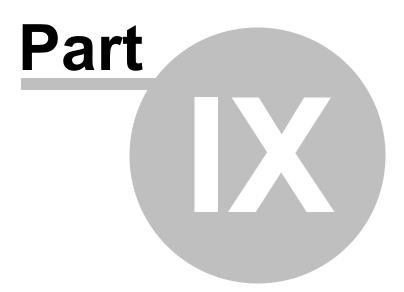

# 9 Settings

To adjust the **steadyPRINT** program settings, open the Settings window. You will find this in the **steadyPRINT Center** via file > settings or the shortcut F8. Here, the management of settings of all **steadyPRINT** components are available.

Functions and settings that require a detailed explanation are described in the following sub-chapters.

## 9.1 Center Roles

See Authorizations in the steadyPRINT Center

## 9.2 Test Run Settings

In **steadyPRINT**, you can perform test runs of the environment. The test runs can be configured in the settings.

These settings can be accessed via the setup menu (see figure Accessibility of the settings) (or F8).

| Settings                                                                                                    | -                                                                                                    |
|----------------------------------------------------------------------------------------------------|----------------------------------------------------------------------------------------------------|
| Center                                                                                                    | Test runs                                                                                                    |
| General                                                                                                    | Test runs                                                                                                    |
| Center roles                                                                                                    | Organize test runs                                                                                                    |
| Database profiles                                                                                                    | Here you can sort and show/hide test runs.<br>Please use the dirag-and-drop function to sort the test runs.                                                                                                    |
| Test runs                                                                                                    | You can show and hide single test runs / complete test runs / complete test run groups by using the respective check boxes.                                                                                                    |
| Custom fields                                                                                                    |                                                                                                    |
| Client                                                                                                    | —                                                                                                    |
| Agent profiles                                                                                                    |                                                                                                    |
| P ranges                                                                                                    | CD Has a point server's been declared server's dimension                                                                                                    |
| Design profiles                                                                                                    | C U Welfcation of piret servers without wilability function                                                                                                    |
|                                                                                                    | ① Universities of the master prior soves                                                                                                    |
| MAC addresses                                                                                                    | ₩ ① Which print servers are surviving in backup-mode!                                                                                                    |
| Monitoring & Reporting                                                                                                    | ✓ WeitGradion of standyPRINT Agent and Service                                                                                                    |
| Monitoring                                                                                                    | C Optidaded strates/PRINT Agents                                                                                                    |
| Monitoring profiles                                                                                                    | C D watarate mask provide transfer of the reces                                                                                                    |
| Reporting                                                                                                    | Winification of the license                                                                                                    |
| Virtual printing                                                                                                    |                                                                                                    |
| General                                                                                                    | C to the Econor what                                                                                                    |
| Load Balancing                                                                                                    | 🔀 Verification of the standpoint                                                                                                    |
| - vName                                                                                                    | ✓ ① Is the dashbased configuration ok?                                                                                                    |
| Kernel Street Street St | ✓ ① to the state\$\overline\$01011 Webserver running on the serve?                                                                                                    |
|                                                                                                    | C Uverification of the MS SGL Native Client                                                                                                    |
| Cost centers                                                                                                    | 😧 😡 to an SOUD-server registered 1                                                                                                    |
| Others                                                                                                    | V without or of the database                                                                                                    |
| kon management                                                                                                    | 🕑 🛈 Divisiona importa fina                                                                                                    |
| E-mail profiles                                                                                                    | Verification of antigements                                                                                                    |
| Performance profiles                                                                                                    | The second second s |
| >> Licenses                                                                                                    | ☑ ① Deleted users                                                                                                    |
| *                                                                                                    |                                                                                                    |
|                                                                                                    |                                                                                                    |
|                                                                                                    | Maximum number of his displayed in tooltip 20 🛇                                                                                                    |
|                                                                                                    | Print server: minimum runtime of print spooler in seconds (requires permits 122 🔯 (8 desclinates this Whill check globality)                                                                                                    |
|                                                                                                    | 6 ···                                                                                                    |
| Journal                                                                                                    | Restore default (current area) Restore defaults OK Cancel                                                                                                    |
|                                                                                                    |                                                                                                    |

Figure 156: Accessibility of the settings

Dependent on your licensing, a certain number of test runs are available which can be freely sorted and shown/hidden.

In order to rearrange test runs or complete groups, please use the Drag & Drop function (<u>see figures</u> <u>Move by drag & drop1</u> and <u>Move by Drag & Drop2</u>). Groups and test runs can be shown or hidden by means of the respective check boxes.

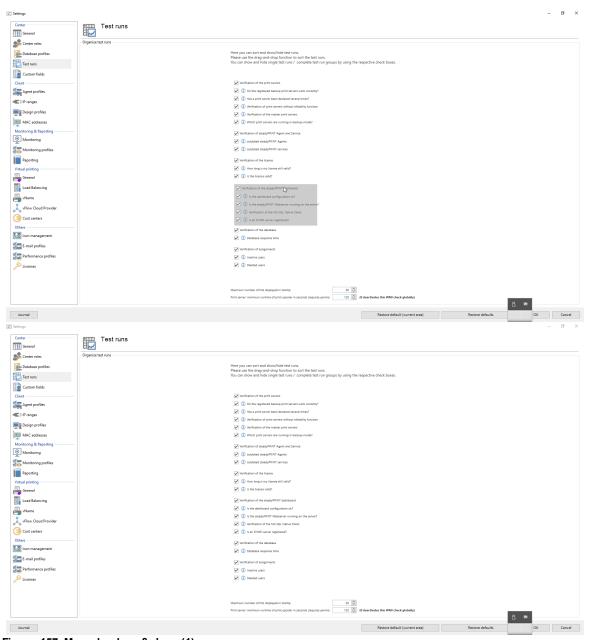

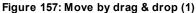

| enter                 | Test runs          |                                                                                                    |                          |
|-----------------------|--------------------|----------------------------------------------------------------------------------------------------|--------------------------|
| General               | EE                 |                                                                                                    |                          |
| Center roles          | Organize test runs |                                                                                                    |                          |
| E Database profiles   |                    | Here you can sort and show/hide test runs.<br>Please use the drag-and-drop function to sort the test runs.                                                                                                    |                          |
| Test runs             |                    | Hease use the drag-and-drop function to sort the test runs.<br>You can show and hide single test runs / complete test run groups by using the respective check boxes.                                                                                                    |                          |
| Custom fields         |                    |                                                                                                    |                          |
| ent                   |                    | V Verification of the print servers                                                                                                    |                          |
| Agent profiles        |                    | ① Do the registered backup print servers work correctly?                                                                                                    |                          |
| I IP ranges           |                    | ① (1) Has a print server been declared several times?                                                                                                    |                          |
| Design profiles       |                    | (1) Verification of print servers without reliability function                                                                                                    |                          |
| MAC addresses         |                    | ① Verification of the master print servers      ① Verification of the master print servers      ① Withich print servers are running in backup-mode?                                                                                                    |                          |
| onitoring & Reporting |                    |                                                                                                    |                          |
| Monitoring            |                    | Verification of steadyPRINT Agents     (1) outsteed steadyPRINT Agents                                                                                                    |                          |
| Monitoring profiles   |                    | Outpatied steady-HNI Agents     Outpatied steady-RNIT services                                                                                                    |                          |
| Reporting             |                    | Verification of the license                                                                                                    |                          |
| tual printing         |                    | Verification of the interior       Image: The interior       Image: The interior |                          |
| General               |                    | ✓ ① Is the license valid?                                                                                                    |                          |
| Load Balancing        |                    | Verification of the steady/90NT dashboard                                                                                                    |                          |
| vName                 |                    | (1) is the dashboard configuration ok?                                                                                                    |                          |
| vivame                |                    | ☑ (1) is the steadyPIUNT Webserver running on the server?                                                                                                    |                          |
| vFlow Cloud Provider  |                    | Wirification of the MS SQL Native Client                                                                                                    |                          |
| Cost centers          |                    | (1) is an SNMP-server registered?                                                                                                    |                          |
| hers                  |                    | Verification of the database                                                                                                    |                          |
| lcon management       |                    | 🗹 🕕 Database response time                                                                                                    |                          |
| E-mail profiles       |                    | Verification of assignments                                                                                                    |                          |
| Performance profiles  |                    | 🖉 🕕 Inactive uses                                                                                                    |                          |
| Licenses              |                    | C Deleted users                                                                                                    |                          |
|                       |                    |                                                                                                    |                          |
|                       |                    |                                                                                                    |                          |
|                       |                    | Maximum numbur of hits displayed in toohip 20 0 Print server minimum numtime of print spooler in seconds (inquires permite 120 0 (0 deactivates this WMI check globally)                                                                                                    |                          |
|                       |                    | типа устек, планицит илините и рипа здолжен и редилов (редилов 🔃 20 💟 (U deactivates this winki check globality)                                                                                                    | B. m                     |
|                       |                    | Restore default (current area)                                                                                                    | Restore defaults OK Cano |

Figure 158: Move by Drag & Drop (2)

## 9.3 Custom Fields

See Custom Fields

## 9.4 Agent-Profiles

With the *Agent Profiles* it is possible to define user-, group- and computer-specific settings for the behavior of the *steadyPRINT Agent*. Initially, there is a "Standard" profile providing a basic configuration for the Agent which is adjustable, but cannot be deleted or disabled. To restrict the functions for specific users, you can, for example, define a new safety profile for one group.

All profiles presented in <u>figure - steadyPRINT Center - Definition of Agent profiles</u> are processed in the *steadyPRINT Agent* according to their prioritization, with 1 being of highest priority. The profile that matches the user, group or computer will be processed first. Any other profiles with a lower priority will be ignored for the user, group or computer.

| enter                                           | Agent profiles                                               |                                                         |        |           |     |      |                |
|-------------------------------------------------|--------------------------------------------------------------|---------------------------------------------------------|--------|-----------|-----|------|----------------|
| General                                         |                                                              |                                                         |        |           |     |      |                |
| Center roles                                    | Define profiles                                              |                                                         |        |           |     |      | ghest priority |
| Database profiles<br>Test runs<br>Custom fields | Priority Name<br>1 Admin<br>2 Training member<br>999 Default | Description<br>full functionality<br>full functionality |        |           |     | 1    | 1              |
| Custom fields                                   |                                                              |                                                         |        |           |     |      | west priority  |
| Agent profiles                                  |                                                              |                                                         |        |           |     |      |                |
| ]] IP ranges                                    |                                                              |                                                         |        |           |     |      |                |
| Design profiles                                 |                                                              |                                                         |        |           |     |      |                |
| MAC addresses                                   |                                                              |                                                         |        |           |     |      |                |
| nitoring & Reporting                            |                                                              |                                                         |        |           |     |      |                |
| Monitoring                                      |                                                              |                                                         |        |           |     |      |                |
| Reporting                                       |                                                              |                                                         |        |           |     |      |                |
| ual printing                                    |                                                              |                                                         |        |           |     |      |                |
| General                                         |                                                              |                                                         |        |           |     |      |                |
| Load Balancing                                  |                                                              |                                                         |        |           |     |      |                |
| vName<br>vFlow Cloud Provider                   |                                                              |                                                         |        |           |     |      |                |
| vFlow Cloud Provider                            |                                                              |                                                         |        |           |     |      |                |
| Cost centers                                    |                                                              |                                                         |        |           |     |      |                |
| l con management                                |                                                              |                                                         |        |           |     |      |                |
| E-mail profiles                                 |                                                              |                                                         |        |           |     |      |                |
| Performance profiles                            |                                                              |                                                         |        |           |     |      |                |
| Licenses                                        |                                                              |                                                         |        |           |     |      |                |
|                                                 |                                                              |                                                         |        |           |     |      |                |
|                                                 | Journal                                                      |                                                         | Enable | Duplicate | Add | Edit | Delete         |

Figure 159: steadyPRINT Center - Definition of Agent profiles

The profiles defined in the *steadyPRINT Center* are loaded once at the start-up of the *steadyPRINT Agent*. New or deleted profiles as well as adjusted users, groups and computers are only processed when the Agent is restarted. When exactly which profile settings are processed is shown in the respective functional description in the profile.

| Note | Analysis of nested groups                                                                                          |
|------|----------------------------------------------------------------------------------------------------|
|      | The analysis of nested groups is disabled by default. For more information, please refer to <u>Nested Groups</u> . |

#### **Default Printer**

The configuration for the application order of the default printers can be set via the tab default printer. By means of the priority list you decide, which type of default printer should be active and preferable in case of a multiple occupancy. It is, for example, possible that in one session a default printer has been set for the user as well as for its computer.

## 9.5 Monitoring

In the Monitoring settings you enter the configuration for the Dashboard and the inventory of local printers in the *steadyPRINT Center*.

### **Local Printers**

In the settings for local printers you can determine how long the collected information shall be held available. Furthermore, it can be specified here which local printer you want to filter out of the tree view of the *steadyPRINT Center*.

#### **SNMP**

Here you enter the directory for the MIB files that you want to use. (see chapter MIB-Profiles).

## 9.6 Monitoring-Profile

A *Monitoring Profile* describes how **steadyPRINT** should react to a Monitoring event. Events are SNMP queries that have returned a value in whatever form having been interpreted as an error or warning. When and/or why an event is supposed to occur can be defined in chapter SNMP.

A *Monitoring Profile* can be linked to one or more events. The following <u>figure - steadyPRINT Center -</u> <u>Overview of monitoring profiles</u> shows an overview of existing profiles.

| enter                | Monitoring p                        | files                                                                     |           |     |      |      |
|----------------------|-------------------------------------|---------------------------------------------------------------------------|-----------|-----|------|------|
| General              | Monitoring p                        | nies                                                                      |           |     |      |      |
| Center roles         | Defining monitoring profiles via ev | 5                                                                         |           |     |      |      |
|                      | Name                                | Description                                                               |           |     |      |      |
| Database profiles    | Helpdesk Kostenüberwachung          | Support über Fehler und Warnung inf<br>Alarmierung zur Druckkostenüberwac |           |     |      |      |
| Test runs            | Monitoring KUB                      |                                                                           |           |     |      |      |
| Custom fields        | Toner Bestlung gelb                 | Einkauf über niedrigen Tonerbestand                                       |           |     |      |      |
| ent                  |                                     |                                                                           |           |     |      |      |
| Agent profiles       |                                     |                                                                           |           |     |      |      |
| IP ranges            |                                     |                                                                           |           |     |      |      |
| Design profiles      |                                     |                                                                           |           |     |      |      |
| MAC addresses        |                                     |                                                                           |           |     |      |      |
| nitoring & Reporting |                                     |                                                                           |           |     |      |      |
| Monitoring           |                                     |                                                                           |           |     |      |      |
| Monitoring profiles  |                                     |                                                                           |           |     |      |      |
| Reporting            |                                     |                                                                           |           |     |      |      |
| ual printing         |                                     |                                                                           |           |     |      |      |
| General              |                                     |                                                                           |           |     |      |      |
| Load Balancing       |                                     |                                                                           |           |     |      |      |
| vName                |                                     |                                                                           |           |     |      |      |
| vFlow Cloud Provider |                                     |                                                                           |           |     |      |      |
| Cost centers         |                                     |                                                                           |           |     |      |      |
| lcon management      |                                     |                                                                           |           |     |      |      |
|                      |                                     |                                                                           |           |     |      |      |
| E-mail profiles      |                                     |                                                                           |           |     |      |      |
| Performance profiles |                                     |                                                                           |           |     |      |      |
| Licenses             |                                     |                                                                           |           |     |      |      |
|                      |                                     |                                                                           |           |     |      |      |
|                      |                                     |                                                                           |           |     |      |      |
|                      | Journal                             |                                                                           | Duplicate | Add | Edit | Dele |

Figure 160: steadyPRINT Center - Overview of Monitoring profiles

The definition of a *Monitoring profile* is necessary to react to raised events. The following table and the <u>figure - steadyPRINT Center - Monitoring profiles</u> show the respective settings.

| Setting                   | Description                                                                                                    |
|---------------------------|----------------------------------------------------------------------------------------------------|
| Name                      | The name of the <i>Monitoring profile.</i>                                                                                                    |
| Description               | An optional description of the <i>Monitoring profile</i> .                                                                                                    |
| Active                    | In the active state, the <i>Monitoring profile</i> runs the defined settings for alerting.                                                                                                    |
| E-mail profile            | For an e-mail notification of this event, link any e-mail profile with the current <i>Monitoring profile</i> .                                                                                        |
| Save event to<br>Database | If the saving function is enabled, <b>steadyPRINT</b> saves all occurring event to the database.<br>Note: Saving the events is necessary to have them displayed in the <b>steadyPRINT Dashboard</b> ! |

| Alarm when<br>situation returns to<br>normal                                | If the check mark is set, <b>steadyRPINT</b> sends another e-mail - in case<br>an e-mail profile has been stored - to give the all-clear as soon as the<br>value returns to the normal range. |
|-----------------------------------------------------------------------------|----------------------------------------------------------------------------------------------------|
| Repetition(s) until<br>the first alarm is<br>triggered (error<br>tolerance) | The error tolerance indicates how often a measure value may leave the defined normal range without triggering an event and/or a notification.                                                 |
| Minute(s) until the<br>alarm is triggered<br>again                          | If an event occurs once, you can take this value to determine after how many minutes another e-mail should be sent.                                                                           |

| Note | Minute(s) until new alarm                                                                                                    |
|------|----------------------------------------------------------------------------------------------------|
|      | In case the alarm shall occur only once, choose a large value (e.g. 9999999).                                                          |
|      | If you would like to have an alarm re-sent after 24 hours, enter 1440 minutes respectively.                                            |
|      | If the normal state has returned in the meantime, no new alarm will take place except the optional message regarding the normal state. |

| General                                                                                                    | Monitoring p                                                                                                    | rofiles                                                                                                    |                                                                                                    |       |           |     |      |        |
|----------------------------------------------------------------------------------------------------|----------------------------------------------------------------------------------------------------|----------------------------------------------------------------------------------------------------|----------------------------------------------------------------------------------------------------|-------|-----------|-----|------|--------|
|                                                                                                    |                                                                                                    | vents                                                                                                    |                                                                                                    |       |           |     |      |        |
| Center reles Chables profiles Chables profiles Chables p | Defining monitoring profiles via er<br>Name<br>Manne<br>Monitoring VUB<br>Monitoring VUB<br>Torrer Berthung gelb | Description     Support alter /F Altermineng zu     Einke     Einke     Profile d     Profile d     Profile | Profile Define the monitoring profile and the alarm settings description [redexts [separt der Feler und Wanung rfomenn in in in in in in in in in in in in i | - 0 X |           |     |      |        |
| Performance profiles                                                                                                    |                                                                                                    |                                                                                                    |                                                                                                    |       |           |     |      |        |
|                                                                                                    | Journal                                                                                                    |                                                                                                    |                                                                                                    |       | Duplicate | Add | Edit | Delete |

Figure 161: steadyPRINT Center - Monitoring profile

# 9.7 Reporting Profile

You will find your profiles for the automated sending and/or saving of reports under *Report Profiles*. Here, you have the option to create different reports which will automatically be sent and/or saved at defined intervals.

Several profiles can be created which are run on the configured steadyPRINT Servers.

A new profile can be created via Add. An already existing profile can be copied by clicking Duplicate or adjusted via Edit. By clicking Delete, the profile is removed. (see figure Overview of reporting profiles).

| Gend       Important         Gender under       Important         Gender under       Important         Gender       Important         Gender       Important         Gender       Important         Genarder       I                                                                                                    | ettings              |                    |                    |  |                                |                 |      | - |
|----------------------------------------------------------------------------------------------------|----------------------|--------------------|--------------------|--|--------------------------------|-----------------|------|---|
| Scherzeiter   Scherzeiter   Scherzeiter </th <th>enter<br/>General</th> <th>Reporting</th> <th></th> <th></th> <th></th> <th></th> <th></th> <th></th>                                                                                                    | enter<br>General     | Reporting          |                    |  |                                |                 |      |   |
| observed         Import         Import         Import           Term         Approxem         Compored         Compored <th></th> <th>Report categories</th> <th></th> <th></th> <th></th> <th></th> <th></th> <th></th>                                                                                                    |                      | Report categories  |                    |  |                                |                 |      |   |
| Jenese mene Augeneria Augeneria Auge                                                                                                    |                      |                    | English            |  |                                |                 |      |   |
| Tai name       Groupentan       Groupentan         Caton fedo       Groupentan       Groupentan         Caton fedo       Groupentan       Groupentan         Aper profile       Prockungshow       Prockungshow       Prockungshow         Broupentan       Prockungshow       Prockungshow       Prockungshow         Market and Prockungshow       Prockungshow       Prockungshow       Prockungshow         Market and Prockungshow       Prockungshow       Prockungshow       Prockungshow         Market and Prockungshow       Prockungshow       Prockungshow       Prockungshow         Market and Procket and Prockungshow       Prockungshow       Prockungshow       Prockungshow         Market and Prockungshow       Prockungshow       Prockungshow       Prockungshow       Prockungshow         Market and Prockungshow       Prockungshow       Prockungshow       Prockungshow       Prockungshow       Prockungshow         Market and Prockungshow       Prockungshow       Pro                                                                                                    |                      |                    |                    |  |                                |                 |      |   |
| Cathon field       Cott management         Inverter       Wenking         Pargat       Dicklungsberg         Pargat       Venking         Materiance       Venking         Materiance       Venking <td>Test runs</td> <td></td> <td></td> <td></td> <td></td> <td></td> <td></td> <td></td>                                                                                                    | Test runs            |                    |                    |  |                                |                 |      |   |
| Ladim Radi     Iventre     Iventre       Ladim Radi     Iventre     Iventre       Agert profile     Duckingsbug     Print environment       Delip profile     Iventre     Iventre       Kadert kats     Iventre     Iventre       Marche kats     Iventre     Iventre       Marche Kats     Iventre     Iventre       Marche Kats     Iventre     Iventre       Marche Kats     Iventre     Iventre       Marche Kats     Iventre <td< td=""><td></td><td></td><td></td><td></td><td></td><td></td><td></td><td></td></td<>                                                                                                    |                      |                    |                    |  |                                |                 |      |   |
| appendia                                                                                                    | Custom fields        |                    |                    |  |                                |                 |      |   |
| Page         Deig pefic         Mode Sales         Mode Sales         Mode Sales         Page         Ander Sales         Page Mode Sales         Page Mode S                                                                                                    |                      | Wartung            | Maintenance        |  |                                |                 |      |   |
| Page         Leip pelle         Kd: datus         Kd: datus                                                                                                    | Agent profiles       | Druckumgebung      | Print environment  |  |                                |                 |      |   |
| Add add adds       Add a lock         Add add adds       Add lock         Add add add       Add lock         Add add add       Internet         Add add add       Internet         Add add add       Internet         Add add add       Internet         Add add add       Internet         Add add add add add add add add add add                                                                                                    |                      |                    |                    |  |                                |                 |      |   |
| tetrog & Regending         Monktoring UNKnoktoring UNKnoktoring U                                                                                                    | Jesign profiles      |                    |                    |  |                                |                 |      |   |
| Monkening       Monkening         Monkening profiles       Monkening         Monkening profiles       Monkening         Area Cond Provider       Nume         Area Cond Provider       Nume         Monkening       Imported         Monkening       Imported         Monkening <td></td> <td></td> <td></td> <td></td> <td></td> <td></td> <td></td> <td></td>                                                                                                    |                      |                    |                    |  |                                |                 |      |   |
| Addrog public                                                                                                    |                      |                    |                    |  |                                |                 |      |   |
| Repring       Add tot tot         Seeded       Peopring polie         Name       Polie description         See Addression       Seporting polie         Name       Polie description         See Addression       Seporting polie         Name       Polie description         See Addression       Seporting polie         Name       Polie description         See Addression       Seporting polie         Name       Polie description         See Addression       Seporting polie         Name       Polie description         See Addression       Seporting polie         Name       Polie description         See Addression       Seporting polie         Name       Polie description         See Addression       Seporting polie         Name       Polie description         See Addression       Seporting polie         See Addression       Seporting polie         See Addression       Seporting polie         See Addression       Seporting polie         See Addression       Seporting polie         See Addression       Seporting polie         See Addression       Seporting polie         See Addression       <                                                                                                    |                      |                    |                    |  |                                |                 |      |   |
| printipalitie (kan been been been been been been been be                                                                                                    |                      |                    |                    |  |                                |                 |      |   |
| Berolig conflex         ad Balancig         ad pondig         Baronig conflex         Baronig conflex                                                                                                    |                      |                    |                    |  |                                | Add             | Edit | 6 |
| Lood Bahnding in ynder Aadorgachi<br>Anner Arew gerera porde gerera porde<br>Anner Arew gerera porde<br>Anner Arew gerera porde |                      | Presenting and Day |                    |  |                                |                 |      |   |
| Lood Balancia     i op profile       Valume     i op profile       Value     i op profile       Value     i op profile       Value     i op profile       Value     i op profile       Raf Profiles     i op profile       Name     i op profile       Raf Profiles     i op profile       Partomarce profiles     i op profile       License     i op profile                                                                                                    | General              |                    | A Dudit develotion |  |                                |                 |      |   |
| vikre                                                                                                    | Load Balancing       |                    |                    |  |                                |                 |      |   |
| Afex Cool Provider  Afex Cool Provider  Con Cool Provider  Con Cool Provider  Con Cool Provider  Con Cool Provider  Con Cool Provider  Cool Provider  Cool P                                                                                                    |                      | sp prome           | general prome      |  |                                |                 |      |   |
| Contoreers  W/ Peining  W/ Peining  Contoreers  Contoreers  Contoreers  Contoreers  Contoreers  Contoreers  Add Duplicate Edit (                                                                                                    |                      |                    |                    |  |                                |                 |      |   |
| Will Nicking                                                                                                    |                      |                    |                    |  |                                |                 |      |   |
| ss                                                                                                    |                      |                    |                    |  |                                |                 |      |   |
| Emai profiles Performance publics Licones Add Duplicate Edit C                                                                                                    |                      |                    |                    |  |                                |                 |      |   |
| Performance publics                                                                                                    |                      |                    |                    |  |                                |                 |      |   |
| Add Duplant Est 1                                                                                                    |                      |                    |                    |  |                                |                 |      |   |
| Add Duplichte Esit (                                                                                                    | Performance profiles |                    |                    |  |                                |                 |      |   |
|                                                                                                    | icenses              |                    |                    |  |                                |                 |      |   |
|                                                                                                    |                      |                    |                    |  |                                |                 |      |   |
| unal Restore default (current area) Restore default OK                                                                                                    |                      |                    |                    |  |                                | Add Duplicate   | Edit | 0 |
|                                                                                                    | ournal               |                    |                    |  | Restore default (current area) | Restore default | ОК   |   |

Figure 162: Overview of reporting profiles

| Create a new P |
|----------------|
|----------------|

| nter                 | Reporting                |                                     |                                                                             |                            |
|----------------------|--------------------------|-------------------------------------|-----------------------------------------------------------------------------|----------------------------|
| General              | Reporting                |                                     |                                                                             |                            |
| Center roles         | Report categories        |                                     |                                                                             |                            |
|                      | German                   | English                             | Edit reporting profiles                                                     |                            |
| Database profiles    | Zuweisungen              | Assistants                          |                                                                             |                            |
| Test runs            | Komponenten              | Components                          | Details on the report which is to be sent or saved automatically.           |                            |
| Custom fields        | Kostenkontrolle          | Cost management                     | Example 2 Details on the report which is to be sent or saved automatically. |                            |
|                      | Inventar                 | Inventory                           | Name sp profile                                                             |                            |
| ent                  | Wartung<br>Druckumgebung | Maintenance<br>Print environmen     | Comment general profile                                                     |                            |
| Agent profiles       | brackamgebang            | Print environmen                    | Mail Profile                                                                |                            |
| IP ranges            |                          |                                     | Server UT_PRINT01_2012.DEV.K-IS.DE (v8.5.0.0)                               |                            |
| Design profiles      |                          |                                     | Storage path C\temp                                                         |                            |
| MAC addresses        |                          |                                     | Z Active                                                                    |                            |
| nitoring & Reporting |                          |                                     | Intervall                                                                   |                            |
| Monitoring           |                          |                                     | Time 00:00 \$                                                               |                            |
| Monitoring profiles  |                          |                                     | Dally Weekly Monthly Yearly                                                 |                            |
| Reporting            |                          |                                     | @ Every     1                                                               | Add Edit Dele              |
| tual printing        |                          |                                     | O Every weekday                                                             | Had Con Dure               |
| General              | Reporting profiles       |                                     |                                                                             |                            |
| Load Balancing       | Name                     | <ul> <li>Profile descrip</li> </ul> |                                                                             |                            |
|                      |                          |                                     | Reports                                                                     |                            |
| vName                |                          |                                     | Report name Comment                                                         |                            |
| vFlow Cloud Provider |                          |                                     |                                                                             |                            |
| Cost centers         |                          |                                     |                                                                             |                            |
| RAW Printing         |                          |                                     |                                                                             |                            |
| hers                 |                          |                                     |                                                                             |                            |
| lcon management      |                          |                                     | Add Edit Remove                                                             |                            |
| E-mail profiles      |                          |                                     | Peer Lois Periors                                                           |                            |
| Performance profiles |                          |                                     | OK Cancel                                                                   |                            |
| Licenses             |                          |                                     |                                                                             |                            |
| 0.005                |                          |                                     |                                                                             |                            |
|                      |                          |                                     |                                                                             |                            |
|                      |                          |                                     |                                                                             | Add Duplicate Edit Delet   |
| sumal                |                          |                                     | Restore default (current area)                                              | Restore default OK Ca      |
| ) D ک                |                          |                                     |                                                                             | ∧ ╦ d <sub>8</sub> 3.03 PM |

Figure 163: Create a reporting profile

A *Reporting Profile* contains some mandatory fields that have to be filled. Those fields are marked with a \*. (see figure Create a reporting profile).

| Important | Saving the Profile                         |
|-----------|--------------------------------------------|
|           | By clicking OK, the adjustments are saved. |

#### Profile description:

Use the mandatory field Name to give the reporting profile a name. This name does not have to be unique.

The field **Description** describes the reporting profile.

The check box Active enables or disables this profile.

#### The settings for sending/saving the reports:

The selection list *E-Mail Profile* specifies which e-mail profile shall be used for sending reports. If the reports are only to be saved, this field can be left blank.

Via the **Edit** button next to the selection list, the e-mail profiles can be edited or new ones can be added.

The selection list *steadyPRINT Server* is a mandatory field that specifies on which server the automatic reporting is to be created. This is especially interesting when the automatic reporting is installed at different locations with different authorizations, e.g. to the memory shares.

The field Storage Path indicates where the reports are to be stored. This can be a share or a local path on the server. If this field is left blank, the reports will not be stored but only sent.

| Important | Send or save                                                       |
|-----------|--------------------------------------------------------------------|
|           | Either the e-mail profile or the storage path has to be indicated. |

The mandatory field Date indicates at which time the automated reporting is to be created. First, a certain time has to be chosen.

Then you can select whether this time should be on a daily, weekly, monthly or annual basis. Each selection presents a further selection for a certain point in time or day. This selection is similar to the Outlook appointment series.

Reports which are to be sent/saved automatically: (see figure Adding a report to the reporting profile)

| enter                     | Reporting                  |                                         |                                |                               |                                                  |                               |     |             |         |
|---------------------------|----------------------------|-----------------------------------------|--------------------------------|-------------------------------|--------------------------------------------------|-------------------------------|-----|-------------|---------|
| General                   | Reporting                  |                                         |                                |                               |                                                  |                               |     |             |         |
|                           |                            |                                         |                                |                               |                                                  |                               |     |             |         |
| Center roles              | Report categories          | -                                       |                                |                               |                                                  |                               |     |             |         |
| Database profiles         | German                     | English                                 | 0                              | E                             | dit reporting profiles                           | ×                             |     |             |         |
| Test runs                 | Zuweisungen<br>Komponenten | Assignments<br>Components               | 🗐 🔤 Report                     |                               |                                                  |                               |     |             |         |
| itat fulla                | Kostenkontrolle            | Cost manageme                           | Details on the res             | oort which is to be sent or s | wed automatically.                               |                               |     |             |         |
| Custom fields             | Inventar                   | Inventory                               | Name sp profile                |                               | · · · · · · · · · · · · · · · · · · ·            |                               |     |             |         |
| nt                        | Wartung                    | Maintenance                             | Comment general profile        |                               |                                                  |                               |     |             |         |
| Agent profiles            | Druckumgebung              | Print environmer                        | Mail Profile                   |                               |                                                  | ~                             |     |             |         |
| IP ranges                 |                            |                                         |                                |                               |                                                  | v                             |     |             |         |
| -                         |                            |                                         |                                | 12.DEV.K-IS.DE (v8.5.0.0)     |                                                  | <u>×</u>                      |     |             |         |
| Design profiles           |                            |                                         | Storage path C:\temp           |                               |                                                  |                               |     |             |         |
| MAC addresses             |                            |                                         | Active                         | 0                             | ×                                                |                               |     |             |         |
|                           |                            |                                         |                                |                               |                                                  |                               |     |             |         |
| itoring & Reporting       |                            |                                         | Intervall                      | Report                        | port which is to be sent or saved automatically. |                               |     |             |         |
| Monitoring                |                            |                                         | Time 00:00                     | The Details on the re         |                                                  |                               |     |             |         |
| Monitoring profiles       |                            |                                         | Daily Weekly Monthly           | Report                        | Center roles                                     |                               |     |             |         |
| Reporting                 |                            |                                         |                                | Description                   |                                                  |                               |     |             |         |
|                           |                            |                                         | ⊕ Every 1 <sup>+</sup> ↓ day(s | Filter                        | Filter                                           |                               |     | Add E       | dit Dek |
| al printing               |                            |                                         | C Every weekday                | File name                     | center roles                                     |                               |     |             |         |
| General                   | Reporting profiles<br>Name | <ul> <li>Profile description</li> </ul> |                                | Туре                          | *.csv 🗸                                          | -                             |     |             |         |
| General<br>Load Balancing | Name                       | <ul> <li>Profile descrip</li> </ul>     |                                |                               |                                                  |                               |     |             |         |
|                           |                            |                                         | Reports                        |                               | Save Close                                       |                               |     |             |         |
| vName                     |                            |                                         | Report name                    |                               |                                                  |                               |     |             |         |
| vFlow Cloud Provider      |                            |                                         |                                |                               |                                                  |                               |     |             |         |
| Cost centers              |                            |                                         |                                |                               |                                                  |                               |     |             |         |
|                           |                            |                                         |                                |                               |                                                  |                               |     |             |         |
| RAW Printing              |                            |                                         |                                |                               |                                                  |                               |     |             |         |
| irs                       |                            |                                         |                                |                               |                                                  |                               |     |             |         |
| lcon management           |                            |                                         |                                |                               | Add                                              | Edit Remove                   |     |             |         |
| E-mail profiles           |                            |                                         |                                |                               |                                                  |                               |     |             |         |
|                           |                            |                                         |                                |                               |                                                  | OK Cancel                     |     |             |         |
| Performance profiles      |                            |                                         |                                |                               |                                                  | Conce                         |     |             |         |
| Licenses                  |                            |                                         |                                |                               |                                                  |                               |     |             |         |
|                           |                            |                                         |                                |                               |                                                  |                               |     |             |         |
|                           |                            |                                         |                                |                               |                                                  |                               |     |             |         |
|                           |                            |                                         |                                |                               |                                                  |                               | Add | Duplicate E | dit Del |
|                           |                            |                                         |                                |                               |                                                  |                               |     | -           |         |
| umal                      |                            |                                         |                                |                               |                                                  | Restore default (current area |     | re default  | OK C    |

Figure 164: Adding a report to the reporting profile

With the mandatory field Report you select the report which is to be sent and/or saved.

The file Description contains a description text of the report.

The data can also be filtered, as in the *steadyPRINT Reporting*. It is possible to filter the data by the data filter or a date range. Even the top-selection is possible.

The mandatory field File Name indicates the name of the file which is to be saved and/or attached to the e-mail.

The mandatory field File Format indicates the format of the file.

The button OK imports the setting for the report.

## 9.8 VPD in General

See Virtual Printer Driver (VPD) - Administration

## 9.9 VPD vName

As of version 6.5 you have the option to use our *steadyPRINT VPD* where printer connections (see chapter Overview Assignment Types).

You create these printer in the setting of the *steadyPRINT Center* (see figure steadyPRINT Center - steadyPRINT VPD vName Settings).

|                                                                                                    |                                                                                                    | Use location and c  |  |  |     |      |                                     |
|----------------------------------------------------------------------------------------------------|----------------------------------------------------------------------------------------------------|---------------------|--|--|-----|------|-------------------------------------|
|                                                                                                    | Comment                                                                                             |                     |  |  |     |      |                                     |
| Test runs     scalight       Contor fields     contor fields       Cast     Contor fields       Cast     Contor fields       Charge profiles     Contor fields       MAC Addresses     Mancharlog & Reporting       Montaching profiles     Contor       Contact     Contact       Contact     Contact       Contact     Con                                                                                                    |                                                                                                    |                     |  |  |     |      |                                     |
| Cutom field: Cutom field: Cutom Apert partice Parages Parages                                                                                                    |                                                                                                    |                     |  |  |     |      |                                     |
| Cutom field: Cutom field: Cutom Apert partice Parages Parages                                                                                                    |                                                                                                    |                     |  |  |     |      |                                     |
| Clast<br>Separts publics<br>Class<br>Parage publics<br>Class<br>Parageners<br>Parageners<br>Response<br>Class<br>Cost and Parageners<br>Second<br>Class<br>Cost and Parageners<br>Class<br>Cost and Parageners<br>Class<br>Parageners<br>Class<br>Cost and Parageners<br>Class<br>Parageners<br>Class<br>Class<br>Parageners<br>Class<br>Class<br>Parageners<br>Class<br>Class<br>Parageners<br>Class<br>Class<br>Parageners<br>Class<br>Class<br>Parageners<br>Class<br>Parageners<br>Class<br>Class<br>Parageners<br>Class<br>Class |                                                                                                    |                     |  |  |     |      |                                     |
| I Pranges     I Pranger     I Pranger     I Pranger     Mod. raddresses     Mondensing profiles     Mondensing profiles     Mondensing profiles     Contexes     Contexes     Contexes     Contexes     Contexes     I Pranger     I consegment     Frand profiles     Performance profiles     Performance profiles     Contexes                                                                                                    |                                                                                                    |                     |  |  |     |      |                                     |
| I Pange     Mode approfes     Mode approfes     Mode approfes     Mode approfes     Mode approfes     Mode approfes     Mode approfes     Mode approfes     Mode approfes     Mode approfes     Mode approfes     Concern     Concern     Concern     Concern     Concern     Concern     Mode approfes     Mode approfes                                                                                                    |                                                                                                    |                     |  |  |     |      |                                     |
| MAC addresses       Monitoria genetics       Monitoria genetics       Recording       Wata pinting       General       General       Methoding       Vitra pinting       Vitra pinting       Vitra pinting       Vitra pinting       Vitra pinting       Vitra pinting       Vitra pinting       Vitra pinting       Vitra pinting       Vitra pinting       Performance       Pinting       Vitra pinting       Pinting       Vitra pinting       Vitra pinting                                                                                                    |                                                                                                    |                     |  |  |     |      |                                     |
| MAC addresses       Monitoria genetics       Monitoria genetics       Recording       Wata pinting       General       General       Methoding       Vitra pinting       Vitra pinting       Vitra pinting       Vitra pinting       Vitra pinting       Vitra pinting       Vitra pinting       Vitra pinting       Vitra pinting       Vitra pinting       Performance       Pinting       Vitra pinting       Pinting       Vitra pinting       Vitra pinting                                                                                                    |                                                                                                    |                     |  |  |     |      |                                     |
| Mentonia & Reporting<br>Mentoring<br>Mentoring Netes<br>Reporting<br>General<br>General<br>General<br>Code Stencing<br>Water<br>Mentoring<br>General<br>General<br>Code Stencing<br>Water<br>Mentoring<br>General<br>Code Stencing<br>Mentoring<br>General<br>Code Stencing<br>Mentoring<br>Mentoring<br>General<br>Code Stencing<br>Mentoring<br>Mentoring                                                                                                    |                                                                                                    |                     |  |  |     |      |                                     |
|                                                                                                    |                                                                                                    |                     |  |  |     |      |                                     |
|                                                                                                    |                                                                                                    |                     |  |  |     |      |                                     |
| Vical printing<br>General<br>Loce Blancing<br>Wane<br>Wane<br>Cost centers<br>Cost<br>Print Printing<br>Printing Cost Printing<br>Cost centers<br>Cost<br>Printing Cost Printing<br>Printing Cost Printing<br>Printing Cost Prin                                                                                                    |                                                                                                    |                     |  |  |     |      |                                     |
| Consel Consel C                                                                                                    |                                                                                                    |                     |  |  |     |      |                                     |
| Lead Balancing     Wine     View Could Provider     Cost creater     Cost creater                                                                                                    |                                                                                                    |                     |  |  |     |      |                                     |
| Load Blancing     Wine     Wine     Vian     Vian     Coat create     Coat create     Coat create     Coat create     Coat create     Coat create     Coat     Coat     C                                                                                                    |                                                                                                    |                     |  |  |     |      |                                     |
| Warne     Warne     Work (Color Provider     Color center     Color center     Color     Color center     Color     Color                                                                                                    |                                                                                                    |                     |  |  |     |      |                                     |
| Cost centers  Ches  Cost centers  Ches  Cost centers  Ches  Cost centers  Ches  Cost centers  Ches  Cost centers  Ches  Cost centers  Ches  Cost centers  Ches  Cost centers  Ches  Cost centers  Ches  Cost centers  Ches  Cost centers  Ches  Cost centers  Ches  Cost centers  Ches  Ches Ches                                                                                                    |                                                                                                    |                     |  |  |     |      |                                     |
| Otes Characteria and a second and a second a                                                                                                    |                                                                                                    |                     |  |  |     |      |                                     |
| Icon management       E-mail profiles       Performance profiles       Uccesse       The desubgroupscode by attemposed by attemposed by                                                                                                    |                                                                                                    |                     |  |  |     |      |                                     |
| F-mail profiles     Ferformance profiles     Conses     Conses     Conses                                                                                                    |                                                                                                    |                     |  |  |     |      |                                     |
| Performance profiles                                                                                                    |                                                                                                    |                     |  |  |     |      |                                     |
| Licenses The default proposed by ster                                                                                                    |                                                                                                    |                     |  |  | Add | Edit | Remove                              |
| Licenses the assignment of a vName<br>The default proposed by ster                                                                                                    |                                                                                                    | Computer            |  |  |     |      |                                     |
|                                                                                                    | e printer should be resolved.                                                                       |                     |  |  |     |      | Highest priority                    |
| oscis, droup, organizational                                                                                                    | The default proposed by steadyPRINT is: Computer,<br>Users, Group, Organizational unit, MAC address | Lusers              |  |  |     |      | Highest priority                    |
|                                                                                                    |                                                                                                    | ges Group           |  |  |     |      | 1.1                                 |
|                                                                                                    |                                                                                                    |                     |  |  |     |      | <ul> <li>Lowest priority</li> </ul> |
|                                                                                                    |                                                                                                    | Organizational unit |  |  |     |      | comesc priority                     |
|                                                                                                    |                                                                                                    | Organizational unit |  |  |     |      |                                     |

Figure 165: steadyPRINT Center - steadyPRINT VPD vName Settings

#### Adding a new steadyPRINT VPD vName Printer

You can enter a name for the *steadyPRINT VPD* where printers and provide them with a comment (<u>see figure steadyPRINT Center - Create steadyPRINT VPD where Assignment</u>). The actual assignment of a *vName printer* is finally done via the usual assignment function in the Center as well as the Agent. If a whare assignment exists for the log-in context of the user, the stored printer will be created as a local printer. Only when the actual printing process starts, the user, computer or group assignments are linked to the respective *vName printer*.

| 😵 🛨 Network printer                                                                                                    | Print server steady@RINT Center                                                                        | - 8 ×                                                                                                    |
|----------------------------------------------------------------------------------------------------|----------------------------------------------------------------------------------------------------|----------------------------------------------------------------------------------------------------|
| Home Extras Search Help Network printer Permissions                                                                                                    | Print server Permissions                                                                               | ۲                                                                                                    |
| Printer assignments Visibility Maintenance mode           Image: Print environment Time Management Time Print server (5) Time UT_PRINT02_2012 (2) Time | e III Create Securit-Print QR cooles Good Internation Lournal<br>ge sharing                            | Search for in Object search [v]                                                                                                    |
| C Print environment c 🖶 Kyocera FS-CE                                                                                                    |                                                                                                    |                                                                                                    |
| Printer -                                                                                                    | er Kyocera FS-C8500DN XPS                                                                              | <ol> <li>Information *</li> </ol>                                                                                                    |
| A Deprint environment                                                                                                    | Visibility Settings VPD Workflow Monitoring Printer website Permissions                                | General                                                                                                    |
| ( Dint secure (5)                                                                                                    | eet (1) vPrinter (1) vName (0) Windows (0) Hybrid (0)                                                  | UT_PRINT02_2012   UT_PRINT01_2012     v     0 DP fitters assigned     3 print templates stored     No permission set                                                                                                    |
| A Courselland (2)                                                                                                    | Select assignment type                                                                                 | tinguished name                                                                                                    |
| ✓ Siegen (4)<br>✓ 1.0G (3) ✓ steadyPRIN                                                                                                    |                                                                                                    | Comment                                                                                                    |
| - Kyocera FS-C8500DN XPS (2)                                                                                                    | T VPD vi<br>Please select the assignment type<br>Please select the assignment type you wish to create. | =steadyPRINT UnitTest_Admin, 🖶 Share name FS-C8500DN (Kyocera)                                                                                                    |
| (increase C-S410 (1)                                                                                                    |                                                                                                    | Port     Port     Port |
| Connectives for databases KUR-SPODESEEN/EXERCISE_2000     Connectives for databases KUR-SPODESEEN/EXERCISE_2000                                        |                                                                                                    | T Center successfully loaded ( Lagged In as spota@dec k-side on tub-sp-ssdeck-k-side                                                                                                    |
| 🖬 🔎 🗇 🏉 🗮 🛞 🚿                                                                                                    |                                                                                                    | ~ 🗊 🔩 306 PM                                                                                                    |

Figure 166: steadyPRINT Center - Create steadyPRINT VPD vName Assignment

If only one conflict exists (several assignments for one user for one whame printer), the following priority list will take effect.

### Priority list of steadyPRINT VPD vName Printer Connections

In addition, the priority of handling the assignments can be defined on the settings page.

Example: The priority list is defined by default (Prio A: computer, Prio B: user, Prio C: group). User kis.de/jel and printer Brother MFC-660CN have been assigned to the *vName printer* "ERP printer". In addition to this user, there is a computer assignment for printer "Kyocera FS-C8500DN" to the vName printer "ERP printer".

If user k-is.de/jel logs in to computer NB-JEL-001, the printer "Kyocera FS-C8500DN" will be hiding behind the "ERP printer".

This handling of priorities can be changed via the arrows on the right next to the list or by Drag&Drop.

### Automatically selected printer settings of the VPD vName

The physical printer stored in *vName* specifies which print settings are used for a print job. In doing so, the same rules as with the assignment type *vDirect* are applied.

### 9.10 E-Mail Profiles

An *e-mail profile* describes the settings for an SMTP server to send e-mails from **steadyPRINT**. It is for example needed for notifications of events related to a printer. The following <u>figure - steadyPRINT Center - overview of e-mail profiles</u> shows some examples of existing profiles.

| Center roles Database profiles Center roles Cancer Center Center                                                                                                    | buy yellow cartridge<br>Kostenüberwachung<br>Support-Gruppe                                    | Description<br>Bench to the purchasing departement.<br>E-Mails for Controlling<br>E-Mails for den Support<br>E-Mails for den Vennete |  |                         |           |                  |      |        |
|----------------------------------------------------------------------------------------------------|------------------------------------------------------------------------------------------------|----------------------------------------------------------------------------------------------------|--|-------------------------|-----------|------------------|------|--------|
| Center roles  Dababase profiles  Dababase profiles  Center role  Cater motion  Center  Cater motion  Montoning profiles  Montoning offices  Montoning offices  Montoning  Montoning profiles  Montoning  Montoning  Montoni                                                                                                    | tefine profiles to send e-mails Name buy yellow cartridge Gostenüberwachung Support-Gruppe     | email to the purchasing departement<br>E-Mails für Controlling<br>E-Mails für den Support                                            |  |                         |           |                  |      |        |
| Center roles Dababase profiles Dababase profiles Center roles Center roles Center roles Center refere Center refere Center refe                                                                                                    | lefine profiles to send e-mails Name     buy yellow cartridge Kostenüberwachung Support-Gruppe | email to the purchasing departement<br>E-Mails für Controlling<br>E-Mails für den Support                                            |  |                         |           |                  |      |        |
| Duabase profiles     In     Duabase profiles     In     Terraine     Conterment     Terraine     Conterment     Terraine     Terraine     Terraine     Terraine     Terraine     Terraine     MAC eddecose     Montening     Mannel     Mannel     Terraine     Terraine     Mannel     Terraine     Terraine                                                                                                    | buy yellow cartridge<br>Kostenüberwachung<br>Support-Gruppe                                    | email to the purchasing departement<br>E-Mails für Controlling<br>E-Mails für den Support                                            |  |                         |           |                  |      |        |
| Text runs Care Frances Care Care Frances Care Care Care Care Care Care Care Care                                                                                                    | Kostenüberwachung<br>Support-Gruppe                                                            | E-Mails für Controlling<br>E-Mails für den Support                                                                                   |  |                         |           |                  |      |        |
| Cleat<br>Agest profiles<br>Clean profiles<br>Clean profiles<br>MAC addresss<br>Metalents<br>Common<br>Montoing parties<br>Common<br>Montoing parties<br>Montoing parties<br>Montoing parties<br>Mo |                                                                                                |                                                                                                    |  |                         |           |                  |      |        |
| IP ranges      December 2015      Monteoring profiles      Monteoring profiles      Monteoring profiles      Monteoring profiles      Perofiling      Monteoring      Monteoring      Mon                                                                                                    |                                                                                                |                                                                                                    |  |                         |           |                  |      |        |
| Design profiles  MAC addresses  Monitoring  Monitoring  Monitoring profiles  Monitoring profiles  Monitoring profiles  General                                                                                                    |                                                                                                |                                                                                                    |  |                         |           |                  |      |        |
| MAC addresses<br>Monitoring & Reporting<br>Monitoring profiles<br>Monitoring profiles<br>Monitoring profiles<br>Reporting<br>Virtual pricing<br>General                                                                                                    |                                                                                                |                                                                                                    |  |                         |           |                  |      |        |
| Monitoring & Reporting           Monitoring           Monitoring profiles           Reporting           Virtual printing           General                                                                                                    |                                                                                                |                                                                                                    |  |                         |           |                  |      |        |
| Monitoring     Monitoring profiles     Monitoring profiles     Peporting     Virtual printing     General                                                                                                    |                                                                                                |                                                                                                    |  |                         |           |                  |      |        |
| Konitoring profiles Reporting Virtual printing General                                                                                                    |                                                                                                |                                                                                                    |  |                         |           |                  |      |        |
| Virtual printing                                                                                                    |                                                                                                |                                                                                                    |  |                         |           |                  |      |        |
| Virtual printing                                                                                                    |                                                                                                |                                                                                                    |  |                         |           |                  |      |        |
| General                                                                                                    |                                                                                                |                                                                                                    |  |                         |           |                  |      |        |
| General                                                                                                    |                                                                                                |                                                                                                    |  |                         |           |                  |      |        |
| E                                                                                                    |                                                                                                |                                                                                                    |  |                         |           |                  |      |        |
| Load Balancing                                                                                                    |                                                                                                |                                                                                                    |  |                         |           |                  |      |        |
| VFlow Cloud Provider                                                                                                    |                                                                                                |                                                                                                    |  |                         |           |                  |      |        |
| Cost centers                                                                                                    |                                                                                                |                                                                                                    |  |                         |           |                  |      |        |
| Others                                                                                                    |                                                                                                |                                                                                                    |  |                         |           |                  |      |        |
| Icon management                                                                                                    |                                                                                                |                                                                                                    |  |                         |           |                  |      |        |
| E-mail profiles                                                                                                    |                                                                                                |                                                                                                    |  |                         |           |                  |      |        |
| Performance profiles                                                                                                    |                                                                                                |                                                                                                    |  |                         |           |                  |      |        |
| ➢ Licenses                                                                                                    |                                                                                                |                                                                                                    |  |                         |           |                  |      |        |
| «                                                                                                    |                                                                                                |                                                                                                    |  |                         |           |                  |      |        |
|                                                                                                    |                                                                                                |                                                                                                    |  |                         |           |                  |      |        |
|                                                                                                    | Journal                                                                                        |                                                                                                    |  |                         | Duplicate | Add              | Edit | Delete |
|                                                                                                    |                                                                                                |                                                                                                    |  |                         |           |                  |      |        |
| Journal                                                                                                    |                                                                                                |                                                                                                    |  | Restore default (currer | it area)  | Restore defaults | OK   | Cancel |

Figure 167: steadyPRINT Center - overview of e-mail profiles

For sending e-mails, steadyPRINT requires some specifications which are to be noted in a profile. The

following figure - steadyPRINT Center - e-mail profiles shows an example in which the user wants to send an e-mail from the address <u>noreply@steadyprint.com</u> to the address <u>support@steadyprint.com</u>. The Server with the DNS name exchange.steadyprint.com shall be used as SMTP Server.

| <pre>     Concernance     Concernance     Conc</pre> | Center                                                                                                    | 🔬 E-mail profil                                                     | es                                                                                                    |                                                                                                    |                                        |           |           |     |      |        |
|----------------------------------------------------------------------------------------------------|----------------------------------------------------------------------------------------------------|---------------------------------------------------------------------|----------------------------------------------------------------------------------------------------|----------------------------------------------------------------------------------------------------|----------------------------------------|-----------|-----------|-----|------|--------|
| Centro rules   Centro rules   Partones   Partones   <                                                                                                    | General                                                                                                    | E-mail profil                                                       |                                                                                                    |                                                                                                    |                                        |           |           |     |      |        |
| <pre>k not we we we we we we we we we we we we we</pre>                                                                                                    |                                                                                                    | Define profiles to send e-mails                                     |                                                                                                    |                                                                                                    |                                        |           |           |     |      |        |
| Seried   Seried    Seried   Seried   Seried   Seried   Seried   Seried   Seried   Seried   Seried   Seried   Seried   Seried   Seried   Seried   Seried   Seried   Seried   Seried   Seri                                                                                                    | Detabase profiles Detabase profiles Detabase profiles Cent Apert profiles Detabase profiles Detabase | Name<br>buy yellow cartridge<br>Kostenüberwachung<br>Support-Gruppe | email to the purchange<br>E-Mails fur den Support<br>E-Mails fur den Support<br>E-Mails fur den Support<br>Portie<br>E-Mails fur den Support<br>Portie decorp<br>Name<br>Decirption<br>Definition of se<br>From<br>To<br>Sobject " | Signor Generations of the e-mail profile<br>for<br>Segme Generations<br>(EMain for an Segme<br>(employment and Segme)<br>professedpent com | ]                                      |           |           |     |      |        |
| Performance profiles      **#bis text field is blerk, an extended text is created      Cancel      Cancel                | Virtual printing<br>General<br>Verme<br>Verme<br>Cost centers<br>Cost centers<br>Cost centers<br>Cost centers<br>Cost centers                                                                                                    |                                                                     | SMTP port<br>User<br>Password<br>Domain                                                                                                    | 25 D Enable SSL encryption                                                                                                    | (Optional credentials for SMTP server) |           |           |     |      |        |
|                                                                                                    | Performance profiles                                                                                                    | Journal                                                             | * If this text fiel                                                                                                    | id is blank, an automatically generated text is crea                                                                                       | aed.                                   | OK Cancel | Duplicate | Add | Edit | Delete |

Figure 168: steadyPRINT Center - e-mail profiles

| Тір | Environment Variables in Message                                                      |  |  |  |  |  |  |  |  |  |
|-----|---------------------------------------------------------------------------------------|--|--|--|--|--|--|--|--|--|
|     | Use Windows environment variables to understand the message with dynamic information. |  |  |  |  |  |  |  |  |  |
|     | Example:<br>A message from user %USERNAME% in domain %USERDOMAIN%.                    |  |  |  |  |  |  |  |  |  |

## 9.11 Performance-Profile

The performance profiles enable the configuration of time-related components of the *steadyPRINT Agent* and the *steadyPRINT Service*. Initially, there is a "default"-profile providing a basic configuration for the Agent and Service. It is adjustable, but it cannot be disabled or deleted. In order to restrict the respective configuration to special IP addresses, a new performance profile could be defined for a separate IP range.

All profiles from <u>figure - steadyPRINT Center - definition of performance profiles</u> are processed in the *steadyPRINT Agent* and the *steadyPRINT Service* according to their prioritization with 1 being of highest priority. In doing so, the profile which, due to the IP address of the computer, matches the defined IP address range will be processed first.

|                                                            | Settings                                           | 241              |
|------------------------------------------------------------|----------------------------------------------------|------------------|
|                                                            |                                                    |                  |
|                                                            |                                                    |                  |
| ings                                                       |                                                    | - <i>σ</i>       |
| nter                                                       | Performance profiles                               |                  |
| General                                                    | 20 👼 Define profiles                               |                  |
| Center roles                                               | Desine purvises                                    |                  |
| Database profiles                                          |                                                    |                  |
| Test runs<br>Custom fields                                 | Print         Description           1         V2/3 | Highest priority |
| Custom fields                                              | 2 Germany<br>999 Defuit                            | 个                |
| Agent profiles                                             |                                                    | $\Phi$           |
| IP ranges                                                  |                                                    | Lowest priority  |
| Design profiles                                            |                                                    |                  |
| MAC addresses                                              |                                                    |                  |
| nitoring & Reporting                                       |                                                    |                  |
| Monitoring                                                 |                                                    |                  |
| Monitoring profiles                                        |                                                    |                  |
| Reporting                                                  |                                                    |                  |
| ual printing                                               |                                                    |                  |
| General                                                    |                                                    |                  |
| Load Balancing                                             |                                                    |                  |
| General<br>Load Balancing<br>vName<br>vFlow Cloud Provider |                                                    |                  |
| vFlow Cloud Provider                                       |                                                    |                  |
| Cost centers                                               |                                                    |                  |
| ters                                                       |                                                    |                  |
| lcon management                                            |                                                    |                  |
| E-mail profiles                                            |                                                    |                  |
| Performance profiles                                       |                                                    |                  |
| Licenses                                                   |                                                    |                  |
|                                                            |                                                    |                  |
|                                                            | Journal Envide Duplicate Add Edi                   | lit Delete       |
|                                                            |                                                    |                  |
| lournal                                                    | Restore default (current area) Restore defaults    | OK Cance         |

Settings

241

Figure 169: steadyPRINT Center - definition of performance profiles

All profiles defined in the *steadyPRINT Center* are loaded once at the start-up of the *steadyPRINT Agent* and the *steadyPRINT Service*. New or deleted profiles as well as adjusted IP address ranges are only processed when the program is restarted. When exactly which profile settings are processed is shown in the respective description in the profile.

| Note | WAN-Connections and Performance-Profile                                                                                                    |
|------|----------------------------------------------------------------------------------------------------|
|      | The performance profiles have especially been developed for the use of <b>steadyPRINT</b> in the WAN connection area. This feature allows you to determine how often the <b>steadyPRINT Agent</b> and the <b>steadyPRINT Service</b> look for new information in the <b>steadyPRINT Database</b> . The longer the interval for the respective time-related components lasts, the smaller is the load on the WAN connections. However, please note that dependent on the defined profile values, any modified information might be available on the Client computer with a delay. |

| Warning | Configuration Performance-Profile - Expert Knowledge Required                                                                                                    |
|---------|----------------------------------------------------------------------------------------------------|
|         | All settings in the performance profile should only be handled by experts or in consultation with the <i>steadyPRINT Support</i> . An incorrect configuration can generate an undesired behavior of the <i>steadyPRINT Agent</i> and the <i>steadyPRINT Service</i> . |

### **Nested Groups**

From version 5.1.0 on, **steadyPRINT** supports the resolution of nested groups and recursive organizational units which is applied when evaluating Agent profiles as well as assigning printers.

By default, the resolution of nested groups and recursive organizational units is disabled. The respective

activation is done via the options

- Active Directory: Evaluation of nested distribution and safety groups,
- Active Directory: Evaluation of nested safety groups and
- Active Directory: Recursive evaluation of organizational units

in the respective performance profile.

## 9.12 License

The category License which allows you to see, request, activate and import the *steadyPRINT* licenses can be accessed via Center > Start > Settings > Other.

#### Activate and Import License

For activating the license, the *steadyPRINT team* needs a key generated by the *steadyPRINT Center*. Proceed as follows in order to activate the license you purchased.

#### Step 1 - Request license

Copy the complete content from the text field of Step 1 into an e-mail (<u>see figure Request License</u>) and send it to <u>support@steadyprint.com</u>. Furthermore, please fill in the pre-defined placeholders for a simple identification of your request. After receipt of the request, you will receive an answer from the *steadyPRINT team* including the necessary license activation code.

| Z Settings              | - σ                                                                                              | ×        |
|-------------------------|--------------------------------------------------------------------------------------------------|----------|
| Center                  |                                                                                                  |          |
| General General         |                                                                                                  |          |
| Center roles            | Licenses CALs in use Add License                                                                 |          |
| Totabase profiles       | Step 1 - request license                                                                         | <u>n</u> |
| Test runs               | 💑 Pease fil in the following predefined e-mail and send it to license@steadyprint.com.           |          |
| Custom fields           | Dear Sirs,<br>Please activate the steady/RINT license.                                           |          |
| Client Agent profiles   | Company-specific information<br>Company-problem (Ex)<br>Company-problem (Ex)<br>(M) (M)          |          |
| IP ranges               | Grant Analade (r Alonin)<br>Current version 88.0.0                                               |          |
| Design profiles         | Code for activation request:<br>                                                                 | 61       |
| Monitoring & Reporting  | BND EEQUEST_CCOE                                                                                 |          |
| Monitoring              | NOTE Please do not make any changes to the code for the activation request!                      |          |
| San Monitoring profiles | Best regards,                                                                                    |          |
| Reporting               | Admin Didger                                                                                     |          |
| Virtual printing        |                                                                                                  |          |
| General General         |                                                                                                  |          |
| Load Balancing          |                                                                                                  |          |
| - warne                 | S Step 2 - Import license                                                                        | 2        |
| of vFlow Cloud Provider | Please paste the license activation key provided by the steady/PRINT support to the field below. |          |
| Cost centers            |                                                                                                  |          |
| RAW Printing            |                                                                                                  |          |
| Others                  |                                                                                                  |          |
| kon management          |                                                                                                  |          |
| E-mail profiles         |                                                                                                  |          |
| Sa Performance profiles |                                                                                                  |          |
| Licenses                |                                                                                                  |          |
|                         |                                                                                                  |          |
|                         |                                                                                                  |          |
|                         |                                                                                                  |          |
|                         |                                                                                                  |          |
|                         |                                                                                                  |          |
|                         | Enable of Add license                                                                            |          |
| Journal                 | Restore default (current area) Restore default OK Cancel                                         |          |
|                         |                                                                                                  |          |
| 🖷 🔎 म 😂 🚞               | へ 豆 4。 1548<br>151,3221                                                                          | ٦        |

HMFIGURECOUNTER%>: steadyPRINT Center: License request

### Step 2 - Import license

Copy the complete content from the return mail of the *steadyPRINT team* into the input field of Step 2 (<u>see figure Import License</u>). The activation code indicated in the e-mail is verified by the *steadyPRINT Center* and the purchased license is finally activated - for this purpose press **Activate**. In case the license file has been forwarded in xml-format, it can be imported via **Import License File**.

| Settings                    | - 0                                                                                                    | ı ×     |
|-----------------------------|----------------------------------------------------------------------------------------------------|---------|
| Center                      | A Licenses                                                                                                    |         |
| Center roles                | Licenses CALs in use Add license                                                                                        |         |
| Database profiles           | Step 1 - request license                                                                                                |         |
| Test runs                   | Pase fil in the following predefined e-mail and send it to sales@biteadgpoint.com.  Dear Sire,                          |         |
| Custom fields               | Please activate the steady/RNT locerso.                                                                                 |         |
| Client<br>Agent profiles    | Company possible information<br>Company (plasma file)<br>Contral synamic (blasm file)<br>Contral synamic (blasm file)   |         |
| Design profiles             | Current version: 8.02.0                                                                                                 |         |
| MAC addresses               |                                                                                                    | 1941681 |
| Monitoring & Reporting      | BN ROUEST CODE                                                                                                    |         |
| Monitoring                  | NOTE Please do not make any changes to the code for the activation request!                                             |         |
| Monitoring profiles         | Best regards,                                                                                                    |         |
| Reporting                   |                                                                                                    |         |
| Virtual printing<br>General |                                                                                                    |         |
| Load Balancing              | A Step 2 - Import licence<br>Prozes parts the knews achietonk ky provided by the stradyRNIT support to the field kelow. |         |
| - vName                     |                                                                                                    |         |
| VFlow Cloud Provider        |                                                                                                    |         |
| Cost centers                |                                                                                                    |         |
| Others Con management       |                                                                                                    |         |
| E-mail profiles             |                                                                                                    |         |
| Performance profiles        |                                                                                                    |         |
| Licenses                    |                                                                                                    |         |
| /                           | Activate or Add Keen                                                                                                    | nse     |
| Journal                     | Restore default (current area) Restore defaults OK Ca                                                                   | ancel   |

Figure 170: steadyPRINT Center: Import license

Then you receive a message on whether the license was identified as being valid. The shared features and print servers can be viewed in the license overview.

| Note | License Volume                                                                                                    |
|------|----------------------------------------------------------------------------------------------------|
|      | Please note that the number of licensed objects must not exceed the license volume. Otherwise the license will be identified as invalid. |
|      | For questions concerning licensing, please contact the <i>steadyPRINT-Support</i> (see Chapter <u>Support</u> ).                         |

| Note | Activate Demo                                                                                                    |
|------|----------------------------------------------------------------------------------------------------|
|      | On the first start, the <i>steadyPRINT Center</i> asks whether you wish to activate the demo mode for 30 days or import a purchased license. To proceed, choose between those two options. |
|      | For questions concerning licensing, please contact the <i>steadyPRINT-Support</i> (see Chapter <u>Support</u> ).                                                                           |

### License Overview

The license view gives an overview of the installed licenses and indicates how many of those licenses are in use. Apart from the server licenses, also the required CAL licenses which are user access licenses (see CALs) are included.

CALs

The view CALs in use shows the currently occupied CAL licenses per user. Each user obtains a mandatory Windows CAL when starting the *steadyPRINT Agent*. For all other assignments types the respective CAL license is booked out if an assignment exists. A maximum of one CAL for each type can be booked out per user.

#### **License Warning**

In case you are running out of licenses, you will have the option of being informed via e-mail. For this purpose, specify a license minimum for the respective CAL licenses via the view Licenses and assign an e-mail profile to which the warning is to be sent.

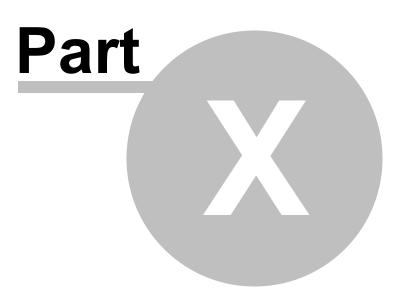

# **10** Printer Administration for Users

The **steadyPRINT** functions shown and described so far have been presented from a server-side, administrative perspective. We would like to show you the following additional client-side printer administration functions that **steadyPRINT** is able to offer.

The *steadyPRINT Agent* offers special functions for printer administration that can be carried out by the user. The following <u>figure - steadyPRINT Agent - main window</u> shows the main window intended for the user.

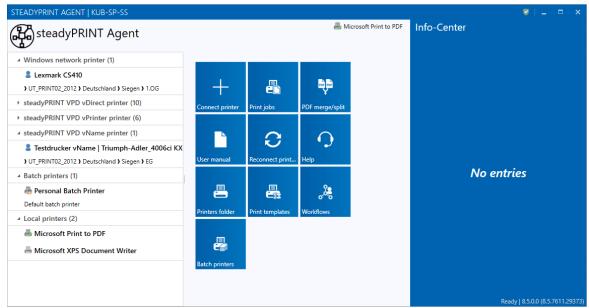

Figure 171: steadyPRINT Agent - main window

In the following table you will find all functions that are available to the user on the client side:

| Function                | Description                                                                                                    |
|-------------------------|----------------------------------------------------------------------------------------------------|
| Connect printers        | Using the tile Conntect printer, the user can add network printers that are managed with <b>steadyPRINT</b> .                                                                       |
| Print jobs              | Using the tile Print jobs and the context menu Open print jobs, the user can open an overview of the print jobs.                                                                    |
| User manual             | Using the tile User Manual and the context menu Open<br>manual of the tray icon, the user can open the quick<br>installation guide.                                                 |
| Merge PDF               | Merges PDF documents to one single PDF document.                                                                                                    |
| Help                    | Enables remote support by the <i>steadyPRINT</i> Support.                                                                                                    |
| Printer directory       | Using the tile in the main window of the <i>steadyPRINT Agent</i> and the context menu of the tray icon, the user can open the Windows printer directory.                           |
| Manage batch printers   | The user can manage his own batch printers to store his print jobs.                                                                                                    |
| Reconnect printers      | Using the tile Reconnect printers and the context menu of the try icon, the user can reconnect the printers manually.                                                               |
| Default printer         | Using the button Default printer and the context menu of the respective printer, the user can specify it as default.                                                                |
| Open printer properties | Using the context menu of the respective printer, the user can open the printer properties.                                                                                         |
| Open integrated Agent   | Using the context menu of the tray icon, the user can obtain a quick overview of the printers connected by <b>steadyPRINT</b> . In this overview, the default printer can be reset. |
| Open steadyPRINT Agent  | Using the context menu Open of the tray icon, the user can open the <i>steadyPRINT Agent</i> . As an alternative, double click the symbol of the Agent.                             |
| Disconnect printers     | Using the button Disconnect printers of the respective printer, the user can disconnect it and remove it from the overview.                                                         |
| Support information     | Opens the support window with useful information for the administrator on the current configuration of the <i>steadyPRINT Agents</i> .                                              |
| Terminate               | Using the try icon in the task bar the <i>steadyPRINT Agents</i> can be terminated.                                                                                                 |

A short explanation of the functions and handling of the *steadyPRINT Agent* is available for users as a handout on the homepage <u>www.steadyPRINT.com</u>. You can download it for use as a PDF file.

### Changes of the printer assignment by Administrator

At each start and in a defined interval (adjustable via performance profiles), the *steadyPRINT Agent* checks the changes to the printer connections. In addition, the *steadyPRINT Center* sends push notifications to the respective Clients when printer assignments are added or the detail window of the Active Directory is modified by the administrator.

| Note | Push Notifications                                                                                                    |
|------|----------------------------------------------------------------------------------------------------|
|      | By default, the push notifications use 8009. This can be modified via the settings in the <i>steadyPRINT Center</i> . |

In case the integrated Windows authentication is used, please store the used service user in the settings of the *steadyPRINT Center*.

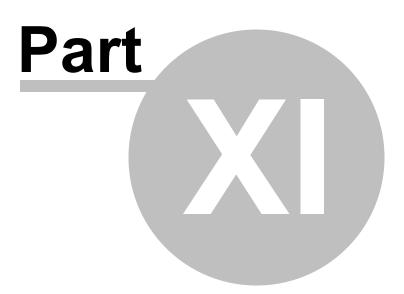

# 11 Microsoft Office Outlook Add-In

Die neue Version von **steadyPRINT** bietet eine nahtlose Integration in Microsoft Outlook. Mit dem *steadyPRINT Microsoft Outlook Add-In* können zentrale Themen wie Workflows und erweitertes Drucken direkt aus Outlook heraus angestoßen werden und so die Produktivität steigern. Damit bietet **steadyPRINT** auch in diesem Bereich eine direkte Vernetzung im gewohnten Arbeitsumfeld des Benutzers.

Das Add-In integriert sich in das Menüband von Outlook und steht in den relevanten Kontextmenüs und Fenstern zur Verfügung. Im Menüband hinterlegen Sie einen Quick Print Printer, der unabhängig vom Windows-Standarddrucker arbeitet. Darüber stehen schließlich die folgenden Funktionen zur Verfügung:

- Direkter Ausdruck der E-Mail
- Direkter Ausdruck von ausgewählten Anlagen einer E-Mail
- Direkter Ausdruck von E-Mail mit ausgewählten Anlagen

| Hinweis | weis Workflows ausführen                                                       |  |  |
|---------|--------------------------------------------------------------------------------|--|--|
|         | Um einen Workflow direkt aus Outlook heraus zu starten, stellen Sie diesen als |  |  |
|         | vDirect Drucker oder über den vPrinter Drucker zur Verfügung                   |  |  |

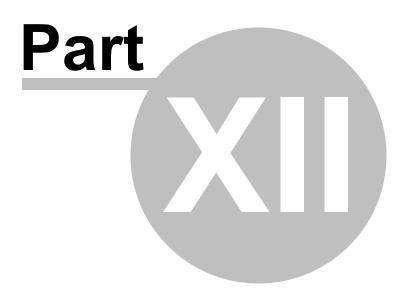

## 12 PDF/A

PDF/A is a file format for long-term archiving digital documents that has been standardized by the International Organization for Standardization (ISO) as a subset of the Portable Document Format (PDF). The standard specifies how the elements of the underlying PDF versions must be used with regard to long-term archiving. In this context, there are both mandatory and non-permitted components.

In **steadyPRINT** the following formats are available:

- PDF/A-1a
- PDF/A-1b
- PDF/A-2a
- PDF/A-3

Overview of PDF/A format:

- The format needs less storage space than usual PDF documents
- It is not possible to encrypt or lock the file
- The color profiles are exactly defined and stored
- It is not possible to process links or other external contents as they are subject to change
- Even audio and video files cannot be processed
- Digital signatures are stored
- It is not possible to insert transparent objects
- It is neither possible to use embedded data in this format

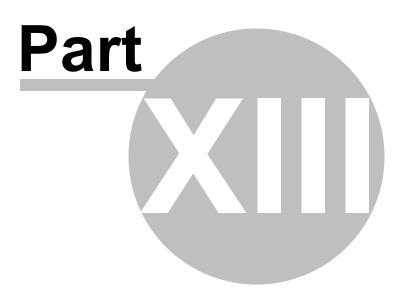

# 13 PDF Merger

The PDF Merger (see figure PDF Merger View) serves to merge or split different documents. The user can open several documents in one view and then merge different pages from the opened documents to a new document.

As the *PDF Merger* is located in the *Agent* (see figure Agent - Open PDF Merger), it can be accessed by each user.

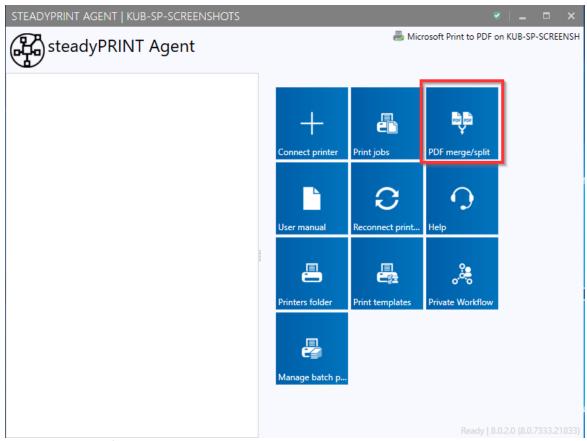

Figure 172: Agent - Open PDFMeger

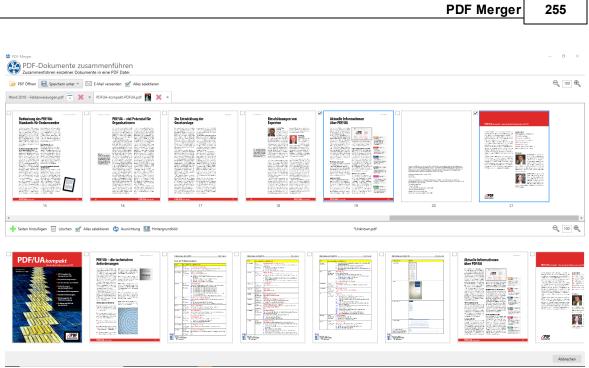

255

Figure 173: PDFMeger View

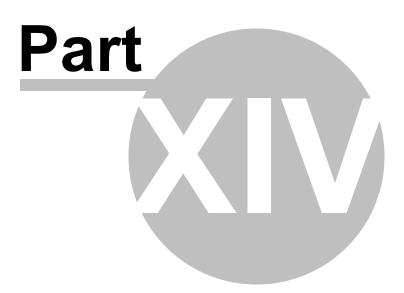

# 14 Support

Our customer service will gladly assist you with technical problems occurring during the installation or use of **steadyPRINT**.

This naturally also includes any possible errors with **steadyPRINT** when operating under various IT-system environments.

You can always reach our Support during business hours from Monday to Friday between 9:00 and 18:00 at:

#### Germany

+49 271 31370-30 (Siegen) +49 6761 9321-55 (Simmern)

#### Switzerland

+41 55 536 10-20

Should you have concluded a special maintenance contract with us, please use the telephone number indicated in your contract.

Alternatively, you have the possibility of reaching us around the clock per email. Our service staff will contact you as soon as possible during our support hours. To reach us, please use the email address support@k-is.com.

For further information about the steadyPRINT product, visit our website at www.steadyPRINT.com.

#### FAQs and Technical Problem Solutions

A well-engineered architecture and easily applicable modules make it possible for you quickly and efficiently deploy **steadyPRINT** in your printer environment. Should you have problems with **steadyPRINT**, you will find technical help here.

Also use our Knowledge Base for frequently asked questions and technical solutions on the *steadyPRINT website* under www.steadyPRINT.com.

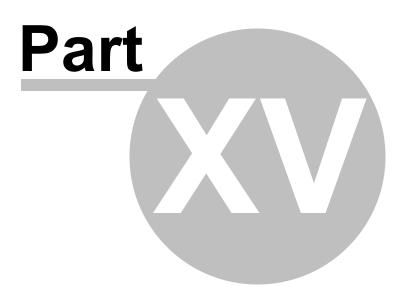

# 15 Contact

For more information on **steadyPRINT**, please contact our sales team. Click <u>here</u> for the right contact person.

All support-requests can be placed with our support-team. Click here for more details.

Please also visit our homepage under <u>http://www.steadyPRINT.com</u> for more detailed information on **steadyPRINT**.

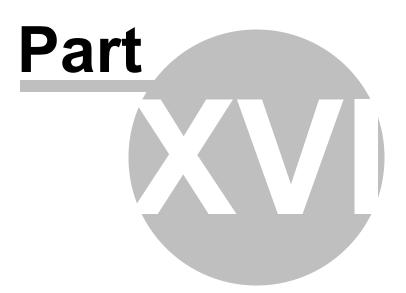

# 16 Annex

## 16.1 Data Base Cache

As of version 6.5 a completely revised database cache for database entries has been implemented.

As a result, various storage and performance problems have been solved.

This cache is maintained via the runtime of the *steadyPRINT Center* and repeatedly compared with the database during read processes.

The administrator also has the option to perform an update of the database cache and to force a restart of the environment tree via the button "Update tree view" in the ribbon.

Similar scenarios can occur when working with several instances in the steadyPRINT Center.

#### Example:

Administrator A deletes a printer from the steadyPRINT Center.

Shortly afterwards, administrator B creates an assignment to the same printer as the printer is still available in his user interface.

Administrator B will now receive a message informing him to update his interface or to restart the *steadyPRINT Center* as the database cache is obsolete.

## 16.2 Warming Up Time of Print Spooler

#### General

During the print spooler check, it is tried - with the help of a WMI query - to test the runtime of the print spooler, i.e. how long the print queue is already running.

#### Background

With regard to the reliability function (above all in large environments where terminal landscapes are used) it might be the case that the print spooler needs a longer time to load all printers. In the past, this lead to the fact that when switching back to the master print server the print spooler was not yet completely booted up although marked as active in the *steadyPRINT Center*. Thus, the master print server, having been switched active by the user, immediately fell back to the error state due to the problems mentioned above.

This problem is absorbed by the new warming up time of the print spooler.

#### **Restrictions in Authorization**

In order to perform such a WMI query, the user has to be registered as administrator on the server to be checked.

#### **Functionality**

The user is entitled to perform this WMI query on the print server. The print spooler will be marked as active only after 2 minutes.

The user is **not** entitled to perform this WMI query on the print server. The runtime of the print spooler is ignored during the test.

#### **Settings Options**

In case you require an adjustment to the minimum runtime of the print spooler, please contact the **steadyPRINT** support.

## 16.3 Quick Installation Guide

#### Welcome

This document is to help you perform a **steadyPRINT** installation and import your print environment. Just follow the steps described in this guide. For more detailed information please refer to the *steadyPRINT manual* under https://www.steadyprint.com/user-manual/installation.htm

#### System Requirements

Detailed information on the system requirements can be found here.

#### **Content of this Chapter**

- SQL Server
  - SQL Server Installation
  - SQL Server Configuration
- Database Installation
- Installation of the Program Components
  - · Installation of the Management Component: steadyPRINT Center
  - Installation of the Client: steadyPRINT Agent
- Add Print Servers & Printers
- steadyPRINT VPD
  - Installation of steadyPRINT VPD (Virtual Printer Driver)
  - Configuration of steadyPRINT VPD (Virtual Printer Driver)
  - Activation of steadyPRINT VPD in the Performance Profiles

### 16.3.1 SQL Server

#### 16.3.1.1 SQL Server Installation

### **SQL Server-Installation**

| 11                                                                       | SOL Server Installation Center                                                                                                    |
|--------------------------------------------------------------------------|----------------------------------------------------------------------------------------------------|
| Planning<br>Installation<br>Maintenance<br>Tools<br>Resources<br>Options | New SQL Server stand-alone installation or add features to an existing installation<br>Launch a wizard to install SQL Server 2014 in a non-clustered environment or to add<br>features to an existing SQL Server 2014 instance.           Upgrade from SQL Server 2005, SQL Server 2008, SQL Server 2008 R2 or SQL Server 2012<br>Launch a wizard to upgrade SQL Server 2005, SQL Server 2008, SQL Server 2008 R2 or SQL<br>Server 2012 to SQL Server 2014. |
|                                                                          | ₽                                                                                                    |
| Microsoft SQL Server 2014                                                |                                                                                                    |

Figure 174: New SQL Server stand-alone installation

| 1                                                                                                    | SQL Server 2014 Setup                                                                                                    |
|----------------------------------------------------------------------------------------------------|----------------------------------------------------------------------------------------------------|
|                                                                                                    | u must accept the Microsoft Software License Terms.                                                                                                    |
| Global Rules<br>Product Updates<br>Install Setup Files<br>Install Rules<br>Feature Selection<br>Feature Rules<br>Feature Configuration Rules | MICROSOFT SOFTWARE LICENSE TERMS MICROSOFT SOL SERVER 2014 EXPRESS These license terms are an agreement between Microsoft Corporation (or based on where you live, one of its affiliates) and you. Please read them. They apply to the software named above, which includes the media on which you received it, if any. The terms also apply to any Microsoft updates, supplements.                                                                                                    |
| Installation Progress<br>Complete                                                                                                    | Icense Terms         bal Rules         MICROSOFT SOFTWARE LICENSE TERMS         MICROSOFT SQL Server 2014, you must accept the Microsoft Software License Terms.         MICROSOFT SOFTWARE LICENSE TERMS         MICROSOFT SQL SERVER 2014 EXPRESS         These license terms are an agreement between Microsoft Corporation (or based on where you live, one of its afflictes) and you. Please read them. They apply to the software named above, which includes the media on which you received it, if any. The terms also apply to any Microsoft ture Rules         ture Configuration Rules       • updates,         tailation Progress       • supplements, |
|                                                                                                    | < Back Net > Cancel                                                                                                    |

#### Figure 175: Accpet license terms & next

| 1                                                                                                    | SQL Serve                                                                                                    | er 2014 Setup                                                                   | _ <b>D</b> X                                                                                                    |
|----------------------------------------------------------------------------------------------------|----------------------------------------------------------------------------------------------------|---------------------------------------------------------------------------------|----------------------------------------------------------------------------------------------------|
| Feature Selection<br>Select the Express features to in:                                                                                                    |                                                                                                    |                                                                                 |                                                                                                    |
| License Terms<br>Global Rules<br>Product Updates<br>Install Setup Files<br>Install Rules<br>Feature Selection<br>Feature Rules<br>Instance Configuration<br>Server Configuration<br>Database Engine Configuration<br>Feature Configuration<br>Reature Configuration Rules<br>Installation Progress<br>Complete | Eeatures:<br>Database Engine Services<br>SQL Server Replication<br>Shared Features<br>Client Tools Connectivity<br>Client Tools Backwards C<br>Client Tools Backwards C<br>Client Tools SDK<br>Management Tools - Bas<br>Management Tools - Bas<br>LocalDB<br>Redistributable Features | n<br>ompatibility<br>ic<br>Complete                                             | Feature description:         The configuration and operation of each instance feature of a SQL Server instances. SQL Server instances. SQL Server instances. SQL Server instances can operate side-by-side on v         Bready installed:         Windows PowerShell 2.0         Windows PowerShell 2.0         Windows PowerShell 2.0         Server instances the powerShell 2.0         Windows PowerShell 2.0         Vindows PowerShell 2.0         Server instances         Disk Space Requirements         Drive C: 2232 MB required, 18561 MB available |
| Complete                                                                                                    | Select <u>All</u><br>Instance goot directory:<br>Shared feature directory:<br>Shared feature directory ( <u>x</u> 86):                                                                                                    | C:\Program Files\Min<br>C:\Program Files\Min<br>C:\Program Files (x86<br>< Bock |                                                                                                    |

Figure 176: Next

| t                                                                                                    |                                                                             | SQL Server 201      | 4 Setup                    |                        | _ <b>□</b> × |
|----------------------------------------------------------------------------------------------------|-----------------------------------------------------------------------------|---------------------|----------------------------|------------------------|--------------|
| Instance Configuration<br>Specify the name and instance                                                                                                    |                                                                             | QL Server, Instance | l)<br>ID becomes part of t | the installation path. |              |
| License Terms<br>Global Rules<br>Product Updates<br>Install Sctup Files<br>Install Rules<br>Feature Selection<br>Feature Rules<br>Instance Configuration<br>Server Configuration<br>Database Engine Configuration | <ul> <li><u>D</u>efault instance</li> <li><u>Named instance</u>:</li> </ul> | SQLExpress          | >                          |                        |              |
|                                                                                                    | SQL Server directory:                                                       | SQLEXPRESS          | Microsoft SQL Server       | \MSSQL12.SQLEXPRE      |              |
| Feature Configuration Rules<br>Installation Progress<br>Complete                                                                                                    | Instance Name                                                               | Instance ID         | Features                   | Edition                | Version      |
|                                                                                                    |                                                                             |                     | < Back                     | Next > Car             | ncel Help    |

Figure 177: Select instance & next

| 1                                                | SQL Server 2               | 2014 Setup                      |                 | _ <b>D</b> X |
|--------------------------------------------------|----------------------------|---------------------------------|-----------------|--------------|
| Server Configuration                             |                            |                                 |                 |              |
| Specify the service accounts an                  | d collation configuration. |                                 |                 |              |
| License Terms<br>Global Rules<br>Product Updates | Service Accounts Collation | use a separate account for each | SQL Server serv | ice.         |
| Install Setup Files                              | Service                    | Account Name                    | Password        | Startup Type |
| Install Rules                                    | SQL Server Database Engine | NT Service\MSSQL\$SQL           |                 | Automatic V  |
| Feature Selection                                | SQL Server Browser         | NT AUTHORITY\LOCAL              |                 | Automatic 🗸  |
| Feature Rules                                    |                            |                                 | 1               |              |
| Instance Configuration                           |                            |                                 |                 |              |
| Server Configuration                             |                            |                                 |                 |              |
| Database Engine Configuration                    |                            |                                 |                 |              |
| Feature Configuration Rules                      |                            |                                 |                 |              |
| Installation Progress                            |                            |                                 |                 |              |
| Complete                                         |                            |                                 |                 |              |
|                                                  |                            |                                 |                 |              |
|                                                  |                            |                                 |                 |              |
|                                                  |                            |                                 |                 |              |
|                                                  |                            |                                 |                 |              |
|                                                  |                            |                                 |                 |              |
|                                                  |                            |                                 |                 |              |
|                                                  |                            |                                 |                 |              |
|                                                  |                            | < Back Next                     | > Can           | cel Help     |
|                                                  |                            |                                 | ht              |              |

Figure 178: Next

| 1                                                                                                    | SQL Server 2014 Setup                                                                                                    |
|----------------------------------------------------------------------------------------------------|----------------------------------------------------------------------------------------------------|
| Database Engine Confi<br>Specify Database Engine author                                                                                                    | uration<br>ication security mode, administrators and data directories.                                                                                                    |
| License Terms<br>Global Rules<br>Product Updates<br>Install Setup Files<br>Install Rules<br>Feature Selection<br>Feature Rules<br>Instance Configuration<br>Server Configuration<br>Database Engine Configuration<br>Feature Configuration Rules<br>Installation Progress | Server Configuration       Data Directories       User Instances       FILESTREAM         Specify the authentication mode and administrators for the Database Engine.         Authentication Mode         Windows outhentication mode         Mixed Mode DL Server authentication and Windows authentication)         Specify the password for the SQL Server system administrator (sa) account.         Enter password:         Specify SQL Server administrators |
| Complete                                                                                                    | K-IS:Doměnen-Admins (Doměnen-Admins)       SQL Server administrators have unrestricted access to the Database Engine.         Add <u>Current User</u> <u>Add</u> Remove          Back       Next Cancel                                                                                                    |

Figure 179: Select Mixed mode (SQL server authentication and Windows authentication) & next

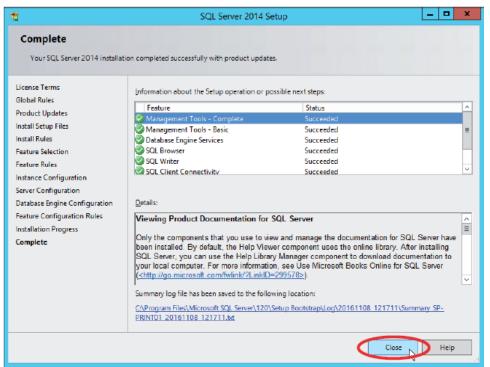

Figure 180: Close

#### 16.3.1.2 SQL Server Configuration (optional)

The **steadyPRINT** web server communicates with the SQL server by using the connection data as described in this document. In some cases, however, the SQL server TCP settings have to be adjusted manually in order to guarantee a communication between the dashboard and the SQL server.

| <b>8</b>                                                                                                    | Sql Server Configuration Manager                                                                                 | _ 🗆 X |
|----------------------------------------------------------------------------------------------------|----------------------------------------------------------------------------------------------------|-------|
| File Action View Help                                                                                                    |                                                                                                    |       |
| ◆ ⇒ 🙇 🖾 🔒 📓                                                                                                    |                                                                                                    |       |
| <ul> <li>SQL Server Configuration Manager (Local)</li> <li>SQL Server Services</li> <li>SQL Server Network Configuration (32bit</li> <li>SQL Native Client 11.0 Configuration (32)</li> <li>SQL Server Network Configuration</li> <li>Protocols for SQLEXPRESS</li> <li>SQL Native Client 11.0 Configuration</li> </ul> | Protocol Name Status<br>S Shared Memory Enabled<br>T CP/IP Destination<br>Properties<br>Properties<br>Properties |       |
| < III >                                                                                                    |                                                                                                    |       |
| Opens the properties dialog box for the current se                                                                                                    | lection.                                                                                                    |       |

Figure 181: Open the properties of the "TCP/IP" protocol

| 2                                                                                                    | Sql Server Configuration Manager | _ 🗆 🗙 |
|----------------------------------------------------------------------------------------------------|----------------------------------|-------|
| File Action View Help                                                                                                    |                                  |       |
| (← ↔) 🖄 🗟 🔒 👔                                                                                                    |                                  |       |
| <ul> <li>SQL Server Configuration Manager (Local)</li> <li>SQL Server Services</li> <li>SQL Server Network Configuration (32bit)</li> <li>SQL Server Network Configuration (24)</li> <li>SQL Server Network Configuration</li> <li>Protocols for SQLEXPRESS</li> <li>SQL Native Client 11.0 Configuration</li> </ul> |                                  |       |
| < 111 >                                                                                                    |                                  |       |
|                                                                                                    |                                  |       |

Figure 182: Set the status to "Enabled"

| <b>a</b>                                                                                                    | SqI Server C                                                                                                    | onfiguration Manager                                                            |   | _ 🗆 X |
|----------------------------------------------------------------------------------------------------|----------------------------------------------------------------------------------------------------|---------------------------------------------------------------------------------|---|-------|
| File Action View Help                                                                                                    |                                                                                                    |                                                                                 |   |       |
| 🗢 🔿 🙇 🗟 🗟                                                                                                    | _                                                                                                    |                                                                                 | - |       |
| <ul> <li>SQL Server Configuration Manager (Local)</li> <li>SQL Server Service</li> <li>SQL Server Network Configuration (32bif</li> <li>SQL Server Network Configuration (32bif</li> <li>SQL Server Network Configuration</li> <li>Protocols for SQL EXPRESS</li> <li>SQL Native Client 11:0 Configuration</li> </ul> | Protocol Name Status<br>S Shared Memory Enabled<br>TCP<br>Propol 1P Addresses<br>TCP Port<br>1P Addresses<br>TCP Dynamic Ports<br>TCP Port<br>1P3<br>Active<br>Enabled<br>IP Address<br>TCP Port<br>1P3<br>Active<br>Enabled<br>IP Address<br>TCP Port<br>TCP Port<br>TCP Port<br>TCP Port<br>TCP Port<br>CC Port | 4<br>V/IP Properties<br>0<br>Yes<br>No<br>127.0.01<br>0<br>1433<br>Cencel Apply |   |       |
| ۲ III ک                                                                                                    |                                                                                                    |                                                                                 |   |       |
|                                                                                                    |                                                                                                    |                                                                                 |   |       |

Figure 183: Open tab for IP addresses, enter port no. 1433 under "IPAII" and apply.

| <b>*</b>                                                      | Sql Server Configuration Manager                                         | _ 🗆 × |
|---------------------------------------------------------------|--------------------------------------------------------------------------|-------|
| File Action View Help                                         |                                                                          |       |
| 🗢 🔿 🙍 🔜 🗟                                                     |                                                                          |       |
| SQL Server Configuration Manager (Local)                      | Protocol Name Status                                                     |       |
| SQL Server Services<br>SQL Server Network Configuration (32bi | Thared Memory Enabled                                                    |       |
| ▶ 是 SQL Native Client 11.0 Configuration (32                  |                                                                          |       |
| A 🚊 SQL Server Network Configuration                          | Protocol IP Addresses                                                    |       |
| - Protocols for SQLEXPRESS                                    | TCP Dynamic Ports 0                                                      |       |
| 👂 🚇 SQL Native Client 11.0 Configuration                      | TCP Port                                                                 |       |
|                                                               | ■ IP2                                                                    |       |
|                                                               | Active Yes                                                               |       |
|                                                               | IP Address =1                                                            |       |
|                                                               | Warning                                                                  |       |
|                                                               |                                                                          |       |
|                                                               | Any changes made will be saved; however, they will not take effect until |       |
|                                                               | the service is stopped and restarted.                                    |       |
|                                                               |                                                                          |       |
|                                                               | ОК                                                                       |       |
|                                                               |                                                                          |       |
|                                                               | TCP Port                                                                 |       |
|                                                               | TCP Dynamic Ports                                                        |       |
|                                                               | Blank, if dynamic ports are not enabled. To use dynamic ports, set to 0. |       |
|                                                               |                                                                          |       |
|                                                               |                                                                          |       |
|                                                               |                                                                          |       |
|                                                               | OK Cancel Apply Help                                                     |       |
|                                                               | OK Cancel Apply Help                                                     |       |
|                                                               | OK Cancel Apply Help                                                     |       |
|                                                               | OK Cancel Apply Help                                                     |       |
| < u  >                                                        |                                                                          |       |

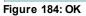

| Action View Help                                                |                              |               |         |              |     |
|-----------------------------------------------------------------|------------------------------|---------------|---------|--------------|-----|
| ) 🖬 🖩 Q 🕞 🛛 🖬 🕨 💽 👘                                             | >                            |               |         |              |     |
| rvices (Local) Services (Local)                                 |                              |               |         |              |     |
| SQL Server (SQLEXPRESS)                                         | Name 📩                       | Description   | Status  | Startup Type | Log |
|                                                                 | 🧠 Secondary Logon            | Enables star  |         | Manual       | Loc |
| Stop the service                                                | 🍓 Secure Socket Tunneling Pr | Provides su   |         | Manual       | Loc |
| Pause the service                                               | Security Accounts Manager    | The startup   | Running | Automatic    | Loc |
| Restart the service                                             | 🖧 Server                     | Supports fil  | Running | Automatic    | Loc |
|                                                                 | Shell Hardware Detection     | Provides no   | Running | Automatic    | Loc |
| Description:                                                    | Smart Card                   | Manages ac    | -       | Disabled     | Loc |
| Provides storage, processing and                                | 🕵 Smart Card Device Enumera  | Creates soft  | Running | Manual (Trig | Loc |
| controlled access of data, and rapid<br>transaction processing. | Smart Card Removal Policy    | Allows the s  | -       | Manual       | Loc |
| demaction processing.                                           | SNMP Trap                    | Receives tra  |         | Manual       | Loc |
|                                                                 | Software Protection          | Enables the   |         | Automatic (D | Net |
|                                                                 | Special Administration Con   | Allows adm    |         | Manual       | Loc |
|                                                                 | Spot Verifier                | Verifies pot  |         | Manual (Trig | Loc |
|                                                                 | SOL Server (SQLEXPRESS)      | Provides sto  | Running | Automatic    | NT  |
|                                                                 | SQL Server Agent (SQLEXPR    | Executes jo   |         | Disabled     | Net |
|                                                                 | SQL Server Browser           | Provides SQ   | Running | Automatic    | Loc |
|                                                                 | SQL Server VSS Writer        | Provides th   | Running | Automatic    | Loc |
|                                                                 | SSDP Discovery               | Discovers n   |         | Disabled     | Loc |
|                                                                 | SteadyPRINT Server           | Service for r | Running | Automatic    | Loc |
|                                                                 | SteadyPRINT Service          | Printer man   | Running | Automatic    | Loc |
|                                                                 | Storage Tiers Management     | Optimizes t   | -       | Manual       | Loc |
|                                                                 | G Superfetch                 | Maintains a   |         | Manual       | Loc |
|                                                                 | <                            |               |         |              | >   |

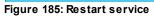

## 16.3.2 Installation of the Database

| 🥘 Installir                                  | ng and       | I updating the da         | taba | se              |             |   |        |             |
|----------------------------------------------|--------------|---------------------------|------|-----------------|-------------|---|--------|-------------|
|                                              | -            | lation and the update of  |      |                 | T database. |   |        |             |
| Database connection -                        |              |                           |      |                 |             |   |        | ٦.          |
| Server name                                  | steadyPRIM   | NT\SQLEXPRESS             |      |                 |             |   | Search |             |
| Auth                                         | entication   | SQL Server authentication | ~    |                 |             |   |        |             |
| Lo                                           | ogin name    | 58                        |      | Password        | •••••       |   |        | -           |
| Connection properties                        |              |                           |      |                 |             |   |        |             |
| Maximum query time                           | out in secon | nds                       |      |                 | 30 🜲        |   |        |             |
|                                              |              |                           |      |                 |             |   |        |             |
| steadyPRINT database<br>Type of installation | ,            |                           |      |                 |             |   |        |             |
| <ul> <li>New installation</li> </ul>         |              | O Update                  |      |                 |             |   |        |             |
|                                              | -            |                           |      |                 |             |   |        | -14         |
| Datenbankname für st                         |              |                           |      |                 |             |   |        | - 1         |
| Database name                                |              | PrinterMap8.0             |      |                 |             |   |        |             |
| Database login for ste                       | advPRINT     |                           |      |                 |             |   |        | <b>-</b> 14 |
|                                              | SQL Serve    | r authentication 🛛 🗸 🗸    |      |                 |             |   |        | 1.          |
| Authentication                               | pm           |                           |      | Password        | •••••       | • |        |             |
|                                              |              |                           | C    | onfirm password | •••••       | • |        |             |
|                                              |              |                           |      |                 |             |   |        |             |
|                                              |              |                           |      |                 |             |   |        |             |
|                                              |              |                           |      |                 |             |   |        |             |
|                                              |              |                           |      |                 |             |   |        |             |

For the use of steadyPRINT, it is necessary to install the steadyPRINT database. For this purpose,

please use the provided application CreateSteadyDB.

1. Enter the name of the database server or the database instance on which the database is to be installed. Then select the required authentication at the database server:

**Windows Authenticaton**: uses the currently registered user for the connection to the server. **SQL Authentication**: enter a SQL user with administrative - user rights (recommended).

- 2. Enter the name of the *steadyPRINT database* used to create the database on the database server. When updating the database, enter the recently used *steadyPRINT database* name
- 3. At this point, a separate database user for the *steadyPRINT database* has to be indicated.

The user is automatically created using the specified login name and password and will later be required for the installation of the program components. When updating the database, please enter the recently used login name and password.

4. Run

| Perform the installation     Detabase connection Server name     teadyPRINTSO     Authentication     Solt     Connecton properties     Maximum query timeout in seconds     teosdyPRINT     OraceSteady08.DB750.Printing.CdCreateSharedPrinterPrintFeatures' has been     successfully executed.     The script 'CreateSteady08.DB750.Printing.CdCreatePrintEmplatesViewV710'     has been successfully executed.     The script 'CreateSteady08.DB750.Printing.CdCreatePrintEmplatesViewV710'     has been successfully executed.     The script 'CreateSteady08.DB750.Printing.CdCreatePrintEmplatesViewV710'     has been successfully executed.     The script 'CreateSteady08.DB750.Printing.CdCreatePrintEmplatesViewV710'     has been successfully executed.     The script 'CreateSteady08.DB750.Printing.CdCreatePrintEmplatesViewV710'     has been successfully executed.     The script 'CreateSteady08.DB750.Printing.CdCreatePrintEmplatesViewV710'     has been successfully executed.     The script 'CreateSteady08.DB750.Printing.CdCreatePrintEmplatesViewV710'     has been successfully executed.     The script 'CreateSteady08.DB750.Printing.CdCreatePrintEmplatesViewV710'     has been successfully executed.     The script 'CreateSteady08.DB750.Printing.CdCreatePrintTemplatesViewV710'     has been successfully executed.     The script 'CreateSteady08.DB750.Printing.CdCreatePrintTemplatesViewV710'     has been successfully executed.     The script 'CreateSteady08.DB750.Printing.CdCreatePrintTemplatesView710'     has been successfully executed.     The script 'CreateSteady08.DB750.CdCreateSteadPrinterSPrintFeaturesJoinedView710'     has been successfully executed.     The script 'CreateSteady08.DB750.CdCreateSteadPrinterSPrintFeaturesJoinedView760' has     been successfully executed.     The script 'CreateSteady08.DB750.CdCreateSteadPrinterSPrintFeaturesJoinedView760' has     been successfully executed.     The script 'CreateSteady08.DB750.CdCreateSteadPrinterSPrintFeaturesJoinedView760' has     been successfully executed.     The script 'Cre | Installing               | and up       |   | The process has been completed.                                                   |   |   |                |   |
|----------------------------------------------------------------------------------------------------|--------------------------|--------------|---|-----------------------------------------------------------------------------------|---|---|----------------|---|
| Database connection       Image: Done       Done       Server name       Server name       Server name       Image: Single CreateSteadyDB.DB760.CdCreateSharedPrinterPrintFeatures' has been successfully executed.       Image: Single CreateSteadyDB.DB760.CdCreateSharedPrinterPrintFeatures' has been successfully executed.       Image: Single CreateSteadyDB.DB760.CdCreateSharedPrinterPrintFeatures' has been successfully executed.         Connection properties       Image: Single CreateSteadyDB.DB760.CdCreateSharedPrinterPrintFeatures' has been successfully executed.       Image: Single CreateSteadyDB.DB760.CdCreateSharedPrinterPrintFeatures' has been successfully executed.         Maximum query timeout in seconds       Image: Single CreateSteadyDB.DB750.Printing.CdCreatePrinterMappingPrintTemplatesViewV710' has been successfully executed.       Image: Single CreateSteadyDB.DB750.Printing.CdCreatePrintTemplatesViewV710' has been successfully executed.         Datenbarkmame für steadyPRINT       Image: Single CreateSteadyDB.DB750.Printing.CdCreatePrintTemplatesJoinedView710' has been successfully executed.         Database name       Printer       Image: Single CreateSteadyDB.DB750.Printing.CdCreatePrintTemplatesJoinedView710' has been successfully executed.         Database login for stoodyPRINT       Image: Single CreateSteadyDB.DB760.CdCreateSharedPrintersPrintFeaturesJoinedView760' has been successfully executed.         Database login for stoodyPRINT       Image: Single CreateSteadyDB.DB760.CdCreateSharedPrintersPrintFeaturesJoinedView760' has been successfully executed.         Database login for stoodyPRINT       Image: Single CreateSteadyDB.                                                                                                    | 🧧 Perform the in         | nstallatio   |   | The process has been completed.                                                   |   |   |                |   |
| Server name       ReadyPRINTSQ       Search         Authentication       SQL 5       The script 'CreateSteadyDB.DB760.Cd/CreateSharedPrinterPrintFeatures' has been launched.         Login name       a       The script 'CreateSteadyDB.DB760.Cd/CreateSharedPrinterPrintFeatures' has been launched.         Connection properties       The script 'CreateSteadyDB.DB760.Cd/CreateSharedPrinterPrintFeatures' has been launched.         Maximum query timeout in seconds       The script 'CreateSteadyDB.DB750.Printing.Cd/CreatePrinterPrintFeatures' has been successfully executed.         The script 'CreateSteadyDB.DB750.Printing.Cd/CreatePrintTemplatesViewV710' has been launched.       The script 'CreateSteadyDB.DB750.Printing.CdCreatePrintTemplatesViewV710' has been launched.         Datenbarkname für steadyPRINT       The script 'CreateSteadyDB.DB750.Printing.CdCreatePrintTemplatesJoinedView710' has been launched.         Database name       Printer         PatentSteadyDB.DB760.CdCreateSharedPrinterSprintFeaturesJoinedView710' has been launched.         Database login for steadyPRINT       The script 'CreateSteadyDB.DB750.Printing.CdCreatePrintTemplatesJoinedView760' has been launched.         Database login for steadyPRINT       The script 'CreateSteadyDB.DB760.CdCreateSharedPrintersPrintFeaturesJoinedView760' has been launched.         Database login for steadyPRINT       'CreateSteadyDB.DB760.CdCreateSharedPrintersPrintFeaturesJoinedView760' has been launched.         Database login for steadyPRINT       'CreateSteadyDB.DB760.CdCreateSharedPrintersPri                                                                                                    |                          |              | • | Done.                                                                             | ^ | _ |                |   |
| Login name       sa       Isunched.         Connection properties       Image: Script CreateStaadyDB.DB760.CdCreateSharedPrinterPrintFeatures' has been successfully executed.         Maximum query timeout in seconds       The script         VicreateStaadyDB.DB750.Printing.CdCreatePrinterMappingPrintTemplatesViewV710' has been launched.         Type of installation       The script         Image: New installation       The script CreateStaadyDB.DB750.Printing.CdCreatePrintTemplatesViewV710' has been successfully executed.         Datenbarkname für steadyPRINT       The script CreateStaadyDB.DB750.Printing.CdCreatePrintTemplatesJoinedView710' has been successfully executed.         Database name       Printer         The script       The script CreateStaadyDB.DB750.Printing.CdCreatePrintTemplatesJoinedView710' has been successfully executed.         Database login for steadyPRINT       The script CreateStaadyDB.DB750.Printing.CdCreatePrintTemplatesJoinedView710' has been successfully executed.         Database login for steadyPRINT       The script CreateStaadyDB.DB750.CdCreateSharedPrintersPrintFeaturesJoinedView760' has been successfully executed.         Database login for steadyPRINT       The script 'CreateStaadyDB.DB760.CdCreateSharedPrintersPrintFeaturesJoinedView760' has been successfully executed.         Database login for steadyPRINT       The script 'CreateStaadyDB.DB760.CdCreateSharedPrintersPrintFeaturesJoinedView760' has been successfully executed.         Database login for steadyPRINT       The script 'CreateSt                                                                                                    |                          |              | 0 | The script 'CreateSteadyDB.DB760.CdModifyPrintTemplateMappings' has been          | - |   | <u>s</u> earch |   |
| Constant popenies     Meximum query timeout in seconds     Meximum query timeout in seconds     Successfully executed.     The script     CreateSteady08.DB750.Printing.CdCreatePrinterMappingPrintTemplatesViewV710'     has been launched.     The script     CreateSteady08.DB750.Printing.CdCreatePrintPrintTemplatesViewV710'     has been successfully executed.     The script     CreateSteady08.DB750.Printing.CdCreatePrintTemplatesViewV710'     has been successfully executed.     The script     CreateSteady08.DB750.Printing.CdCreatePrintTemplatesViewV710'     has been successfully executed.     The script     CreateSteady08.DB750.Printing.CdCreatePrintTemplatesJoinedView710'     has been successfully executed.     The script     CreateSteady08.DB760.CdCreateSharedPrintersPrintFeaturesJoinedView760' has     been successfully executed.     The script     CreateSteady08.DB760.CdCreateSharedPrintersPrintFeaturesJoinedView760' has     been successfully executed.     The script     CreateSteady08.DB760.CdCreateSharedPrintersPrintFeaturesJoinedView760' has     been successfully executed.     The script     CreateSteady08.DB760.CdCreateSharedPrintersPrintFeaturesJoinedView760' has     been successfully executed.     The script     CreateSteady08.DB760.CdCreateSharedPrintersPrintFeaturesJoinedView760' has     been successfully executed.     The script     CreateSteady08.DB760.CdCreateSharedPrintersPrintFeaturesJoinedView760' has     been successfully executed.     The script     CreateSteady08.DB500.CdInsertVersion' has been launched.     The script     CreateSteady08.DB500.CdInsertVersion' has been successfully executed.     Constantsmandple.DB500.CdInsertVersion' has been successfully executed.     Constantsmandple.DB500.CdInsertVersion' has been successfully executed.     Constantsmandple.DB500.CdInsertVersion' has been successfully executed.     Constantsmandple.DB500.CdInsertVersion' has been successfully executed.     Constantsmandple.DB500.CdInsertVersion' has been successfully executed.     Constantsmandple.DB50 |                          |              |   |                                                                                   |   |   |                |   |
| Ine script       The script         'CreateSteady0B.DB750.Printing.CdCreatePrintFemplatesViewV710'<br>has been launched.         Type of installation       The script         Ine script       The script CreateSteady0B.DB750.Printing.CdCreatePrintTemplatesViewV710'<br>has been launched.         Datenbarkname für steadyPRINT       The script CreateSteady0B.DB750.Printing.CdCreatePrintTemplatesJoinedView710'<br>has been launched.         Database nøme       Printer         Database login for steadyPRINT       The script CreateSteady0B.DB750.CPrinting.CdCreatePrintTemplatesJoinedView710'<br>has been launched.         Database login for steadyPRINT       The script CreateSteady0B.DB750.CPrinting.CdCreatePrintTemplatesJoinedView710'<br>has been launched.         Database login for steadyPRINT       The script CreateSteady0B.DB750.CdCreateSharedPrintersPrintFeaturesJoinedView760' has<br>been launched.         Database login for steadyPRINT       The script CreateSteady0B.DB760.CdCreateSharedPrintersPrintFeaturesJoinedView760' has<br>been launched.         Login name       pm       'CreateSteady0B.DB760.CdCreateSharedPrintersPrintFeaturesJoinedView760' has<br>been successfully executed.         The script CreateSteady0B.DB500.CdInsertVersion' has been launched.       ''CreateSteady0B.DB500.CdInsertVersion' has been launched.                                                                                                    |                          |              | 0 |                                                                                   |   |   |                |   |
| Type of installation       The script       The script       The script         New installation       The script       The script       The script         Datebase name       Printer       The script       The script         Database name       Printer       The script       The script         Database login for stoodyPRINT       The script       The script       The script         Database login for stoodyPRINT       The script       The script       The script         Database login for stoodyPRINT       The script       The script       The script         Database login for stoodyPRINT       The script       The script       The script         Database login for stoodyPRINT       The script       The script       The script         Database login for stoodyPRINT       The script       The script       The script         Login name       pm       The script       The script       The script         VicreateStaady0B.DB760.CdCreateSharedPrintersPrintFeaturesJoinedView760' has been successfully executed.       The script       The script         VicreateStaady0B.DB760.CdCreateSharedPrintersPrintFeaturesJoinedView760' has been successfully executed.       The script       The script         The script 'CreateStaady0B.DB760.CdCreateSharedPrintersPrintFeaturesJoinedView760' has been successfully executed.                                                                                                    |                          | i seconds    | ► | 'CreateSteadyDB.DB750.Printing.CdCreatePrinterMappingPrintTemplatesViewV710'      |   |   |                |   |
| Datenbarkmame für steadyPRINT <ul> <li>has been launched.</li> <li>The script CreateSteadyDB.DB750.Printing.CdCreatePrintTemplatesIcinedView760' has been launched.</li> <li>The script 'CreateSteadyDB.DB760.CdCreateSharedPrintersPrintFeaturesIcinedView760' has been launched.</li> <li>The script 'CreateSteadyDB.DB760.CdCreateSharedPrintersPrintFeaturesIcinedView760' has been launched.</li> <li>The script 'CreateSteadyDB.DB760.CdCreateSharedPrintersPrintFeaturesIcinedView760' has been launched.</li> <li>The script 'CreateSteadyDB.DB760.CdCreateSharedPrintersPrintFeaturesIcinedView760' has been successfully executed.</li> <li>The script 'CreateSteadyDB.DB760.CdCreateSharedPrintersPrintFeaturesIcinedView760' has been successfully executed.</li> <li>The script 'CreateSteadyDB.DB500.CdInsertVersion' has been launched.</li> <li>The script 'CreateSteadyDB.DB500.CdInsertVersion' has been successfully executed.</li> <li>The script 'CreateSteadyDB.DB500.CdInsertVersion' has been successfully executed.</li> <li>The script 'CreateSteadyDB.DB500.CdInsertVersion' has been successfully executed.</li> <li>The script 'CreateSteadyDB.DB500.CdInsertVersion' has been successfully executed.</li> <li>The script 'CreateSteadyDB.DB500.CdInsertVersion' has been successfully executed.</li> <li>The script 'CreateSteadyDB.DB500.CdInsertVersion' has been successfully executed.</li> <li>The script 'CreateSteadyDB.DB500.CdInsertVersion' has been successfully executed.</li> <li>The script 'CreateSteadyDB.DB500.CdInsertVersion' has been successfully executed.</li> <li>The script 'CreateSteadyDB.DB500.CdInsertVersion' has been successfully executed.</li> <li>The script 'CreateSteadyDB.DB500.CdInsertVersion' has been successfully executed.</li> <li>The script 'CreateSteadyDB.DB500.CdInsertVersion' has been successfully executed.</li> </ul>                                                                                                    | Type of installation     |              | 0 | 'CreateSteadyD8.D8750.Printing.CdCreatePrinterMappingPrintTemplatesViewV710'      |   |   |                |   |
| Database name         Printer         The script CreateSteadyDB.DB750.CrCreatePrintTemplatesIoinedView710'<br>has been successfully executed.           Database login for stoadyPRINT         The script         The script CreateSteadyDB.DB760.CdCreateSharedPrintersPrintFeaturesIoinedView760' has<br>been lounched.           Authentication         SQL Server.suthet<br>been successfully executed.         The script CreateSteadyDB.DB760.CdCreateSharedPrintersPrintFeaturesIoinedView760' has<br>been successfully executed.           Login name         pm         'CreateSteadyDB.DB760.CdCreateSharedPrintersPrintFeaturesIoinedView760' has<br>been successfully executed.           The script CreateSteadyDB.DB500.CdInsertVersion' has been launched.         The script 'CreateSteadyDB.DB500.CdInsertVersion' has been successfully executed.                                                                                                    | Datenbackname für steadv | PRINT        | ► |                                                                                   |   |   |                |   |
| Database login for stoadyPRINT       > 'CreateSteadyD8.D8760.CdCreateSharedPrintersPrintFeaturesJoinedView760' has been launched.         Authentication       SQL_Server outhet         Login name       pm         O'CreateSteadyD8.D8760.CdCreateSharedPrintersPrintFeaturesJoinedView760' has been successfully executed.         The script 'CreateSteadyD8.D8500.CdInsertVersion' has been launched.         O'The script 'CreateSteadyD8.D8500.CdInsertVersion' has been successfully executed.                                                                                                    | •                        |              | 0 |                                                                                   |   |   |                | _ |
| Login name pm                                                                                                    |                          |              | • | 'CreateSteadyDB.DB760.CdCreateSharedPrintersPrintFeaturesJoinedView760' has       |   |   |                |   |
| The script 'CreateSteadyDB,DB500.CdInsertVersion' has been successfully executed.                                                                                                    |                          | Jerver durne | 0 | 'CreateSteadyDB.DB760.CdCreateSharedPrintersPrintFeaturesJoinedView760' has       | 1 |   |                |   |
|                                                                                                    |                          |              | ► | The script 'CreateSteadyDB.DB500.CdInsertVersion' has been launched.              |   |   |                |   |
| The script 'CreateSteadyDB.Command.CdCreatePermissions' has been launched.                                                                                                    |                          |              | 0 | The script 'CreateSteadyDB.DB500.CdInsertVersion' has been successfully executed. |   |   |                |   |
|                                                                                                    |                          |              | ► | The script 'CreateSteadyDB.Command.CdCreatePermissions' has been launched.        | ~ |   |                |   |

Figure 186: The database for steadyPRINT has been created. Close

#### **16.3.3 Installation of the Program Components**

Please run the provided installation package setup.exe to install the program components.

TIP

Place of installation of the management console

The steadyPRINT team recommends to install the management console directly on the corresponding print server.

#### 16.3.3.1 Installation of the Management Component

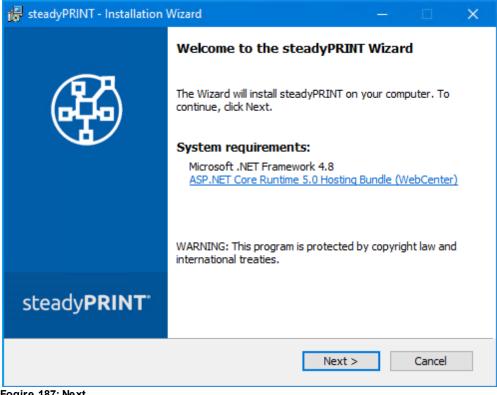

Fogire 187: Next

| 🙀 steadyPRINT - Installation Wizard                                                                                                    |                                |                              |           |               |
|----------------------------------------------------------------------------------------------------|--------------------------------|------------------------------|-----------|---------------|
| License Agreement                                                                                                    | mant creef ille                |                              |           | B             |
| Please read the following license agree                                                                                                    | ement carefully.               |                              |           |               |
| End User                                                                                                    | License Agre                   | ement                        |           |               |
| Be sure to carefully read and unders<br>in the EULA under www.steadyprint.o<br>accept or not accept the terms of th<br>computer unless and until you accept      | com/eula. You<br>he EULA. This | will be aske<br>s product wi | d to revi | ew and either |
| )<br>I accept the terms in the license agreer                                                                                                    | ment                           |                              |           | Print         |
| O I do not accept the terms in the license                                                                                                    | agreement                      |                              |           |               |
|                                                                                                    | < Back                         | Next >                       |           | Cancel        |
| Figure 188: Accpet & Next<br>Figure 188: Accpet & Next<br>steadyPRINT - Installation Wizard<br>Choose Setup Language<br>Select a language for this installation. |                                |                              | -         |               |
|                                                                                                    |                                |                              |           |               |
| Select the language for the installation                                                                                                    | from the choise                | s below.                     |           |               |
| German<br>English                                                                                                    |                                | ~                            |           |               |
| German                                                                                                    |                                |                              |           |               |
|                                                                                                    |                                |                              |           |               |
|                                                                                                    |                                |                              |           |               |
|                                                                                                    |                                |                              |           |               |
|                                                                                                    |                                |                              |           |               |
|                                                                                                    |                                |                              |           |               |
|                                                                                                    | < Back                         | Next >                       | 2         | Cancel        |

Figure 189: Select language & next

| 🛜 steadyPRINT - Installation Wizard                                                                                                    | – 🗆 X                                                                                                    |
|----------------------------------------------------------------------------------------------------|----------------------------------------------------------------------------------------------------|
| Custom Setup<br>Select the program features you want installed.                                                                                                    |                                                                                                    |
| Click the icons in the tree below to change the way featur<br>Client<br>Client<br>Cl | es will be installed.<br>Feature Description<br>Service for VPD printing, failover<br>and/or monitoring. Where to install:<br>Print Server. |
| Location:<br>C:\Program Files (x86)\steadyPRINT 9.0\                                                                                                    | Change                                                                                                    |
| Help < Back                                                                                                    | Next > Cancel                                                                                                    |

Figure 190: Select management component & next

| steadyPRINT - Installation                             |                                                                     | -           |             | × |
|--------------------------------------------------------|---------------------------------------------------------------------|-------------|-------------|---|
| Database server of ste<br>Specify database server a    | -                                                                   |             | ्मि         | 9 |
| Enter the database serve<br>Browse to see a list of av | r on which the database of steadyPRINT is ailible database servers. | s installed | d, or click |   |
|                                                        | n the database of steadyPRINT is installed                          | :           |             |   |
| steadyPRINT\SQLEXPRE                                   | SS                                                                  |             | Browse      |   |
| Enter the name of the ste                              | adyPRINT database:                                                  |             |             |   |
| Database name:                                         | PrinterMap8.0                                                       |             |             |   |
| Enter the login name and                               | password from the steadyPRINT database                              | e user:     |             |   |
| Use integrated Window                                  | vs Authentication for database connection                           | )           |             |   |
| Login ID:                                              | pm                                                                  |             |             |   |
| Password:                                              | •••••                                                               |             |             |   |
|                                                        | < Back Next >                                                       | >           | Cancel      |   |

Enter the information for the database server, the *steadyPRINT database* and the separate database user for **steadyPRINT** as of the installation of the database that have been specified before when creating the

database within the application CreateSteadyDB. Then click Next.

| 😽 steadyPRINT - Installation Wizar                                             | d                           |                      | _ |        | > |
|--------------------------------------------------------------------------------|-----------------------------|----------------------|---|--------|---|
| Credentials steadyPRINT Ser                                                    | ver   Service               |                      |   | A      |   |
| Enter a user name and password.                                                |                             |                      |   | त्म    | フ |
| Specify the user account that will<br>have the format "DOMAIN\userna<br>empty. |                             |                      |   |        |   |
| User name:                                                                     |                             |                      |   |        |   |
|                                                                                |                             |                      |   |        |   |
| Password:                                                                      |                             |                      |   |        |   |
|                                                                                |                             |                      |   |        |   |
|                                                                                |                             |                      | _ |        |   |
|                                                                                |                             |                      |   |        |   |
|                                                                                |                             |                      |   |        |   |
|                                                                                |                             |                      |   |        |   |
|                                                                                |                             |                      |   |        |   |
|                                                                                | < Back                      | Next >               | > | Cancel |   |
| gure 191: Next                                                                 |                             |                      |   |        |   |
|                                                                                |                             |                      |   |        |   |
| steadyPRINT - Installation Wizard                                              |                             | - 🗆 X                |   |        |   |
| Ready to Install the Program                                                   |                             |                      |   |        |   |
| The wizard is ready to begin installation.                                     |                             | (effe)               |   |        |   |
| If you want to review or change any of your in                                 | stallation settings, dick B | ack. Click Cancel to |   |        |   |
| exit the wizard.                                                               |                             |                      |   |        |   |
|                                                                                |                             |                      |   |        |   |
|                                                                                |                             |                      |   |        |   |
|                                                                                |                             |                      |   |        |   |
|                                                                                |                             |                      |   |        |   |
|                                                                                |                             |                      |   |        |   |
|                                                                                |                             |                      |   |        |   |
|                                                                                |                             |                      |   |        |   |
| Z B                                                                            | ack Instal                  | Cancel               |   |        |   |
|                                                                                | In Stan                     | Concer               |   |        |   |
| igure 192: Install                                                             |                             |                      |   |        |   |

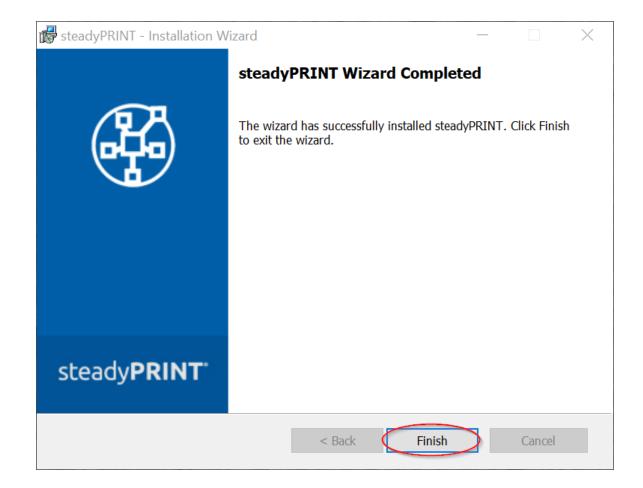

Die *steadyPRINT management components* have been completely installed. Click Finish to complete the installation.

## 16.3.3.2 Installation of the Clients (steadyPRINT Agent)

| 💽 steadyPRINT - Installation Wizard                                                                                                    | – 🗆 X                                                                      |
|----------------------------------------------------------------------------------------------------|----------------------------------------------------------------------------|
| <b>Custom Setup</b><br>Select the program features you want installed.                                                                                                    |                                                                            |
| Click the icons in the tree below to change the way feature<br>Client<br>Client<br>Client<br>SteadyPRINT Virtual Printer Driver<br>X I Microsoft Office Outlook Add-In<br>Management<br>X I steadyPRINT Center<br>X I steadyPRINT WebCenter<br>X I steadyPRINT API<br>X I steadyPRINT Server<br>X I steadyPRINT Server<br>X I steadyPRINT SecurePrint | es will be installed.<br>Feature Description<br>Components for the client. |
| Location:<br>C:\Program Files (x86)\steadyPRINT 9.0\                                                                                                    | Change                                                                     |
| Help < Back                                                                                                    | Next > Cancel                                                              |

Figure 193: Select Client components & next

| 👹 steadyPRINT - Installation                        | n Wizard                                                                            | —       |              | Ś |
|-----------------------------------------------------|-------------------------------------------------------------------------------------|---------|--------------|---|
| Database server of ste<br>Specify database server a |                                                                                     |         | H            |   |
| Browse to see a list of av                          |                                                                                     |         | ed, or click |   |
| steadyPRINT\SQLEXPRE                                |                                                                                     | :       | Browse       |   |
| Enter the name of the ste<br>Database name:         | adyPRINT database:<br>PrinterMap8.0                                                 |         |              |   |
| _                                                   | password from the steadyPRINT database<br>vs Authentication for database connection | e user: |              |   |
| Login ID:<br>Password:                              | pm                                                                                  |         |              |   |
|                                                     | < Back Next >                                                                       |         | Cancel       |   |

Figure 194: Next

Enter the information for the database server, the **steadyPRINT** database and the separate database user for **steadyPRINT** as of the installation of the database that have been specified before when creating

the database within the application CreateSteadyDB.

| 🖟 steadyPRINT - Insta                               | llation Wizard |         |        | _ |        | $\times$ |
|-----------------------------------------------------|----------------|---------|--------|---|--------|----------|
| Credentials stead                                   |                | Service |        |   | H      |          |
| Specify the user ac<br>have the format "D<br>empty. |                |         |        |   |        |          |
| User name:                                          |                |         |        |   |        |          |
|                                                     |                |         |        |   |        |          |
| Password:                                           |                |         |        | _ |        |          |
|                                                     |                |         |        |   |        |          |
|                                                     |                |         |        |   |        |          |
|                                                     |                |         |        |   |        |          |
|                                                     |                |         |        |   |        |          |
|                                                     |                |         |        |   |        |          |
|                                                     |                | < Back  | Next > |   | Cancel |          |

#### Figure 195: Next

For a usual client installation (steadyPRINT Agent), the pre-defined user localsystem can be kept.

| 😹 steadyPRINT - Installation W                    | izard                                                           | _              |            | ×   |
|---------------------------------------------------|-----------------------------------------------------------------|----------------|------------|-----|
| Ready to Install the Prog                         | jram                                                            |                | (D)        | ٩.  |
| The wizard is ready to begin in                   | nstallation.                                                    |                | (Phr       | ッ   |
| If you want to review or chan<br>exit the wizard. | ge any of your installation settings, o                         | click Back. Cl | ick Cancel | to  |
|                                                   |                                                                 |                |            |     |
|                                                   |                                                                 |                |            |     |
|                                                   |                                                                 |                |            |     |
|                                                   |                                                                 |                |            |     |
|                                                   |                                                                 |                |            |     |
|                                                   |                                                                 |                |            |     |
|                                                   |                                                                 |                |            |     |
|                                                   |                                                                 |                |            |     |
|                                                   |                                                                 |                |            |     |
|                                                   | < Back Instal                                                   |                | Cancel     |     |
| Figure 196: Install                               |                                                                 |                |            |     |
|                                                   |                                                                 |                |            |     |
|                                                   |                                                                 |                |            |     |
| 😸 steadyPRINT - Installation                      | Mirard                                                          |                | H          | ×   |
| The steady Print - Installation                   | wizaru                                                          |                |            | ^   |
|                                                   | steadyPRINT Wizard Con                                          | npleted        |            |     |
|                                                   |                                                                 |                |            |     |
| (jhg)                                             | The wizard has successfully insta<br>Finish to exit the wizard. | alled steady   | PRINT. Cli | rk  |
| 679                                               |                                                                 |                |            |     |
|                                                   | Launch steadyPRINT Ag                                           | gent           |            |     |
|                                                   |                                                                 |                |            |     |
|                                                   |                                                                 |                |            |     |
|                                                   |                                                                 |                |            |     |
|                                                   |                                                                 |                |            |     |
|                                                   |                                                                 |                |            |     |
| steady <b>PRINT</b>                               |                                                                 |                |            |     |
| steadyr tarti                                     |                                                                 |                |            |     |
|                                                   |                                                                 |                | _          |     |
|                                                   | <back< td=""><td>inish</td><td>Can</td><td>cel</td></back<>     | inish          | Can        | cel |

Figure 197: Complete the Installation

The *steadyPRINT Client c*omponents have been completely installed.Click **Finish** to complete the installation

### 16.3.4 Add Print Servers and Printers

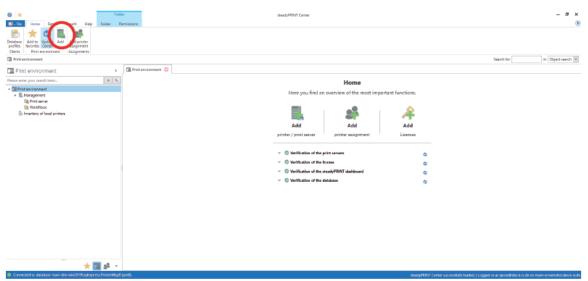

Figure 198: Open the steadyPRINT Center and click "Add"

| ) +                                                                                       | Folder<br>Folder Permissions |                                   |                | steadyPRINT Center |        |      | - 8                         |
|-------------------------------------------------------------------------------------------|------------------------------|-----------------------------------|----------------|--------------------|--------|------|-----------------------------|
| Even Even Even Even Harp     Even Even Even Harp     Even Even Even Even Even Even Even E | ver c 👰 Print a              | FOLDEVIP editives UT_PRINT02_2012 | iot available) | end prints aniver  | = 0 2  | hdra | Search for in Clipst search |
|                                                                                           |                              | Hide already imported printers    |                |                    | Import | 1    |                             |

Figure 199: steadyPRINT Center

In order to import print servers and printers enter the name of the print server and click Search printers.

| <ul> <li>Image: Batras Search Help Folder</li> <li>Image: Batras Search Help Folder Permissione</li> </ul>                                                                                                    | viewdy/FER/IT Canter                                        | - 8 x<br>®                                                                                                    |
|----------------------------------------------------------------------------------------------------|-------------------------------------------------------------|----------------------------------------------------------------------------------------------------|
| Belders     Add bis Update     Add prive       Belders     Frid evolutioner     Rapparent       Brit evolutioner     Rapparent     C       Brit evolutioner     Rapparent     C       Brit evolutioner     Rapparent     C       Brit evolutioner     C     C       Brit evolutioner     C     C | C Barech Drag a column hasser here to group by that column. | Sauth for     In Object search (in)       Image: Sauth for     Image: Sauth for       Image: Sauth for     Image: Sauth for       Image: |
| 🜟 🧱 💌<br>Connected to database mann dor win2019.cajecyness Printer Mapil (and).                                                                                                    |                                                             | steedy75017 Center exceedubly loaded   Logged in as spate (Odeok-inde on mart-sovernihot.dev.k-inde                                                                                                    |

Figure 200: Select printers & import

| *                                               | Print server             | Folder                     | steady##3                                                                                                    | NT Center                    |                                   |      | - é                                          |
|-------------------------------------------------|--------------------------|----------------------------|----------------------------------------------------------------------------------------------------|------------------------------|-----------------------------------|------|----------------------------------------------|
| - File Home Extras Search Help                  | Print conver Permissions | Folder Fermissions         |                                                                                                    |                              |                                   |      |                                              |
| A Reverse Replaced Replaced                     | Bitter                   | Add Change icon            | Create SecurePrint QR codec d® Install printer dever<br>Nynchronice printer into 👔 Remote deelstop - 👔<br>Windons print managoment. | abal template Journal        |                                   |      |                                              |
| Visibility Actions Maintenance mode Replication | n Migration              |                            | Rrint server                                                                                                    | -                            |                                   |      |                                              |
| Print environment 3 📕 Management 3 🏨 Print serv | er 3 🖺 UT_PRINTC2_2012   |                            |                                                                                                    |                              |                                   |      | Search for in Object sea                     |
| Print environment                               | COTINER, UT PRINTO,      | 2012 🖸                     |                                                                                                    |                              |                                   |      |                                              |
| se enter your search term                       |                          | t server UT_PR             | NT02_2012                                                                                                    |                              |                                   |      | <li>Information</li>                         |
| Print environment                               | Print a                  |                            |                                                                                                    |                              |                                   |      | General                                      |
| Management                                      | Folders and print        | rers Management Assig      | ed objects Visibility Settings Monitoring Dash                                                                                      | board Permissions            |                                   |      | UT PRINTER 2012                              |
| Fint anner                                      | Search                   |                            |                                                                                                    |                              |                                   |      |                                              |
| A HECKNOWS                                      |                          |                            |                                                                                                    |                              |                                   |      | <ul> <li>01P Ebert antighed</li> </ul>       |
| B Cysceta F5-C8500DN XP5                        | Name                     | A Locat                    |                                                                                                    | Port                         | Driver                            | Tego | O Default printer: 0                         |
| - Leomork T642                                  | - Pathe 3 Print          | t server 3 UT_PRINT02_2012 |                                                                                                    |                              |                                   |      | E-mail notification with print cenver events |
| Triumph-Adler 2506ci KK                         | # HPCM6040               | 2.06                       | Siegen                                                                                                    | WSD-e1e16667-8051-4898-e5e4- | HP Universal Printing PCL 6       |      | No permissions set                           |
| Triumph-Adler, 4006ci KX                        | Kuckera PS-O             | 8500DN XP5                 |                                                                                                    | 192.108.224.156              | Kyocera PS-C8500DN XPS            |      |                                              |
| Triumph-Adler_F5566i                            | Eeuwark 1643             | 2.05                       | Siegen                                                                                                    | 192:168.224.25               | Leverant T642 Class Driver        |      | Tigi                                         |
| Workflows                                       | Triumph-Acle             | er_2506ci (0)              | -                                                                                                    | 10.11.12.108                 | 2506ci (0)                        |      | Lidd tag                                     |
| Inventory of local printers                     | - Triumph-Acle           | er -4006ci (0)             |                                                                                                    | 192.165.224.171              | 4005ci ICI                        |      |                                              |
|                                                 | - Trumph-Ack             |                            | Siegen                                                                                                    | 192.165.224.180              | UTAX Color Personal XP5 Class Di- |      |                                              |
|                                                 |                          |                            |                                                                                                    |                              |                                   |      |                                              |
| * 🖬                                             | gf - 6 elements   6 pri  | inters                     |                                                                                                    |                              |                                   |      |                                              |

Figure 201: Printers & print servers in the steadyPRINT Center

The new print server and the selected printers are displayed in the steadyPRINT Center.

## 16.3.5 steadyPRINT VPD

#### 16.3.5.1 Installation of steadyPRINT VPD (Virtual Printer Driver)

The use of *steadyPRINT VPD* requires the *steadyPRINT Server service* being installed on each print server. Print servers without this service cannot be used in connection with the *steadyPRINT VPD*. Furthermore, the *steadyPRINT Virtual Printer Driver* has to be installed on at least one of the participating print servers.

|                                                                                                    | rint server Folder                                   |                                                                                                    | PRINT Center                 |                                 |      | - 8                                   |
|----------------------------------------------------------------------------------------------------|------------------------------------------------------|----------------------------------------------------------------------------------------------------|------------------------------|---------------------------------|------|---------------------------------------|
| Restart         Search         Help         Pert service           Image: Search         Help         Pert service         Pert service           Image: Search         Help         Pert service         Pert service           Image: Search         Accheste         Regification         Pert service | riere 🏊 💻 🚛 🗶 Delete                                 | R Create SecurePrint QR code of Install printer driver     Q Synchronice printer into     B Remote desidop *     Windows print management | Gobal template Journal       |                                 |      |                                       |
| Vicibility Actions Maintenance-mode Replication Migra                                                                                                    | dia.                                                 | Print server                                                                                                    | ·                            |                                 |      |                                       |
| Print environment F 🛄 Management F 🏨 Print server F 📗                                                                                                    | UT_PRINT02_2012                                      |                                                                                                    |                              |                                 |      | Search for in Object search           |
| Print environment                                                                                                    | E UT_FRINT02_2012 🖸                                  |                                                                                                    |                              |                                 |      |                                       |
| e enter your search term                                                                                                    | Print server UT                                      | PRINT02_2012                                                                                                    |                              |                                 |      | <ol> <li>Information</li> </ol>       |
| Print environment                                                                                                    | Epiders and printers Management                      | Accigned objects Vicibility Settings Monitoring D                                                                                         | echipated Remainsions        |                                 |      | General                               |
| A Maragement                                                                                                    |                                                      |                                                                                                    |                              |                                 |      | UT_PRINT02_2012                       |
| IL UT_RRINT02_2012                                                                                                    | Seach                                                |                                                                                                    |                              |                                 |      | SI 0 P filten anizrad                 |
| 冊 HPCM6040                                                                                                    | Name                                                 | Location Comment                                                                                                    | Port                         | Driver                          | Topp | C Default printer: 0                  |
| Kycowy PS-C2000DN 3PS                                                                                                    | <ul> <li>Fath: 3 Print server 3 UT_PRINT0</li> </ul> |                                                                                                    | Port                         | Uniter                          | logo | Construction with print server events |
| Lewrark 7642                                                                                                    |                                                      |                                                                                                    |                              |                                 |      | No permissions set                    |
| Trumph-Adler_2505c KX                                                                                                    | HPCM6040                                             | 2.0G Siegen                                                                                                    | WSD-#1#1b867-d051-d088-a5dd. |                                 |      | · NO DELINITION PER                   |
| Triumph-Adler_4005c KX                                                                                                    | Kyscena PS-C25800N XPS                               |                                                                                                    | 192.168.224.156              | Kyecen FS-CE500DN KPS           |      | Tego                                  |
| 4 Triumphr-Adler_P3566i                                                                                                    | Example 1642                                         | 2.00   Siegen                                                                                                    | 192.168.224.25               | Lexmark T642 Class Driver       |      |                                       |
| Workflows     Invertory of local primers                                                                                                    | Triamph-Adler_2508ci KX                              |                                                                                                    | 10.11.12.106                 | 2506ci KX                       |      | Add tag                               |
| Inventory or local printers                                                                                                    | Triamph-Adler_4006ci KK                              |                                                                                                    | 192,168,224,171              | 4006ci KX                       |      |                                       |
|                                                                                                    | Triamph-Adler, P3505                                 | 1.06   Siegen                                                                                                    | 192.168.224.180              | UTAX Color Personal XPS Class D |      |                                       |
|                                                                                                    |                                                      |                                                                                                    |                              |                                 |      |                                       |
| * 🖬 🖈                                                                                                    | <ul> <li>6 elements   6 printers</li> </ul>          |                                                                                                    |                              |                                 |      |                                       |

Figure 202: Select print server and run driver installation.

|                                                     | Print server Folder                                                              |                              | steady#8.N/T Center                                               |                 |                                         |      | -                                                                              | 8    |
|-----------------------------------------------------|----------------------------------------------------------------------------------|------------------------------|-------------------------------------------------------------------|-----------------|-----------------------------------------|------|--------------------------------------------------------------------------------|------|
|                                                     | tisture<br>Joen<br>Add Instell Add Change<br>Falter priver priver Move           |                              | generit- Global template Journal<br>management                    |                 |                                         |      |                                                                                |      |
| Print environment F 🛄 Management F 🗎 Frint server F |                                                                                  |                              |                                                                   |                 |                                         |      | Search for in Object sea                                                       | arch |
| Print environment                                   | ¢ UT_PRINTD2_2012                                                                |                              |                                                                   |                 |                                         |      |                                                                                |      |
| ace enter your teach term                           | Print server U                                                                   | T_PRINT02_2012               | 2                                                                 |                 |                                         |      | <ol> <li>Information</li> </ol>                                                |      |
| Print environment  Monogoment                       |                                                                                  | t Assigned objects Visibilit | y Settings Monitoring Dashboard Permissions<br>Question           |                 |                                         |      | General                                                                        |      |
| A Dint server                                       | Search                                                                           |                              | Do you want to distribute the printer                             |                 |                                         |      | UT_MENTE2_2012     UT_There assigned                                           |      |
| 🖶 HRC MB040<br>🖶 Kyccars PS-CESODDN XPS             | A Partie 3 Print server 3 UT PRI                                                 | A Location                   | driver to other print servers after<br>completion of the process? | Driv            | er                                      | Tago | Default printec <u>0</u> <u>0</u> <u>0</u> <u>0</u> <u>0</u> <u>0</u> <u>0</u> |      |
| 를 Lournerk 1642<br>등 Triumph-Adler, 2505cl KX       | <ul> <li>Path: 3 Print server 3 01,PRI</li> <li>HPC//6040</li> </ul>             | 200  Siegen                  | completion of the process?                                        | -4899-a5d4 HP I | Universal Printing PCL 6                |      | No permissions set                                                             | i.   |
| Triumph-Adler_4006ci KX                             | Ryocera PS-C8500DN XPS                                                           |                              | → Yes                                                             |                 | tera PS-C8500DN XPS                     |      | Tego                                                                           |      |
| Trumph-Adler_F3300i<br>Woldfows                     | 🖶 Leuwark 1642                                                                   | 2:DG   Siegen                | 105<br>Start the wissed after completion of the                   |                 | eark 1642 Class Driver                  |      | Add tag                                                                        |      |
| hypertaxia                                          | <ul> <li>Triamph-Acter, 2508ci IOI</li> <li>Triamph-Acter, 4008ci IOI</li> </ul> |                              | inside the                                                        |                 | 52 100<br>52 100                        |      | Add tag                                                                        |      |
| a money or local princip                            | Triumph-Adler_40001XX                                                            | 1.0G Siegen                  | $\rightarrow No$                                                  |                 | to KX.<br>X Color Personal XPS Class D. |      |                                                                                |      |
|                                                     |                                                                                  |                              |                                                                   |                 |                                         |      |                                                                                |      |
|                                                     |                                                                                  |                              |                                                                   |                 |                                         |      |                                                                                |      |

Figure 203: Install driver only

| 🚯 🔆                                              | Print server Folder                                                                                                    | nteadyFRINT Car                                                                                                    | ber                                               |                                                                  |                                        | – 8 ×                                                                                         |
|--------------------------------------------------|----------------------------------------------------------------------------------------------------|----------------------------------------------------------------------------------------------------|---------------------------------------------------|------------------------------------------------------------------|----------------------------------------|-----------------------------------------------------------------------------------------------|
| Add Remove<br>Vidality                           | Reinber         Image: Create         Image: Create< | SecurePrint CR codes of Install printer driver<br>onize prints into Enternote desistop * Global te<br>print monoportent.<br>With onver | nplate Journal<br>next                            |                                                                  |                                        |                                                                                               |
| Print environme                                  | Welcome to the Add Printer Driver<br>Wizard on ut_print02_2012                                                                                                    |                                                                                                    |                                                   |                                                                  |                                        | Search for in Object search V                                                                 |
| Please enter your or                             | This vised helps you install printer drivers for various<br>platforms on a print server.                                                                                                    | 2_2012<br>x Vicibility Settings Monitoring Deckhaardi                                                                                  |                                                   |                                                                  |                                        | Information                                                                                   |
| A Marager<br>A Marager<br>A Marager<br>A Marager | The appropriate printer chivers are then automatically installed<br>on your computer or on other network computers when they<br>connect to the print server.                                                                                                    | R Viciliary settinge Montoring Decession                                                                                               | Perretbond                                        |                                                                  |                                        | UT PRINTED 2012                                                                               |
|                                                  | To continue, cick Next.                                                                                                    | Commoné                                                                                                    | Port<br>WSD-+1+1bb87-d051-d889-a5dd               | Driver                                                           | եր                                     | Default printer     0     E-mail notification with print server events     No permissions set |
| e<br>e<br>Work                                   |                                                                                                    |                                                                                                    | 192.168.224.156<br>192.168.224.25<br>10.11.12.108 | Kyocers PS-CIBOODN XPS<br>Leomark 1642 Class Driver<br>2508ci KX |                                        | Togo A                                                                                        |
| E iveno,                                         | Click Diet : Carol                                                                                                    | 1                                                                                                    | 192.168.224.171<br>192.168.224.180                | 4806ei KX<br>UTAX Color Personal XPS Class D                     |                                        |                                                                                               |
|                                                  |                                                                                                    |                                                                                                    |                                                   |                                                                  |                                        |                                                                                               |
|                                                  |                                                                                                    |                                                                                                    |                                                   |                                                                  |                                        |                                                                                               |
|                                                  |                                                                                                    |                                                                                                    |                                                   |                                                                  |                                        |                                                                                               |
|                                                  |                                                                                                    |                                                                                                    |                                                   |                                                                  |                                        |                                                                                               |
|                                                  | 6 elemente   6 printers                                                                                                    |                                                                                                    |                                                   |                                                                  |                                        |                                                                                               |
| Connected to database mam-dev-win2019.pg         |                                                                                                    |                                                                                                    |                                                   | steadyPR                                                         | NT Center successfully loaded.   Logge | el in as sputa@dexikris.de un mann sureenshot.devikris.de                                     |

Figure 204: Next

| Add Rosser Retail Add Bosser Retail Add States                                                                                                    | staady#ERFC Center<br>Securities (2) stade of the state protein state<br>crisis protein into<br>protein ranagamentu.<br>Rist scover | Search for IN (Depend                                                                   | • # x<br>(*)  |
|----------------------------------------------------------------------------------------------------|----------------------------------------------------------------------------------------------------|-----------------------------------------------------------------------------------------|---------------|
| Print enviro     Seec the processor of all computers that will be using the drive:     Proce over your a     Processor     Processor     Procesor     Processor     Processor     Processor     P | 2_2012<br>Is Volability Settings Municoring Deptement Permissions                                                                   | Information                                                                             |               |
|                                                                                                    | W50~1c1446 <sup>-1</sup> 4051-4698-6544.<br>190 06224159<br>180 0622425<br>181.1123184<br>182.86224171                              |                                                                                         | ****          |
| Connected to database man-dev-win29192aglogness.PrinterMap8 (pm8).                                                                                                    |                                                                                                    | steadyFEINT Center successfully leaded.   Logged in as sputs@devk-is.de on mam-acreente | atdexik-is.de |

Figure 205: Select x64 and x86 & Next

| © ↓★<br>III - File Home                                                                     | Frint<br>Ertras Search Help Print server                                                                                     | Perver Folder<br>Perveissions Folder Permissions                                                                                                    | steadyPRINT (                                       | Center                                                                                                    |                                                                                                    |     | - # ×                                                                                                    |
|---------------------------------------------------------------------------------------------|----------------------------------------------------------------------------------------------------|----------------------------------------------------------------------------------------------------|-----------------------------------------------------|----------------------------------------------------------------------------------------------------|----------------------------------------------------------------------------------------------------|-----|----------------------------------------------------------------------------------------------------|
| Vicibility &                                                                                | Add Printer Driver Waard en uit, péritor, 2012<br>Printer Driver Soloution<br>The manufacturer and model determine which pri | Charge icon Q Synd                                                                                                    |                                                     | Template Journal<br>genraest                                                                                                    |                                                                                                    |     | Search for in [Object search [v]                                                                                                    |
| Print enviro                                                                                | Amilia Tatad, dick Have Didk to select the drive<br>H Windows Update is available, click it &                                | or mens drivers for this processes.                                                                                                    | 2_2012<br>R: Usebility Settings Monitoring Carthoos | d Pervicciano                                                                                                    |                                                                                                    |     | General A                                                                                                    |
| e<br>e<br>e<br>e<br>e<br>e<br>e<br>e<br>e<br>e<br>e<br>e<br>e<br>e<br>e<br>e<br>e<br>e<br>e | Sother<br>Caron<br>Dell<br>Eastman Kodek Company                                                                             | Color Logo Dover<br>Color Typo Claud Dover<br>Color Typo Claud Dove<br>Color Typo Claud Dove<br>Color Typo Claud Dove<br>Color Typo Claud Dove<br>Renet Dove Typo Claud Dove<br>Renet Dove Typo Claud Dove<br>Claud Typo Claud Dove<br>Renet Dove<br>Claud Typo Claud Dove<br>Renet Dove<br>Claud Typo Claud Dove<br>Renet Dove<br>Claud Typo Claud Dove<br>Renet Dove<br>Claud Typo Claud Dove<br>Renet Dove<br>Claud Typo Claud Dove<br>Renet Dove<br>Claud Typo Claud Dove<br>Renet Dove<br>Claud Typo Claud Dove<br>Renet Dove<br>Claud Typo Claud Dove<br>Renet Dove<br>Claud Typo Claud Dove<br>Renet Dove<br>Claud Typo Claud Dove<br>Renet Dove<br>Renet | Convert                                             | Pert<br>USC w staat - 401 - 435<br>162, 462, 243<br>163, 462, 243<br>163, 163, 224, 23<br>163, 163, 224, 23<br>192, 166, 224, 180 | Driver<br>Bit-Stat. IHP Universal Mining PCL 6<br>Kyperam FF-C 2000CN 395<br>Lammet TV2 Cam Driver<br>2006s IX<br>4006s IX<br>UT2N Califor Personal XP5 Class D. | 5gs | Control prime     Control prime     Control |
|                                                                                             | * 🖬 2 <sup>2</sup> -                                                                                                    | 6 elemente (6 printers                                                                                                    |                                                     |                                                                                                    |                                                                                                    |     |                                                                                                    |

Figure 206: Select directory

| o 🔸                                                                                                    |                    |                       | Print                                      | server                                         | Folder              |                  |            |                  | rtead;                               | PENT Cente |                                                                 |                                                                                    |     |
|----------------------------------------------------------------------------------------------------|--------------------|-----------------------|--------------------------------------------|------------------------------------------------|---------------------|------------------|------------|------------------|--------------------------------------|------------|-----------------------------------------------------------------|------------------------------------------------------------------------------------|-----|
| III - File Home                                                                                                    | a Estrac           | Search Help           | Rint server                                | Pennissions                                    | Folder Fermissions  |                  |            |                  |                                      |            |                                                                 |                                                                                    |     |
|                                                                                                    | Printer D<br>The r |                       | determine which p                          | Add Inersi                                     | Dange icon          | C Synchroei<br>× |            | 10 fe            | tali printer drive<br>mote desktop * | e          | lere journal                                                    |                                                                                    |     |
| <ul> <li>Print environ</li> <li>Marager</li> <li>Print</li> <li>Print</li> <li>V</li> <li>V</li> <li>V</li> <li>V</li> </ul> |                    | Jake no               | nerufacturer's ins<br>e that the correct o | taliation dak , and th<br>two is selected belo | en DK<br>M. Diricel | ^                | x Vicinity | Settings<br>Comm | Monitoring D                         |            | Perniszions<br>Port                                             | Driver                                                                             | Tep |
| 1444                                                                                                    | Eastman P          | 1                     | utacturer's files fic                      |                                                | · Bana.             | Daka             |            |                  |                                      |            | WSD-e1e1bb67-d051-d888-a5dd<br>192.168.224.156<br>192.168.22425 | HP Universal Printing PCL 6<br>Kyssena PS-C0500DN XPS<br>Leomark 1042 Class Driver |     |
| Di Inventory                                                                                                    |                    | ewhy driver signing i | simportant                                 |                                                |                     |                  |            |                  |                                      |            | 10.11.12.108<br>192.168.224.171                                 | 2908ei KX<br>4806ei KX                                                             |     |
|                                                                                                    |                    |                       |                                            | cB                                             | lack Net >          | Cancel           |            |                  |                                      |            | 192.166.224.180                                                 | UTAX Color Personal KPS Class D.                                                   |     |

| * 💷 🕸 *                                                      | 6 elements   6 printers |                      |
|--------------------------------------------------------------|-------------------------|----------------------|
| Connected to database mam-dev-win2019,spiespress.PrinterWap8 | (pmil).                 | steadyPRHT Center su |
|                                                              |                         |                      |

Figure 207: First, the x64 driver is installed. Browse

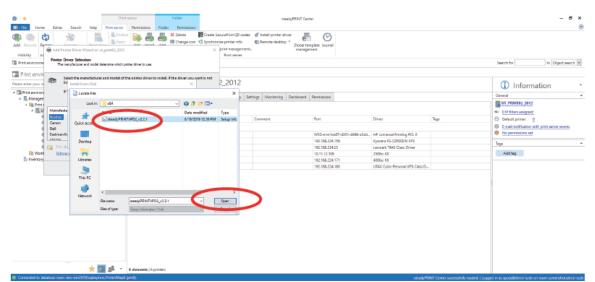

Figure 208: Choose the driver from the folder "Virtual Printer Driver" in the steadyPRINT installation directory.

| Martine Contractor Lot Contractor                                                                                                    | standy FRANT Center<br>Insertion Of Incode<br>or protein moly<br>Frances desktop * Okoli Even kork Journal<br>newsperver:<br>Rote server |                                                     | - 5 )<br>Sanchfor n Copertments (                                                                                                    |
|----------------------------------------------------------------------------------------------------|----------------------------------------------------------------------------------------------------|-----------------------------------------------------|----------------------------------------------------------------------------------------------------|
| Print envir                                                                                                    | 2_2012<br>κ Vidaility Setting Monitoring Daribleand Prevenceore                                                                          |                                                     | Information     General     General |
| Carcon<br>Dal                                                                                                    | Commont. Port                                                                                                    | Driver Tego                                         | Default printer: 0     E-mail notification with print server events                                                                                                    |
| Eastman K Copy manufacture's files from:<br>Pannas C-Porgram Rise (JB) Jaseady PRIVT \$ D'Uteual Pri v Browse                                                                                                    | WSD-#1#1bb67-d051-d888-a5d                                                                                                    |                                                     | No permissions set                                                                                                    |
| Critical     Critical     Critical | 192.168.224.156                                                                                                    | Kydoara PS-C0500DN XPS<br>Leomark 7642 Class Driver | Togo                                                                                                    |
| Work Tel me why driver signing is important.                                                                                                    | 182108.22423                                                                                                    | 2508ci KX                                           | Add teg                                                                                                    |
| b heroy                                                                                                    | 192.168.224.171                                                                                                    | 4005e KX                                            |                                                                                                    |
| Clack Not > Cancel                                                                                                    | 192.168.224.180                                                                                                    | UTAX Color Personal XPS Class D                     |                                                                                                    |
|                                                                                                    |                                                                                                    |                                                     |                                                                                                    |
| 🜟 🔟 🍰 🔻 6 elements   6 printers                                                                                                    |                                                                                                    |                                                     |                                                                                                    |

Figure 209: OK

|                                                                                                    | steadyPRINT Center                                                                                                    |                                                                                                    | — <i>в</i> х<br>®                                                                                                    |
|----------------------------------------------------------------------------------------------------|----------------------------------------------------------------------------------------------------|----------------------------------------------------------------------------------------------------|----------------------------------------------------------------------------------------------------|
| Add Forces Visad on styperior 2013 X                                                                                                    | incurrent QR codes. df located pointer diver<br>mite proteint into<br>this proteint and<br>privit renegatives.                              |                                                                                                    | Search for In Object tearch V                                                                                                    |
| Protection     The merufacture and model determine which paths drive to use.     Protection to protect     Protection to protect     Protection to protection     Protection to protection     Protection to protection     Protection     Protec     | 2_2012<br>5 Visibility Settings Monitoring Destiloand Permissions                                                                           |                                                                                                    | Anderson and Anton and Anton and Anton and Anton and Anton and Anton and Anton and Anton and Anton Anton Anto |
| * W Privan<br>staasjebitti Vitaal Perane Drive (x22.1)                                                                                                    | Comment Port                                                                                                    | Driver Tags                                                                                                    |                                                                                                    |
| This Ship has an Authoritodebrol Systems Internative States and an experiment Internative Stream Systems and an experiment Internative Stream Systems and a | 160, 463,2445 (2016)<br>160, 463,2445 (2016)<br>160, 113,2,366 (2016)<br>160, 113,2,366 (2016)<br>160, 160,224177 (2016)<br>160, 160,224187 | In General Present of Control of Control of | Taga A                                                                                                    |
|                                                                                                    | -                                                                                                    |                                                                                                    |                                                                                                    |
|                                                                                                    |                                                                                                    |                                                                                                    |                                                                                                    |
|                                                                                                    |                                                                                                    |                                                                                                    |                                                                                                    |
| 🔶 🔀 👘 🤹 👘 👘 👘 👘 👘 👘 👘 👘                                                                                                    |                                                                                                    | eteadyFFIPAT Conter successfully leaded.   Log                                                                                                    | ged in as sputa@dov.k-is.de oe mam-scroeeshot.dov.k-is.de                                                                                                    |

Figure 210: Next

| 0 ×                                         | Print server Folder                                                                                                    | steadyPRINT Center                                                                                                    |                                              | - 8 x                                                                 |
|---------------------------------------------|----------------------------------------------------------------------------------------------------|----------------------------------------------------------------------------------------------------|----------------------------------------------|-----------------------------------------------------------------------|
| Horne Extrac Search Help                    | Literatoria Constanti Constanti Cons | Securiter of Locate of Institution of Annote desitors<br>criter protein into  Charlet institution  Charlet institution Charlet institution Charlet institution |                                              |                                                                       |
| Print environme                             | Completing the Add Printer Driver<br>Wizard                                                                                                    |                                                                                                    |                                              | Search for In Object search V                                         |
| Print envir                                 |                                                                                                    |                                                                                                    |                                              |                                                                       |
| Please enter your o                         | You have successfully completed the Add Printer Driver Wicard.                                                                                                    | 2_2012                                                                                                    |                                              | <ol> <li>Information</li> </ol>                                       |
| Print environ<br>Monogen                    | You are about to add the following drivers                                                                                                    | s Visibility Settings Monitoring Dashboard Permissions                                                                                                    |                                              | General A                                                             |
| - Rint :                                    | staadyPRUNT Virtual Printer Driver (v2.2.7), x54, Type 3 - User<br>Mode                                                                                                    |                                                                                                    |                                              | UT_PRINT02_2012                                                       |
| ·                                           | ataadyPRINT Virtual Printer Driver (x2.2.1), x86, Type 3 - User<br>Mode                                                                                                    |                                                                                                    |                                              | <ul> <li>O P filten assigned</li> </ul>                               |
|                                             |                                                                                                    | Comment Port                                                                                                    | Oniver Togo                                  | Default printer:      Default printer:     Default print cover events |
|                                             |                                                                                                    | WSD-c1c1bb67-d051-4898-o5d4.                                                                                                    | 1011-1                                       | <ul> <li>No permissione set</li> </ul>                                |
|                                             |                                                                                                    | 192.168.224.156                                                                                                    | Kyoceta F5-C8500DN XPS                       |                                                                       |
|                                             |                                                                                                    | 192,168,224,25                                                                                                    | Leonali: TM2 Class Driver                    | Tegs A                                                                |
| Ett. Warks                                  | To close this warral, click Finish,                                                                                                    | 10.11.12.106                                                                                                    | 2506ci KX                                    | Add tag                                                               |
| In Intentary                                |                                                                                                    | 192.168.224.171                                                                                                    | 4006ci KX                                    |                                                                       |
|                                             | c gack Filish Cancel                                                                                                    | 192,168,224,180                                                                                                    | UTAX Color Personal XPS Class D.,            |                                                                       |
| *                                           | elementa já priter                                                                                                    |                                                                                                    |                                              |                                                                       |
| Connected to database man-downin2019/adjoup | ress.PrinterMap8 (pm8).                                                                                                    |                                                                                                    | steadyPEINT Center successfully loaded.   Lo | gged in an spots@dev.k-is.de on man-screenshot.des.k-is.de            |
|                                             |                                                                                                    |                                                                                                    |                                              |                                                                       |

Figure 211: Finish

| Ì I★<br>II-File Hanne Entras Search Help | Print server Folder R                          |                                | steadyPRINT C                                                                                                    | nter                   |                                    |      | - 8 1                                        |
|------------------------------------------|------------------------------------------------|--------------------------------|----------------------------------------------------------------------------------------------------|------------------------|------------------------------------|------|----------------------------------------------|
| Add Printer Driver Waard en o            |                                                | ange icon 🤹 Synchronice<br>× P | rePrint QR codec 🔮 Install printer diver<br>printer into 😨 Remote desktop * Gobel<br>int menegements.<br>Print senser | enplate<br>Journal     |                                    |      | Search for in Object search                  |
| Print enviro                             | (villő processor)                              | × Voerd. 2                     | _2012                                                                                                    |                        |                                    |      | <ol> <li>Information</li> </ol>              |
| A El Maragen 🖉 Passa pr                  | rovide a printer driver.                       | DK tar to                      | Vability Settings Monitoring Dachboard                                                                                | Permissions            |                                    |      | General                                      |
| 4 🧃 Prints                               |                                                | incal                          |                                                                                                    |                        |                                    |      | UT_PRINT02_2012                              |
| - ILU Jypetre                            | path where the file is located, and then click | 1967                           |                                                                                                    |                        |                                    |      | <ul> <li>017 fibers assigned</li> </ul>      |
| UK.                                      |                                                |                                | Comment                                                                                                    | Port                   | Driver                             | Tego | Ovfault printer: 0                           |
|                                          |                                                |                                |                                                                                                    |                        |                                    |      | E-mail notification with print server events |
| a Copy field                             | e fran:                                        |                                |                                                                                                    | WSD-erie1bb67-d051-b88 | 8-a5dd HP Universal Rrinting PCL 6 |      | No permissions set                           |
| 4                                        | - De                                           | V04                            |                                                                                                    | 192.168.224.195        | Kyscera FS-C8508DN XPS             |      | Tago                                         |
|                                          |                                                |                                |                                                                                                    | 192.168.224.25         | Learnark 7542 Class Driver         |      |                                              |
| Bit World                                | To close this wizerd, click Finish.            |                                |                                                                                                    | 10.11.12.105           | 2506ci KX                          |      | Add teg                                      |
| Is inventory                             |                                                |                                |                                                                                                    | 192.168.224.171        | 4005ci IOX                         |      |                                              |
|                                          | s Back Pri                                     | in Cencel                      |                                                                                                    | 192,168,224,180        | UTAX Color Personal XPS Class D    | -    |                                              |
|                                          |                                                |                                |                                                                                                    |                        |                                    |      |                                              |
| *                                        | 🖬 🍰 🔹 6 elements   6 printers                  |                                |                                                                                                    |                        |                                    |      |                                              |

Figure 212: Now the appropriate x86 driver is being installed. Browse

| Remove Remain Add Print<br>Idaility Add Print<br>Init environme | tions Dente<br>ter Driver Wittand an | Completi               | ing the Add Pri    |                                    | × print menog<br>Print cerv | crient-   | E Remote desktop * Global<br>man | template Journal<br>geneen:       |                                                     |     | Search for in Object search                                         |
|-----------------------------------------------------------------|--------------------------------------|------------------------|--------------------|------------------------------------|-----------------------------|-----------|----------------------------------|-----------------------------------|-----------------------------------------------------|-----|---------------------------------------------------------------------|
| Print envin<br>e enter your or<br>Print environ                 | Install print clover                 | Wizard                 |                    | $\times$ Vised.                    | 2_2012<br>×                 |           |                                  |                                   |                                                     |     | (i) Information                                                     |
| Marager                                                         | Laok jr:                             | - 25                   |                    | - O 🕫 🕫 🗔 -                        |                             | y Setting | gs Monitoring Dachboar           | d Permittions                     |                                                     |     |                                                                     |
| · 11                                                            | A                                    | Name<br>(p) steady?#NT | VP02_v2.2.1        | Date modified<br>8/19/2019 12:59 P | Type<br>M Setup Info        | 0         | Comment                          | Port                              | Driver                                              | Tep | OIP titlers antigsed     Output printer: 0                          |
| 4                                                               |                                      |                        |                    |                                    |                             |           |                                  | WSD-e1e1bb87-d051-d898-a5dd       |                                                     |     | E-mail notification with print server events     No permissions set |
| 2                                                               | Desktop                              |                        |                    |                                    |                             |           |                                  | 192.168.224.156<br>192.168.224.25 | Kyocera PS-C0500DN XPS<br>Leomark 7642 Class Driver |     | Topo                                                                |
| 🗎 Wark                                                          | -                                    |                        |                    |                                    |                             |           |                                  | 10.11.12.108                      | 2305ci KX                                           |     | Add tag                                                             |
| L Intenton                                                      | Libraries                            |                        |                    |                                    |                             |           |                                  | 192.168.224.171                   | 4005ci KX<br>UTAX Color Personal XPS Class D.       |     |                                                                     |
|                                                                 | Dia PC                               |                        |                    |                                    |                             |           |                                  | 192.168.224.180                   | UTAX Color Personal XPS Class D.                    |     |                                                                     |
|                                                                 |                                      |                        |                    |                                    |                             |           |                                  |                                   |                                                     |     |                                                                     |
|                                                                 | Network                              | 4                      |                    |                                    |                             |           |                                  |                                   |                                                     |     |                                                                     |
|                                                                 |                                      | Rie game:              | seadyPRINTVPD2_v23 | ti v                               | Open -                      |           |                                  |                                   |                                                     |     |                                                                     |
|                                                                 |                                      | Files of type:         | toffton_           | ~                                  | Cancel                      |           |                                  |                                   |                                                     |     |                                                                     |
|                                                                 |                                      |                        |                    |                                    |                             |           |                                  |                                   |                                                     |     |                                                                     |
|                                                                 |                                      |                        |                    |                                    |                             |           |                                  |                                   |                                                     |     |                                                                     |
|                                                                 |                                      |                        |                    |                                    |                             |           |                                  |                                   |                                                     |     |                                                                     |

Figure 213: Choose the driver from the folder "Virtual Printer Driver" in the steadyPRINT installation directory.

| Q       Q                                                                                                    | Print server Folder                                                                                                    | inteady#8.0v7 Center                                                                                         |                                   | - 8 >                                        |
|----------------------------------------------------------------------------------------------------|----------------------------------------------------------------------------------------------------|----------------------------------------------------------------------------------------------------|-----------------------------------|----------------------------------------------|
| Internet       Sector       Sector                                                                                                    | Original Comparison     Original Comparison     Origina Comparison     Origina Comparison     Origina Comparison     Orig | Synchronize printer into Effernote desktop * Elio C<br>X print monogement. Global template Jou<br>management |                                   |                                              |
| Interface of the procession of the procession of the procesion of the procession of the procession of the procession of the p                            | Print environme Completing the Add Printer Driver<br>Wizard                                                                                                    |                                                                                                    |                                   | Search for In Object search W                |
| Monday     Manual plane a plane data.     Monday     Manual plane data a plane data.     Monday     Monday     Monda  | sce enter your or Indall print devers (sill processe) X 1                                                                                                    | nd 2_2012                                                                                                    |                                   | (1) Information                              |
| Image: Spectra path where has link included, and there adds         Provide interfer         Image: Spectra path where has link included, and there adds         Image: Spectra path where has link included and there adds         Image: Spectra path where has link included and there adds         Image: Spectra path where has link included and there adds         Image: Spectra path where has link included and there adds         Image: Spectra path where has link included and there adds         Image: Spectra path where has link included and there adds         Image: Spectra path where has link included and there adds         Image: Spectra path where adds         Image: Spectra path where adds         Image:                                                                                                    | A L Marager DK                                                                                                    | x Vicibility Settings Monitoring Dechloard Permissio                                                         | 36                                |                                              |
| Dayland Res         WSD-elsi http://diversed.bloc/ddla.wit/biolog.bl.d.         Intrinvest.hloring.bl.d.         Intrinvest.hloring.bl.d.                                                                                                    |                                                                                                    |                                                                                                    |                                   | DIP them assigned                            |
| Description         Description         Top         Addition         Top           0: Work         To close We value; did Priot.         101101230         Laneware PG-00000; 0.194         Addition         Addition           0: Work         To close We value; did Priot.         101101230         Laneware PG-00000; 0.194         Addition         Addition                                                                                                    |                                                                                                    | Comment Port                                                                                                 | Driver                            | E-mail notification with print server events |
| To dow How what dide Prode.         To dow How what dide Prode.         To dow How what dide Prode.         To dow How what dide Prode.         Add tag           Is the reso         Is the reso         192 (162.24.10)         400% CV.         Add tag                                                                                                    |                                                                                                    |                                                                                                    |                                   |                                              |
| Inclusion (a) County of County of Count              |                                                                                                    |                                                                                                    | 224-25 Learnark 7642 Class Driver |                                              |
|                                                                                                    | b Inertan                                                                                                    | 192.168                                                                                                    | 224:171 4805ci KX                 |                                              |
| ★ The set of the set of the s | c Back Frish                                                                                                    | anol                                                                                                    |                                   |                                              |
| ★ <b>27</b> ♣ • 6 decents   6 protect                                                                                                    |                                                                                                    |                                                                                                    |                                   |                                              |
| * 🖬 🍰 🔹 6 daranta (4 points:                                                                                                    |                                                                                                    |                                                                                                    |                                   |                                              |
| ★ I diametri   6 point                                                                                                    |                                                                                                    |                                                                                                    |                                   |                                              |
| ★ 📷 🍰 × 6 diseasets ( 6 points -                                                                                                    |                                                                                                    |                                                                                                    |                                   |                                              |
| + m ♣ · 6 darante (6 points:                                                                                                    |                                                                                                    |                                                                                                    |                                   |                                              |
| ★ Image: A discontine (& protect)                                                                                                    |                                                                                                    |                                                                                                    |                                   |                                              |
| 🛬 🧱 👼 🔹 6 demanda (6 printer:                                                                                                    |                                                                                                    |                                                                                                    |                                   |                                              |
|                                                                                                    | 🜟 🌆 🍰 🔹 6 elements   6 printers                                                                                                    |                                                                                                    |                                   |                                              |

Figure 214: OK

|                                                                                                    | t server Folder<br>Pevreitsione Folder Fermissions                                                                                            | steadyPRINT                                | Cember                          |                                                |      | - 8                                                                                                    | x<br>® |
|----------------------------------------------------------------------------------------------------|----------------------------------------------------------------------------------------------------|--------------------------------------------|---------------------------------|------------------------------------------------|------|----------------------------------------------------------------------------------------------------|--------|
| Image: Constraint of the second second sec | C 🕞 🚜 🤐 X Delete 🔛 Cruste Si                                                                                                    | nice printer info 🛐 Remote desistop *      | Fomplate Journal<br>agement     |                                                |      |                                                                                                    |        |
| Print environme Complet<br>Wizzard                                                                                                    | ting the Add Printer Driver                                                                                                    |                                            |                                 |                                                |      | Search for in Object search                                                                                                    | ٣      |
|                                                                                                    | cessfully completed the Add Printer Driver Wicard.                                                                                            | 2_2012                                     |                                 |                                                |      | (1) Information                                                                                                    |        |
| Moroger     staadyPERT     Mode     Mode     staadyPERT     Mode     staadyPERT                                                                                                    | at to add the following drivers<br>Virtual Printer Driver (#2.2.7), x84, Type 3 - User<br>Virtual Printer Driver (#2.2.7), x86, Type 3 - User | ts Visibility Settings Monitoring Deshboar | d Perwissions                   |                                                |      | General General Genera |        |
| Made                                                                                                    |                                                                                                    | Comment                                    | Port                            | Oriver                                         | Tega | Ortault printer: 0                                                                                                    |        |
|                                                                                                    |                                                                                                    |                                            |                                 |                                                |      | E-mail notification with print server events                                                                                                    |        |
|                                                                                                    |                                                                                                    |                                            | WSD-e1e1bb67-d051-4898-a5d4     | HP Universal Printing POL6                     |      | No permissiona set                                                                                                    |        |
|                                                                                                    |                                                                                                    |                                            | 192,168,224,156                 | Kyocera F5-C8500DN XP5                         |      | Tegs                                                                                                    |        |
|                                                                                                    |                                                                                                    |                                            | 192.160.224.25                  | Lexmark T642 Class Driver                      |      |                                                                                                    |        |
| Wand To close this                                                                                                    | waard, click Finish.                                                                                                    |                                            | 10.11.12.106                    | 2506ci IOX                                     |      | Add tag                                                                                                    |        |
| b history                                                                                                    |                                                                                                    |                                            | 192.168.224.171 192.168.224.180 | 4005ci IX<br>UTAX Color Personal XPS Class D., |      |                                                                                                    |        |
|                                                                                                    |                                                                                                    |                                            |                                 |                                                |      |                                                                                                    |        |
| * 🖬 🖈 -                                                                                                    | 6 elsevents   6 printurs                                                                                                    |                                            |                                 |                                                |      |                                                                                                    |        |
|                                                                                                    |                                                                                                    |                                            |                                 |                                                |      |                                                                                                    |        |

Figure 215: Finish. The driver installation has been completed.

## 16.3.5.2 Configuration of steadyPRINT VPD

|                                                                                                    | Add Install Add Change in<br>Faller printer printer Move     | ez<br>■ Craste SocurePrint QR code<br>■ Q Synchronice printer into<br>■ Windows print resogenent<br>Print cerver | E famote desktop * Global two | eitre journal                                   |                                               |                                         | - 5                                                                 |   |
|----------------------------------------------------------------------------------------------------|--------------------------------------------------------------|----------------------------------------------------------------------------------------------------|-------------------------------|-------------------------------------------------|-----------------------------------------------|-----------------------------------------|---------------------------------------------------------------------|---|
| Print environment < Place enter year cauch tern.  Print environment                                                                                                    | LUT_PRINTD2_2012                                             | _PRINT02_2012                                                                                                    |                               |                                                 |                                               |                                         | <ol> <li>Information</li> </ol>                                     |   |
| A Improvement     A Improvement     A Impro | Folders and printers Nanagement                              |                                                                                                    |                               |                                                 |                                               | -                                       | General UT_PRINTED_2652 UT_DRENTED_2652 UT_DRENTED_2652             |   |
| Kyccen PS-CEBOCDIN XPS<br>Element T542                                                                                                    | 4 Paths 3 Print server 3 UT_PRINT                            |                                                                                                    | Comment                       | Port                                            | Driver                                        | Top                                     | Default printer: 0     E-mail notification with print server events |   |
| Trumph-Adler_2006c KX Trumph-Adler_4006c KX                                                                                                    | <ul> <li>HPCM8040</li> <li>Kyscera FS-C2500DN XPS</li> </ul> | 2:DG  Siegen                                                                                                    |                               | WSD-#1#16687-d051-d888-a5dd.<br>192.168.224.156 | Kyscera RS-CEBOODN XPS                        |                                         | No permissions set     Togo                                         |   |
| 🖶 Triumph-Adler_P3566i<br>🔃 Workflows                                                                                                    | Leenark 1942     Triumph-Acter_250tci IX                     | 2.00) Siegen                                                                                                    |                               | 192.168.224.25<br>10.11.12.106                  | Leomark 7642 Class Driver<br>2505ci KK        |                                         | Add teg                                                             |   |
| In Inventory of local primers                                                                                                    | Triumph-Adler_4006ci KI     Triumph-Adler_P3566i             | 1.05  Siegen                                                                                                    |                               | 192.168.224.171<br>192.168.224.180              | 4005ci KX<br>UTAX Color Personal XPS Class D. |                                         |                                                                     |   |
|                                                                                                    |                                                              |                                                                                                    |                               |                                                 |                                               |                                         |                                                                     |   |
|                                                                                                    | 6 elements   6 printers<br>proli).                           |                                                                                                    |                               |                                                 | sicadyfi                                      | RINT Center successfully lossied.   Los | ged in as sputa Ødenik is de on mann surcershut dev                 |   |
| ıre 216: File                                                                                                    |                                                              |                                                                                                    |                               |                                                 |                                               |                                         |                                                                     | Î |

| e                                 |                                                                                                    | сана) (480.11 Селон                                                                                                    | - @ × |
|-----------------------------------|----------------------------------------------------------------------------------------------------|----------------------------------------------------------------------------------------------------|-------|
| Information                       | Information                                                                                                    |                                                                                                    |       |
| Run as different user<br>Settings | Center 8.0                                                                                                    | steadyPRINT Center Version 6840 68.0717, 98029 weight 68.0717, 98029 Cepyright 62.0714 first System Auss Group. Cepyright 62.0714 first System Auss Group. Millights meanweid. |       |
| tost.                             |                                                                                                    | Notzen, kenne und sond teset for their gamp software can be fraud at Hitp://www.steadgor/stars/theirgamp.<br>The Noeme Is weld. Exploration.date of subscription: 2027-66-23.  |       |
|                                   | Login informa                                                                                                    | ation                                                                                                    |       |
|                                   | steadyPRINT UnitTe<br>Logged in as aputa@dex.krisde<br>Logged in on memocreordret.kris<br>Assigned rolex aysedmin |                                                                                                    |       |
|                                   |                                                                                                    |                                                                                                    |       |
|                                   |                                                                                                    |                                                                                                    |       |
|                                   |                                                                                                    |                                                                                                    |       |
| Figure 217                        | Settings                                                                                                    |                                                                                                    |       |

| Center roles         | Performance profiles                                                                                                    |                                                                    |                                                                                                    |                                    |                  |
|----------------------|----------------------------------------------------------------------------------------------------|--------------------------------------------------------------------|----------------------------------------------------------------------------------------------------|------------------------------------|------------------|
| Database profiles    |                                                                                                    |                                                                    |                                                                                                    |                                    |                  |
| Tect survice         | Define profiles     ATENTION: All settings in the performance profile should only be made by                                                                                                    | something in cases liables with the stand-ORINT support. In incom- | art reafin ratios can cause an unclaimble behavior from stand-OF                                                                                                    | OUT Among and shareh OWNT Service. |                  |
| Custom Fields        | and the second second s | adde a se to secondario e un sometiment address con unse           | and the second second se | the open and watery card warrant   |                  |
|                      | Priority Name Description                                                                                                    |                                                                    |                                                                                                    |                                    | Highest priority |
| Agent profiles       | Ill 999 Default                                                                                                    |                                                                    |                                                                                                    |                                    | 9                |
| P ranges             |                                                                                                    |                                                                    |                                                                                                    |                                    | 4                |
| Design profiles      |                                                                                                    |                                                                    |                                                                                                    |                                    | Lowest priority  |
| MAC addresses        |                                                                                                    |                                                                    |                                                                                                    |                                    |                  |
| toring & Reporting   |                                                                                                    |                                                                    |                                                                                                    |                                    |                  |
| Monitoring           |                                                                                                    |                                                                    |                                                                                                    |                                    |                  |
| donitoring pratiles  |                                                                                                    |                                                                    |                                                                                                    |                                    |                  |
| Isporting            |                                                                                                    |                                                                    |                                                                                                    |                                    |                  |
| Iprinting            |                                                                                                    |                                                                    |                                                                                                    |                                    |                  |
| General              |                                                                                                    |                                                                    |                                                                                                    |                                    |                  |
| Load Balancing       |                                                                                                    |                                                                    |                                                                                                    |                                    |                  |
| whane                |                                                                                                    |                                                                    |                                                                                                    |                                    |                  |
| Flow Cloud Provider  |                                                                                                    |                                                                    |                                                                                                    |                                    |                  |
| Cost centers         |                                                                                                    |                                                                    |                                                                                                    |                                    |                  |
| ,                    |                                                                                                    |                                                                    |                                                                                                    |                                    |                  |
| kon masagement       |                                                                                                    |                                                                    |                                                                                                    |                                    |                  |
| Erreitunette         |                                                                                                    |                                                                    |                                                                                                    |                                    |                  |
| Performance profiles |                                                                                                    |                                                                    |                                                                                                    |                                    |                  |
|                      |                                                                                                    |                                                                    | Enable                                                                                                    | Depicate dd                        |                  |

#### 16.3.5.3 Activation of steadyPRINT VPD in the Performance Profiles

Figure 218: Open the performance profiles in the settings, select the desired profile and click "Edit".

| Profile                                                                                                    |  |                                                                                                    | -   | ø ×    | ¢ |
|----------------------------------------------------------------------------------------------------|--|----------------------------------------------------------------------------------------------------|-----|--------|---|
| Profile<br>Define the client's performance settings                                                                                                    |  |                                                                                                    |     |        |   |
| Profile description                                                                                                    |  |                                                                                                    |     |        | 1 |
| Name Default                                                                                                    |  |                                                                                                    |     |        |   |
| Description                                                                                                    |  |                                                                                                    |     |        |   |
| Define IP ranges for restriction of the settings                                                                                                    |  |                                                                                                    |     |        | _ |
| Itome                                                                                                    |  |                                                                                                    |     |        |   |
|                                                                                                    |  |                                                                                                    | Edt | Remove | ĺ |
| Lifer and pu Dier analytik des analytik fore analytik fores and filler integ 0 Liseringsheler of analytik fore integration and analytik fore 0 Liseringsheler of analytik foregration and analytik foregration 0 Liseringsheler of analytik foregration 0 Liseringsheler of analytik 0 Liseringsheler of analytik 0 Liseringsheler of analytik 0 Liseringsheler of analytik 0 Liseringsheler of analytik 0 Liseringsheler of analytik 0 Liseringsheler of analytik 0 Liseringsheler of analytik 0 Liseringsheler of analytik 0 Liseringsheler of analytik 0 Liseringsheler of analytik 0 |  | Local installation of should FIRIT VTO private on workstations      Descapan:     Constraints and FRUIT VEO private resolution when starting the service "stards/FRUIT Service" on notistative.     1 - 0;     3 - 0?     Descapant (seass) FRUIT Service) |     |        |   |
|                                                                                                    |  |                                                                                                    |     |        |   |
|                                                                                                    |  | C                                                                                                    | OK  |        |   |

Figure 219: Go to the tab "steadyPRINT VPD", set both values to "1" and confirm with OK.

- a ×

| ninge<br>Inder          |                                                                                                    |     |
|-------------------------|----------------------------------------------------------------------------------------------------|-----|
| Deneral                 | General General                                                                                                    |     |
| Center solec            | W0 tower                                                                                                    |     |
| Detakase profiles       | 🐘 Print server 🔺 🍓 sheadyRMNT server installation 🚳 sheadyRMNT VHO driver installer 👰 Pack (strange locations for print) 📥 🕐 Sprange time print jobs (Strange |     |
| Test sum                | 🗈 stanistik 2013 denka da 🕈 Senista ananing 🖤 Printer Briere nasinstaled 🔤 👷 😥 😥                                                                              |     |
| Custom Relds            |                                                                                                    |     |
| ort                     |                                                                                                    |     |
| Agent profiles          |                                                                                                    |     |
| 1 Pringo                |                                                                                                    |     |
| Design profiles         |                                                                                                    |     |
| MAE addresses           |                                                                                                    |     |
| nitoring & Exporting    |                                                                                                    |     |
| Monitoring              |                                                                                                    |     |
| Monitoring profiles     |                                                                                                    |     |
| Reporting               |                                                                                                    |     |
|                         |                                                                                                    |     |
| General                 |                                                                                                    |     |
|                         |                                                                                                    |     |
| vilana                  | see batch print jobe in citabase                                                                                                    |     |
| vFlow Cloud Provider    | Stare batch print, jebo in the database                                                                                                    |     |
| Cost centers            | 🕈 Mon viez of print job 102400 🔯 Klyte                                                                                                    |     |
| kon management          | The upper settings only take effect what the standyRNIT Some services are netarised on the effected servers.                                                  |     |
| E-mail prefile:         |                                                                                                    |     |
| Professionance confiles | w) At steadyAPR/11/PD has not been extinated for any Prange so fan. Fan its use, the lab 'steadyAPR/11/PD' needs to be extinated in the performance profiles. |     |
|                         |                                                                                                    |     |
| Journal                 | Fastors default (current assa) Pastors defaults OK 0                                                                                                    | Car |

Figure 220: Open VPD settings (General)

|                                                                                             |                                                                                                    | - 1 |
|---------------------------------------------------------------------------------------------|----------------------------------------------------------------------------------------------------|-----|
| lenter                                                                                      | General                                                                                                    |     |
| E Ceneral                                                                                   | General General                                                                                                    |     |
| 📕 Center soles                                                                              | VPD server                                                                                                    |     |
| Database profiles                                                                           | 🖺 Print zerver 🔺 🎕 staady/PRIVI Server installation 😫 staady/PRIVI WD driver installation 🖢 staady/PRIVI WD driver installation 🖢 Staal Comments of the Comments of the |     |
| Test runs                                                                                   | 🗈 al.printil 2012 deukisade 🕈 Service in varring 💿 Printer driver was installed 🔁 Val.printil 2012/090 printipan 👔 🚳                                                                                                    |     |
| Custom Nelds                                                                                |                                                                                                    |     |
| Nov.                                                                                        | -                                                                                                    |     |
| Agent profiles                                                                              |                                                                                                    |     |
| 1 Pronges                                                                                   |                                                                                                    |     |
| Design profiles                                                                             |                                                                                                    |     |
| MAE addresses                                                                               |                                                                                                    |     |
| onitoring & Reporting                                                                       | -                                                                                                    |     |
| Monitoring                                                                                  |                                                                                                    |     |
| Monitoring profiles                                                                         |                                                                                                    |     |
| Separating                                                                                  |                                                                                                    |     |
| tuel printing                                                                               |                                                                                                    |     |
|                                                                                             |                                                                                                    |     |
| General                                                                                     |                                                                                                    |     |
| Lord Beloncing                                                                              |                                                                                                    |     |
| Lord Beloncing                                                                              | Ever batch prov jobs in citabare                                                                                                    |     |
| Lord Beloncing                                                                              | Ever back y prel jobs in defabuse                                                                                                    |     |
| Vilame<br>Vilame<br>Vilame                                                                  | Save backs pret jobs in defabases                                                                                                    |     |
| Viteme<br>Viteme<br>Vitem Cloud Rovider<br>Cost centers                                     | Convertantin print place. In the distribute           Max. case of print plac         VCL_4400         CL_4400         CL_4400                                                                                                    |     |
| Viteme<br>Viteme<br>Vitem Cloud Rovider<br>Cost centers                                     | 🗧 🗹 Stave batch politi jobt in the database                                                                                                    |     |
| Load Beloncing<br>Wieme<br>Scilow Cloud Provider<br>Cost centers<br>Into<br>Into mesegement | V Store batch print job: in the deblace         Max. star of print job: in the deblace         The start of print job       Store batch job         The store of print job       Store batch job         The store of print job       Store batch job         The store of print job       Store batch job         The store of print job       Store of print job         The store of print job       Store of print job         Store of print job       Store of print job         Store of print job                                                                                                    |     |
| vilarra                                                                                     | If Store batch prioré jobit in the deblace       ♥ Mose batch prioré jobit in the deblace       ♥ Mose batch prioré jobit in the deblace       Descriter prioré priories       Descriter prioré priories       Descriter prioré priories                                                                                                    |     |

Figure 221: Enter print job directory and restart.

The print job directory must be a shared folder for which the authenticated users have change authorization.

| Deneral             | General                                                      |                                              |                                          |                                               |                                  |                    |                  |    |      |
|---------------------|--------------------------------------------------------------|----------------------------------------------|------------------------------------------|-----------------------------------------------|----------------------------------|--------------------|------------------|----|------|
| Canter soles        | VPD server                                                   |                                              |                                          |                                               |                                  |                    |                  |    |      |
| Database profiles   | R Printserver                                                | + 🏩 steadyPRINT Server installation          | steadyPRINT VPD driver installar         | 🍷 Path (storage location for print.) 👼        | ③ Starage time print jobs (days) | Q Action           |                  |    |      |
| Test surg           | st.print02.2012.des/cis.de                                   | Service is running                           | Printer driver was installed             | 😂 Vat_print02.2012WPOprintjobs 😿              | 30                               | 0                  |                  |    |      |
| Custom Relds        |                                                              |                                              |                                          |                                               |                                  |                    |                  |    |      |
| ont.                |                                                              |                                              |                                          |                                               |                                  |                    |                  |    |      |
| Agent profiles      |                                                              |                                              |                                          |                                               |                                  |                    |                  |    |      |
| Pranges             |                                                              |                                              |                                          |                                               |                                  |                    |                  |    |      |
|                     |                                                              |                                              |                                          |                                               |                                  |                    |                  |    |      |
| Design profiles     |                                                              |                                              |                                          |                                               |                                  |                    |                  |    |      |
| AL addresses        |                                                              |                                              | Restart service(s)                       |                                               | ~                                |                    |                  |    |      |
| Anitoring           |                                                              |                                              | Rainer bervice(s)                        |                                               | ^                                |                    |                  |    |      |
|                     |                                                              |                                              | Do yea war                               | it to restart the steadyPRINT Server services | on the affected                  |                    |                  |    |      |
| Vonitoring profiles |                                                              |                                              | servers new                              | <i>d</i>                                      |                                  |                    |                  |    |      |
| laporting           |                                                              |                                              |                                          |                                               |                                  |                    |                  |    |      |
| lprinting           |                                                              |                                              |                                          | NI NI                                         |                                  |                    |                  |    |      |
| General             |                                                              |                                              |                                          |                                               |                                  |                    |                  |    |      |
| Load Balancing      |                                                              |                                              |                                          |                                               |                                  |                    |                  |    |      |
| Nerre               | 📇 Save batch print jobs in clat                              | isbase                                       |                                          |                                               |                                  |                    |                  |    |      |
| Flow Cloud Provider | Store batch print jobs in                                    | the database                                 |                                          |                                               |                                  |                    |                  |    |      |
| OLE CARENE          | 1 Max. size of print job                                     | 102,400 CByte                                |                                          |                                               |                                  |                    |                  |    |      |
|                     |                                                              |                                              |                                          |                                               |                                  |                    |                  |    |      |
| con management      | The upper settings only take<br>Nextext all states/PEINT Set | e effect after the steadyPRINT Server servi  | ices are restarted on the affected serve | 6%                                            |                                  |                    |                  |    |      |
| E-mail profiles     | Concernent off, Littleberg P. Cit, S. L. and S.              |                                              |                                          |                                               |                                  |                    |                  |    |      |
| Fedoreance and les  | A steadyPRINT VPD has not b                                  | een activated for any IP range so far. For i | ts use, the tab "steadyPRINT VPD" nee    | eds to be activated in the performance pro    | flat.                            |                    |                  |    |      |
|                     |                                                              |                                              |                                          |                                               |                                  |                    |                  |    |      |
| nal                 |                                                              |                                              |                                          |                                               | Restare dela                     | alt (current area) | Restore defaults | 0K | Cano |

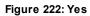

| ater                                    | General                                                                                                    |                                                                                                    |                                   |  |
|-----------------------------------------|----------------------------------------------------------------------------------------------------|----------------------------------------------------------------------------------------------------|-----------------------------------|--|
| General                                 | General General                                                                                                    |                                                                                                    |                                   |  |
| Center soles                            | VPD server                                                                                                    |                                                                                                    |                                   |  |
| Database profiles                       | 📕 Print server 🔺 🍓 steadyPRINT Server installation 🔮 sta                                                                       |                                                                                                    | x da (depa) @ Action              |  |
| Test runs                               | 🐑 at print62.2012 deuk inde 🕈 Service in running 🥥 Pri                                                                         | The operation is performed.                                                                                               | 30 🗢                              |  |
| Custom Nelds                            |                                                                                                    | <ul> <li>Please wolt</li> <li>Restart of service steadyPRINT Server on UT_PRINT02_2012.dex.k-is.de successful.</li> </ul> |                                   |  |
| nt.                                     | -                                                                                                    |                                                                                                    |                                   |  |
| Agent profiles                          |                                                                                                    |                                                                                                    |                                   |  |
| Prengto                                 |                                                                                                    |                                                                                                    |                                   |  |
| Design profiles                         |                                                                                                    |                                                                                                    |                                   |  |
| MAE addresses                           |                                                                                                    |                                                                                                    |                                   |  |
| itoring & Reporting                     | -                                                                                                    |                                                                                                    |                                   |  |
| Monitoring                              |                                                                                                    |                                                                                                    |                                   |  |
| Monitoring profiles                     |                                                                                                    |                                                                                                    |                                   |  |
| Reporting                               |                                                                                                    |                                                                                                    |                                   |  |
| elprinting                              |                                                                                                    |                                                                                                    |                                   |  |
| General                                 |                                                                                                    |                                                                                                    |                                   |  |
| Lord Beloncing                          |                                                                                                    |                                                                                                    |                                   |  |
| vNeme                                   |                                                                                                    |                                                                                                    |                                   |  |
| vFlow Cloud Provider                    | Store batch print jobc in the database                                                                                         |                                                                                                    |                                   |  |
| Cost centers                            | 🕈 Max. size of print job 102,400 🔅 Câyte                                                                                       |                                                                                                    |                                   |  |
| loon management                         | The upper settings only take effect after the steadyPRINT Server services are<br>Review all steadyPERINT Server services more. | Save history. Close                                                                                                    |                                   |  |
| E-mail profiles<br>Performance orofiles | teadyPRIVT VPD has not been activated for any IP range so far. For its use, the                                                | a tab "steadyRINT VPD" needs to be activated in the performance profiles.                                                 |                                   |  |
|                                         |                                                                                                    |                                                                                                    | Restance de lou it (current area) |  |

Figure 223: Close and confirm with OK